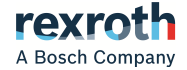

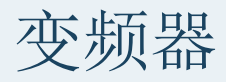

# VFC x610 系列 VFC 3610 / VFC 5610

使用手册 **R912005515** 版本 10

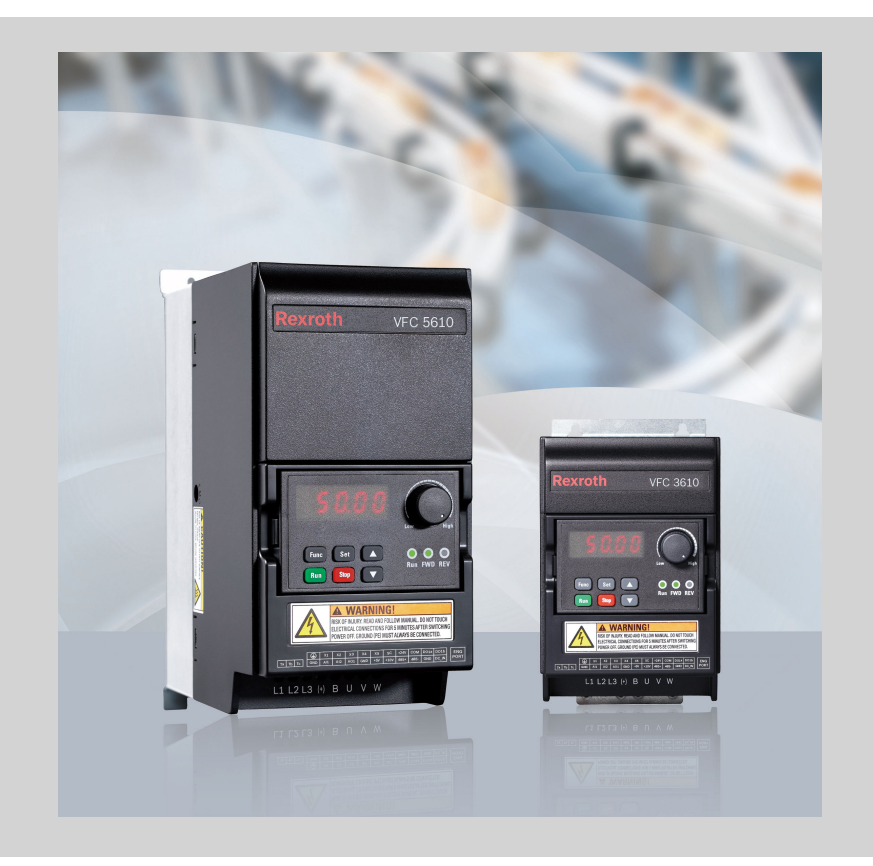

#### 更改过程

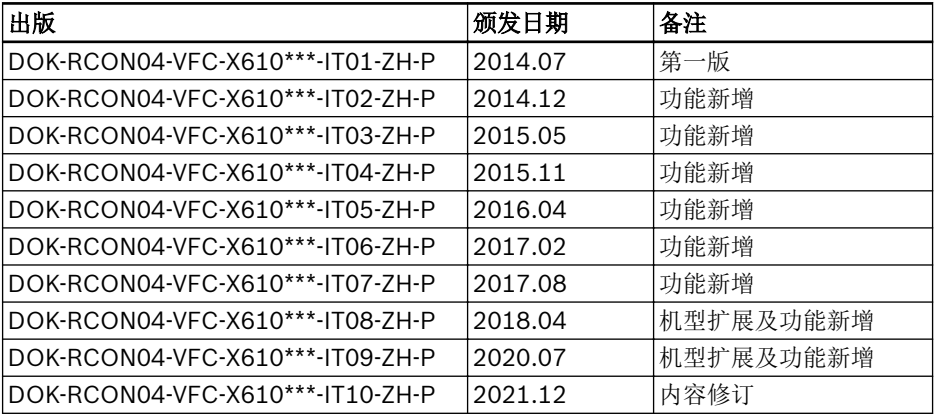

#### 版本匹配表

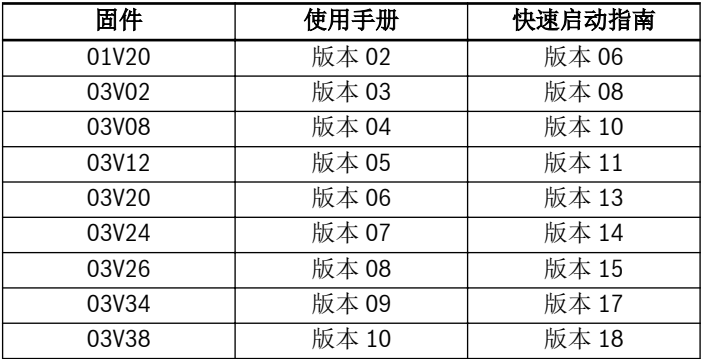

### 版权

© 博世力士乐(西安)电子传动与控制有限公司 2021

保留所有权利, 也保留包括任何使用、利用、翻印、编辑、转让以及申请知识产权的权 利。

### 责任

规格数据仅用于产品说明,如果未在合同中明确规定,不得视为对特性的保证。本公司 保留关于该文档内容和产品可用性的所有权利。

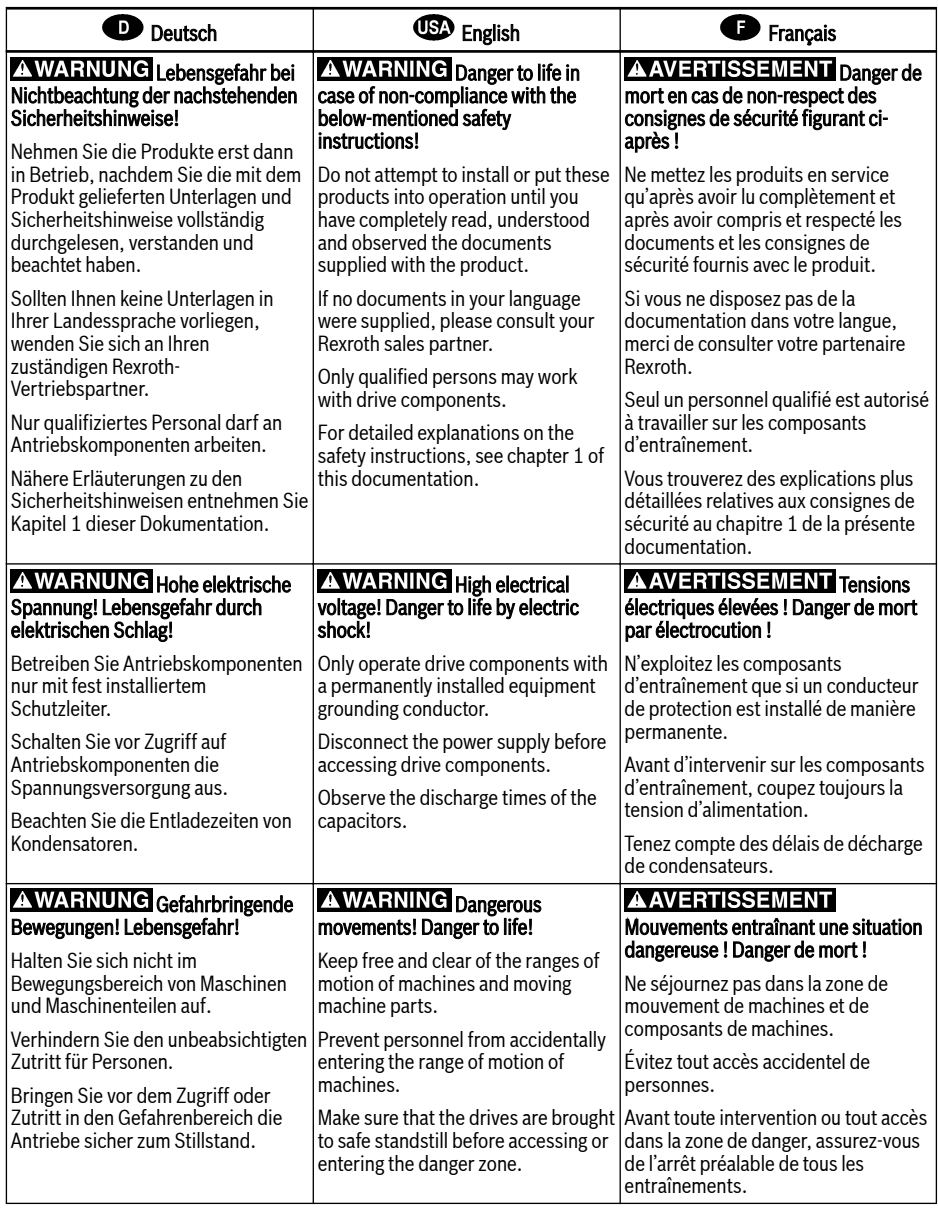

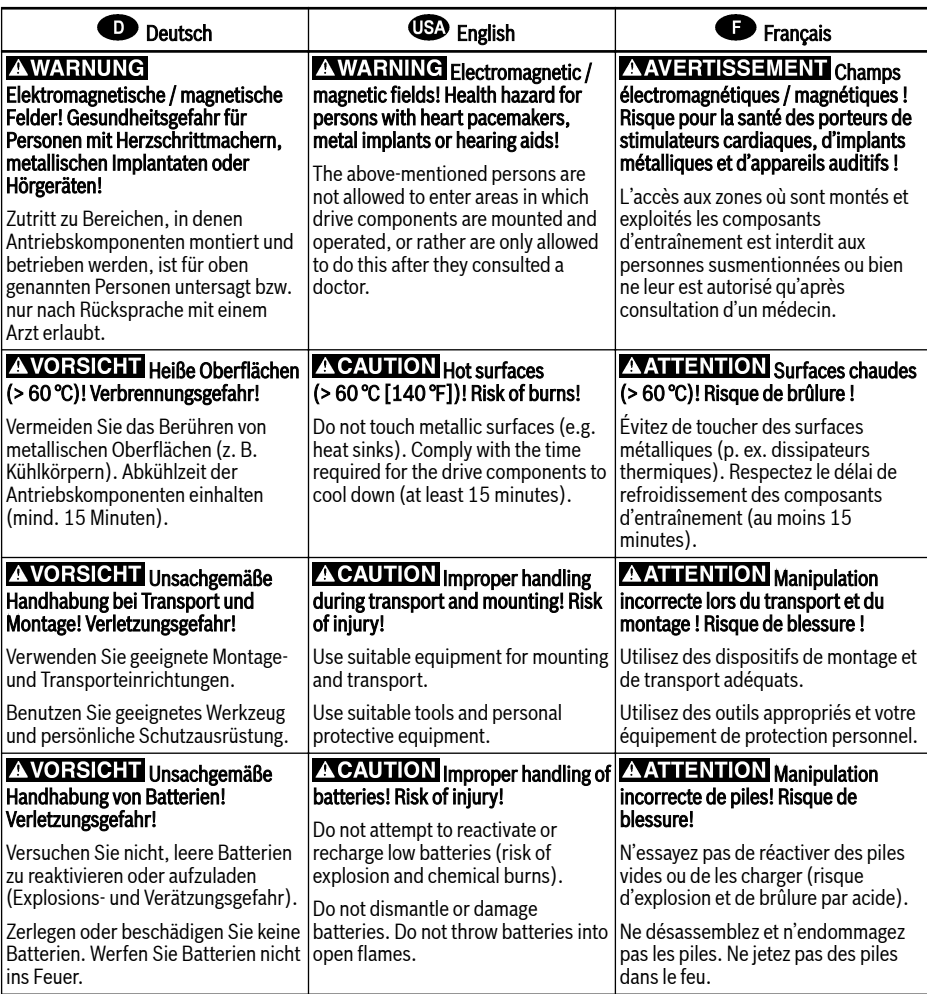

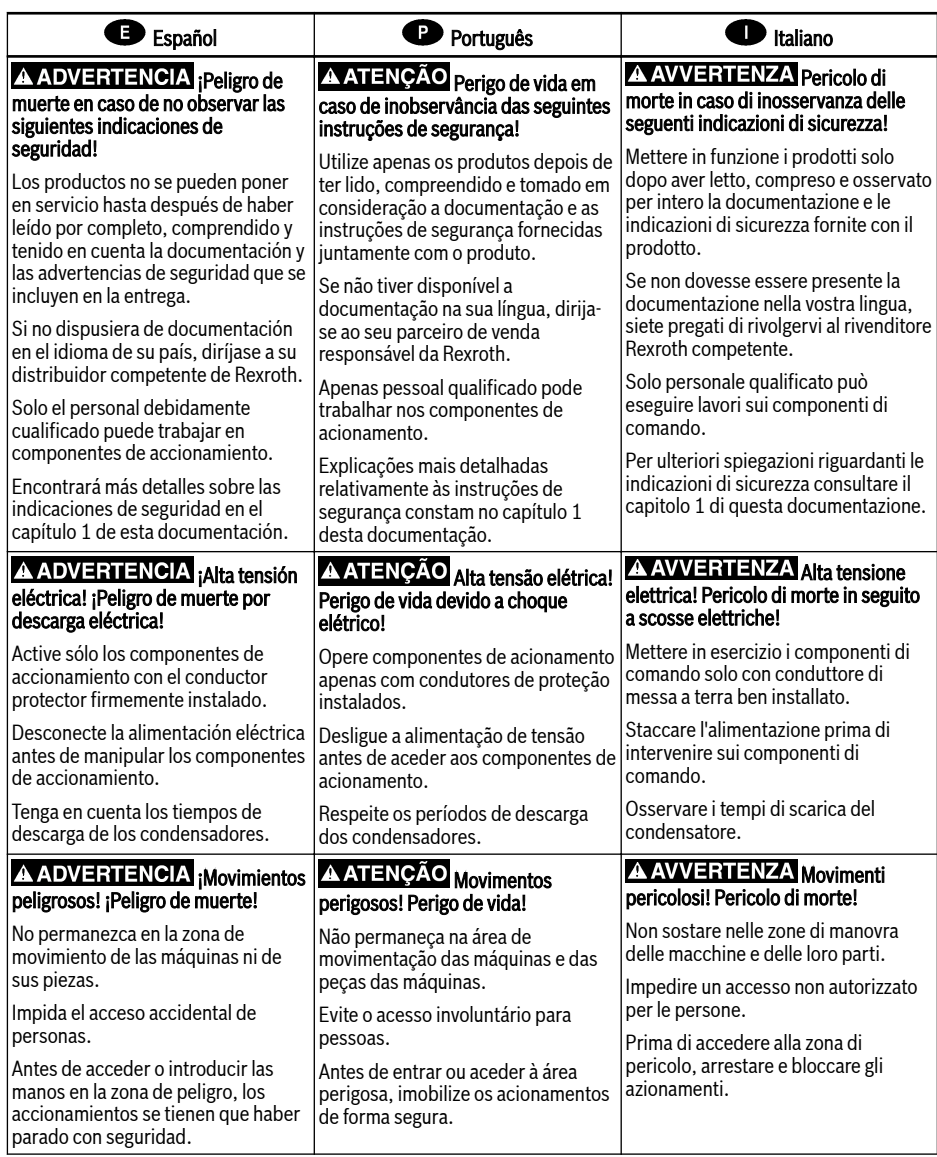

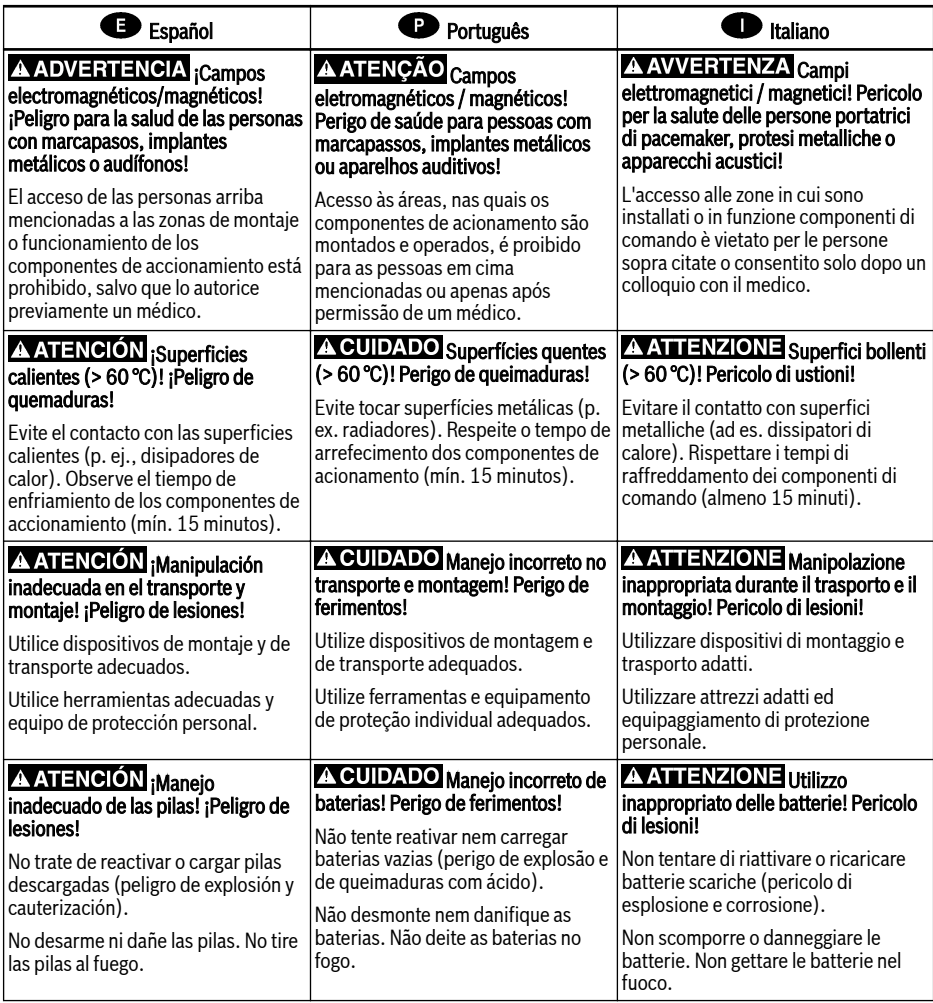

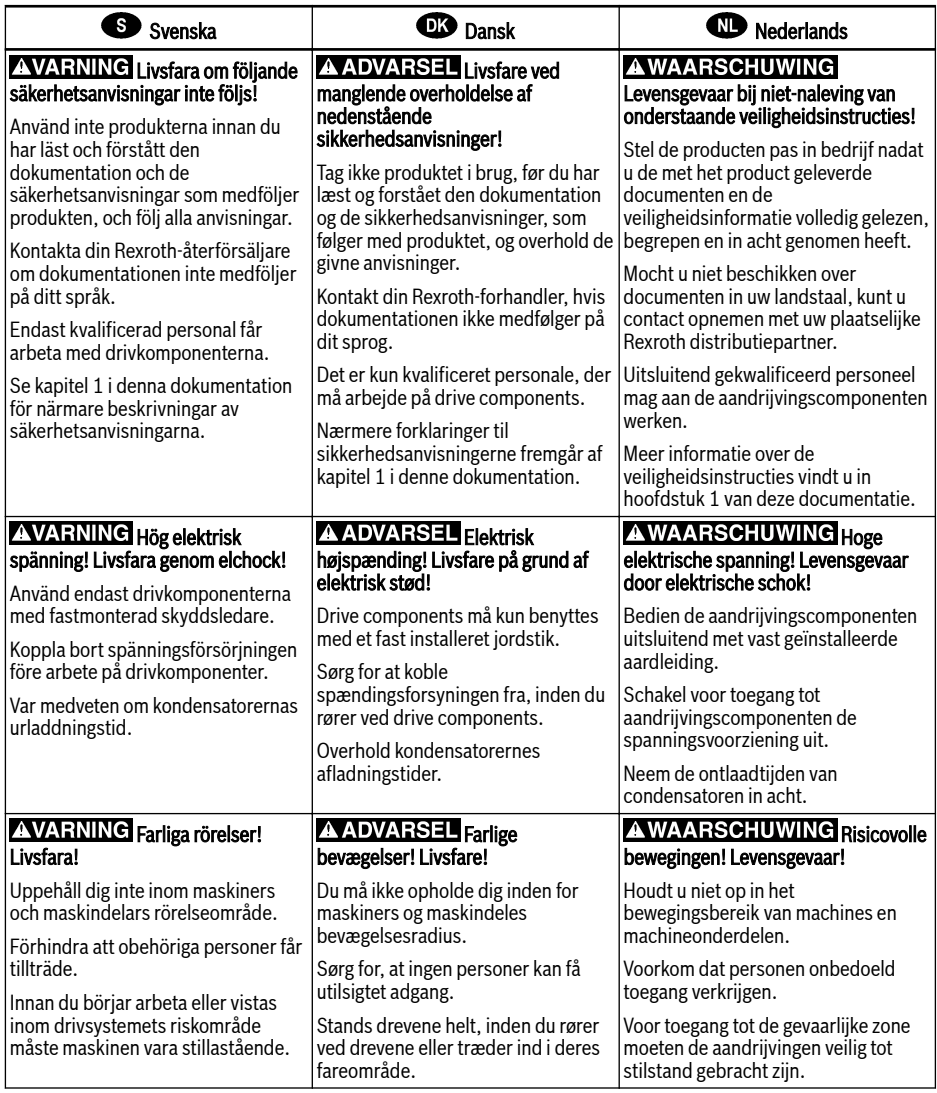

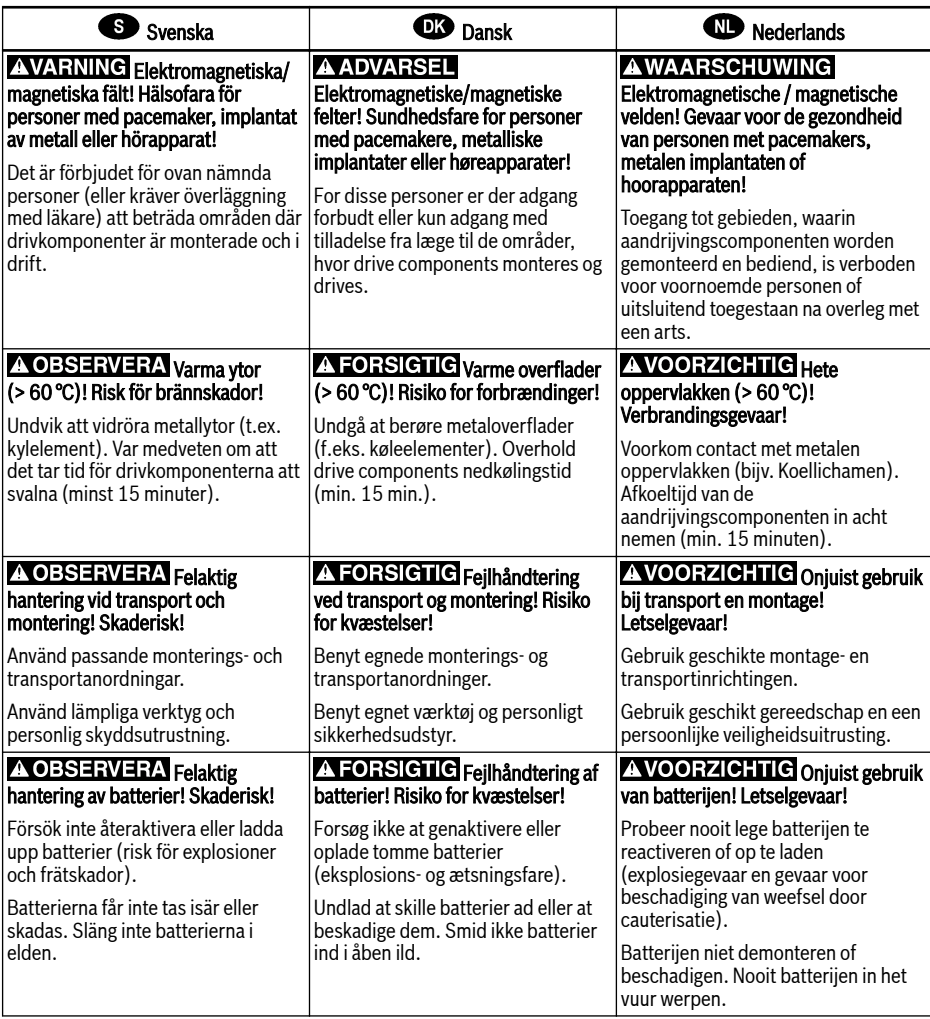

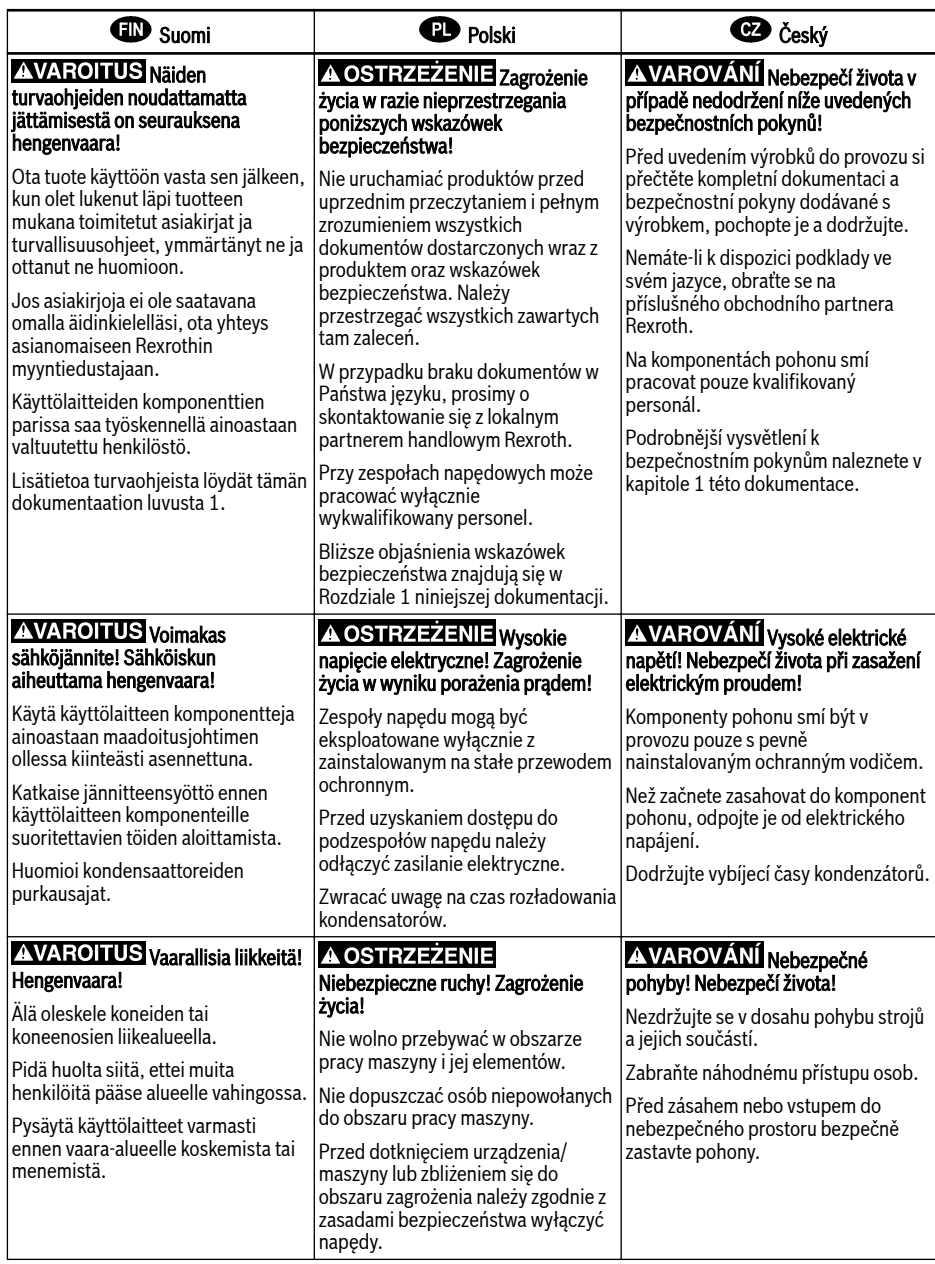

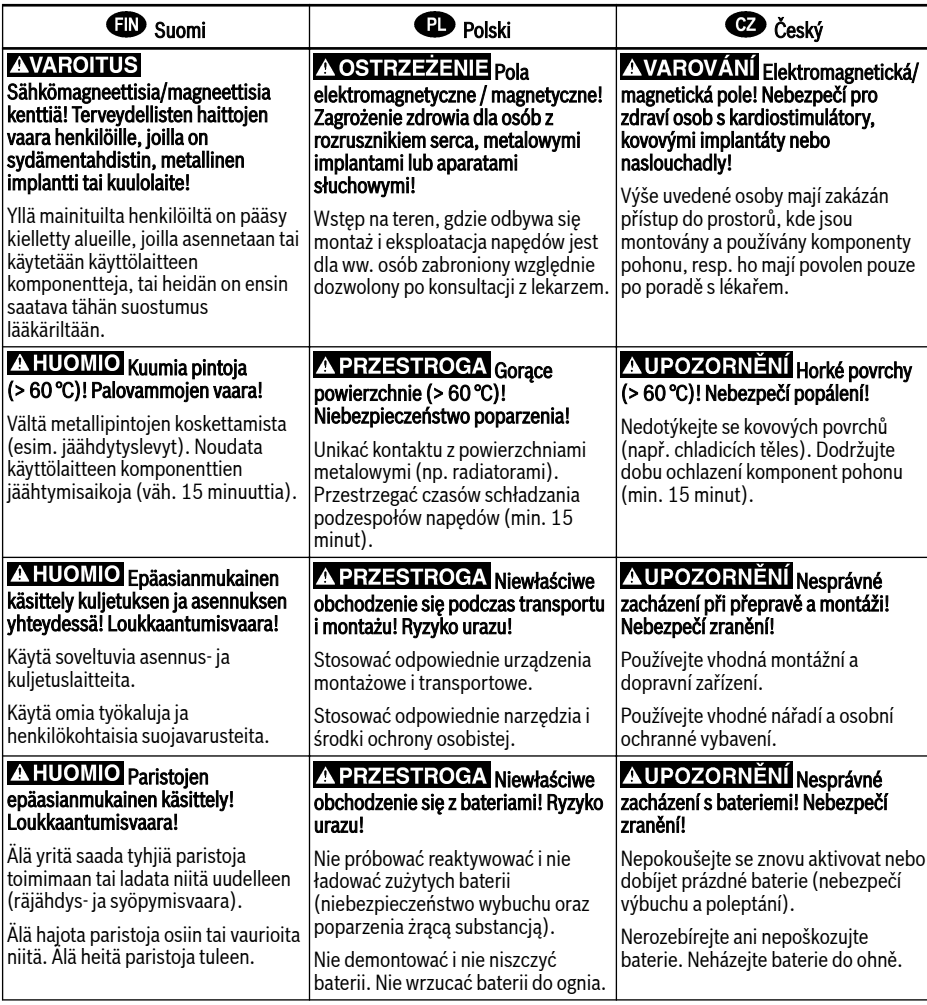

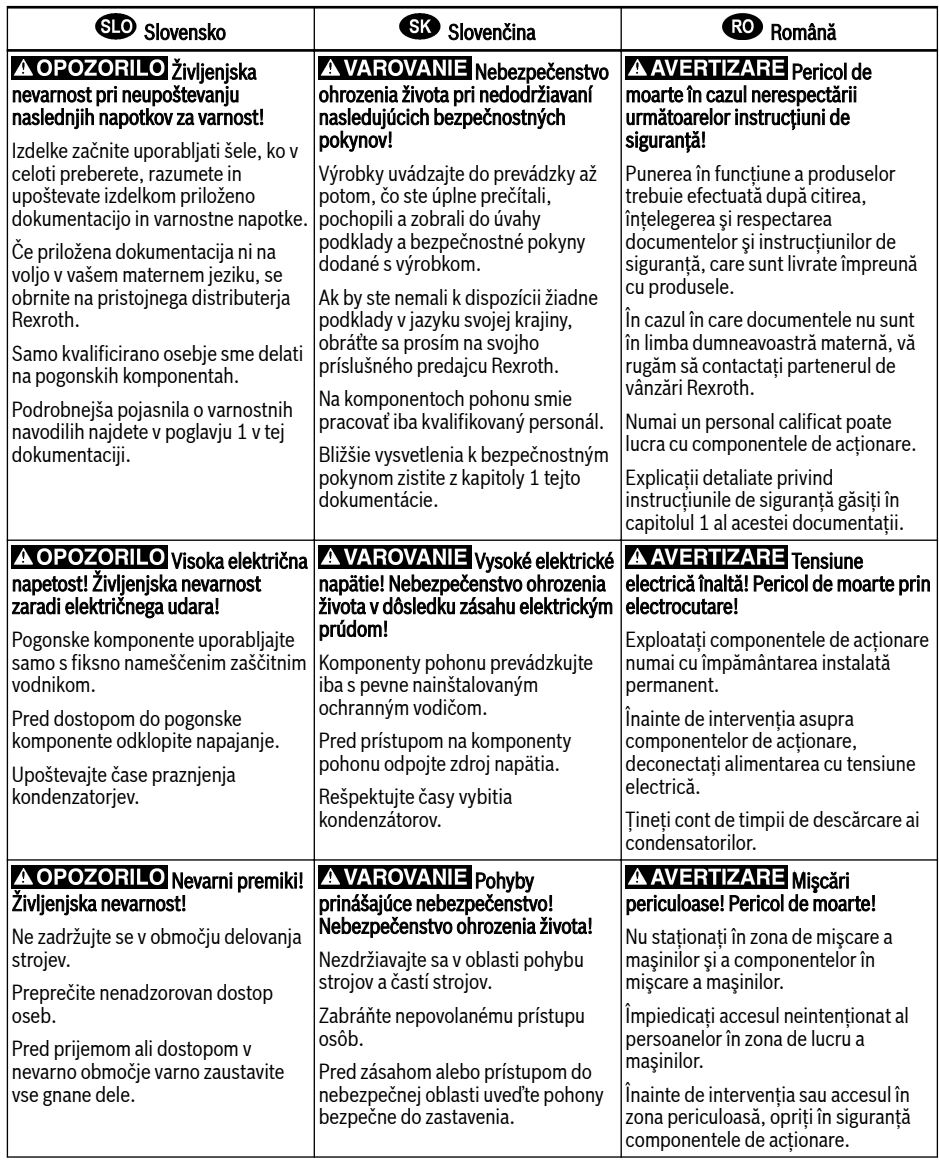

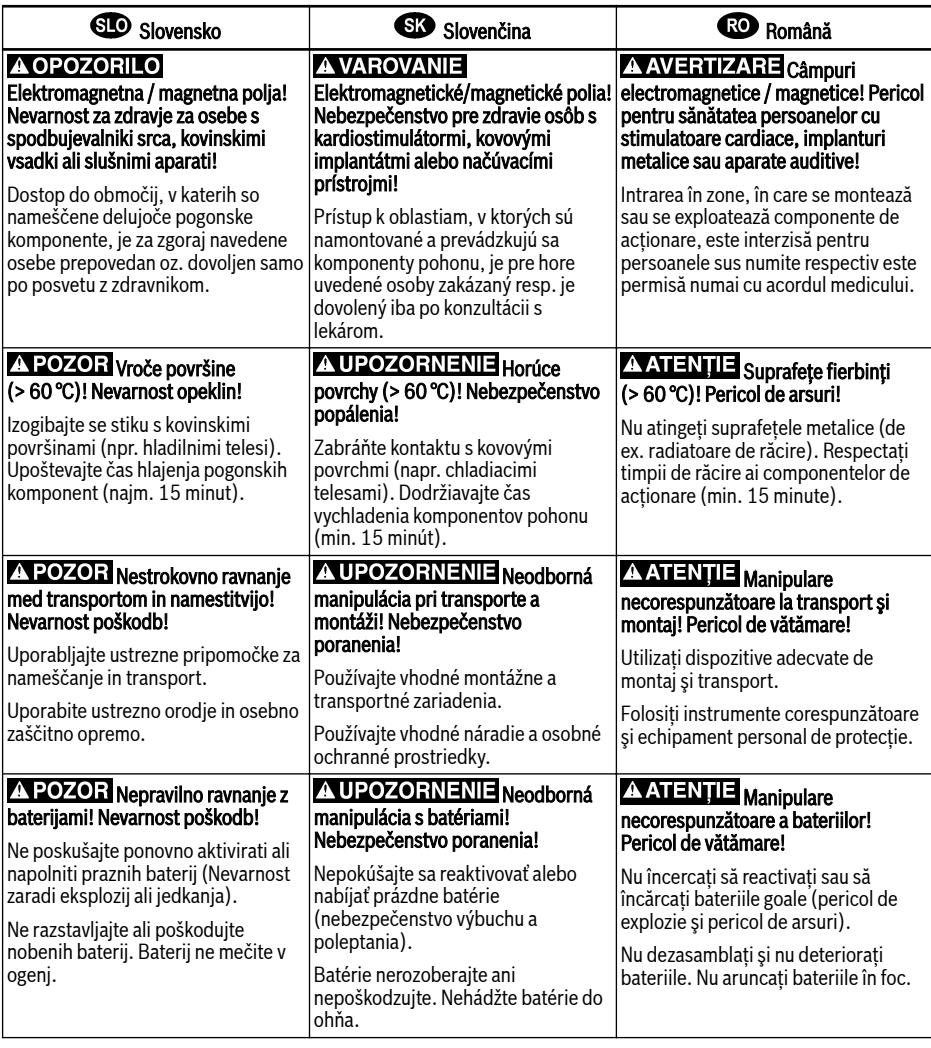

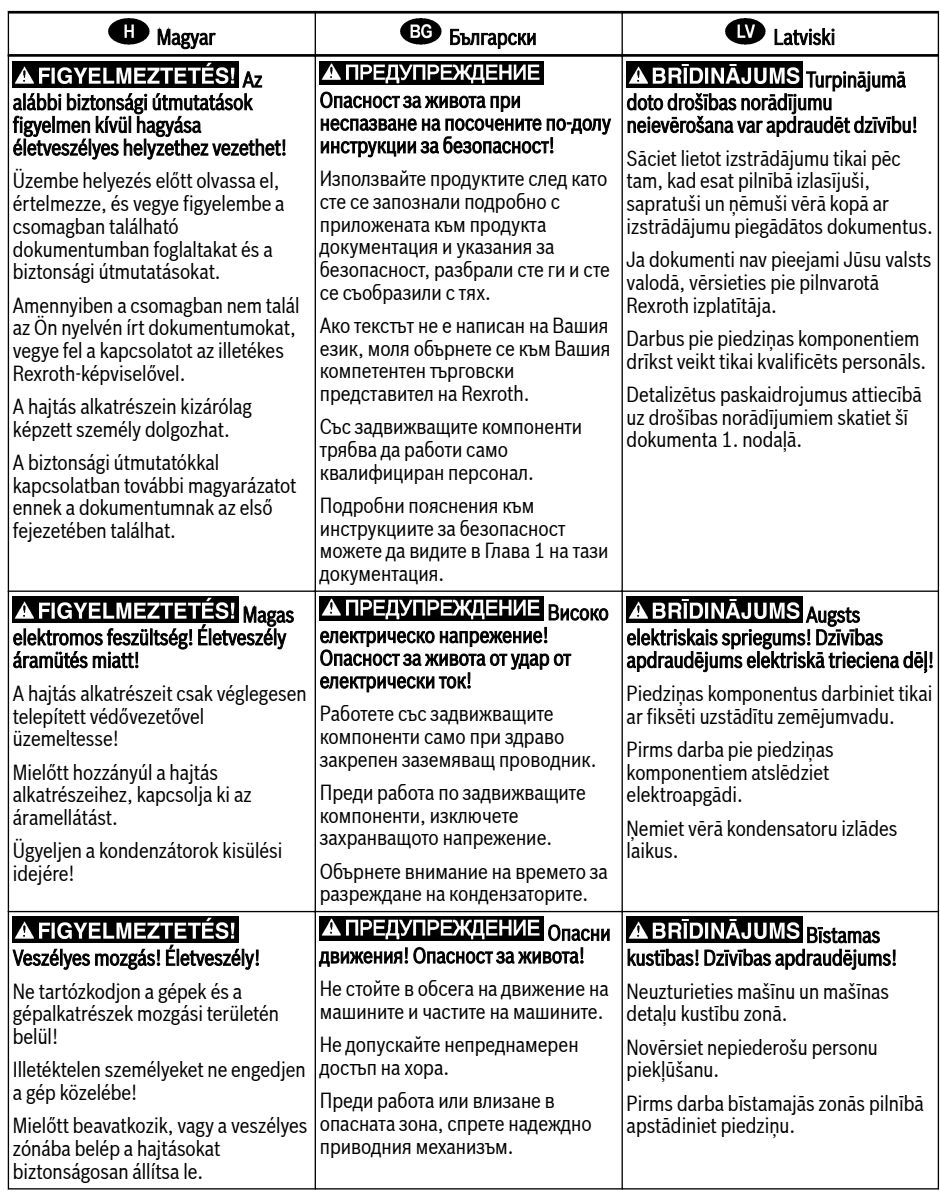

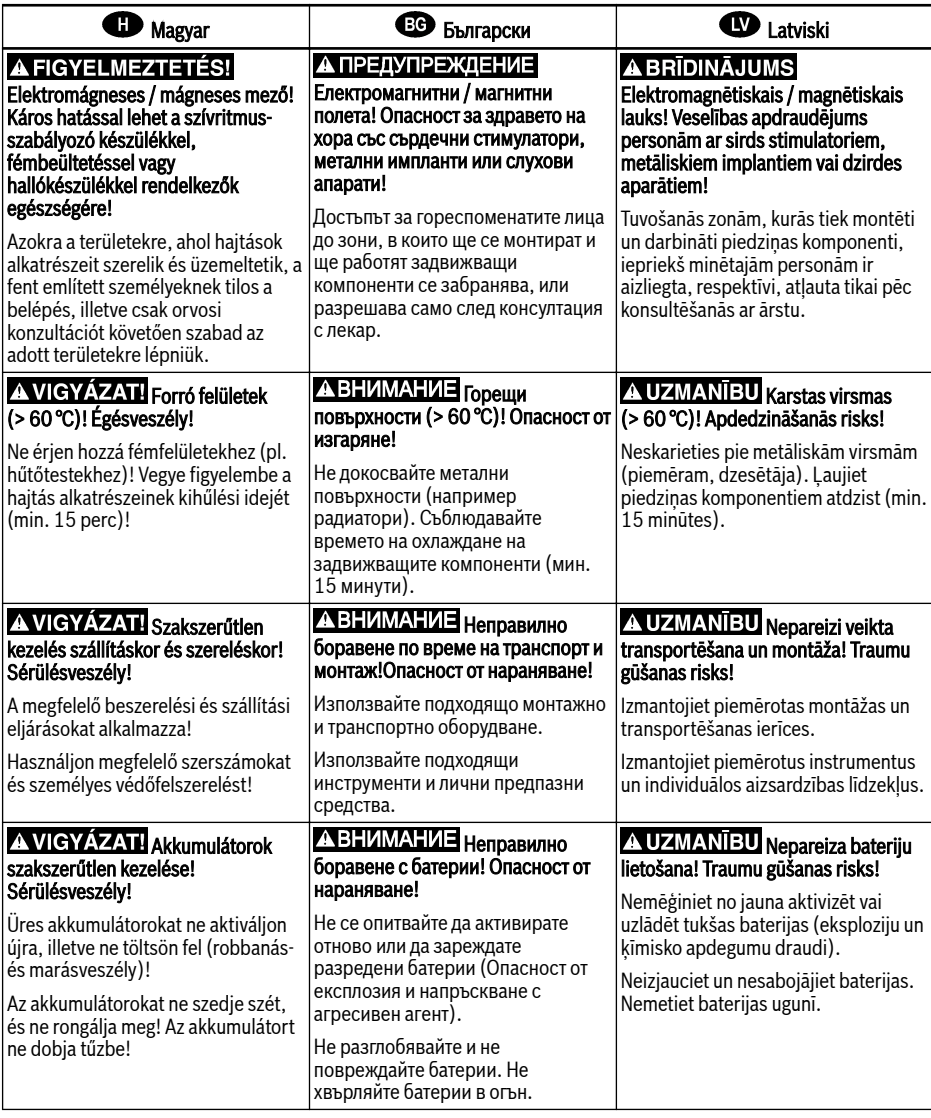

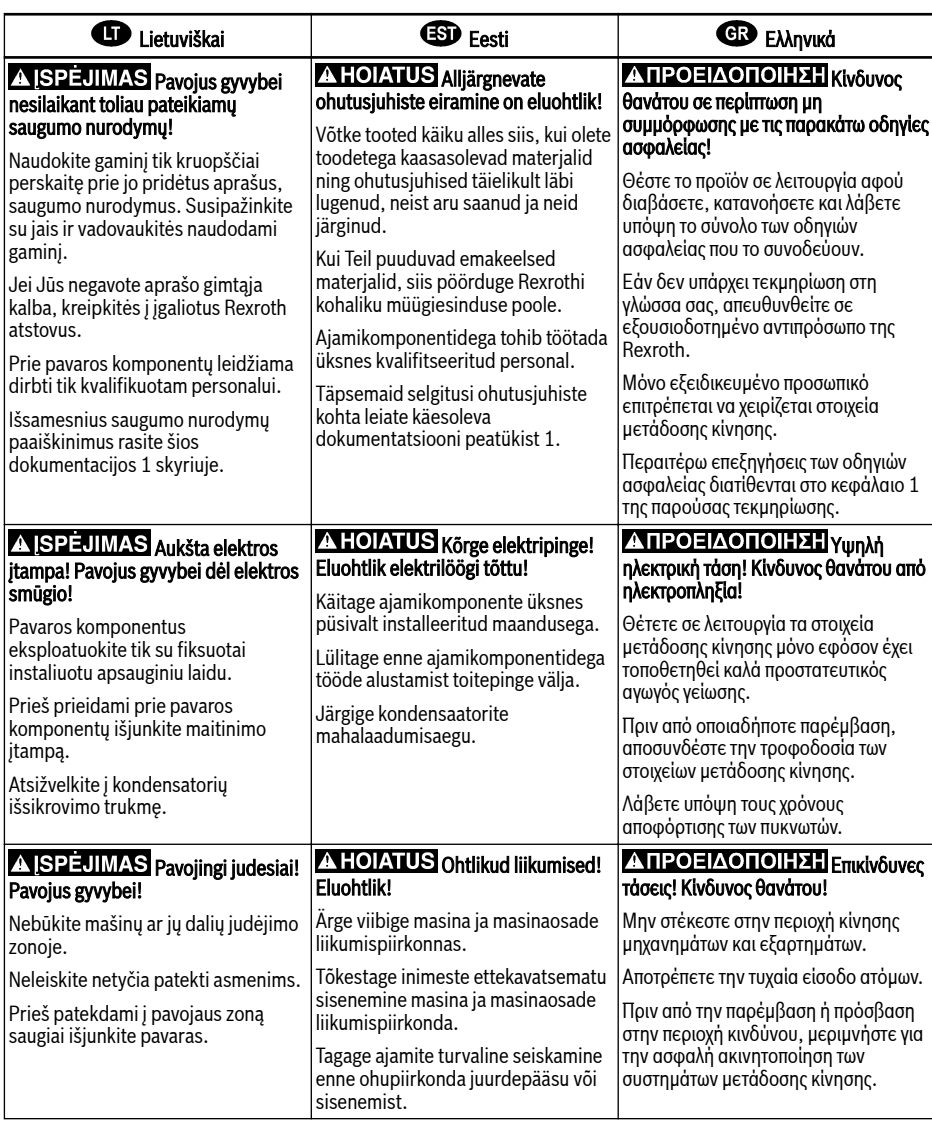

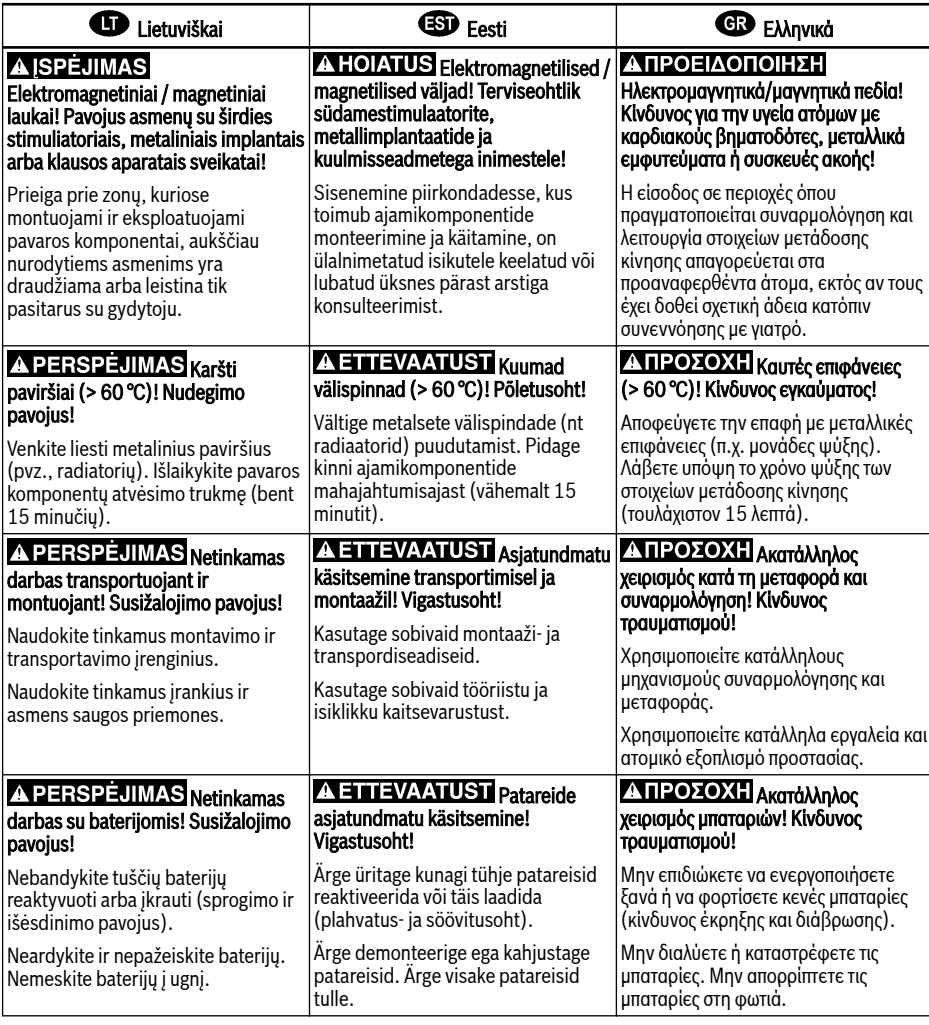

# **40** 中文

# 1. 警告 加果不按照下述指定的安全说明使用,将会导致人身伤害!

在没有阅读,理解随本产品附带的文件并熟知正当使用前,不要安装或使用本产品。

如果没有您所在国家官方语言文件说明,请与 Rexroth 销售伙伴联系。

只允许有资格人员对驱动器部件进行操作。

安全说明的详细解释在本文档的第一章。

# ▲警告 高电压! 电击导致生命危险!

只有在安装了永久良好的设备接地导线后才可以对驱动器的部件进行操作。 在接触驱动器部件前先将驱动器部件断电。

确保电容放电时间。

# ▲ 警告 <sub>危险运动!</sub> 生命危险!

保证设备的运动区域内和移动部件周围无障碍物。

防止人员意外进入设备运动区域内。

在接近或进入危险区域之前,确保传动设备安全停止。

# ▲ 警告 <sub>电磁场/磁场 ! 对佩戴心脏起搏器、金属植入物和助听器的人员会造成严重的人身伤害 !</sub>

上述人员禁止进入安装及运行的驱动器区域,或者必须事先咨询医生。

# 1 小心 热表面(大于60度)!灼伤风险!

不要触摸金属表面(例如散热器)。驱动器部件断电后需要时间进行冷却(至少 15 分钟)。

# ▲ 小心 安装和运输不当导致受伤危险! 当心受伤!

使用适当的运输和安装设备。

使用适合的工具及用适当的防护设备。

# 1 小小 由池操作不当! 受伤风险!

请勿对低电量电池重新激活或重新充电(爆炸和腐蚀的危险)。

请勿拆解或损坏电池。请勿将电池投入明火中。

# 目录

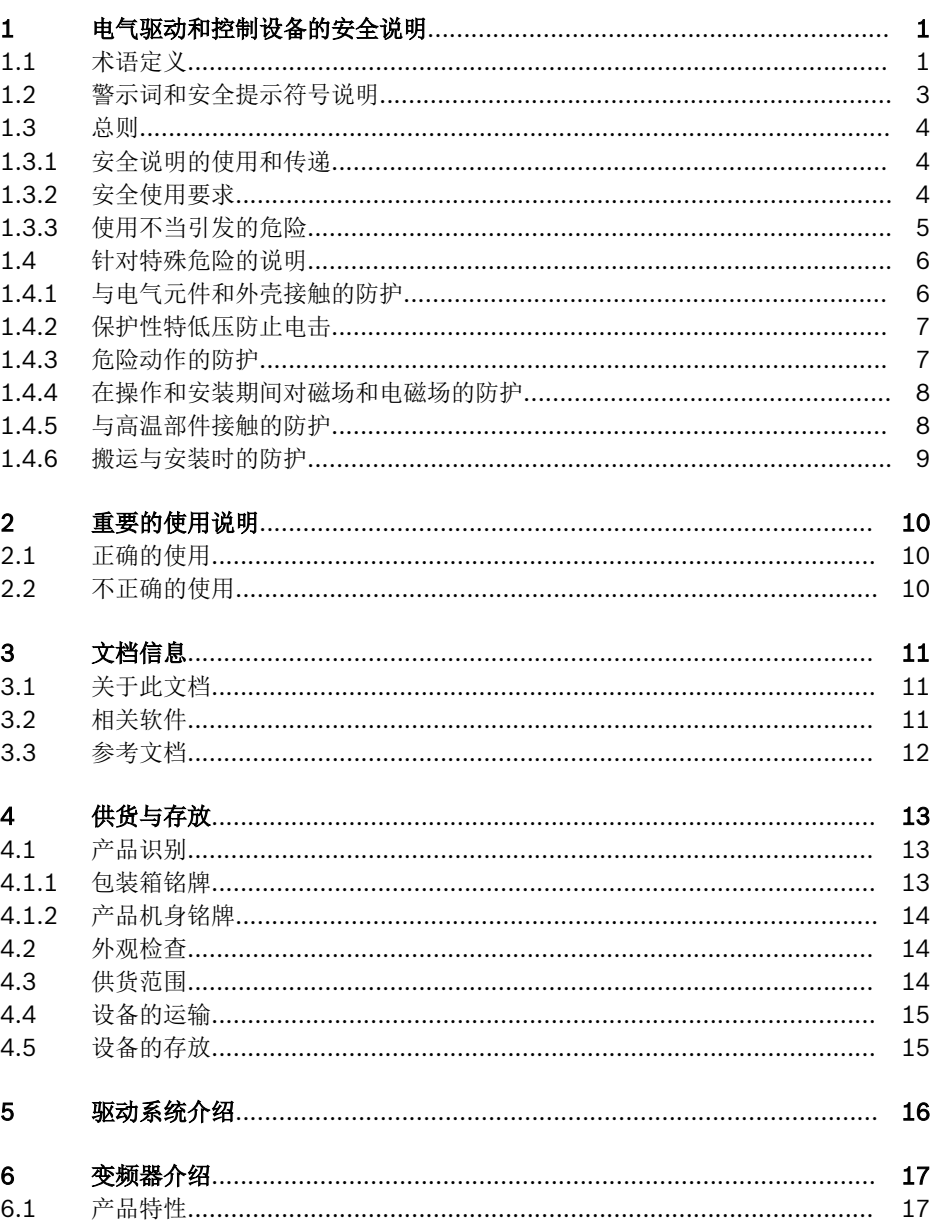

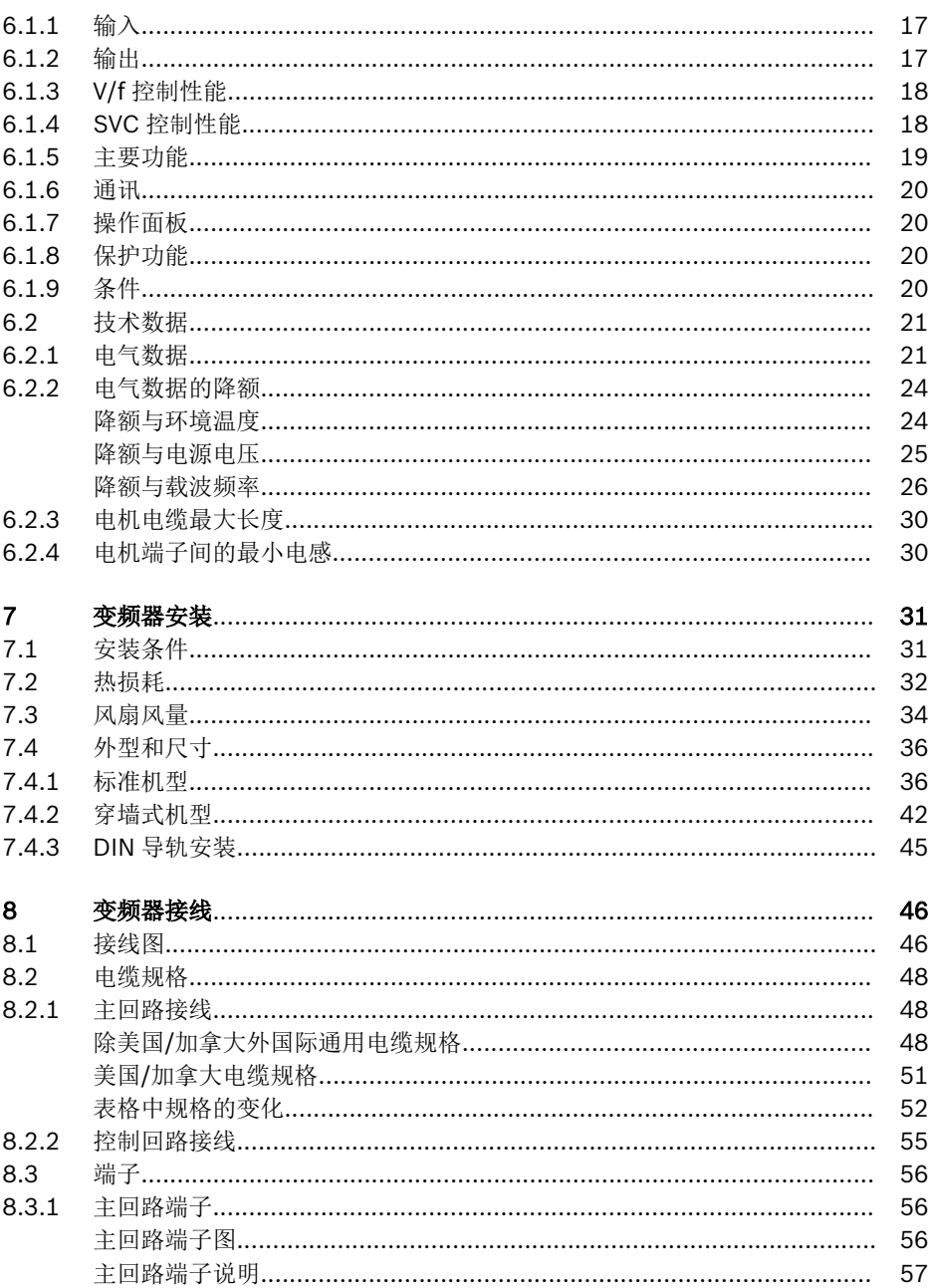

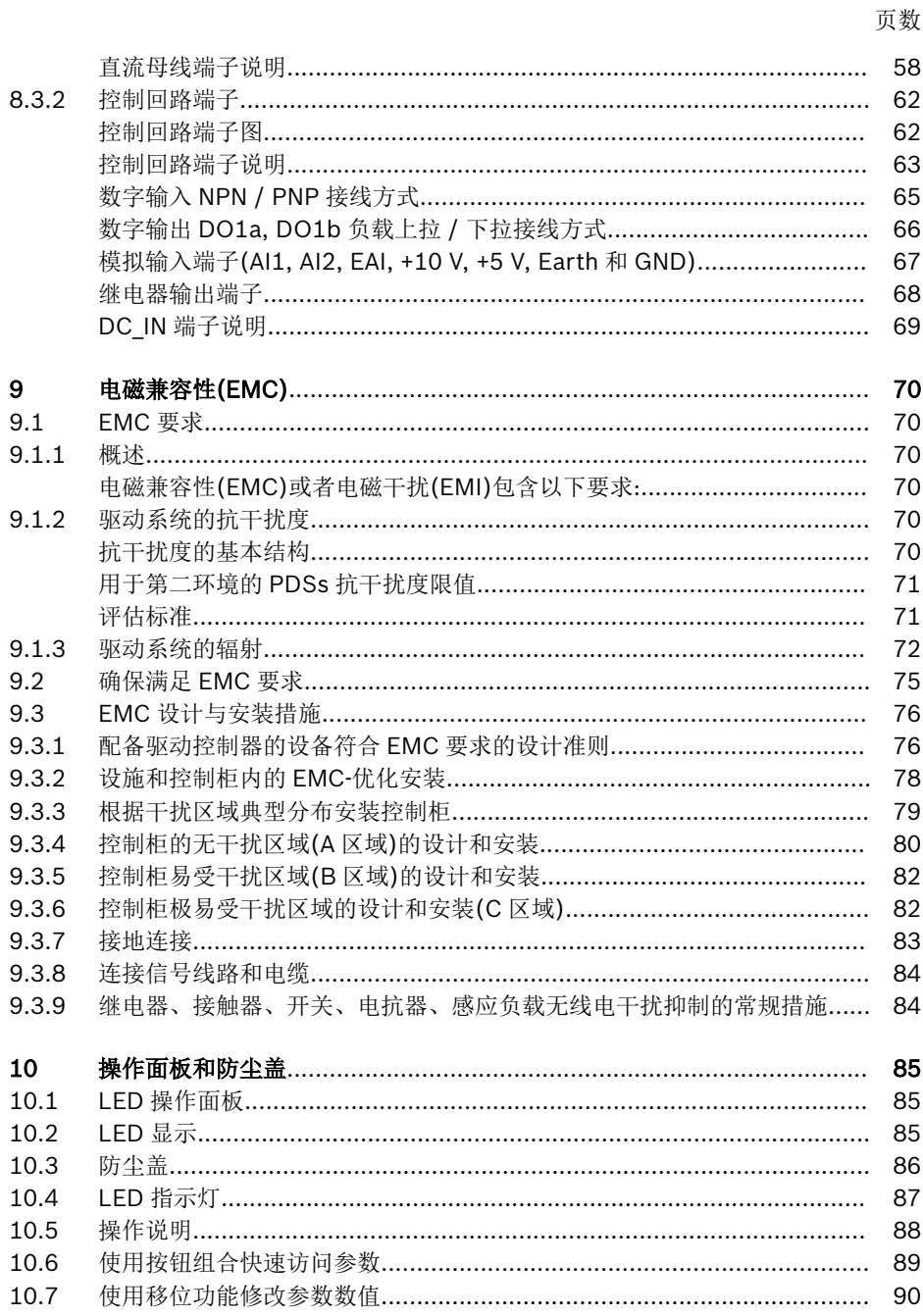

 $XX$ 目录

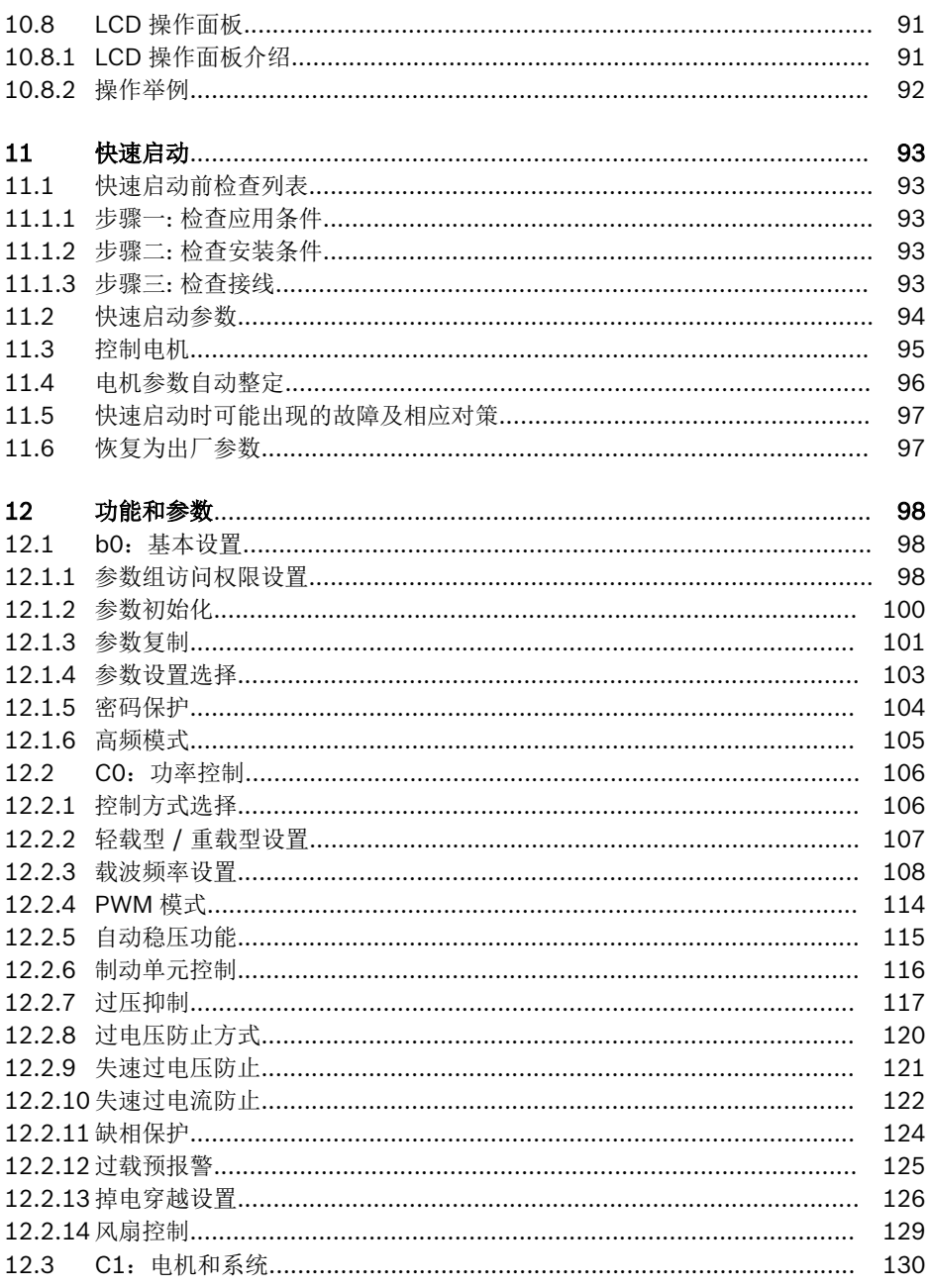

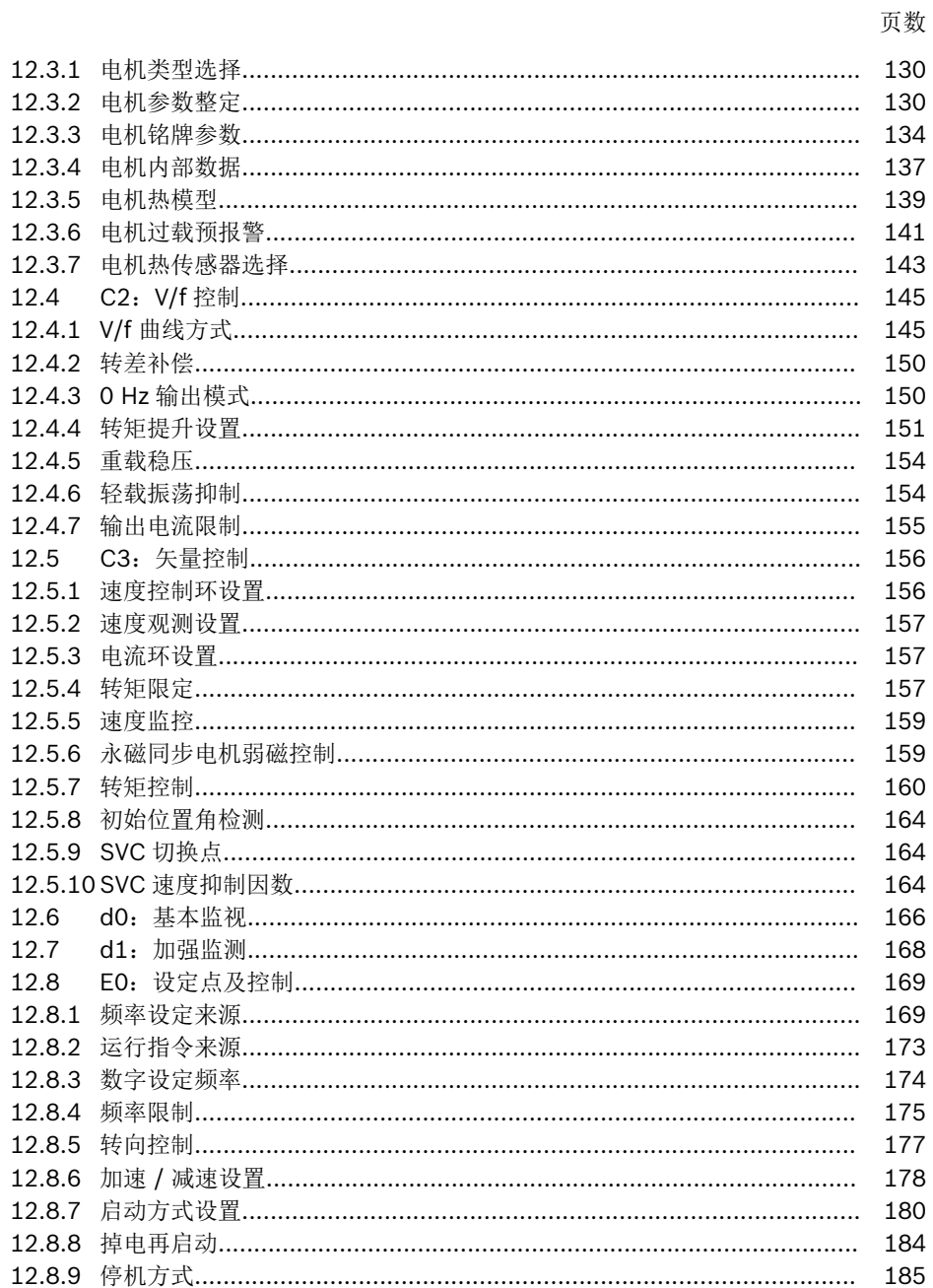

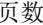

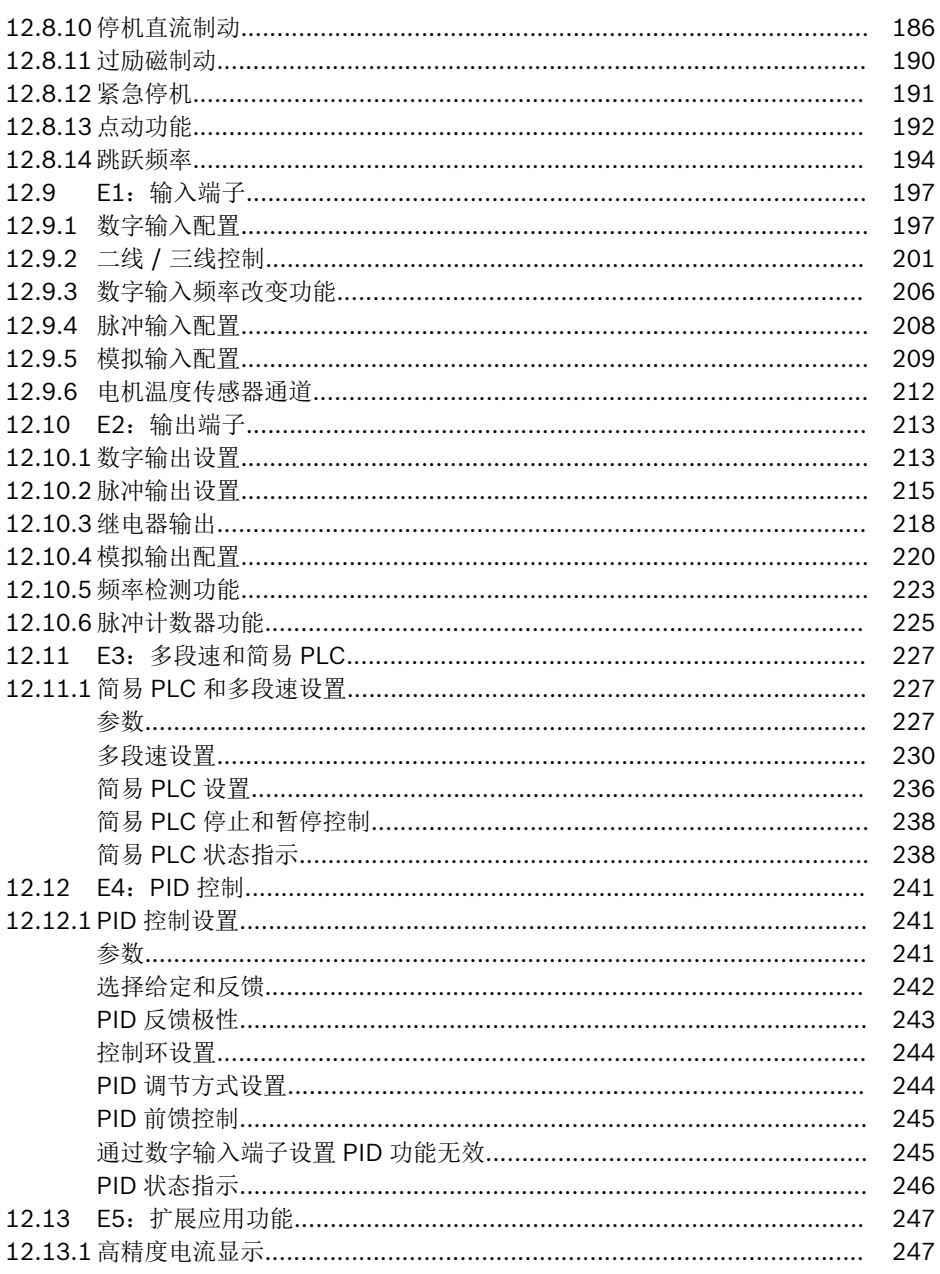

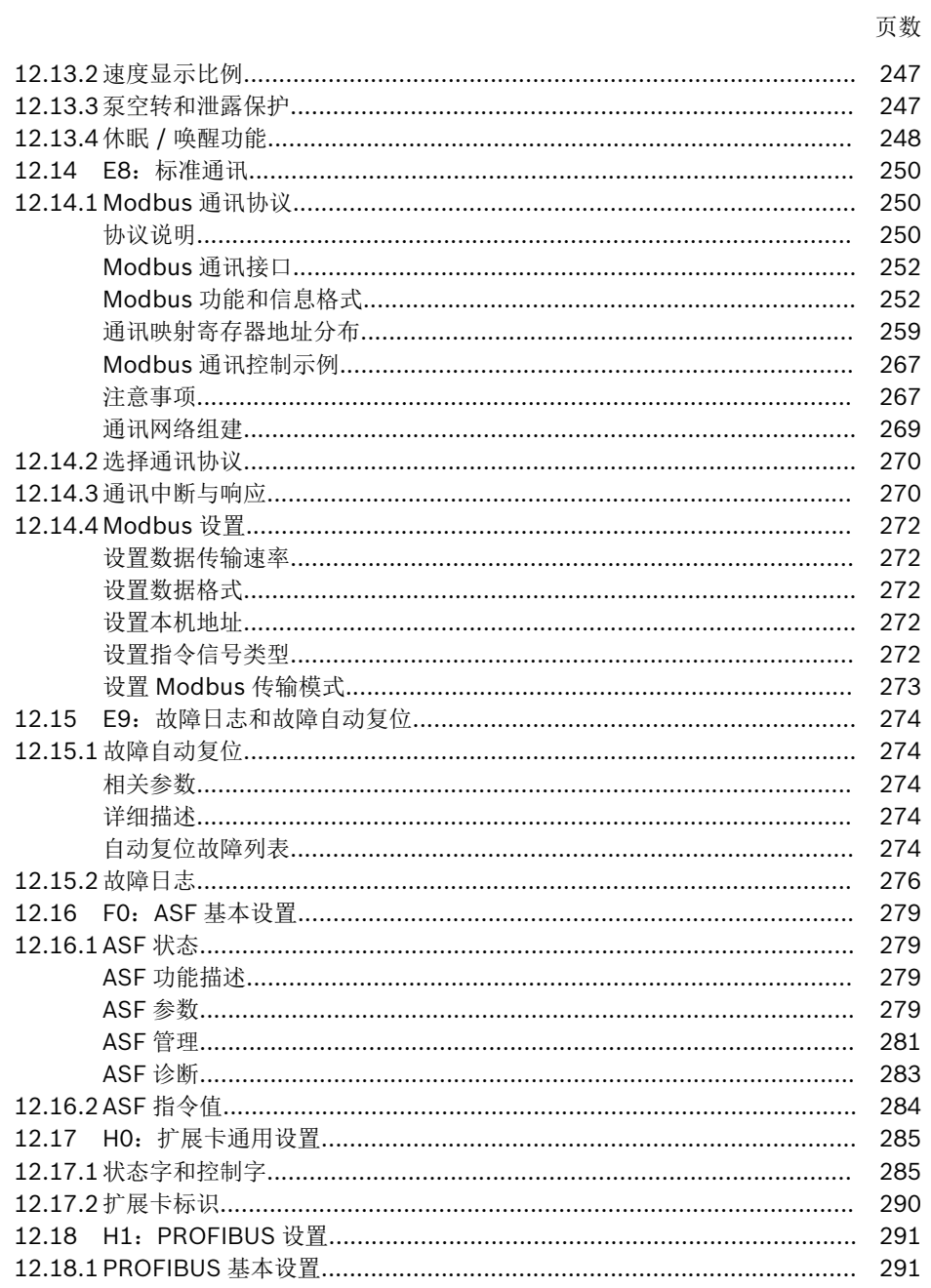

**XXIV** 目录

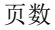

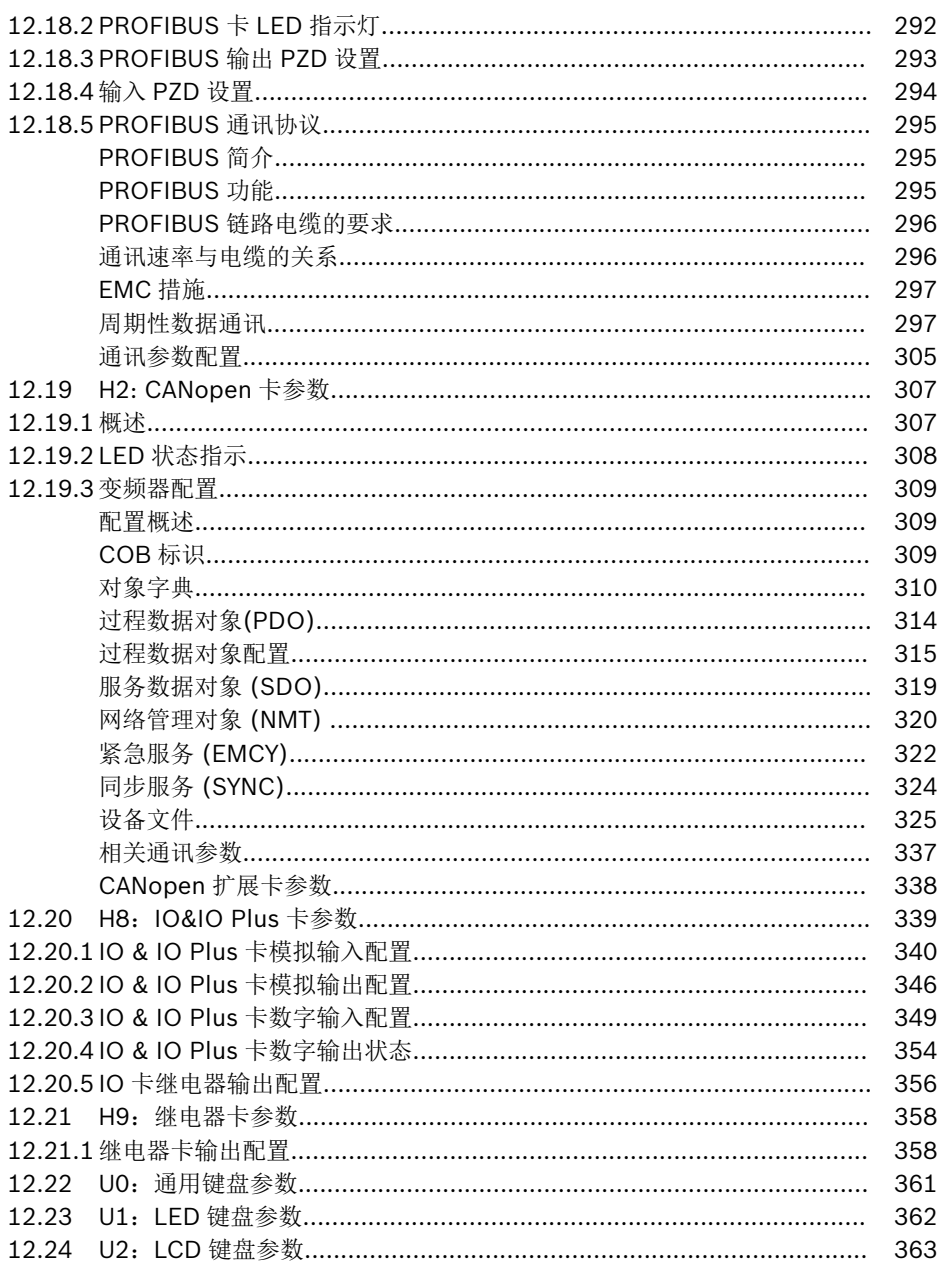

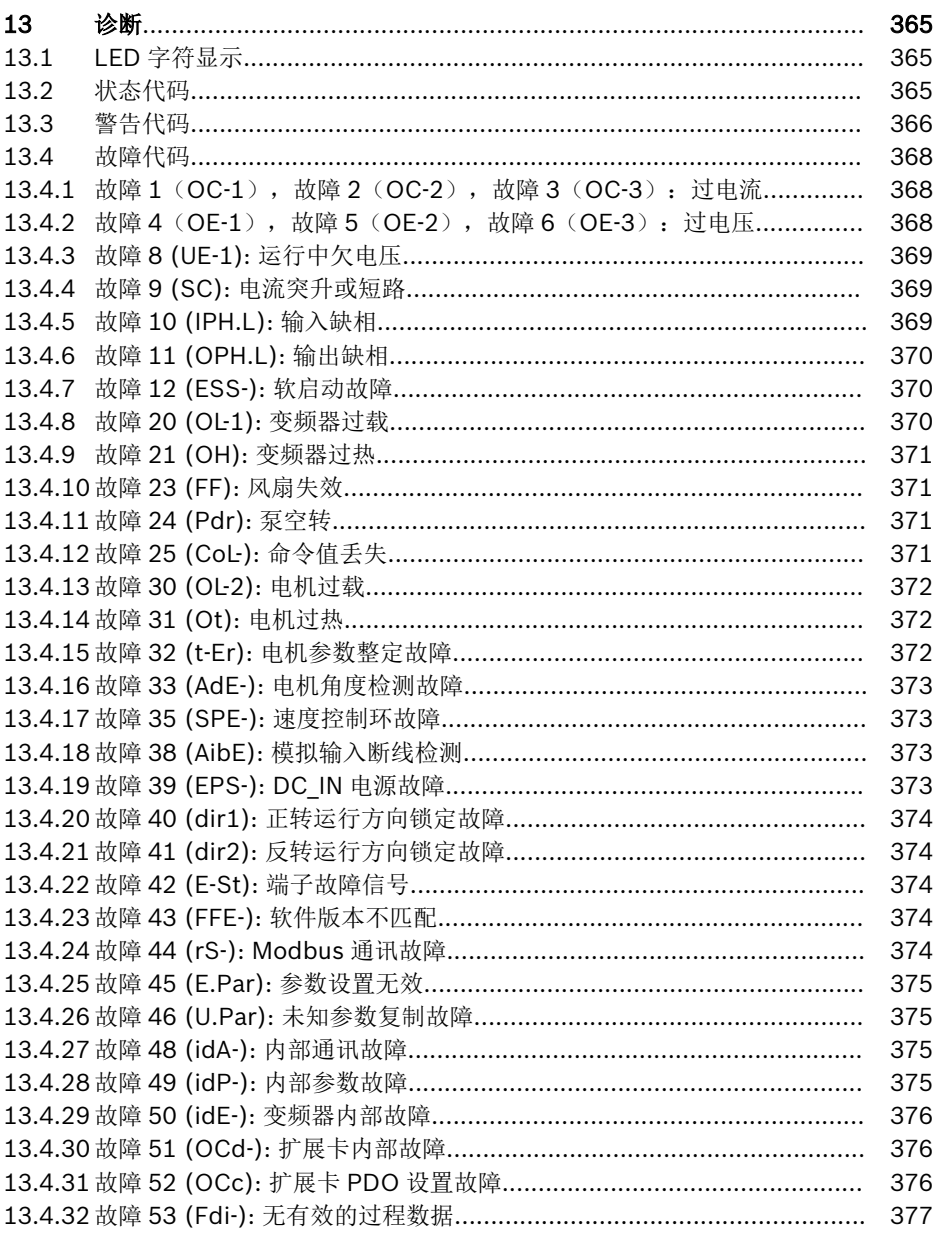

**XXVI** 目录

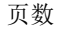

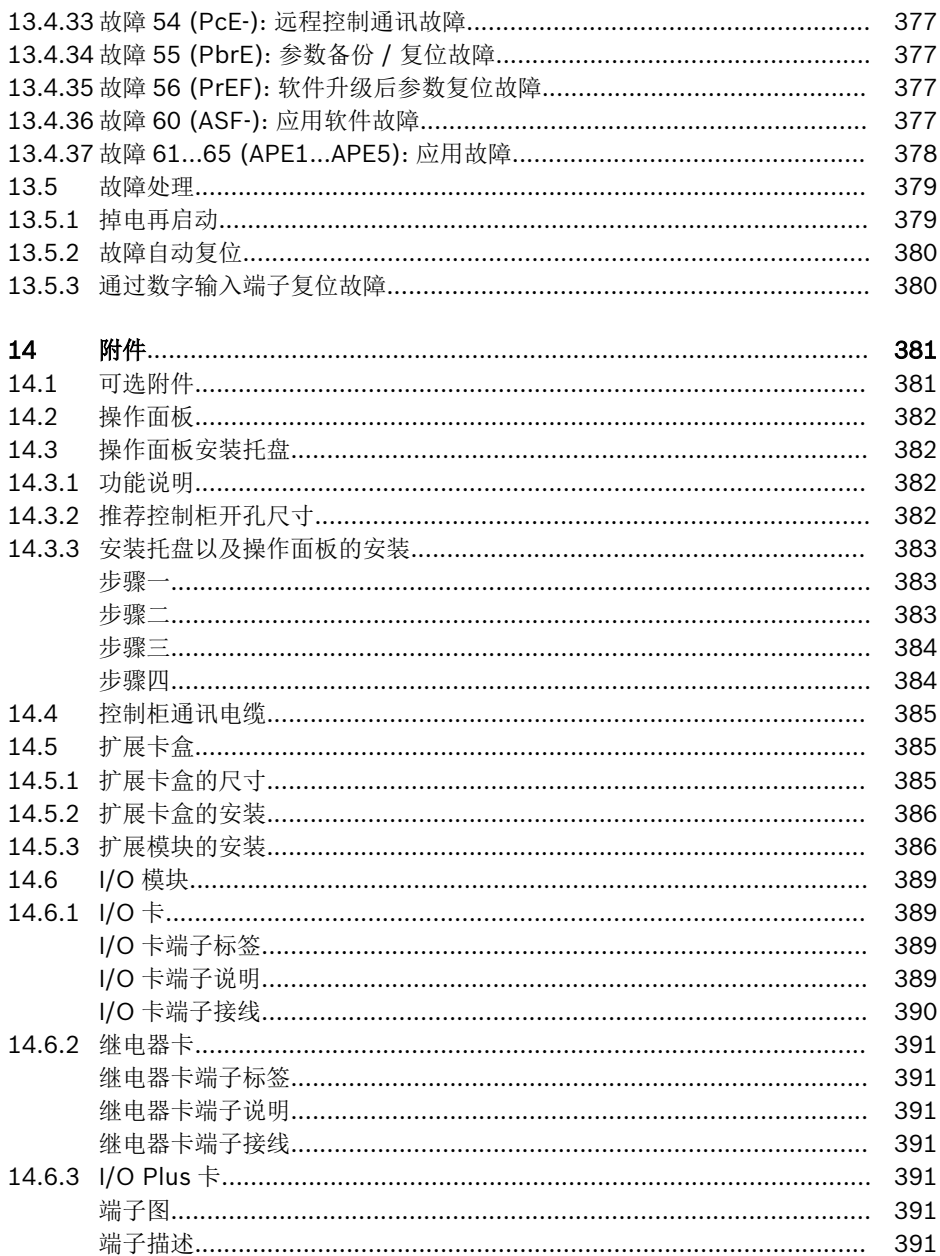

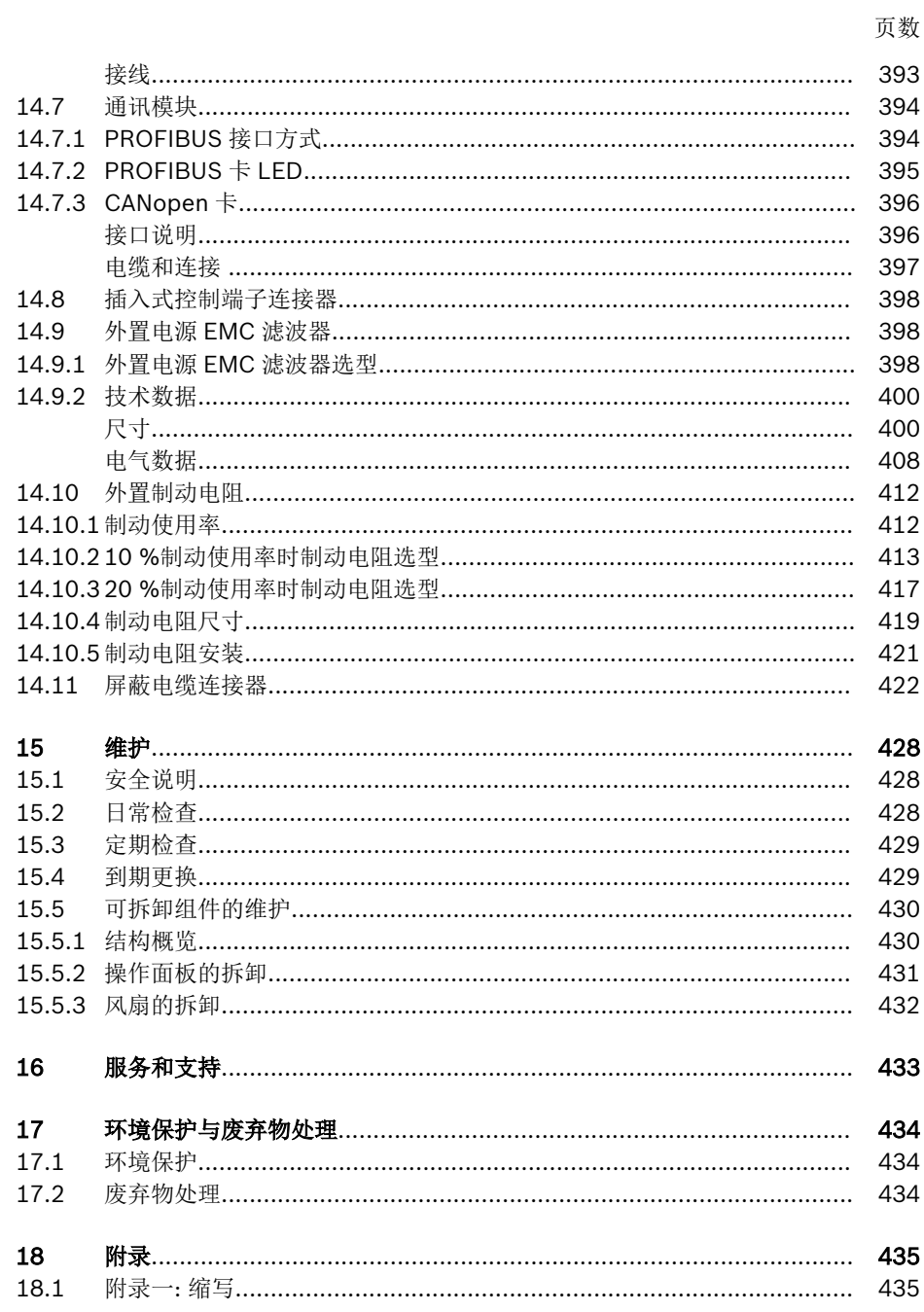

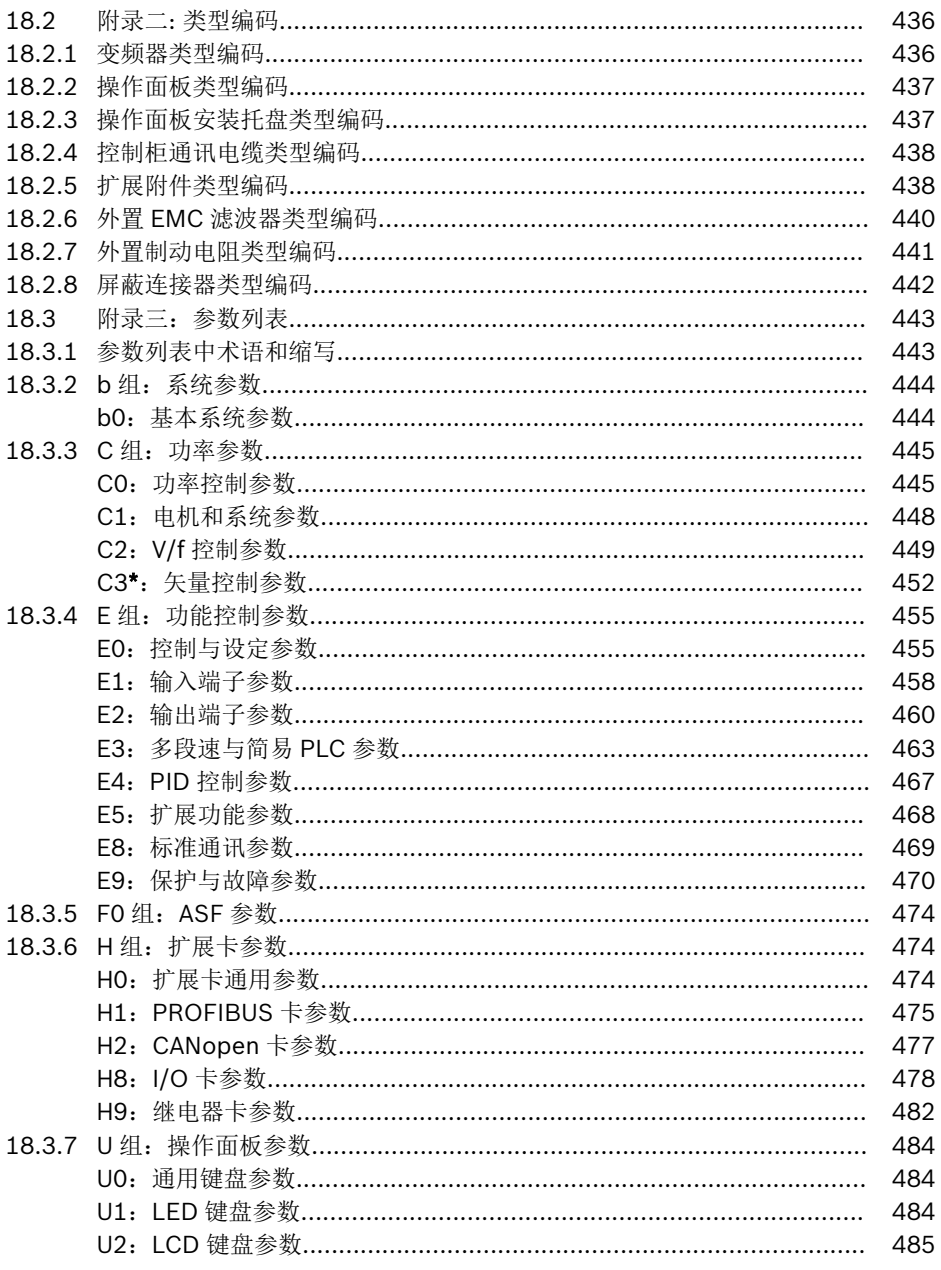

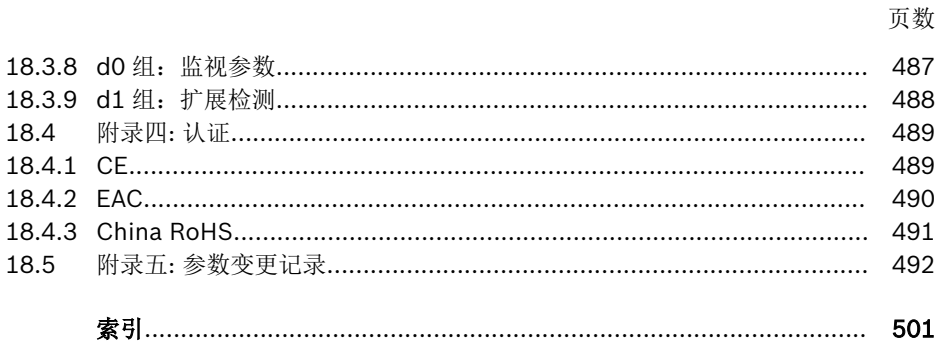

# <span id="page-32-0"></span>1 电气驱动和控制设备的安全说明

### 1.1 术语定义

#### 文档

文档包括告知用户产品使用和安全信息的所有资料,提供产品的配置、集成、安装、接 线、调试、操作、维护、维修和停用的相关信息。文档类型包括: 使用手册、简易手册、 快速启动指南、应用说明、安装说明、安全说明、产品插页等。

#### 组件

组件是指具有特定功能的元件组合,是装置、设备或系统的一部分。电气驱动和控制系 统的组件包括电源装置、驱动控制器、输入电抗器、输入滤波器、电机、电缆等。

#### 控制系统

控制系统包括若干相互连接的控制组件,可作为独立的功能单元投放市场。

#### 设备

设备是指针对用户设计的具有特定功能的成品,可作为独立商品投放市场。

#### 电气设备

电气设备是用于产生、转换、传送、分配或应用电能的所有设备,如电机、变压器、开 关设备、电缆、线路、用电设备、电路板组件、插入单元、控制柜等。

#### 电气驱动系统

电气驱动系统是指从电源到电机的所有组件,包括(例如)电机、电机编码器及电缆、电 源装置和驱动控制器等,以及附加组件(如输入滤波器、输入电抗器和相应的线缆)。

#### 装置

装置包括相互连接的若干设备或系统,用于特定应用的特定用途,但不作为独立功能单 元投放市场。

#### 机器

相互连接的部件或装置(至少其中一个是可拆卸的)统称为机器。因此,机器包含适当的 机器驱动元件,以及用于特定应用的控制电路和主电路。机器可用于例如对材料进行加 工、处理、移动或包装等场合。"机器"这一术语还表示多台机器的组合,通过对其进行 配置和控制,作为统一整体发挥作用。

#### 制造商

制造商是指承担设计和制造产品责任的个人或法人实体,该产品以个人或法人实体的名 义投放市场。制造商可以使用成品、制成零部件或制成元件,或者将任务分包给子承包 方。然而,该制造商必须始终实现全面控制,并且拥有必要的权利,以对产品负责。

#### 产品

产品示例: 设备、组件、部件、系统、软件、固件等等。

### 有资质的人员

文档中提到的有资质的人员是指熟悉电气驱动和控制系统组件的接线、安装、调试和操 作并了解由此带来的危险的人员,以及持有其所从事工作所需的资格证书的人员。为了 满足上述条件,操作人员必须(但不限于):

1) 接受对电路和设备进行安全开关、接地以及标识方面的培训、指导或授权

2) 接受维护和使用适当安全设备方面的培训或指导

3) 参加急救指导课程

#### 用户

用户是指安装、调试或使用已投放市场的产品的人员。

### <span id="page-34-0"></span>1.2 警示词和安全提示符号说明

文档的安全说明中包含特定的警示词(危险、警告、小心或注意),(根据 ANSI Z535.6-2011)必要时还包括一个安全提示符号。

警示词旨在提醒用户注意安全说明并认识到危险的严重性。

安全提示符号(中间为感叹号的三角形)位于警示词(危险、警告、小心或注意)之前,用于 提醒用户人身伤害危险。

# 危险

如未遵守该安全说明,将导致死亡或重伤。

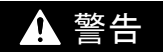

如未遵守该安全说明,可能导致死亡或重伤。

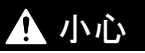

如未遵守该安全说明,可能导致轻伤或中等程度伤害。

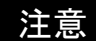

如未遵守该安全说明,可能导致财产损失。

## <span id="page-35-0"></span>1.3 总则

### 1.3.1 安全说明的使用和传递

在阅读产品随附的所有文档之前,请勿尝试安装和运行电气驱动与控制系统的组件。使 用组件前,请阅读并理解安全说明及所有用户文档。如果没有组件的用户文档,请与 Bosch Rexroth 的有关销售合作伙伴联系,要求立即将这些文档送到负责组件安全运行 的人员手中。

转售、出租和/或以其他形式转让该组件时,必须附带安全说明(用户所在国家官方语言 的版本)。

#### 组件使用不当、不遵守此文档中的安全说明,或随意改动产品(包括禁用安全设备),都 可能导致财产损失、人员受伤、触电甚至死亡。

### 1.3.2 安全使用要求

首次调试电气驱动和控制系统的组件前请阅读下列说明,以避免人身伤害和/或财产损 失。

- 因为不遵守安全说明而造成的损失, Bosch Rexroth 不承担任何责任。
- 开始调试之前,请阅读相应语言的操作、维护和安全说明。如果无法完全理解所持语 言版本的文档,可以要求供应商为您解释。
- 合理和正确的运输、存储、安装和接线,以及小心的操作和维护是保证组件以最佳状 态安全运行的前提条件。
- 仅有资质的人员可以使用电气驱动和控制系统组件或在其附近工作。
- 只能使用 Bosch Rexroth 许可的附件和备件。
- 遵守使用电气驱动和控制系统的组件所在国家/地区的安全规章和要求。
- 只能以正确的方法使用电气驱动和控制系统的组件。请参见"正确的使用"一章。
- 必须遵守文档中规定的环境和运行条件。
- 只能用于文档中明确规定的功能安全的应用,否则请勿使用。功能安全是一种安全概 念,其中人身安全风险降低措施依赖于电气、电子或可编程控制系统。
- 关于供货组件使用的信息,文档中只提供了应用实例和建议。机器及装置制造商必须
	- 确保供货组件适合相应的应用,并检查本文档中关于组件使用的信息。
	- 确保其应用符合相应的安全规章和标准,并执行所有必须的检测、修改和补充。
- 只有确定安装有供货组件的机器和装置符合应用所在地的国家法规、安全标准和规 范,才可以使用供货组件。
- 在不接地的 IT 电力系统或高阻抗(超过 30 ohm)接地的电力系统上安装变频器时, 必 须断开变频器内置 EMC 滤波器, 否则系统将会通过 EMC 滤波电容器接地, 导致危险 或损坏变频器。在角接地 TN 系统上安装变频器时, 必须断开内置 EMC 滤波器, 否则 将导致危险或损坏变频器。在断开内部 EMC 滤波器时, 变频器将与 EMC 不兼容。
- 必须始终遵守相应文档中列明的组件技术数据、连接和安装条件。

### 用户必须考虑的国家法规

● 欧洲国家: 符合欧洲 EN 标准
- 美国(USA):
	- 美国国家电气规范(NEC)
	- 美国电气制造商协会(NEMA),以及当地工程法规
	- 美国国家消防协会(NFPA)法规
- 加拿大:加拿大标准协会(CSA)
- 其他国家:
	- 国际标准化组织(ISO)
	- 国际电工委员会(IEC)

## 1.3.3 使用不当引发的危险

- 高电压和高工作电流!电击导致生命危险或重伤!
- 错误连接导致高电压!电击导致生命危险或受伤!
- 危险的动作!电机误动作可能会导致生命危险、重伤或财产损失!
- 。 靠近电气驱动系统会对佩戴心脏起搏器、金属植入物和助听器的人员造成健康危害!
- 壳体表面高温导致的灼伤风险!
- 操作不当导致的受伤风险!挤压、剪切、切割、碰撞导致受伤的风险!
- 受压线路的不当处理导致受伤的风险!

## 1.4 针对特殊危险的说明

## 1.4.1 与电气元件和外壳接触的防护

**IRS** 本章节仅说明电气驱动与控制系统中电压高于 50 V 的组件.

接触传导电压高于 50 V 的部件可能造成人身危险和电击。操作电气驱动和控制系统组件 时,部分组件不可避免地传导危险电压。

## 高电压!有生命危险,电击受伤危险或重伤危险!

- 只允许有资质的人员对电气驱动与控制系统组建进行操作、维护和/或维修。
- 主电路接线时,请遵守通用安装与安全总则。
- 接通电源之前,必须根据接线图将设备的接地线可靠连接到所有电气组件。
- 即便是简单的测量或测试,也必须将设备的接地线可靠连接到组件的接地点。
- 在接触电压高于 50 V 的电气部件之前, 必须切断电气组件与电源或电源装置之间的 连接。确保电气组件不会重新连接。
- 对于电气组件, 请遵守下列原则: 每次切断电源后均需等待10分钟,待电容放电后方可接触电气组件。工作之前测量 带电部件的电压,确保能够安全地接触设备。
- 通电之前, 安装防护板和防护罩。
- 通电时,切勿接触组件的电气连接点。
- 组件通电时,请勿插拔插头。
- 在特定条件下,如果电源受漏电断路器(对通用电流敏感)的保护,可以使用电气驱动 系统。
- 通过外部壳体(例如控制柜)防止直接接触内置设备,同时防止异物和水进入设备。

### 外壳高电压与高漏电流!有生命危险,以及受伤危险!

- 。 通电和调试之前,将电气驱动和控制系统的组件接地,或者连接到设备接地导线的接 地点。
- 通常漏电流大于 3.5 mA, 电气驱动与控制系统组件的设备接地导线必须始终可靠连 接至电源。

### 1.4.2 保护性特低压防止电击

保护性特低电压用于将具有基本绝缘的装置连接到特低压电路中。

对于 Bosch Rexroth 的电气驱动和控制系统组件, 电压为 5...50 V 的所有连接和端子均 属于 PELV("保护性特低电压")系统。可以将配备基本绝缘的设备(如编程设备、PC、笔 记本、显示装置)连接到电路中。

#### 电击导致死亡或受伤的风险!错误连接导致高电压!

如果特低压电路设备包含高于 50 V 的电压和电路(如电源连接),必须符合 PELV ("保护 性特低压")要求,才可以连接到 Bosch Rexroth 产品。

### 1.4.3 危险动作的防护

对已连接电机的不正确操作会引起危险的动作。常见例子有:

- 不当或错误的接线
- 操作员错误
- 调试前参数的设置错误
- 传感器和编码器故障
- 组件有缺陷
- 软件或固件出错

设备通电后可能立即出现以上错误,也可能正常运行一段时间之后才出现。

通常情况下,电气驱动和控制系统组件中的监控功能足以防止所连接的驱动装置出现误 动作。但是出于人身安全考虑,尤其是出于人身伤害和/或财产损失的危险考虑,仅依赖 监控设备不能保证绝对安全。必须始终假设在设备的监控功能发挥作用之前,驱动装置 的误动作随时可能发生。驱动装置误动作的范围取决于控制类型和运行状态。

#### 危险的动作!威胁生命、受伤、重伤或财产损失的风险!

对于安装有电气驱动与控制系统组件的装置或机器,必须根据其特定条件进行**风险评** 估。

用户必须根据风险评估结果,提供监控功能和更高等级的措施,以保证安装人员人身安 全。必须考虑装置或机器适用的安全规定。如果安全装置被禁用、旁路或失效,则机器 可能出现误动作或其他故障。

#### 为避免发生事故、人员受伤和/或财产损失,请注意以下事项:

- 确保在机器运动范围内和机器运动部件周围无障碍物。防止人员意外进入机器的运动 范围内,可采取如下措施:
	- 防护栏
	- 防护罩
	- 保护套
	- 挡光板
- 确保防护栏和保护套足够坚固,能够承受可能的最大动能。
- 在操作人员立即可接触的范围内安装紧急停车开关。调试前确保急停设备可用。紧急 停车开关无法使用时,请勿运行机器。

### 8/507

电气驱动和控制设备的安全说明

- 防止意外启动。 通过 OFF 开关/OFF 按钮或使用安全启动锁定,以隔离驱动装置电源 连接。
- 在接近或进入危险区之前,请确保驱动装置处于安全的停止状态。
- 在下列情况下,需要使用总开关断开电气驱动和控制系统组件的电源连接,并防止重 新连接(锁定 ):
	- 进行维护和维修工作
	- 清洁设备
	- 设备长期不用
- 避免在电气驱动和控制系统的组件及其电源线附近使用高频、遥控和无线电设备。如 果无法避免使用这些设备,在首次启动电气驱动和控制系统前,检查在可能位置正常 使用高频、遥控和无线电设备时,机器或装置可能出现的误动作。必要时,需要进行 特殊的电磁兼容性(EMC)测试。

### 1.4.4 在操作和安装期间对磁场和电磁场的防护

载流导体或电机中的永久磁铁所产生的磁场和电磁场,对佩戴心脏起搏器、金属植入物 和助听器的人员会造成严重的人身伤害。

#### 靠近电气组件会对佩戴心脏起搏器、金属植入物和助听器的人员造成健康危害!

- 。 禁止佩戴心脏起搏器和金属植入物的人员进入以下区域:
	- 安装、调试和操作电气驱动和控制系统组件的区域。
	- 存放、维修或安装带有永久磁铁电机部件的区域。
- , 如果佩戴心脏起搏器的人员需要讲入此类区域,必须事先咨询医生。植入的心脏起搏 器的抗扰度差异很大,所以无法提供通用的规则。
- 身体内有金属植入物或金属片,以及佩戴助听器的人员,在进入上述区域前必须咨询 医生。

### 1.4.5 与高温部件接触的防护

#### 电气驱动和控制系统组件的表面高温,有灼伤的风险!

- 请勿触摸诸如制动电阻、散热片、电源装置和驱动控制器、电机、线圈和叠片铁心的 高温表面!
- 根据运行条件,运行中和运行后的表面温度可能高于 60 ℃ (140 ℉)。
- 电机断电后, 在接触前需要长时间充分冷却。冷却时间最长需要 140 分钟!粗略统 计,冷却时间是技术数据中规定的热时间常数的 5 倍。
- 关闭电抗器、电源装置和驱动控制器后,请等待 15 分钟,待其冷却后再接触。
- 请佩戴防护手套,否则请勿在高温表面工作。
- 对于某些应用,根据相应的安全法规,机器或装置制造商应采取措施避免在终端使用 中出现灼伤。具体措施包括机器或装置上的警告、防护装置(屏蔽板或防护板)和文档 中的安全说明等。

### 1.4.6 搬运与安装时的防护

#### 搬运不当导致受伤危险!挤压、剪切、切割、碰撞导致受伤!

- 遵守事故预防的相关法规。
- 使用适当的安装和运输设备。
- 采取适当的措施避免夹伤和挤伤。
- 始终使用合适的工具。如指定,请使用特殊工具。
- 正确使用提升设备和工具。
- 使用适当的防护设备(例如,安全帽、护目镜、安全鞋、安全手套等)。
- 请勿站在悬挂的重物之下。
- 立即清理任何溢出的液体,以防滑倒发生危险!

# 2 重要的使用说明

## 2.1 正确的使用

Bosch Rexroth 产品代表着先进的开发和制造水平。产品在发货之前已经通过测试,确 保了操作的安全和可靠性。

产品基于工业环境设计,只能按照规定的方法使用产品。不当操作可能导致财产损失或 人身伤害。

 $R^2$ Bosch Rexroth 对任何不当操作导致的任何损失不承担责任。因此,对于 不当操作引起的损失,用户将会丧失接受赔偿的权利和承诺,需自行承担风 险。

在使用 Bosch Rexroth 产品之前, 确保满足正确使用产品的先决条件:

- 用任何方式或形式使用本公司产品的人员必须首先阅读和理解相关的安全说明,熟悉 正确的使用方法。
- 对于硬件形式的产品,必须保持产品的初始状态,即不允许改变其结构。
- 不允许解码软件产品或改变源代码。
- 禁止安装和使用已损坏或有故障的产品。
- 确保按照相关文档中说明的方法安装产品。

## 2.2 不正确的使用

在本文档规定的操作条件范围之外,或所述的技术数据和规格范围之外使用变频器,定 义为"不正确的使用"。

在下列情况下,请勿使用变频器:

- 不满足特定的环境条件(变频器受操作条件限制),如在水中、极端温度波动时或极高 温度下的操作。
- 请勿在 Bosch Rexroth 未明确规定的场合使用变频器。请严格遵照通用安全规则中的 说明。

## 3 文档信息

## 3.1 关于此文档

该使用手册包含与产品相关的必要数据和信息, 为所有其他类型文档的基础。

#### 警告 Δ

### 对应用、机器和安装的不当操作将导致人身伤害或财产损失!

在没有通读、理解该使用手册所述内容之前, 请勿试图安装或操作该产品!

## 3.2 相关软件

. IndraWorks

单击 www.boschrexroth.com, 选择"产品 > 电子驱动与控制 > 工程设计 > 软件工具 > IndraWorks Engineering > 下载", 然后下载软件包。

• ConverterWorks

单击 www.boschrexroth.com, 选择"产品 > 电子驱动与控制 > 变频器 > EFC3610 (EFC5610) > 下载", 然后下载软件包。

## 3.3 参考文档

如需其他类型或语言的文档, 请联系 Bosch Rexroth 当地代理商或访问以下网址: www.boschrexroth.com/vfcx610

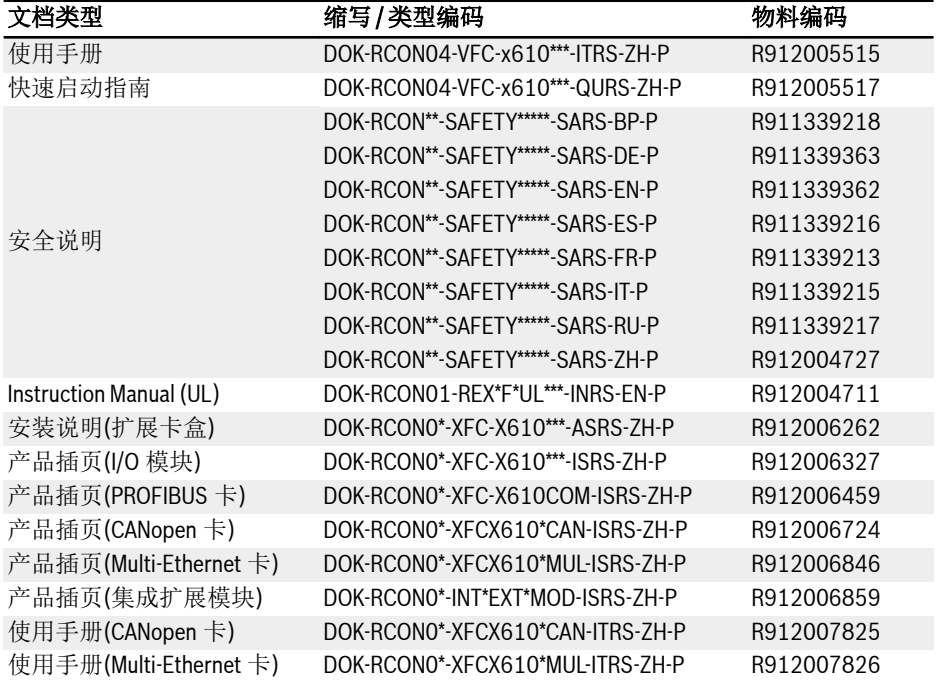

表格 3-1: 文档总表

## 4 供货与存放

## 4.1 产品识别

### 4.1.1 包装箱铭牌

收货后请立即检查产品外包装箱铭牌上的型号是否与您订购的型号一致。如果型号不一 致, 请及时与 Bosch Rexroth 分销商联系。

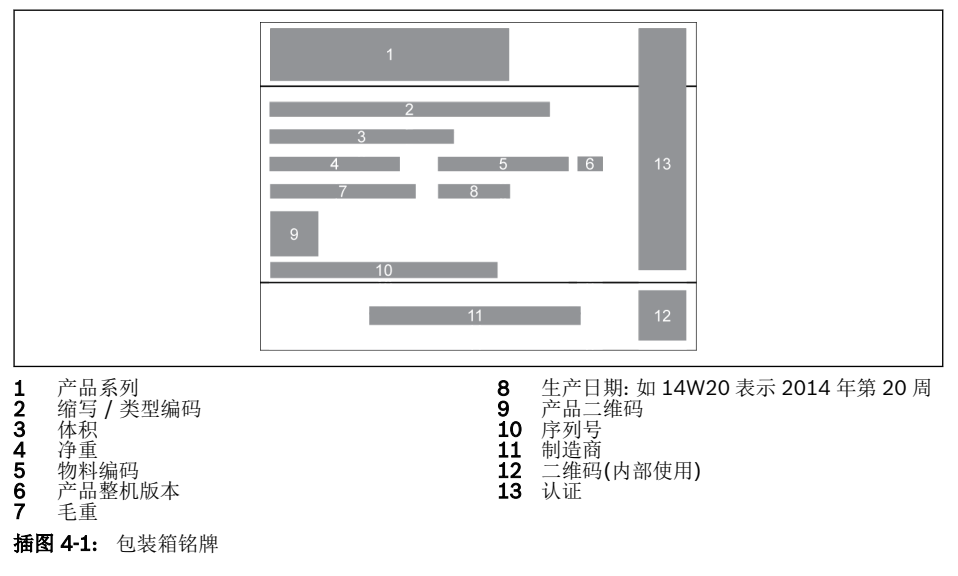

## 4.1.2 产品机身铭牌

打开包装后请立即检查机身铭牌上的型号是否与您订购的型号一致。如果型号不一致, 请 及时与 Bosch Rexroth 分销商联系。

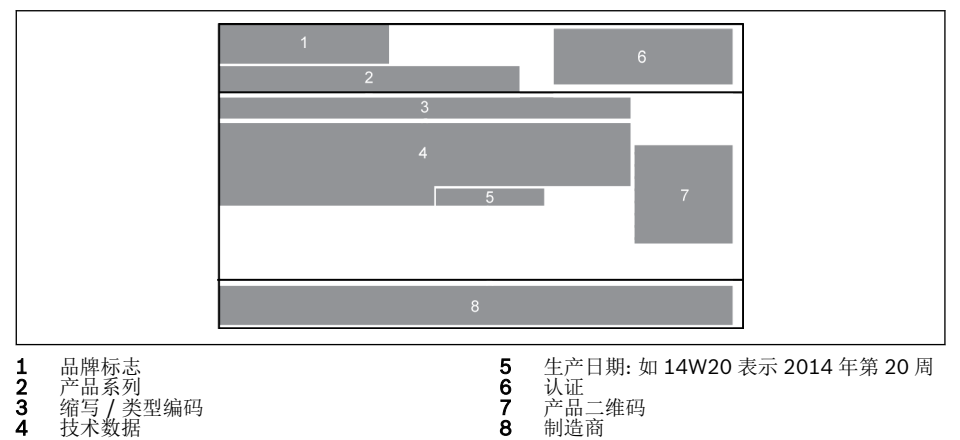

插图 4-2: 产品机身铭牌

## 4.2 外观检查

打开包装后请立即检查是否有因运输而损坏的部件, 例如: 变形或零件松散。一旦发现有 损坏, 请与运输公司联系并安排复查损坏情况。

 $\mathbb{R}$ 如果包装未损坏, 上述方法也同样适用。

## 4.3 供货范围

如果以下标准供货模式中的任何项目缺失, 请及时与 Bosch Rexroth 分销商联系。

- 变频器 VFC x610 (根据类型编码)
- 安全说明(多语言)
- 快速启动指南

## 4.4 设备的运输

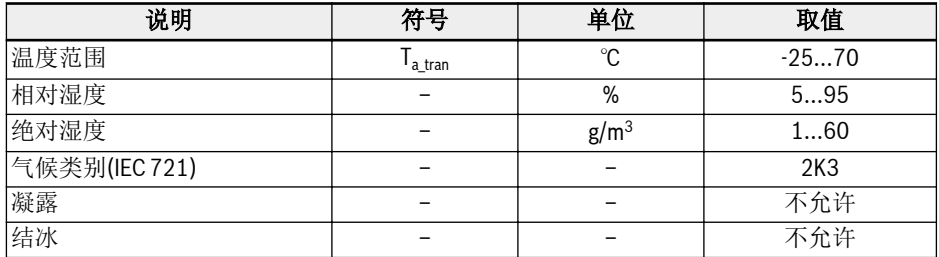

表格 4-1: 运输条件

## 4.5 设备的存放

## 小心

### 长期存放对设备的损坏!

### 变频器内含电解电容, 而电解电容可能在存放期间性能退化。

如果长期存放, 变频器必须一年带电运行一次:

- 将 VFC x610 变频器连接电源 ULN 且时间不少于一小时。
- 关于电解电容充电的详细信息, 请联系售后服务人员。

| 说明            | 符号        | 单位               | 取值      |  |
|---------------|-----------|------------------|---------|--|
| 温度范围          | l a store | °C               | $-2060$ |  |
| 相对湿度          |           | %                | 595     |  |
| 绝对湿度          |           | g/m <sup>3</sup> | 129     |  |
| 气候类别(IEC 721) |           |                  | 1K3     |  |
| 凝露            |           |                  | 不允许     |  |
| 结冰            |           |                  | 不允许     |  |

表格 4-2: 存放条件

# 5 驱动系统介绍

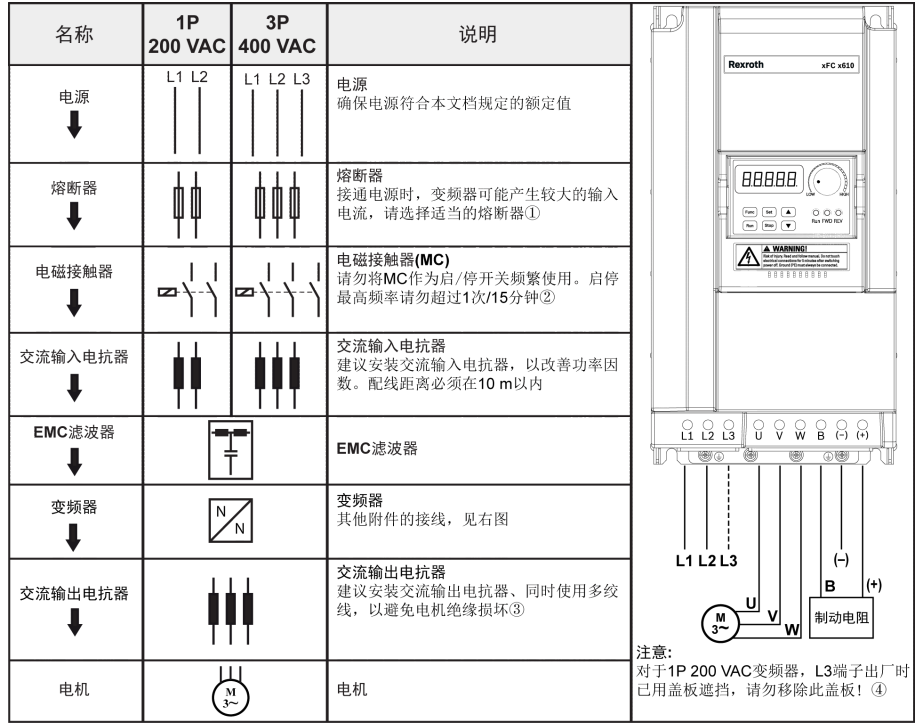

插图 5-1: 驱动系统介绍

 $\mathbb{R}$ ①: 选用适当的熔断器, 见 第 8.2.1 章 "[主回路接线](#page-79-0)" 第 48 页 。

> ②: 过度频繁启停影响继电器触点和电解电容使用寿命, 还可能烧坏电容充 电限流电阻。

③: 是否使用交流输出电抗器取决于变频器与电机连接电缆的长度、屏蔽、 对地分布电容, 以及电机绝缘等因素。

④: 端子 (+), (-)及 B 的盖板可根据需要进行移除。

## 6 变频器介绍

## 6.1 产品特性

### 6.1.1 输入

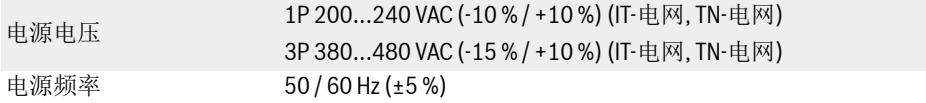

## 6.1.2 输出

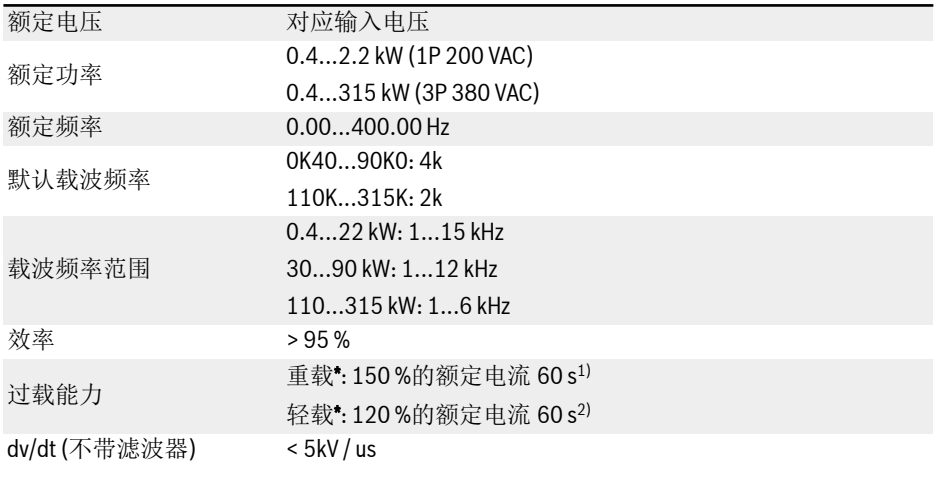

 $R_{\mathcal{F}}$ \*: 5K50 及以上机型按照负载的不同分为重载/轻载模式。 1): 150 %额定电流下运行 60 s, 然后额定电流下运行 540 s 后过载影响完 全消退, 之后进入下一过载阶段。 2): 120 %额定电流下运行 60 s, 然后额定电流下运行 540 s 后过载影响完 全消退, 之后进入下一过载阶段。

## 6.1.3 V/f 控制性能

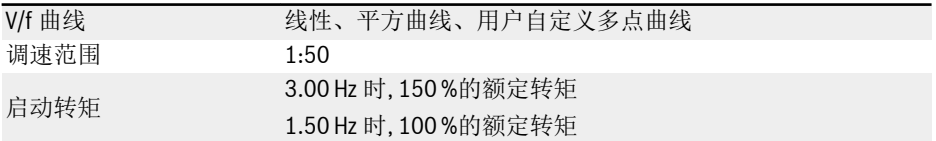

## 6.1.4 SVC 控制性能

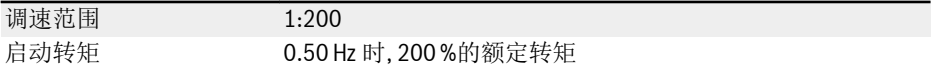

## 6.1.5 主要功能

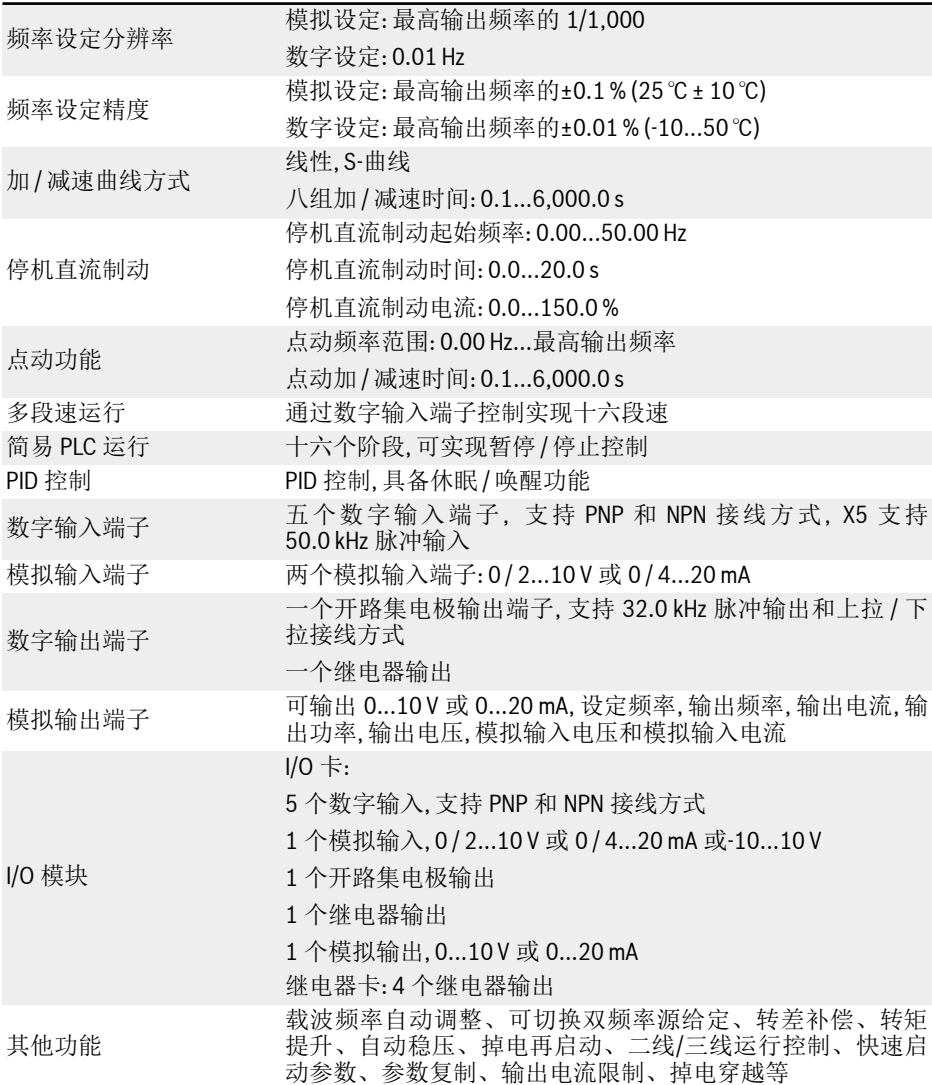

<span id="page-51-0"></span>变频器介绍

## 6.1.6 通讯

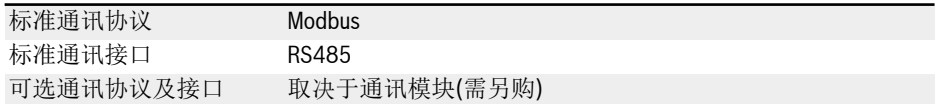

## 6.1.7 操作面板

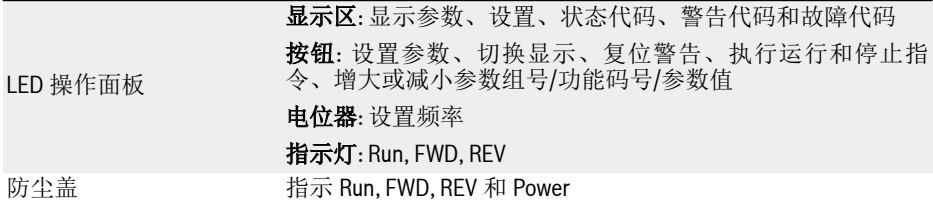

## 6.1.8 保护功能

过电流保护、过电压 / 欠电压保护、电流突升 / 短路保护、输入 / 输出缺相保护、变频器 过热 / 欠温保护、电机过载保护、电机过热保护、正转运行方向锁定保护、模拟输入断 线检测等

## 6.1.9 条件

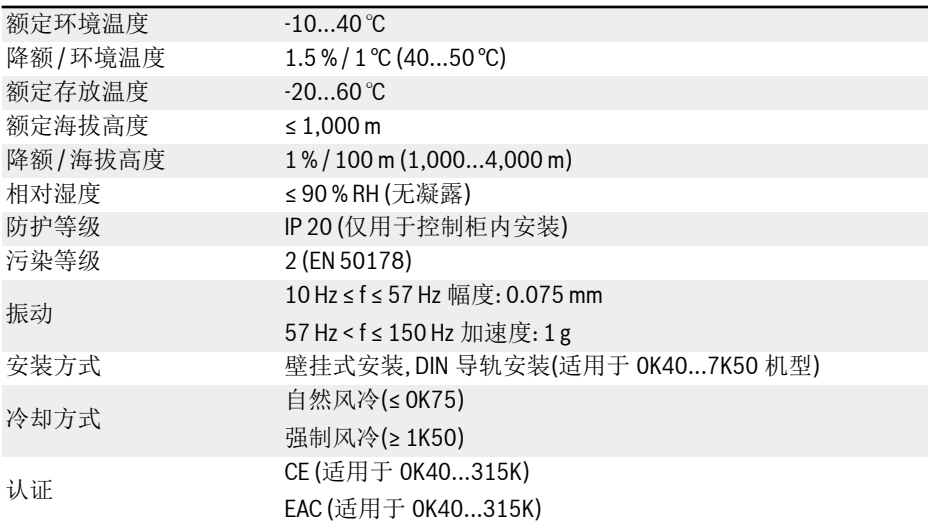

## 6.2 技术数据

## 6.2.1 电气数据

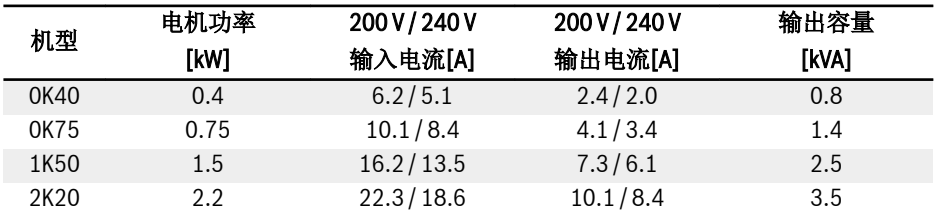

表格 6-1: 1P 200 VAC 0K40...2K20 电气数据

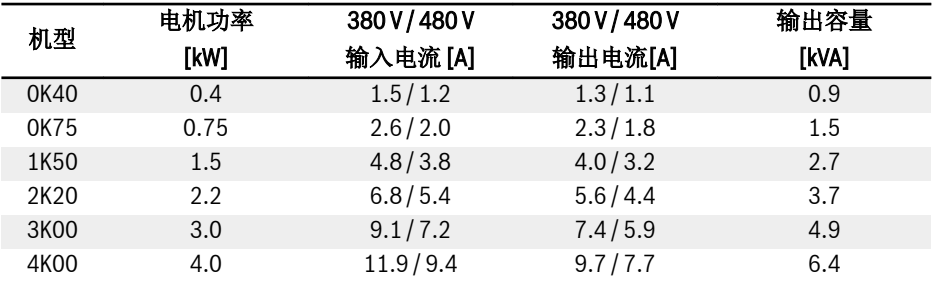

表格 6-2: 3P 380 VAC 0K40...4K00 电气数据

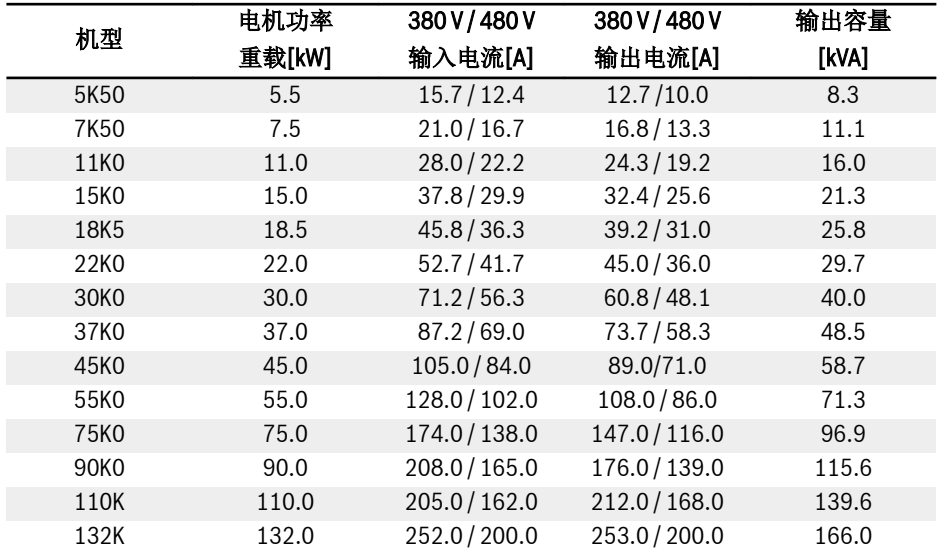

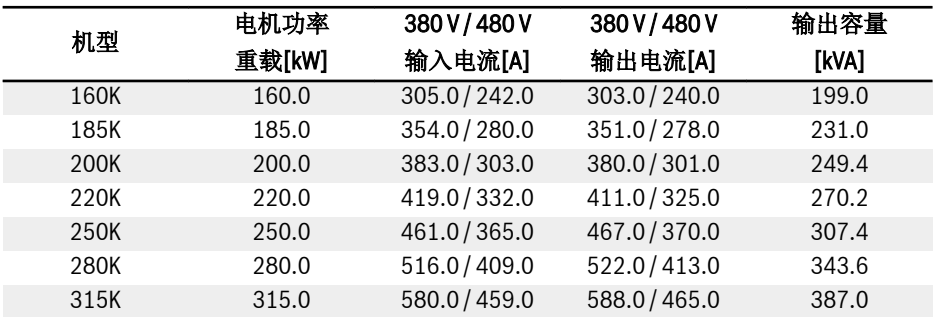

表格 6-3: 3P 380 VAC 5K50...315K, 电气数据, 重载型

咚

30K0...315K: 仅适用于 VFC 5610。

请根据电机铭牌上的电机额定电流选择变频器电流等级。

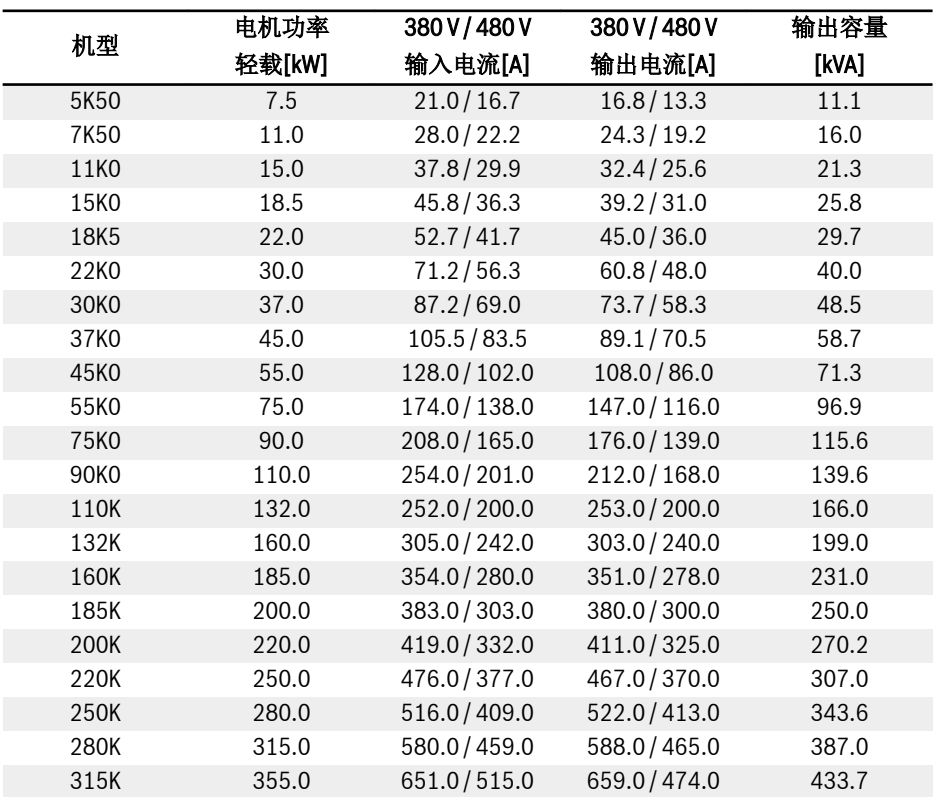

表格 6-4: 3P 380 VAC 5K50...315K, 电气数据, 轻载型

呀

30K0...315K: 仅适用于 VFC 5610。 请根据电机铭牌上的电机额定电流选择变频器电流等级。

### 6.2.2 电气数据的降额

#### 降额与环境温度

VFC x610 变频器的运行环境温度范围为-10...50 ℃。如果环境温度超出此温度范围, 即 使额外降低性能数据, 也不能安装、使用变频器:

- 如果环境温度为-10...40 ℃, 不需要对变频器降额使用。
- 如果环境温度为 40...50 ℃, 必须按如下曲线降额使用变频器。

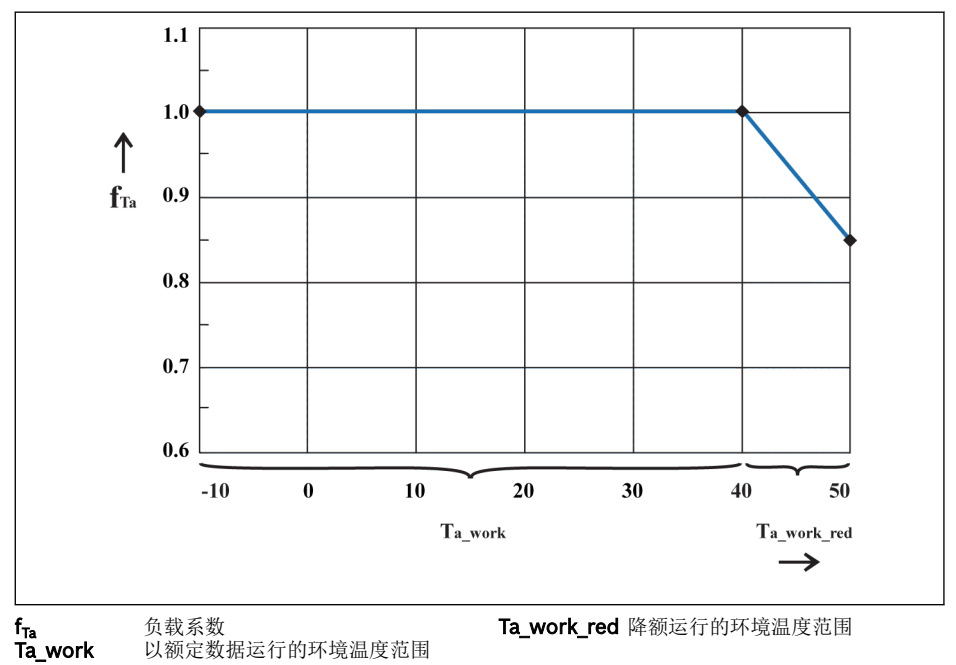

插图 6-1: 降额与环境温度 (℃)

#### 降额与电源电压

根据电源电压减小过电流。

VFC x610 变频器的热结构是基于额定电流设计的。而额定电流是根据规定的额定电压 得出的。如果电压在允许的范围内存在偏差, 请注意以下事项:

•  $U_{\text{in} \mathcal{M}}$  <  $U_{\text{min}}$ :

电源电压低于额定电压, 为了保证功耗不变, 输出电流不会升高。

•  $U_{\text{in }K}$  >  $U_{\text{inter}}$ :

电源电压高于额定电压, 连续输出电流会在允许范围内降低, 以对增加的开关功耗进行 补偿。

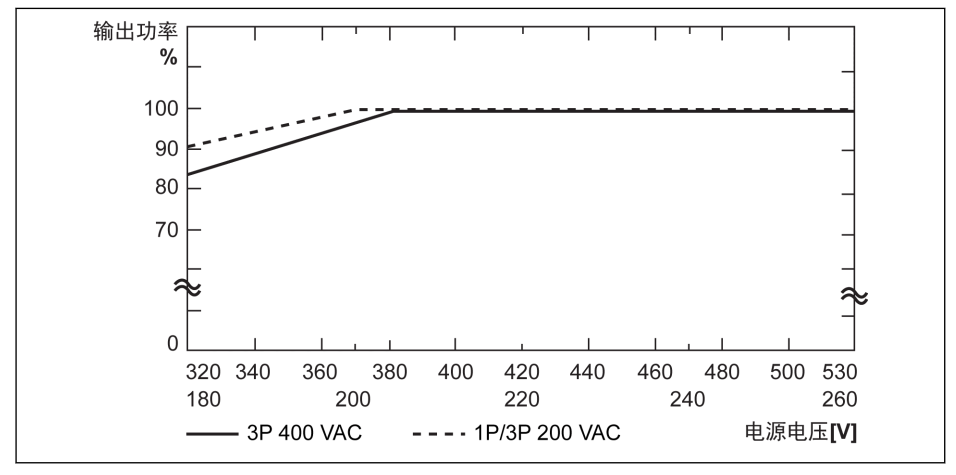

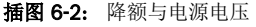

**IRS** 

 $\cdot$  1P 200 VAC: 电源电压低于 200 V 时, 电压每降低 2 V, 功率降额 1 %。

 $.$  3P 380 VAC: 电源电压低于 380 V 时, 电压每降低 4 V, 功率降额 1 %。

#### 降额与载波频率

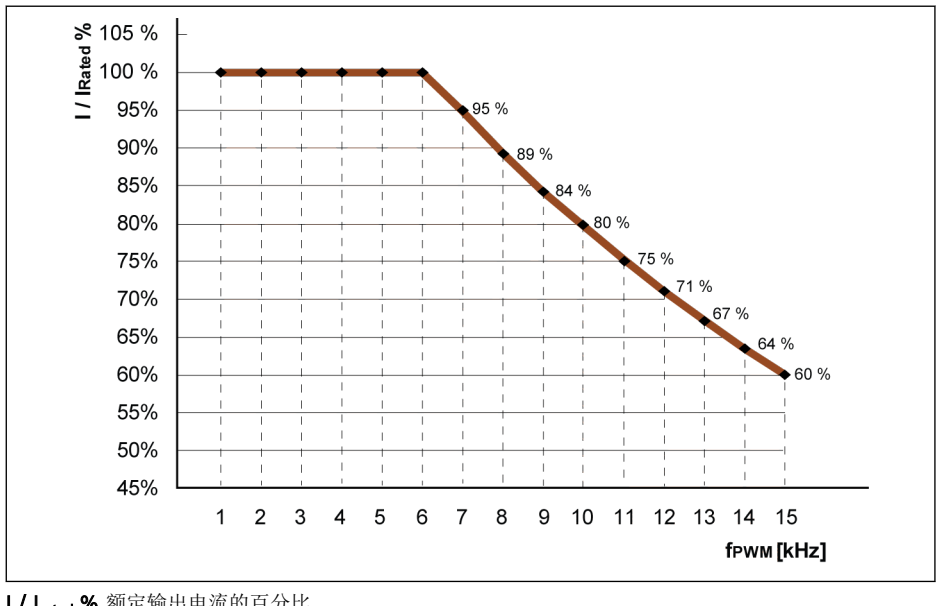

如果变频器载波频率升高, 应降低输出电流, 以保持功耗不变。变频器输出电流基于载波 频率的降额如下图所示:

I/I<sub>rated</sub> % 额定输出电流的百分比<br>f<sub>rwm</sub> 载波频率(PWM 波) 载波频率(PWM 波)

插图 6-3: 0K40...4K00 机型降额与载波频率(重载)

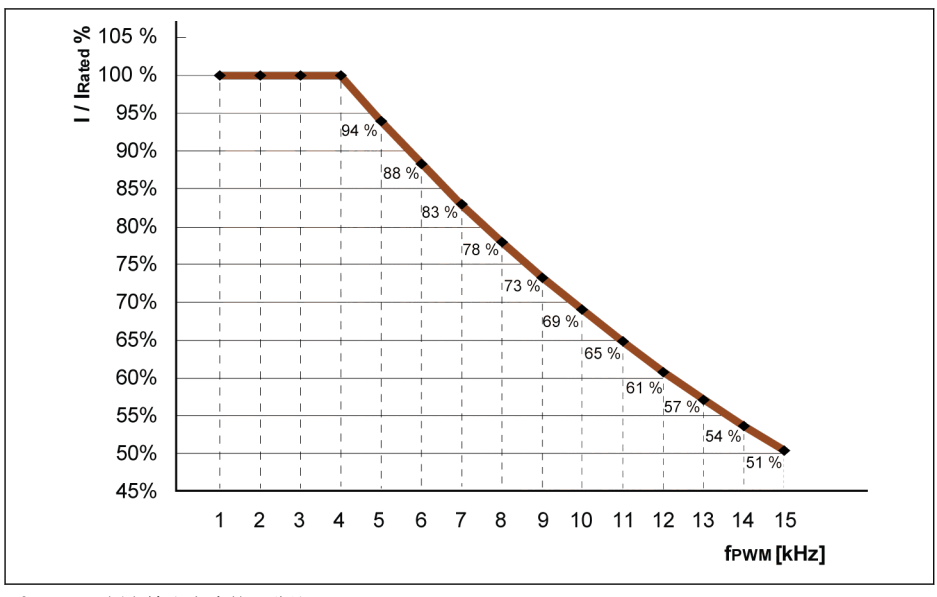

I/I<sub>rated</sub> % 额定输出电流的百分比<br>f<sub>rwm</sub> 载波频率(PWM 波) 载波频率(PWM 波)

插图 6-4: 5K50...22K0 机型降额与载波频率(轻载和重载)

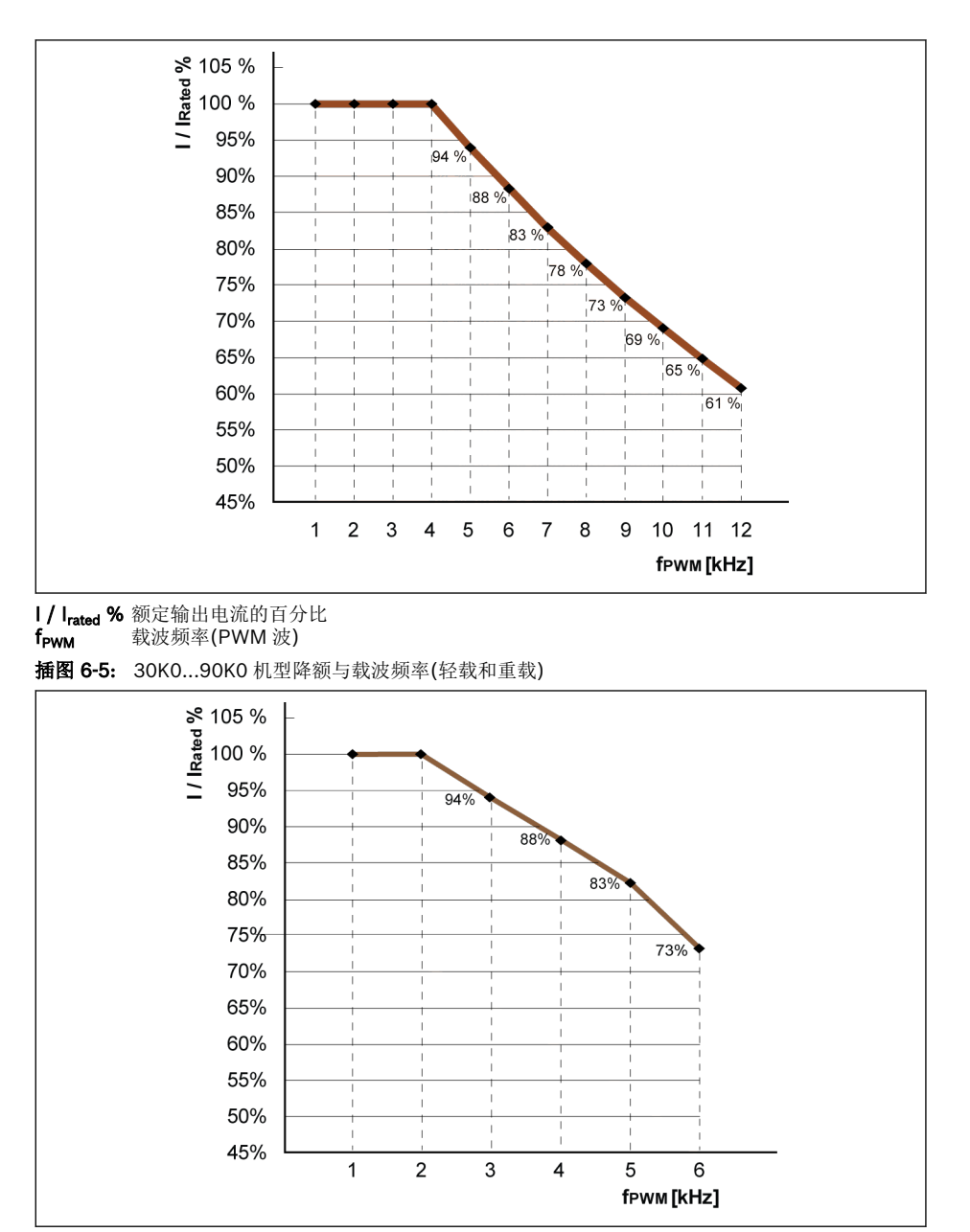

I/Irated % 额定输出电流的百分比 f<sub>PWM</sub> 载波频率(PWM 波)

插图 6-6: 110K..185K 机型降额与载波频率(轻载和重载)

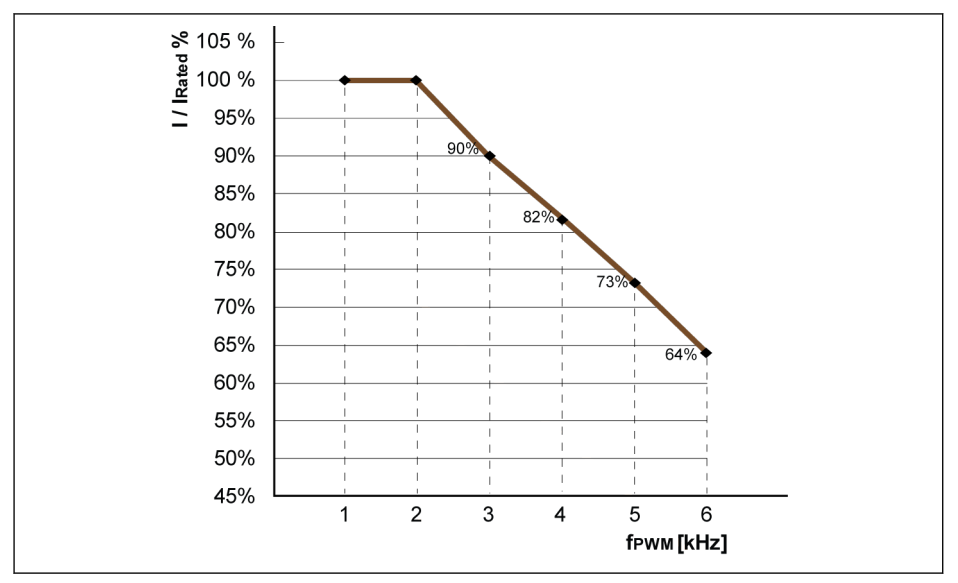

I/I<sub>rated</sub> % 额定输出电流的百分比<br>f<sub>rwm</sub> 载波频率(PWM 波) texto in a contraction

插图 6-7: 200K...315K 机型降额与载波频率(轻载和重载)

### 6.2.3 电机电缆最大长度

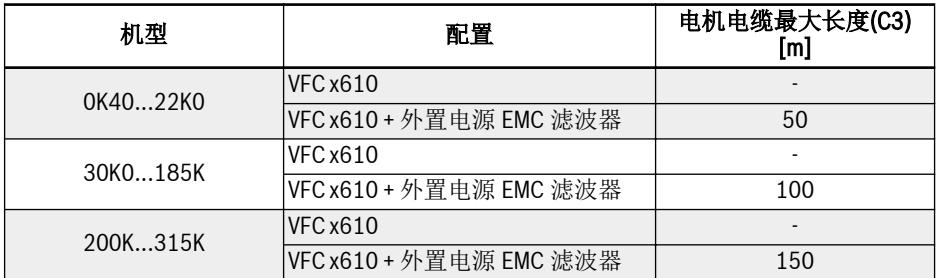

表格 6-5: 电机电缆最大长度

测试时使用了屏蔽电机电缆。 स्क्ष

## 6.2.4 电机端子间的最小电感

如下公式用于计算两个电机端子间的最小电感:

L<sub>min</sub> = U<sub>DC</sub> / (8 x f<sub>PWM</sub> x  $\sqrt{2}$  x I<sub>nom</sub> x 0.2) (mH)

Upc: 直流侧电压

f<sub>PWM</sub>: 载波频率 (kHz)

I\_nom: 变频器输出电流 (有效值)

## 7 变频器安装

## 7.1 安装条件

必须垂直安装变频器。

如果将一个变频器安装在另一个之上, 需确保变频器进风口温度不超过上限值(见 [第](#page-51-0) [6.1.9](#page-51-0) 章 "条件" 第 20 页 )。如果超过上限, 建议在变频器之间安装导流隔板, 阻止上升 热空气的直接流动。

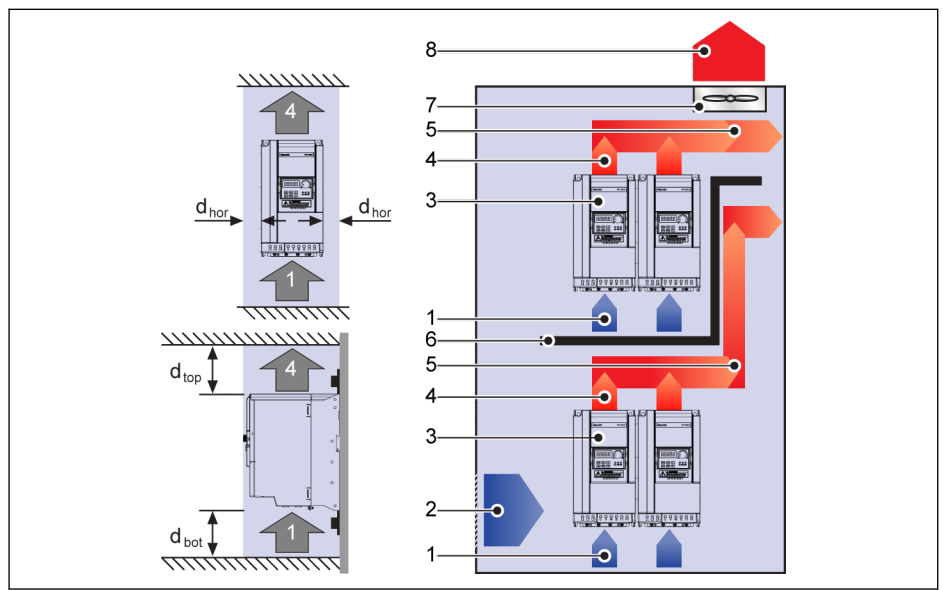

插图 7-1: 安装距离和布局

 $d_{hor}$  (水平间距):  $d_{hor}$  = 0 mm (0K40...22K0);  $d_{hor}$  = 100 mm (30K0...250K);  $d_{\text{hor}}$  = 200 mm (280K...315K)

#### **KS** 请勿在变频器侧面风机出风口旁放置任何设备器件。

 $d_{\text{top}}$  (距顶部最小距离):  $d_{\text{top}}$  = 125 mm (0K40...90K0);  $d_{\text{top}}$  = 350 mm (110K...315K)  $d_{hot}$  (距底部最小距离):  $d_{hot}$  = 125 mm (0K40...90K0);  $d_{hot}$  = 350 mm (110K...315K) 1: 变频器进风口 2: 控制柜进风口

- 3: 变频器
- 4: 变频器出风口
- 5: 热空气走向
- 6: 控制柜导流隔板

7: 控制柜风扇

8: 排放热空气

## 7.2 热损耗

### 1P 200 VAC

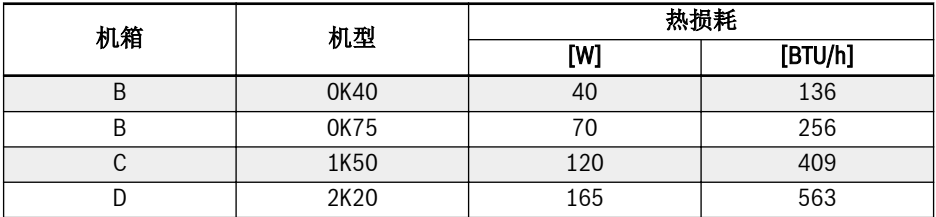

表格 7-1: 1P 200 VAC 热损耗

### 3P 380 VAC

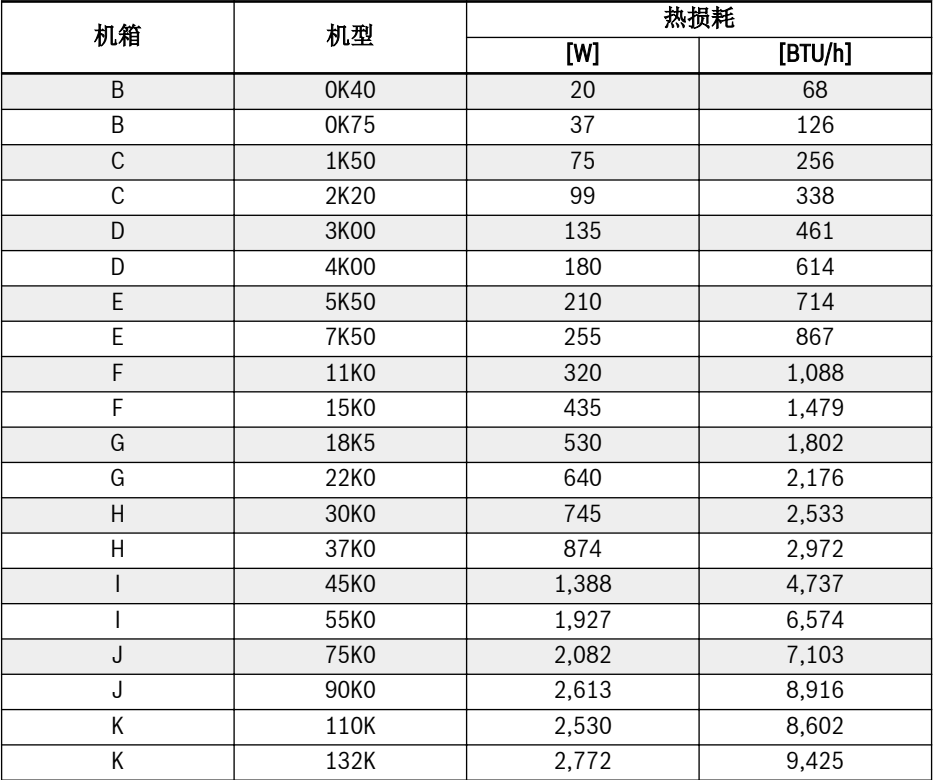

| 机箱 | 机型   | 热损耗   |         |  |  |
|----|------|-------|---------|--|--|
|    |      | [W]   | [BTU/h] |  |  |
|    | 160K | 3,650 | 12,446  |  |  |
|    | 185K | 3,813 | 13,002  |  |  |
| M  | 200K | 4,366 | 14,888  |  |  |
| M  | 220K | 5,121 | 17,462  |  |  |
| M  | 250K | 6,500 | 22,165  |  |  |
| N  | 280K | 5,600 | 19,096  |  |  |
| Ν  | 315K | 6,350 | 21,653  |  |  |

表格 7-2: 3P 380 VAC 热损耗

## 7.3 风扇风量

## 1P 200 VAC

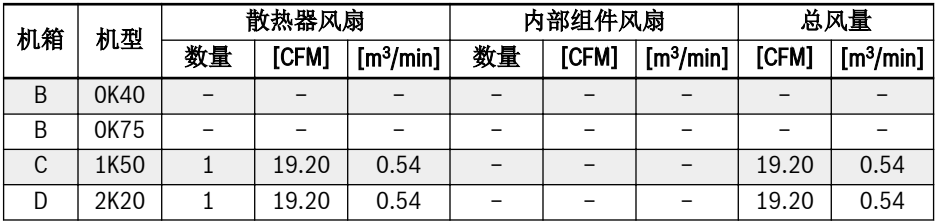

表格 7-3: 1P 200 VAC 风扇风量

### 3P 380 VAC

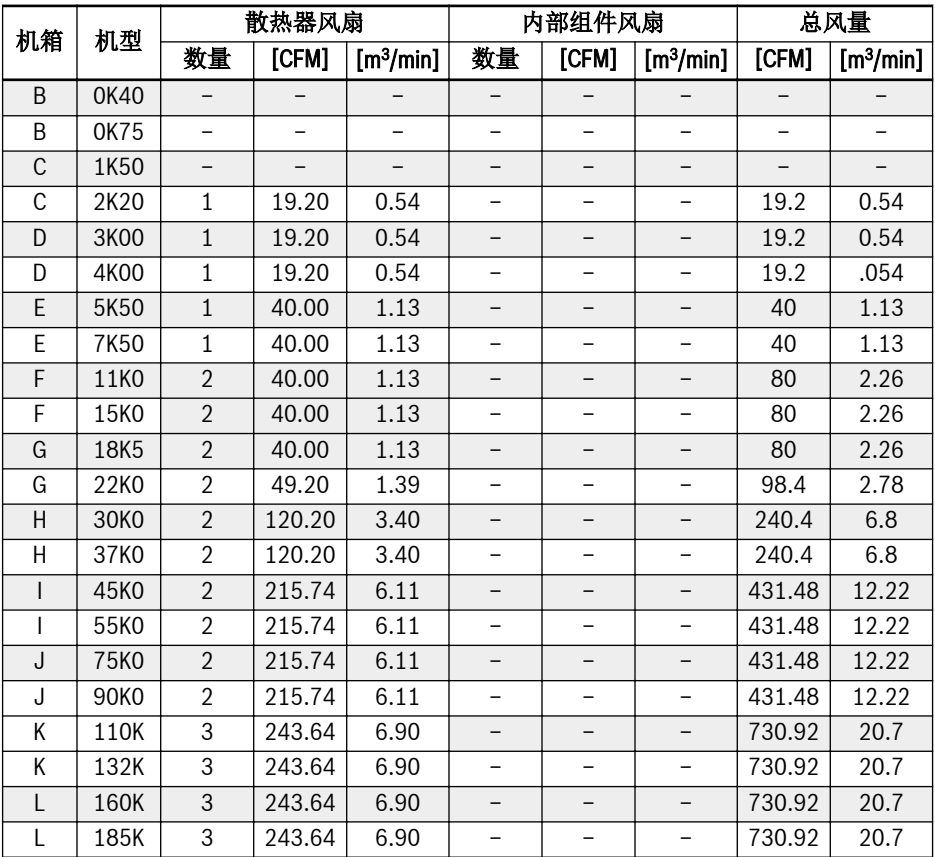

| 机箱 | 机型   | 散热器风扇 |        | 内部组件风扇          |    |        | 总风量                   |             |                       |
|----|------|-------|--------|-----------------|----|--------|-----------------------|-------------|-----------------------|
|    |      | 数量    | [CFM]  | $\rm [m^3/min]$ | 数量 | [CFM]  | [m <sup>3</sup> /min] | [CFM]       | [m <sup>3</sup> /min] |
| M  | 200K | 4     | 243.64 | 6.90            |    |        |                       | 974.56      | 27.6                  |
| M  | 220K | 4     | 243.64 | 6.90            |    |        |                       | 974.56      | 27.6                  |
| M  | 250K | 4     | 243.64 | 6.90            |    |        |                       | 974.56      | 27.6                  |
| N  | 285K | 5     | 243.64 | 6.90            |    | 243.64 | 6.9                   | 1461.8<br>4 | 41.4                  |
| N  | 315K | 5     | 243.64 | 6.90            |    | 243.64 | 6.9                   | 1461.8<br>4 | 41.4                  |

表格 7-4: 3P 380 VAC 风扇风量

## 7.4 外型和尺寸

## 7.4.1 标准机型

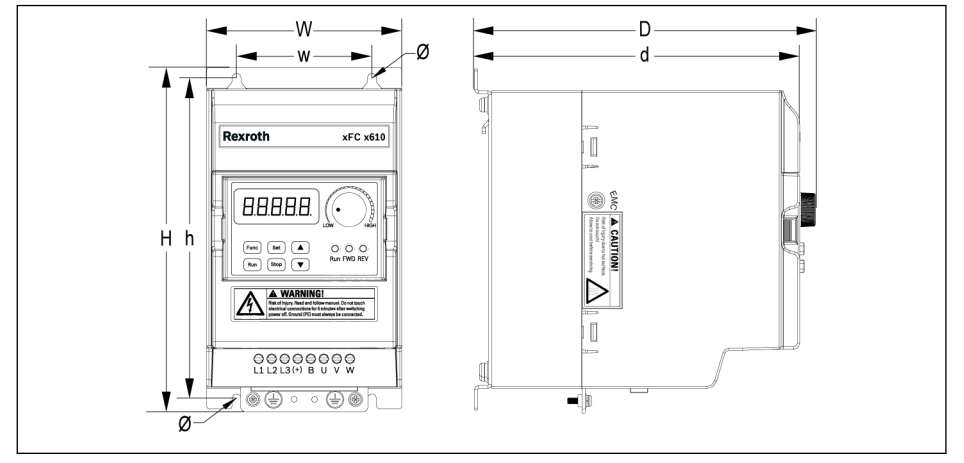

插图 7-2: VFC x610 0K40...4K00 外型图

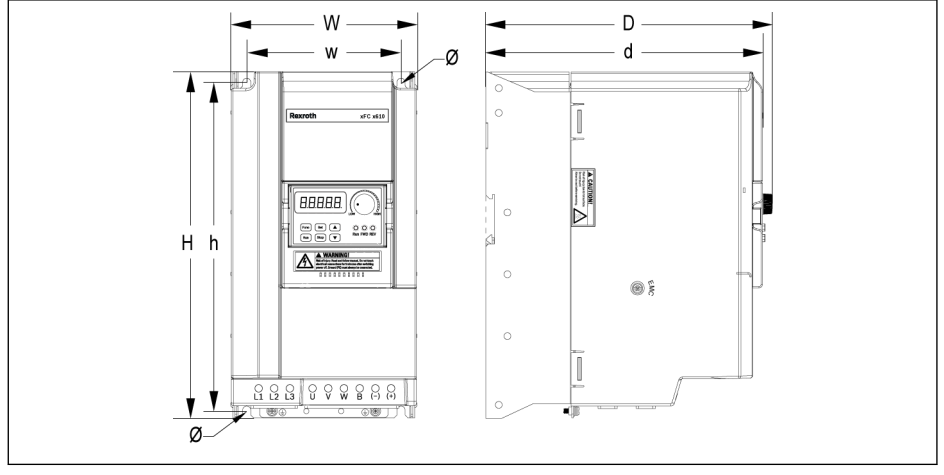

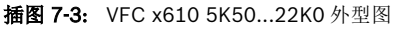

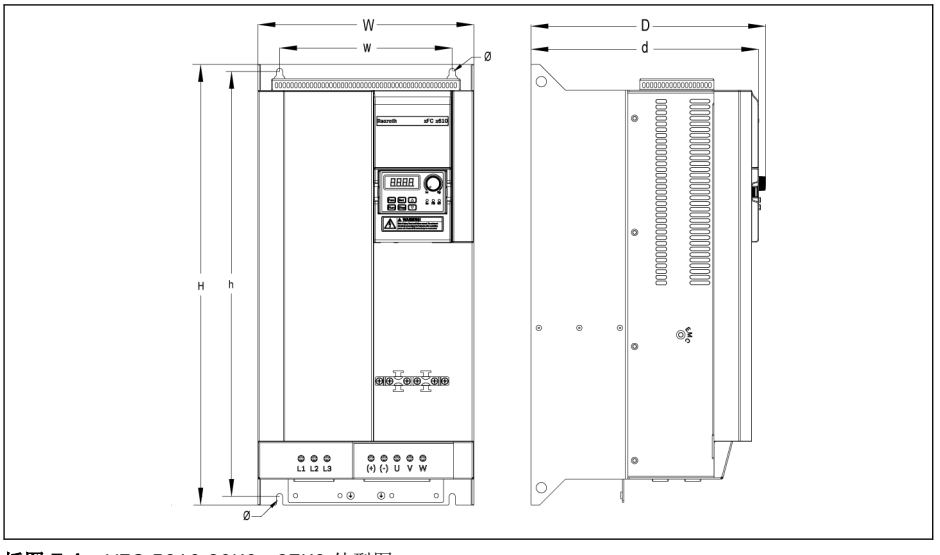

插图 7-4: VFC 5610 30K0...37K0 外型图

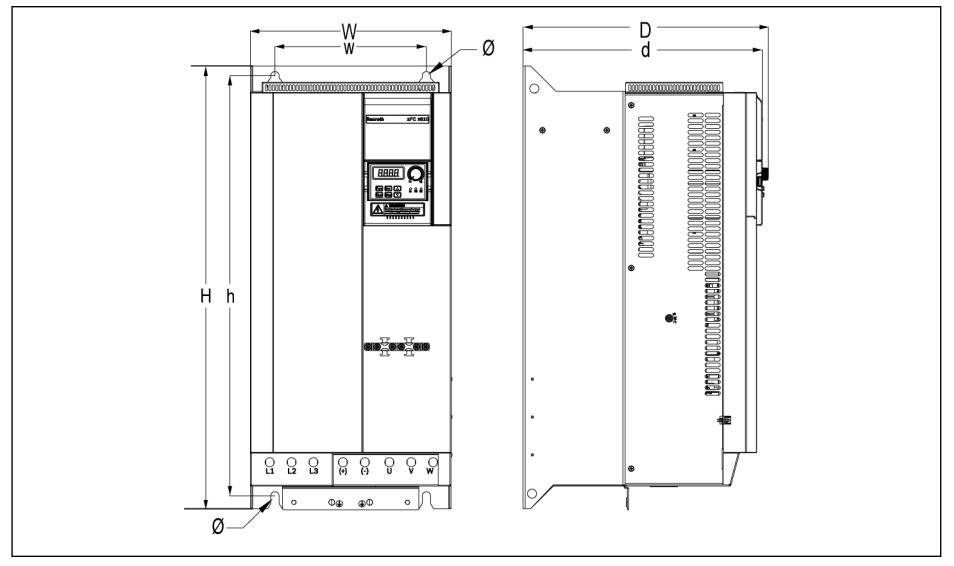

插图 7-5: VFC 5610 45K0...55K0 外型图

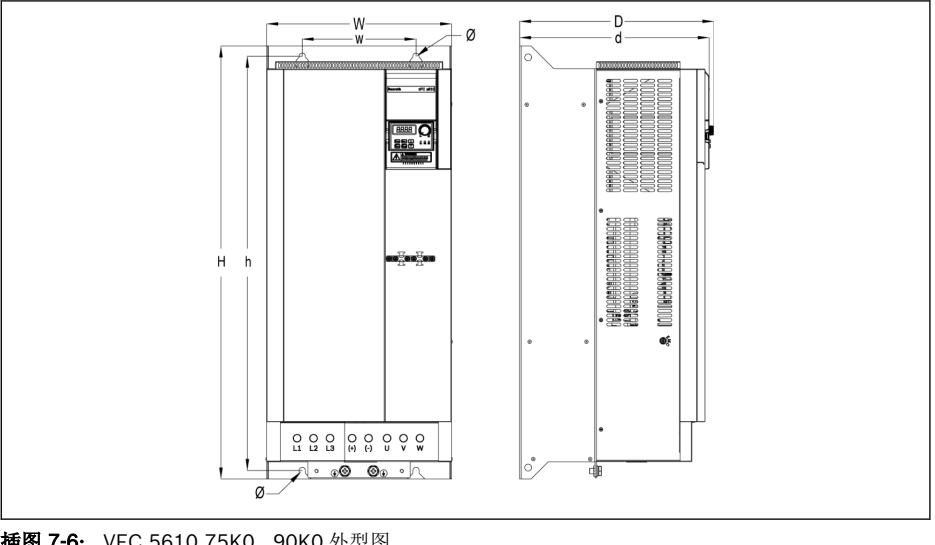

插图 7-6: VFC 5610 75K0...90K0 外型图

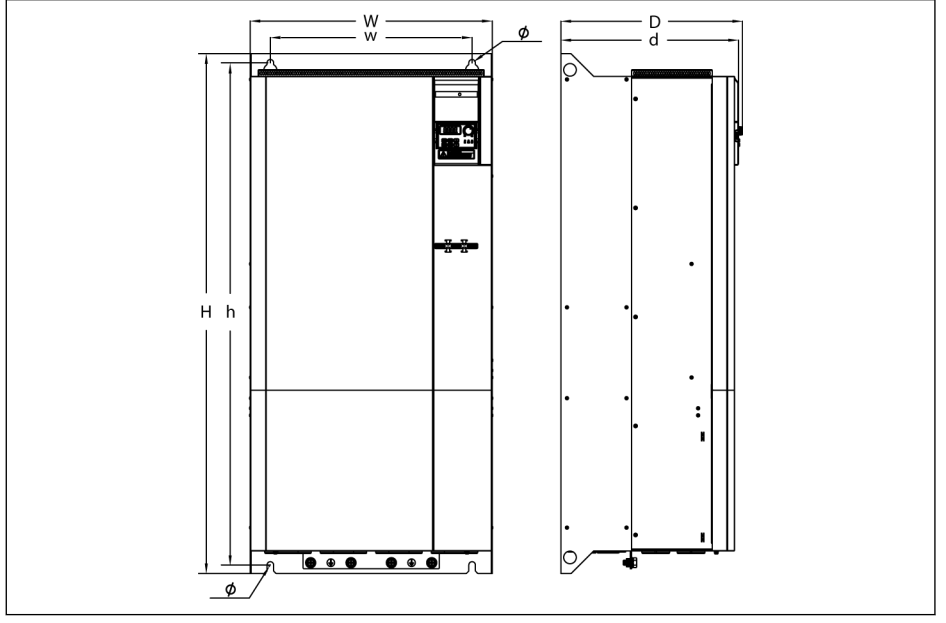

插图 7-7: VFC 5610 110K...250K 外型图

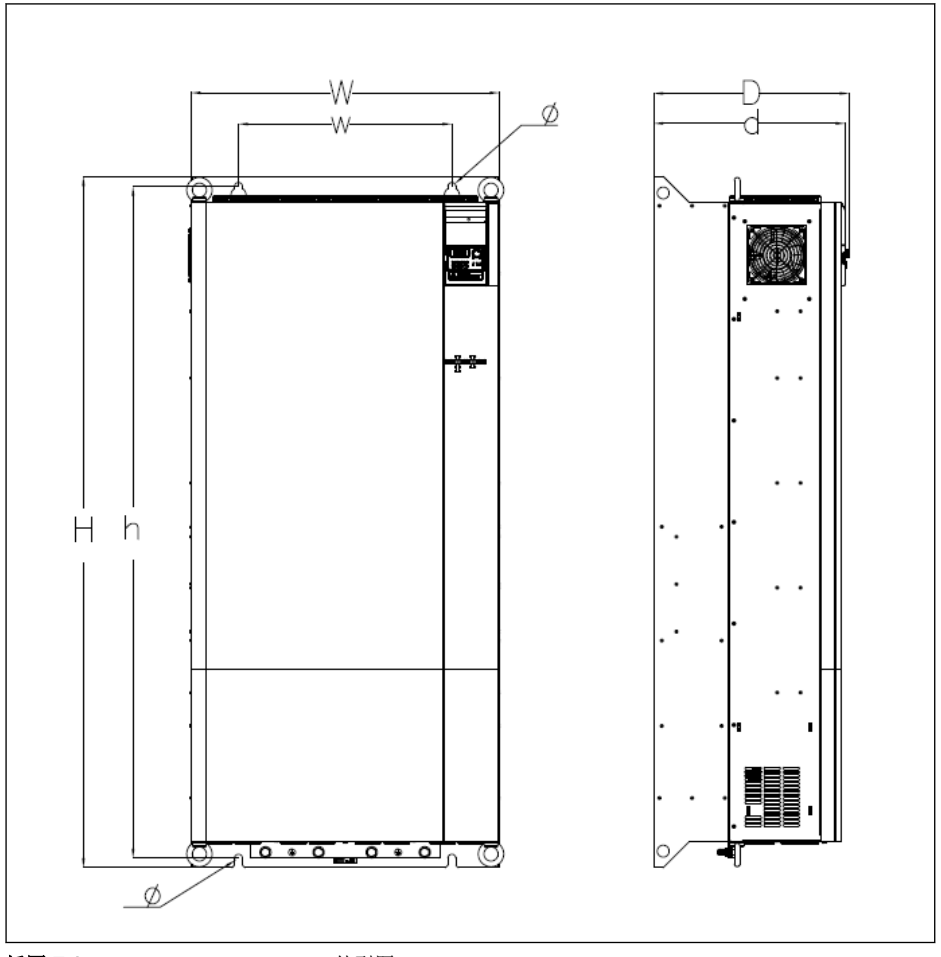

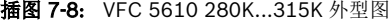

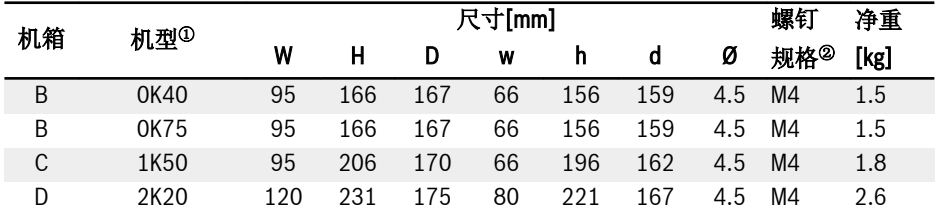

表格 7-5: VFC x610 1P 200 VAC 尺寸

变频器 VFC x610 系列

净重

尺寸[mm] <br>尺寸[mm]

W H D w h d Ø 规格<sup>②</sup> [kg]

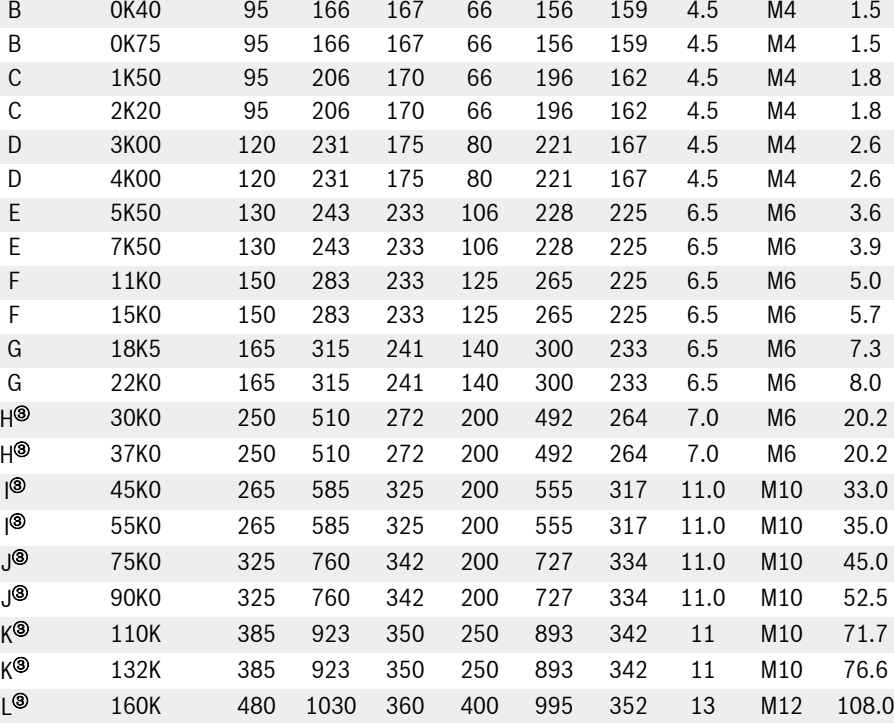

L<sup>③</sup> 185K 480 1030 360 400 995 352 13 M12 108.0 M<sup>③</sup> 200K 595 1337 386 425 1300 378 13.0 M12 170.0 M<sup>③</sup> 220K 595 1337 386 425 1300 378 13.0 M12 170.0 M<sup>③</sup> 250K 595 1337 386 425 1300 378 13.0 M12 170.0 N<sup>③</sup> 280K 650 1458 412 450 1417 404 17 M16 208.0 N<sup>③</sup> 315K 650 1458 412 450 1417 404 17 M16 210.0

表格 7-6: VFC x610 3P 380 VAC 尺寸

机箱 机型<sup>①</sup>
$R_{\mathcal{F}}$ ● <sup>①</sup>: 变频器完整机型(类型编码)为 VFCX610-xKxx-xPx-MNA-xx-NNNNN-NNNN,见 第 18.2 章 "[附录二](#page-467-0): [类型编码](#page-467-0)" 第 436 页 。 例如, VFC 5610 5K50 机型(3P 380 VAC)的完整类型编码为: VFC5610-5K50-3P4-MNA-7P-NNNNN-NNNN ● <sup>②</sup>: 安装 VFC x610, 需要四颗螺钉。

● <sup>③</sup>: 仅适用于 VFC 5610。

# 7.4.2 穿墙式机型

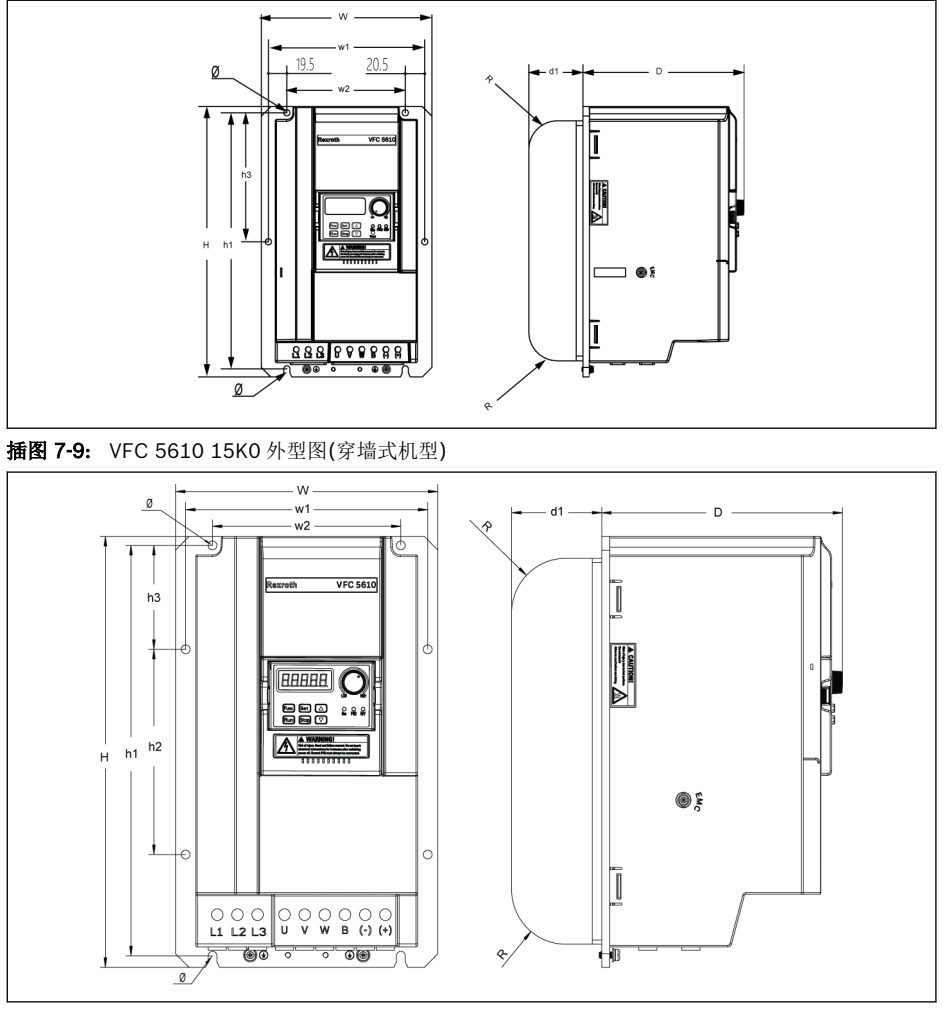

插图 7-10: VFC 5610 22K0 外型图(穿墙式机型)

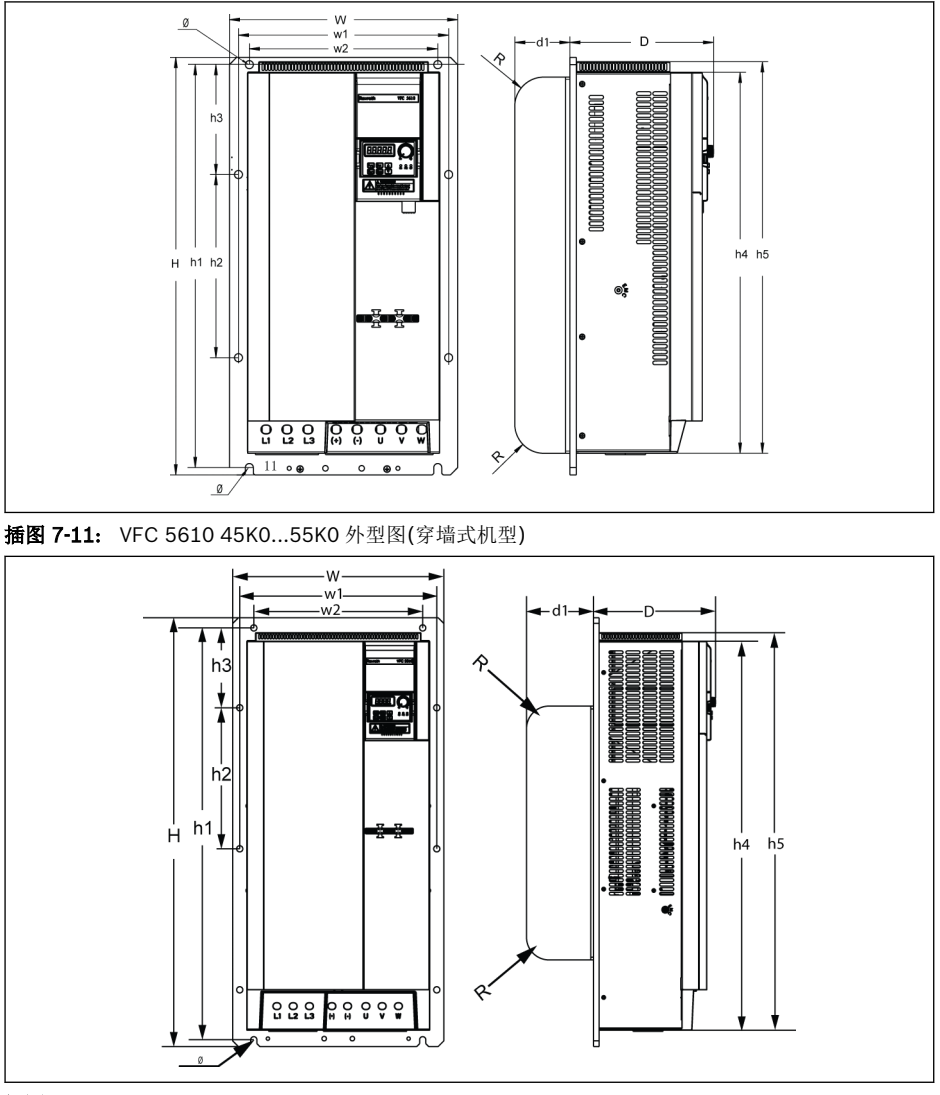

插图 7-12: VFC 5610 75K0 外型图(穿墙式机型)

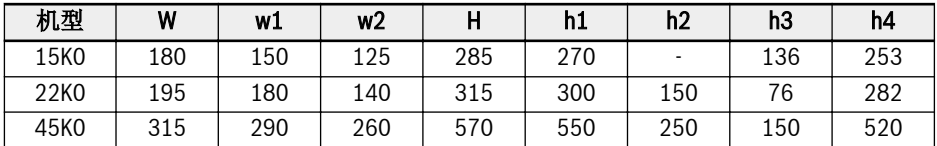

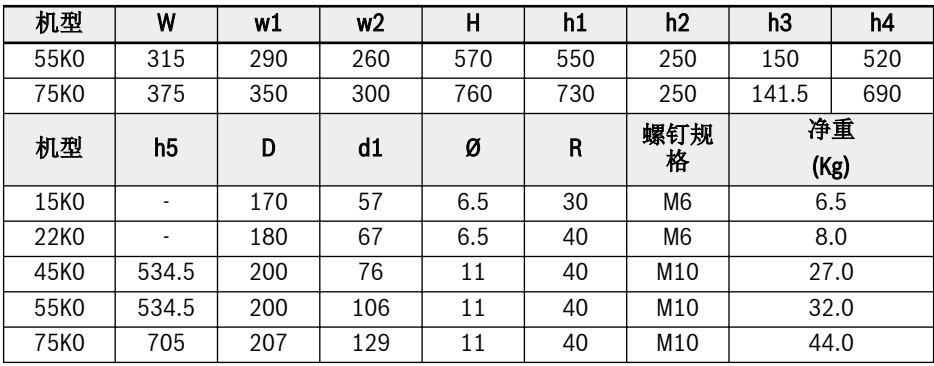

呀

穿墙式系列变频器仅支持 HD(重载)模式。

# 7.4.3 DIN 导轨安装

除使用螺钉安装外, VFC x610 0K40...7K50 机型变频器还可以提供 DIN 导轨安装方 式。

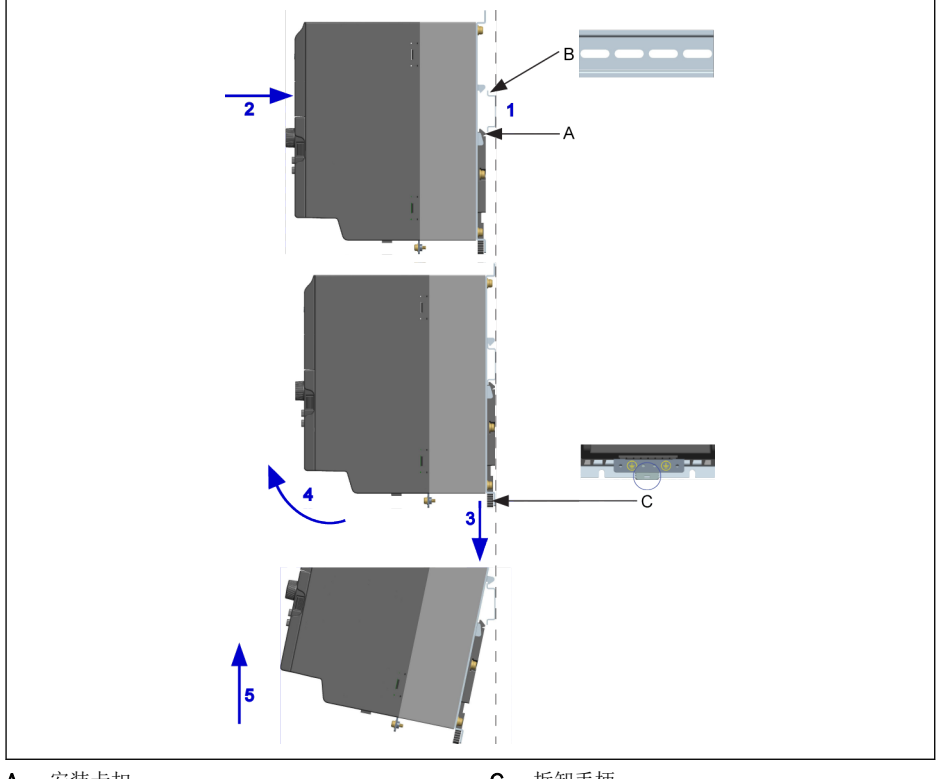

A 安装卡扣 B 安装导轨

C 拆卸手柄

插图 7-13: DIN 导轨安装与拆卸

#### 安装步骤:

1: 手持变频器, 保持组件 A 和组件 B 的下边缘处于同一高度水平。

2: 水平方向按压变频器, 听到卡扣声音表示安装成功。

#### 拆卸步骤:

3: 向下拉动组件 C 并保持该状态。

4: 同时按箭头所示方向旋转变频器至合适角度。

5: 向上抬起变频器。

# 8 变频器接线

# 8.1 接线图

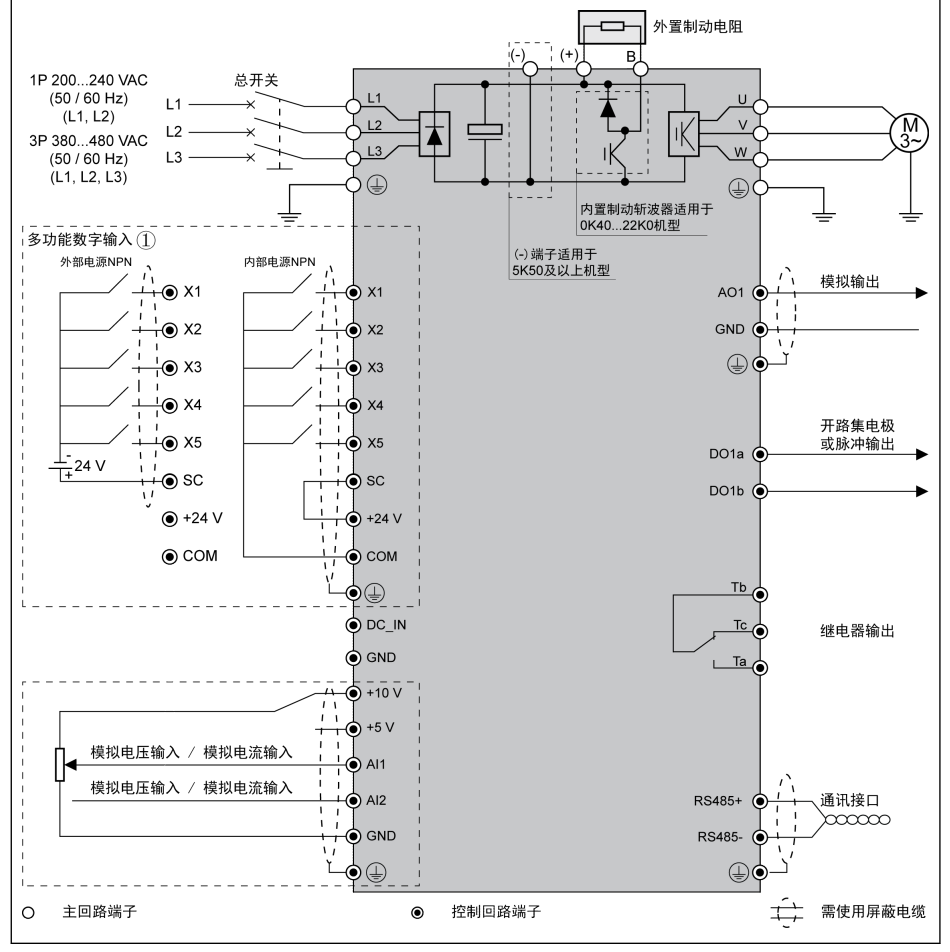

插图 8-1: 接线图

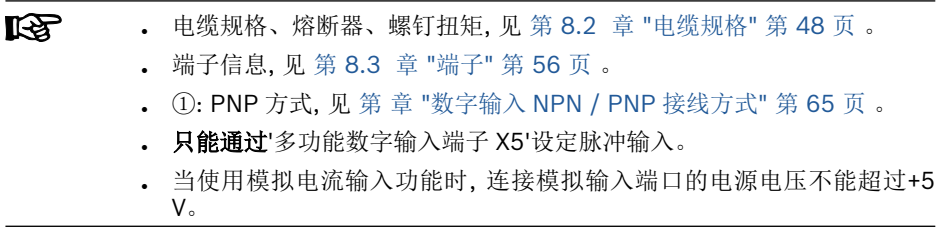

# <span id="page-79-0"></span>8.2 电缆规格

# 8.2.1 主回路接线

## 除美国/加拿大外国际通用电缆规格

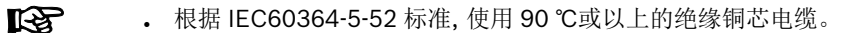

- 必须使用同轴屏蔽电缆。
- 根据 IEC61800-5-1 标准, 必须使用 10 mm<sup>2</sup> 以上 PE 电缆或双根 PE 电 缆。
- \*: 如果 0K40...7K50 机型端子带有标签, 扭矩信息以标签数据为准。

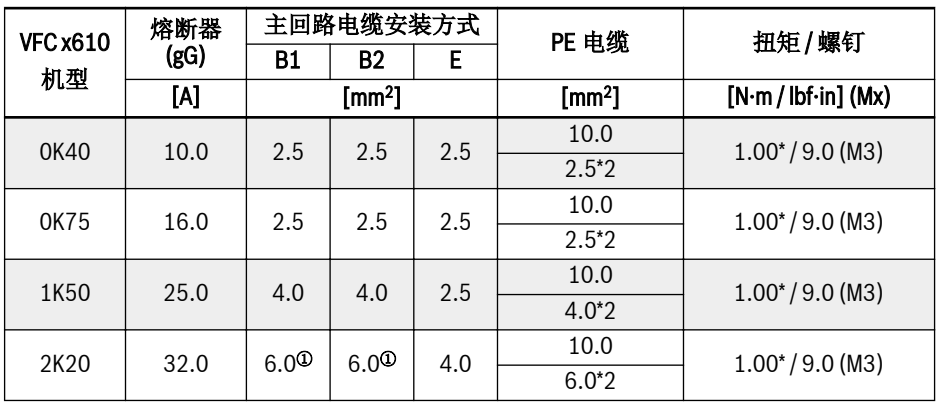

表格 8-1: 1P 200 VAC 除美国/加拿大外国际通用熔断器规格和电缆尺寸

 $\mathbb{R}$ 

<sup>①</sup>: 为 6mm<sup>2</sup> 带管状裸端头的柔性导线。

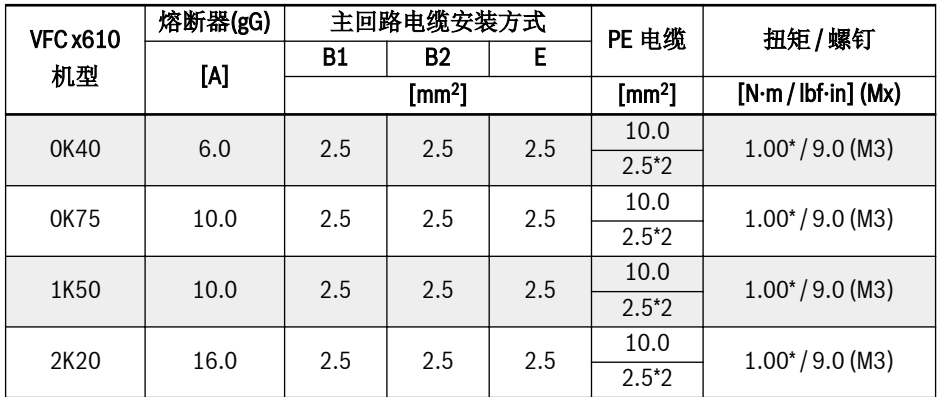

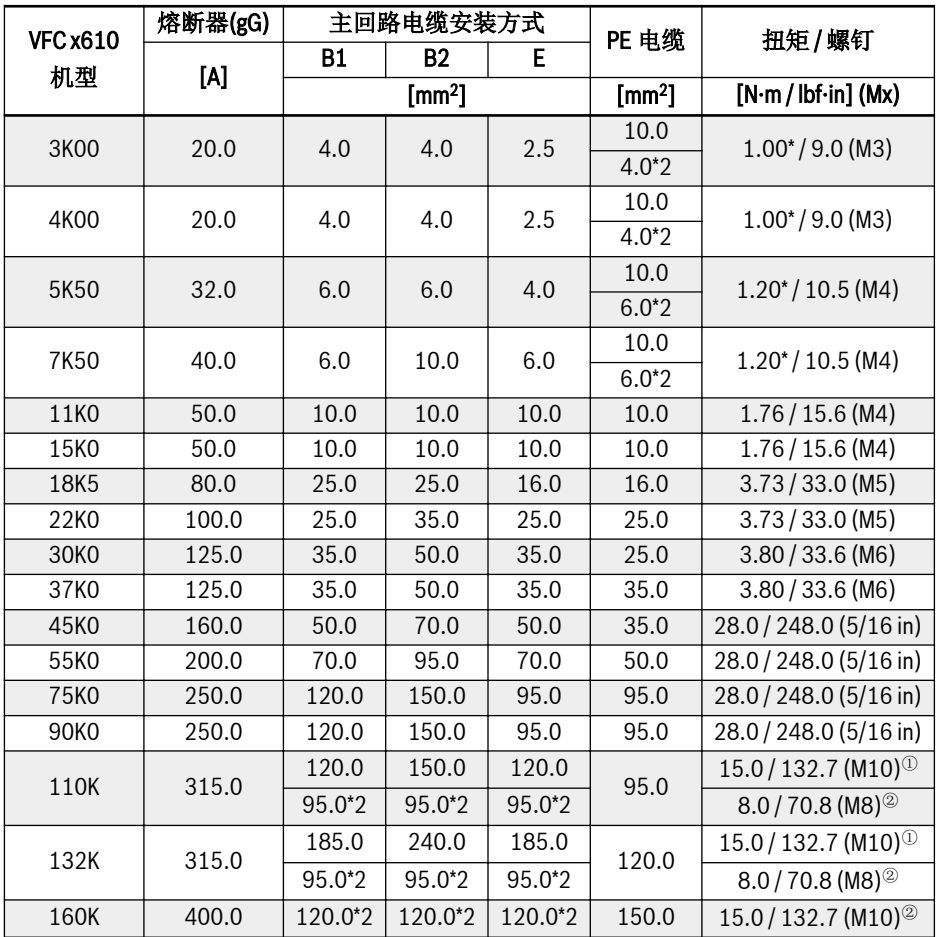

表格 8-2: 3P 380 VAC 除美国/加拿大外国际通用熔断器规格和电缆尺寸—0K40...160K

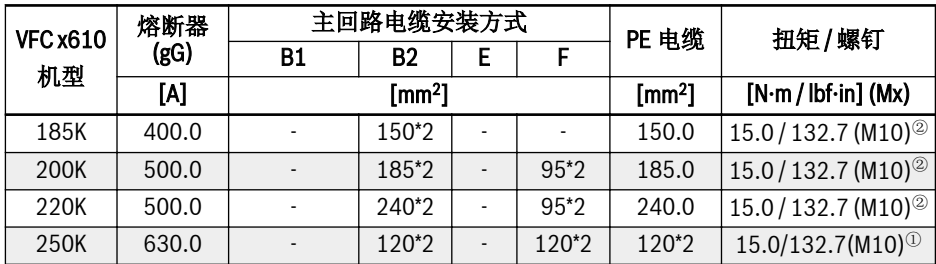

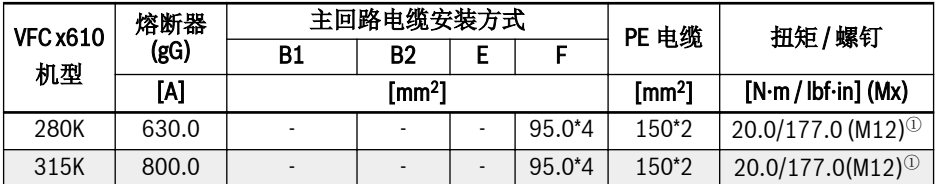

表格 8-3: 3P 380 VAC 除美国/加拿大外国际通用熔断器规格和电缆尺寸-185K...315K

 $\mathbb{R}$ <sup>①</sup>和<sup>②</sup>: 110K 及以上机型的主回路配线, 可根据实际情况选择单根或双根规 格的电缆。其中, <sup>①</sup>为单根电缆对应的扭矩和螺钉, <sup>②</sup>为双根电缆对应的扭矩 和螺钉。

# 美国/加拿大电缆规格

 $\mathbb{R}$ 

● 下表中的数据仅用于美国/加拿大的线缆/熔丝选型。

- 根据 UL 508C 标准, 只能使用 75 ℃或以上的铜芯电缆。
- 输出侧, 建议使用屏蔽电缆连接电机。

● \*: 如果 0K40...7K50 机型端子带有标签, 扭矩信息以标签数据为准。

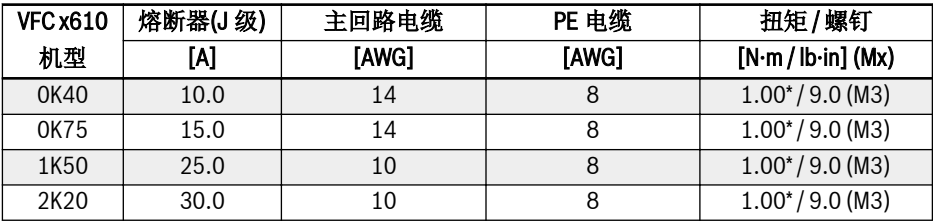

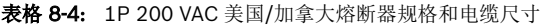

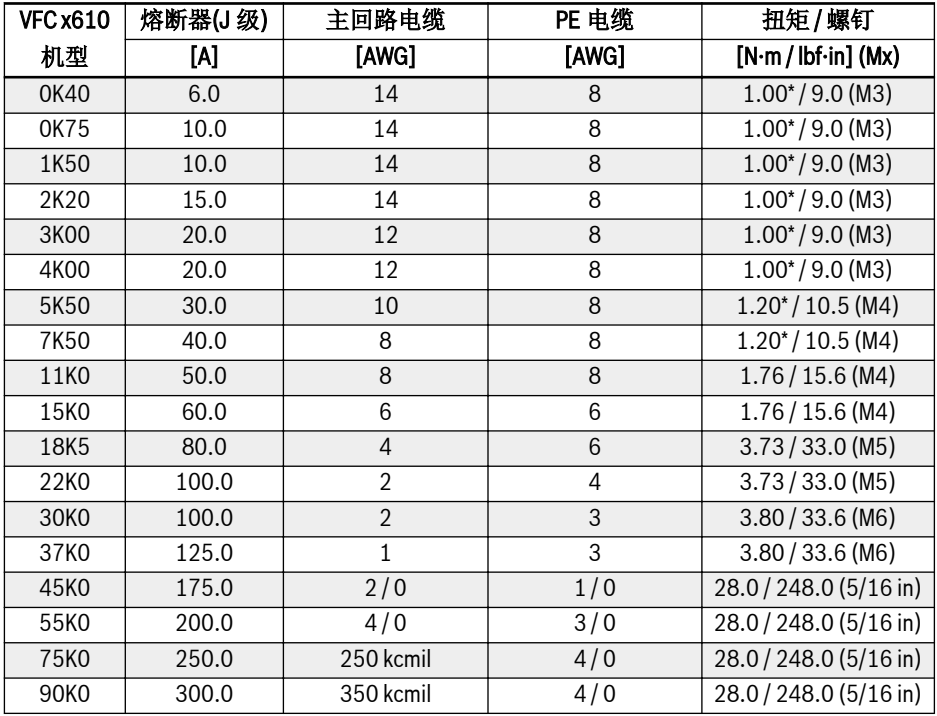

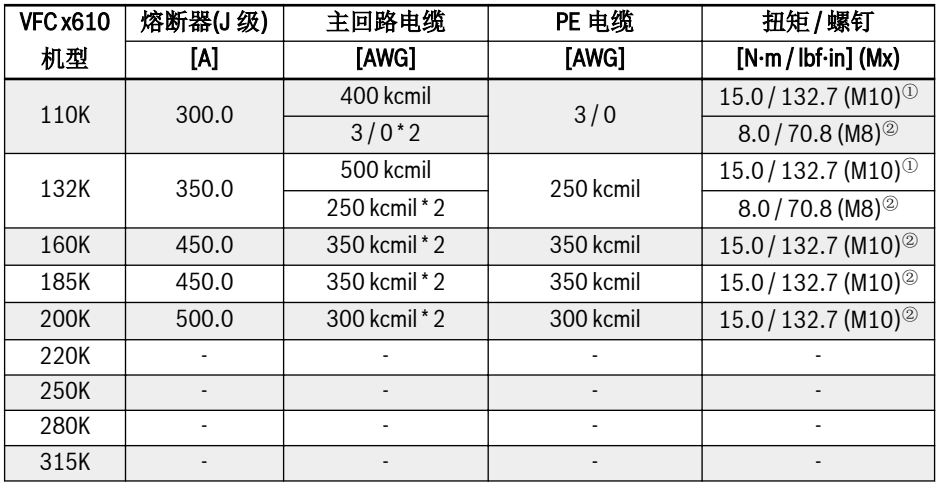

表格 8-5: 3P 380 VAC 美国/加拿大熔断器规格和电缆尺寸

**KA** 

 $\mathbb{D}$ 和 $\mathbb{D}$ : 110K 及以上机型的主回路配线, 可根据实际情况选择单根或双根规 格的电缆。其中, <sup>①</sup>为单根电缆对应的扭矩和螺钉, <sup>②</sup>为双根电缆对应的扭矩 和螺钉。

### 表格中规格的变化

#### 1. 安装类型:

- B1, 根据 IEC60364-5-52 标准, 例如电缆槽中为绞合导体
- B2, 根据 IEC60364-5-52 标准, 例如电缆槽中为多芯导线
- E, 根据 IEC60364-5-52 标准, 例如开放式的电缆托架中为多芯导线
- F,根据 IEC60364-5-52 标准, 例如开放式的电缆托架中为单芯导线
- 根据 NFPA79 (外部配线), UL508A (内部配线), NEC, NFPA70 标准:
	- 一根电缆含有三根导线, 一根中性导线, 和一根设备接地导线
	- 在安装于墙上的管道内部走线
	- 内部配线:控制柜或设备内部走线
	- 现场配线:接线连接器交叉区域用户自行配线(现场)

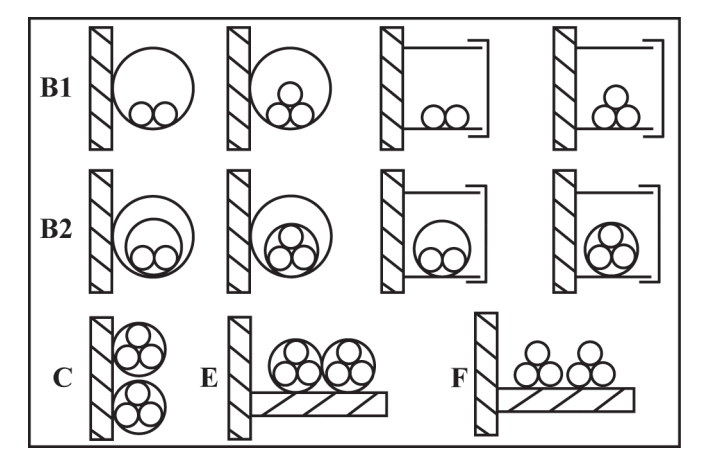

- B1 导体在安装导管内或者可打开的电缆槽
- C 电缆或者导线安装在墙上
- 內<br>B2 电缆或者导线在安装导管内或者可以打<br>开的电缆槽内
- E / F 电缆或者导线置于开放式的电缆托架上
- 插图 8-2: 电缆安装方式(参照 EC60364-5-52; DIN VDE0298-4; EN60204-1)
- 2. 保险设计推荐
	- 除美国/加拿大外国际通用: gL−gG 级; 500V; 690V; NH, D (DIAZED)或者 D0 (NEOZED)设计。

#### $R$ 特性

为了防止错误(例如 L+, L·连接的接地错误), 使用 gL (一般电缆和线路用途 保险连接)和 gG (一般安装用途保险连接)特性的保险以保护变频器系统中 的线路。

为了保护变频器的模块,您可以使用 gR 特性保险。

美国/加拿大: J 级, 600V

#### 3. 主回路电缆端子防护

在主回路线缆的线耳铜管与电缆芯线部分安装套管热缩,并确保套管完全包覆线缆 导体部分。

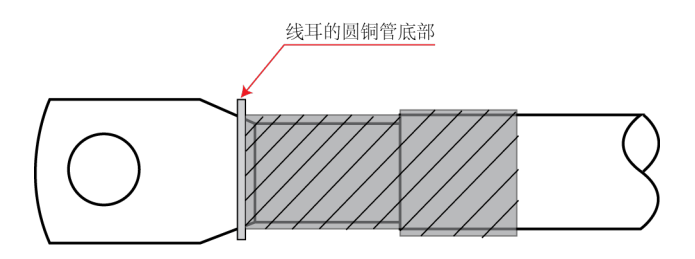

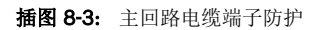

# 8.2.2 控制回路接线

控制回路配线需满足以下要求:

- 带有线头套管的软性电缆
- 电缆截面积: 0.2...1.0 mm<sup>2</sup>
- $\bullet$  使用带有绝缘套管的冷压头时电缆横截面积: 0.25...1.0 mm<sup>2</sup>
- 模拟输入端子 AI1, AI2, EAI, +10 V, +5 V 以及 GND: 使用屏蔽电缆
- 数字输入端子 X1...X5, EX1...EX4, SC, +24 V 以及 COM: 使用屏蔽电缆
- 模拟输出端子 AO1, EAO 以及 GND: 使用屏蔽电缆
- RS485 通讯: 使用屏蔽双绞线

EAI, EX1...EX4 和 EAO 属于 I/O 卡的端子。 **IKS** 

电缆绝缘剥开长度:

请按下图所示尺寸剥开控制回路电缆绝缘层。剥得过长容易发生与相邻电缆的短路, 太短 容易使电缆脱落。

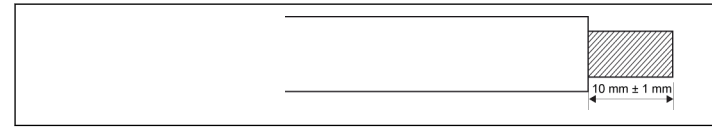

插图 8-4: 电缆绝缘剥开长度

殴 请根据下列步骤对控制端子进行接线。

步骤 1: 接线前, 将变频器断电。

- 步骤 2: 接线过程中, 确保控制信号无效。
- 步骤 3: 将变频器通电。
- 步骤 4: 设置相应参数。
- 步骤 5: 使能相应控制信号。

# <span id="page-87-0"></span>8.3 端子

# 8.3.1 主回路端子

#### 主回路端子图

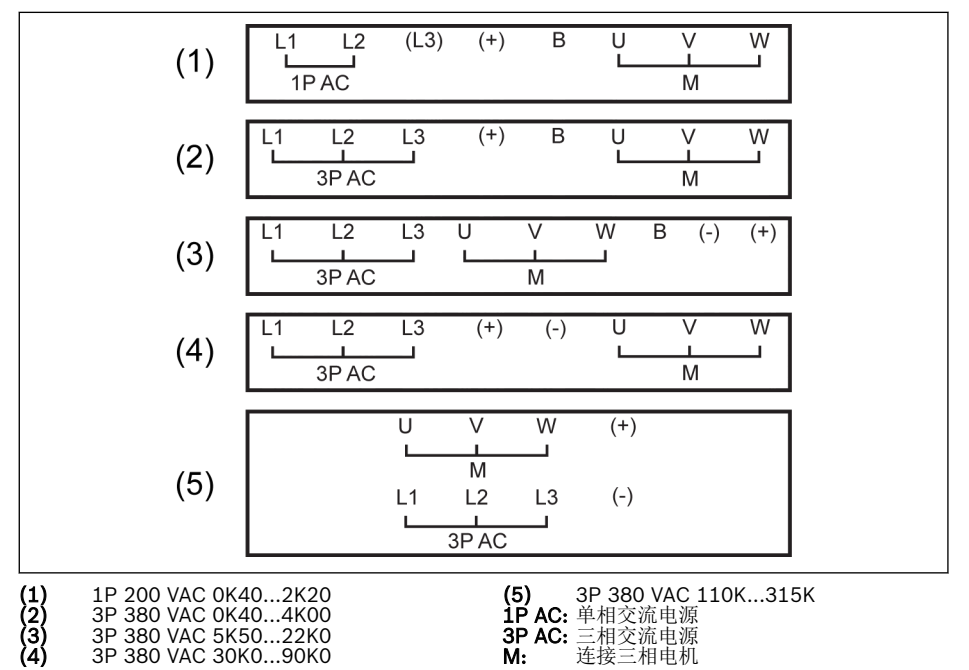

插图 8-5: 主回路端子

#### 主回路端子说明

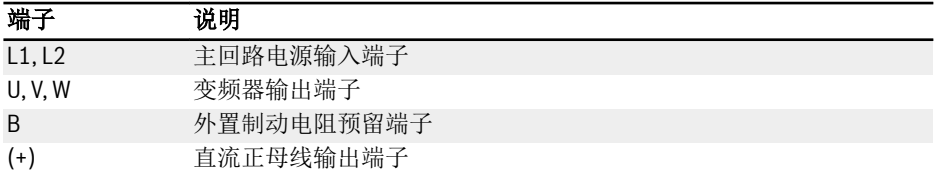

表格 8-6: 1P 200 VAC 主回路端子说明

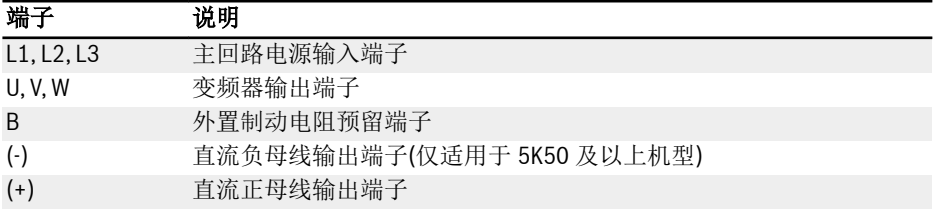

表格 8-7: 3P 380 VAC 主回路端子说明

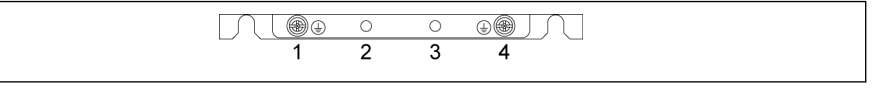

#### 插图 8-6: 接地和 PE 端子

1: 输入侧电缆接地端子

2: PE / 屏蔽电缆连接附件(需另购)预留端子

3: PE / 屏蔽电缆连接附件(需另购)预留端子

4: 输出侧电缆接地端子

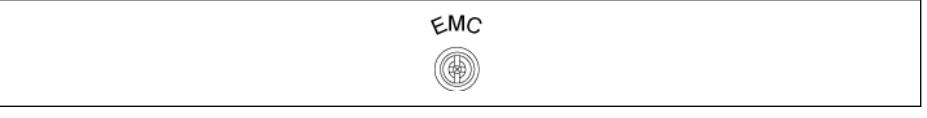

#### 插图 8-7: 内置 EMC 滤波器连接螺钉

对于中性点不接地系统(例如, IT 电网), 必须断开变频器内置 EMC 滤波器, 否则系统将会 通过 EMC 滤波电容器接地, 导致危险或损坏变频器。上图所示内置 EMC 滤波器连接螺 钉位于变频器侧面。

陉

断开内置 EMC 滤波器连接后, 变频器将无法达到标称的 EMC 性能。

## 直流母线端子说明

#### 直流母线并联接线

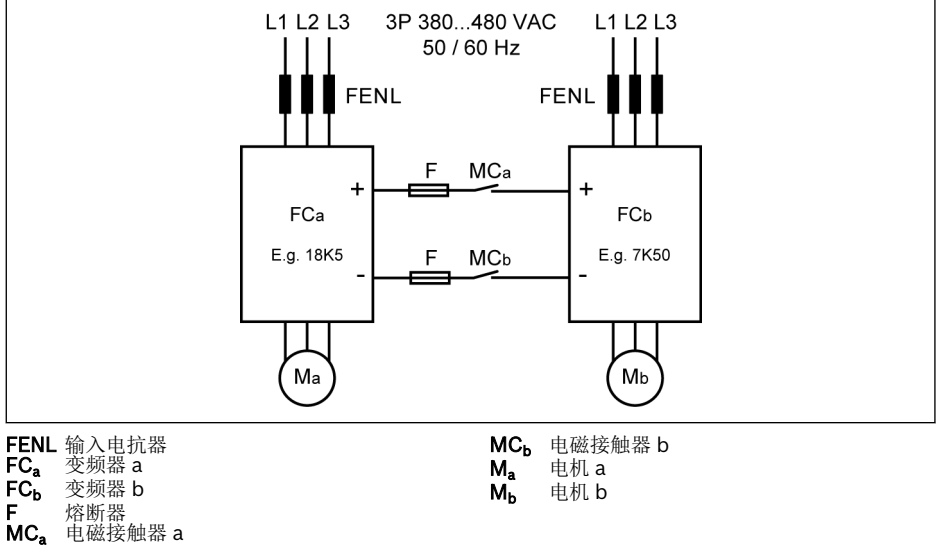

插图 8-8: 直流母线并联接线

## 直流母线并联条件

在上述典型应用中,FC,以发电模式运行,FC。以电机模式运行。 FC。应比 FC,高三个 功率等级。

例如, FC, 为 7K50 机型, 则要求 FC<sub>a</sub> 为 18K5 机型(两个机型之间还有 11K0 和 15K0 机型)

- 直流母线电压应在规定范围内: 457...745 V。
- 使用输入电抗器。
- 根据以发电模式运行的 FC。选择熔断器, 见 第 章 "[直流母线熔断器规格](#page-92-0)" 第 61 页
- 当变频器以轻载、而非满载运行时, 需使用外接制动电阻, 以保证直流母线电压在正常 范围内。
- 先接通变频器电源, 待两台变频器的 LED 显示均有效时再闭合 MC。和 MCb。如果任 何一台变频器发生故障, 相应变频器继电器输出将切断对应的接触器 MC。和 MC。。
	- 根据 第 章 "[直流母线熔断器规格](#page-92-0)" 第 61 页 的电流规格选择接触器。
	- 将 FCa 的继电器输出连接至 MCa, FCb 的继电器输出连接至 MCb。
	- 设置[E2.15] = '14: 变频器故障', 从而通过 FC。 继电器输出控制 MC。。
	- 设置[E2.15] = '14: 变频器故障', 从而通过 FC<sub>b</sub> 继电器输出控制 MC<sub>b</sub>。

昭

变频器未运行时, 继电器输出默认无效。

## 直流母线外接直流电源接线

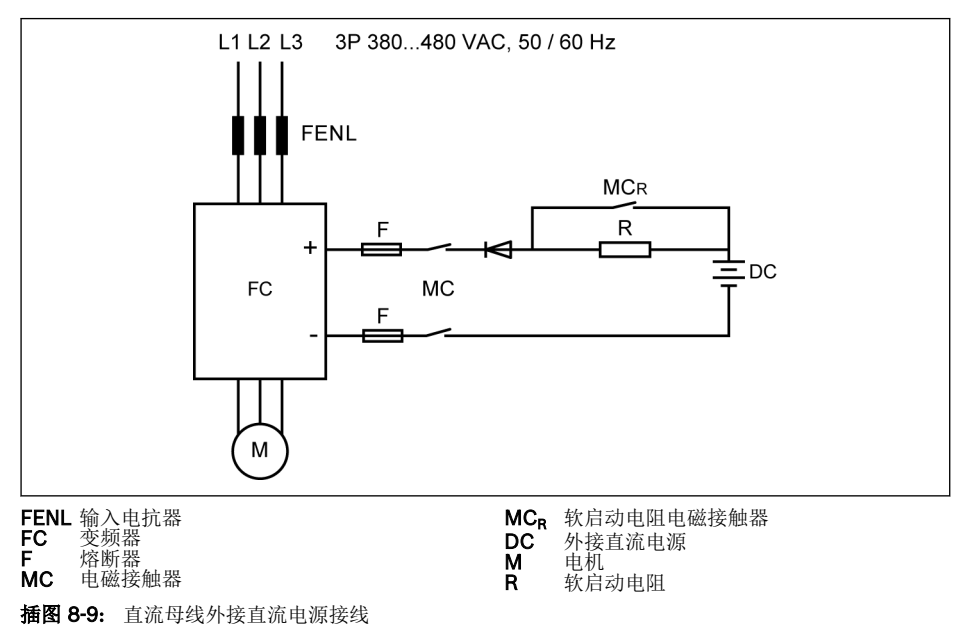

## 直流母线外接直流电源条件

- 直流母线电压应在规定范围内: 457...745 V。
- 使用输入电抗器。
- 根据 第 章 "[直流母线熔断器规格](#page-92-0)" 第 61 页 选择熔断器。
- 通过变频器的继电器输出控制直流母线接触器 MC。变频器一旦出现故障, 继电器输出 将切断接触器。
- 对于 5K50...18K5 机型, 需根据下表中定义的允许最大充电电流配置外置软启动电 阻。

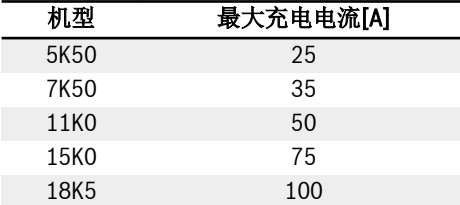

#### 表格 8-8: 最大充电电流

• 7,<br>• 设置[E2.15] = '14: 变频器故障', 将变频器的继电器输出连接至电磁接触器 MC。从而 通过变频器的继电器输出控制电磁接触器。

**IES** 变频器未运行时, 继电器输出默认为无效。当变频器断电无输出时, 请使用 其他设备保存继电器输出状态。否则, 无变频器控制时, 继电器输出将被复 位至无效状态。

#### 警告 0

必须正确控制外接软启动电路, 避免直流电源对电容直接充电, 直流电源为变频器唯一电 源时应特别注意。

● 使用二极管保证电流始终为流入变频器的方向。

#### <span id="page-92-0"></span>直流母线熔断器规格

熔断器的规格取决于熔断器的类型(gG)以及变频器瞬时过载能力。

**K&** 如果应用中不会出现过载, 可直接根据变频器的额定功率选择熔断器。

直流母线电压为 513 V 时的推荐熔断器规格如下表所示。

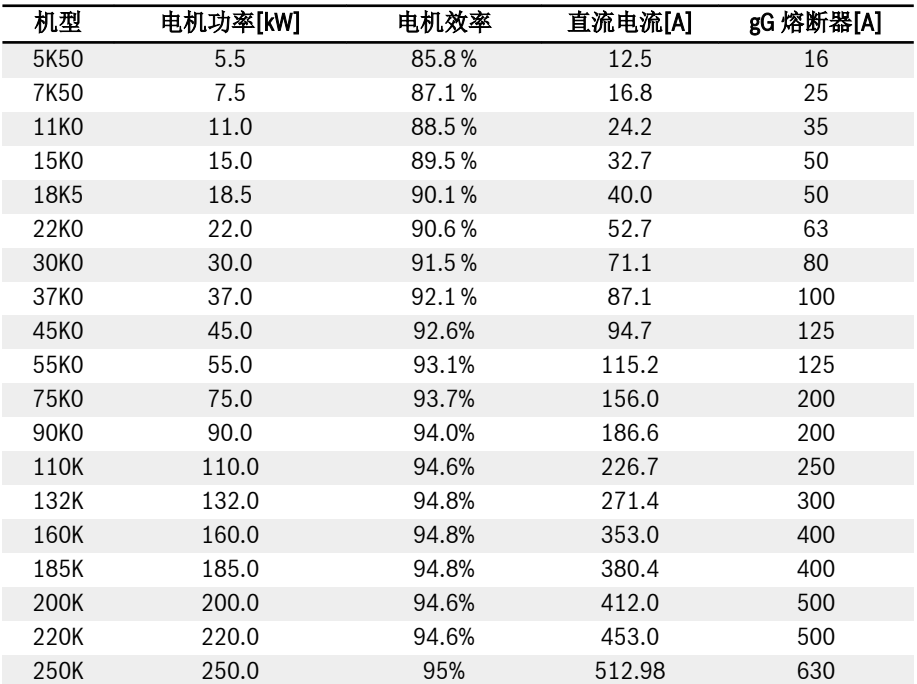

表格 8-9: 推荐熔断器规格

 $I_{\text{m}} = P_{\text{m}} / (V_{\text{m}} \times \eta_{\text{m}})$ 

 $V_{\text{max}} = 1.35 \times V_{\text{max}}$ 

V 输入 为交流输入电压的有效值。

例如: 如果 V  $_{\text{fiff}}$  = 513 V, 等效 V  $_{\text{m}\lambda}$  = 380 V.

熔断器额定电流的推荐值基于选用电机计算而得出。在实际应用中, 需根据上述公式以及 实际电机效率确认该推荐值。

# 8.3.2 控制回路端子

## 控制回路端子图

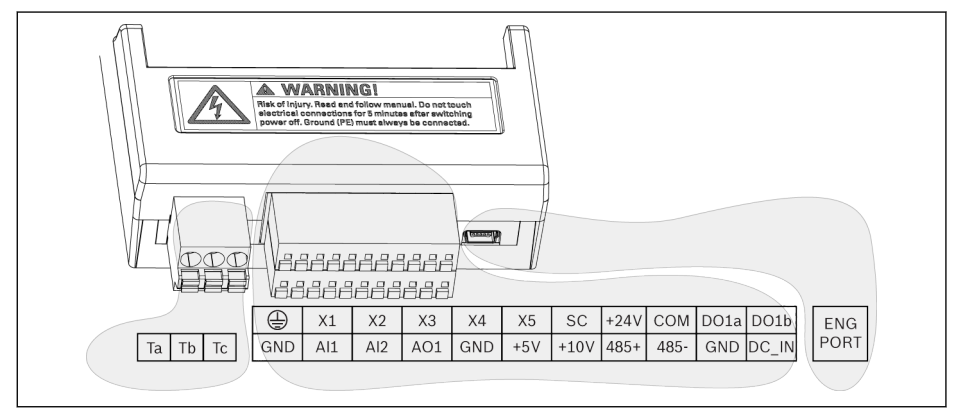

插图 8-10: 控制回路端子图

$$
\blacktriangle
$$

## 可能损坏变频器!

请在变频器断电条件下对端子连接器进行插拔。

端子台仅用于接线, 不能用于固定线缆。用户需采取其他措施固定线缆。  $\mathbb{R}$ 

# 控制回路端子说明

# 数字输入信号端子

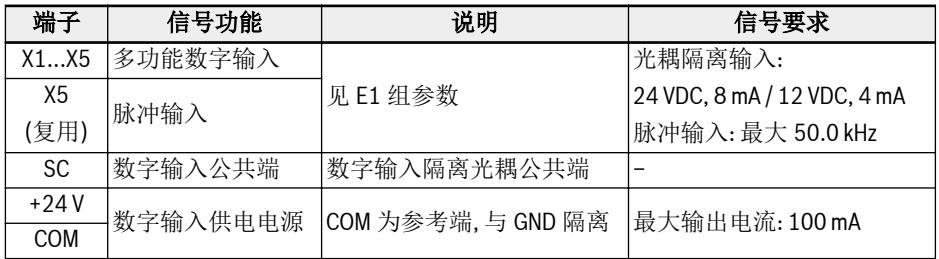

# 模拟输入信号端子

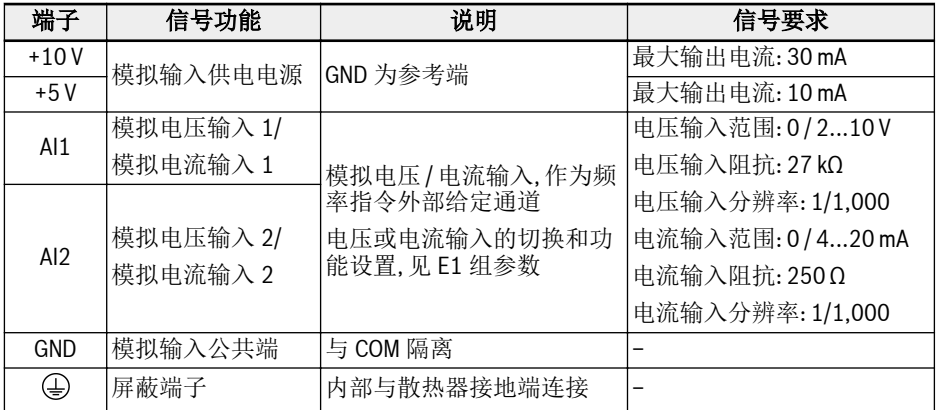

## 数字输出信号端子

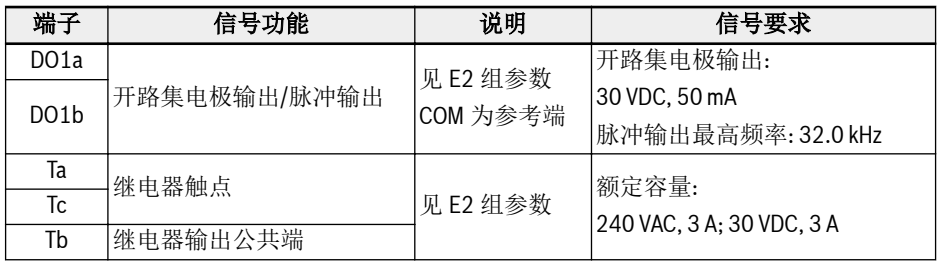

# 模拟输出信号端子

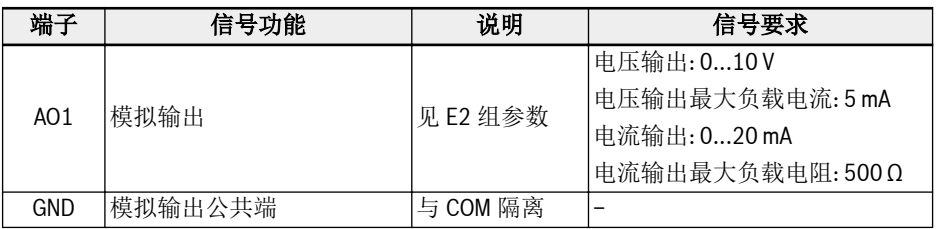

# Modbus 通讯端子

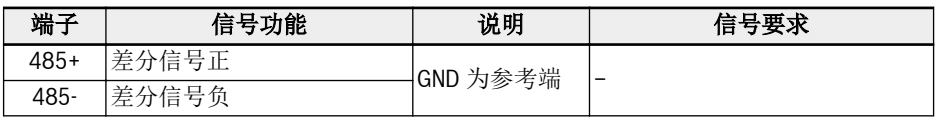

# 外部电源端子

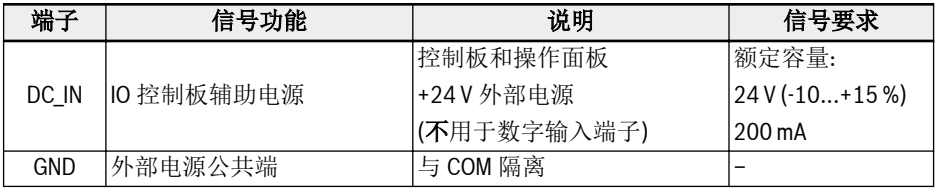

# <span id="page-96-0"></span>数字输入 NPN / PNP 接线方式

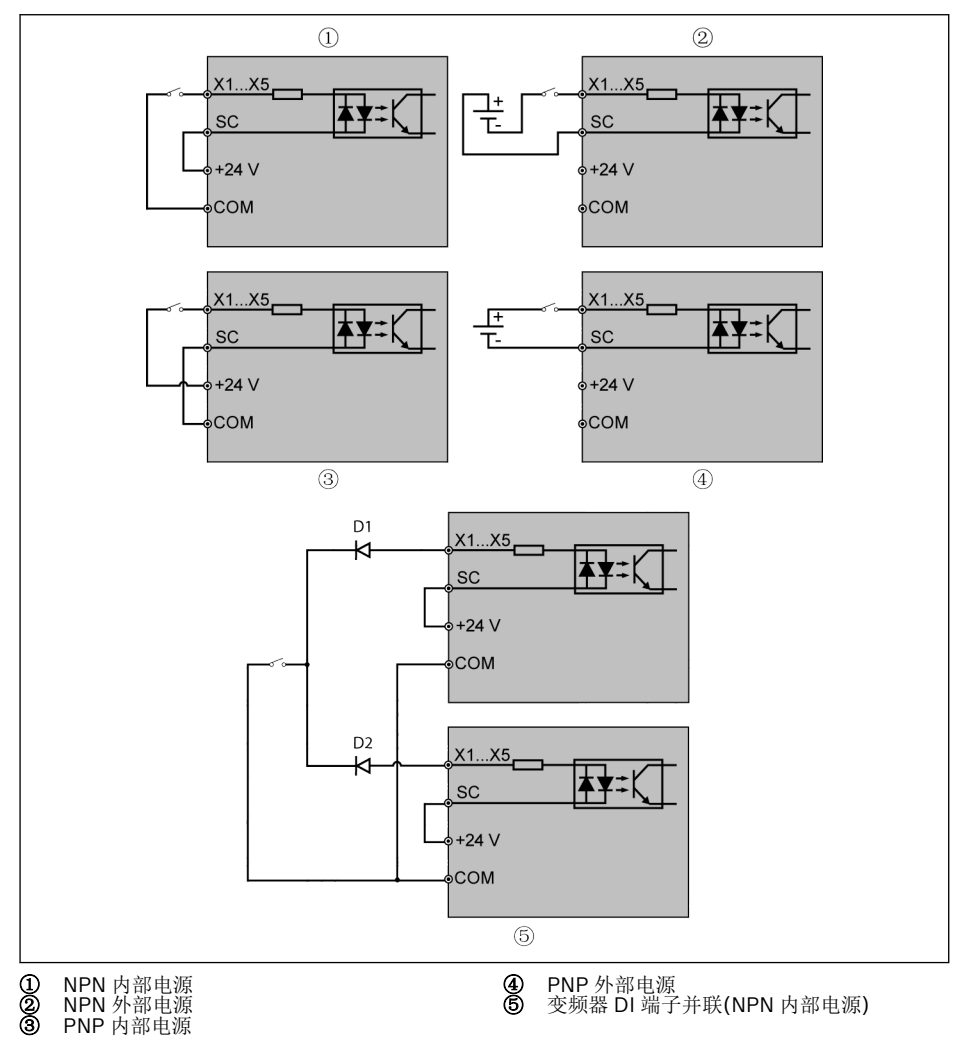

插图 8-11: 数字输入 NPN / PNP 接线方式

 $R_{\mathcal{F}}$ ⑤: 采用该连接方式时, 需要在两个变频器的 DI 端子之间串接二极管(二极 管阳极接 DI 端子), 且二极管必须满足"IF > 10 mA, µF < 1 V"的条件, 否则 变频器会误动作。

# 数字输出 DO1a, DO1b 负载上拉 / 下拉接线方式

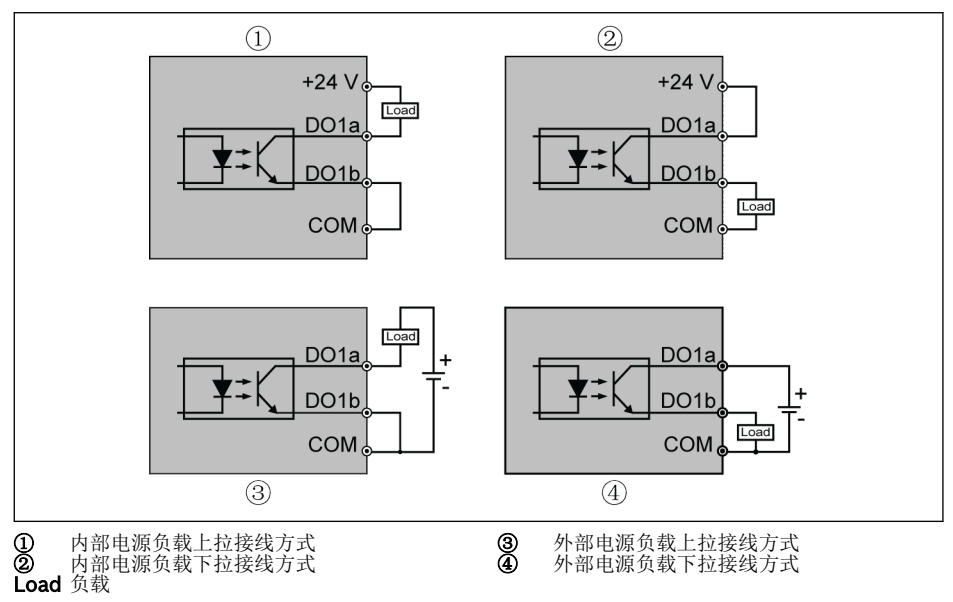

插图 8-12: 数字输出 DO1a, DO1b 负载上拉 / 下拉接线方式

内部供电时, 只能使用+24 V 端子, 不能使用+10 V 或+5 V 端子!

外部供电时, 参考地必须连接至 COM 端子!

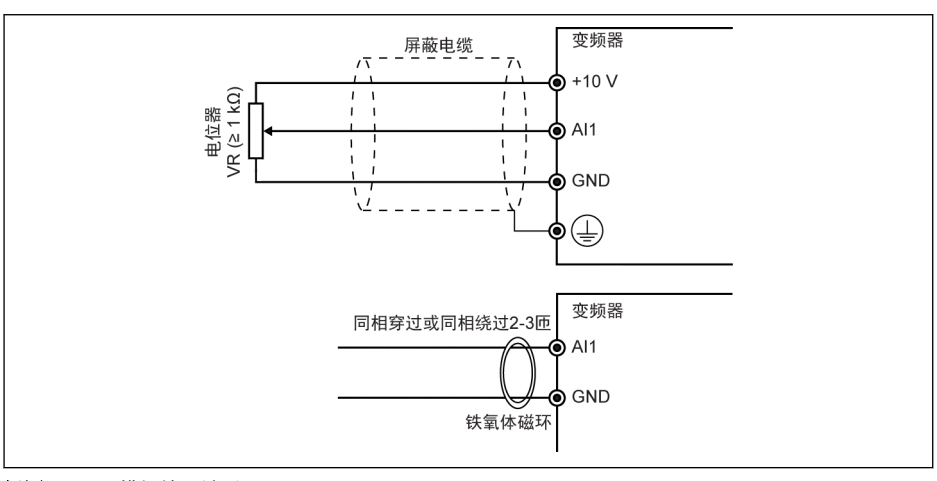

## 模拟输入端子(AI1, AI2, EAI, +10 V, +5 V, Earth 和 GND)

插图 8-13: 模拟输入端子

**KA** 

- AI2 和+5 V 的连接与上图同理。 ● 对模拟信号的干扰可能会导致误动作, 此时在模拟信号输入侧使用铁氧体 磁环, 如上图所示。 ● 上图对 I/O 卡模拟输入 EAI 同样有效。
	- 当使用模拟电流输入功能时, 连接模拟输入端口的电源电压不能超过+5 V。

# 继电器输出端子

继电器输出端子外接感性负载(继电器、接触器、电磁阀、电机等)时, 需要在感性负载线 圈上靠近感性负载处使用如下噪声抑制电路, 以降低感性负载动作时产生的电磁干扰。

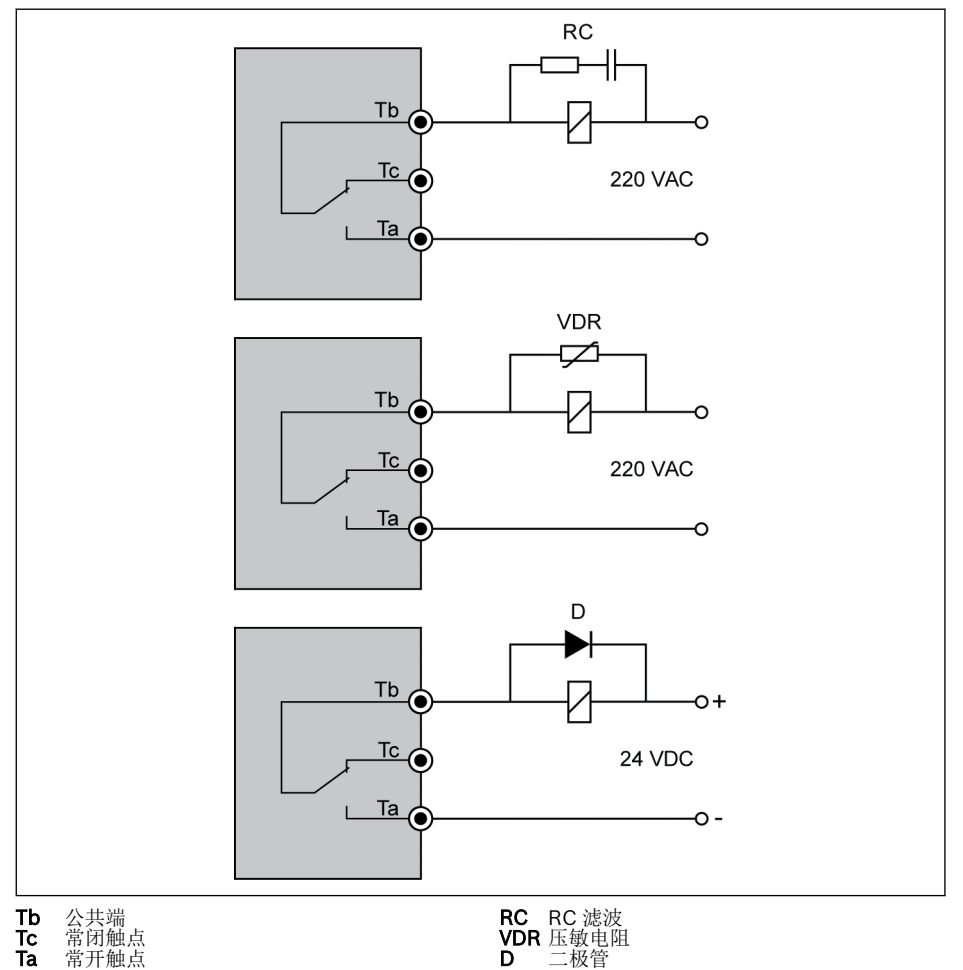

插图 8-14: 继电器输出端子噪声抑制电路

## DC\_IN 端子说明

#### 变频器运行时: 交流电源掉电时变频器停机同时显示故障代码'UE-1'

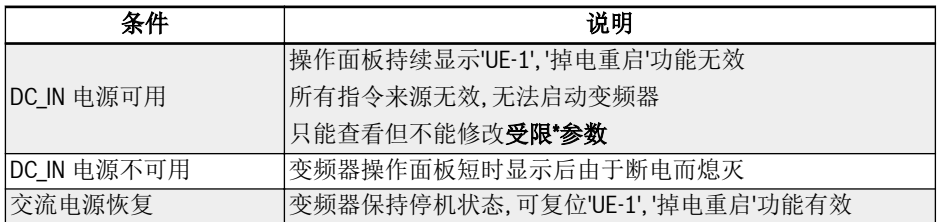

表格 8-10: 运行中掉电

## 变频器停机时: 交流电源掉电时变频器显示'P.oFF'

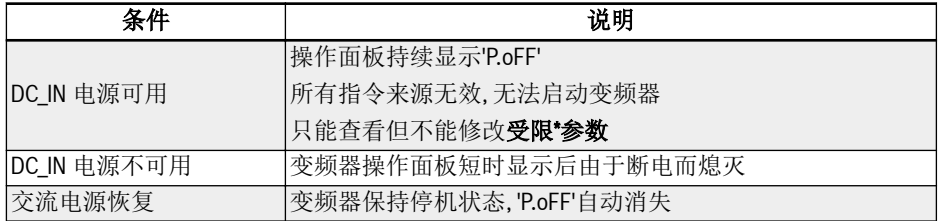

#### 表格 8-11: 停机时掉电

#### 受限\*参数

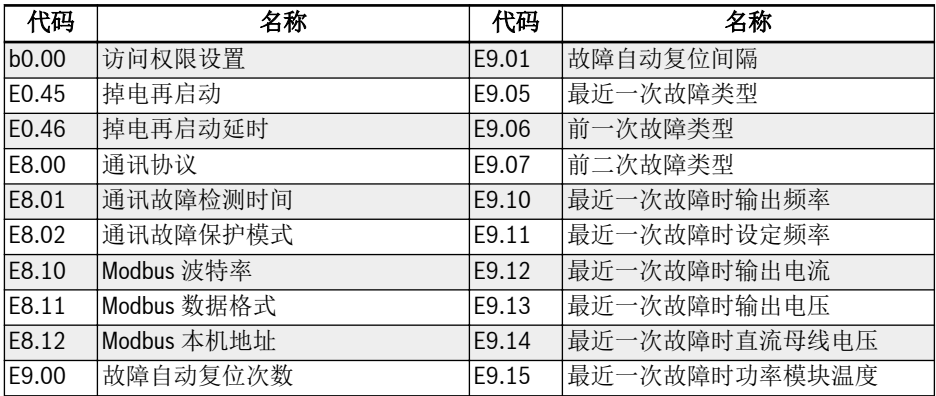

表格 8-12: 受限参数

 $R_{\mathcal{F}}$ 请确保 DC IN 端子的电压在 20...28 V 范围内, 否则会显示故障代码 'EPS-'。

# 9 电磁兼容性(EMC)

# 9.1 EMC 要求

# 9.1.1 概述

## 电磁兼容性(EMC)或者电磁干扰(EMI)包含以下要求:

- 某个电气安装或者电气设备对于经空气和线路传递的外部电、磁或者电磁干扰, 有足 够的抗干扰度。
- 某个电气设备或者电子设备通过线路或者空气对其他周围设备产生的电、磁或者电磁 辐射足够低。

# 9.1.2 驱动系统的抗干扰度

### 抗干扰度的基本结构

下图阐述了驱动系统抗干扰度要求的含义。

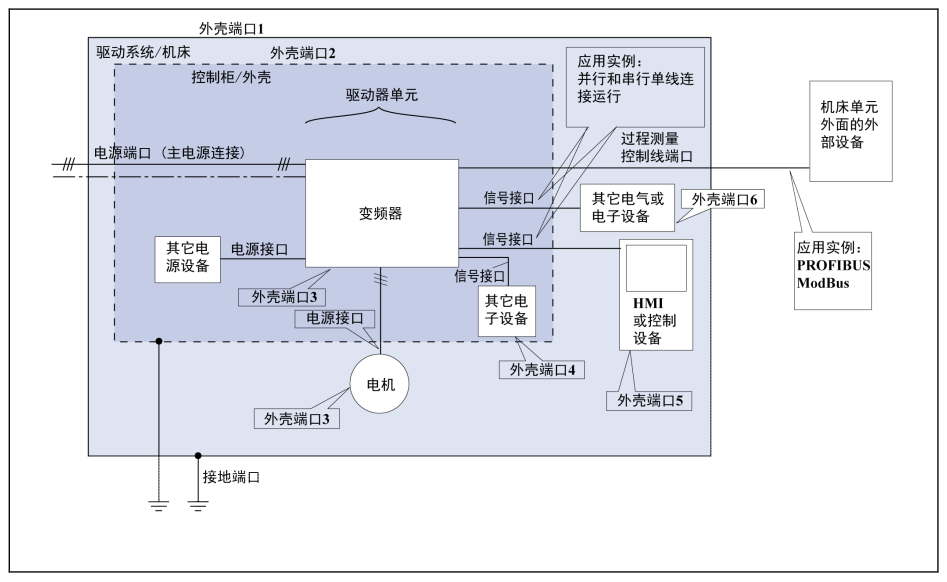

插图 9-1: 驱动系统抗干扰度要求的含义

# 用于第二环境的 PDSs 抗干扰度限值

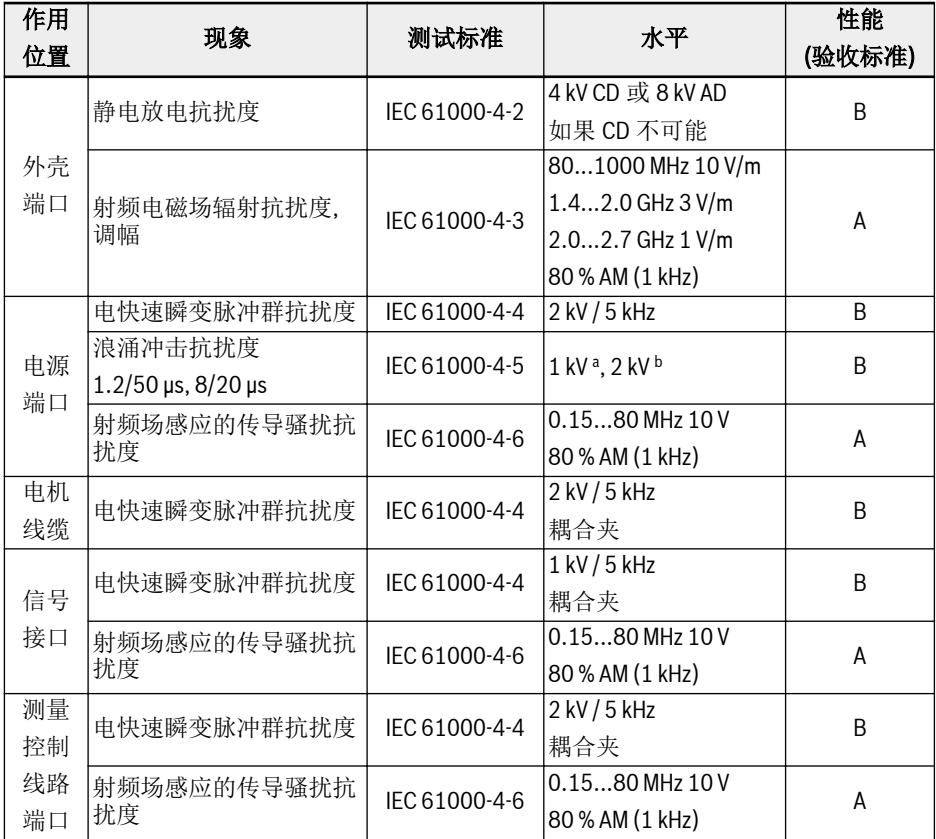

表格 9-1: 用于第二环境的 PDSs 抗干扰度限值

#### 评估标准

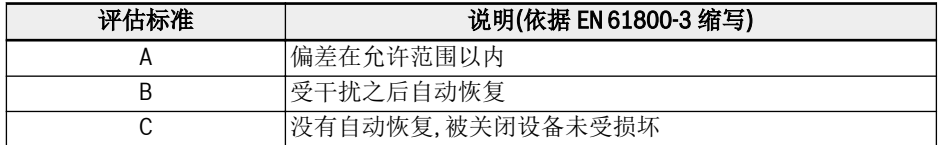

表格 9-2: 评估标准

# 9.1.3 驱动系统的辐射

#### 辐射的原因

受控变速驱动器包含高灵敏度半导体的转换器。高精度的速度变化是通过转换器电压的 脉冲宽度调制来实现的。这可能在电机中产生具有可变振幅频率的正弦电流。

电压升高越快, 时钟速率越高, 同时产生的谐波会造成有害、但又无法防止的干扰电压和 干扰场(宽带干扰)。这种干扰主要是对地的不对称干扰。

这种干扰的传播主要取决于:

- 连接的驱动器的配置
- 连接的驱动器的数量
- 安装条件
- 安装场地
- 辐射条件
- 布线和安装

如果干扰是从该设备到未经滤波的线路, 那么这些线路就会将干扰辐射到空气中(天线效 应)。该方式也同样适用于电源线路。

#### 基于线路干扰的限值

根据 IEC EN 61800-3 或者 CISPR 11 (相当于 EN 55011), 下表中的限值是不同的。在 本文件中, 两个标准被合并在限值等级 A2.1 到 B1 中。

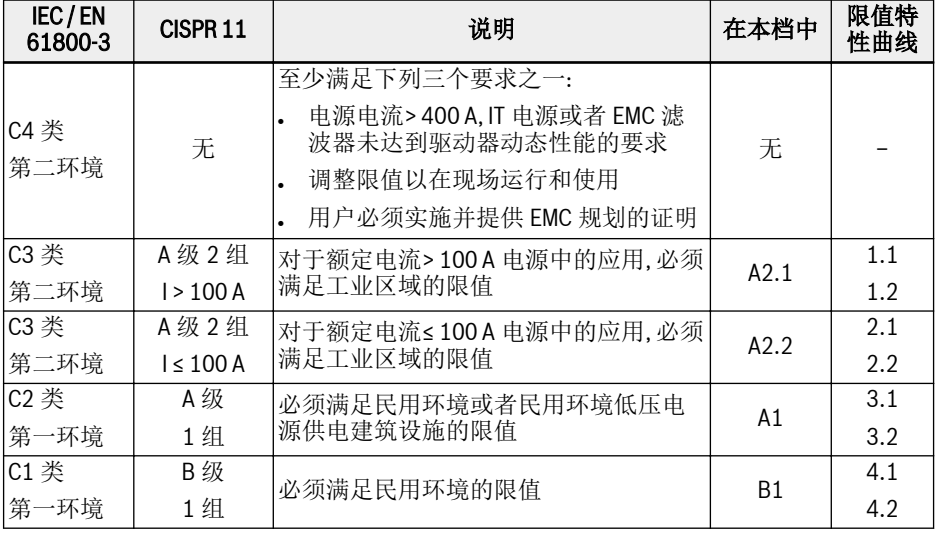

表格 9-3: 限值等级

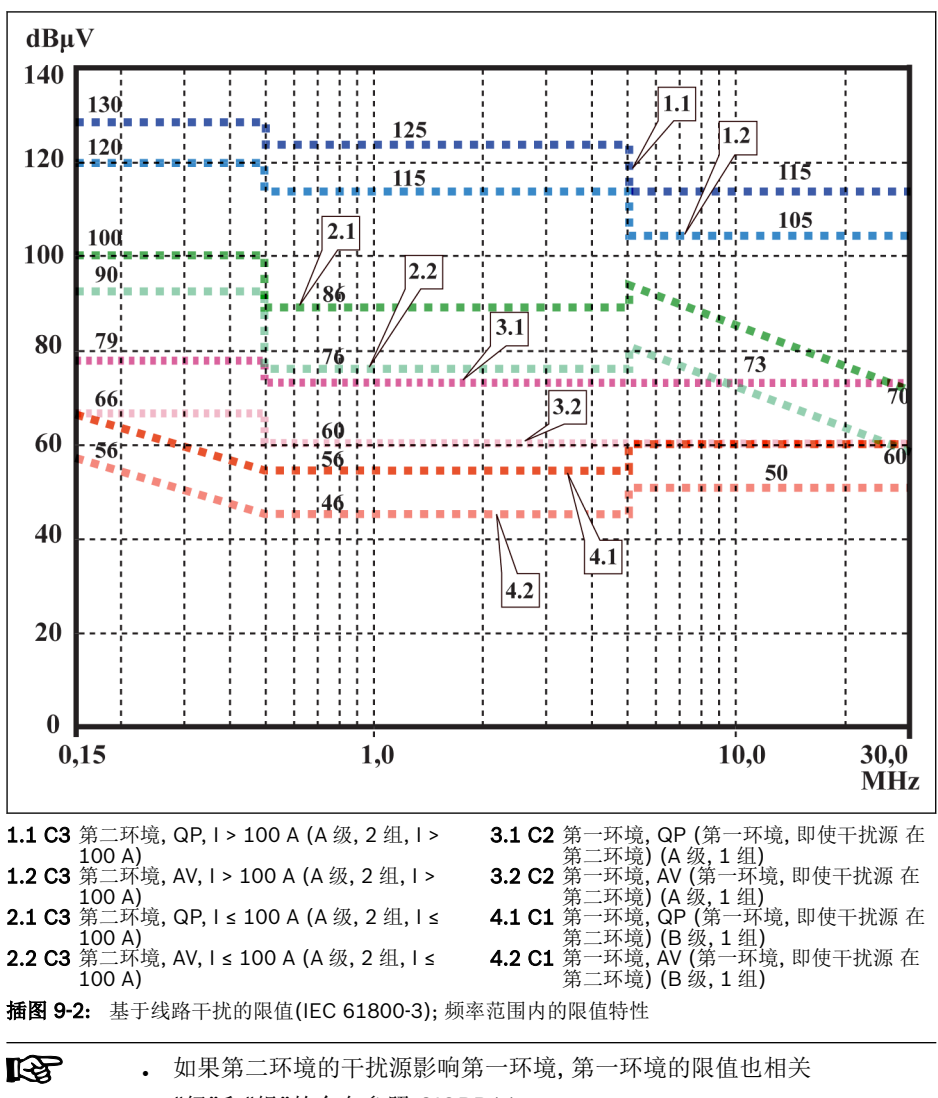

- "级"和"组"的命名参照 CISPR11
- QP: 准峰值测量的测量方法
- AV: 算术平均的测量方法

## 第二环境, 工业区域

不直接连到向居住区域建筑供电的低压电源的设施。

如果在某个通过变电站与公共电源隔离的工业区域中, 只需在边界或者相邻的低压电源上 满足限值, 那么就不一定需要滤波器。在广播接收器或者其他高频敏感设备, 比如测量传 感器、测量线路或者测量设备周围, 一般要求使用干扰抑制滤波器。

相比设备驱动系统的干扰抑制措施, 提高敏感设备的抗干扰度往往是更加经济的方案。

# 第一环境

包括居住区域和没有中间变压器而直接连到向居住区域的建筑供电的低压电源的设施在 内的环境。

中等规模的制造工厂和工业企业可以与居民建筑一起连接到公共低压电源。在这种情况 下, 如果不采取任何无线电干扰抑制措施, 就会存在对无线电和电视信号接收造成干扰的 高风险。因此, 建议采取所述的措施。

#### 供电电源的额定电流

供电电源的额定电流(> 100 A 或≤ 100 A)是当地供电公司在电源连接点所规定的。对于 工业公司, 上述连接点就是电力供电系统的中间变电站。

由于无法通过一般的测量获得居住区域各种应用情况下的低限值(例如, 大型而且电气不 封闭的设备, 较长的动力电缆或者多台驱动器), 所以必须遵从下面基于 EN61800-3 的特 殊说明。

**KAS** 根据 EN 61800-3, 在配备外置滤波器的情况下, VFC x610 驱动系统组件属 于 C3 类的产品。

配备外置滤波器的 VFC x610 变频器适用于工业环境(C3 类)。

Bosch Rexroth VFC x610 变频器可能达到的限值等级(根据 EN61800-3 的 C1, C2, C3 和 C4 类), 请参阅以下章节。

# 9.2 确保满足 EMC 要求

#### 标准和法律

在欧盟各国, EU 指令已被转化为国家级有效的法律。其中与 EMC 相关的指令为 EU 指令 2004/108/EC。该指令于 2008 年 02 月 26 日在德国被转化为国家级法律 EMVG ("关 于各种设备电磁兼容性的法律")。

#### 组件的 EMC 特性

Rexroth 驱动和控制器组件符合当前先进的标准, 是基于 EU 指令 2004/108/EC 和德国 EMC 法的规定设计和开发的。

EMC 符合性测试使用了指定的外置滤波器, 符合标准规定的典型测试要求。

- 配备外置滤波器的 VFC x610 变频器符合产品标准 EN 61800-3 C3 类的要求。
- 配备外置滤波器的 VFC x610 变频器符合产品标准 EN 61800-3 第二类环境的最低抗 干扰要求。

#### 终端产品的适用性

在标准系统环境下获得的驱动系统测量数据, 并非适用于所有机器或装置。抗干扰度和噪 声辐射主要取决于:

- 所连接的驱动器的配置
- 所连接的驱动器的数量
- 安装条件
- 安装场地
- 辐射条件
- 布线和安装

除此之外的其他必要措施, 取决于应用中的电气安全技术要求和经济性要求。 为了尽可能防止干扰, 请仔细通读并遵守此文档中关于安装与配线的详细说明。

#### 有别于 EMC 合规声明的情况

针对统一标准的有效性, 我们甄别出以下情况:

- 情况 1: 驱动系统的交付。 根据法规, VFC x610 驱动系统符合产品标准 EN 61800-3 C3 类(配备外置 EMC 滤波 器)的要求。EMC 合规性声明中已列明, 该驱动系统满足 EMC 指令的法律要求。
- 情况 2: 安装有驱动系统的机器或者应用的验收测试。

如果存在与机器或者装置型号对应的产品标准, 必须适用于该机器或者装置的验收试 验。近年来, 已经制定出了一些新的产品标准, 还有一些产品标准目前正在制定过程 中。

新的产品标准包含了驱动器产品标准 EN 61800-3 的一些内容, 或者对滤波器和安装提出 了更高的要求。机器制造商将机器/设备投放市场前, 其终端产品"机器/装置"必须满足相 应的产品标准。负责 EMC 的权威部门和测试实验室通常会参考此产品标准。

本文所述的 EMC 特性, 可以通过标准组件组成的驱动系统在机器或者装置中实现。

本文还规定了实现上述 EMC 特性的条件。

# 9.3 EMC 设计与安装措施

### 9.3.1 配备驱动控制器的设备符合 EMC 要求的设计准则

下列准则是按照 EMC 的要求设计和安装驱动器的基础:

#### 输入滤波器

必须正确使用 Rexroth 推荐的输入滤波器, 以抑制驱动系统的供电电源的无线电干扰。 对于配备 1P 200 VAC VFC x610 变频器的驱动系统, 建议在外置滤波器前端安装浪涌保 护装置。

#### 控制柜接地

控制柜的所有金属部分都必须以尽可能大的表面相互连接, 以便建立良好的电气连接。这 也同样适用于外置 EMC 滤波器的安装。必要时, 可以使用刺穿油漆表面的锯齿垫圈。必 须使用尽可能短的接地带将控制柜门与控制柜相互连接。

#### 走线

为了防止在高电位噪声线路和无噪声线路之间的耦合; 信号线、电源线、电机线和其他动 力电缆必须相互独立布线。最小间距:10 cm。在电源线和信号线之间安装分隔板, 分隔 板必须多点接地。

高电位噪声线路包括:

- 电源连接线路(包括同步连接)
- 电机连接线路
- 直流母线连接线路

通常, 通过靠近接地钢板的走线可以降低干扰。因此, 控制柜内的电缆和电线不得随意走 线, 而是要靠近控制柜柜体或者安装板。必须隔离无线电干扰抑制滤波器的进出电缆。

#### 干扰抑制组件

控制柜中必须配备以下干扰抑制组合设备:

- 接触器
- 继电器
- 电磁阀
- 机电运行时间计数器

必须直接连接些组合设备的每一个线圈。

#### 绞合线

绞合同一个回路的非屏蔽电缆(供电电缆和回路电缆)或者供电电缆和回路电缆之间的表 面必须尽可能小。未使用电缆必须两端接地。

#### 测量系统的线路

测量系统线路必须使用屏蔽电缆。将屏蔽层两端接地, 同时保证该尽可能大的接地表面 积。该屏蔽不得被中继端子等隔断。
### 数字信号线路

将数字信号线路的屏蔽两端(发送器和接收器)接地, 且保证尽可能大的表面积、较小的阻 抗。这样可以避免屏蔽线上产生低频干扰电流(在电源频率范围内)。

### 模拟信号线路

将模拟信号线路的屏蔽单端(发送器或接收器)接地, 且保证尽可能大的表面积、较小的阻 抗。这样可以避免屏蔽线上产生低频干扰电流(在电源频率范围内)。

### 输入电抗器的连接

使输入电抗器的线路尽可能短, 并且将其绞合。

### 电机电缆的连接

- 使用带屏蔽的电机电缆或者将其置于屏蔽槽
- 电机电缆应尽可能短
- 建议将动力电缆的屏蔽两端接地, 且保证尽可能大的表面积, 以便建立良好的电气连接
- 建议在控制柜内以屏蔽形式布置电机线路
- 切勿使用任何钢屏蔽线
- 电机电缆的屏蔽不得被安装组件隔断, 例如输出电抗器、正弦滤波器或输出滤波器

### <span id="page-109-0"></span>9.3.2 设施和控制柜内的 EMC-优化安装

### 概述

为了 EMC-优化安装, 建议将无干扰区域(电源连接)和易受干扰区域(驱动器组件)在空间 上进行隔离, 如下图所示。

- **KS** • 为了实现控制柜内的 EMC-优化安装, 请使用驱动器组件隔板。
	- 变频器需安装在金属柜体内, 同时连接到有接地的电源。
	- 变频器在 EMC 测试时使用的电机电缆, 见 第 6.2.3 章 "[电机电缆最大长](#page-61-0) 度" 第 [30](#page-61-0) 页 。
	- 配备变频器的终端系统, 需符合 EMC 指令。

### 区域划分

控制柜内的标准布局: 见 第 9.3.3 章 "[根据干扰区域典型分布安装控制柜](#page-110-0)" 第 79 页 。 主要分为三个区域:

- 1. 控制柜的无干扰区域(A 区域):
	- 供电线路、输入端子、熔断器、电源开关、驱动器输入滤波器, 以及相应的连接 线路
	- 所有与驱动系统非电气连接的组件
- 2. 易受干扰区域(B  $\nabla$ 域):
	- 驱动系统和驱动器输入滤波器、电源接触器之间的连接
	- 驱动控制器接口线路
- 3. 极易受干扰的区域(C 区域):
	- 电机电缆, 包括单芯线

切勿将上述某个区域的线路与另一个区域的线路平行布线, 以防止在两个区域间产生不必 要的干扰或者高频滤波器失效。连接线路应尽可能短。

针对复杂系统, 建议将驱动器组件放入一个控制柜中, 而控制器则放入另外一个独立的控 制柜中。

接地不良的控制柜门可起到类似天线的作用。建议在柜门顶部、中部和底部, 通过横截面 积至少 6 mm<sup>2</sup> 的设备接地短导线或者最好是通过具有同样截面的接地带与控制柜连接。 确保连接点连接可靠。

<span id="page-110-0"></span>9.3.3 根据干扰区域典型分布安装控制柜

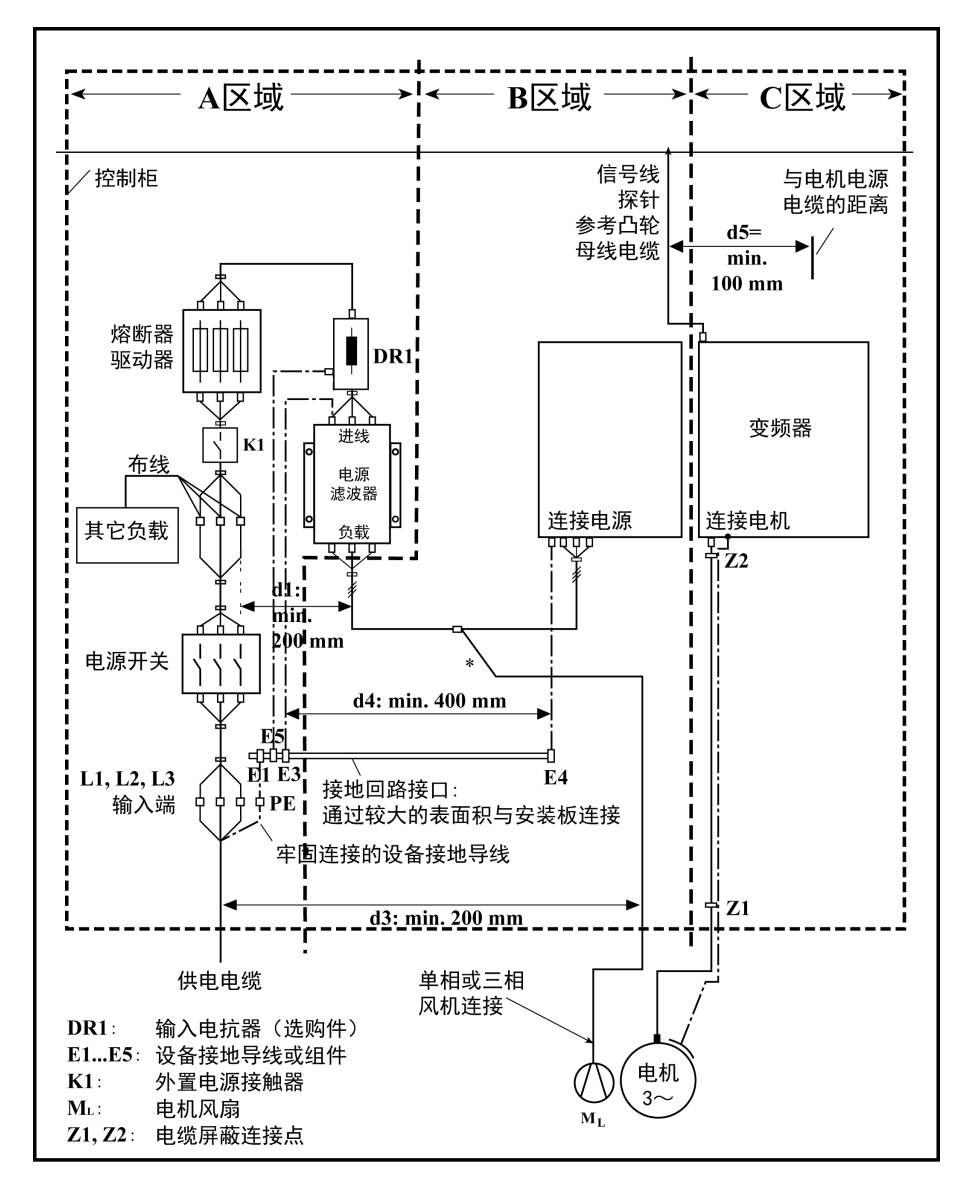

插图 9-3: 根据干扰区域典型分布安装控制柜

## 9.3.4 控制柜的无干扰区域(A 区域)的设计和安装

### 控制柜中组件的布局

满足最小距离 200 mm (图中的距离 d1):

无干扰区域 A 区域中的组件和电气元件(开关、按钮、熔断器、端子线夹)与 B 和 C 区 域的组件保之间的距离。

满足最小距离 400 mm (图中的距离 d4):

• A 区域中直接与驱动系统的电源端相连的磁性组件(例如与电源直接连接的变压器、输 入电抗器以及直流电抗器)与无干扰组件之间, 以及电源和滤波器(包括 A 区域输入滤 波器)之间的线路。

如果不满足该距离, 漏磁场将施加到与电源相连的无干扰组件和线路中, 这样尽管安装了 滤波器, 仍会超出供电连接的限值。

#### 与电源连接的无干扰线路的布线

满足最小距离 200 mm (图中的距离 d1 和 d3):

● A 区域中电源输入线路或滤波器和控制柜出口处之间的线路, 与 B 区域和 C 区域中的 线路。

如果无法实现, 还有以下两个选择:

- 1. 使用屏蔽电缆, 并将屏蔽在多点(至少在线路的起点和终点)接到安装板或者控制柜 柜体, 且保证足够的表面积。
- 2. 将接地定距板垂直安装于安装板上, 将上述线路与 B 区域和 C 区域中其他易受干扰 的线路隔离。

此外, 在控制柜内线路必须尽可能短, 并且直接与接地的安装板的金属表面或者控制柜柜 体相连接。

B 区域和 C 区域的电源线路与电源之间必须连接滤波器。

如果没有遵从本节中关于电缆布线的规定, 输入滤波器将全部或者部分失 **KA** 效。这将导致干扰的噪声水平会处于 150 kHz 到 40 MHz 范围中的较高水 平, 而且将超出机器或者装置连接点的限值。

### 中性导线的布线和连接(N)

如果三相连接中使用中性导线, 在不经过滤波的情况下不得在 B 和 C 区域安装, 以防止对 电源的干扰。

### 连接电机风扇至输入滤波器负载端

电机通风设备的单相或者三相供电线路, 一般与电机电缆或者易受干扰线路平行布线, 必 须配备滤波器:

由于变频器**无能量回馈**系统, 将电机风扇连接至三相滤波器的负载端。

切断电源时, 必须确保通风设备未关闭。

### 驱动系统输入滤波器的负载

驱动系统输入滤波器只能连接允许的负载!

### 控制柜内电源供电线路的屏蔽

如果在控制柜内对电源输入线路有大幅度干扰, 尽管您已经遵从了上述说明(必须通过 EMC 标准来检测), 请按如下指示操作:

- A 区域域中仅使用屏蔽电缆
- 通过线夹将屏蔽的起点和终点与安装板相接

在控制柜供电连接点和控制柜内的滤波器之间的超过 2 m 的电缆也需要同样的措施。

### AC 驱动器的输入滤波器

在理想情况下, 将输入滤波器安装在 A 区域和 B 区域的分区线上。必须确保滤波器壳体 和驱动控制器的壳体之间的接地连接具有良好的电气导电性。

如果在外置滤波器的负载侧连接有单相负载, 其电流最大可能为三相运行电流的 10 %。 滤波器极不平衡的负载将降低其干扰抑制能力。

如果电源电压高于 480 V, 必须将滤波器连接到变压器的输出端, 而非输入端。

#### 接地

为了防止设备中的接地连接不良, A 区域中的线路与接地点 E1、E2 和驱动系统其他接地 点之间的最小距离为 d4 = 400 mm, 以便将接地电缆对电源输入线路的干扰降到最低。 见 第 9.3.2 章 "[设施和控制柜内的](#page-109-0) EMC-优化安装" 第 78 页 。

### 机器、设备、控制柜的设备接地导线的连接点

机器、设备或控制柜动力电缆的设备接地导线必须可靠连接在 PE 点, 且其最小横截面积 为10 mm<sup>2</sup>, 或者通过单独的端子线夹补充第二个设备接地导线(根据 EN61800-5-1: 2007, 4.3.5.4 节)。如果外部导线的横截面较大, 设备接地导线的横截面必须相应调整。

### 9.3.5 控制柜易受干扰区域(B 区域)的设计和安装

#### 组件和线路的布局

B 区域中的单元 、 组件和线路的位置必须与 A 区域中的模块和线路至少保持 d1 = 200 mm 的距离。

替代方法: 也可以通过垂直安装在安装板上的定距板进行屏蔽; 或者使用屏蔽线。

驱动系统中控制电压只能通过输入滤波器与电源连接。见 第 9.3.2 章 "[设施和控制柜内](#page-109-0) 的 EMC-[优化安装](#page-109-0)" 第 78 页 。

驱动控制器和滤波器之间的电缆应尽可能短。

#### 控制电压的连接

只有在特殊情况下才需要将控制电压或者辅助电压的电源和熔断器与相线和中线连接。 此时, 上述组件都必须安装在 A 区域, 并远离驱动系统的 B 区域和 C 区域。

驱动系统控制电压连接和所用的供电单元之间的连接必须以最短距离穿越 B 区域。

### 线路走线

使线路沿着接地金属表面走线, 以便将干扰场对 A 区域的辐射(发射天线效应)降至最低。

### 9.3.6 控制柜极易受干扰区域的设计和安装(C 区域)

C 区域主要涉及电机电缆, 尤其在驱动器的连接点。

#### 电机电缆的影响

电机电缆越长, 其漏电容就越大。为了符合一定的 EMC 限值, 允许的输入滤波器的漏电 容也是有限定的。

● 电机电缆应尽可能短。

### 电机电缆和编码器电缆的布线

无论是在控制柜的内部还是外部, 电机电缆和电机编码器电缆都必须在接地的金属表面布 线, 以最大限度减小干扰场的辐射。必要时, 将电机电缆和电机编码器电缆在接地的金属 电缆槽中布线。

- 与其他无干扰线路、信号电缆和线路至少保持 d5 = 100 mm 的距离(或者用接地定距 板与上述线路隔开)。
- 必要时, 使用独立的电缆槽。

### 电机电缆和电源连接的布线

对于变频器(带有独立电源连接的控制器)而言, 电机电缆和(未经滤波的)电源连接线平行 布线的最大距离为 300 mm。如果超出此距离, 应将电机电缆与电源连接线反向布线, 最 好用电缆槽单独布线。

在理想状态下, 控制柜的电机输出电缆应该与(经过滤波的)电源连接线的最小距离为 d3 = 200 mm。

### 9.3.7 接地连接

#### 柜体和安装板

因为干扰辐射是沿最短的路径释放到大地, 所以通过适当的接地连接, 可以防止干扰辐 射。

EMC 关键组件, 例如滤波器、变频器、电缆屏蔽连接点、带有微处理器的设备和开关供 电单元都必须接地, 且保证较大的表面积。这同样适用于所有的安装板和控制柜壁板之间 的螺丝连接, 以及安装板上接地母线的安装。建议使用镀锌或者镀铬的安装板。相比涂漆 板, 这种情况下的连接具有更好的长效稳定性。

#### 连接元件

对于涂漆的安装板, 始终使用齿锁紧垫圈的螺丝连接和镀锌、镀锡螺丝作为连接元件。在 连接点, 有选择地刮掉涂漆, 确保较大的接触表面积和安全的电气连接。通过裸露的连接 表面或者多个连接螺丝来建立较大的接触表面积。对于螺丝连接, 通过使用齿锁紧垫圈来 确保与涂漆表面的接触。

### 金属表面

始终使用具有良好电导性表面的连接元件(螺丝、螺母、平垫圈)。

裸露的镀锌和镀锡金属表面拥有**良好的电导性**。

阳极化表面、黄镀铬表面、黑炮合金表面或者涂漆表面拥有不良的电导性。

#### 接地线和屏蔽连接

对于接地线和屏蔽的连接, 重要的不是横截面积而是接触表面的大小, 因为高频干扰电流 主要流到导体的表面。

### 9.3.8 连接信号线路和电缆

### 线路走线

必须遵从以下建议:

- 信号和控制线路必须单独布线, 与电源电缆最小距离为 d5 = 100 mm (见 第 [9.3.2](#page-109-0) 章 "[设施和控制柜内的](#page-109-0) EMC-优化安装" 第 78 页 ), 或者采用接地的隔板。最佳方法是将 线路放置在单独的电缆线槽中。必要时, 只通过一点将信号线路引入控制柜。
- 如果信号线路穿越动力电缆, 必须以 90 度角布线, 以防止干扰。
- 至少将已经连接但没有使用的备用电缆两端接地, 从而避免天线效应。
- 防止不必要的线路长度。
- 电缆走线尽可能靠近接地金属表面(参考电势)。理想的方案是封闭的接地电缆线槽或 者金属管, 但只有在高要求的情况使用(感仪表导线)。
- 防止悬空的线路, 或者沿着托架布线, 因为它们都会起到良好的接收天线(噪声抑制)和 发射天线的作用(干扰辐射)。如果电缆托架上导体间的距离不超过 5 m, 为例外情 况。

### 屏蔽

将电缆屏蔽以最短和最直接的方式通过尽可能大的表面直接连接到设备。

将模拟信号线路的屏蔽单端通过较大的表面进行连接至控制柜中的模拟设备上。确保与 地/柜体的连接尽可能短且表面积足够大。

将数字信号线路的屏蔽两端都越过较大的表面进行连接, 且必须保证连接尽可能短。在线 路两个端点存在电位差的情况下, 平行放置一根等电位导线。该导线横截面积的推荐值为  $10 \text{ mm}^2$ .

一定要为接地的金属柜体配备带可分离连接的连接器。

如果非屏蔽线路属于同一个回路, 请将供电导线与回路导线绞合。

# 9.3.9 继电器、接触器、开关、电抗器、感应负载无线电干扰抑制的常规措施

如果与电子设备和组件一起, 通过触点或者半导体开闭感应负载, 诸如电抗器、接触器、 继电器, 必须为其提供相应的干扰抑制措施:

- 在直流运行情况下, 通过直接续流二极管来实现
- 在交流运行条件下, 根据接触器型号直接在电感处连接常用的 RC 干扰抑制元件。

只有直接在电感处连接干扰抑制元件才能实现这个目的。否则噪声辐射水平会太高, 影响 电子设备系统和驱动器的功能。

如果可能, 机械开关和接触器应该只作为瞬动触点来使用。接触压力和接触材料必须适合 相应的开关电流。

应该用瞬动开关或者固态开关取代缓动触点, 因为缓动触点跳动强烈, 而且在感应负载的 情况下, 长时间处于不确定的开关状态, 并发出电磁波。对于压力或者温度开关, 电磁波 问题尤为严重。

# 10 操作面板和防尘盖

# 10.1 LED 操作面板

操作面板为可拆卸式, 主要分为两部分: 显示区和按钮控制区。显示区显示参数设置及变 频器运行状态; 按钮区供用户控制变频器。

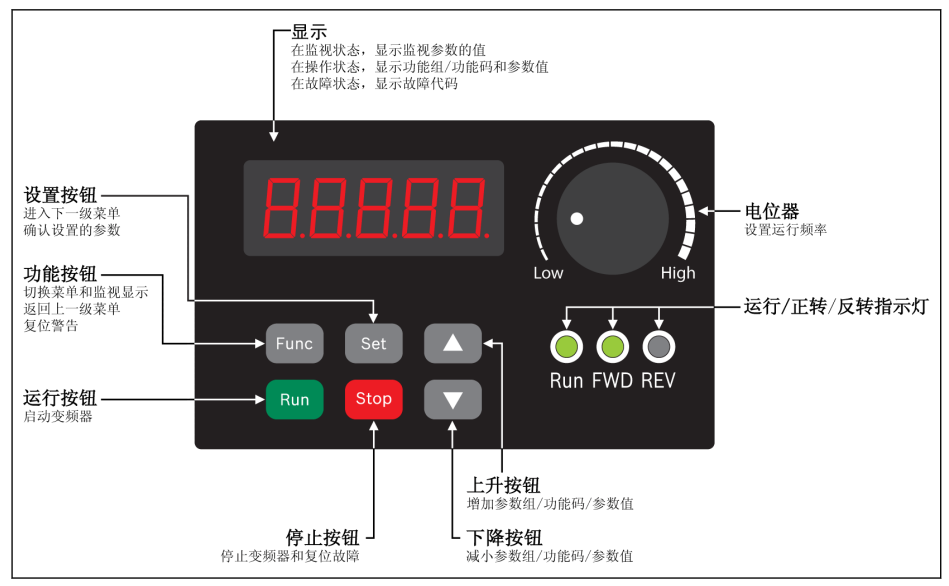

插图 10-1: LED 操作面板

# 10.2 LED 显示

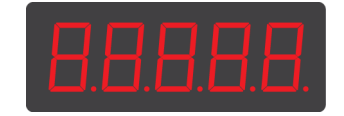

插图 10-2: LED 显示

# 10.3 防尘盖

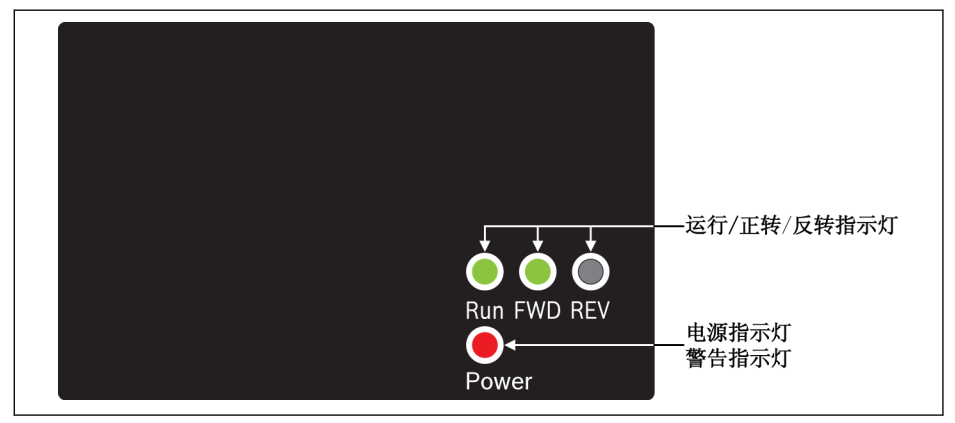

#### 插图 10-3: 防尘盖

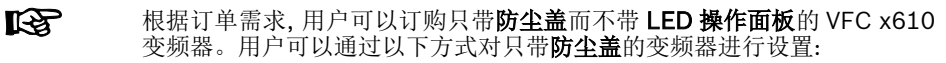

• 额外订购一个 LED 操作面板, 然后通过 第 12.1.3 章 "[参数复制](#page-132-0)" 第 [101](#page-132-0) 页 功能设置变频器。

# 10.4 LED 指示灯

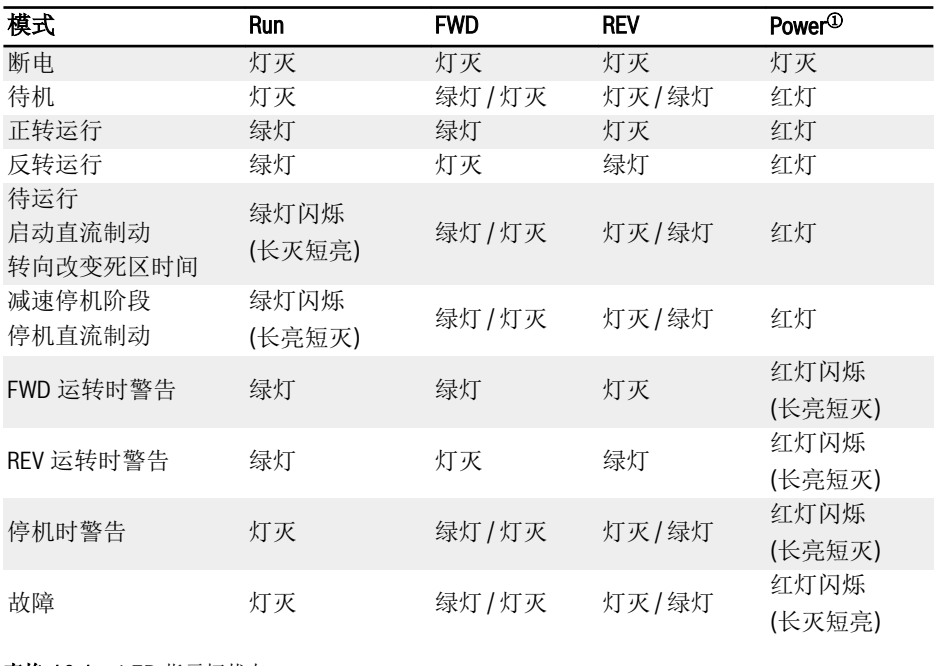

表格 10-1: LED 指示灯状态

 $\mathbb{R}$ • <sup>①</sup>: 适用于防尘盖或既未安装 LED 操作面板也未安装防尘盖的情况。 ● 如果 FWD 和 REV 指令同时有效, 变频器停机。

# 10.5 操作说明

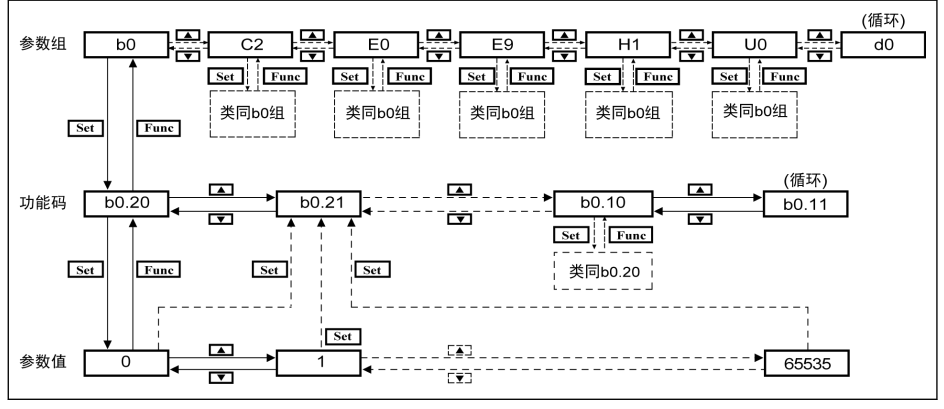

插图 10-4: 操作模式

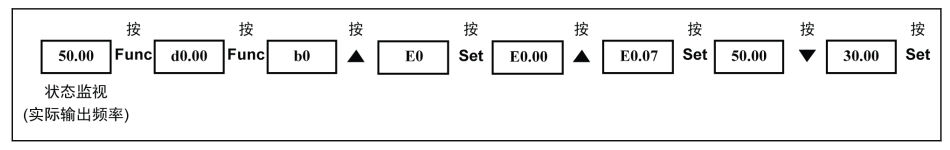

插图 10-5: 操作举例

# 10.6 使用按钮组合快速访问参数

VFC x610 可通过'<Func> + <▲>'或'<Func> + <▼>'组合快速访问参数组。该功能仅对功 能码索引号的十位'□□.x□'有效。

- 按一次'<Func> + <▲>'组合: '□□.x□'变为'□□.x+1□'
- 按一次'<Func> + <▼>'组合: '□□.x□'变为'□□.x-1□'

举例: 通过使用<Func>, <Set>, <▲>和<▼>按钮设置后, 变频器当前显示'E0.07'。

如果按上图所述使用常规方法将当前显示'E0.07'变为'E0.17', 必须按十次<▲>按钮。而 通过按钮组合功能, 只需按一次'<Func> + <▲>'按钮组合即可。

- $R$ ● 参数快速访问功能仅当[b0.00] = 0, 1,或 2 时有效, 对'-PF-'或'-EP-'组参 数无效。
	- 先按下<Func>按钮, 在按下<▲>或<▼>按钮前不要释放<Func>按钮。
	- 按下<Func>按钮后, 需要在 2 s 内按下<▲>或<▼>按钮。
	- 如果某个参数组的参数索引号不连续, 将访问临近参数。例如, 当前显示 'E0.01', 按下'<Func> + <▲>'组合按钮后应显示'E0.11'。但是 E 组无参 数 E0.11, 而临近参数为 E0.15, 此时将访问并显示'E0.15'。

# 10.7 使用移位功能修改参数数值

VFC x610 还提供通过移位修改参数数值的功能。当变频器显示某一参数设置时, 按一 次'<Func> + <▲>'或'<Func> + <▼>'按钮组合即可激活该功能。此时, 参数数值的各位开 始闪烁。

通过以下按钮组合选择需修改数值位:

- 按一次'<Func> + <▲>'组合: 闪烁位向左移动一位
- 按一次'<Func> + <▼>'组合: 闪烁位向右移动一位

举例: [E0.07] = 35.40。变频器当前显示'35.40'。

需要将'35.40'修改为'15.40', 执行下列操作步骤:

- 步骤一: 按一次'<Func> + <▲>'或'<Func> + <▼>'按钮组合, 激活移位功能, 此时显示 '35.40', 个位'5'闪烁。
- 步骤二: 再按一次'<Func> + <▲>'按钮组合, 将闪烁位向左移动一位。此时显 示'35.40', 十位'3'闪烁。
- 步骤三: 按两次<▼>按钮, 将十位数值'3'修改为'1'。此时显示'15.40', 十位'1'闪烁。
- 步骤四: 按<Set>按钮保存修改后参数数值'15.40'。此时显示将返回上级菜单, 且显示 下一临近参数'E0.08'。
- 移位功能仅对带有数值的参数有效, 对带有选项的参数无效。 **KA** 
	- 先按下<Func>按钮, 在按下<▲>或<▼>按钮前, 不要释放<Func>按钮。
	- 按下<Func>按钮后, 需要在 2 s 内按下 Press <▲>或<▼>按钮。
	- 按下<Func>按钮后 2 s 内未按任何其他按钮, 将取消通过按钮组合未完 成的设置。

# 10.8 LCD 操作面板

# 10.8.1 LCD 操作面板介绍

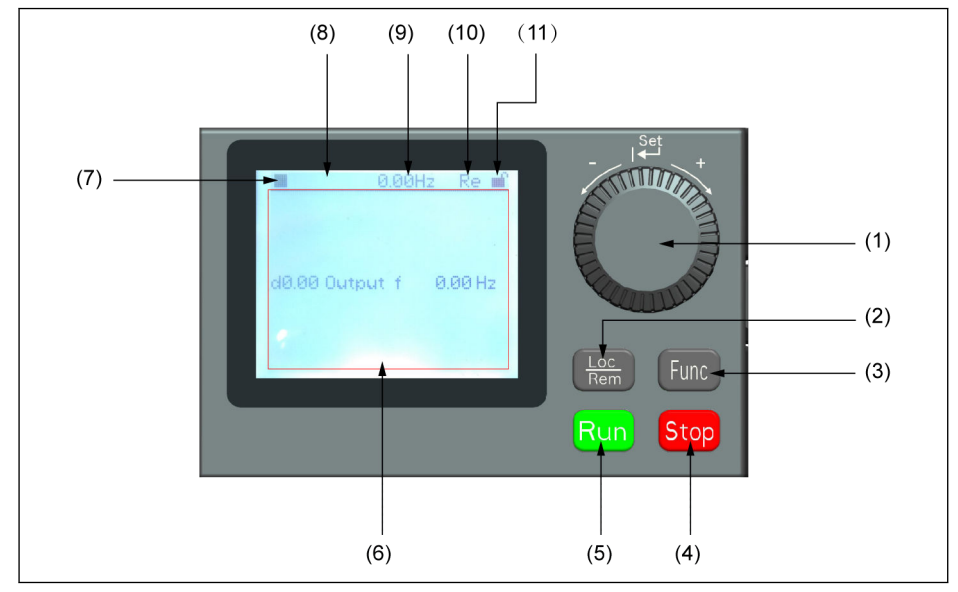

插图 10-6: LCD 面板外观

- (1) 导航旋钮
	- 1. 用于选择参数组/参数
	- 2. 设置参数值
- (2) Loc / Rem 按钮: 在本地/远程进行切换。
- (3) Func 按钮: 用于进入参数组屏幕及返回之前的屏幕。
- (4) Stop 按钮: 停止变频器。
- (5) Run 按钮: 启动变频器。
- (6) 参数显示区域: 用于显示
	- 1. 监视显示信息
	- 2. 参数组/参数代码
	- 3. 参数名称
	- 4. 参数值及单位
	- 5. 其他信息: 故障/告警, 欢迎信息, 用户信息等

(7) 运行/停止状态: 显示变频器运行/停止, 正转/反转状态, 详细信息如下表所示。

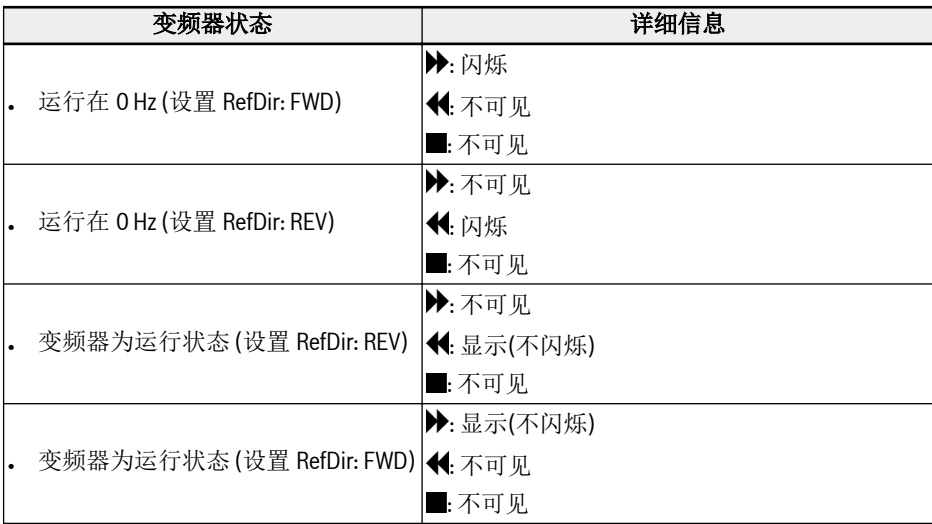

表格 10-2: 变频器状态

(8) 故障/告警信息: 该区域显示故障/告警信息。详细信息请参考 第 13 章 "[诊断](#page-396-0)" 第 [365](#page-396-0) 页 内容。

(9) 固定监视: 默认显示"实际输出频率"。 由参数 U2.09 设置。 参数值和单位会显示在 此处。

(10) Re / Lo: Re 表示'远程', Lo 表示'本地'。由 Loc / Rem 按钮或参数 U2.03 设置。

(11) 面板锁定/解锁: 通过如下方式可以锁定面板

- 将[U2.02]设置为'1', 或
- 同时按住 Func 键和 Loc 键 3 s 以上

通过如下方式解锁面板

- 将[U2.02]设置为'0'(只通过通讯有效), 或
- 同时按住 Func 键和 Loc 键 3 s 以上

### 10.8.2 操作举例

使用 LCD 操作面板将参数 b0.10 设置为'1: 恢复默认设置'。具体步骤如下:

- 1. 按下 Func 按钮。
- 2. 转动导航旋钮洗择参数组 b0。
- 3. 按下导航旋钮并转动导航旋钮选择参数 b0.10。
- 4. 按下导航旋钮并转动导航旋钮选择参数值'1: 恢复默认设置'。
- 5. 按下导航旋钮完成设置。

# 11 快速启动

# 11.1 快速启动前检查列表

# 11.1.1 步骤一: 检查应用条件

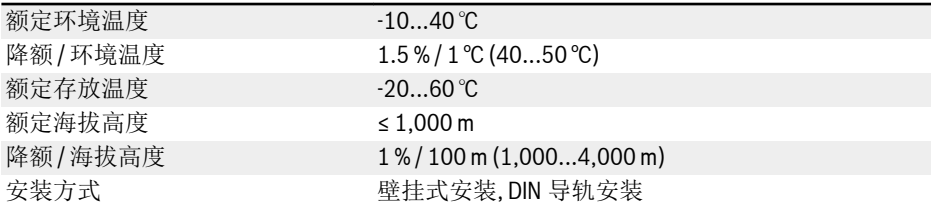

表格 11-1: 应用条件检查列表 另见 第 [6.1.9](#page-51-0) 章 "条件" 第 20 页 。

# 11.1.2 步骤二: 检查安装条件

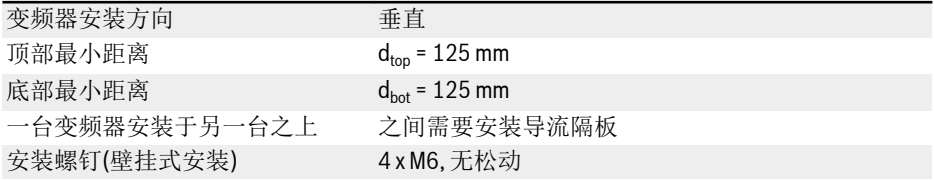

### 表格 11-2: 安装条件检查列表

另见 第 7.1 章 "[安装条件](#page-62-0)" 第 31 页 。

# 11.1.3 步骤三: 检查接线

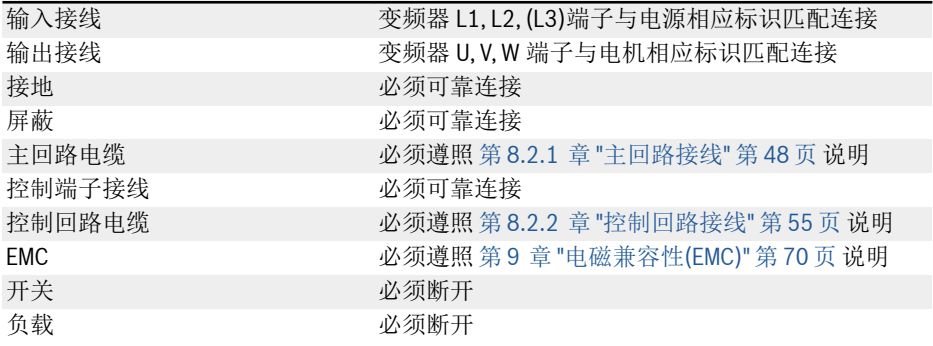

表格 11-3: 接线检查列表

# 11.2 快速启动参数

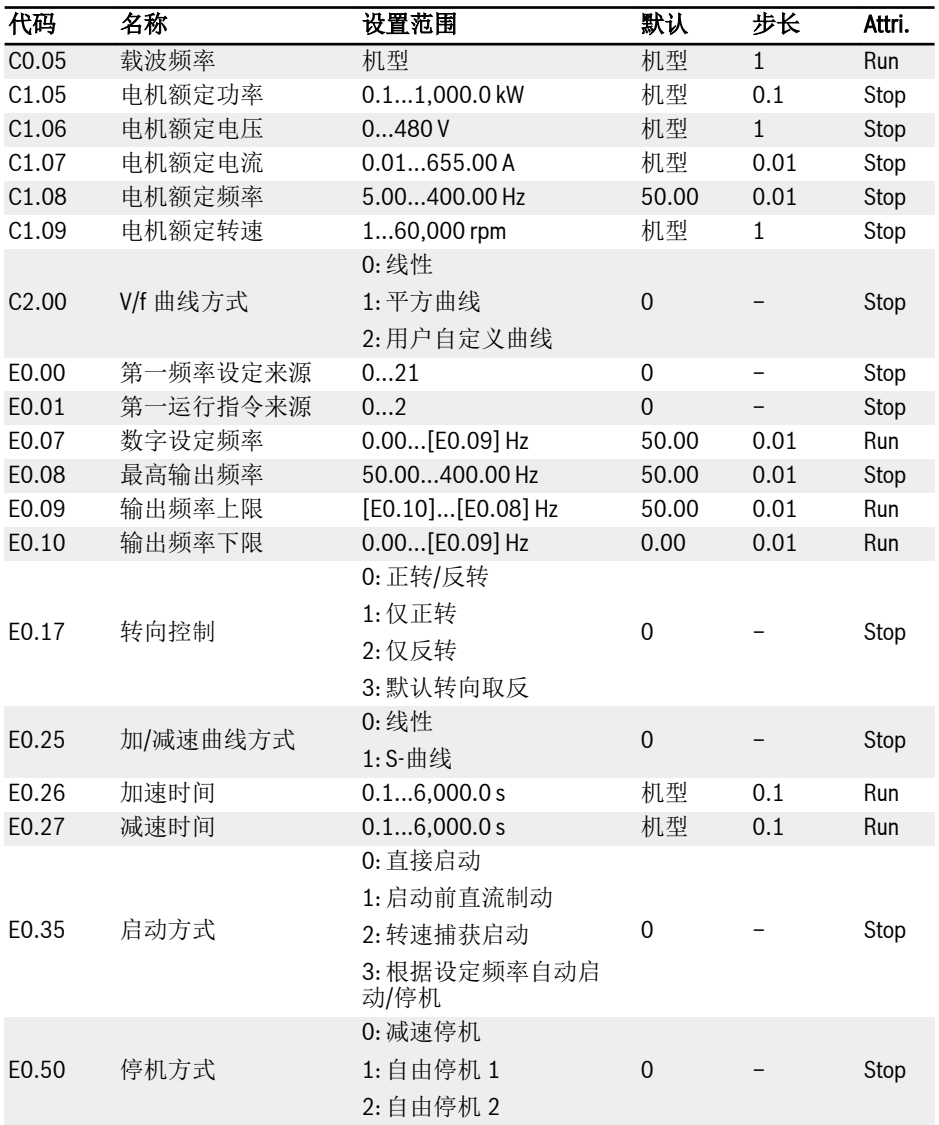

表格 11-4: 快速启动参数列表

# 11.3 控制电机

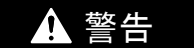

通电前, 确认外壳安装到位。断电后, 必须等待至少 10 分钟, 使直流母线电容充分放电, 在此期间请勿打开外壳!

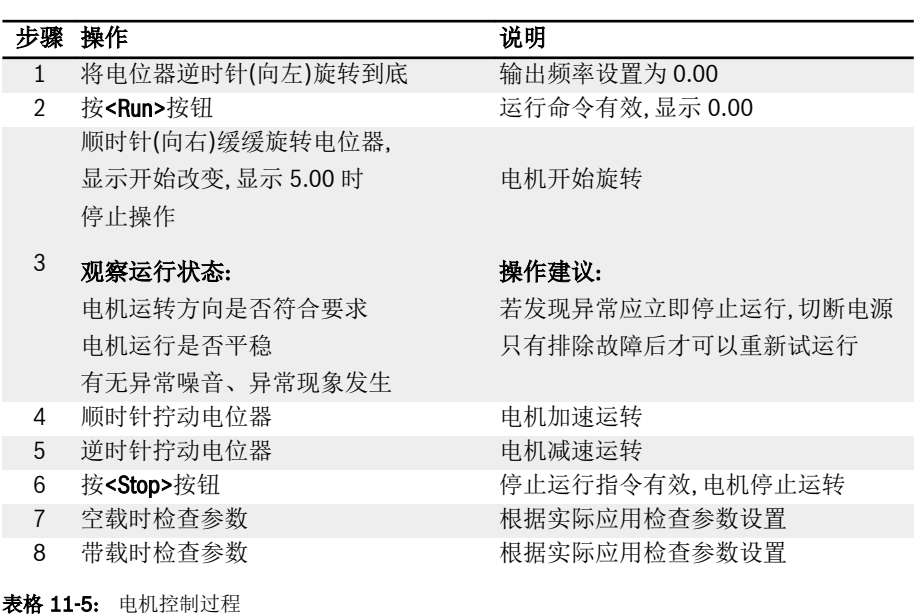

- 电源接通后, 按下按钮<Run> (或"通过端子控制"有效)时, VFC x610 即有输出。
- VFC x610 出厂时默认设置为:
	- 通过操作面板控制变频器的启停。
	- 由操作面板上的电位器设置变频器的输出频率。
- 通电后, 请确认以下方面:
	- 显示设定频率(没有故障显示)。
	- 监视参数与现场情况一致。
- 变频器出厂默认的运行中监视参数为输出频率, 停机监视参数为设定频率, 如需更改, 请参照参数 U1.00, U1.10 设置。变频器的出厂设置基于标准电机的标准应用。

陉 对于只带防尘盖的变频器, 用户安装 LED 操作面板后方可进行以上操作。

# 11.4 电机参数自动整定

在使用 SVC 控制方式或对控制性能要求较高的 V/f 控制场合, 需要使用电机参数自动整 定功能。共有两种自整定方式, 即静态自动整定和旋转自动整定。前者主要用于 V/f 控 制, 后者主要用于 SVC 控制。

### 自整定前检查并确认:

- 电机处于静止状态且温度不高。
- 变频器与电机的功率等级接近。
- 已根据电机铭牌数据设置参数 C1.05...C1.10。如果电机铭牌未提供功率因数数据, 保 持参数 C1.10 的默认设置。
- 已根据电机参数和应用条件设置参数 E0.08。

**LET** 对于旋转自动整定, 确认负载与电机主轴断开。

### 设置自动整定方式并开始电机参数自动整定:

根据变频器控制方式和应用条件设置以下参数:

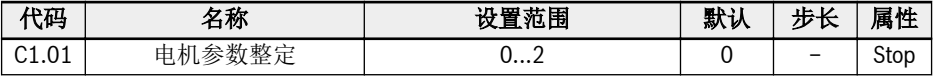

- 0: 无效。SVC 控制仍然可用, 但性能降低。
- 1: 静态自动整定

该方式推荐用于 V/f 控制, 或使用 SVC 控制但不能断开负载的情况下。

● 2: 旋转自动整定(推荐用于 SVC 控制)

设置完自动整定方式, 按操作面板<Run>按钮开始自动整定。在自动整定过程中, 操作面 板显示'tUnE'状态代码。自动整定过程结束后, 状态代码消失, 同时自动获取下列参数设 置:

| 静态自动整定 | 旋转自动整定 | 自动整定获取参数设置       |
|--------|--------|------------------|
|        |        | C1.12: 电机额定转差频率  |
|        |        | C1.20: 电机空载电流    |
|        |        | C1.21: 定子电阻      |
|        |        | C1.22: 转子电阻      |
|        |        | C1.23: 漏感抗       |
|        |        | C1.24: 互感抗       |
|        |        | C3.05: 电流环比例增益   |
|        |        | C3.06: 电流环积分时间   |
|        |        | C3.00: 速度控制环比例增益 |
|        |        | C3.01: 速度控制环积分时间 |

表格 11-6: 自动整定获取参数设置

# 11.5 快速启动时可能出现的故障及相应对策

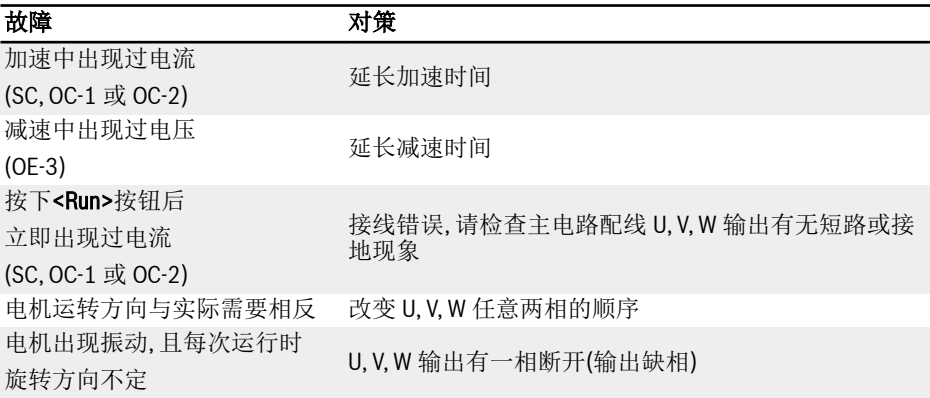

表格 11-7: 快速启动时可能出现的故障及相应对策

# 11.6 恢复为出厂参数

如果在应用现场参数调整混乱, 变频器无法正常工作, 可将参数初始化为出厂参数: 设置 [b0.10] = 1 进行参数初始化。

请确认初始化后的参数是否与现场使用电机及工况匹配, 必要时可对初始化以后的参数再 作调整。

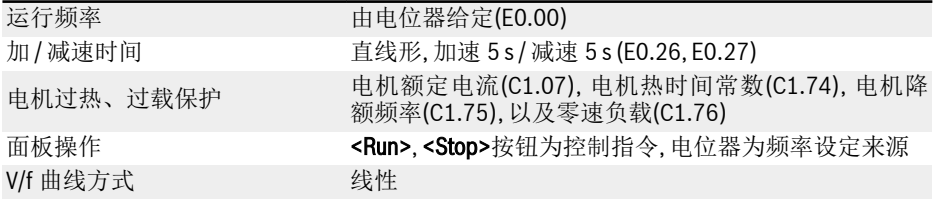

表格 11-8: 恢复为出厂参数

# 12 功能和参数

# 12.1 b0:基本设置

### 12.1.1 参数组访问权限设置

该功能用于快速设置参数或读取参数设置。参数 b0.00 提供了五种参数访问权限。

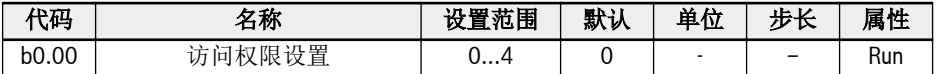

b0.00 的设置范围:

#### ● 0:基本参数

可访问 b0, d0, C0, E0, U0, U1, U2, -EP-组参数。

- 1:标准参数
	- 对于 EFC 5610, b0, d0, C0, C1, C2, C3, E0, E5, E8, U0, U1, U2, -EP-组参数可见。
	- 对于 EFC 3610,b0,d0,C0,C1,C2,E0,E5,E8,U0,U1,U2,-EP-组 参数可见。
- 2:高级参数
	- 对于 EFC 5610,b0,d0,C0,C1,C2,C3,E0,E1,E2,E3,E4,E5, E8,E9,H0,H1,H2,H8,H9,U0,U1,U2,F0,-EP- 组参数可见。
	- 对于 EFC 3610,b0,d0,C0,C1,C2,E0,E1,E2,E3,E4,E5,E8, E9,H0,H1,H2,H8,H9,U0,U1,U2,F0,-EP- 组参数可见。
- 3: 启动参数

b0,d0,-St-,-EP- 组参数可见。

#### ● 4:已修改参数

- b0,d0,-PF-,-EP- 组参数可见。
- '-PF-' 组仅包含有别于默认设置的已修改参数。一旦进入'-PF-'参数组,可直接修改 其参数设置。
- 如果将'-PF-'组中的某个参数修改回其默认设置,该参数在'-PF-'组仍然可见。只有 退出'-PF-'参数组并再次访问后,该参数才会从'-PF-'组消失。
- 该功能不适用于参数 b0.10,b0.11,b0.20,b0.21,C1.01,C0.53,E9.05… E9.0e7,E9.10…E9.15,H8.87,H9.97。
- 如果无任何参数修改,访问'-PF-'参数组后,变频器将显示警告代码'noCP',1.5 s 后再次显示'-PF-'。

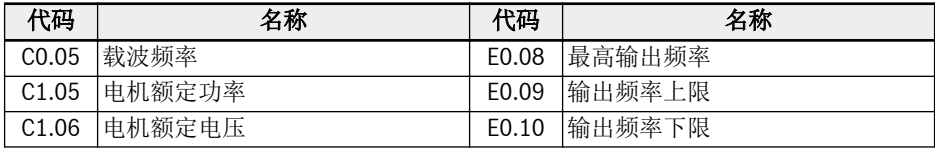

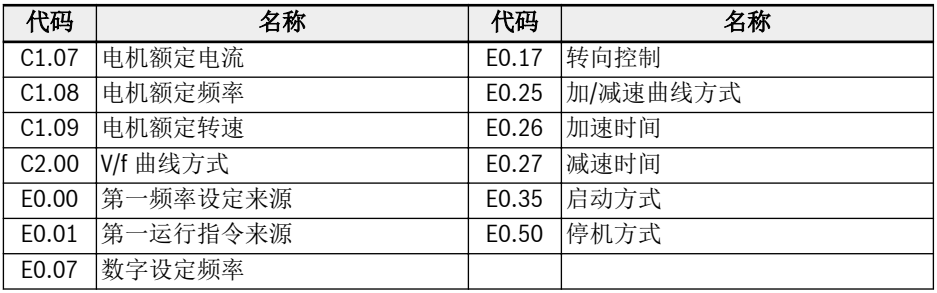

表格 12-1: - St-组参数

在参数存储过程中如果有错误的参数(E.Par)存在,则-EP-组参数可见。

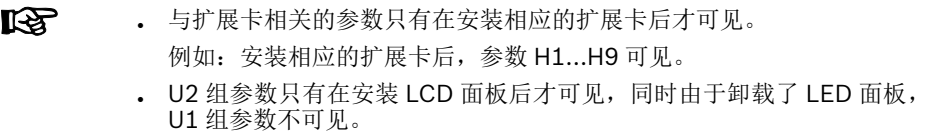

• 与 ASF 相关的参数(F1...F3)会在 ASF 下载(b0.00 = 2)后可见。

# 12.1.2 参数初始化

该功能用于将参数设置恢复至出厂默认设置。

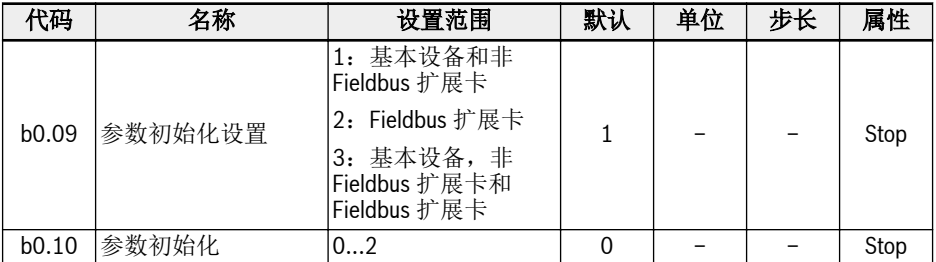

b0.10 的设置范围:

### ● 0:无效

参数初始化过程完成后,该参数自动复位至'0: 无效'。

### ● 1:恢复默认设置

参数根据 b0.09 的取值恢复出厂设置:

- b0.09 = 1:b0,d0,C0,C1,C2,C3,E0,E1,E2,E3,E4,E5,E8, E9,H0,H8,H9,U0,U1,U2,F0,F0,F1,F2,F3,ASF 相关参数恢复为 默认值
- b0.09 = 2:H1,H2,H3,H4 恢复为默认值
- b0.09 = 3:所有参数都恢复为默认值

以下参数不能恢复出厂设置:

- C0.51 (风扇累计运行时间)
- E9.05...E9.07,E9.10...E9.15,E9.97...E9.99(故障记录)
- d0.23 (功率模块运行时间)

### ● 2:清除故障和告警记录

清除参数 E9.05... E9.07, E9.10...E9.15, E9.97...E9.99 (故障记录)。

## <span id="page-132-0"></span>12.1.3 参数复制

该功能用于通过操作面板实现多台变频器的相同设置。通过该功能,用户只需对一台变 频器(源变频器)进行参数设置,然后将其设置复制到所有其他变频器(目标变频 器)。

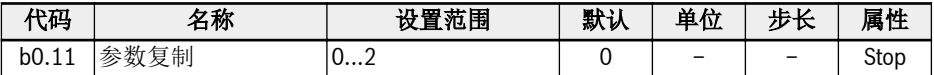

b0.11 的设置范围:

● 0:无效

参数复制过程完成后,该参数自动复位至'0: 无效'。

• 1: 将参数备份至操作面板 (从源变频器至操作面板)

#### . 2: 从操作面板复制参数(从操作面板至目标变频器)

参数拷贝功能不包含以下参数:

- 只读参数: d0 组, F0 组, C0.51, E9.05...E9.99, U0.99, H0.01, H0.02, H0.03,H0.18,H0.19,H0.20,H0.30,H0.23,H0.33,H1.01,H1.02
- 面板参数: U1 组, U2 组
- 操作后自动复位参数: b0.09, b0.10, b0.11, b0.20, b0.21, C0.53, C1.01
- 实时参数: F2.20, F2.28, H0.00, H0.10, H0.12, H0.14, H0.15, H0.16, H0.50, H8.23, H8.28
- MEP 卡参数: H3 组, H4 组
- . 诊断参数: H8.87, H9.97

参数复制过程中,任何其他操作均无效。不能操作面板,数据无法通过工具或 fieldbus 访问,直到操作完成。

参数复制开始后,所有参数将被初始化为默认值,以确保不同固件版本之间的兼容。

参数复制进度和面板显示对应如下:

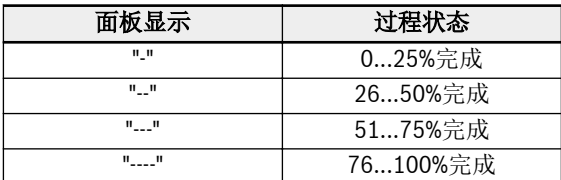

表格 12-2: 过程状态

当参数复制由通讯指令触发时,如果面板中备份的参数没有按照当前的参数进行设定, 则可能发生通讯中断。

参数备份过程中如果面板未正常连接,则面板中的参数无法复制到其他设备。如果在参 数复制过程中面板未正常连接,则变频器状态未定。此时需要重新进行参数复制或参数 初始化。

如果参数备份操作在不同固件版本上进行,则参数复制后有些参数可能会被初始化.

如果备份的参数中有些参数具有不同的取值范围(例如,由于不同的设备等级),可能 产生'E.Par'故障。设置为无效值的参数会显示在'-EP-'组。

如果备份的某些参数无法在设备中找到,则这些参数也不能被复制到其他设备。

# 12.1.4 参数设置选择

该功能用于实现两组参数设置的切换。例如,一个变频器驱动两个电机时可采用该功 能。

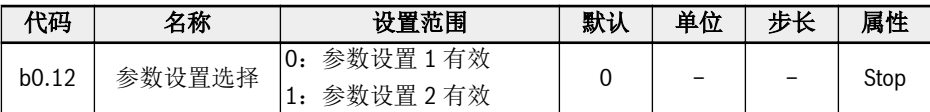

下列参数支持参数设置选择:

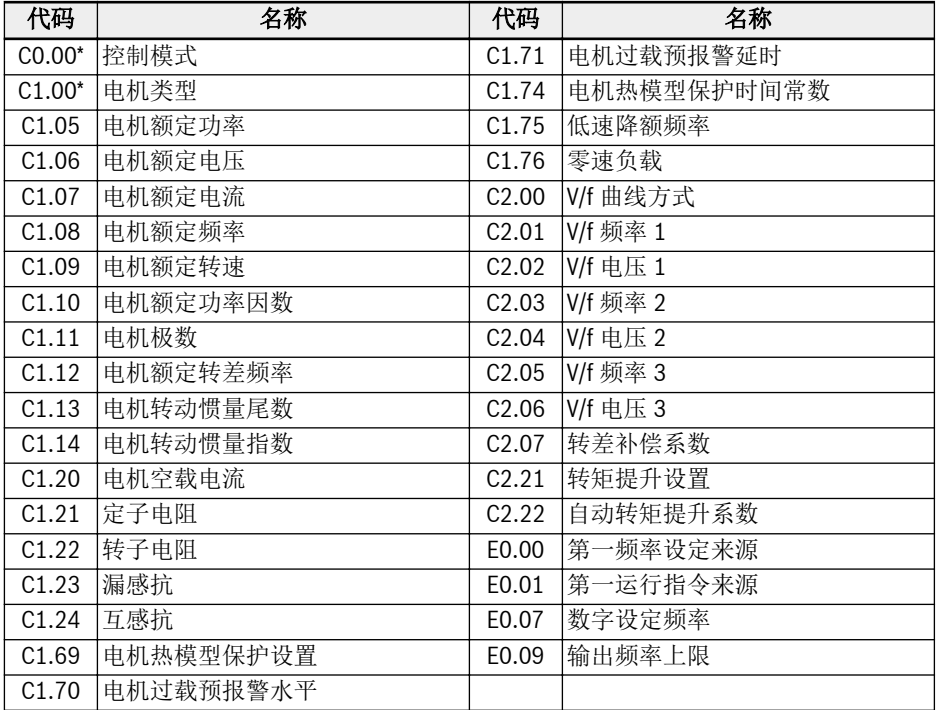

表格 12-3: 支持选择设置的参数

#### $\mathbb{R}$ \*:C0.00 和 C1.00 仅适用于 EFC 5610。

参数设置切换有两种实现方式:

● 通过参数 b0.12 设置 根据 b0.12 的不同选项切换参数取值。该方式需要在"停机"模式下进行。

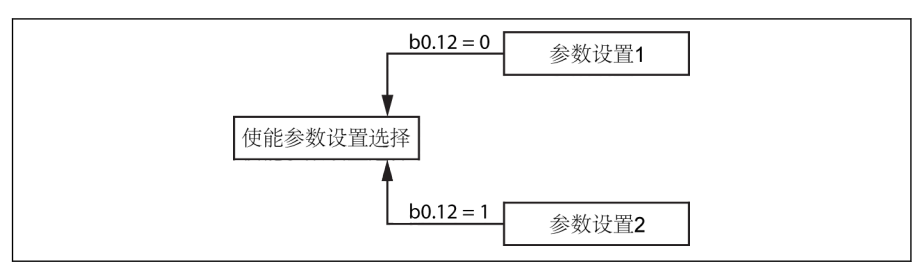

插图 12-1: 通过 b0.12 进行参数设置切换

通过数字输入端子设置

E1.00…E1.04 或 H8.00…H8.03 中任一参数被设置为"46:用户参数设定选择"时, 可通过该参数对应的数字输入端子实现参数设置切换。

通过数字输入端子实现参数切换的优先级高于通过参数 b0.12。数字输入无效时如果 修改参数值[b0.12],会显示'S.Err'。

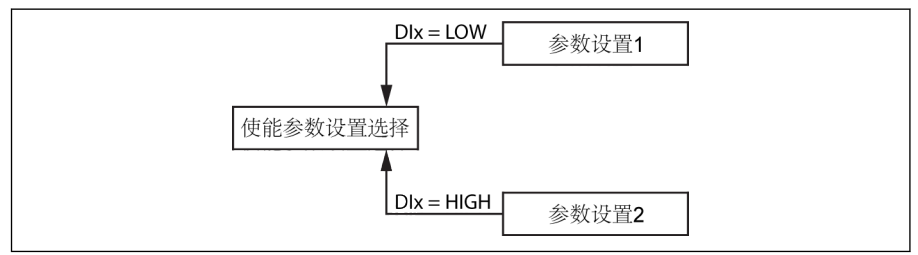

插图 12-2: 通过数字输入端子进行参数设置切换

通过数字输入端子使能参数设置切换功能必须在"停机"模式下进行。

参数初始化后,两组参数都恢复为默认值。参数设置1切换到参数设置2 时,操作面板 会显示"PAr2",参数设置 2 切换到参数设置 1 时,操作面板会显示"PAr1"。

**LAS** 1. 参数备份过程中两组设置会被复制,参数存储过程中两组设置会被存 储。

2. 安装 03V08 及以上固件版本的变频器才具有该功能。

### 12.1.5 密码保护

密码包括用户密码和厂家密码两种:

- 用户密码:用于保护参数设置,防止未经授权修改或误操作。
- 厂家密码: 仅供服务人员使用。

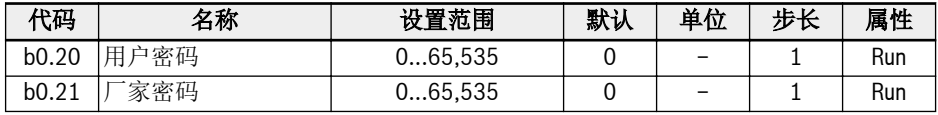

b0.20 和 b0.21 的默认值均为 0。

相关操作如下:

#### ● 设置用户密码

用户密码出厂默认设置为'0' (无效)。输入 1...65,535 之间的任意一个整数。

● 修改用户密码

输入当前用户密码,然后输入 1...65,535 之间的任意一个其他整数。

● 清除用户密码

输入当前用户密码或超级用户密码,用户密码将被清除。

设置用户密码时,如果用户输入正确的密码(用户或制造商),则所有参数可以被修 改。未输入用户密码或输入密码错误,除参数 b0.00 '访问权限设置'外,其他所有参数 均为只读: 此时不可修改或复制参数。

如果忘记用户密码,请联系服务人员。

用户密码不影响运行模式下通过<▲>和<▼>按钮调节频率,也不影响频率保存。

变频器启动之后,如果检测到密码保护功能未激活,则会激活该功能。

### 12.1.6 高频模式

此参数仅允许在以下两种模式之间切换:低频模式及高频模式。

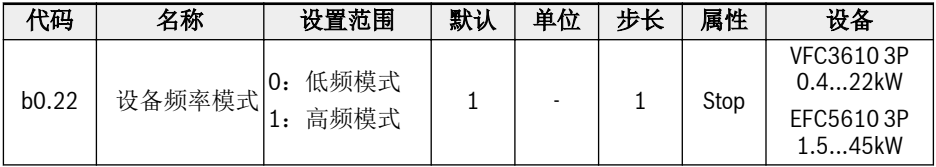

#### ● 低频模式

低频模式下,设备功率可达 400Hz,频率参数分辨率为 2 位小数。E0.08 参数范围: 50.00-400.00Hz。

#### ● 高频模式

高频模式下, 设备功率可达 1000Hz, 频率参数分辨率为 1 位小数。E0.08 参数范 围: 50.00-1000.0Hz。

#### ll-SP VFC3610 3P 0.4...22kW

- 出厂设置完成后(b0.10=1),b0.22 不会重置为默认值。
- 高频模式仅在 V/F 控制模式下工作。

# 12.2 C0:功率控制

### 12.2.1 控制方式选择

该功能用于选择 VFC 5610 的功率控制模式.

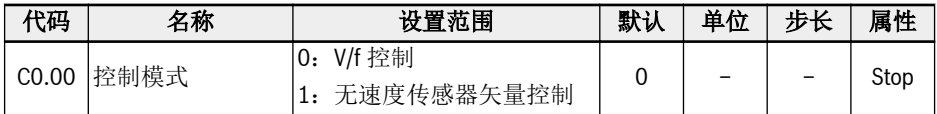

C0.00 的控制方式:

. 0: V/f 控制

应用于泵,风机等对负载要求不高的场合,也可用于单变频器驱动多电机时的环境。 使用该模式时,需要配置 C2 组参数。

### ● 1:无速度传感器矢量控制\*

应用于较高性能要求的场合,一台变频器驱动一台电机。 使用该模式时,需要配置 C3 组参数。

 $\mathbb{R}$ (1) 同步电机控制仅适用于 EFC 5610 的无传感器矢量控制。 (2) \*:无速度传感器矢量控制,有速度传感器矢量控制以及同步电机控 制功能都不适用于 1 kHz 机型。

### 12.2.2 轻载型 / 重载型设置

该功能用于根据实际应用中的负载类型切换变频器应用类型。

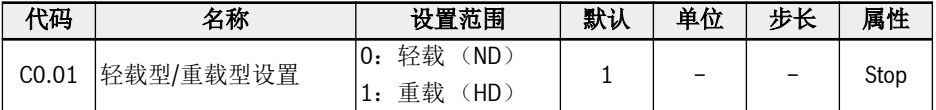

在一些负载较轻的应用场合,可以使用小功率变频器的'轻载'模式来驱动较大功率的电 机。

● 参数初始化后,变频器和电机将设置为'重载'模式。

。 由'重载'切换到'轻载', 电机参数将重置为'轻载'的默认值,反之亦然。

● 由'重载'切换到'轻载',载波频率将重置为'轻载'的默认值,反之亦然。

 $\mathbb{R}$ 

该功能仅适用于 5.5kW 及以上功率的设备。

轻载/重载模式下的过载能力和输出电流的对应关系如下:

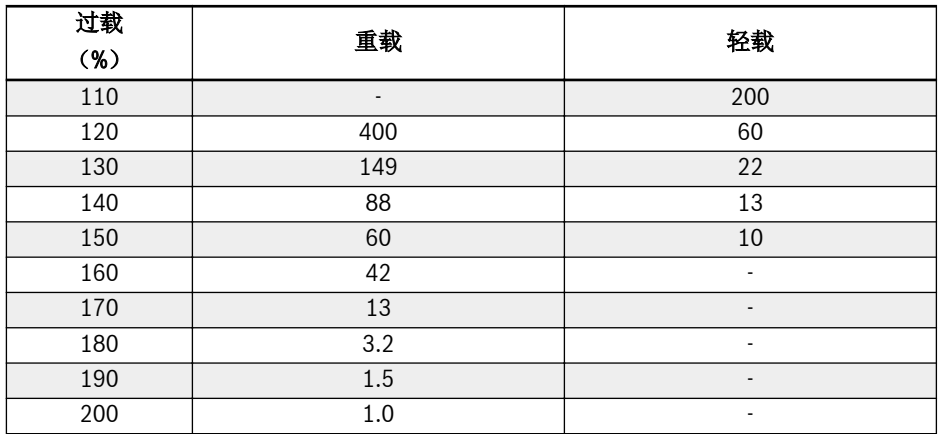

# 12.2.3 载波频率设置

该功能用于为变频器设置合理的载波频率。

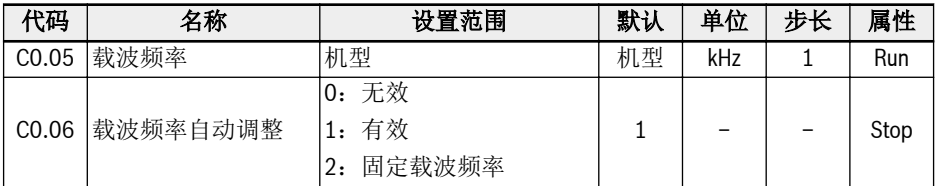

C0.05 的设置范围和默认值:

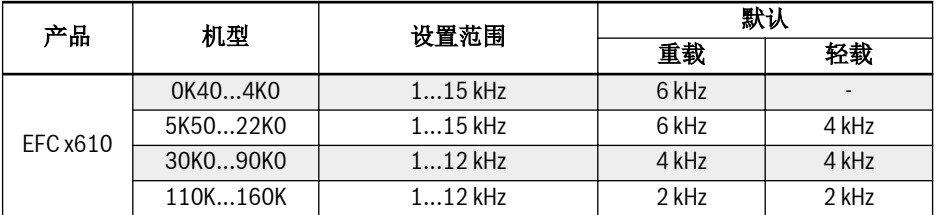

表格 12-4: C0.05 的设置范围和默认值

स्क्ष SVC 模式下,即使设定值较高,实际最高载频仍为 10kHz。

载波频率与热损耗、噪音水平以及漏电流和干扰的关系如下表所示:

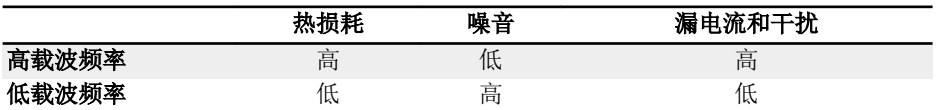

表格 12-5: 载波频率的影响

设置[C0.06] = 1,可实现载波频率自动调整,以保持功率模块温度在正常范围之内。 设置[C0.06] = 2,载波频率固定为 C0.05。

### 输出功率的降额曲线如下图所示:

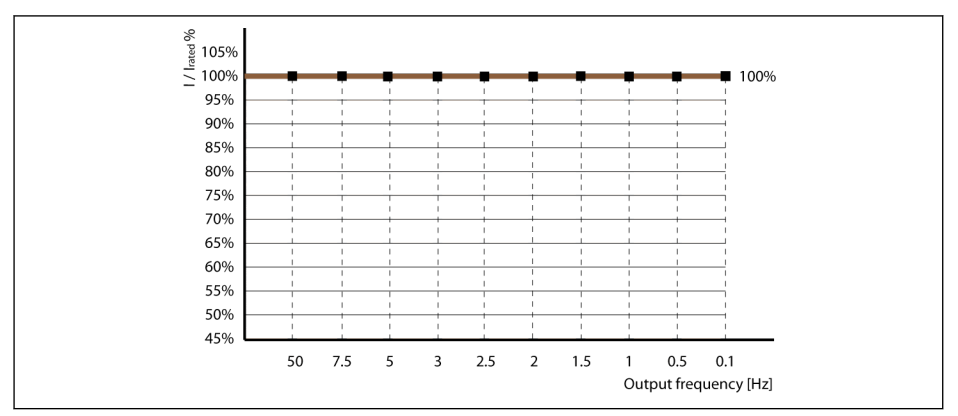

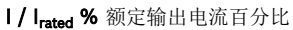

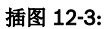

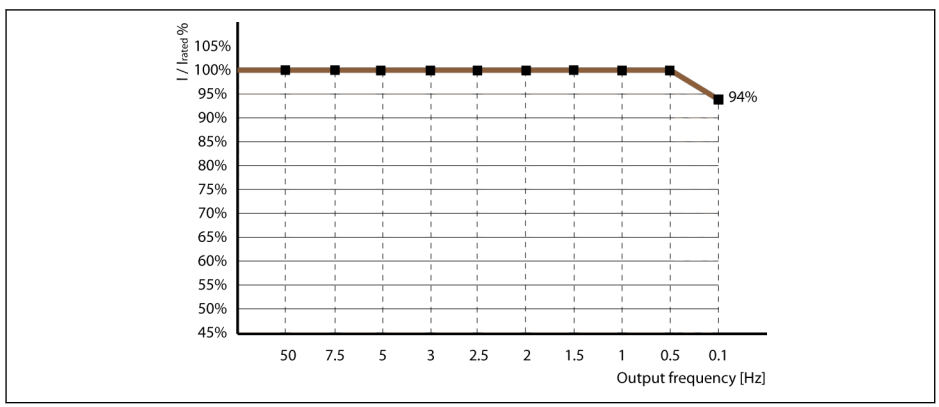

I/Irated % 额定输出电流百分比

### 插图 12-4:

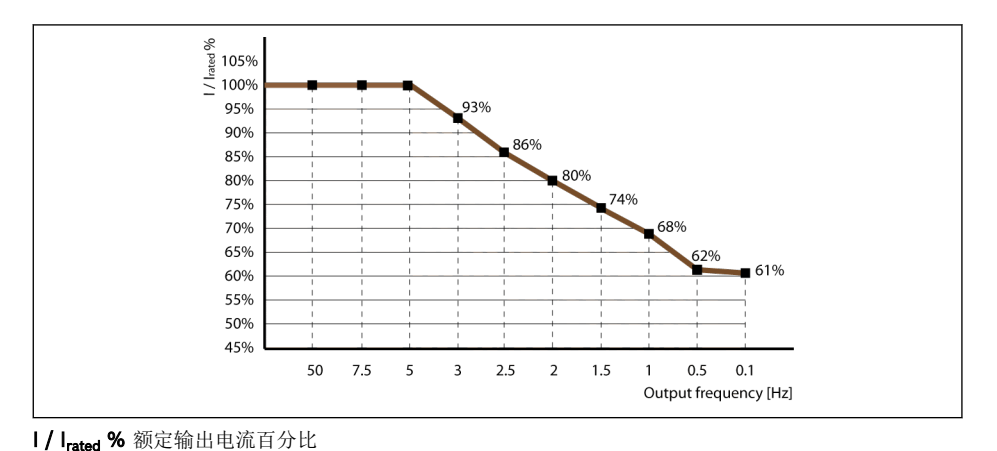

## 插图 12-5:

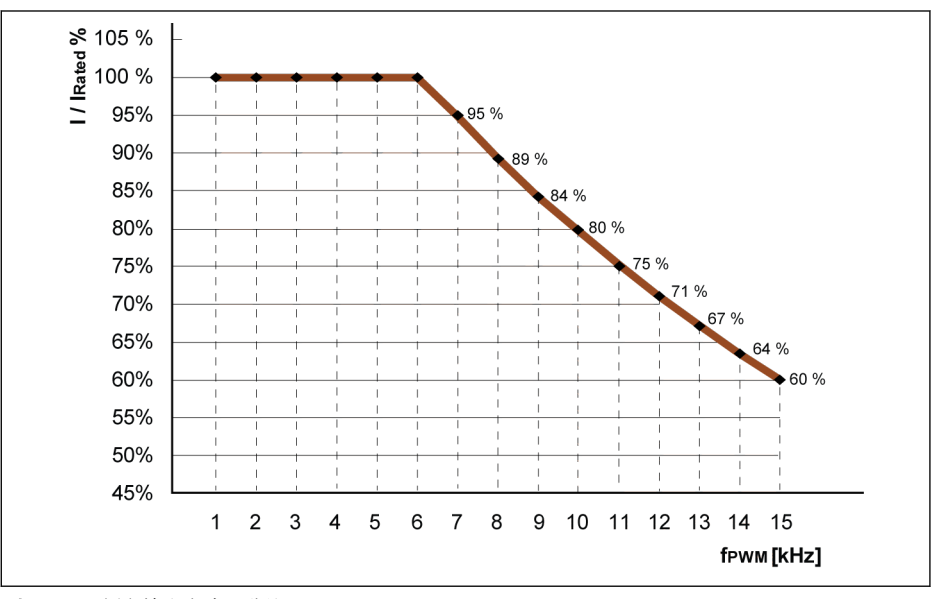

# 与载波频率相关的降额曲线如下图所示:

I/I<sub>rated</sub> % 额定输出电流百分比<br>f<sub>rwm</sub> PWM 或载波频率 PWM 或载波频率

插图 12-6: 0K40...4K00 机型的降额和载波频率

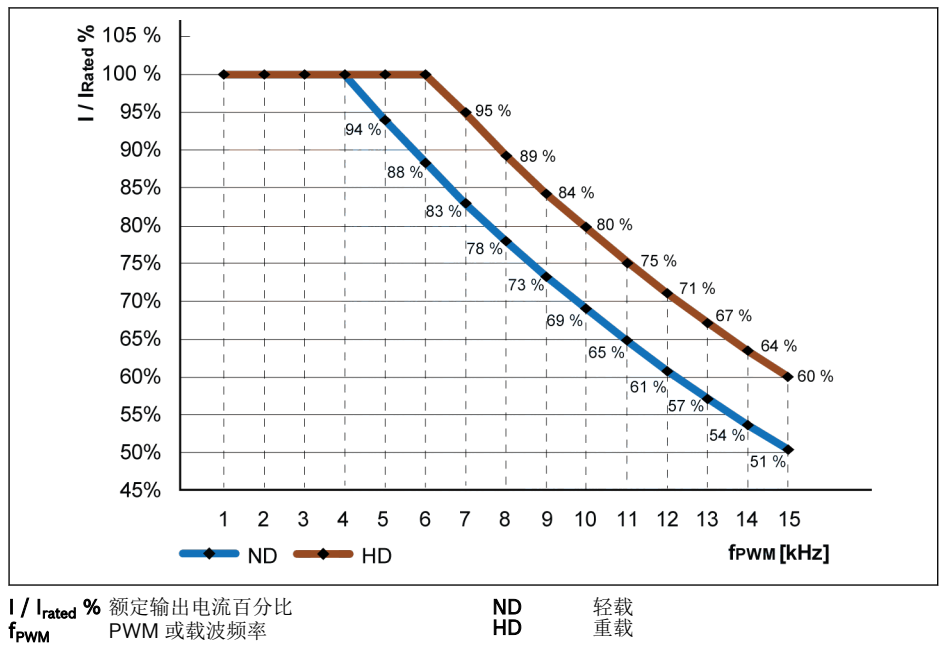

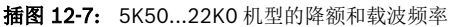

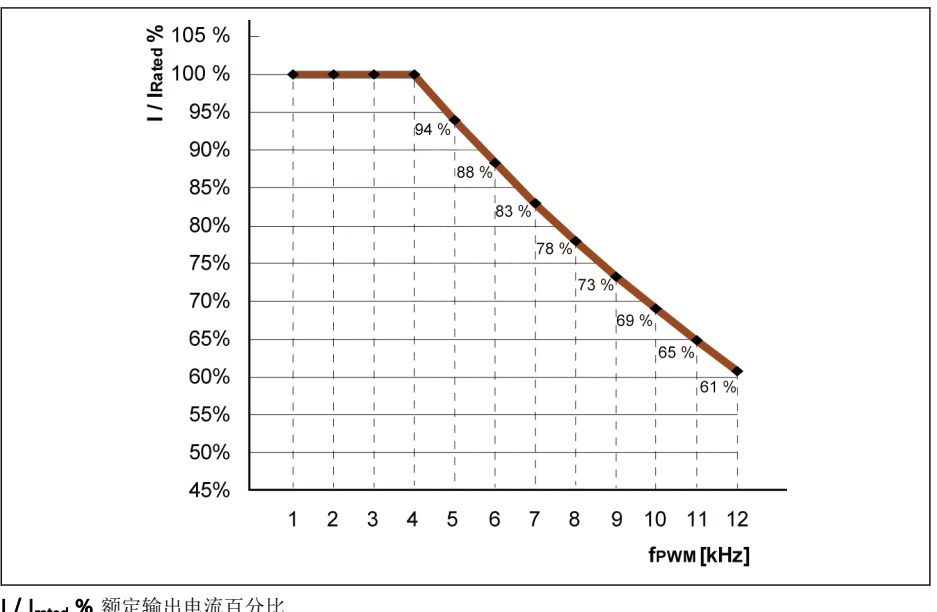

I/I<sub>rated</sub> % 额定输出电流百分比<br>f<sub>rwm</sub> PWM 或载波频率 PWM 或载波频率

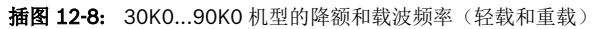

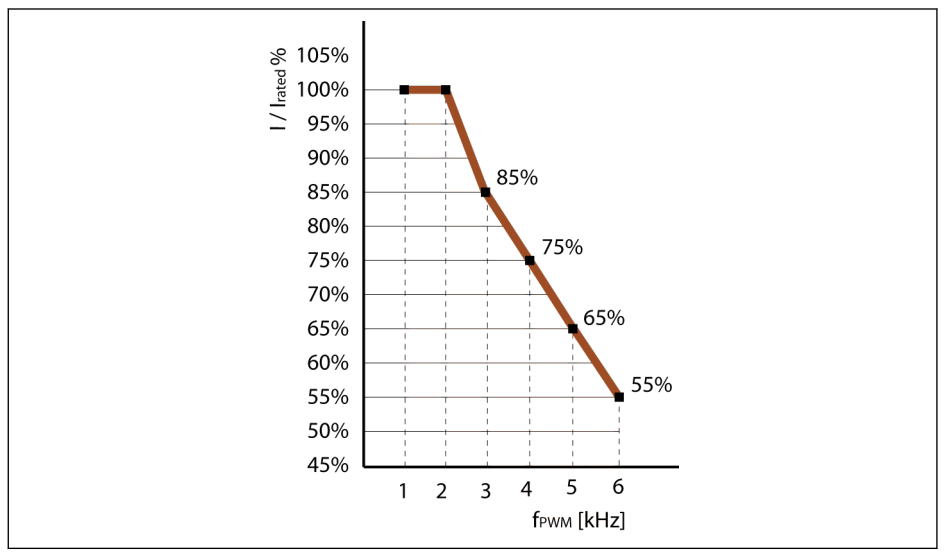

I/Irated % 额定输出电流百分比 f<sub>PWM</sub> PWM 或载波频率

插图 12-9: 110K...160K 机型的降额和载波频率(轻载和重载)
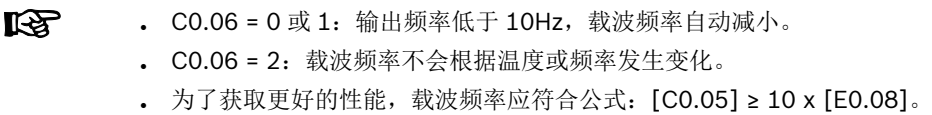

# 12.2.4 PWM 模式

该功能用于为变频器设置 PWM 模式。

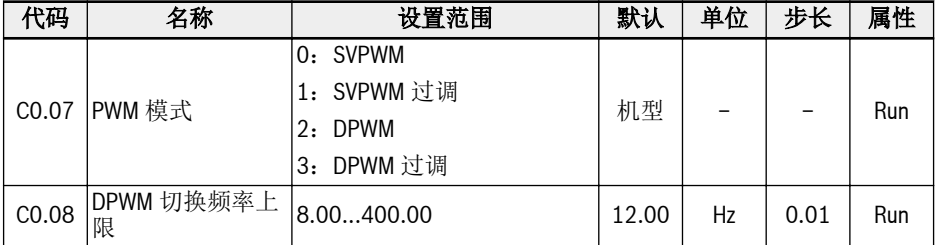

## C0.07 设置范围和默认值:

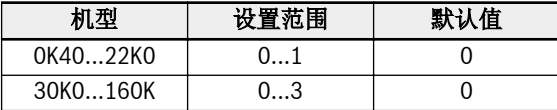

SVPWM 模式为 7 段连续调制, 该模式具有较高切换损耗和较低电流纹波。

DPWM 模式为 5 段非连续调制,该模式具有较低切换损耗和较高电流纹波,但在高输出 频率时会出现电机不稳。

在过调范围内,变频器可以通过增加母线电压的使用率来提高输出电压。

仅在 DPWM 模式下参数 C0.08 有效。如果转差补偿的输出频率高于限制范围,DPWM 模式有效。

 $R$ 选择过调并不代表输出电压在所有情况下都直接增加。如果选择过调,则最 终的输出电压会根据所需的输出电压来增加。在这种情况下,过调制可使输 出电压进一步增加,但是输出电压不再是正弦曲线。

这可能导致更多电流失真或噪声效应。

## 12.2.5 自动稳压功能

该功能用于额定电压偏差时保持输出电压恒定在输出范围内。

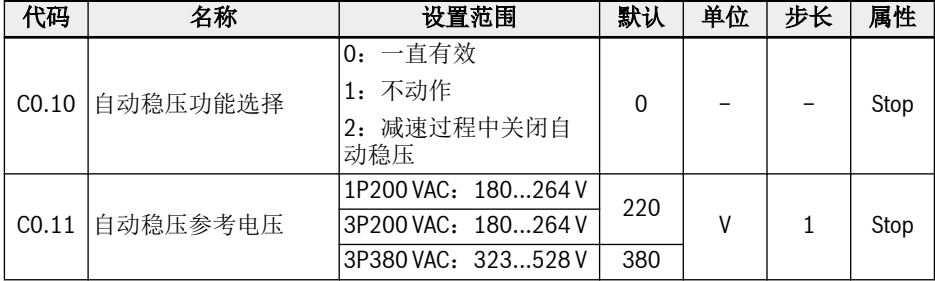

C0.10 的设置范围:

### ● 0:一直有效

恒压控制使能,变频器在电机额定电压内自动控制输出电压,输出电压不会高 于电机 额定电压。

### ● 1:不动作

恒压控制禁止,输出电压与输入电压成正比。

### ● 2:减速过程中关闭自动稳压

恒压控制在减速中禁止。在快速减速应用中该功能可以有效减少'OE'故障。

在一些需要快速停机的应用中,自动稳压功能应该被关闭(C0.10 = 1 或 2)。在这些 情况下电机处于发电模式,再生电压产生的制动转矩有助于电机快速停机,从而避免过 压故障。在减速过程中,当直流母线电压高于 C0.11 设置的参考电压时,输出电压会更 高,但可能引起电机过热。

**KA** • When C0.10 = 1 或 2, 输出电压可能高于电机额定电压。 ● C0.11 仅在 C0.10=1 或 2 时有效,请根据电源电压设置。

# 12.2.6 制动单元控制

该功能用于通过制动电阻获取更好的制动性能。

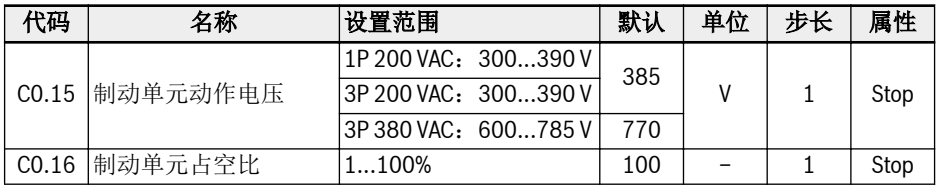

制动单元控制:

- 通过设置[C0.25] = 2 或 3,使能电阻制动功能。
- 根据电源和负载惯性,通过参数 C0.15 设置制动动作电压。当母线电压高于 C0.15 的取值时,制动单元根据 C0.16 的取值打开或关闭。
- 根据实际应用选择 C0.16 制动占空比, C0.16 设置过低时, 制动过程中可能产生过压 故障。

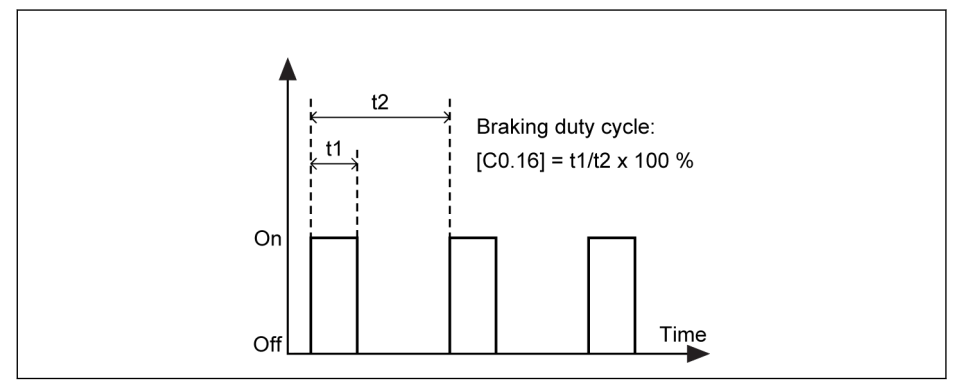

插图 12-10: 制动占空比

t1 = t2 x  $[CO.16]$  / 100 %; t2 = 1 / 100 Hz = 10 ms

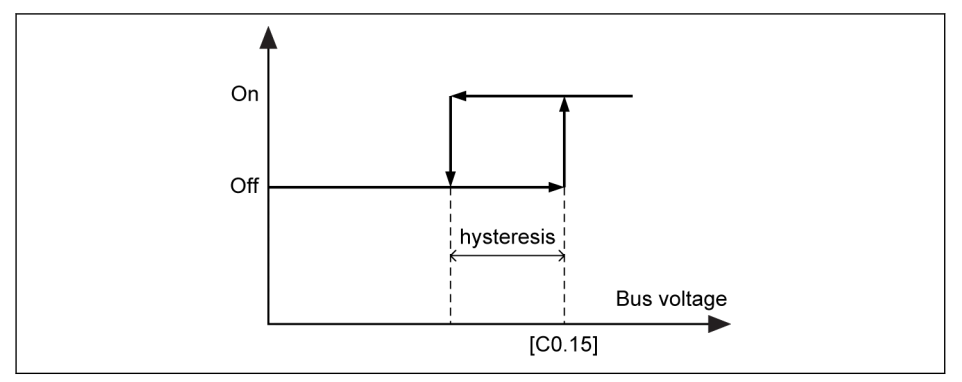

## 插图 12-11: 延迟

不同机型的延迟如下:

- 1P 200 VAC / 3P 200 VAC: 10 V
- 3P 380 VAC:15 V

 $\mathbb{R}$ 30 kW 及以上机型不含内部制动单元,C0.15 和 C0.16 无效。

## 12.2.7 过压抑制

该功能用于调整主动滑差补偿系数,以匹配往复负载特性下的高机械速率。

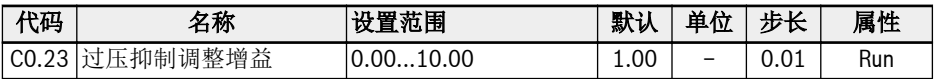

往复加载的基本原理:

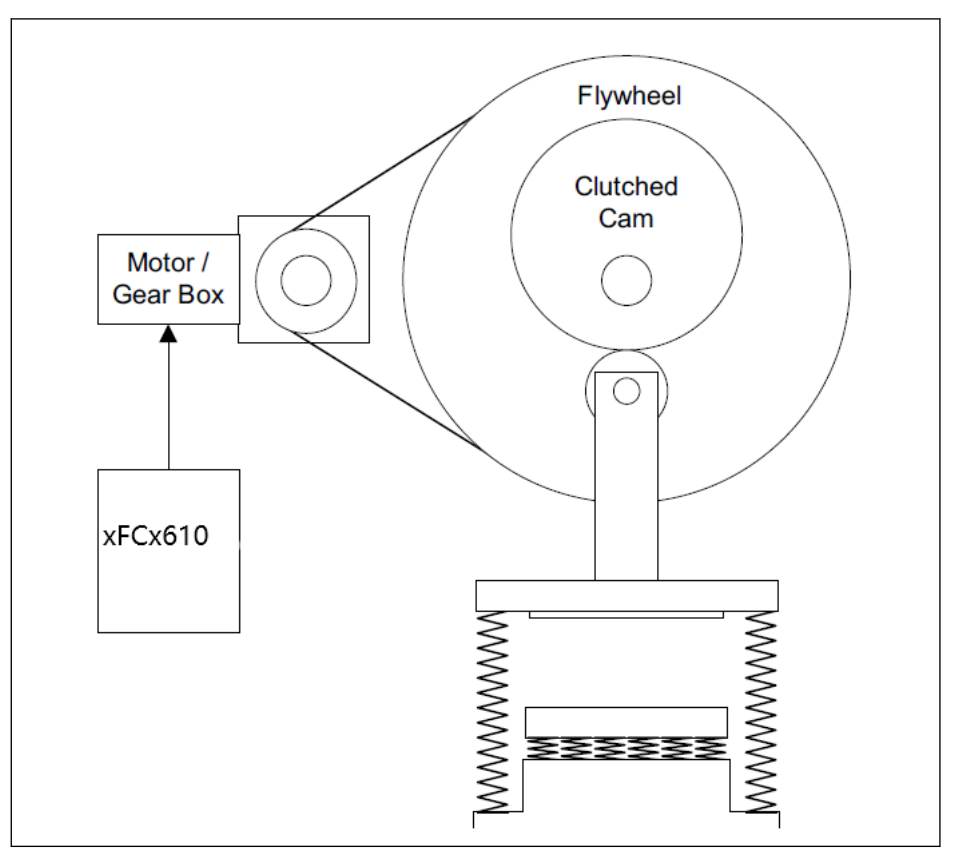

插图 12-12: 基本原理 负载转矩的特性曲线为正弦波:

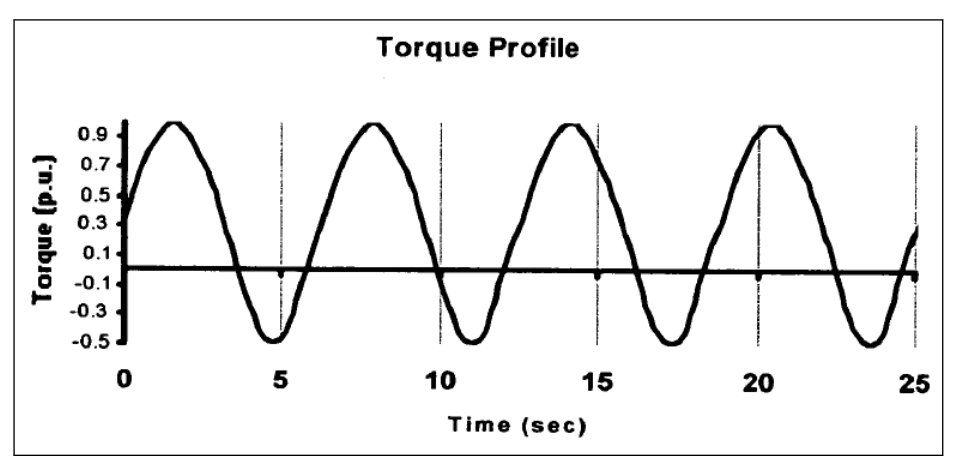

插图 12-13: 特性曲线

转矩特性可以看出,驱动器部分工作在监测模式,部分工作在发电模式。发电模式下驱 动器倾向于直流母线电容器的过电压,为了抑制过电压,电机的实际输出频率必须与负 载转矩相适应。

对于 EFC x610, 这是通过在通过 C0.23 发电模式时调整有效滑差补偿系数来实现的, 因此得到的滑差补偿系数将为:

$$
Factor_{slip\_comp} = \begin{cases} \nc2.07, & motoring mode \\ \nc0.23 * |C0.26 - Udc|, & generating mode \n\end{cases}
$$

插图 12-14: 计算公式

**IB** 

1. 过压抑制模式仅用于 V/f 控制方式下。

- 2. 参数 C0.23 的设置取决于负载。在调试过程中,如果实际输出频率不 能匹配触发过压故障的的实际机械速度,可通过以调整 E0.08 和 E0.09 限制实际输出频率。
- 3. 过压抑制功能不能用于缩短大负载应用时的实际减速时间,因此建议 停机模式(E0.50)设置为1(自由停机 1)。
- 4. 当输出频率达到上限(E0.09)时,过压抑制模式无效。因为该功能 需要频率空间来调节。

# 12.2.8 过电压防止方式

该功能用于选择合适的方式来防止减速过程中由于负载过重或减速时间过短造成的过电 压。

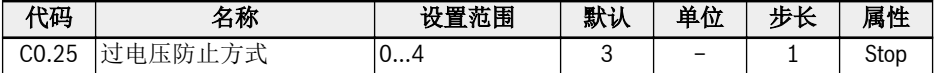

C0.25 的取值范围:

 $\mathbb{R}$ 

- 0:失速过电压保护和电阻制动都无效
- 1:失速过压保护有效,通过[C0.26]调整保护等级,电阻制动无效
- 2: 失速过压保护无效, 电阻制动有效, 通过[C0.15]和[C0.16]调整制动启动电压和 占空比
- 3: 失速过压保护和电阻制动都有效, 通过[C0.26]调整保护等级, 通过[C0.15]和 [C0.16]调整制动启动电压和占空比
- 4:往复负载模式。当驱动器控制旋转机械时使用,其中机器循环的一部分产生循环 再生(过牵引)负载,通过[C0.23]调整过电压抑制调整增益
	- 该功能有效时请选择自由停机。
		- 此功能仅用于 V/f 控制。

# 12.2.9 失速过电压防止

该功能用于在减速过程中防止因负载过重或减速时间过短引起变频器过压。

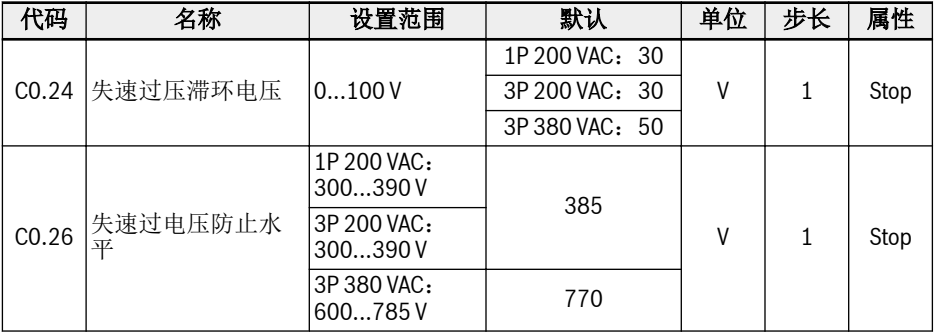

[C0.25] =1 或 3 时功能有效。

通过失速过压防止功能,变频器在减速过程中检测直流母线电压,并将其与[C0.26] '失 速过电压防止水平'进行比较:

- [直流母线电压] > [C0.26]时:输出频率停止下降
- [直流母线电压] < [C0.26] [C0.24]时:输出频率恢复下降

典型失速过电压防止方式如下图所示:

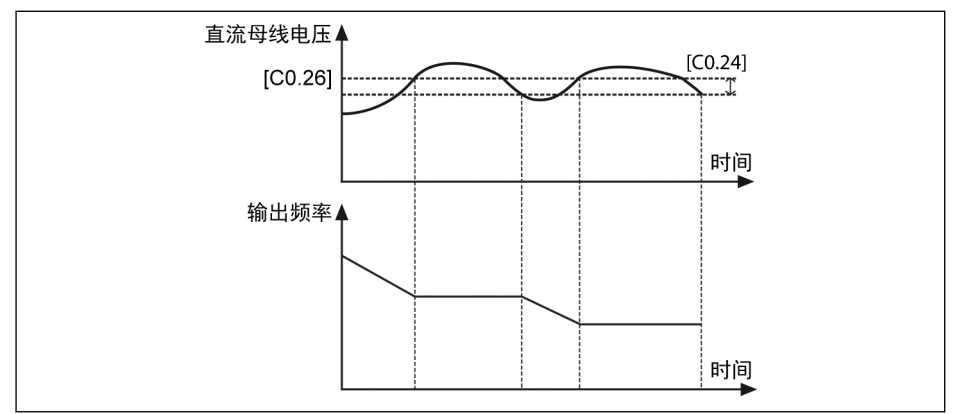

### 插图 12-15: 减速过程失速过电压防止

**LET** 

使能该功能可能导致实际减速时间长于预期。要获得精确的减速时间,需要 使用制动电阻。

# 12.2.10 失速过电流防止

该功能用于防止负载过大或加速时间过短引起的变频器过流。该功能在加速和恒速运行 中始终有效。

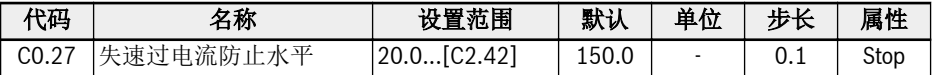

该功能始终有效且由设定的电流水平控制。

通过该功能,变频器在加速或恒速过程中检测输出电流并和 C0.27 设置的进行比较:

● [输出电流] > [C0.27]

输出频率在加速过程中停止增加,或以恒定速度设定的减速时间减小。

● [输出电流] < [C0.27]

输出频率在加速期间恢复增加,或以设定的加速时间以恒定速度返回到设定频率。 典型加速中失速过电流方式如下图所示:

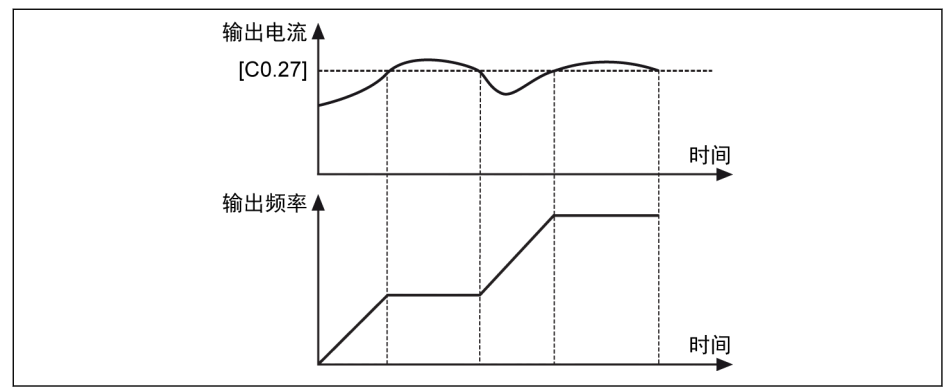

插图 12-16: 加速中失速过电流

● [输出电流] > [C0.27]时:输出频率停止上升。

• [输出电流] < [C0.27]时: 输出频率恢复上升, 并按设定加速时间上升至设定频率。

典型恒速中失速过电流方式如下图所示:

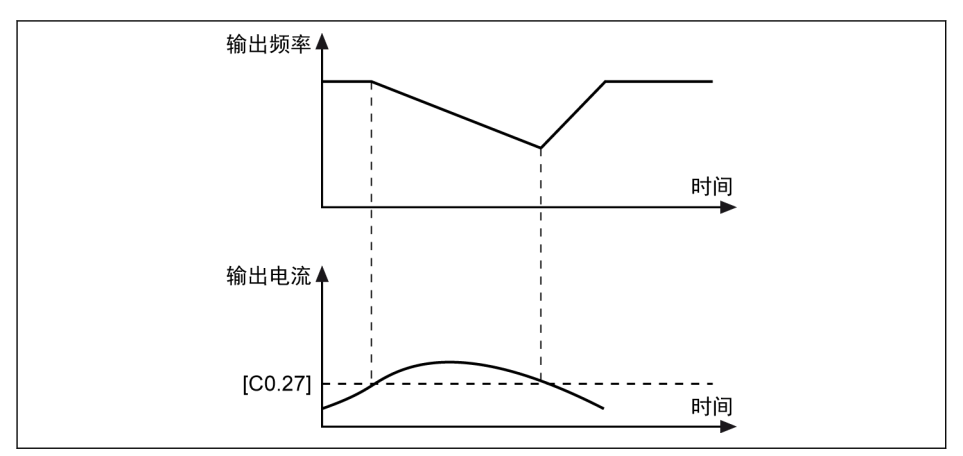

插图 12-17: 恒速中失速过电流

 $\mathbb{R}$ 

- [输出电流] > [C0.27]时 输出频率按设定减速时间降低至输出电流低于[C0.27]。
- [输出电流] < [C0.27]时 输出频率按设定加速时间加速至设定频率。

该功能对恒速运行时的速度精度和加速度性能有影响。

## 12.2.11 缺相保护

该功能用于检测输入或输出线路中的相位缺失。

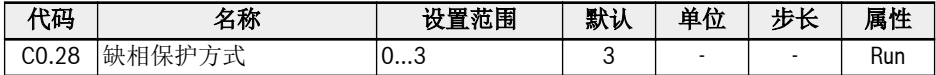

设置范围:

### ● 0:输入缺相和输出缺相保护均有效

- 1:仅输入缺相保护有效
- 2:仅输出缺相保护有效

### ● 3:输入缺相和输出缺相保护均无效

输入缺相保护功能可以在过载情况下保护变频器相位,输出缺相保护可以在过载时保护 电机相位。

仅当变频器在运行状态下,缺相保护功能有效。

线电压不平衡或直流母线电容器的劣化会导致输入缺相。以下情况无法检测到输入缺 相:

- 输出电流低于变流器额定电流的 30%
- 电机减速过程中

在以下情况时输出缺相具有死区:

- 输出频率低于 1.00 Hz
- 直流制动过程中
- 速度捕获重启过程中
- 电机参数自整定过程中
- 参数 C1.07 '电机额定电流'设置错误

**KA** 输入缺相保护功能仅适用于 3P 400V 机型。

# 12.2.12 过载预报警

当变频器负载过大且持续时间超过定义的范围时会产生过载预报警。

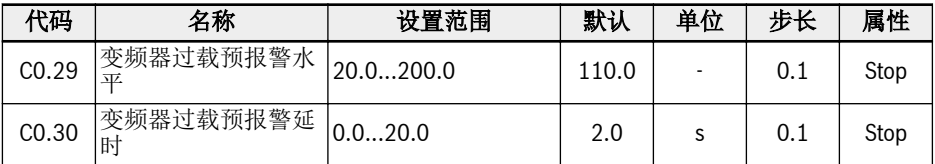

当变频器输出电流高于[C0.29] '变频器过载预报警水平',且持续时间超过[C0.30] '变频 器过载预报警延时'时,所选数字输出端子输出'变频器过载预报警'信号。当输出电流低于 [C0.29]时,该信号立即无效。

参数 F2.01, F2.15, H8.20, H8.21, H9.00, H9.01, H9.02, H9.03 设置为 "11: 变频器过载预报警"时,该功能有效。

过载预报警如下图所示:

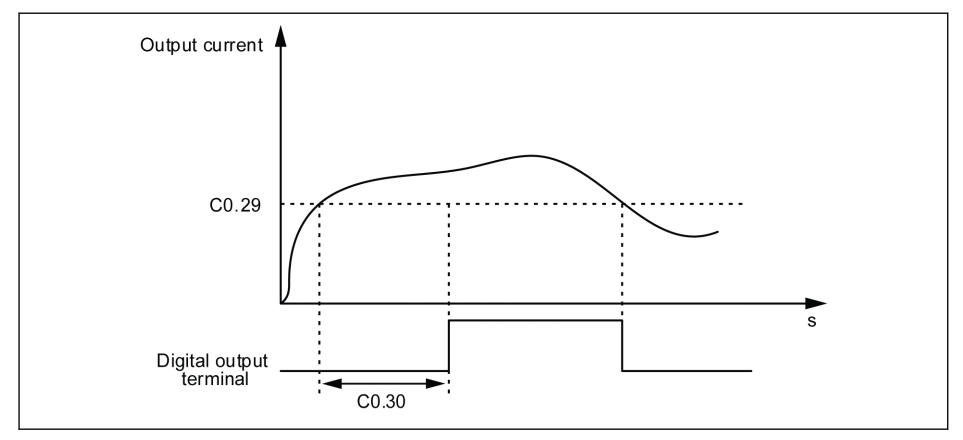

### 插图 12-18: 过载预报警

实际的过载预报警水平可由下面公式计算:

## [实际过载预报警水平] = [C0.29] x [降额百分比]

降额百分比可以在设备的硬件规格中获取。

功能和参数

# 12.2.13 掉电穿越设置

该功能用于变频器短暂掉电时维持变频器的持续运行。

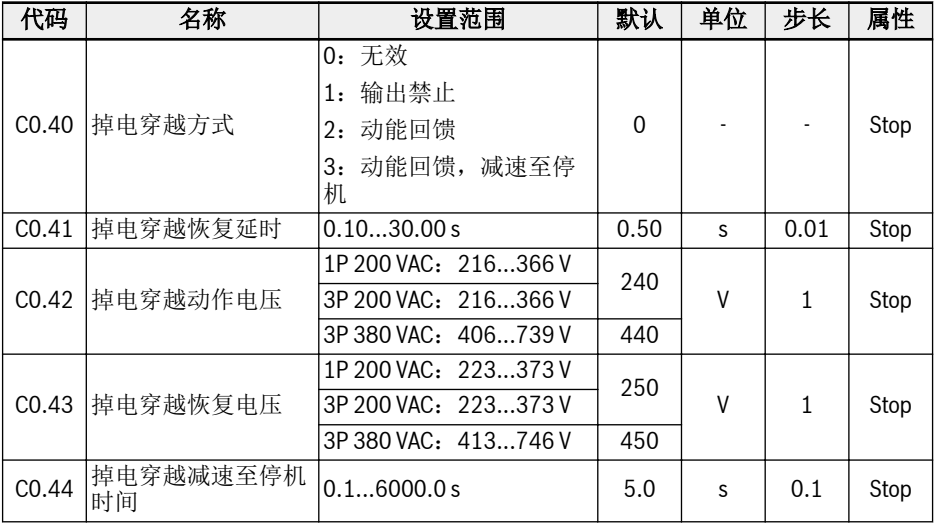

交流电短时断电或电压不稳时,只要母线电压仍保持稳定,则变频器进入掉电穿越模 式。

. 对于 1P 200 VAC, 母线电压高于 180 V

• 对于 3P 380 VAC, 母线电压高于 370 V

掉电穿越操作包括以下选项:

1. 变频器输出将被关闭

当电源恢复时,变频器将执行速度捕获并恢复之 前的运行状态。下图为 3P 设备实 际最小电压和恢复电压:

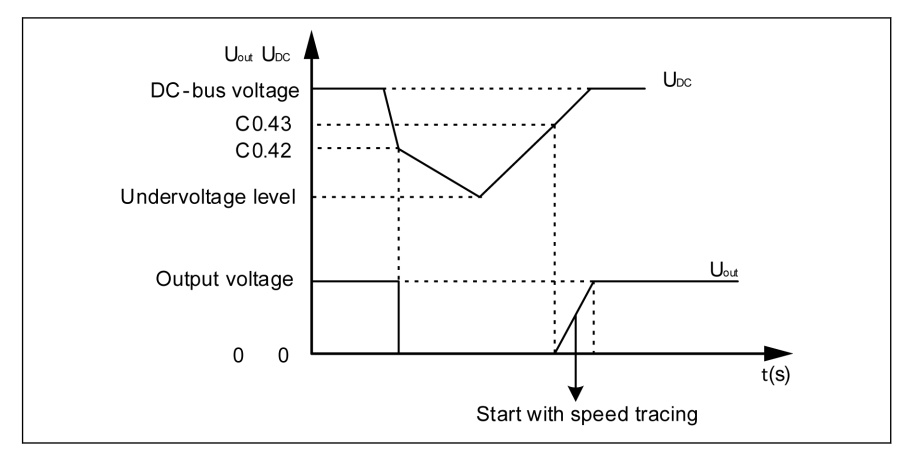

#### 插图 12-19: 掉电穿越模式 1

2. 变频器将减小输出频率来获取电机动能,以稳定母线电压。当母线电压 恢复后, 变频器输出频率将再次增加,变频器进入正常运行模式。下图为 3P 设备实际最小 电压和恢复电压:

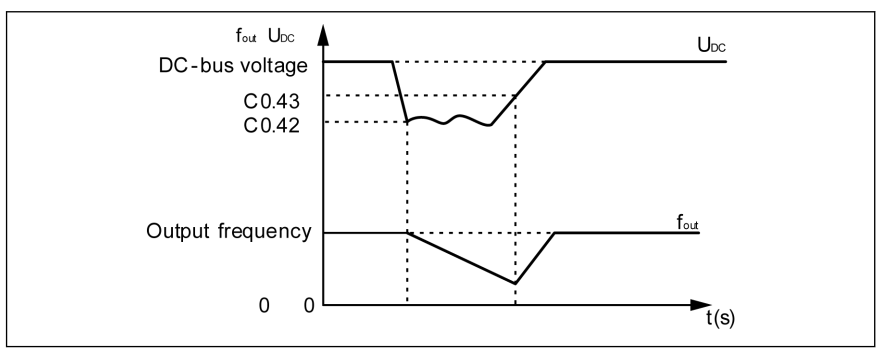

### 插图 12-20: 掉电穿越模式 2

3. 变频器将从最大输出频率减速到 O Hz (减速时间由 C0.44"减速至停机时间"定 义)来获取电机动能,以稳定母线电压。即使母线电压恢复,变频器继续减速至停 机。

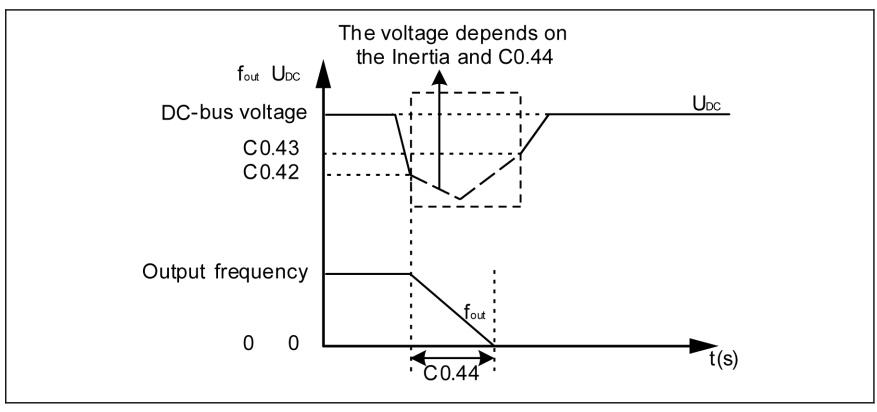

插图 12-21: 掉电穿越模式 3

呀 选择方式"3"时要特别注意 C0.44"减速至停机时间"的设置,[C0.44]过小会 产生过压;[C0.44]过大会产生欠压。通过连接合适的制动电阻可以解决过 压问题。

# 12.2.14 风扇控制

该功能用于设置散热器风扇及电解电容风扇的运行方式,提醒用户及时维护风扇。风扇 维护时间可根据实际应用环境来设定。

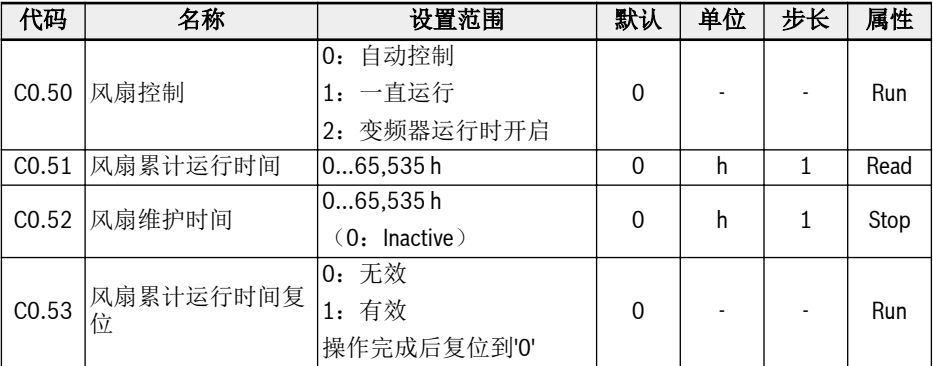

设置范围:

## . CO.50 = 0: 自动控制

散热器风扇默认设置为根据散热器温度自动启停。该方式可降低变频器的噪音水平。

### ● C0.50 = 1:一直运行

变频器上电,散热器风扇和电解电容风扇立即启动,且一直运行。该方式可改善变频 器的散热效果。

### ● C0.50 = 2:变频器运行时开启

当变频器运行时,散热器风扇和电解电容风扇启动;当变频器停机时,散热器风扇和 电解电容风扇关闭。

按照如下步骤使用风扇维护提醒功能:

### 步骤 1:合理设置风扇维护时间

根据实际应用环境设置参数 C0.52 '风扇维护时间'。

### 步骤 2: 监视风扇寿命状态

当[C0.51] '风扇累计运行时间'高于[C0.52] '风扇维护时间'时,告警代码'FLE' (风扇维 护时间过期)会显示在操作面板上。

- . 按<Func>键清除'FIF' 告警。
- 进行维护或替换操作。

### 步骤 3:风扇维护或更换后重新设置风扇寿命时间

● 设置参数 C0.53 '风扇累计运行时间复位'为 '1:有效'。

执行后,C0.53 和 C0.51 将自动复位到'0'。至此,告警'FLE'清理完成。

● 调整参数 C0.52 '风扇维护时间'很有必要。

咚 如果 C0.50 = '0:自动控制',当变频器运行时,电解电容器风扇接通;变 频器停机时,电解电容器风扇关闭。

# 12.3 C1: 电机和系统

## 12.3.1 电机类型选择

该功能用于选择电机类型。

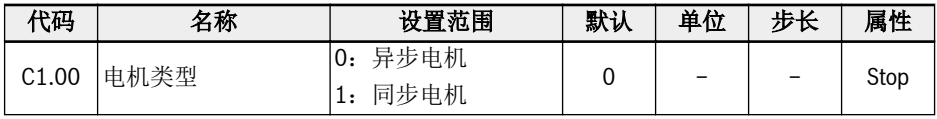

 $\mathbb{R}$ ● 同步电机仅适用于 EFC 5610。

> • 设置 C1.00 为'1'后, 参数 C0.00 (控制模式) 将自动被修改为'1', 用户 可以手动修改 C0.00 为'2'。

## 12.3.2 电机参数整定

电机参数自整定功能用于定义电机参数及调整电机控制方式。

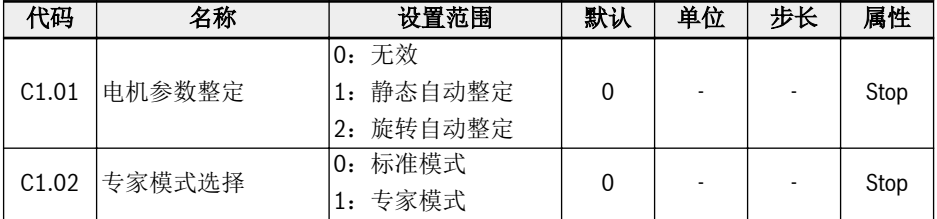

● C1.02 = 0:每一个电机参数的变化都会导致基于上升规则的重新计算。

● C1.02 = 1:仅用于生产商调试。

### 电机参数的级别和设置顺序

如下表所示,电机控制参数分为四个级别,它们之间存在一定的计算关系。在参数设置 过程中,会按照相应的级别关系决定参数的取值。

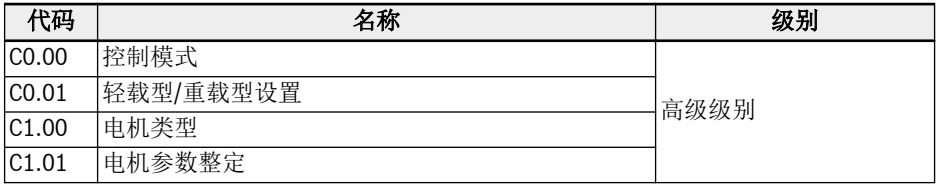

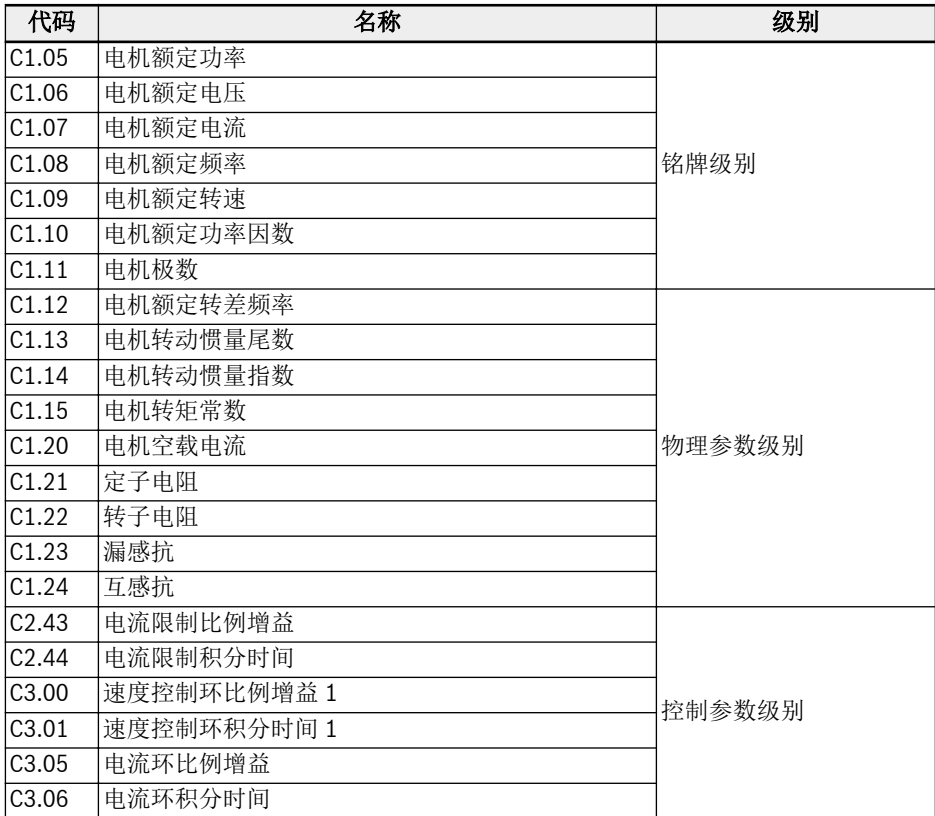

#### 表格 12-6: 电机参数的级别

用户应该按照如下顺序设置或修改参数:高级级别 -> 铭牌级别 -> 物理参数级别 -> 控制 参数级别。

例如,对于异步电机的 SVC 控制,用户应首先设置高级级别参数 C0.00 和 C0.01, 然 后设置铭牌级别参数 C1.05...C1.09,接着再执行参数自整定获取物理参数级别和控制 参数级别的参数。

如果用户没有按照这样的顺序设置参数,则会导致参数值发生变化。

例如,用户先通过参数自整定功能设置物理级别和控制级别参数,然后再修改高级级别 或铭牌级别参数,这样会触发电机参数内部计算功能,使得 C1.12 之后的物理参数和控 制参数发生变化,需要用户重新设置。

### 电机参数自动整定

自整定前需要检查和确认如下内容:

- 确认电机处于静止状态且温度不高。
- 确认变频器与电机的功率等级接近。
- 对于永磁同步电机,按照电机名牌数据设置参数 C1.05,C1.07,C1.09,C1.11。 C1.08 通过整定来计算,用户也可以设置该参数。 如果铭牌中无法获取电机级数,可通过 p = 60 f / n (p: 级对数; f: 电机额定频 率;n:电机额定速度)来计算。
- 对于异步电机,按照电机铭牌数据设置参数 C1.05...C1.09。
- 如果在铭牌中无法获取功率因数,则保持 C1.10 的默认值。
- 根据电机参数和实际应用情况设置参数 E0.08,E0.09。

## 设定自整定模式和启动电机参数自整定

•  $C1.01 = 0: \, \pm \, \frac{1}{2}$ 

自整定功能默认为'无效'。参数自整定完成后将复位为默认值。

● C1.01 = 1:静态自动整定

V/f 控制推荐使用静态自动整定。对于矢量控制,可以在负载不能被断开的情况下使 用。

● C1.01 = 2:旋转自动整定

矢量控制推荐使用旋转自动整定。旋转自动整定过程中负载必须断开。

设置完自动整定方式, 按操作面板<Run>按钮开始自动整定。在自动整定过程中, 操作 面板显示'tUnE'状态代码。自动整定过程结束后,状态代码消失,同时自动获取下列参 数设置:

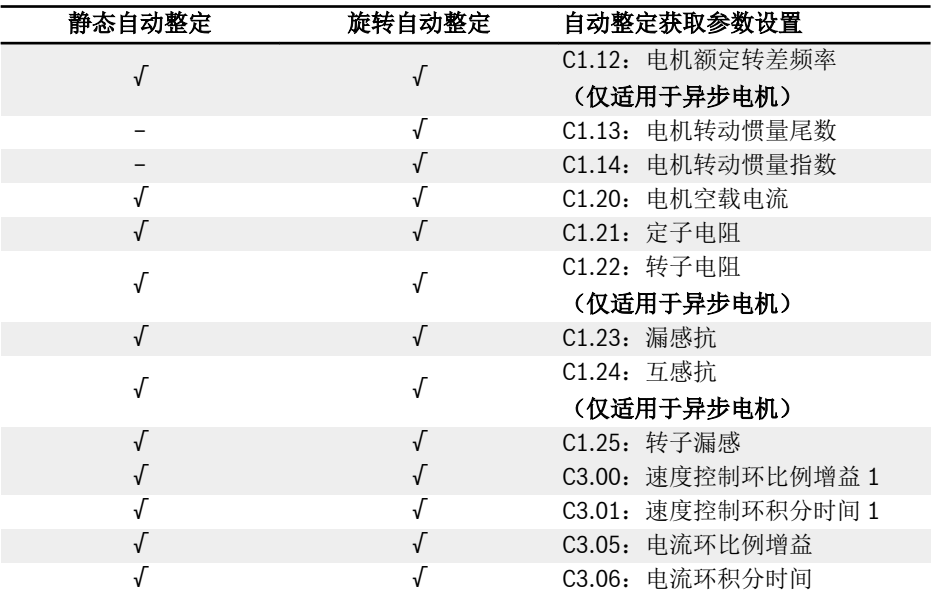

表格 12-7: 自动整定获取参数设置

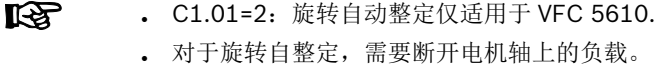

# 12.3.3 电机铭牌参数

该功能用于配置电机铭牌参数。用户可通过电机铭牌获取绝大多数电机数据,然后需要 使用这些数据设置相应的变频器电机参数。

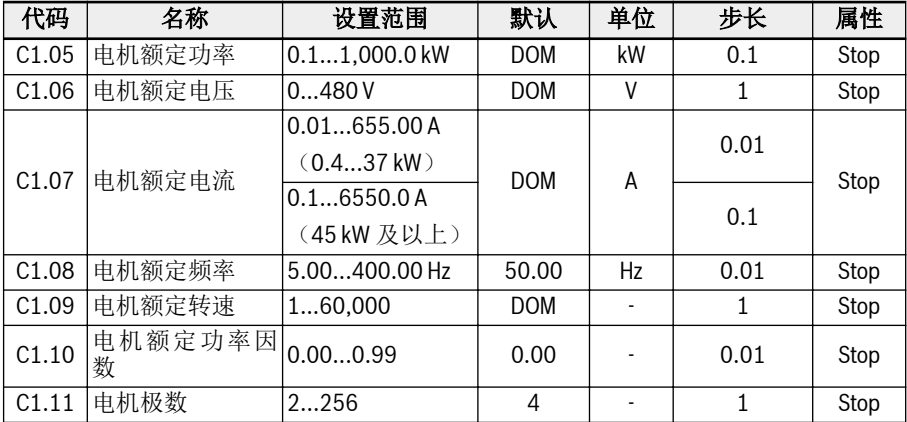

额定数据的输入必须与电机的接线(星形/三角形)对应。这意味着,如果电机使用三角 形接线,则必须输入增量分级数据;

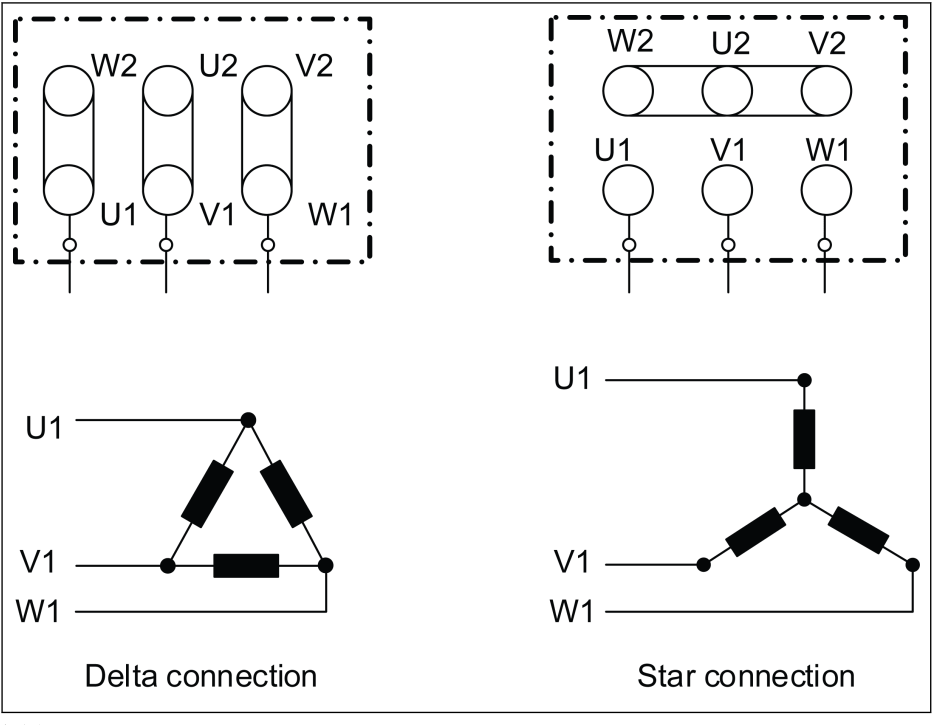

插图 12-22: 电机接线

如电机铭牌中无上述参数,可根据以下步骤计算或自动调整获取参数。此方法仅适用于 MSK 同步电机,有关 MS2N 新电机的相关数据可查阅 MS2N 说明书。

- 1. 根据需要确定电机额定转速 Nn。
- 2. 根据实际工况选择相应的"转矩-转速"特性曲线,并根据曲线读取额定转速下的转 矩 Mn。
- 3. 额定功率 Pn = (Mn \* Nn \* 2π) / 60。
- 4. 在 Rexroth 电机说明书中获取转矩常数 Km-n, 电机极对数 o。
- 5. 额定电流 In = Mn / (Km-n)。
- 6. 额定频率 fn = o \* Nn / 60。
- 7. 电机级数 = 2 \* o。

以 MSK071C-0450-NN 型号的电机为例, 要求电机额定转速 Nn 为 1500 rpm, 电机持 续工作且壳体温升不应超过 60 度。参数的计算方法如下:

根据电机的工作方式及温升要求,选择 S1 (60K)曲线,并读取 Mn 为 7.5 Nm, 如下图 所示。

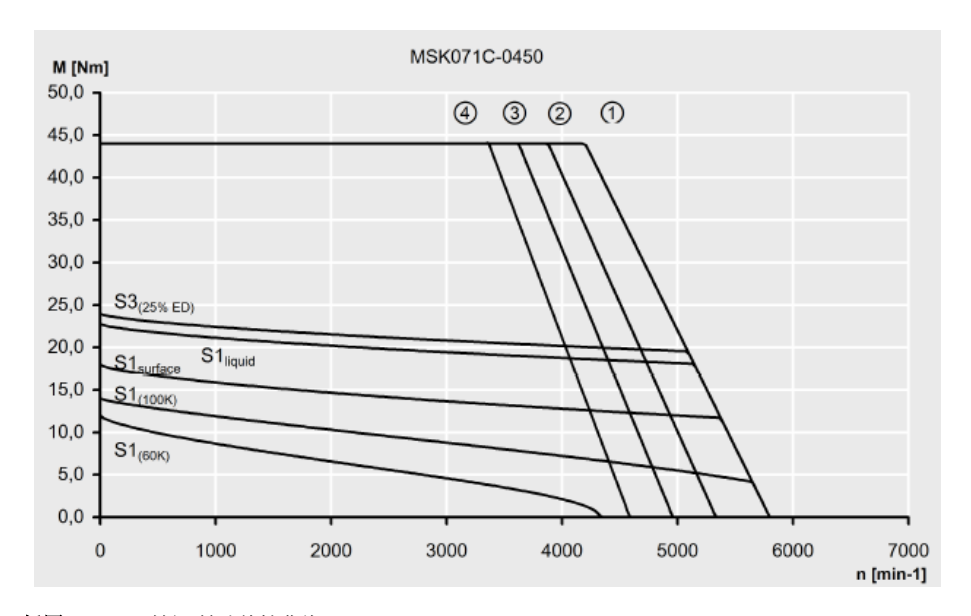

插图 12-23: 转矩-转速特性曲线 获取该型号电机的转矩常数 Km-n 为 1.49 Nm/A, 电机极对数 o 为 4。 由以上数据可计算: 额定功率 Pn = (Mn \* Nn \* 2π) / 60 = 1.2 kW 额定电流 In = Mn / (Km-n) = 5 A 额定频率 fn = o \* Nn / 60 = 100 Hz 电机级数 = 2 \* o = 8

**KA** 

● 对于参数 C1.09'电机额定速度',不能在异步电机中使用同步速度。

- C1.10 = 0.00:自动识别;C1.10 = 0.01...0.99:功率因数设定。
- 如果电机铭牌上无法获取 C1.10'电机额定功率因数',则保持默认值 '0.00:自动识别'。这可能会影响旋转自动整定的性能。

# 12.3.4 电机内部数据

该功能为用户提供电机内部数据,这些数据可以由设备内部计算获得或用户手动输入。

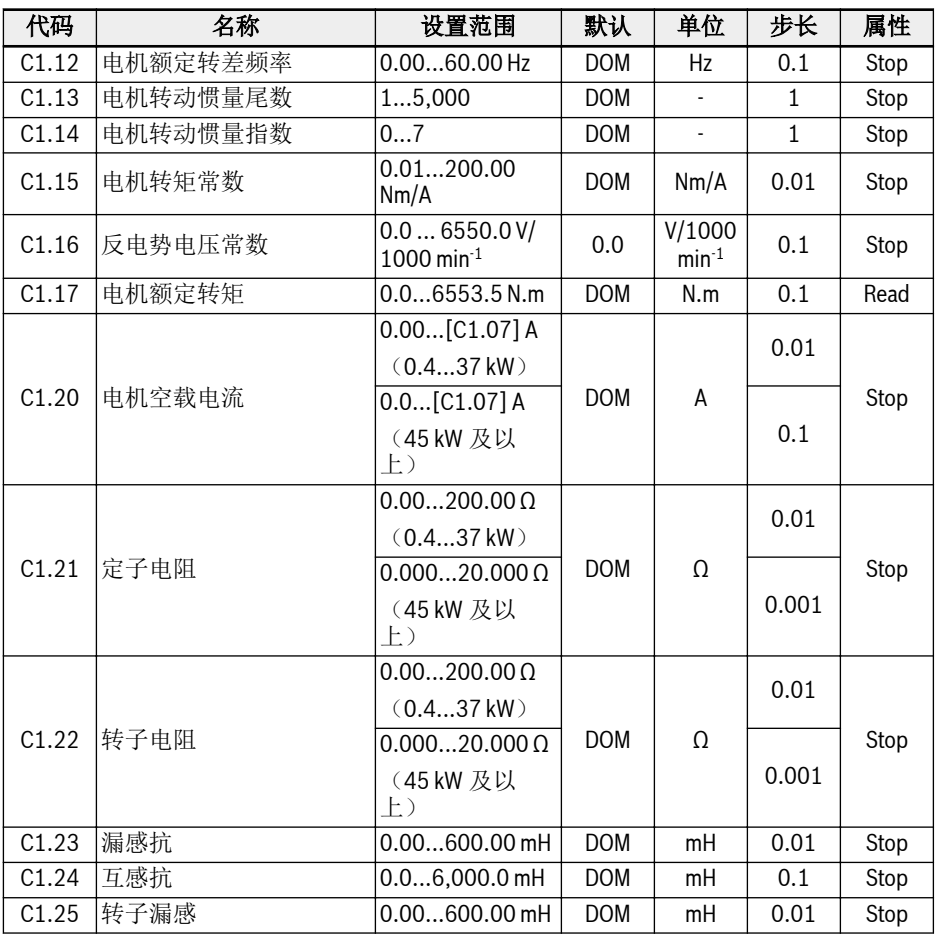

# 电机额定转差频率

默认情况下,参数 C1.12 (电机额定转差频率)可以根据基本电机参数来设定,并根据 下列公式进行调整:

- . n<sub>s</sub> = f<sub>n</sub> x 60 / p
- .  $s = (n_s n_n) / n_s$
- $\cdot$  fs = s x f<sub>n</sub>

n<sub>s</sub>: 同步速率; f<sub>n</sub>: 额定频率 p:级对数数量;s:额定转差 n<sub>n</sub>: 额定速率; fs: 额定转差频率

### 电机空载电流

实际空载电流被限定在电机额定电流的 75 %以内。

示例

[C1.07] = 2.06,则设置[C1.20] = 2.06,实际设定值为 1.54。

### 电机惯性尾数和电机惯性指数

惯量参数 C1.13 和 C1.14 定义为:

 $J = [C1.13] * 10^{[C1.14]}$ 

J - 惯量, 单位为 Kg.m<sup>2</sup>

准确的系统惯量对于提高控制性能至关重要。如果出厂默认惯量值不能满足所需的控制 性能,则可以通过以下三种途径得到惯量值:

- 1. 执行旋转中自动整定(C1.01=2),电机的惯量可自动获取。如电机能与负载脱 离,建议采用这种方法。
- 2. 如果同步电机铭牌参数或者电机厂家提供的数据手册中有惯量值,则惯量值可直接 查得。
- 3. 如果同步电机铭牌参数或者电机数据手册中没有惯量值,而且电机负载不能移开无 法执行旋转中自动整定,可以按照以下公式估算电机惯量,然后在惯量估算值的基 础上微调,以便得到更好的控制性能。

 $J = 1/2$  \* m \* r<sup>2</sup>

m - 同步电机质量,单位为 Kg

r - 同步电机转子半径,单位为 m

如果无法获得转子质量和半径,则可使用下面的公式来估算惯量:

 $J = 1/2$  \* k \* M \* R<sup>2</sup>

M - 同步电机质量, 单位: kg

R - 同步电机转子半径,单位为 m

k - 系数, 取值范围为 1/32~1/8。对于紧凑型电机(例如伺服电机), 通常取值较 大;对于普通的异步电机,一般取值较小。

因为静态自动整定不能获得电机的实际惯量,如果默认惯量不能满足控制要求,则 只能通过途径 2 和途径 3 获取惯量。

对于 EFC5610, 根据额定频率和电机速度, 自动计算极数 C1.11。

**IKS** 参数 C1.13 和 C1.14 仅适用于 EFC 5610.

# 12.3.5 电机热模型

该功能用于电机过热保护。

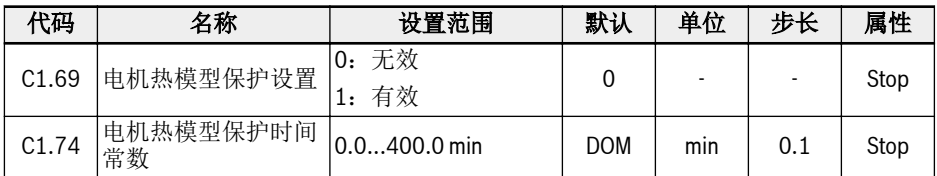

通过以下公式获取[C1.74]:

$$
[C1.74] = \frac{Cv * M}{9 * [C1.21] * [C1.07]^2 * 60}
$$

**Cv:** 比热容(J/kg)<br>**铁(Fe)的 Cv 值为:** 450 J/kg

**铝(Al)的 Cv 值为:** 900 J/kg<br>**M:** 电机重量(kg)

插图 12-24: 电机热模型保护时间常数

如果电机过载保护故障代码'OL-2'频繁出现,适当增大[C1.74] '电机热模型保护时间常 **数'。必要时,可通过设置[C1.69] = 0 禁用该功能。** 

**K&** 确认变频器输出电流不超过[C1.07] '电机额定电流'的 110 %。

## 电机低速频率降额

该功能用于集成散热风扇电机低速运行时, 降低过载和过热风险。

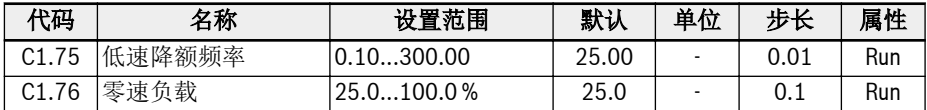

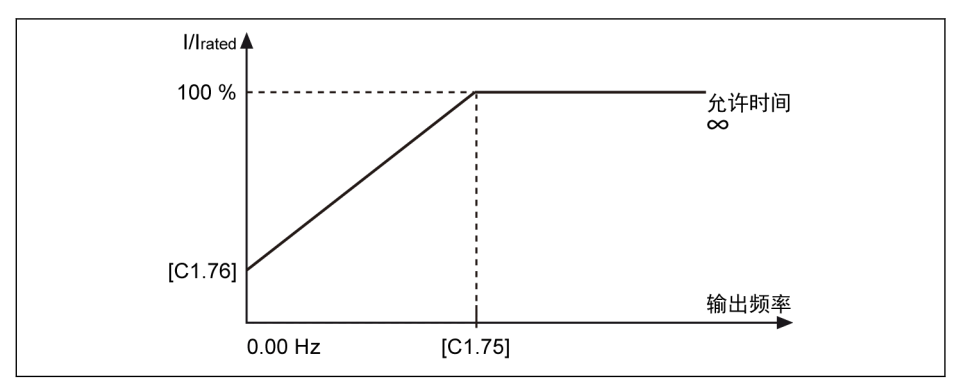

插图 12-25: 低速降额频率

● 低速降额频率

当输出频率高于[C1.75] '低速降额频率'时,长期运行时允许的电流为[C1.07] '电机 额定电流'。

静止状态下,当输出频率低于[C1.75]时,长期运行时允许的电流按照以上曲线自动 降低, 最低降低至[C1.76] 零速负载。

● 零速负载

零速负载为静止状态下长期运行时允许的电流(额定电流的百分比)。

呀 对于外部散热的电机,C1.76 '零速负载'设置为 100 %时,低速频率降额功 能无效。

# 12.3.6 电机过载预报警

该功能用于监测一定时间内电机负载是否过高,仅输出一个数字信号,不会导致设备停 止运行。

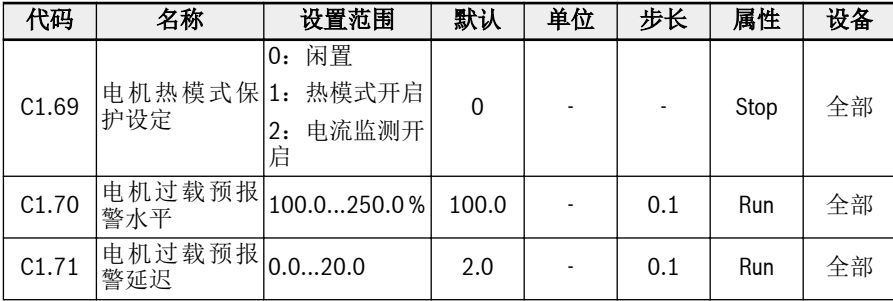

### $.$  C1.69=0 或 1

当输出电流超过[C1.70]'电机过载预警水平'设置,且持续时间超过[C1.71]'电机过载 预警延迟'时,所选数字输出端子上的"电机过载预警"信号将被激活。当输出电流低于 [C1.71]时,信号立即失效。

将参数 E2.01, E2.15, H8.20, H8.21, H9.00, H9.10, H9.02, H9.03 设置为 "12:电机过载预报警" ,配置此功能。

电机过载预报警图示如下:

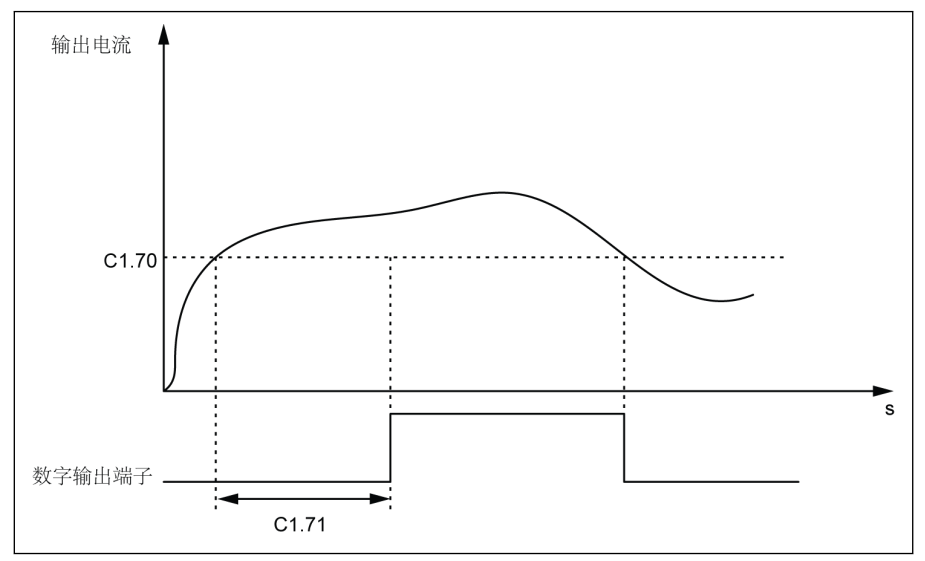

插图 12-26: 电机过载预报警

 $\cdot$  C1.69=2

当输出电流超过[C1.70]'电机过载预警水平'设置,且持续时间超过[C1.71]'电机过载 预警延迟'时, 设备立即停止工作且提示 OL-2 错误。

将参数 E2.01, E2.15, H8.20, H8.21, H9.00, H9.10, H9.02, H9.03 设置为 "14:变频器错误",配置数字输出,提示错误。

电机过载预报警图示如下:

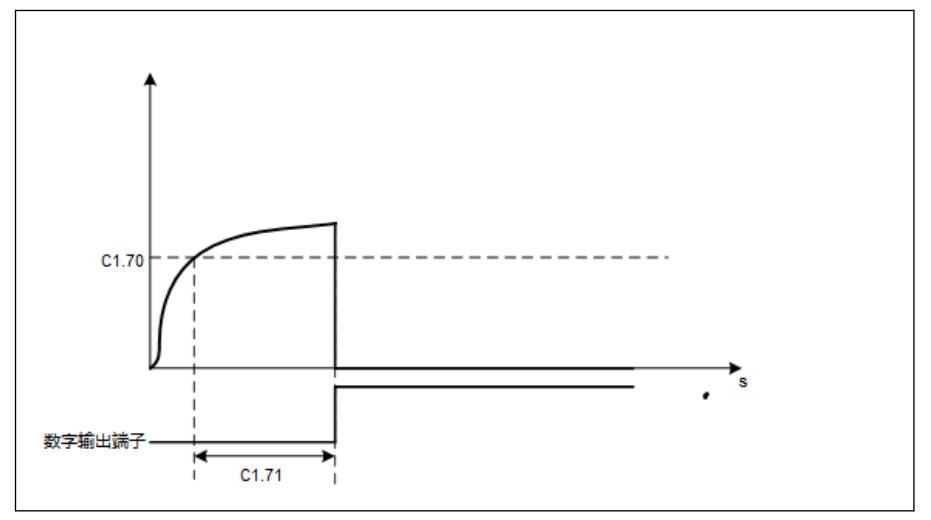

插图 12-27: 电机过载预报警

# 12.3.7 电机热传感器选择

该功能用于防止电机过热。模拟电压可以作为温度信号输入。

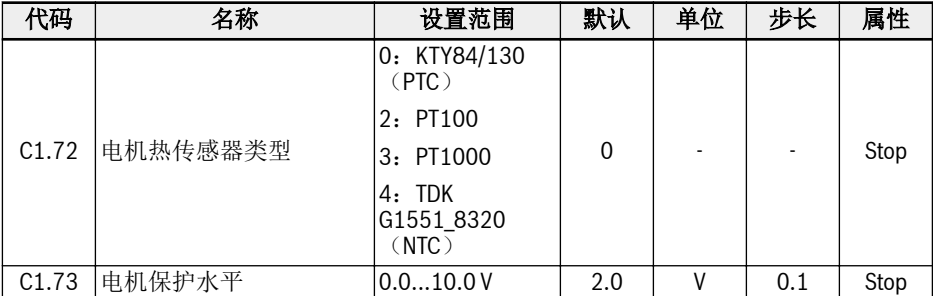

变频器通过外部接线连接温度传感器。

对于使用电压源的温度传感器,需使用变频器的 10 V, AI1 / AI2 / EAI1 / EAI2 和 GND 端子。

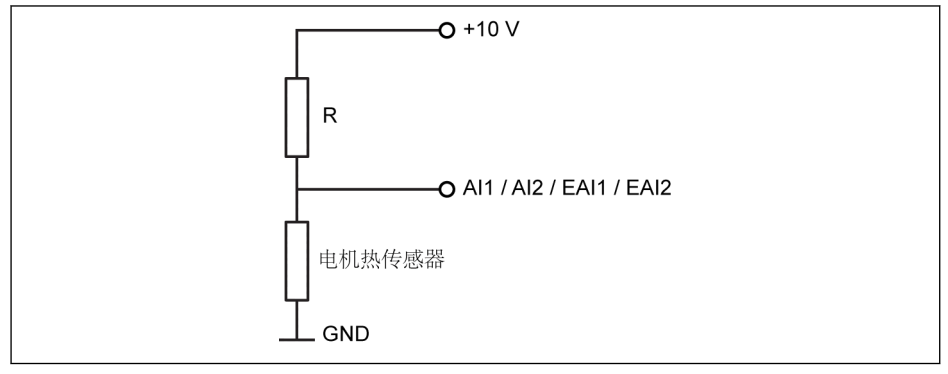

### 插图 12-28: 使用电压源的温度传感器

对于使用电流源的温度传感器,需使用变频器的 AO1 / EAO,AI1 / AI2 / EAI1 / EAI2 和 GND 端子。

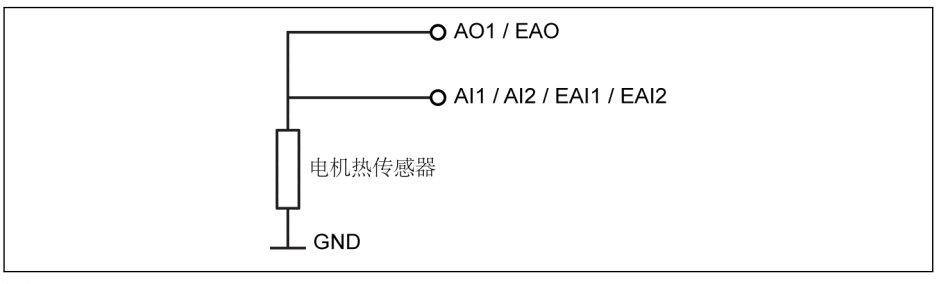

插图 12-29: 使用电流源的温度传感器

激活通过温度传感器监控温度的功能

参数[E1.60]'电机温度传感器通道'用于使能传感器保护功能。

### 传感器类型选择:

- $[C1.72] = 0: KTY84/130$ 对于 KTY84/130 型传感器, 图中电阻 R 的阻值应接近电机到达高温时传感器的阻 值。
- $\blacksquare$  [C1.72] = 2: PT100

为了获取 PT100 型传感器较好的温度分辨率,图中电阻 R 的阻值应接近电机到达温 度极限时传感器的阻值。

 $\blacksquare$  [C1.72] = 3: PT1000

对于 PT1000 型传感器,图中电阻 R 的阻值与电机温度的对应关系为:

-30 ℃:882 Ω

 $0 \, \degree \text{C}$ : 1,000  $\Omega$ 

200 ℃:1,758 Ω

•  $[C1.72] = 4$ : TDK G1551 8320 (NTC)

## 温度传感器电源

- [E2.26] = '11: 电机温度传感器供电电源'(或[H8.26] = 11)时, 无论 E2.25(或 H8.25)是否设置为电流源模式,模拟输出会自动切换为电流源模式。此时, 所选模 拟输出端子的输出电流为:
	- [C1.72] = 0,输出电流 = 1.6 mA
	- $[C1.72] = 2$ , 输出电流 = 9.1 mA
	- $[C1.72] = 3$ , 输出电流 = 1 mA
	- $[C1.72] = 4$ , 输出电流 = 4 mA
- [E2.26] ≠ 11 时, AO 输出方式自动恢复为 E2.25 设置的方式。
- [H8.26] ≠ 11 时, FAO 输出方式自动恢复为 H8.25 设置的方式。

## 设置电机保护水平

根据温度传感器特性设置 C1.73 '电机保护水平'。其设定值对应模拟输入检测到的电压 值。

示例: [C1.72] = 0, 2, 3 时, 如果[C1.73] = 2, 则当模拟输入端口的电压高于 2 V 时, 变频器故障停机, 操作面板显示'Ot': [C1.72] = 4 时, 如果[C1.73] = 2, 则当模 拟输入端口的电压低于 2 V 时, 变频器故障停机, 操作面板显示'Ot'。

# 12.4 C2:V/f 控制

# 12.4.1 V/f 曲线方式

该功能用于根据 V/f 曲线调整输出电压。

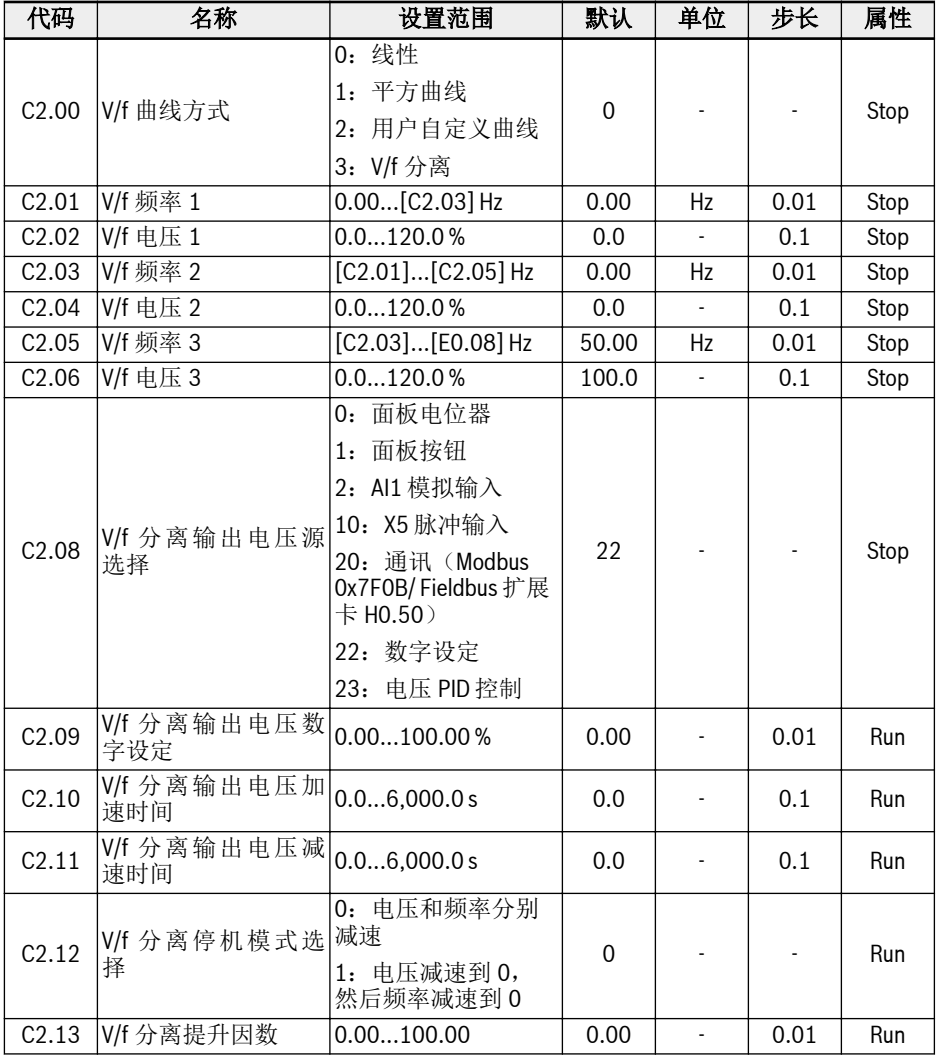

变频器可提供三种 V/f 曲线方式:

● 0:线性

该方式为线性电压/频率控制方式,用于常规恒转矩负载。

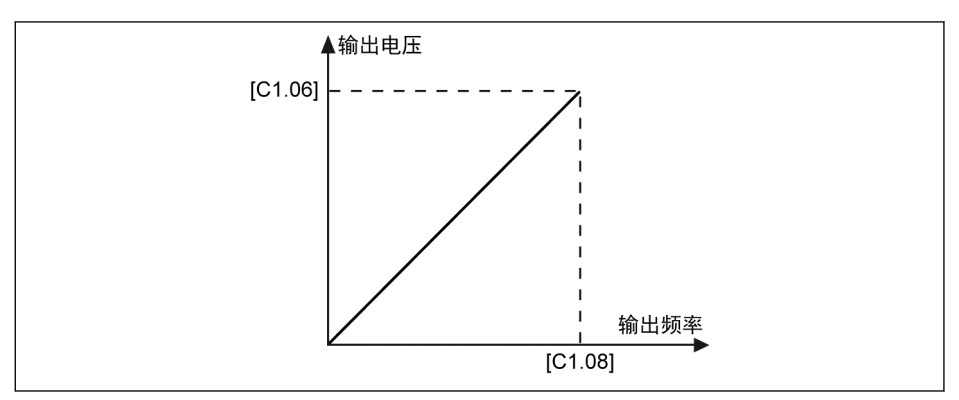

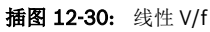

● 1:平方曲线

该方式为平方电压/频率控制方式,用于如风机、泵等变转矩负载。

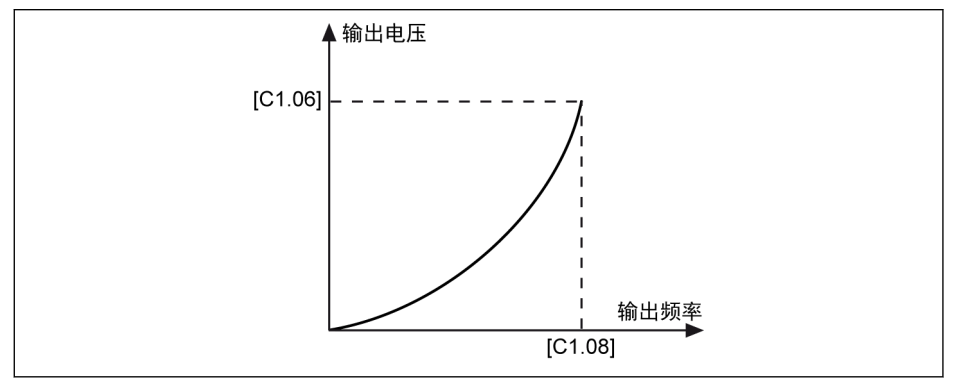

插图 12-31: 平方 V/f 曲线

● 2:用户自定义曲线

该方式为根据实际应用定义的电压/频率控制方式,用于如脱水机、离心机等特殊负 载。

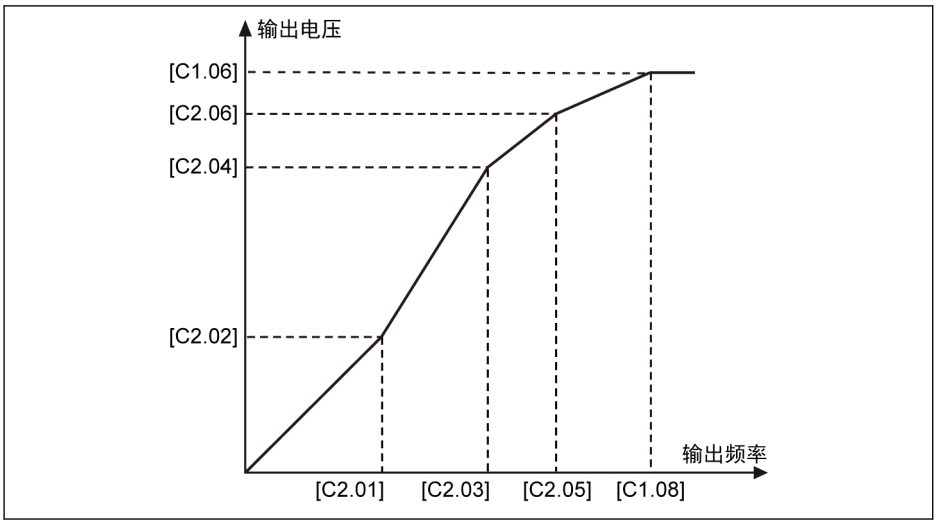

插图 12-32: 用户自定义 V/f 曲线

每个 V/f 频率均受相邻 V/f 频率的限制, 通常按以下次序设定频率点:

 $0 \leq$  [C2.01] ≤ [C2.03] ≤ [C2.05] ≤ [C1.08] 用户自定义 V/f 曲线有两种设定方式:

• [C2.05] ≤ [C1.08]时的用户自定义 V/f 曲线 该模式下, 即使[C2.06] 'V/f 电压 3'高于 100 %, 输出电压也被限定在 100 %。

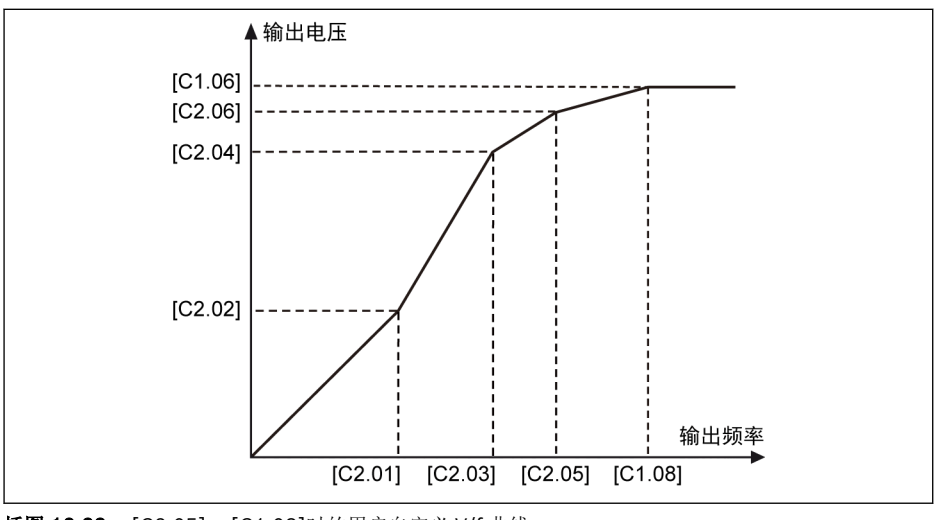

插图 12-33: [C2.05] ≤ [C1.08]时的用户自定义 V/f 曲线

• [C2.05] ≥ [C1.08]时的用户自定义 V/f 曲线

在弱磁范围内,输出电压需要高于额定电压。此时,

- C2.05 'V/f 频率 3'的最大值可以高于[C1.08] '电机额定频率'。
- C2.06 'V/f 电压 3'的最大值可以高于 100 %。

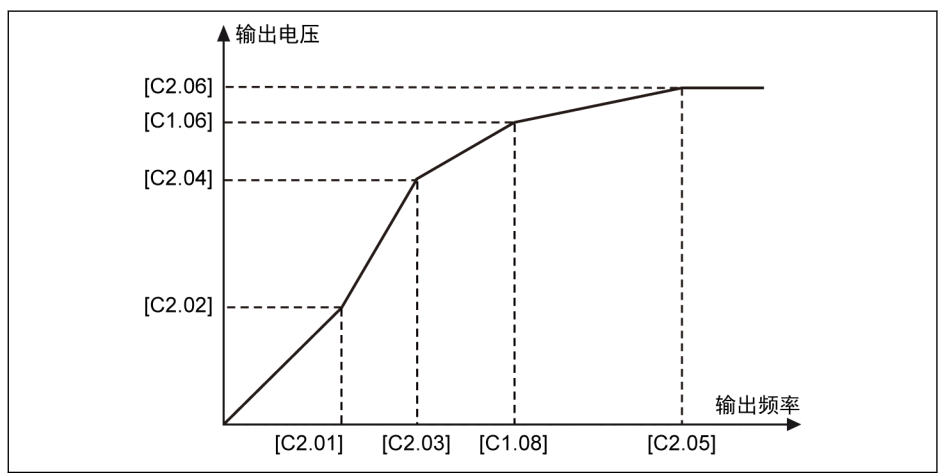

插图 12-34: [C2.05] ≥ [C1.08]时的用户自定义 V/f 曲线

## ● 3:V/f 分离

在 V/f 分离模式下,可以分别控制电压和频率。在这种模式下,保持频率恒定,电压 可以变化,反之亦然。因此,可以根据负载需求使用任何曲线。

电压源的选择可以通过参数 C2.08 的选项来设置:

C2.08 设置范围:

● 0:面板电位器

通过调整操作面板上的电位器设置 V/f 分离输出电压。

● 1:面板按钮

通过操作面板上的<▼>和<▲>按钮减少或增加 V/f 分离输出电压。设定值保存在参数 C2.09。

. 2: AI1 模拟输入

AI1 模拟输入不必考虑曲线,模拟输入的最大值将直接转换为电机额定电压。

. 10: X5 脉冲输入

X5 脉冲输入不必考虑曲线,脉冲输入的最大值将直接转换为电机额定电压。

● 20:通讯

电压指令值以百分比的形式通过 Modbus 或其他 Fieldbus 通讯方式给定。如果选择 Modbus 通讯通道来给定电压指令,数据会写入寄存器 0x7F0B。 如果选择其他 Fieldbus 通讯方式给定电压指令,数据会通过参数 H0.50 写入。

● 22:数字设定

参数 C2.09 用于通过面板或 ConverterWorks 设定电压百分比。
#### ● 23:电压 PID 控制

电压指令值通过 PID 输出来设定,这种方式下 PID 的参考/反馈来源有以下限制。

- E4.00 有效电压源(面板电位器,面板按钮数字设定,AI1,脉冲序列和通讯)
- E4.01 有效电压源(AI1 和脉冲序列输出)
	- 当 PID 参考源通过面板按钮数字设定选择时,参考值会保存到 C2.09。

C2.10 'V/f 分离输出电压加速时间'为 V/f 分离输出电压从 0V 增加到电机额定电压的时 间。

C2.11 'V/f 分离输出电压减速时间'为 V/f 分离输出电压从电机额定电压下降到 0V 的时 间。

#### 升压通过如下方式计算:

升压 (%) = (因数 [C2.13] \* 总电流 \* 100) / (电机额定电压)

输出电压 (%) = 设定电压 (%) + 升压 (%)

设备接收到 RUN 指令后直接启动,不受 E0.35 的启动模式影响;接收到 STOP 指令后 直接停机,不受 E0.50 的停机模式的影响,但是停机模式由 C2.12 决定。

V/f 分离模式使能时,d0.09 用于显示该模式下的设定电压。

# 12.4.2 转差补偿

该功能用于在 V/f 控制中根据实际应用对[C1.12] '电机额定转差频率'进行补偿。

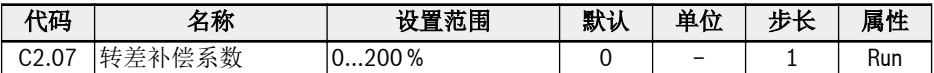

实际的转差补偿由[C1.12]'电机额定转差频率'和 [C2.07]'转差补偿系数'计算。

- 0 %:无转差补偿 转差补偿功能无效。
- 1...100 %:完全转差补偿 示例: [C1.12] = 2.50 Hz, [C2.07] = 100 % 实际转差补偿为 2.50 Hz x 100 % = 2.50 Hz
- 101...200 %:过转差补偿 示例: [C1.12] = 2.50 Hz, [C2.07] = 200 % 实际转差补偿为 2.50 Hz x 200 % = 5.00 Hz

# 12.4.3 0 Hz 输出模式

该功能用于 0 Hz 无转矩输出的应用。

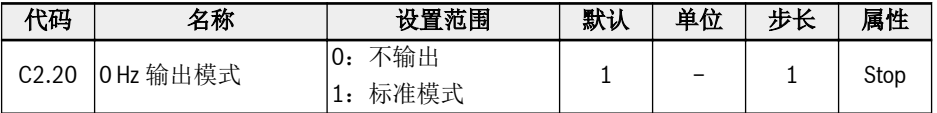

设置范围:

● 0:不输出 无力矩输出。

● 1:标准模式 有力矩输出。

# 12.4.4 转矩提升设置

The torque boost function is used to obtain higher output torque and better stabilization by boosting the output voltage, especially at low speed.

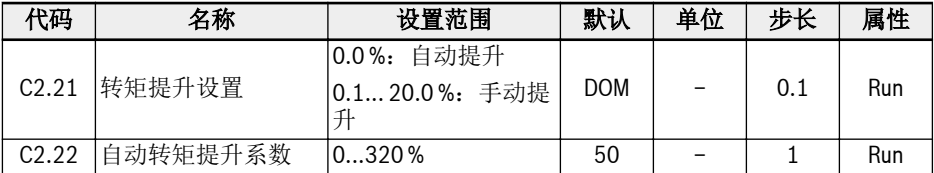

● 手动转矩提升线性或用户自定义 V/f 曲线

在该方式下,当输出频率低于[C1.08]的一半时,输出电压开始提升。

示例: 如果[C1.08] = 50.00 Hz,当输出频率低于 25.00 Hz 时,转矩提升功能有 效。

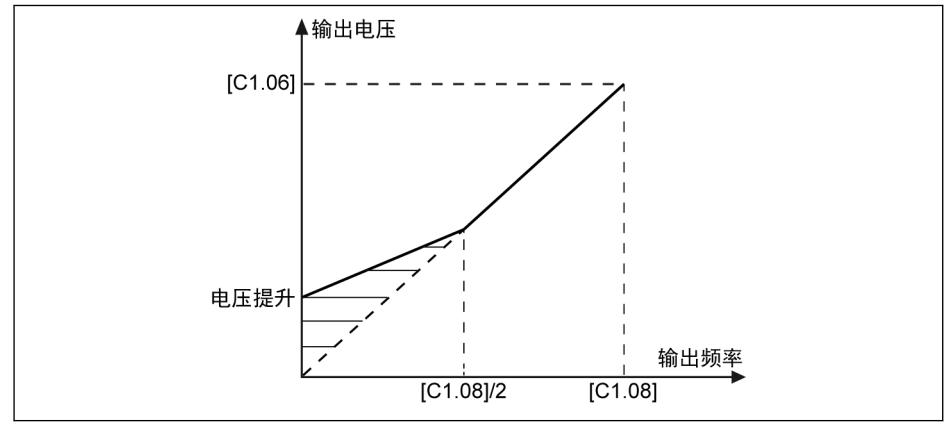

插图 12-35: 手动转矩提升线性 V/f 曲线

[C2.21] 为零速时的电压提升量。随着输出频率的上升,其他频率点的实际电压提升量 以线性递减。

● 手动转矩提升平方曲线

在该方式下,当输出频率低于[C1.08]时,输出电压开始提升。

示例: 如果[C1.08] = 50.00 Hz,当输出频率低于 50.00 Hz 时,转矩提升功能有 效。

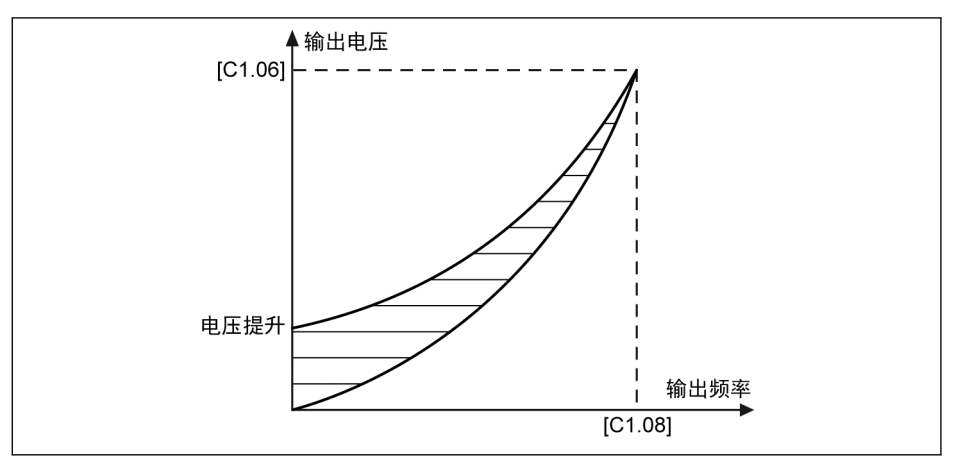

插图 12-36: 手动转矩提升平方曲线

在自动提升方式下,输出电压提升的百分比由输出频率和负载电流自动决定。自动转矩 提升的线性和平方 V/f 曲线如下图所示:

● 自动转矩提升线性 V/f 曲线

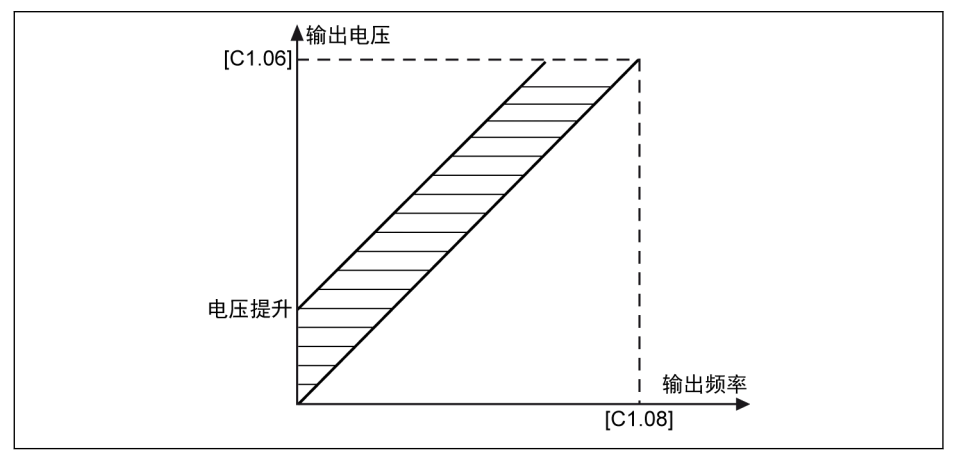

插图 12-37: 自动转矩提升线性 V/f 曲线

● 自动转矩提升平方 V/f 曲线

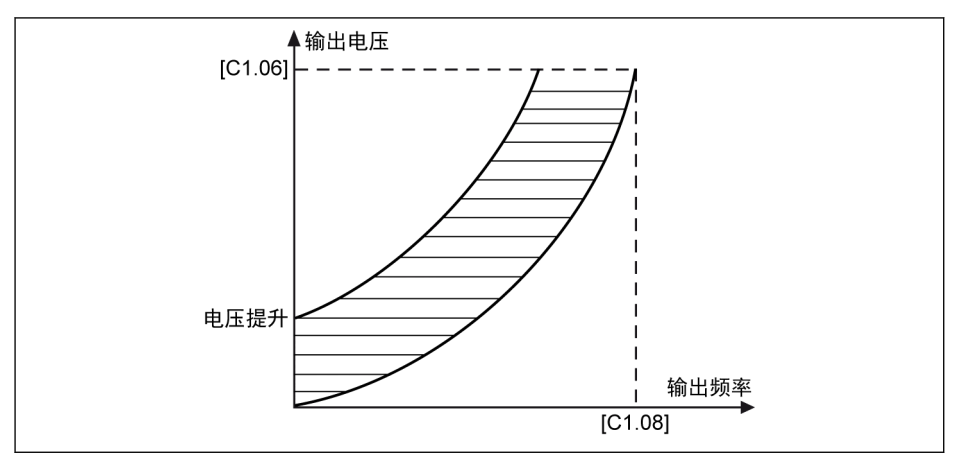

插图 12-38: 自动转矩提升平方 V/f 曲线

对电压提升的进一步调整,见参数 C2.22 '自动转矩提升系数'。其默认值 50 %表示无调 整。其计算公式如下所示:

### [电压提升] = √3 x 0.5 x  $I_1$  x R<sub>1</sub> x [C2.22]

 $R_1:$  定子电阻

 $I_1$ : 定子电流

因此,应预先设置、计算或微调 R1, 然后将其输入[C1.21]。

# 12.4.5 重载稳压

该功能用于抑制输出电压和输出电流振荡。重载可能对直流母线电压产生严重冲击,从 而导致输出电压和输出电流的振荡。

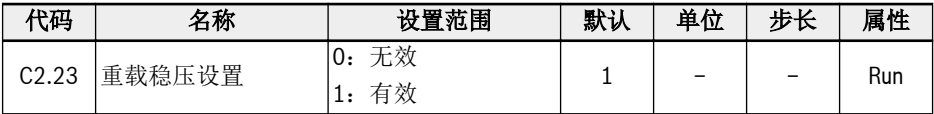

设置范围:

● 0:无效

重载稳压功能无效。

● 1:有效

重载稳压功能有效。

**KS** 

该功能可导致电机输出电压略微降低。

# 12.4.6 轻载振荡抑制

该功能用于轻载或空载时,抑制电机振荡。

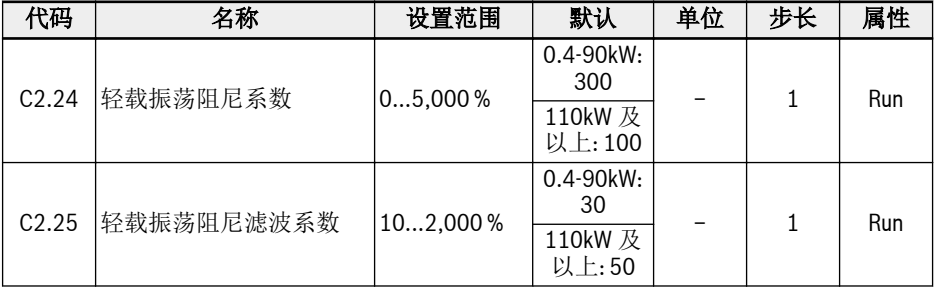

● [C2.24] = 0 %:振荡抑制无效。

- 增大[C2.24], 可提升振荡抑制效果, 但过大容易导致电机运行不稳定。
- [C2.25] = 30 %: 该设定可满足大多数情况下振荡抑制的要求。
- 在下列情况下可对 C2.25 进行优化调整:
	- 如果振荡抑制效果不明显,可增大[C2.25],但过大容易导致响应变慢。
	- 低速时出现振荡,可减小[C2.25]。

# 12.4.7 输出电流限制

该功能用于负载惯量过大或负载突变时,避免过流导致跳闸。

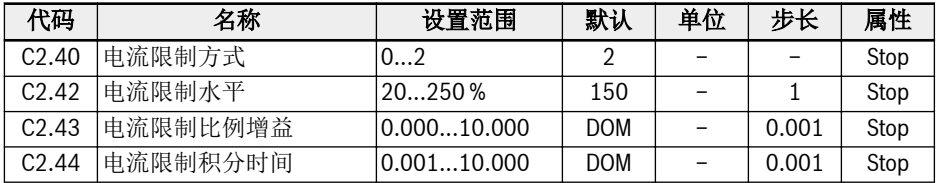

### ● C2.40 = 0:一直无效

电流限制功能无效。

. C2.40 = 1: 恒速时无效

电流限制加 / 减速时有效,恒速时无效。

. C2.40 = 2: 恒速时有效

电流限制在加 / 减速或恒速时均有效。 电流调节器为 PI 调节器,系数 P 和 I 均可调节。

- [C2.43] '比例增益'越大,电流抑制越快
- [C2.44] '积分时间'越长,电流抑制精度越高

C2.43 和 C2.44 的默认值可以满足大多数应用的要求。如果需要微调,首先增大 - January - The Martin Martin Controller Sylven (1994)<br>[C2.43]避免出现振荡,然后降低[C2.44]获取快速响应同时避免超调。

[C0.27] '失速过电流防止水平'应低于[C2.42] '电流限制水平',否则操作面板将显示 'PrSE'警告代码,同时参数设置无法保存。

# 12.5 C3:矢量控制

### 12.5.1 速度控制环设置

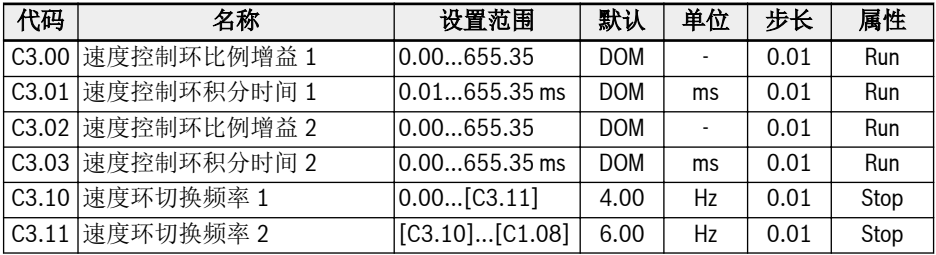

变频器运行在不同的频率下,可以选择不同的速度环 PI 参数。运行频率小于切换频率 1 (C3.10)时,速度环 PI 调节参数为 C3.00 和 C3.01。运行频率大于切换频率 2 (C3.11)时,速度环 PI 调节参数为 C3.02 和 C3.03。切换频率 1 和切换频率 2 之间 的速度环 PI 参数, 为两组 PI 参数线性切换, 如下图所示:

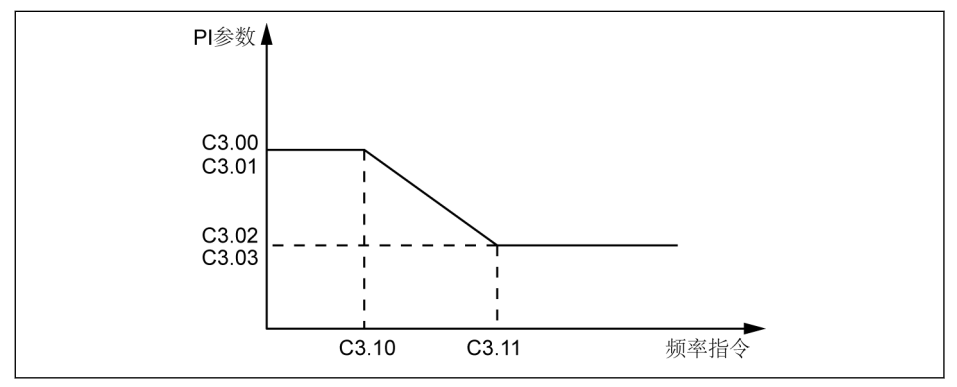

#### 插图 12-39: PI 参数

通过设定速度调节器的比例系数和积分时间,可以调节矢量控制的速度动态响应特性。

增加比例增益,减小积分时间,均可加快速度环的动态响应。但是比例增益过大或积分 时间过小均可能使系统产生振荡。建议调节方法为:

如果出厂参数不能满足要求,则在出厂值参数基础上进行微调,先增大比例增益,保证 系统不振荡;然后减小积分时间,使系统既有较快的响应特性,超调又较小。

 $\mathbb{R}$ 如果 PI 参数设置不当,可能会导致速度超调过大。甚至在超调回落时产生 过电压故障。

# 12.5.2 速度观测设置

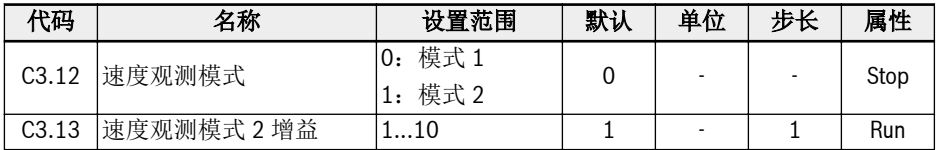

## 12.5.3 电流环设置

电流环参数基于电机参数进行计算,一般情况下不建议修改。如果电机运行在低频 (3Hz 以下)且不平稳,电流环的比例增益可以适当调大。

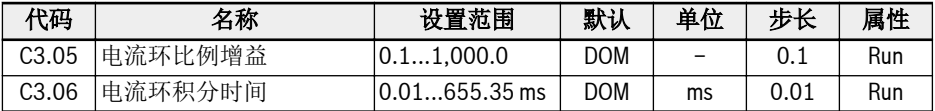

# 12.5.4 转矩限定

该功能用于定义速度控制模式下的转矩限定。

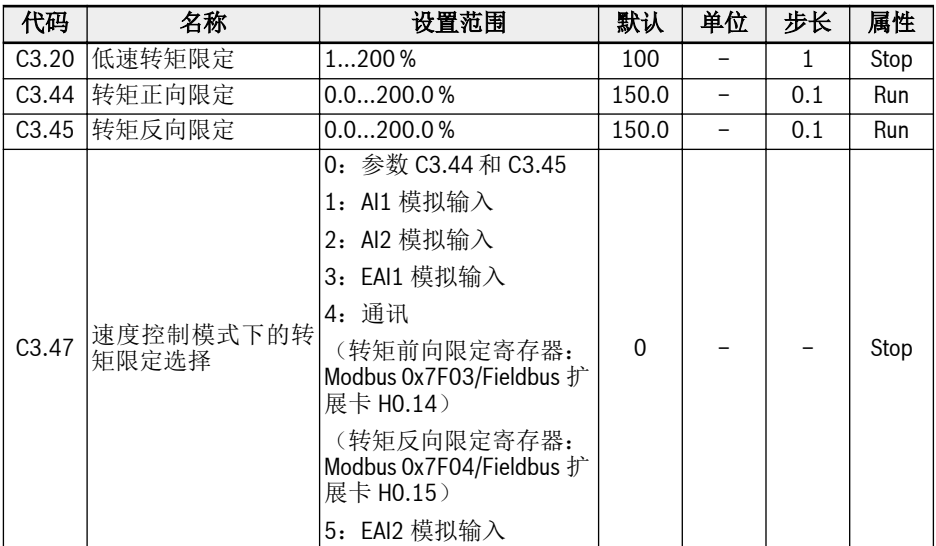

参数 C3.20'低速转矩限定'仅在无传感器矢量控制模式时有效,并且限制转矩输出在'低 速范围'。它代表额定转矩的百分比。'低速范围'和'高速范围'通过滞环来切换,与电机的 额定频率和额定电压有关。如下图所示:

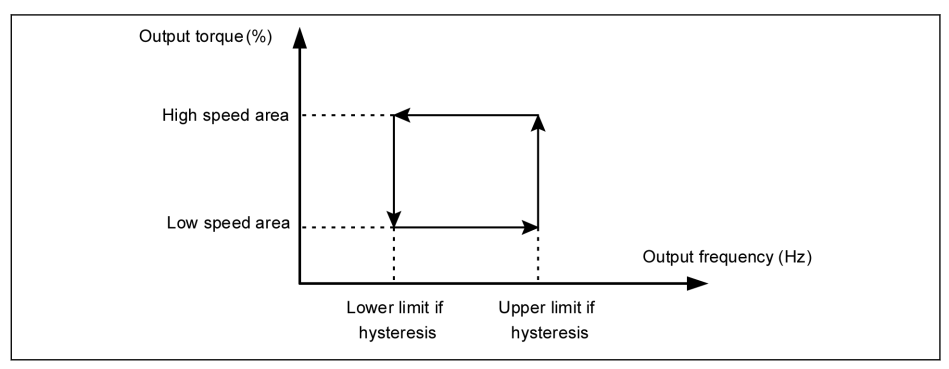

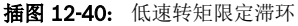

滞环由下列公式计算:

- 滞环下限 = 15.2 \* 额定频率 / 额定电压
- 滞环上限 = 22.8 \* 额定频率 / 额定电压

对于无传感器矢量控制,'高速范围'下的输出转矩由 C3.47 定义的输入方式来限定。

## C3.47 设置范围:

- C3.47 = 0: 参数 C3.44 和 C3.45 C3.44'转矩正向限定'用于设定变频器正向转矩的最大限定值。 C3.45'转矩反向限定'用于设定变频器反向转矩的最小限定值。 参考转矩方向由 U0.00 或外部端子设定。
	- 如果[E0.01] = 0 '操作面板输入',参考转矩方向由 U0.00 设定 [U0.00] = 0 '正转' 表示参考转矩方向为'正'。 [U0.00] = 1 '反转' 表示参考转矩方向为'负'。
	- 如果[E0.01] = 1 '多功能数字输入',参考转矩方向由外部端子控制的运行方向来决 定。

'正转'对应'正','反转'对应'负'。

- C3.47 = 1: AI1 模拟输入 AI1 的范围对应于 0.0...200%额定扭矩。
- C3.47 = 2:AI2 模拟输入 AI2 的范围对应于 0.0...200%额定扭矩。
- $C3.47 = 3: EAI1$  模拟输入 EAI1 的范围对应于 0.0...200%额定扭矩。
- $C3.47 = 4:$  通讯 转矩前向限定寄存器: Modbus 0x7F03/Fieldbus 扩展卡 H0.14 转矩反向限定寄存器:Modbus 0x7F04/Fieldbus 扩展卡 H0.15
- C3.47 = 5: EAI2 模拟输入

EAI2 的范围对应于 0.0...200%额定扭矩。

### 12.5.5 速度监控

该功能用于监控设定值和实际频率之间的速度差以及最大频率和实际频率。如果出现故 障则报'SPE-'。

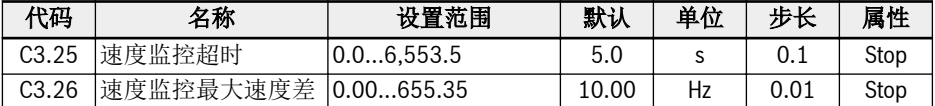

### 12.5.6 永磁同步电机弱磁控制

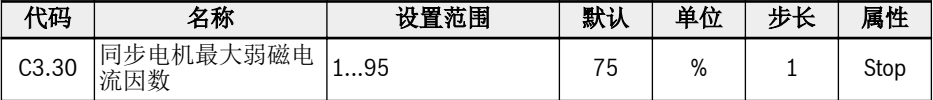

该参数为电机额定电流 C1.07 的最大允许百分比,永磁同步电机在弱磁区域运行(或称 为恒功率区域)时使用。

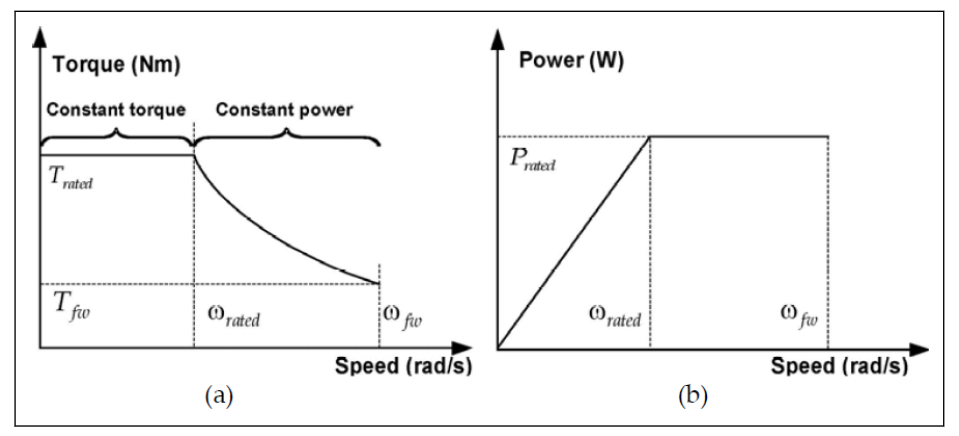

插图 12-41: 转矩特性和功率速度曲线

为了使永磁同步电机达到更高的运行速度,需要对其进行弱磁控制以抵消电势的影响, 电势在高速区占据了所需输出电压的主要部分。通过弱磁控制,调节器可以调节输出电 压以提高永磁同步电动机的运行速度,这是通过修改这个参数来实现的。

在一些应用领域,电动机不允许超过额定转速运行,所以 C3.30 应设置为 **IKS** 较小的值;对于某些应用领域,随着 C3.30 的提高,运行速度可以达到更 高的水平。注意,弱磁电流越大,转子上永磁体的退磁就越不可逆,运行速 度越高,电机的电势也越大,这可能会导致电机的损坏。

# 12.5.7 转矩控制

电机会保持设定的输出转矩,直到达到速度限定值。

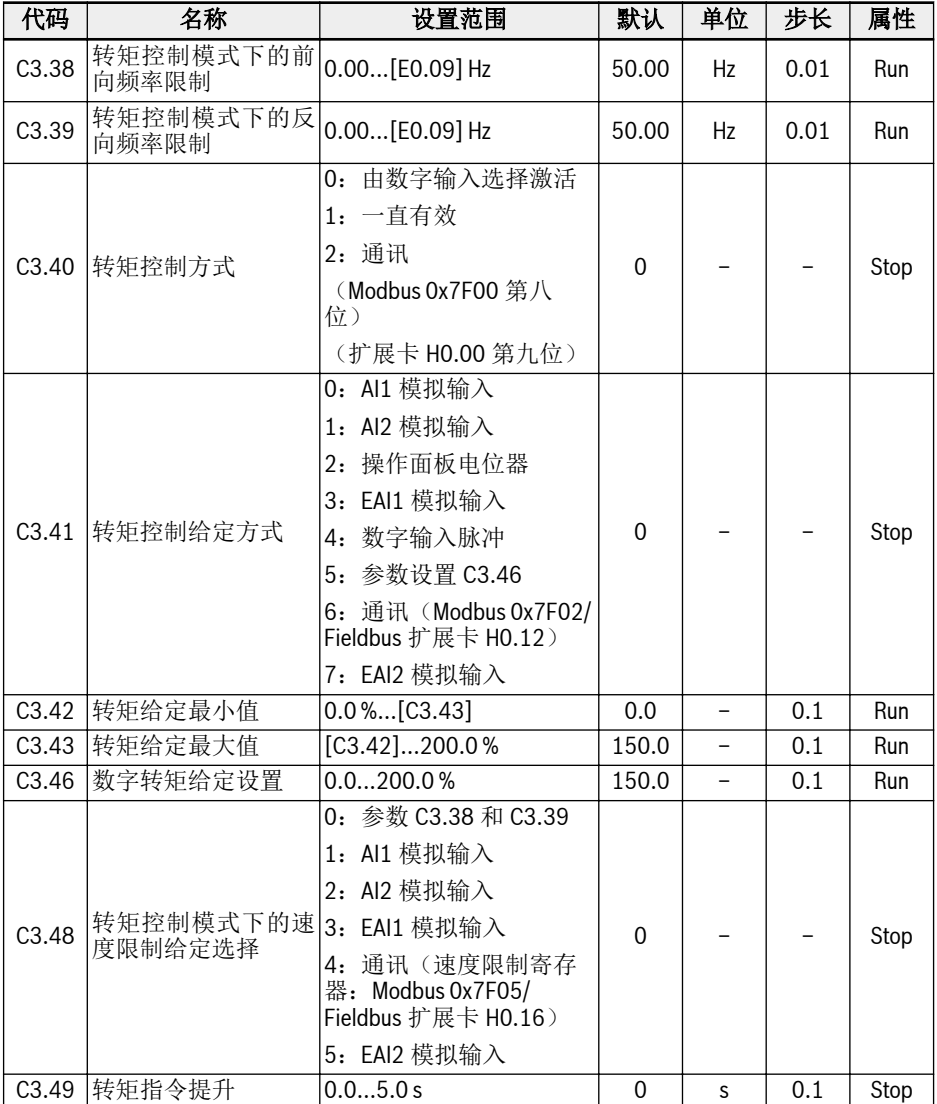

# 转矩控制激活方式

参数 C3.40'转矩控制方式'用于设定转矩控制的激活方式。 C3.40 的设置范围:

● [C3.40] = 0:由数字输入选择激活

在该方式下,所选数字输入选择对应参数[E1.00]...[E1.04],[H8.00]...[H8.04]需设 置为'23:转矩/速度控制切换'。需要注意的是,在这种设置方式下,变频器运行时也 可以发生切换。

- [C3.40] = 1:一直有效 转矩控制模式被选择。
- $[C3.40] = 2: ∄R$

-Modbus 寄存器 (0x7F00) 的 bit8 = 1: 力矩控制使能

-Modbus 寄存器 (0x7F00) 的 bit8 = 0: 力矩控制禁止

-扩展卡 H0.00 的 bit9 = 1:力矩控制使能

-扩展卡 H0.00 的 bit9 = 0:力矩控制禁止

### 转矩控制给定方式

参数 C3.41 用于设定转矩控制给定方式.

参数 C3.42 '转矩给定最小值'和 C3.43 '转矩给定最大值'用于定义转矩给定的曲线特性。

• 当[C3.41] = 0, 1, 2, 3, 4 或 7, 且 EAI1 / EAI2 输入为非-10 V...10 V 时, C3.42 和 C3.43 用于定义曲线:

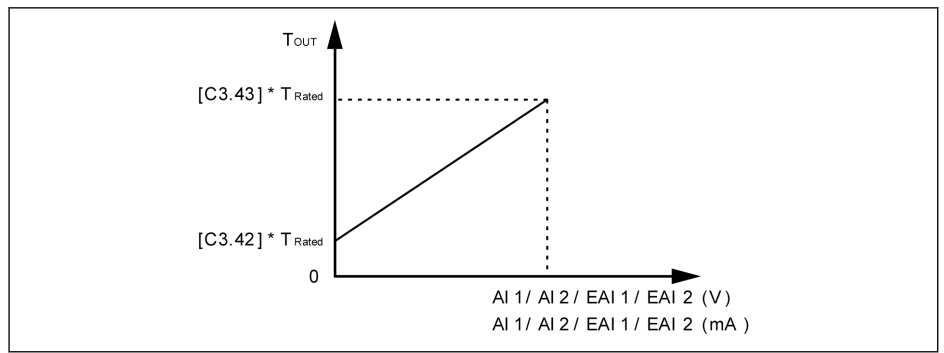

插图 12-42: 转矩给定量特性曲线

- 当[C3.41] = 3, 7 且 EAI1 / EAI2 输入为 -10 V...10 V, C3.43 用于定义曲线:
	- $[H8.06] / [H8.31] = 0$  或 1

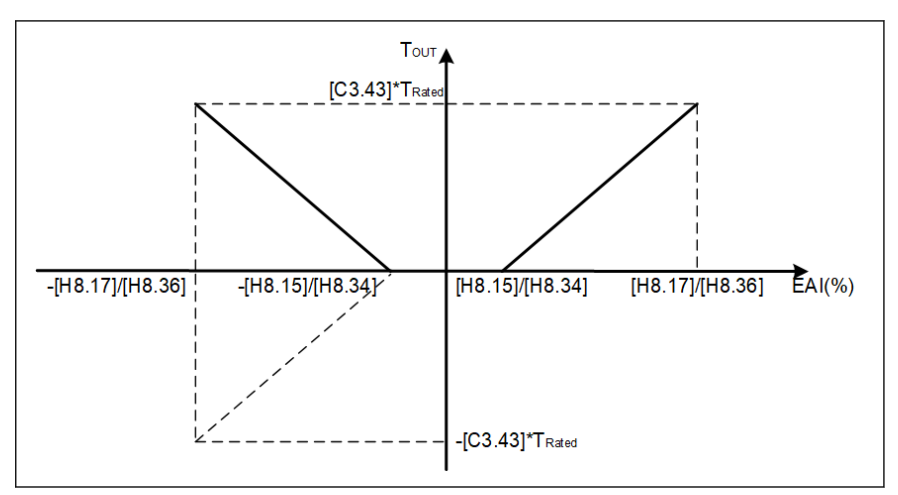

插图 12-43: 转矩曲线 1

– [H8.06] / [H8.31] = 2

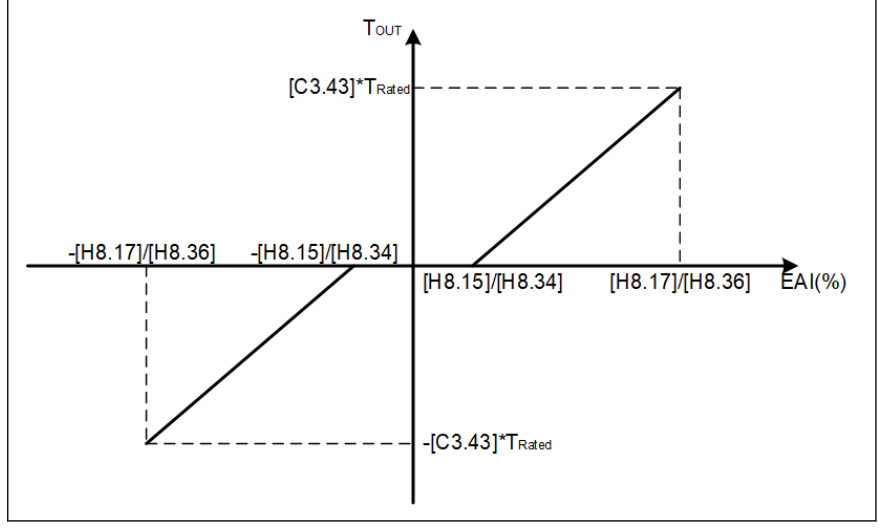

插图 12-44: 转矩曲线 2

### 转矩控制模式下的速度限定

在转矩控制模式下,电机速度通过参数 C3.48'转矩控制模式下的速度限制给定选择'限 定。

参数 C3.48 的设置范围:

• C3.48 = 0: 参数 C3.38 和 C3.39

C3.38:转矩控制模式下的前向频率限制

C3.39:转矩控制模式下的反向频率限制

- C3.48 = 1:AI1 模拟输入 模拟输入 AI1,基于模拟输入曲线,范围为 0.00...E0.09。
- C3.48 = 2: AI2 模拟输入 模拟输入 AI2,基于模拟输入曲线,范围为 0.00...E0.09。
- $C3.48 = 3$ : EAI1 模拟输入 模拟输入 EAI1,基于模拟输入曲线,范围为 0.00...E0.09。 •  $C3.48 = 4: a.$ 
	- 速度限定寄存器: Modbus 0x7F05/Fieldbus 扩展卡 H0.16。
- C3.48 = 5: EAI2 模拟输入 模拟输入 EAI2,基于模拟输入曲线,范围为 0.00...E0.09。

### 转矩指令提升设置

转矩指令提升[C3.49]是转矩指令从 0 增加到 C1.17 "电机额定扭矩"的时间。

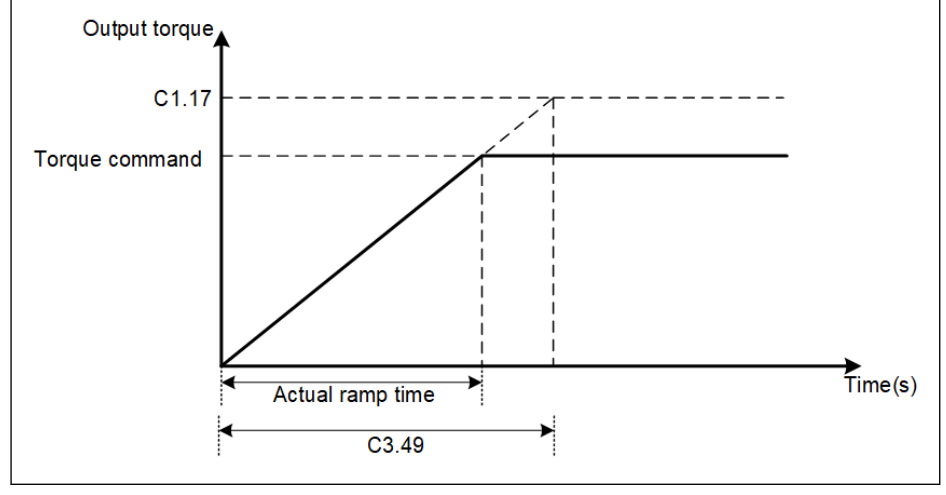

插图 12-45: 转矩指令提升

# 12.5.8 初始位置角检测

初始转子位置检测用于在电机启动前自动检测转子的初始位置。其优点是启动瞬间不会 出现反转,缺点是需要一定的时间,并有一定的响声。

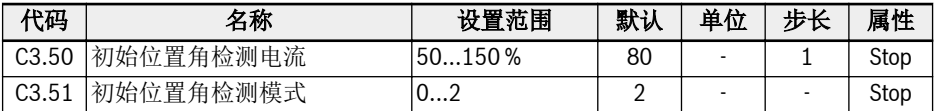

通过 C3.50 可以设置用于检测转子初始位置的电流值, 电流越小检测时发出的声音也越 小,但是设置过小可能造成位置检测不准。

通过 C3.51 可以设置初始位置角检测模式。

- $C3.51 = 0: \overline{K}$  检测 启动瞬间可能发生反转现象。
- C3.51 = 1:上电第一次运行检测 可应用于启动时不允许反转且停机后转子位置不会改变的小惯量系统。
- C3.51 = 2:每次运行都检测

通常,每次运行都应当检测转子初始位置。对于启动时不允许反转且停车后电机转子 位置会有变化的场合,则必须设置为'2'。

# 12.5.9 SVC 切换点

如下两个参数是低频区和高频区之间之间的切换点。

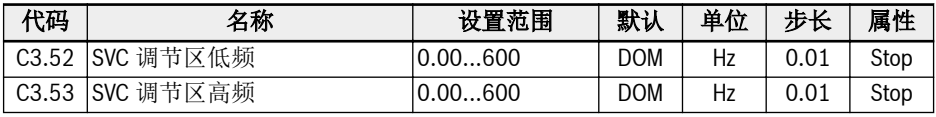

C3.52:该参数是高频区减速到低频区的切换点。

C3.53:该参数是低频区加速到高频区的切换点。

## 12.5.10 SVC 速度抑制因数

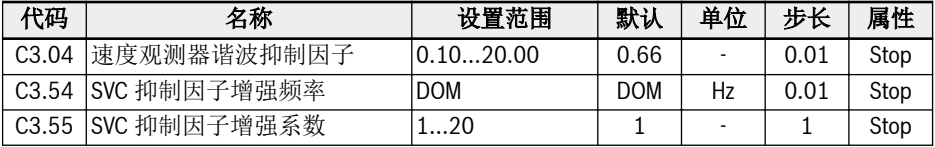

C3.04 是无速度传感器矢量控制中速度观测器的一个指定参数。它会影响谐波水平,谐 波出现在观察到的速度,是由速度观测器的输入值(电压,电流)的偏移和谐波引起 的,特别是在低于额定电机速度 20%的速度区域。

C3.04 默认值适用于大多数应用情况。只有当电机在 SVC 模式下运行不平稳,且其它控 制参数无法改善时,才可以通过设定步长 0.3...0.5 来设置较高的 C3.04 参数值。但是 较高的 C3.04 取值对加载性能有负面影响。

C3.54 和 C3.55 用于提高 SVC 低速区的阻尼系数。通常只有提高 C3.54 才能满足提高 阻尼系数的需要。但 C3.54 不能太高,否则会出现速度波动。现在可以使用 C3.55,增 加 C3.55 也可以提高阻尼系数。

# 12.6 d0:基本监视

以下为基本监视参数。

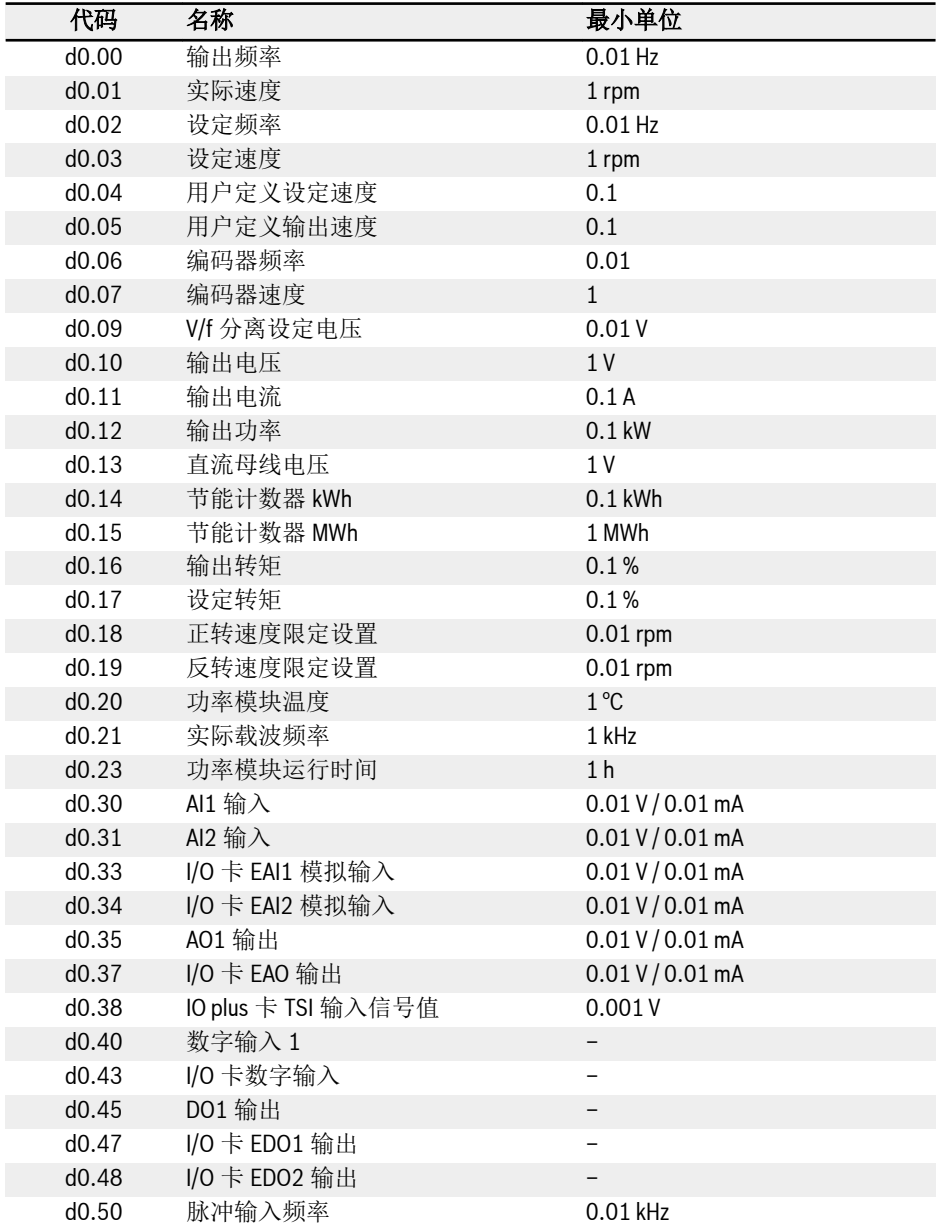

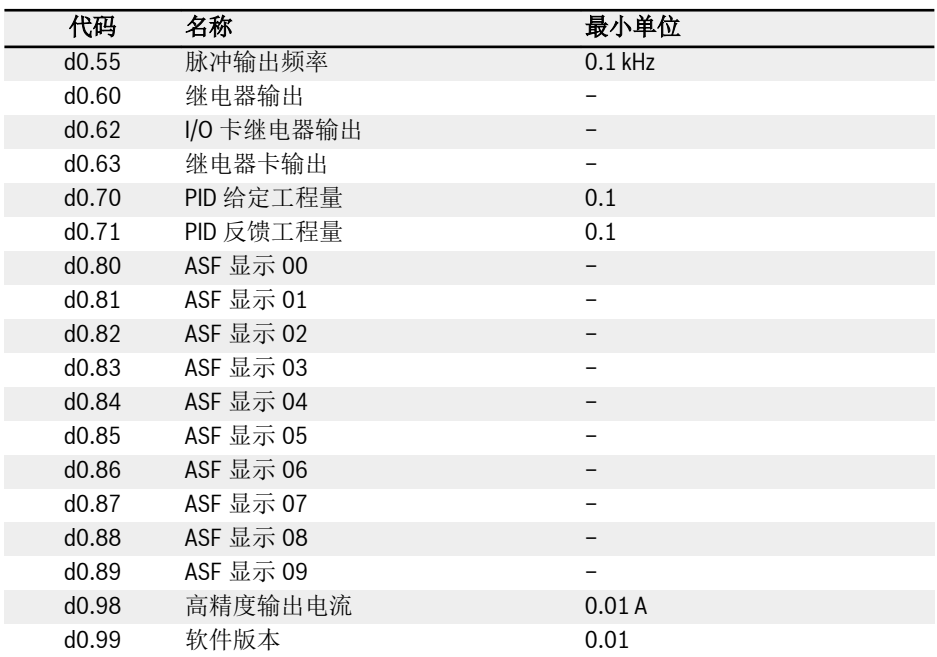

# 12.7 d1: 加强监测

以下为加强监测参数。这些参数无法通过控制面板查看,但可通过 IndraWorks 查看。

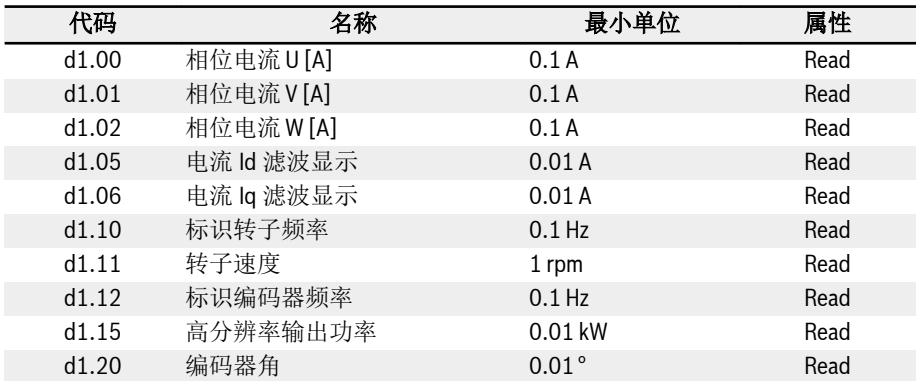

# 12.8 E0: 设定点及控制

### 12.8.1 频率设定来源

可通过设置参数 E0.00 '第一频率设定来源'或 E0.02 '第二频率设定来源',选择不同的频 率设定来源。

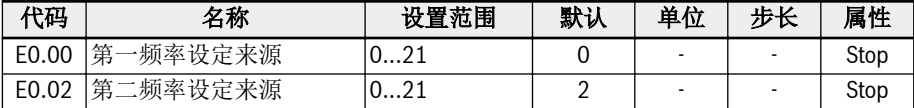

#### E0.00, E0.02 的设置范围:

#### ● 0:操作面板电位器设定

通过调节操作面板电位器设置设定频率。默认情况下,第一频率设定来源通过操作面 板的电位器设定。要调节输出频率,参考如下步骤:

- 逆时针方向(向左)旋转电位器 输出频率降低,电机减速。
- 顺时针方向(向右)旋转电位器 输出频率升高,电机加速。

### ● 1:操作面板按钮设定

通过设置参数 E0.07 '数字设定频率'设置设定频率。当变频器运行时,通过调节操作 面板上<▼>和<▲>按钮,可相应降低和提升输出频率。

### . 2: AI1 模拟输入

通过 AI1 模拟输入设置设定频率。当 AI1 作为频率设定来源时, AI1 和设定频率的关 系如下图所示:

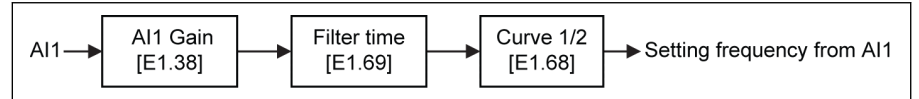

插图 12-46: AI1 设定频率

#### • 3: AI2 模拟输入

通过 AI2 模拟输入设置设定频率。当 AI2 作为频率设定来源时, AI2 和设定频率的关 系如下图所示:

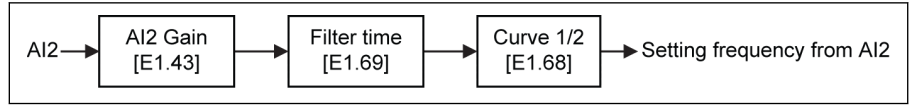

插图 12-47: AI2 设定频率

#### 4: EAI1 模拟输入

通过 EAI1 模拟输入设置设定频率。当 EAI1 作为频率设定来源时,EAI1 和设定频率 的关系如下图所示:

<span id="page-201-0"></span>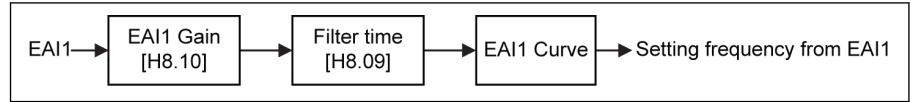

插图 12-48: EAI1 设定频率

### . 5: EAI2 模拟输入

通过 EAI2 模拟输入设置设定频率。当 EAI2 作为频率设定来源时,EAI2 和设定频率 的关系如下图所示:

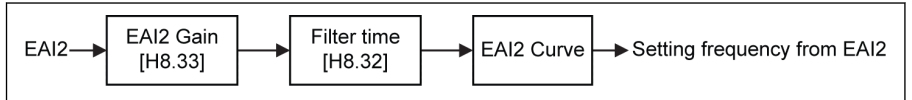

插图 12-49: EAI2 设定频率

#### . 10: X5 脉冲输入

通过 X5 脉冲输入设置设定频率。当 X5 作为频率设定来源时,可以通过改变脉冲频率 来改变设定频率。X5 脉冲输入和设定频率的关系如下图所示:

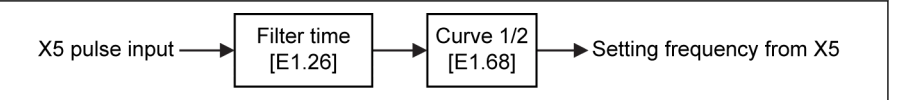

插图 12-50: X5 设定频率

# 11: 数字输入 Up / Down 指令

通过数字输入 Up / Down / Reset 指令设置设定频率。Up 指令时设定频率增加, Down 指今时设定频率减小, Reset 指今时复位到'0'。

无论哪种数字输入(Up / Down / Reset),参数 E1.00, E1.01, E1.02, E1.03, E1.04, H8.00, H8.01, H8.02, H8.03, H8.04 可以被设置为 20 '频率 Up 指令'和 21'频率 Down 指令'和 22 'Up/Down 指令复位'来定义这个功能。

对于数字输入指令 Up / Down 的变化率和初始频率,参考参数 E1.16 和 E1.17。

● 20:通讯

通过 Modbus 协议,使用工程软件,PLC 或其他通讯设备设置设定频率。

#### ● 21:多段速设定

通过多段速设置设定频率。详细内容请参考 第 12.11 章 "E3[:多段速和简易](#page-258-0) PLC" 第 [227](#page-258-0) 页 。

### 频率设定来源切换

当[E0.04] = 0 时, '频率设定来源组合'无效。通过设定数字输入参数 E1.00, E1.01, E1.02,E1.03,E1.04,H8.00,H8.01,H8.02,H8.03,H8.04 为 30 '第二频率设定 来源有效',可以切换第一频率设定来源和第二频率设定来源。所选数字输入的有效/无效 由电压水平触发,而不是由边沿触发。

如果变频器运行时所选数字输入的状态发生变化,则频率设定来源将立即切换,变频器 将根据频率设定来源的实际设置频率来加速/减速。

### 根据以下步骤使用频率设定来源的切换功能:

步骤一: 检查并确认[E0.04] = '0:无组合'

- 步骤二: 通过设置参数 E0.02,选择第二频率设定来源
- 步骤三: 设置所选频率设定来源的设定频率
- 步骤四: 选择一个数字输入端子, 并将其设置为'30: 第二频率设定来源有效'

#### 示例:

- [E0.00] = '0:操作面板电位器设定',第一频率给定来源的设定频率为 30.00 Hz。
- [E0.02] = '3:AI2 模拟输入',第二频率给定来源的设定频率为 50.00 Hz。
- 设置[E1.00] = 30, X1 用于切换第一和第二频率设定来源。
- . 当 X1 输入选择无效时, 实际设定频率由操作面板给定, 为 30.00 Hz。
- 当 X1 输入选择有效时,实际设定频率由 AI2 模拟输入给定,实际设定频率为 50.00 Hz, 此时变频器将由 30.00 Hz 加速至 50.00 Hz。

### 频率设定来源组合

对于复杂应用,可使用两个频率设定来源的组合功能。

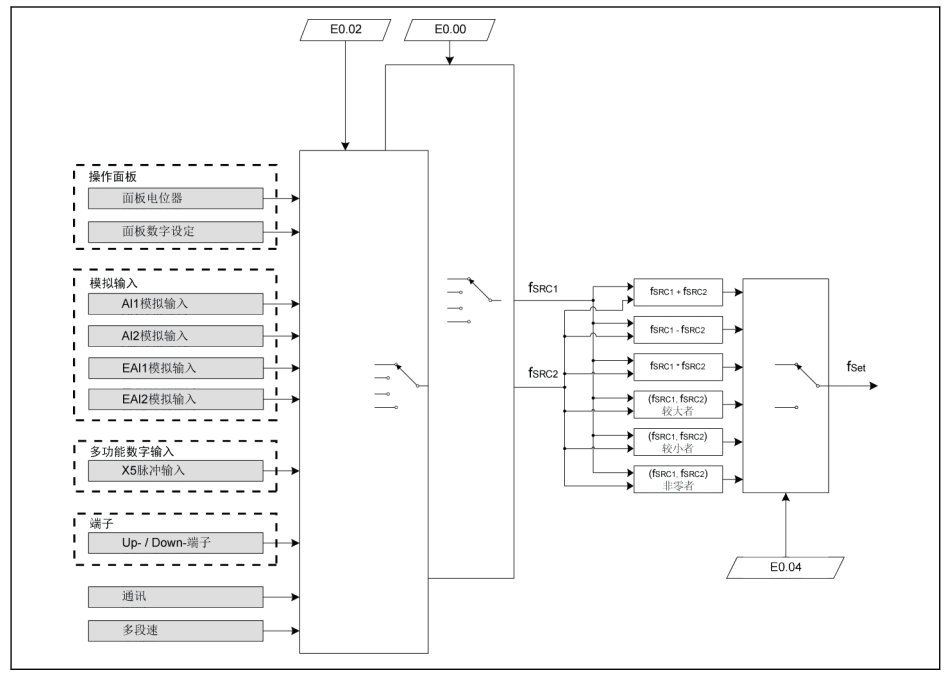

 $f_{SRC1}$  第一频率设定来源 fsec2 第二频率设定来源 f<sub>Set</sub> 设定频率

插图 12-51: 频率设定来源组合

### 相关参数:

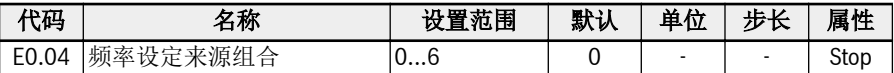

# 参数 E0.04 的设置范围:

● 0:未组合

实际设定频率默认由'第一频率设定来源'给定。可通过一个数字输入端子激活'第二频 率设定来源',见"[频率设定来源切换](#page-201-0)" 第 170 页 。

- 1:第一频率设定来源 + 第二频率设定来源 实际设定频率为第一和第二频率设定来源之和。
- 2:第一频率设定来源 第二频率设定来源 实际设定频率为第一和第二频率设定来源之差。
- 3:第一频率设定来源 x 第二频率设定来源 实际设定频率为第一和第二频率设定来源之积。
- 4:两个频率设定来源中的较大者 实际设定频率为第一和第二频率设定来源中的较大者。
- 5:两个频率设定来源中的较小者 实际设定频率为第一和第二频率设定来源中的较小者。
- 6:非零通道有效 如果第一和第二频率设定来源都 ≠ 0Hz,实际设定频率为第一频率设定来源。 如果第一频率设定来源 ≠ 0Hz,第二频率设定来源 = 0Hz,实际设定频率为第一频率 设定来源。 如果第一频率设定来源 = OHz, 第二频率设定来源 ≠ OHz, 实际设定频率为第二频率 设定来源。 如果第一频率设定来源 = OHz, 第二频率设定来源 = OHz, 实际设定频率为 OHz。 按以下步骤使用频率设定来源组合功能: 步骤一:确认[E1.00] ≠ '30:第二频率设定来源有效',以禁用频率设定来源切换功能
- 步骤二: 设置参数 E0.00 和 E0.02, 选择第一和第二频率设定来源
- 步骤三:根据实际应用,设置参数[E0.04] = 1 或 2

**LES** 组合结果始终被限定在 0.00…[E0.09] Hz 范围之内。

### 12.8.2 运行指令来源

通过设置参数 E0.01 '第一运行指令来源'或 E0.03 '第二运行指令来源'可以选择不同的运 行指令来源。

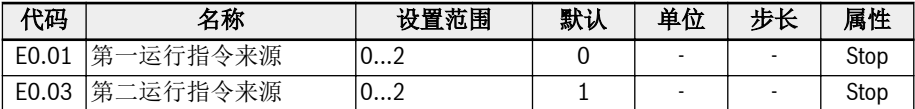

#### 参数 E0.01, E0.03 的设置范围:

- 0 :操作面板输入 通过操作面板<Run>,<Stop>按钮控制变频器运行和停机。 通过设定参数 U0.00 '操作面板控制转向'和 E0.17 '转向控制'控制转向。
- 1:多功能数字输入 通过设置数字输入端子控制变频器运行、停机和转向。
- 2:通讯输入

通过 Modbus 通讯协议控制变频器运行、停机和转向。

通过设置数字输入参数 E1.00, E1.01, E1.02, E1.03, E1.04, H8.00, H8.01, H8.02, H8.03, H8.04 为 31 '第二运行指令来源有效',可以切换第一和第二运行指令 来源。所选数字输入的有效/无效由电压水平触发,而不是由边沿触发。

如果所选的端子状态在变频器运行过程中发生变化,则运行指令来源将发生切换且变频 器会自由停机。

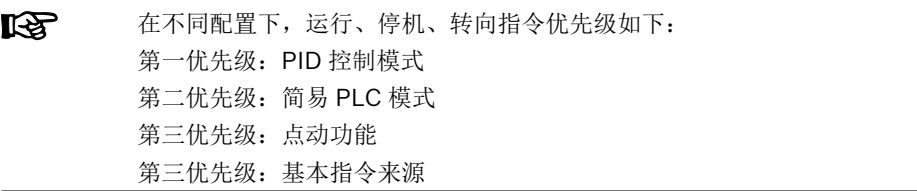

# 12.8.3 数字设定频率

该功能定义了使用<▲>/<▼>或数字输入对设定频率讲行微调过程中的数字设定频率和四 种不同的保存方式。'数字设定频率保存'功能用于防止调试或工程应用过程中调试数据的 意外丢失。

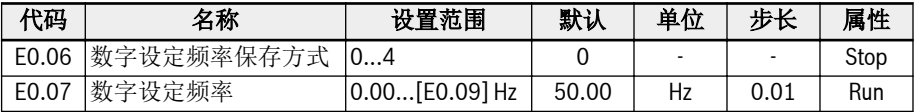

参数 E0.00 '第一频率设定来源'或 E0.02 '第二频率设定来源'设置为 1 '操作面板按钮设 定'时,设定频率由参数 E0.07 '数字设定频率'设定。变频器运行过程中,通过操作面板 上的<▲>和 <▼>按钮来调节输出频率的大小。

在实际应用调试过程中,通过<▲> / <▼>按钮或数字输入端子微调设定频率,E0.06'数字 设定频率保存方式'定义了下面的保存方式:

- 0:掉电不保存,停机不保存
- 1:掉电不保存,停机保存
- 2:掉电保存,停机不保存
- 3:掉电保存,停机保存
- 4:掉电不保存,停机时记忆

# 12.8.4 频率限制

该功能定义了输出频率直接限制,反转运行频率和低速运行状态。

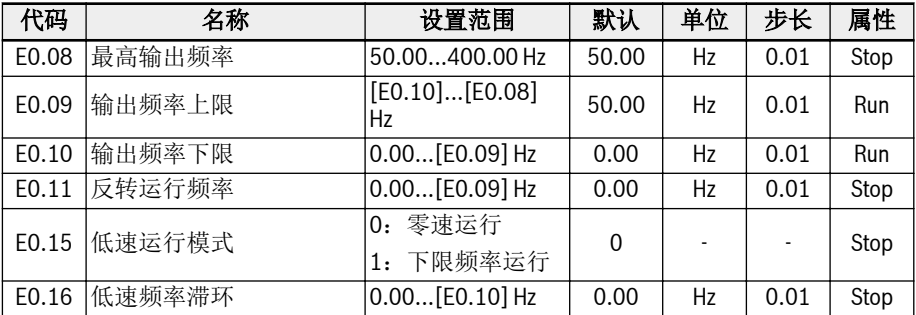

### 输出频率直接限制:

- E0.08:最高输出频率 变频器允许的最高输出频率。
- E0.09:输出频率上限 实际应用要求允许的最高输出频率。
- E0.10:输出频率下限 实际应用要求允许的最低输出频率。

# E0.11 '反转运行频率'

### ● E0.11 '反转运行频率'

变频器'反转'时,设定频率由 E0.11 定义。

 $\mathbb{R}$ 变频器没有运行在多段速,简易 PLC 或 PID 控制模式时,反向运行频率才 能进行设置。

### 低速运行模式:

当输出频率低于[E0.10] '输出频率下限'时,变频器默认以零速运行。

● [E0.15] = 0:零速运行

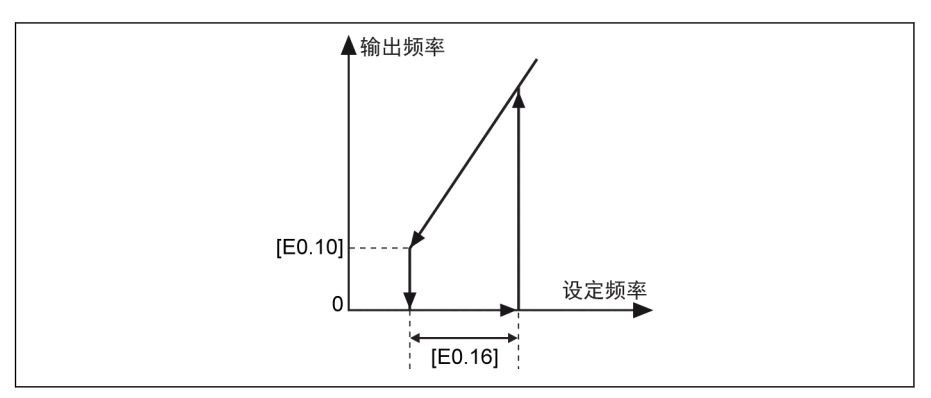

插图 12-52: 零速运行

对于运行频率不能过低的应用,当输出频率低于[E0.10] '输出频率下限'时,需要定义 下限频率运行方式。

● [E0.15] = 1:下限频率运行

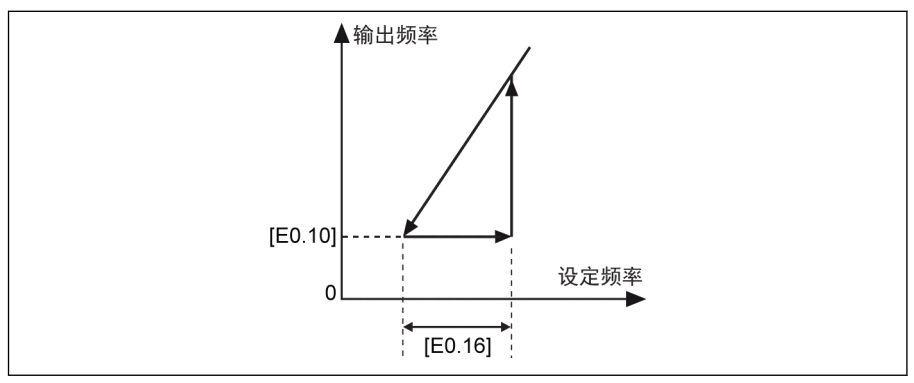

插图 12-53: 下限频率运行

可由 E0.16 定义低速频率滞环。当实际设定频率再次高于[E0.10] + [E0.16]时,输 出频率按实际加速时间从[E0.10]加速至设定频率。

如果[E0.10] < [E0.16],[E0.16]将自动被设定为[E0.10]。

# 12.8.5 转向控制

该功能定义了带可调节死区的转向控制。

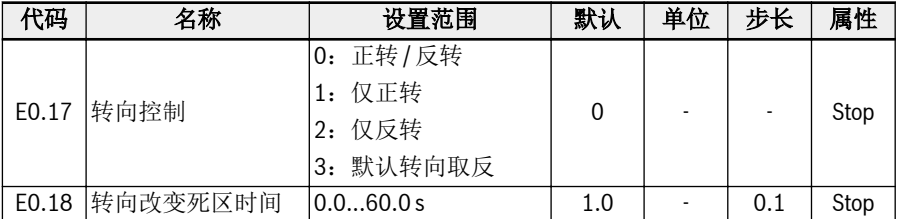

通过设置参数 U0.00 '操作面板控制转向'和 E0.17 '转向控制'控制实际转向。

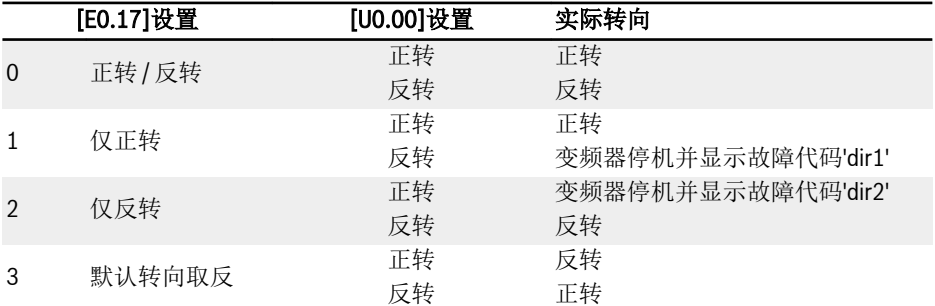

### 表格 12-8: 转向设置

转向由正转 / 反转改变为反转 /正转时,存在死区时间。可根据实际应用设置死区时 间。

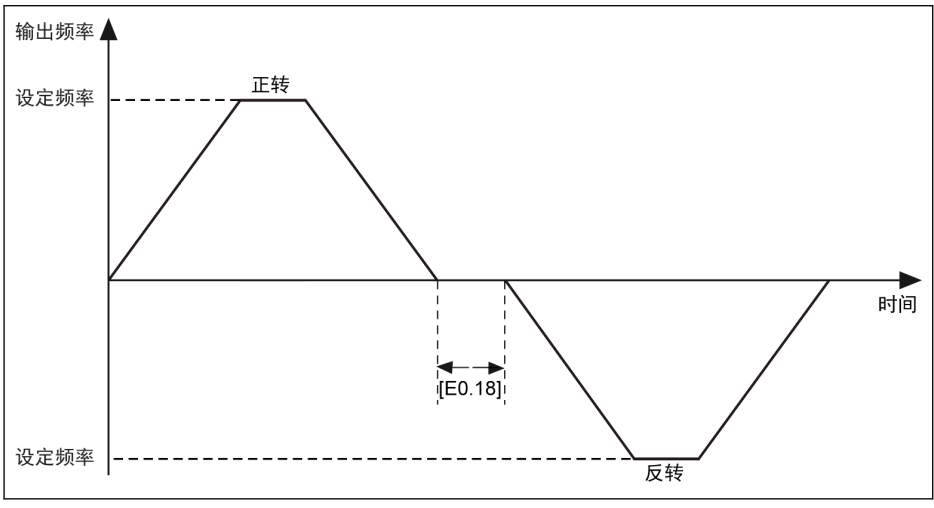

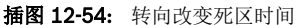

# 12.8.6 加速 / 减速设置

该功能定义加速 / 减速设置。

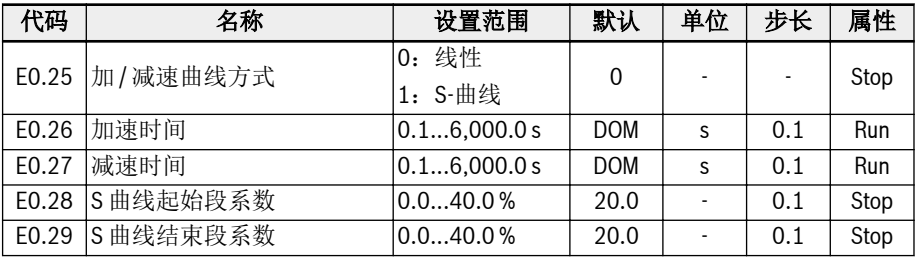

'加速时间'为变频器从 0.00 Hz 增加到[E0.08]'最大输出频率'的时间。

'减速时间'为变频器从[E0.08] '最大输出频率'减小到 0.00 Hz 的时间。

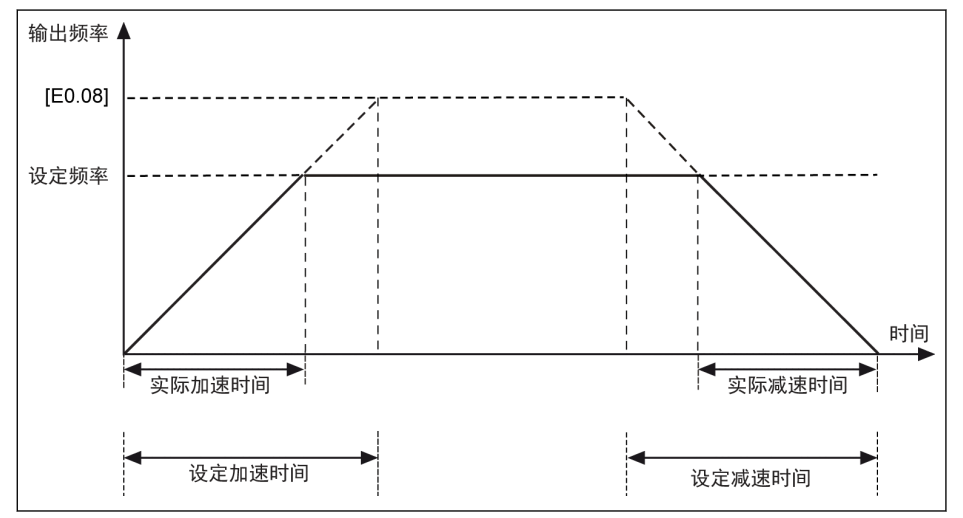

插图 12-55: 加 / 减速时间

可通过外部控制端子选择八组加 / 减速时间。如果没有加 / 减速时间端子被定义, 则默 认使用参数 E0.26 和 E0.27。对于其他 E3.10...E3.23 定义的加 / 减速时间的使用, 最 多三个端子的 E1.00...E1.04 和 H8.00...H8.04 应被设置为'10: 加 / 减速时间 1 有效', '11: 加 / 减速时间 2 有效' and '12: 加 / 减速时间 3 有效'。请参考 第 [12.11.1](#page-258-0) 章 "简 易 PLC [和多段速设置](#page-258-0)" 第 227 页 。

通过[E0.25] 可定义两种加 / 减速曲线方式: '线性'和'S 曲线'。

•  $[EO.25] = 0:$ 线性

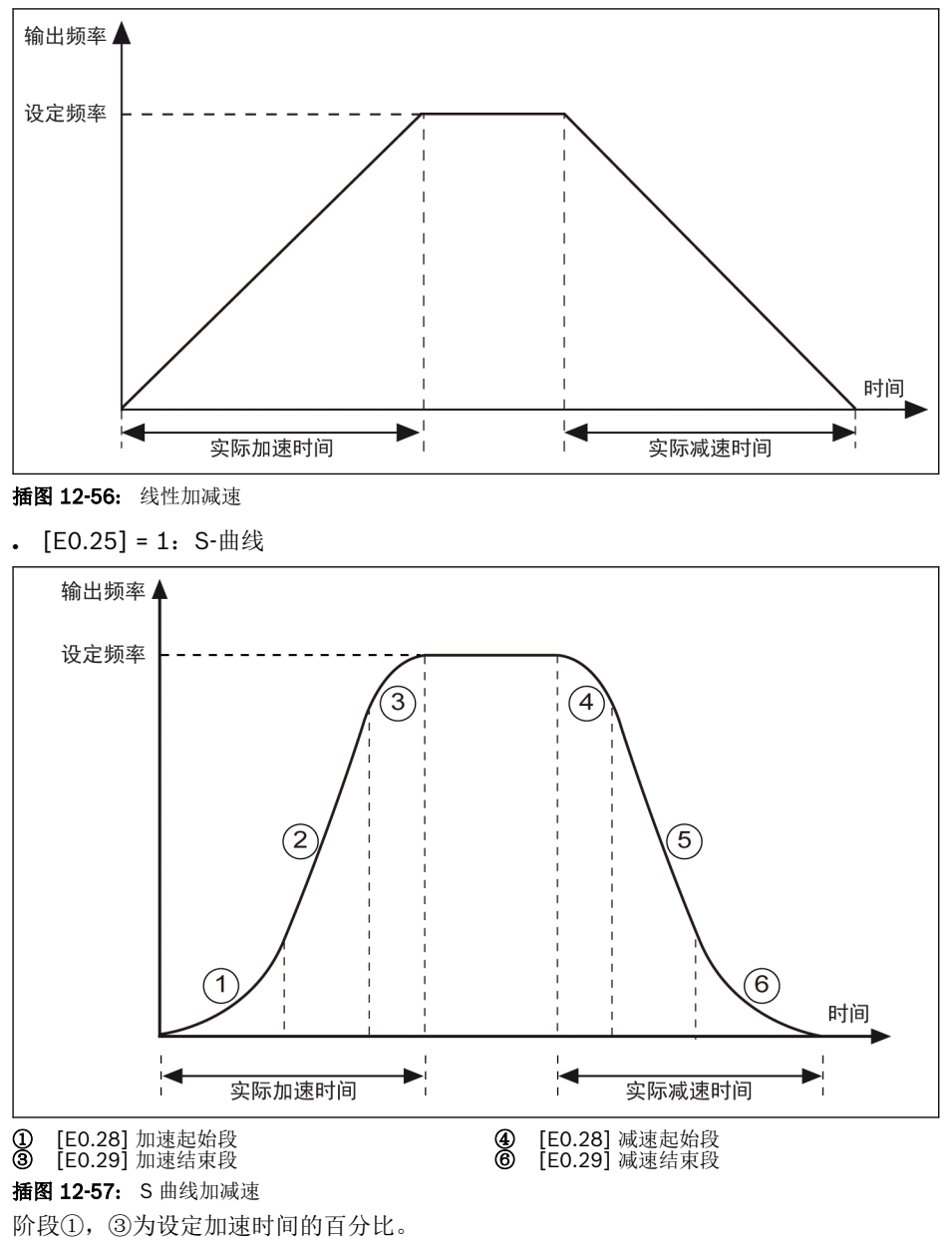

阶段④,⑥为设定减速时间的百分比。

功能和参数

# 12.8.7 启动方式设置

该功能定义了不同应用下的不同启动方式。

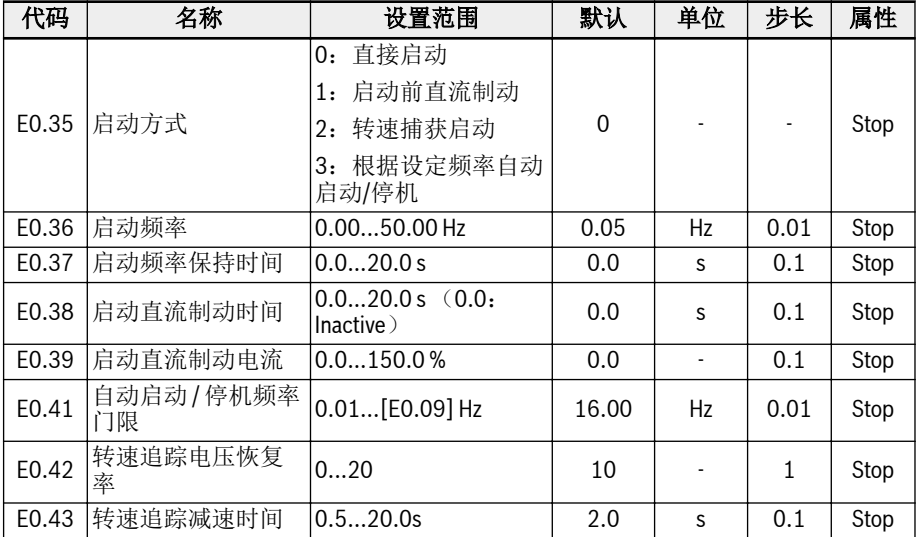

## 直接启动

该启动方式适用于静摩擦转矩大,负载惯量较小的场合。变频器以[E0.36] '启动频率'运 行,经过[E0.37] '启动频率保持时间',然后按设定加/减速时间加/减速至设定频率。

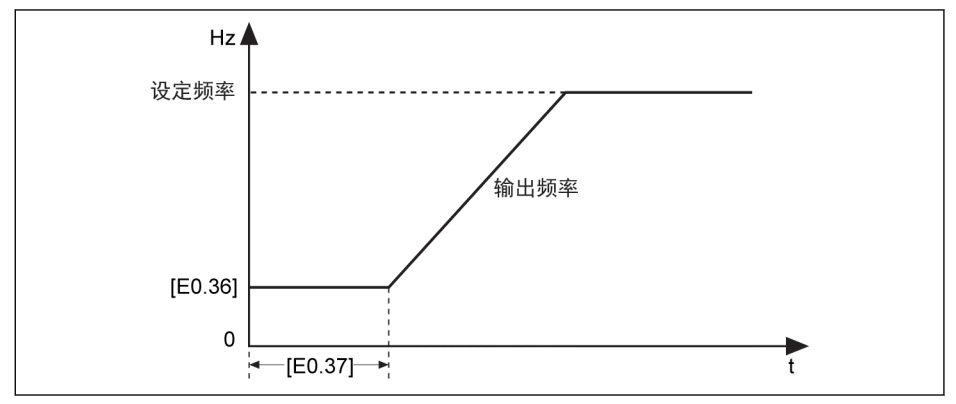

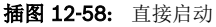

陉

当电机需要以一定的启动频率启动时,需设置参数 E0.37 '启动频率保持时 间'为非零值。

### 启动前直流制动

直流制动用于需要常规减速停机或快速停机的应用场合。直流制动电流越大,制动能力 越强。但使用直流制动功能前,需考虑电机的承受能力。

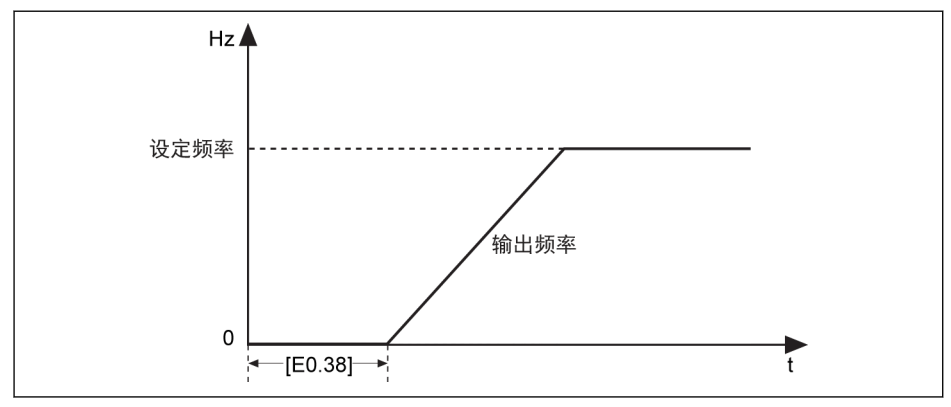

插图 12-59: 启动前直流制动

- 当[F0.38] ≠ 0 时, 变频器先执行直流制动。直流制动后, 先加速至 F0.36'启动频 率',经过[E0.37]'启动频率保持时间'时间后,再加速至设定频率。
- 当[E0.38] = 0 时, 变频器以起始频率启动。

**KA** [E0.39] '启动直流制动电流'是变频器额定电流的百分比。

#### 转速捕获启动

该启动方式用于大惯量负载的瞬时停电再启动。变频器首先识别电机转速和转向,然后 以电机当前运行频率启动,以实现电机旋转中的平滑启动,避免对电机造成冲击。

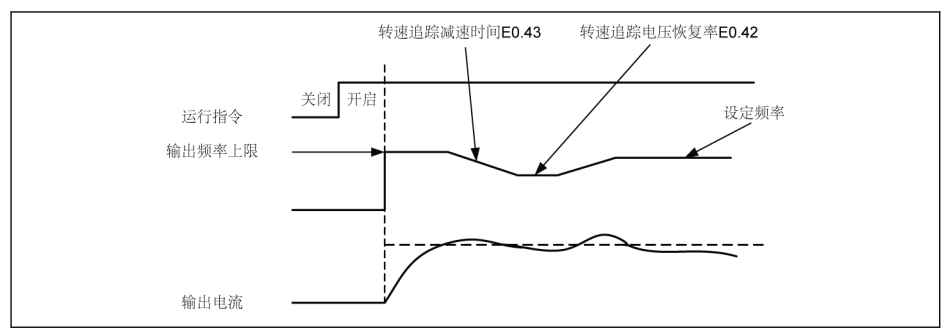

插图 12-60: 转速捕获启动

E0.42 为转速追踪电压恢复率。设定值越大,电压恢复越快。但是设定值过大会导致过 电流。一般来说,小功率变频器该值可以设置较大,大功率变频器该值设置较小。

E0.43 为设定转速追踪动作的减速时间。请设定从最高输出频率减速至最低输出频率为 止的时间。

功能和参数

## 根据设定频率自动启动 / 停机

该功能定义了变频器根据设定频率自动启动 / 停机。

通过该功能,当模拟输入给定的设定频率高于门限时,变频器自动启动;当模拟输入给 定的设定频率低于门限时,变频器自动停机。该门限由参数 E0.41 '自动启动 / 停机频率 门限'设定。

使用该功能,需满足以下条件:

- 频率设定来源应设置为模拟输入。
- 第一和第二运行指令来源应设置为'0:操作面板'。

#### 相关参数如下:

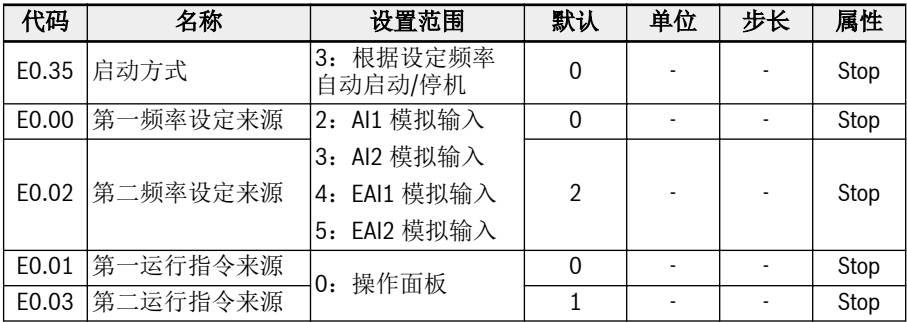

#### 根据频率阈值自动启停的逻辑如下图所示:

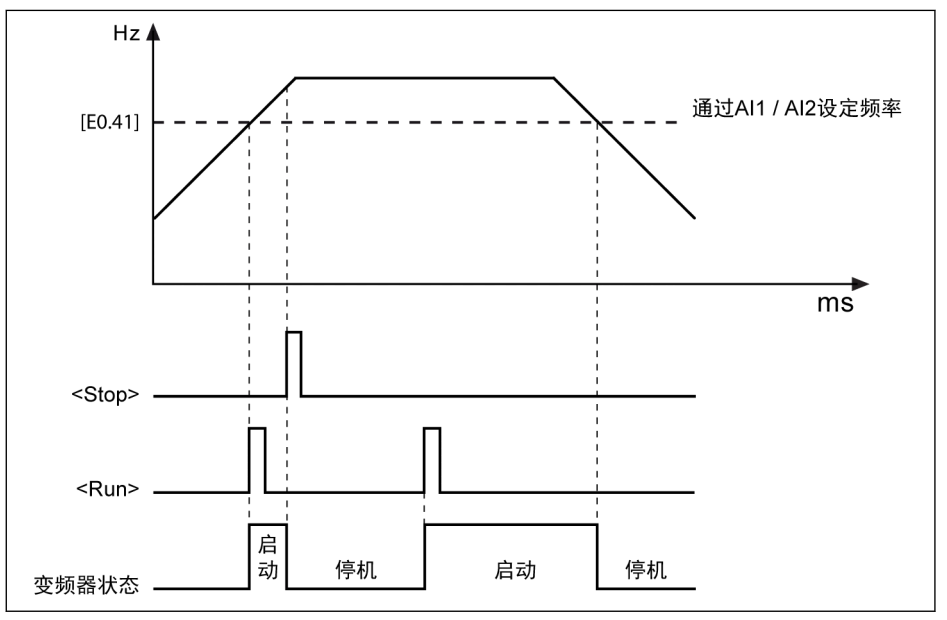

插图 12-61: 根据设定频率自动启动/停机

- 当设定频率高于[E0.41]时,变频器自动启动并运行至设定频率。
	- 此时按<Stop>按钮,变频器停机。
	- 再按<Run>按钮,变频器再次启动运行。

昭 使用此功能时,在给定模拟量之前,需要先按下<Run>按键。

● 当设定频率低于[E0.41]时,变频器自动停机。

- 经 ● 如果设置门限值[E0.41]高于设定频率上限[E0.09],门限值将被限定在 上限值[E0.09]。
	- 确认:
		- 第一和第二运行指令通过操作面板给定。
		- 设定频率通过模拟输入给定。
		- 简易 PLC,PID 控制和点动功能已禁用。

否则,E0.35 '启动方式'无法设置为'3:根据设定频率自动启动 / 停机'。 此时变频器显示警告代码'PrSE',并保持停机状态。

功能和参数

# 12.8.8 掉电再启动

### 掉电再启动

如果变频器在掉电前正常运行,则重新上电后可以重新自动运行。

### 相关参数:

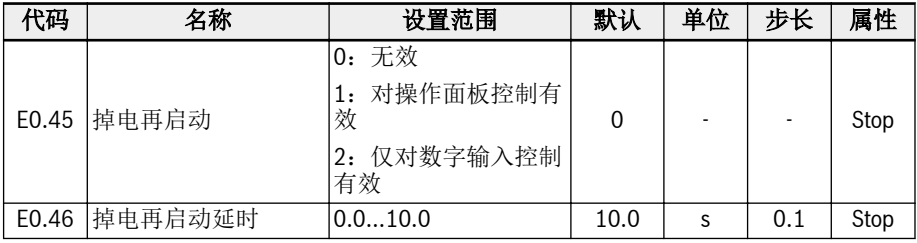

# 参数 E0.45 设置范围:

### ● E0.45=0:无效

该功能无效。

# ● E0.45=1:对操作面板控制有效

当[E0.01]/[E0.03] = 0 (操作面板),如果变频器在掉电前运行,则重新上电后经 过[E0.46]的时间,变频器自动重新运行。

### ● E0.45=2:仅对数字输入控制有效

当[E0.01]/[E0.03] = 1 (多功能数字输入),如果变频器在掉电前运行,则重新上 电后经过[E0.46]的时间,变频器自动重新运行。

**LEST** 

● 掉电再启动功能只对操作面板和数字输入控制有效。

● E0.45 选择"1"或"2"时,如果变频器在[E9.01]时间内电源恢复,且 "UE-1"故障恢复, 变频器将重新启动。

警告 Δ

掉电再启动功能可能会损害设备及人 身安全!

掉电再启动功能可使变频器在恢复供电后自动运行,可能对人身安全和设备造成损害。
## <span id="page-216-0"></span>12.8.9 停机方式

该功能定义了不同应用下的停机方式。

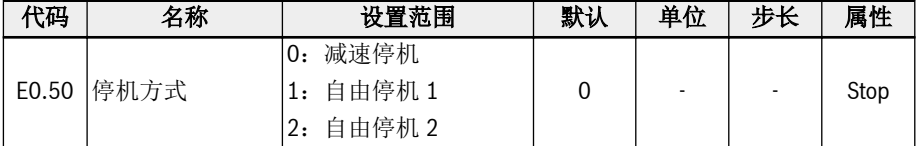

#### 参数 E0.50 的设置范围:

#### ● [E0.50] = 0:减速停机

电机按设定的减速时间减速停机。 该停机模式下,直流制动可以由参数设置或数字输入激活。

### ● [E0.50] = 1:自由停机 1

停机指令有效时,变频器停止输出,电机机械自由停机。

可通过数字输入端子设置'自由停机'。数字输入端子有效时,变频器执行自由停机。如 果数字输入端子无效,且运行指令有效,变频器恢复之前的运行状态。

## ● [E0.50] = 2:自由停机 2

- 停机指令有效时,电机按[E0.50] = 1 方式自由停机。
- 运行中转向指令改变时,电机按[E0.50] = 0 方式定义的减速时间减速停机。

**KA** 如果减速过快导致故障,延长减速时间或计算是否需要增加电阻制动。

## <span id="page-217-0"></span>12.8.10 停机直流制动

该功能定义了减速停机过程中的直流制动。

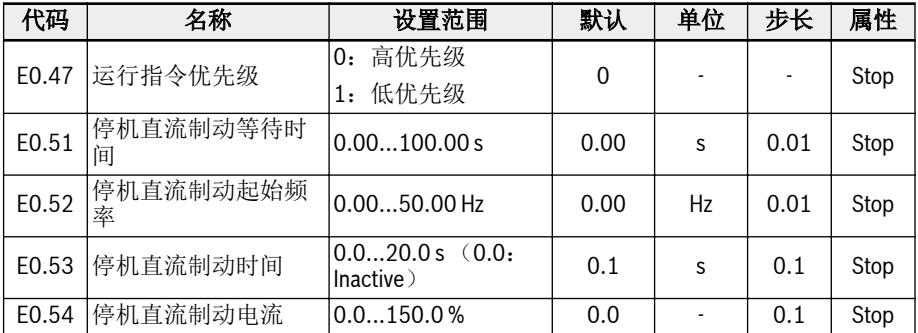

## 参数 E0.50 的设置范围:

### ● E0.47 = 0:高优先级

如果在停止直流制动期间发出运行命令,停止直流制动将停止,运行指令将激活。

● E0.47 = 1:低优先级

如果在停止直流制动期间发出运行指令,则停止直流制动完成后,运行指令将激活。

## 可以通过以下两种方式激活'直流制动停机'功能:

### 1. 通过设置参数

在减速停机过程中,如果'输出频率'低于[E0.52] '停机直流制动起始频率'和'停机直 流制动时间'  $[EO.53] ≠ 0$ , 则直流制动被激活。'停机直流制动电流'由 $[EO.54]$ 定 义:

- $[E0.50] = 0;$
- $[EO.53] > 0;$
- $[EO.54] > 0;$
- [输出频率] ≤ [E0.52].

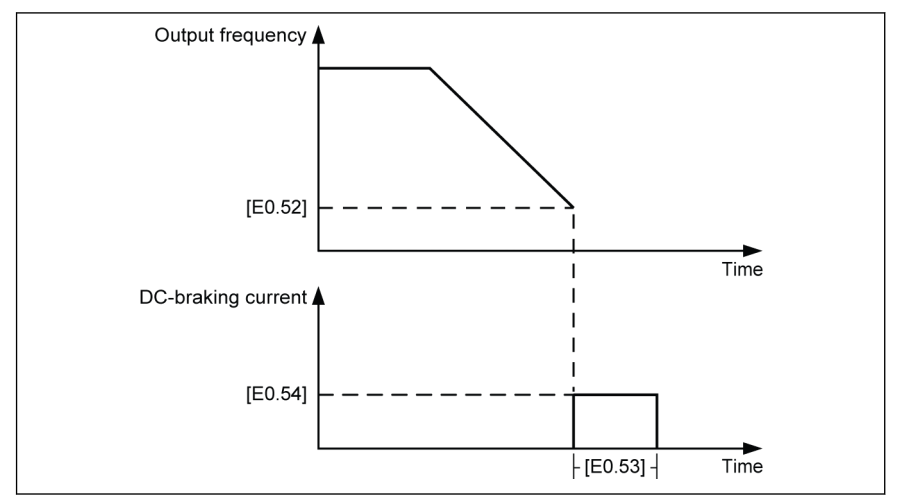

插图 12-62: 停机直流制动 1

#### 2. 通过数字输入端子

在减速停机过程中,如果'输出频率'低于[E0.52] '停机直流制动起始频率'且定义的 数字输入信号有效,则直流制动被激活。

- 定义任意数字输入端子为'16:停机直流制动有效'。
- $[E0.50] = 0.$
- 所选数字输入端子有效时且[输出频率] ≤ [E0.52], 开始直流制动; 数字输入无 效时,停止直流制动。无时间限制。

### 在一些特殊情况下,"直流制动停止"通过参数设置激活,同时数字输入有效,如下图所 示。

示例 1: Xn 在直流制动开始前有效, 在[E0.53]结束前无效

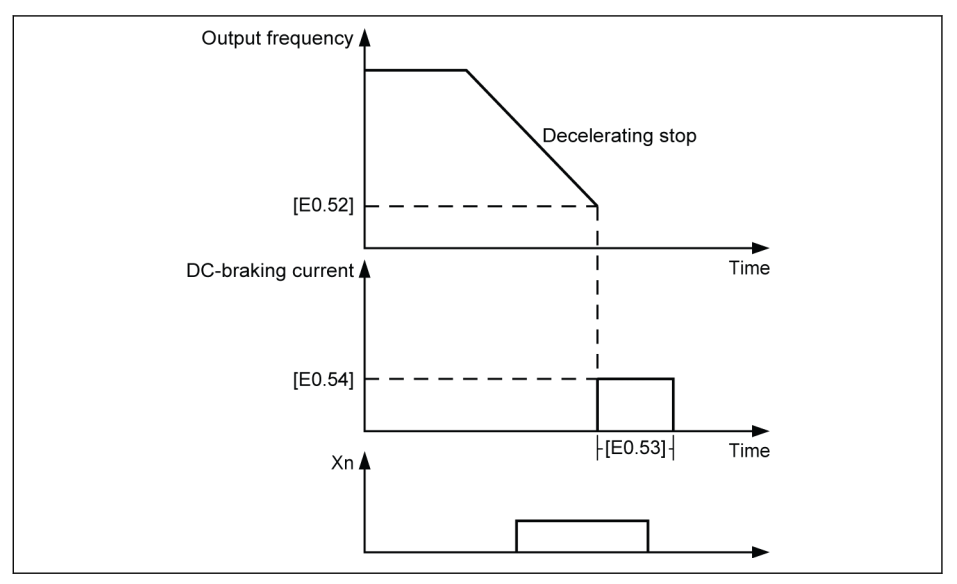

插图 12-63: 停机直流制动 2 示例 2: Xn 在直流制动开始后有效, 在[E0.53]结束前无效

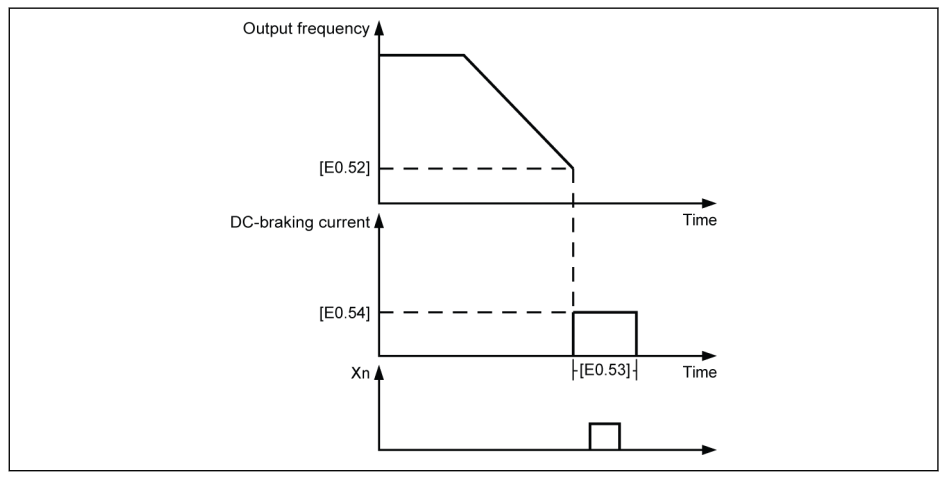

插图 12-64: 停机直流制动\_3

示例 3: Xn 在直流制动开始前有效, 在[E0.53]结束后无效

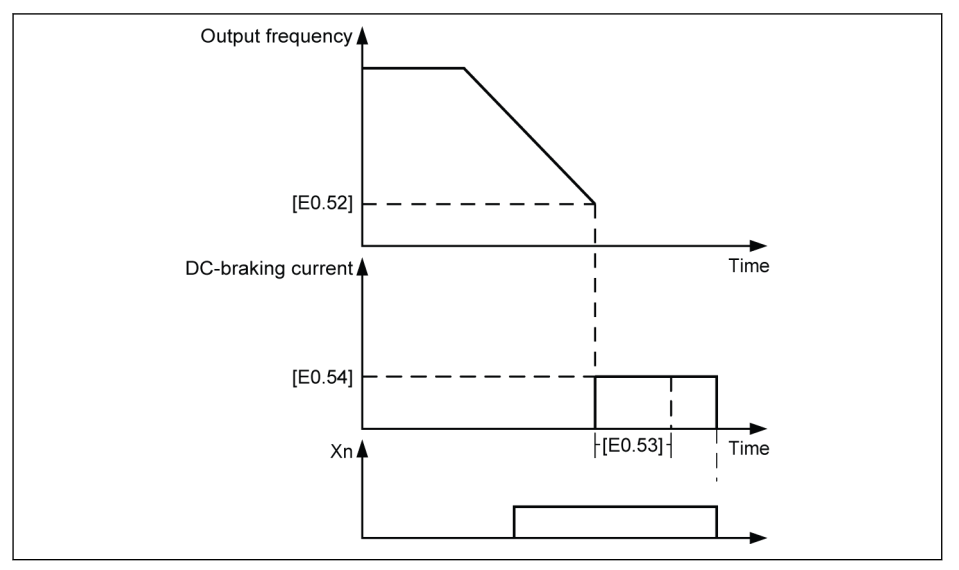

插图 12-65: 停机直流制动\_4 示例 4: Xn 在直流制动开始后有效, 在[E0.53]结束后无效

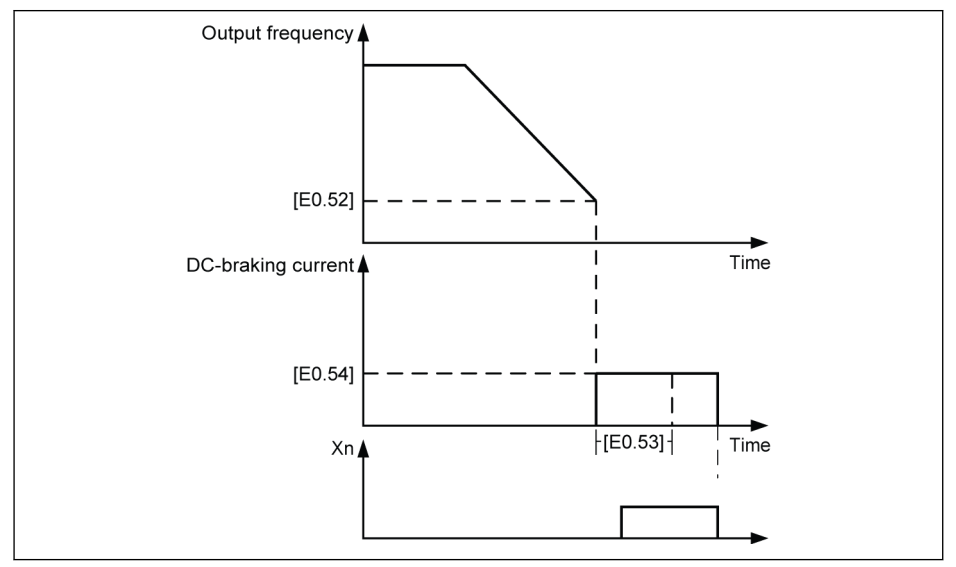

插图 12-66: 停机直流制动\_5

## 12.8.11 过励磁制动

该功能用于 V/f 控制时,获取更好的制动性能。实现此功能,需在减速过程中通过微调 参数 E0.55 '过励磁制动系数',以提高'变频器输出电压'。

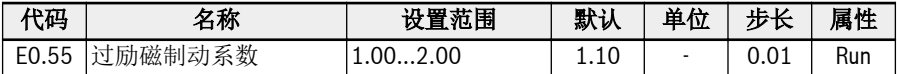

● 当[E0.55] = 1.00 时,'过励磁制动'无效。

● 该系数值越大,制动能力越强。

但系数过大, 容易导致过流(OC-1, OC-2, OC-3), 变频器过载(OL-1), 电机过 载(OL-2)或电流突升/短路(SC)等故障。发生故障时,需减小该系数。

## 12.8.12 紧急停机

变频器紧急停机模式:通过数字输入或现场总线控制字激活紧急停机功能(面板显示 E-St 字样)。

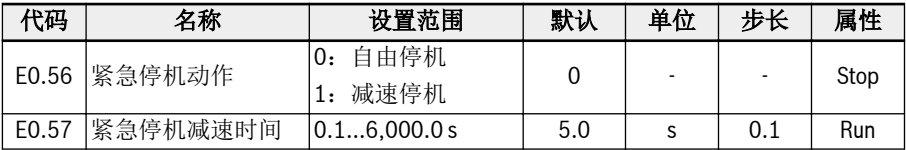

## 参数 E0.56 的取值范围:

## ● [E0.56] = 0:自由停机

一旦紧急停机指令有效,变频器停止输出且电机自由停机。

## ● [E0.56] = 1:减速停机

电机根据 E0.57 '紧急停机减速时间'减速至停机。

## <span id="page-223-0"></span>12.8.13 点动功能

指令有效时,电机以预定速度运行;指令无效时,电机返回之前状态。

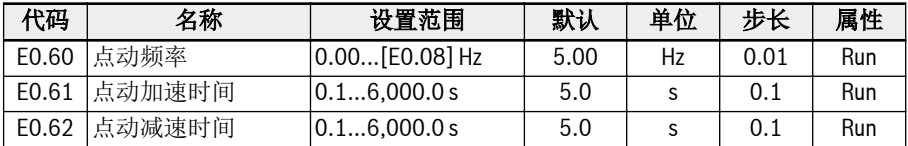

'点动指令'优先于且独立于'运转 / 停机指令'。只能通过数字输入端子或通讯设置该功 能。按以下步骤使用该功能:

#### 步骤 1: 选择两个数字输入端子

选择 E1.00...E1.04 和 H8.00...H8. 04 中任意两路数字输入,分别设置为 37 '正转点 动'和 38 '反转点动'。

#### 步骤 2: 设置相关参数

根据应用设置点动功能参数 E0.60...E0.62。

'点动指令'有效时,无论是否处于运行状态,变频器立即按[E0.61]'点动加速时间' / [E0.62] '点动减速时间'运行至[E0.60] '点动频率'。 '点动指令'无效时,电机恢复至之前 状态。

#### ● 变频器处于停机状态

- '点动指令'有效:按[E0.61] '点动加速时间'加速至[E0.60] '点动频率'。
- '点动指令'无效:按[E0.62] '点动减速时间'减速停机。

#### ● 变频器处于运行状态

- '输出频率'高于'点动频率'时
	- '点动指令'有效:按[E0.62] '点动减速时间'减速至[E0.60] '点动频率'。
	- '点动指令'无效:按[E0.26] '加速时间'加速至之前的'设定频率'。
- '输出频率'低于'点动频率'时
	- '点动指令'有效:按[E0.61] '点动加速时间'加速至[E0.60] '点动频率'。
	- '点动指令'无效:按[E0.27] '减速时间'减速至之前的'设定频率'。

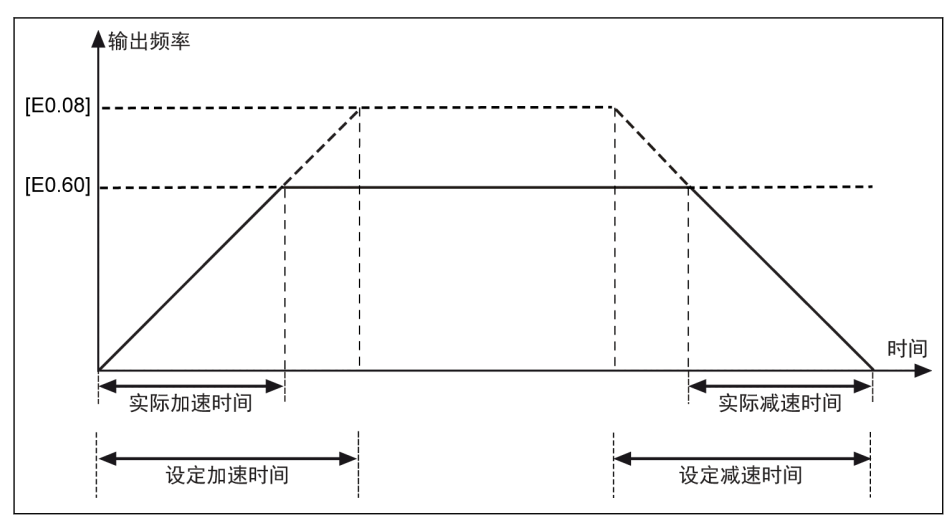

插图 12-67: 点动加 / 减速时间

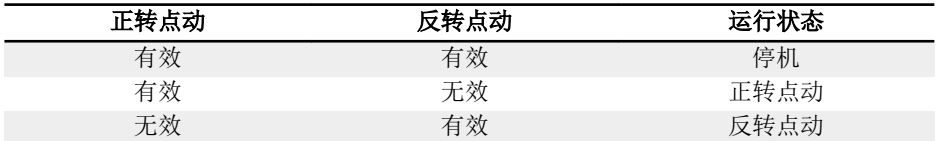

表格 12-9: 点动设置

隐 如果点动指令的转向与当前点动运行方向不匹配,变频器将按[E0.50] '停 机方式'停机。

## 12.8.14 跳跃频率

通过定义跳频避免机械谐振。如果运行频率在定义的跳频滞环范围内,则变频器频率自 动设置为上/下限,从而跳过该频率区域。

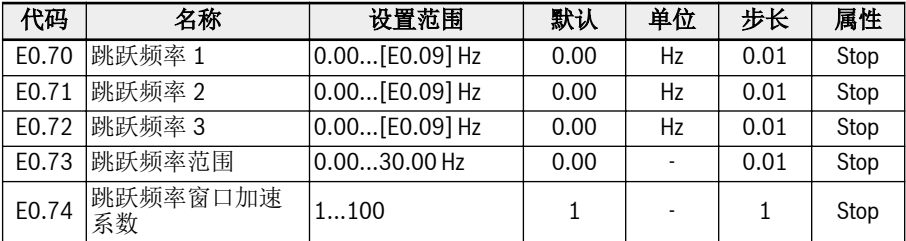

三个跳跃频率的设定范围如下图所示:

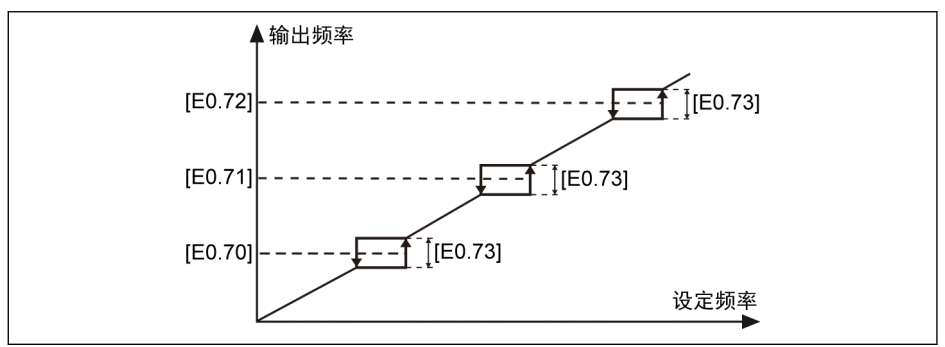

#### 插图 12-68: 跳跃频率

跳跃频率点由参数 E0.70...E0.72 设置。各跳跃频率范围或边缘由参数 E0.73 定义:

● [上边缘频率] = [跳跃频率] + [E0.73]/2

● [下边缘频率] = [跳跃频率] - [E0.73]/2

如果当前'输出频率'高于'上边缘频率',同时目标'设定频率'在'跳跃频率范围'内,实际输 出频率将被限定在'上边缘频率'。

如果当前'输出频率'低于'下边缘频率',同时目标'设定频率'在'跳跃频率范围'内,实际输 出频率将被限定在'下边缘频率'。

如果当前'输出频率'在'跳跃频率范围'内,同时目标'设定频率'在'跳跃频率范围'内,则实 际输出频率为之前的输出频率。

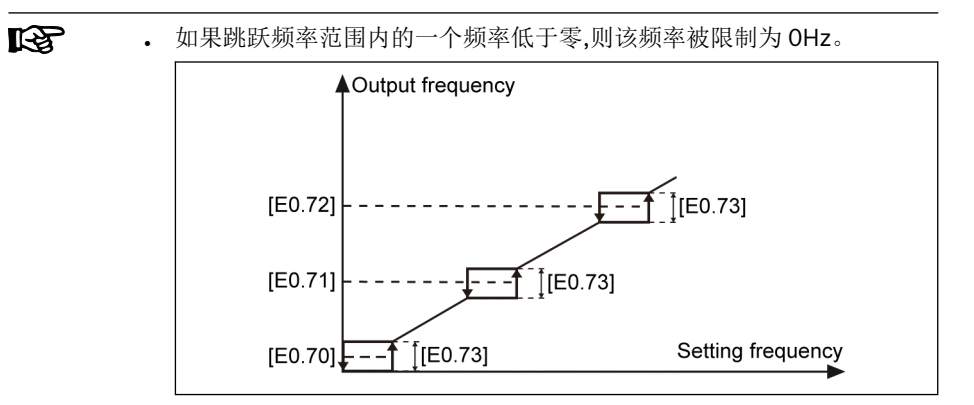

#### 插图 12-69: 跳跃频率 2

建议用户不要使三个频率范围重叠或相互嵌套。如果用户这样错误地设 置参数,则应考虑以下措施。

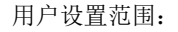

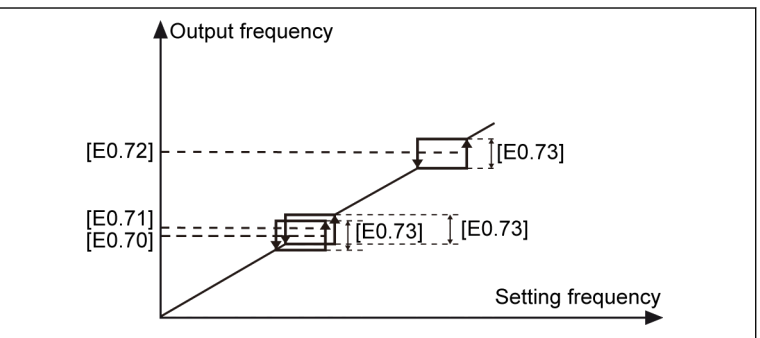

插图 12-70: 跳跃频率 3 实际跳跃范围:

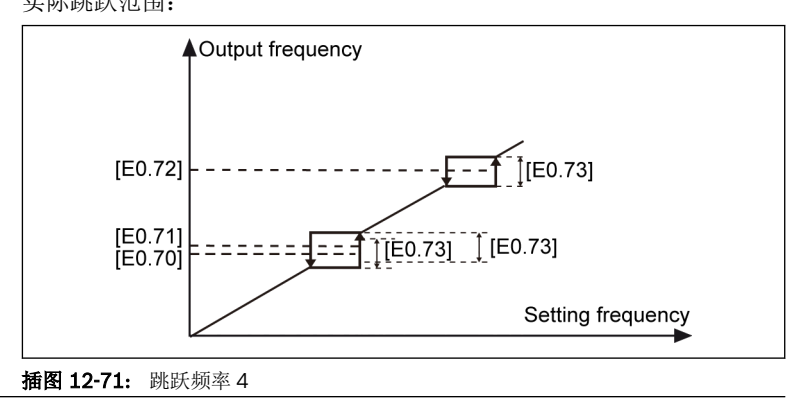

参数 E0.74 用于使跳跃频率窗口内的加速更快, 其范围为 1 (正常加速) 到 100 (100 倍加速)。当该系数大于 1 时,实际跳跃频率加 / 减速时间将小于设定时间。

### 跳频窗口下的加/减速曲线模式为 S-曲线(E0.25 = 1) :

在 S-曲线的线性阶段,如果 E0.74'跳跃频率窗口加速系数'大于 1 且 S-曲线上升有 效,当加/减速如下所示时,加速度的变化将直接发生在一个拐角处(没有 S 形曲 线):

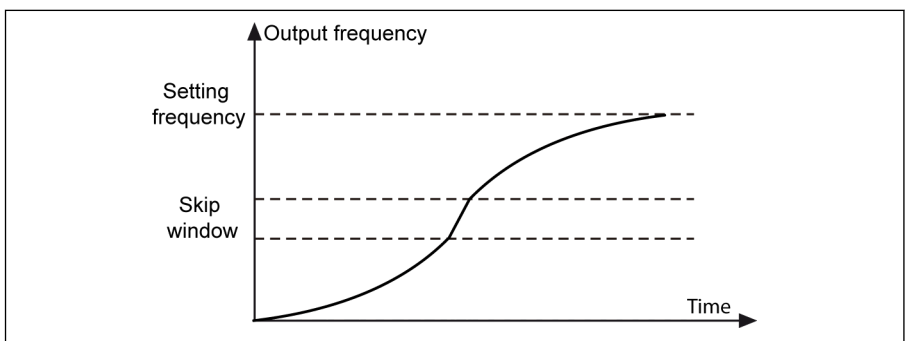

插图 12-72: 跳跃频率 5

在 S-曲线的起始或结束阶段, E0.74'跳跃频率窗口加速系数'无效, 不会有更高的加速 度或减速:

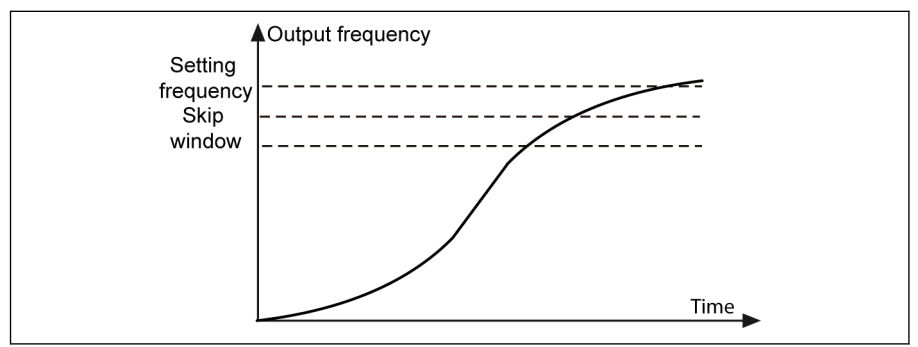

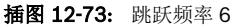

**IRS** 

- If [E0.73] = 0.00,'跳跃频率'功能无效。
	- 如果跳跃频率设置为 0 Hz, 则跳跃频率点无效。
	- 如果失速保护(过电流或过电压)停止加速或减速,则失速保护具有优 先权。只要失速保护有效,变频器在跳频窗口内以恒定的输出频率运 行。

## <span id="page-228-0"></span>12.9 E1:输入端子

### 12.9.1 数字输入配置

该功能定义了 5 个 PNP 和 NPN 多功能数字输入端子。

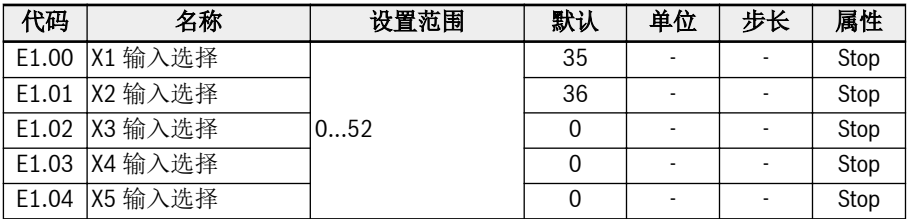

参数 E1.00...E1.04 的设置范围:

- 0:无操作
- 1:多段速控制输入 1
- 2:多段速控制输入 2
- 3:多段速控制输入 3
- 4:多段速控制输入 4

通过四个端子的组合,可实现十六个多段速,见第 章 "[多段速设置](#page-261-0)" 第 230 页 。

- 10:加 / 减速时间 1 有效
- 11:加 / 减速时间 2 有效
- 12:加 / 减速时间 3 有效

用于切换八组加 / 减速时间,见 第 12.8.6 章 "加速 / [减速设置](#page-209-0)" 第 178 页 。

- 15:自由停机有效 '自由停机有效'会产生一个停机指令,无论 E0.50 '停机方式'设置为哪种停机方式, 均 强制变频器自由停机。
- 16:停机直流制动有效 该功能在[E0.50] = '0:减速停机'时使用。

参见 第 12.8.9 章 "[停机方式](#page-216-0)" 第 185 页 。

- 20: 频率 Up 指令
- 21:频率 Down 指令
- 22: 频率 Up / Down 指令复位

用于修改输出频率,见 第 12.9.3 章 "[数字输入频率改变功能](#page-237-0)" 第 206 页 。

- 23:转矩 / 速度控制切换 用于切换转矩控制模式和速度控制模式。如果定义开关打开,速度控制模式被选择; 如果定义开关关闭,转矩控制模式被选择。
- 25:三线控制

用于三线控制方式,见 第 12.9.2 章 "二线 / [三线控制](#page-232-0)" 第 201 页 。

- 26:简易 PLC 停止
- 27:简易 PLC 暂停

用于停止和暂停简易 PLC 循环, 见 第 章 "简易 PLC [停止和暂停控制](#page-269-0)" 第 238 页 。

- 30:第二频率设定来源有效 用于将频率设定来源切换至第二频率设定来源,见"[频率设定来源切换](#page-201-0)" 第 170 页 。
- 31:第二运行指令来源有效 用于将运行指令来源切换至第二运行指令来源,见 第 12.8.2 章 "[运行指令来源](#page-204-0)" 第 [173](#page-204-0) 页 。
- 32:故障信号常开有效
- 如果定义的开关关闭,外部故障信号有效。
- 如果定义的开关打开,外部故障信号无效。
- 33:故障信号常闭有效

用于从外部接收故障信号。如果 X1...X5 或 EX1...EX5 中的一个端子被定义为'故障信号 常开有效'或'故障信号常闭有效',则一旦外部故障信号有效,变频器停机且操作面板显示 'E-St'。

外部故障信号有效时, 变频器停机, 停机模式由参数 F0.56 '紧急停机动作'定义, 详细 内容请参见 第 12.8.9 章 "[停机方式](#page-216-0)" 第 185 页 。

#### Example:

设置[E1.00] = '32: 故障信号常开有效' **或** 设置[E1.01] = '33: 故障信号常闭有效'

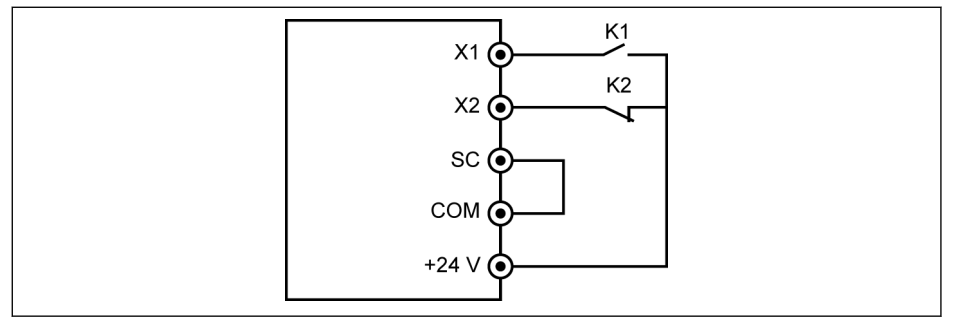

插图 12-74: 故障信号

如果 K1 关闭,变频器停机且显示'E-St';

或如果 K2 打开,变频器停机且显示'E-St';

• 34: 故障复位

用于故障复位操作。故障复位输入可以使用数字输入端子来定义。该功能和面板故障 复位方式类似,允许远程故障复位。'故障复位信号'边沿有效。

- 35: 正转运行 (FWD)
- 36: 反转运行 (REV) 用于运行 / 停机指令控制, 见 第 12.8.2 章 "[运行指令来源](#page-204-0)" 第 173 页.
- 37:正转点动
- 38:反转点动 见 第 [12.8.13](#page-223-0) 章 "点动功能" 第 192 页 .
- 39:计数器输入
- 40:计数器复位 见 第 12.10.6 章 "[脉冲计数器功能](#page-256-0)" 第 225 页 .
- 41: PID 无效 见 第 [12.12](#page-272-0) 章 "E4: PID 控制" 第 241 页.
- 46:用户参数设定选择 用于两组参数的切换, 见 第 12.1.4 章 "[参数设置选择](#page-134-0)" 第 103 页.
- 47:脉冲输入模式有效(仅适用于 X5 输入) 见 第 12.9.4 章 "[脉冲输入配置](#page-239-0)" 第 208 页 .
- 48:电机过热故障常开有效
	- 如果定义的开关关闭,则电机过热故障信号有效。
	- 如果定义的开关打开,则电机过热故障信号无效。
- 49:电机过热故障常闭有效
	- 如果定义的开关打开,则电机过热故障信号有效。
	- 如果定义的开关关闭,则电机过热故障信号无效。

用于从外部接收电机过热故障信号。当 X1...X5 或 EX1...EX5 中某一个输入端子被定 义为'电机过热故障常开有效'或'电机过热故障常闭有效',则一旦外部电机过热故障有 效,变频器停机且操作面板显示故障码'Ot',

### 示例:

设置[E1.00] = '48:电机过热故障常开有效'或

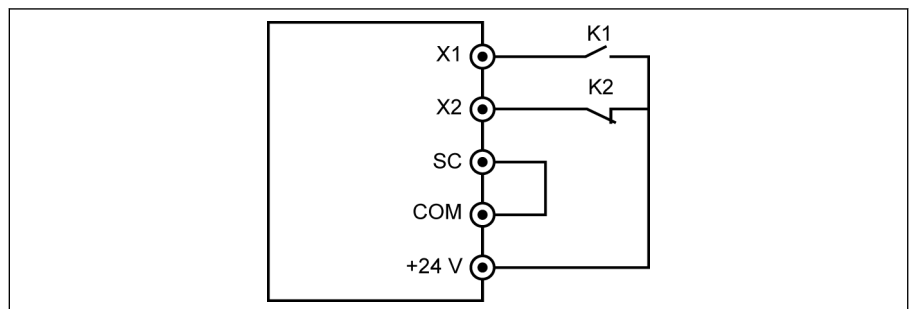

设置[E1.01] = '49:电机过热故障常闭有效'

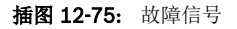

如果 K1 关闭,则彼变频器停机且显示故障代码'Ot' ;如果 K2 打开,则彼变频器停机 且显示故障代码'Ot'

- 50:电机过热告警常开有效
	- 如果定义的开关关闭,则电机过热故障信号有效。
	- 如果定义的开关打开,则电机过热故障信号无效。
- 51:电机过热告警常闭有效
	- 如果定义的开关打开,则电机过热故障信号有效。
	- 如果定义的开关关闭,则电机过热故障信号无效。

## 示例:

设置[E1.00] = '50:电机过热告警常开有效'或 设置[E1.01] = '51:电机过热告警常闭有效'

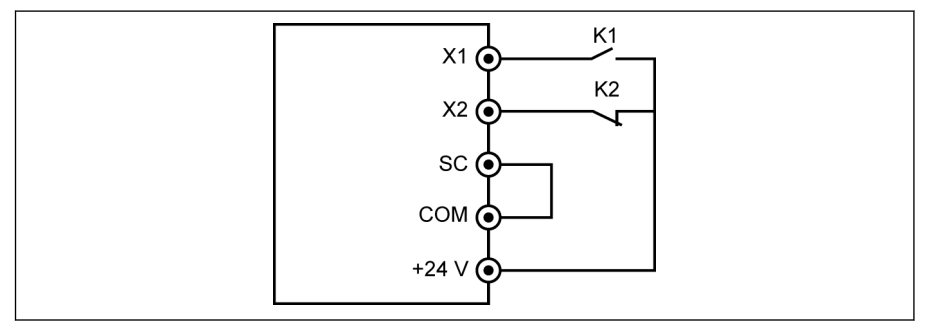

#### 插图 12-76: 故障信号

如果 K1 关闭, 则变频器停机且显示故障代码'Ot' ; 如果 K2 打开, 则彼变频器停机且 显示故障代码'Ot'

**IRS** 由参数 d0.40 '数字输入 1'监视数字输入状态。

**- 52**: 按实际运行指令方向点动运行

用数字输入使能点动功能,点动方向由实际运行指令来源(键盘或二线/三线控制)决 定。

当数字输入设为 52,且输入指令有效时,变频器将会点动运行,点动方向来源于运行 指令。

举例: X4=52

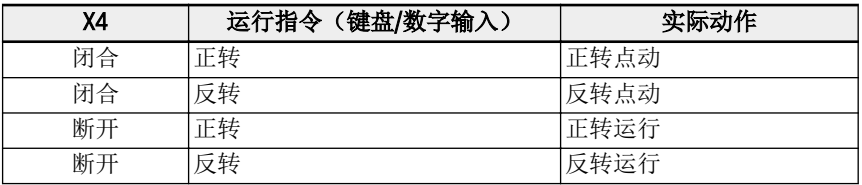

## <span id="page-232-0"></span>12.9.2 二线 / 三线控制

该功能定义了数字输入端子控制变频器正转/反转的 5 种模式。

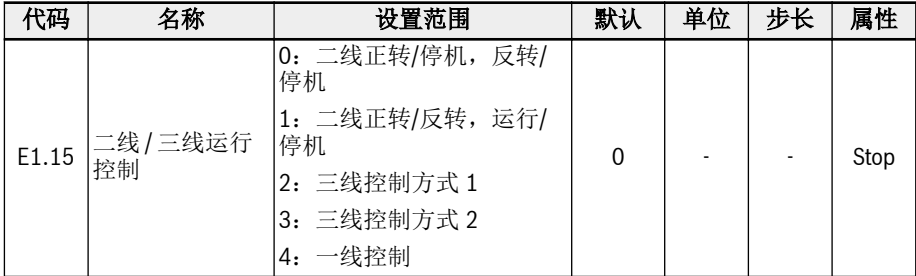

#### 参数 E1.15 的设置范围:

## ● 0:二线正转/停机,反转/停机

#### 步骤 1: 激活二线控制方式 1

设置[E1.15] = '0:二线正转/停机,反转/停机'.

#### 步骤 2: 定义两个数字输入端子

– 设置一个数字输入端子为'35:正转运行(FWD)'

– 设置一个数字输入端子为'36:反转运行(REV)'

#### 示例:

将 K1 开关连接至 X1, 然后设置[E1.00] = '35: 正转运行 (FWD) '。 将 K2 开关连接至 X2, 然后设置[E1.01] = '36: 反转运行 (REV) '。

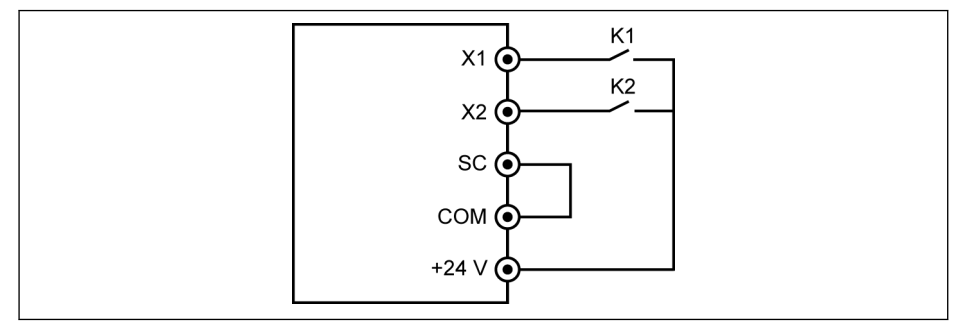

插图 12-77: 二线控制方式 1

控制过程如下表所示:

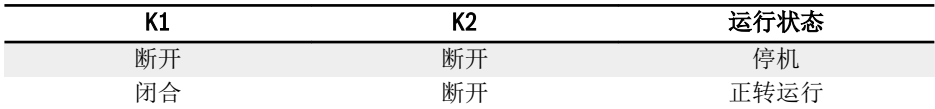

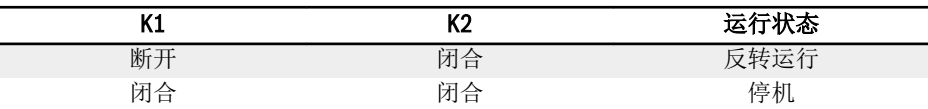

#### 表格 12-10: 二线控制方式 1 设置

**K&** 如果 K1 和 K2 开关同时闭合,变频器将按[E0.50] '停机方式'停机,FWD 和 REV 指示灯同时点亮。

## ● 1:二线控制方式 2 (正转 / 反转,运行 / 停机)

#### 步骤一:激活二线控制方式 2

设置[E1.15] = '1: 正转 / 反转, 运行 / 停机'。

#### 步骤二: 定义两个数字输入端子

- 设置一个数字输入端子为'35:正转运行 (FWD)'。
- 设置一个数字输入端子为'36:反转运行 (REV)'。

## 示例:

将 K1 开关连接至 X1, 然后设置[E1.00] = '35: 正转运行 (FWD) '。 将 K2 开关连接至 X2, 然后设置[E1.01] = '36: 反转运行 (REV) '。

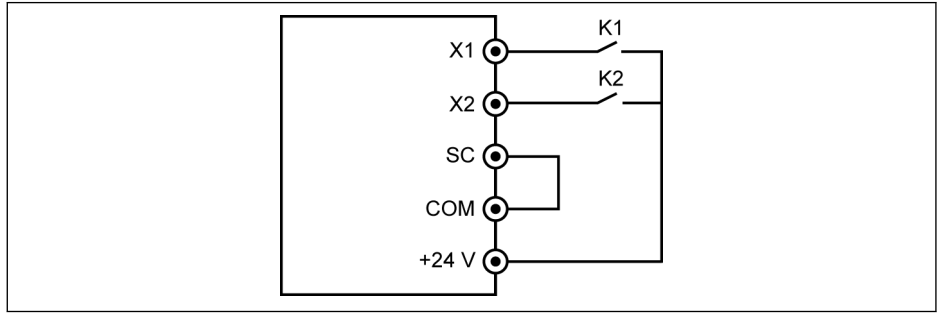

#### 插图 12-78: 二线控制方式 2

控制过程如下表所示:

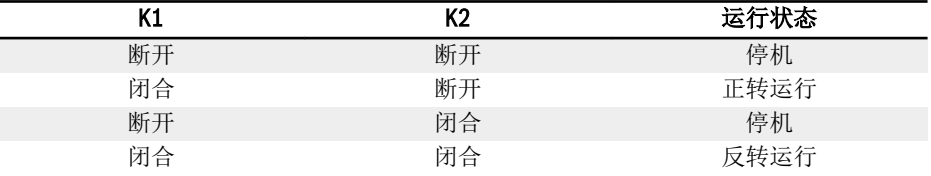

## 表格 12-11: 二线控制方式 2 设置

## ● 2:三线控制方式 1

### 步骤一:定义三个数字输入端子

– 设置一个数字输入端子为'35:正转运行(FWD)'。

– 设置一个数字输入端子为'36:反转运行(REV)'。

– 设置一个数字输入端子为'25:三线控制'。

使用三线控制功能,需要首先定义数字输入端子,然后激活控制方式。否则操作面板 将显示'PrSE'警告代码。

禁用三线控制功能,需要首先禁用控制方式,然后禁用已定义输入端子功能'25:三线 控制'。否则操作面板将显示'PrSE'警告代码。

#### 步骤二:激活三线控制方式 1

设置[E1.15] = '2: 三线控制方式 1'

#### 示例:

将 K1 开关连接至 X1, 然后设置[E1.00] = '35: 正转运行(FWD)', 边沿触发。 将 K2 开关连接至 X2, 然后设置[E1.01] = '36: 反转运行(REV)', 电平触发。 将 K3 开关连接至 X3, 然后设置[E1.02] = '25: 三线控制', 电平触发。

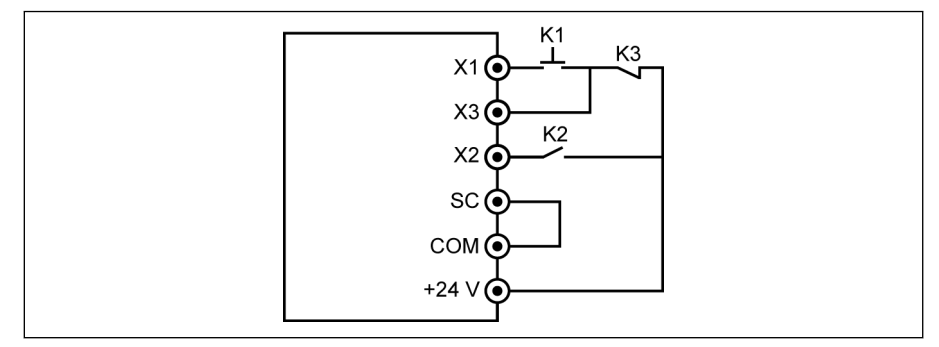

插图 12-79: 三线控制方式 1

控制过程如下表所示:

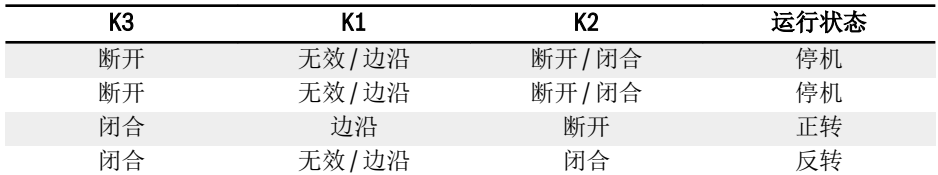

#### 表格 12-12: 三线控制方式 1 设置

● 3:三线控制方式 2

有别于三线控制方式 2 对于方向控制端子具有边沿触发特性。

#### 步骤一: 定义三个数字输入端子

- 设置一个数字输入端子为'35:正转运行(FWD)'。
- 设置一个数字输入端子为'36:反转运行 (REV)'。
- 设置一个数字输入端子为'25:三线控制'。

#### 步骤二:激活三线控制方式 2

设置 [E1.15] = '3:三线控制方式 2'。

### 示例:

将 K1 开关连接至 X1, 然后设置[E1.00] = '35: 正转运行(FWD)', 边沿触发。 将 K2 开关连接至 X2, 然后设置[E1.01] = '36: 反转运行 (REV) ', 边沿触发。 将 K3 开关连接至 X3, 然后设置[E1.02] = '25: 三线控制', 电平触发。

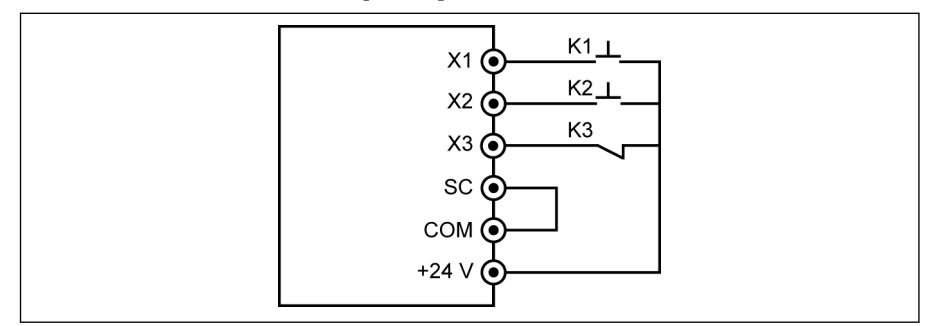

插图 12-80: 三线控制方式 2

控制过程如下表所示:

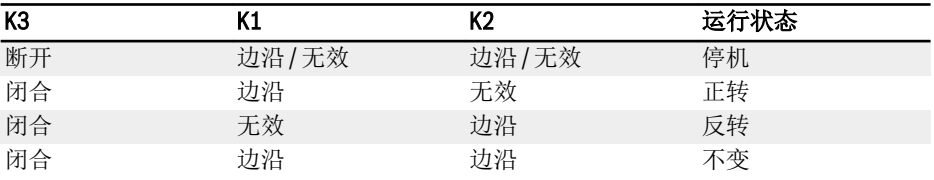

表格 12-13: 三线控制方式 2 设置

**KA** 二线/三线控制方式时,需检查并确认转向设置是否满足实际应用要求。如 果在变频器运行时转向指令发生变化,[E0.18] '转向改变死区时间'有效。

### ● 4:一线控制

一线控制为运行/停机模式,用于九及以上段速多段速设置。

#### 步骤 1: 定义一个数字输入

设置一个数字输入为'35: 正转运行(FWD)'。

#### 步长 2:激活一线控制功能

设置[E1.15] = '4:一线控制'。

#### 示例:

将 K5 开关连接至 X5, 设置[E1.04] = '35: 正转运行(FWD)'. 控制逻辑如下表所示:

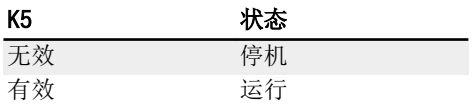

表格 12-14: 一线控制方式设置 详细的多段速内容,请参考 第 12.11 章 "E3[:多段速和简易](#page-258-0) PLC" 第 227 页 。

二线 / 三线运行控制中,检查和确保方向设置满足实际应用的要求。变频器 隐 运行过程中如果转向指令变化,参数[E0.18]'转向改变死区时间'有效。

## <span id="page-237-0"></span>12.9.3 数字输入频率改变功能

该功能用于通过数字输入 Up / Down 指令调整设定频率。

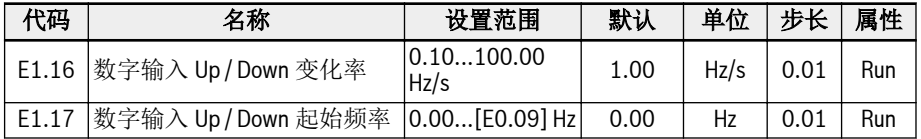

可以通过 Up / Down / Reset 指令设置数字输入状态来调整设定频率。Up 指令时设定 频率增加,Down 指令时设定频率减小,Reset 指令时复位到'0'。

按照如下步骤设置该功能:

#### 步骤 1:设置频率来源

将 E0.00'第一频率设定来源'或 E0.02'第二频率设定来源'设置为'11: 数字输入 Up / Down 指令'。如果 E0.00 或 E0.02 被设置为 11, E1.17 将作为当前设定频率。

### 步骤 2: 选择任意三组数字输入并定义功能

在 E1.00... E1.04 和 H8.00...H8.04 中选择三组数字输入并分别设置为'20:频率 Up 指 令','21:频率 Down 指令'和'22:频率 Up / Down 指令复位'。

### 步骤 3: 为 Up / Down 操作设置变化率和起始频率。

根据应用设置 E1.16'数字输入 Up / Down 变化率'和 E1.17'数字输入 Up / Down 起始 频率'。

示例: [E1.00] = 20, [E1.01] = 21, [E1.02] = 22

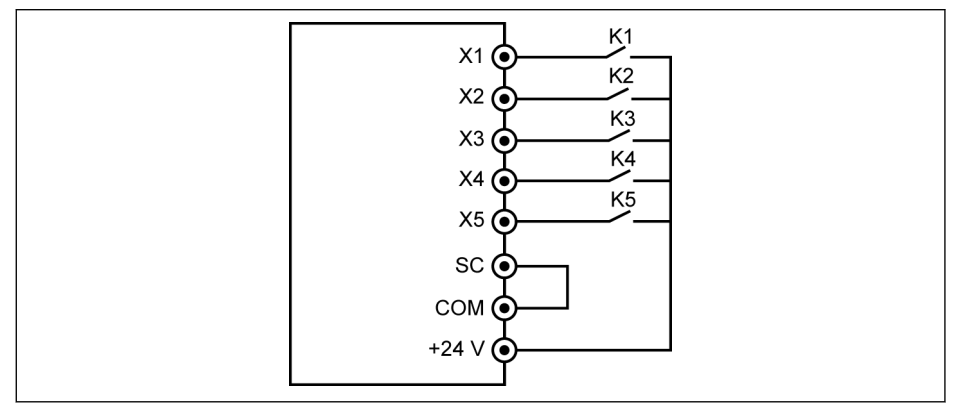

插图 12-81: 外部控制端子

将 K1 开关连接至 X1, 然后设置[E1.00] = '20: 频率 Up 指令'。

将 K2 开关连接至 X2, 然后设置[E1.01] = '21: 频率 Down 指令'。

将 K3 开关连接至 X3, 然后设置 [E1.02] = '22: 频率 Up / Down 指令复位'。

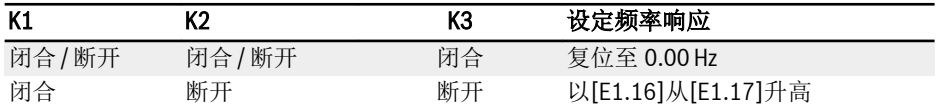

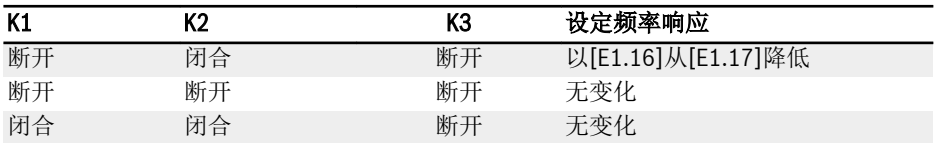

#### 表格 12-15: K1, K2, K3 设置

隐 Up / Down / Reset 指令仅在变频器运行时有效。由 Up / Down 端子修改 的频率断电后是否被保存,取决于 E0.06 设置,见 第 [12.8.3](#page-205-0) 章 "数字设 [定频率](#page-205-0)" 第 174 页 。

## <span id="page-239-0"></span>12.9.4 脉冲输入配置

脉冲输入通过数字输入端子以最高 50 kHz 的频率输入, X5 数字输入端子以 30...70 % 的使用率接收脉冲信号。

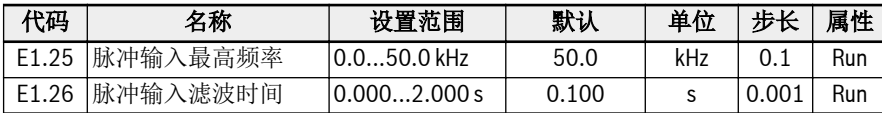

脉冲输入的三种使用方式:

- 频率设定来源 参见 第 12.8.1 章 "[频率设定来源](#page-200-0)" 第 169 页 .
- PID 给定
- PID 反馈

参见 第 [12.12](#page-272-0) 章 "E4: PID 控制" 第 241 页 .

按以下步骤配置'X5 脉冲输入'作为频率来源:

#### 步骤 1:激活'X5 输入'端子功能

设置[E1.04] 'X5 输入'为'47:脉冲输入模式有效'.

### 步骤 2: 设置脉冲输入最高频率和滤波时间

根据应用设置[E1.25] '脉冲输入最高频率'和[E1.26] '脉冲输入滤波时间'。

#### 步骤 3:选择脉冲输入曲线

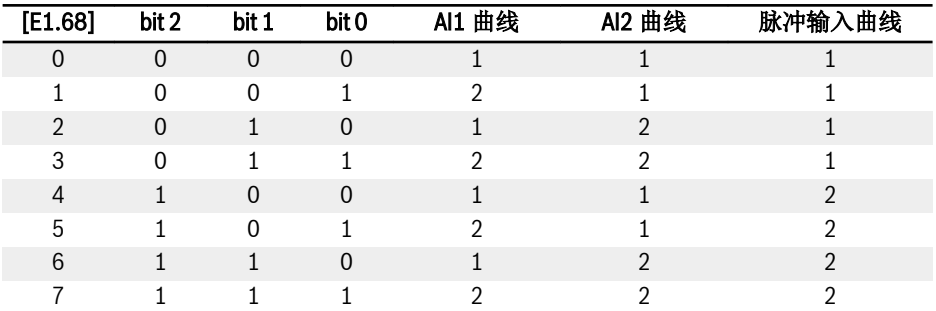

#### 表格 12-16: 曲线设置

参数[E1.70]...[E1.73]用于定义曲线 1 的特性,参数[E1.75]...[E1.78]用于定义曲线 2 的特性。详细内容参见 第 12.9.5 章 "[模拟输入配置](#page-240-0)" 第 209 页 。

**KA** 脉冲输入频率由参数 d0.50'脉冲输入频率'监视。

## <span id="page-240-0"></span>12.9.5 模拟输入配置

该功能用于配置外部模拟输入 AI1 和 AI2 的模拟指令值。

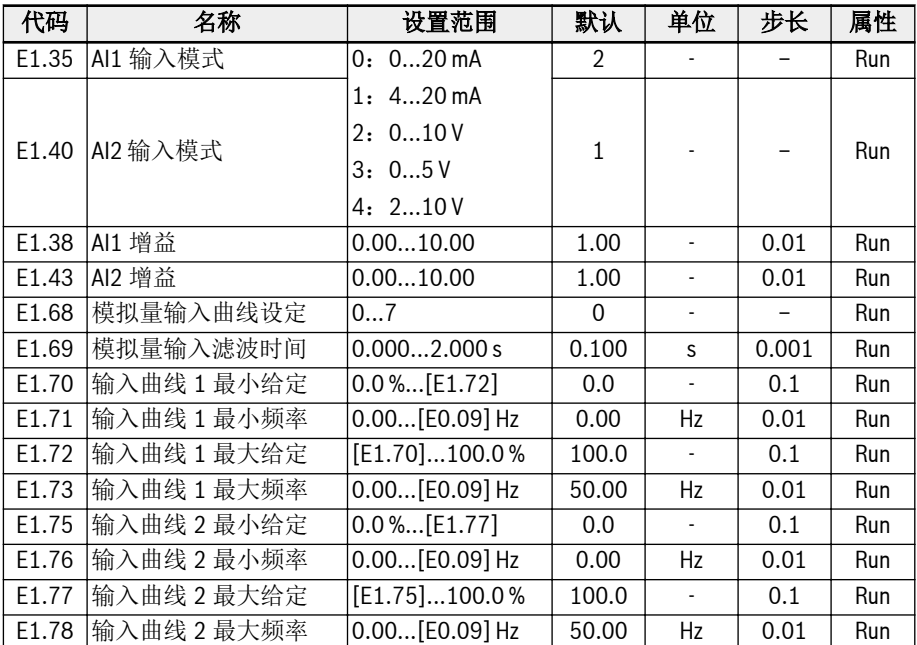

按照以下步骤配置模拟入 AI1 和 AI2:

#### 步骤 1: 设置输入模式

设置[E1.35] 选择 AI 输入模式, 设置[E1.40] 选择 AI2 输入模式。

#### 步骤 2: 设置增益通道和滤波时间

[E1.38]用于 AI1,[E1.43]用于 AI2。

参数[E1.69]用于定义输入信号过程中的模拟通道滤波时间常数。滤波时间越长,抗干扰 能力越强,但是响应越慢。滤波时间越短,抗干扰能力越差,但响应速度越快。

#### 步骤 3: 选择输入曲线

通过 E1.68 可以选择两组模拟输入曲线。AI1 和 AI2 都可以用于曲线 1 和曲线 2。

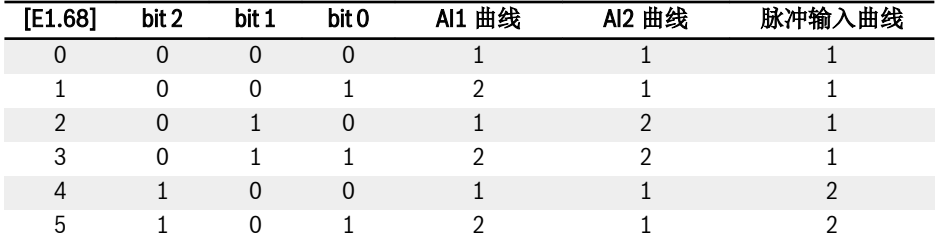

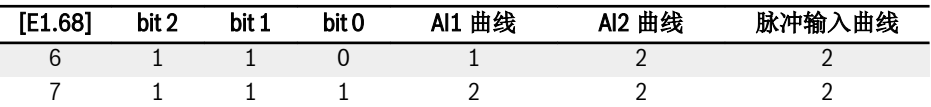

表格 12-17: 曲线设置

[E1.70]...[E1.73]用于定义曲线 1 的特性:

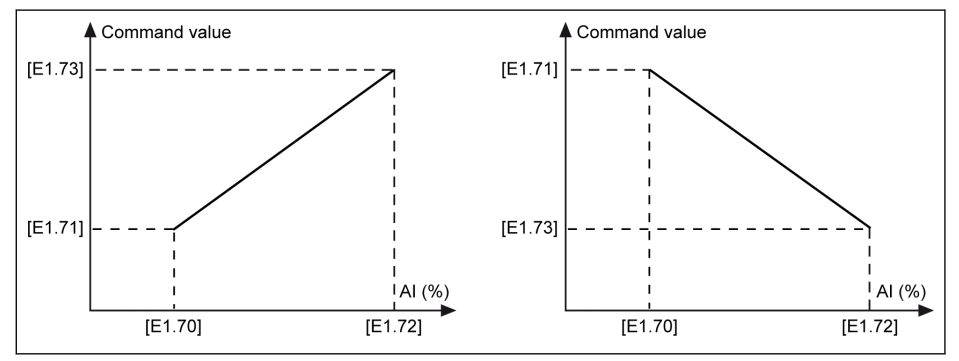

插图 12-82: 曲线 1

[E1.75]...[E1.78]用于定义曲线 2 的特性:

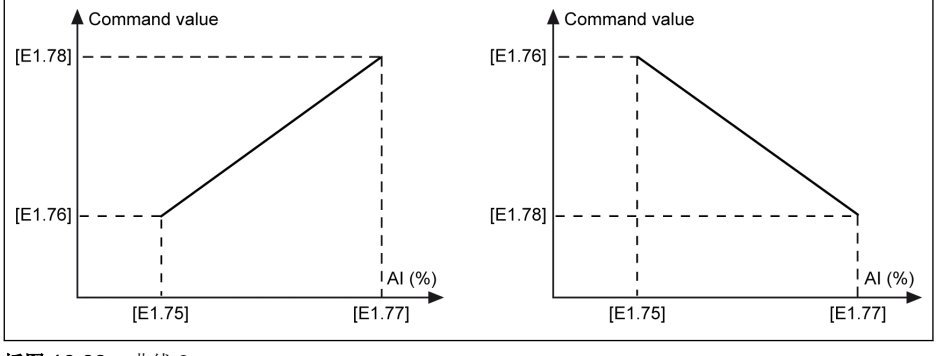

插图 12-83: 曲线 2

 $R_{\mathcal{F}}$ 模拟输入状态由参数 d0.30 'AI1 输入' / d0.31 'AI2 输入'监测。

### 模拟输入断线保护

如果 AI1, AI2 或 I/O 卡上的 EAI 选择'4...20 mA'或'2...10 V'模拟输入,该功能可检测可 能由于电缆断线导致的无输入情况。变频器一旦检测到断线,可在出现警告信息(警告 代码: Aib-)时继续运行,或在出现故障指示(故障代码: AibE)时停机。用户可通过 参数 E1.61 设置该功能。

相关参数如下:

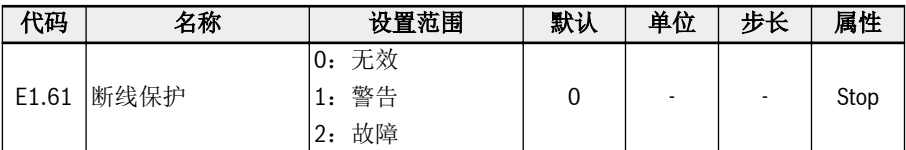

### 参数 E1.61 的设置范围:

## ● 0:无效

输出频率无响应(断线无效,无警告显示和停机指令)。

● 1:警告

警告响应使能,显示警告信息,警告代码为'Aib-'。

● 2:故障

故障响应使能,下达停机指令,显示故障信息,故障代码为'AibE'。

对于 4...20 mA 模拟输入, 如果电流降至'4mA - 10% = 3.6mA'以下, 变频器根据参数 E1.61 的设置来动作。

对于 2...10 V 模拟输入, 如果电压 降至'2V - 7.5% = 1.85V'以下, 变频器根据参数 E1.61 的设置来动作。

功能和参数

## 12.9.6 电机温度传感器通道

保护电机过热时,定义了五个电机温度传感器通道。

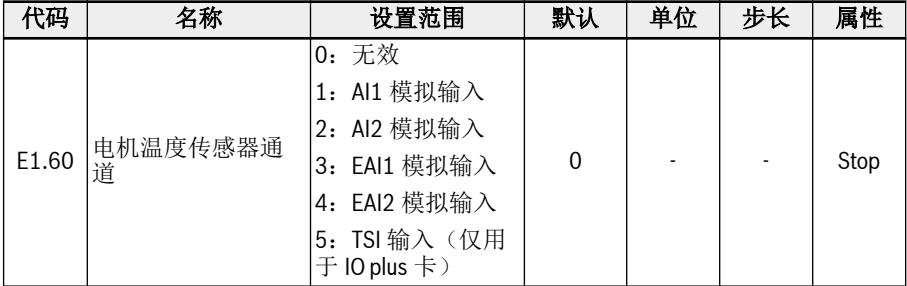

## 参数 E1.60 的设置范围:

● 0:无效

温度传感器监测功能无效。

- . 1: AI1 模拟输入 电机温度传感器通道为 AI1。
- . 2: AI2 模拟输入 电机温度传感器通道为 AI2。
- 3:EAI1 模拟输入 电机温度传感器通道为 EAI1。
- 4:EAI2 模拟输入 电机温度传感器通道为 EAI2。
- . 5: TSI 输入 (仅用于 IO plus 卡) 使用 IO plus 卡时电机温度传感器通道为 TSI。

[E1.60] = 1...4 时, AI1 / AI2 / EAI1 / EAI2 自动设置为电压输入方式。 **KS** 

# 12.10 E2:输出端子

### 12.10.1 数字输出设置

该功能定义了系统状态监控的开路集电极输出。

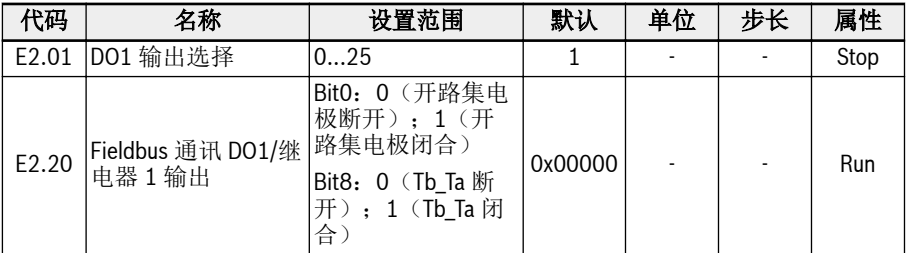

### 参数 E2.01 的设置范围:

#### ● 0:变频器待运行

如果通电后无故障且无运行指令或输出有效指示,变频器处于待运行。

● 1:变频器运行中

变频器运行中且有频率(包括 0.00 Hz)输出时,端子输出指示信号。

#### ● 2:变频器直流制动中

变频器处于启动直流制动或停机直流制动时,端子输出指示有效,见"[启动前直流制](#page-212-0) 动" 第 [181](#page-212-0) 页 和 第 12.8.10 章 "[停机直流制动](#page-217-0)" 第 186 页 。

#### ● 3:变频器零速运行中

变频器在零速运行时,端子输出指示有效。

 $R_{\mathcal{F}}$ 变频器处于转向改变死区时间内,无端子输出指示。

### ● 4:速度到达指示

该功能用于检测输出频率和设定频率的差异。当这个差异在[E2.70]范围内时, 会输 出指示信号。见 第 12.10.5 章 "[频率检测功能](#page-254-0)" 第 223 页 。

- 5:频率水平检测信号(FDT1)
- 6:频率水平检测信号(FDT2)

参见 第 12.10.5 章 "[频率检测功能](#page-254-0)" 第 223 页 。

- 7:简易 PLC 阶段完成
- 8:简易 PLC 循环完成

参见 第 12.11 章 "E3[:多段速和简易](#page-258-0) PLC" 第 227 页 。

● 10:变频器欠压

直流母线电压低于 170 VDC (1P/3P 200 VAC 机型) / 300 VDC (3P 400 VAC 机型)时输出被激活。直流母线电压恢复稳定时输出无效。

此外,数字输出会被任意的软件启动故障激活。

● 11:变频器过载预报警

参见 第 12.2.12 章 "[过载预报警](#page-156-0)" 第 125 页 。

#### ● 12:电机过载预报警

参见 第 12.3.6 章 "[电机过载预报警](#page-172-0)" 第 141 页 。

● 13:变频器外部故障停机

产生'E.-St'故障时该信号有效,故障清除时信号无效。当数字输入设置为'32:故障信 号常开有效'和'33:故障信号常闭有效'时,参见 第 12.9.1 章 "[数字输入配置](#page-228-0)" 第 [197](#page-228-0) 页 。

● 14:变频器故障指示

故障发生时,端子输出指示有效;故障复位后,端子输出指示无效。

● 15:变频器正常 变频器断电或出现故障 / 警告时端子输出指示无效。

变频器上电但未运行或运行中无故障 / 警告时, 端子输出指示有效。

- . 16: 计数器目标值到达指示
- 17:计数器中间值到达指示 见 第 12.10.6 章 "[脉冲计数器功能](#page-256-0)" 第 225 页 。
- . 18: PID 给定工程量到达指示

用于 PID 功能, 见 第 [12.12](#page-272-0) 章 "E4: PID 控制" 第 241 页 。

- 19:脉冲输出模式使能(仅对 DO1 输出选择有效) 参见 第 12.10.2 章 "[脉冲输出设置](#page-246-0)" 第 215 页 。
- 20:转矩控制模式

变频器在转矩控制模式时输出有效。 变频器不在转矩控制模式时输出无效。

- 21:通讯给定
	- 对于 Modbus 模式,输出由寄存器 0x7F08 的 bit0 定义。当 0x7F08 的 bit8 为 '0'时,继电器断开;当 0x7F08 的 bit8 为'1'时,继电器闭合。
	- 对于其他的 Fieldbus 模式,输出由参数 E2.20 的 bit0 定义。当参数 E2.20 的 bit0 为'0'时,开路集电极断开;当参数 E2.20 的 bit0 为'1'时,开路集电极闭合。
- 25:变频器故障或告警

变频器产生故障/警告时输出有效;变频器无故障/警告发生时输出无效。

陉 数字输出状态由参数 d0.45'DO1 输出'监视。

## <span id="page-246-0"></span>12.10.2 脉冲输出设置

该功能定义了脉冲输出功能最高至 32 kHz 的集电极开路输出。

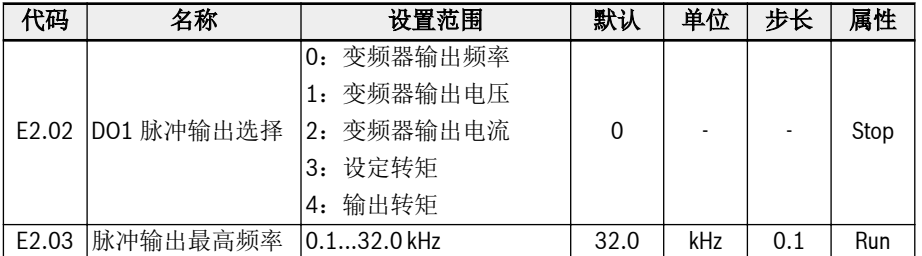

使用 DO1 脉冲输出模式之前, 首先设置 E2.01 为'19: 脉冲输出模式使能', 确保脉冲序 列输出功能由开了集电极使能。

## 脉冲序列输出:

- 频率范围:1Hz to 32.0 kHz
- 占空比范围:40% ~ 60%
- 最大脉冲序列输出频率: 由 F2.03 定义

#### 参数 E2.02 的设置范围:

● E2.02 = 0:变频器输出频率

脉冲序列输出 1 Hz...[E2.03]对应输出频率 0...[E0.09]。

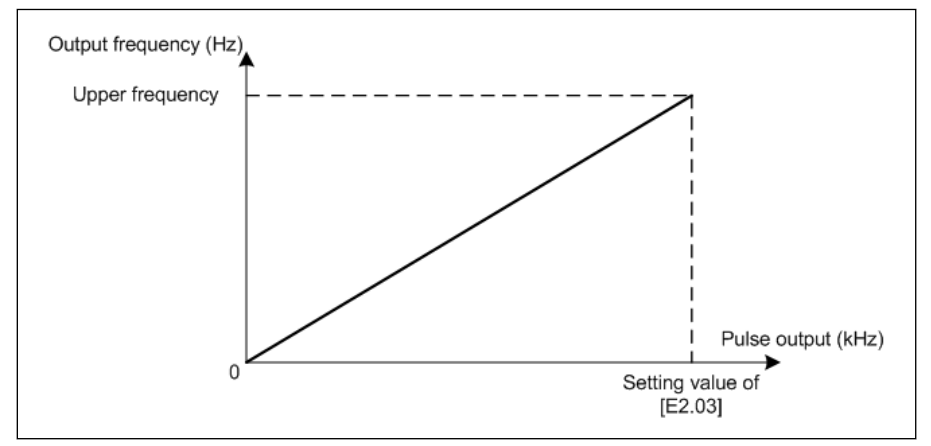

#### 插图 12-84: 变频器输出频率

#### ● E2.02 = 1:变频器输出电压

脉冲序列输出 1 Hz...[E2.03]对应输出电压 0...最大电压(1P200V: 250V; 3P400V:500V)。

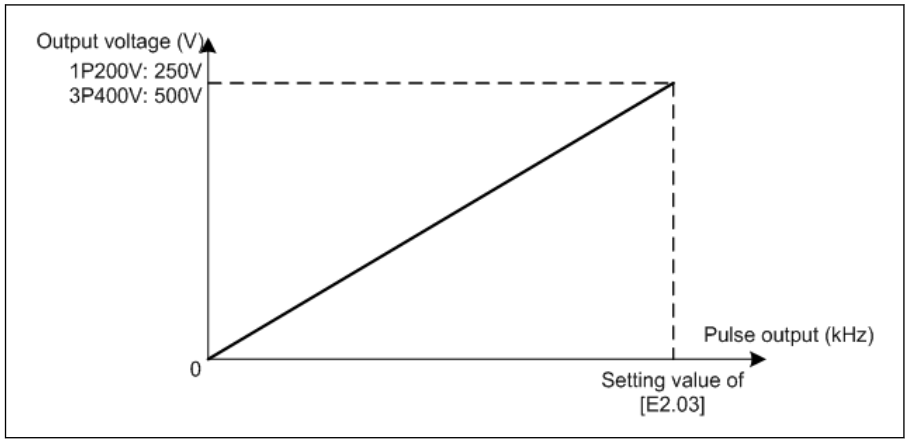

插图 12-85: 变频器输出电压

### ● E2.02 = 2:变频器输出电流

脉冲序列输出 1 Hz...[E2.03]对应输出电流 0... (2\*变频器额定电流)。

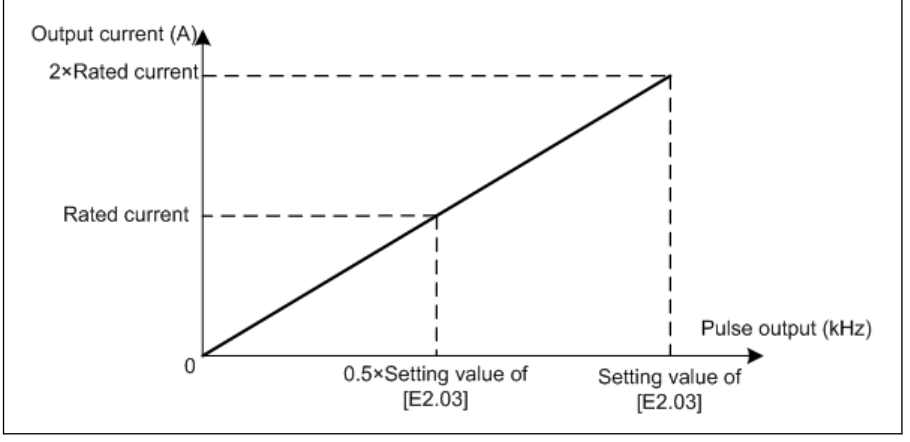

插图 12-86: 变频器输出电流

### ● E2.02 = 3:设定转矩

脉冲序列输出 1 Hz...[E2.03]对应设定转矩[C3.42]...[C3.43]。

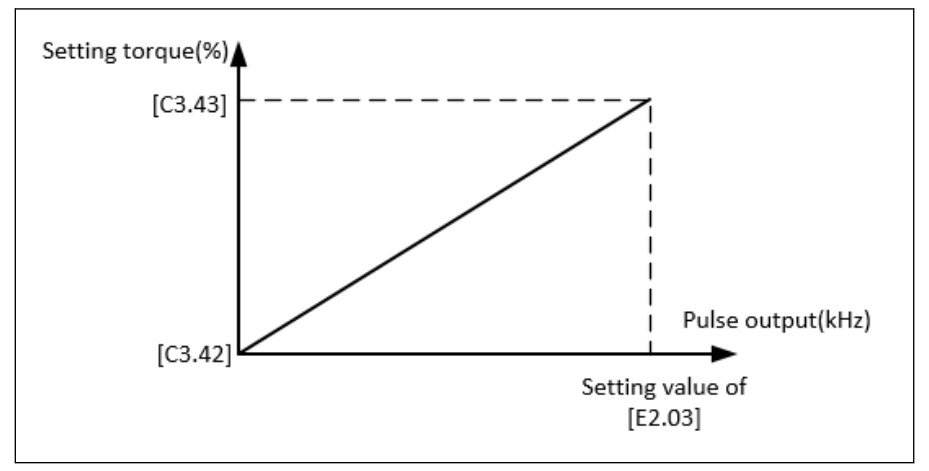

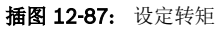

## ● E2.02 = 4:输出转矩

脉冲序列输出 1 Hz...[E2.03]对应输出转矩[C3.42]...[C3.43]。

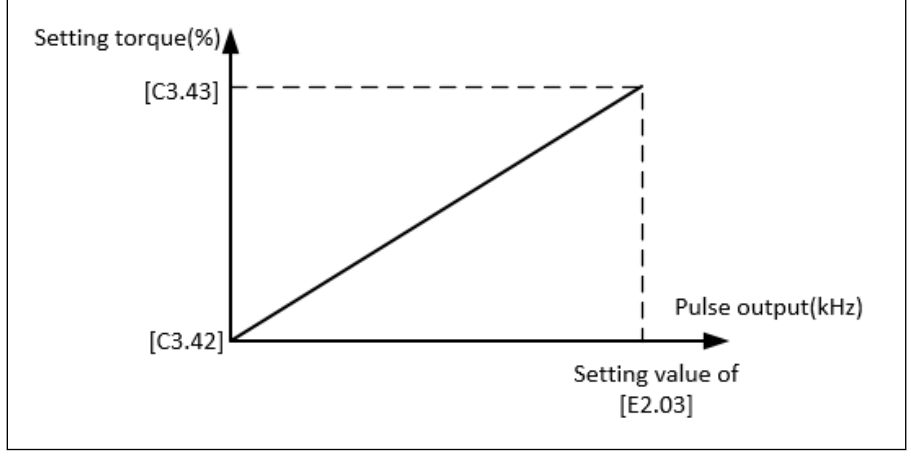

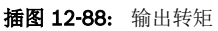

## 12.10.3 继电器输出

该功能定义了系统状态监测的继电器输出。

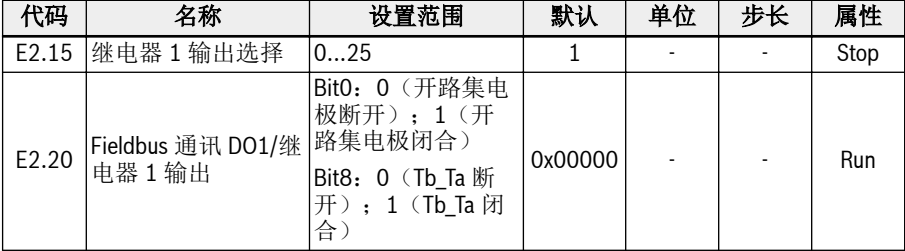

#### 参数 E2.15 的设置范围:

- 0:变频器待运行 如果通电后无故障且无运行指令或输出有效指示,变频器处于待运行。
- 1. 变痂器运行中 变频器运行中且有频率(包括 0.00 Hz)输出时,端子输出指示信号。
- 2:变频器直流制动中 变频器处于启动直流制动或停机直流制动时,端子输出指示有效,见"[启动前直流制](#page-212-0) 动" 第 [181](#page-212-0) 页 和 第 12.8.10 章 "[停机直流制动](#page-217-0)" 第 186 页 。
- 3:变频器零速运行中 变频器在零速运行时,端子输出指示有效。

#### **IRS** 变频器处于转向改变死区时间内,无端子输出指示。

- 4: 速度到达指示 该功能用于检测输出频率和设定频率的差异。当这个差异在[E2.70]范围内时, 会输 出指示信号。见 第 12.10.5 章 "[频率检测功能](#page-254-0)" 第 223 页 。
- 5:频率水平检测信号(FDT1)
- 6:频率水平检测信号(FDT2)
- 见 第 12.10.5 章 "[频率检测功能](#page-254-0)" 第 223 页 。
- 7: 简易 PLC 阶段完成
- 8:简易 PLC 循环完成

见 第 12.11 章 "F3: 多段速和简易 PLC" 第 227 页 。

● 10:变频器欠压

当直流母线电压低于 170 VDC (1P / 3P 200 VAC 机型) / 300 VDC (3P 400 VAC 机型)时,端子输出指示有效。当直流母线电压恢复且稳定后,端子输出指示无 效。

此外,发生任何软启动故障时,该端子输出指示均有效。

- 11:变频器过载预报警 见 第 12.2.12 章 "[过载预报警](#page-156-0)" 第 125 页 。
- 12:电机过载预报警 见 第 12.3.6 章 "[电机过载预报警](#page-172-0)" 第 141 页 。
- 13:变频器外部故障停机 产生'E.-St'故障时该信号有效,故障清除时信号无效。当数字输入设置为'32:故障信 号常开有效'和'33:故障信号常闭有效'时,参见 第 12.9.1 章 "[数字输入配置](#page-228-0)" 第 [197](#page-228-0) 页 。
- 14:变频器故障指示 故障发生时, 端子输出指示有效; 故障复位后, 端子输出指示无效。
- 15:变频器正常 变频器断电或出现故障 / 警告时端子输出指示无效。变频器上电但未运行或运行中无 故障 / 警告时, 端子输出指示有效。
- 16:计数器目标值到达指示
- 17:计数器中间值到达指示

用于计数器功能,见 第 12.10.6 章 "[脉冲计数器功能](#page-256-0)" 第 225 页 。

- 18: PID 给定工程量到达指示 用于 PID 功能, 见 第 [12.12](#page-272-0) 章 "E4: PID 控制" 第 241 页 。
- 19:脉冲输出模式使能(仅对 DO1 输出选择有效) 参见 第 12.10.2 章 "[脉冲输出设置](#page-246-0)" 第 215 页 。
- 20:转矩控制模式 变频器在转矩控制模式时输出有效。 变频器不在转矩控制模式时输出无效。
- 21:通讯给定
	- 对于 Modbus 模式,输出由寄存器 0x7F08 的 bit0 定义。当 0x7F08 的 bit0 为 '0'时,开路集电极断开;当 0x7F08 的 bit0 为'1'时,开路集电极闭合。
	- 对于其他的 Fieldbus 模式,输出由参数 E2.20 的 bit0 定义。当参数 E2.20 的 bit0 为'0'时,开路集电极断开;当参数 E2.20 的 bit0 为'1'时,开路集电极闭合。
- 25:变频器故障或告警 变频器产生故障/警告时输出有效;变频器无故障/警告发生时输出无效。

数字输出状态由参数 d0.45'DO1 输出'监视。 r&)

功能和参数

## 12.10.4 模拟输出配置

模拟输出端子可以根据带可调增益设置的系统变量输出 0...10V 电压信号或 0...20mA 电 流信号。

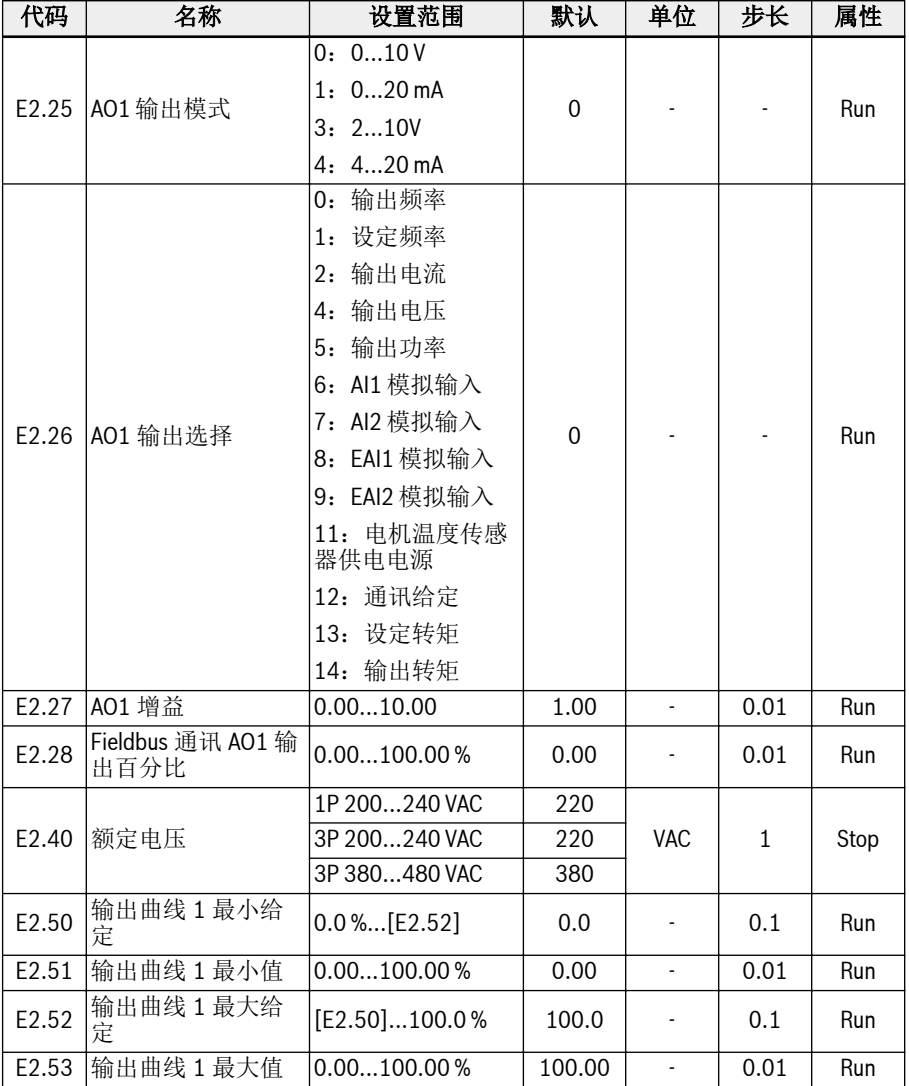

## 模拟输出配置步骤:

## - 步骤 1: 设置 AO1 输出模式

E2.25 用于 AO1 输出模式选择,'0'为电压模式,'1'为电流模式。
- . 步长 2: 选择 AO1 输出信号
	- E2.26 设置范围:
	- E2.26 = 0:输出频率 为 0.00…[E0.08] Hz 之间的实际输出频率。
	- E2.26 = 1:设定频率 为 0.00…[E0.08] Hz 之间的设定频率。
	- E2.26 = 2:输出电流 为 0…2 倍的额定电流。

- E2.26 = 4:输出电压 为 0...1.2 倍的额定电压,可通过参数 E2.40 设置。
- E2.26 = 5:输出功率

为 0…1.2 倍的额定功率。

 $-$  E2.26 = 6: AI1 模拟输入 为 AI1 输入量。

- E2.26 = 7:AI2 模拟输入 为 AI2 输入量。
- E2.26 = 8:EAI1 模拟输入 为 I/O 卡或 I/O plus 卡模拟输入量 1。
- E2.26 = 9:EAI2 模拟输入 为 I/O plus 卡模拟输入量 2。
- E2.26 = 11:电机温度传感器供电电源 为电机温度传感器提供电流源,见 第 12.3.7 章 "[电机热传感器选择](#page-174-0)" 第 143 页 。
- E2.26 = 12:通讯给定
	- 对于 Modbus 方式,输出由寄存器 0x7F06 定义,寄存器取值范围为 0.00 %... 100.00 % (最大模拟输出的百分比)。
	- 对于其他 Fieldbus 方式,输出由参数 E2.28 定义。
- E2.26 = 13:设定转矩

由参数 C3.42 和 C3.43 选择的设定转矩范围。

– E2.26 = 14:输出转矩

由参数 C3.42 和 C3.43 选择的输出转矩范围。

### ● 步骤 3:设置 AO1 滤波时间和输出曲线

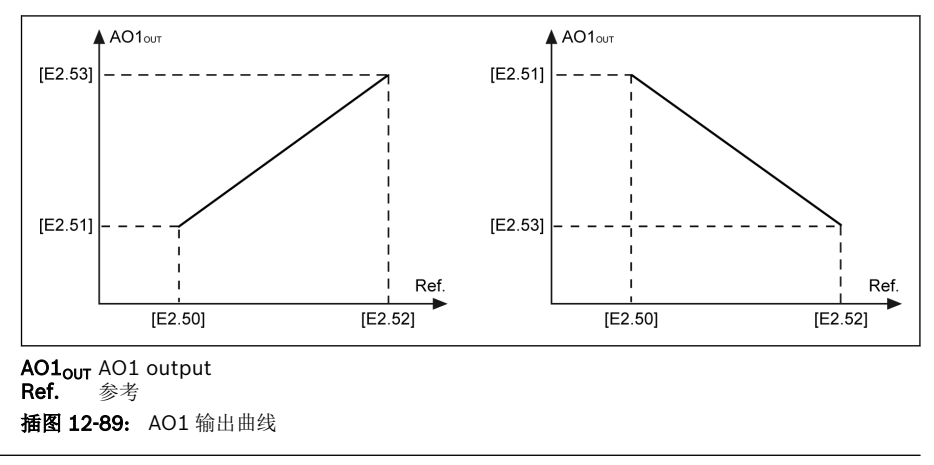

呀

模拟输出状态由参数 d0.35 'AO1 输出'监视。

## 12.10.5 频率检测功能

该功能用于检测输出频率和设定频率之间的偏差。当正负偏差在设定频率检测宽度范围 内时,输出指示信号,供后续工程应用使用。

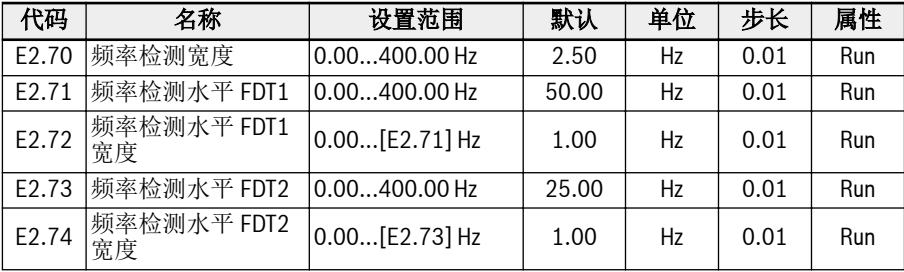

#### ● 频率到达

参数 E2.01, E2.15, H8.20, H8.21, H8.22, H9.00, H9.01, H9.02, H9.03 可 以被设置为'4:速度到达'配置该功能。

当'输出频率'和'设定频率'之间的偏差在参数 E2.70'频率检测宽度'范围内时,所选输 出端子上的'速度到达'信号有效。

'速度到达'信号有效

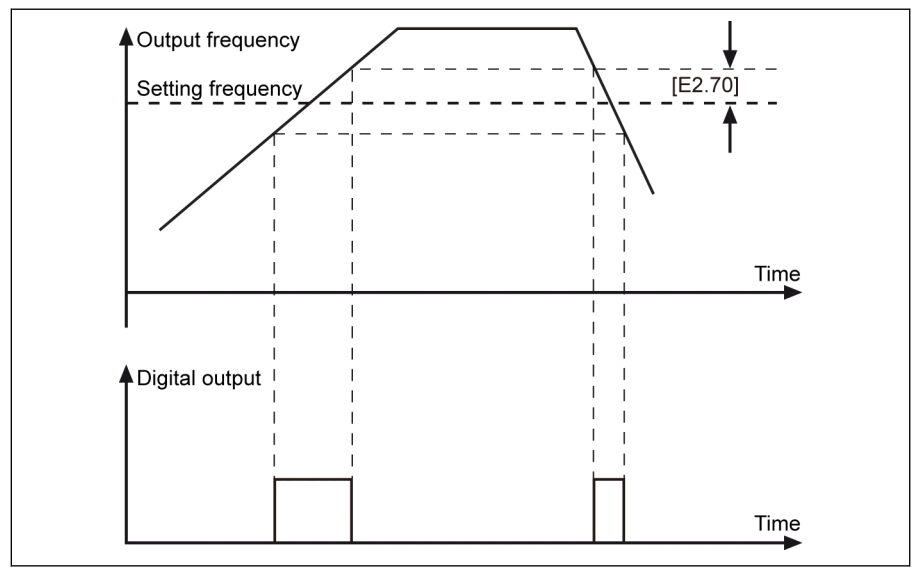

插图 12-90: 频率到达

#### ● 频率水平检测

参数 E2.01, E2.15, H8.20, H8.21, H8.22, H9.00, H9.01, H9.02, H9.03 可 以被设置为'5: 频率水平检测信号(FDT1)'或'6: 频率水平检测信号(FDT2)'配置 该功能。

当输出频率高于频率检测水平时指示信号有效; 当输出频率低于'频率检测水平-频率 检测水平宽度'时指示信号无效。

所选模拟输出端子输出信号及状态如下:

- [E2.01] / [E2.15] = 5:频率水平检测信号(FDT1)
	- 当'输出频率'高于[E2.71]时有效
	- 当'输出频率'低于[E2.71] [E2.72]时无效
- [E2.01] / [E2.15] = 6:频率水平检测信号(FDT2)
	- 当'输出频率'高于[E2.73]时有效
	- 当'输出频率'低于[E2.73] [E2.74]时无效

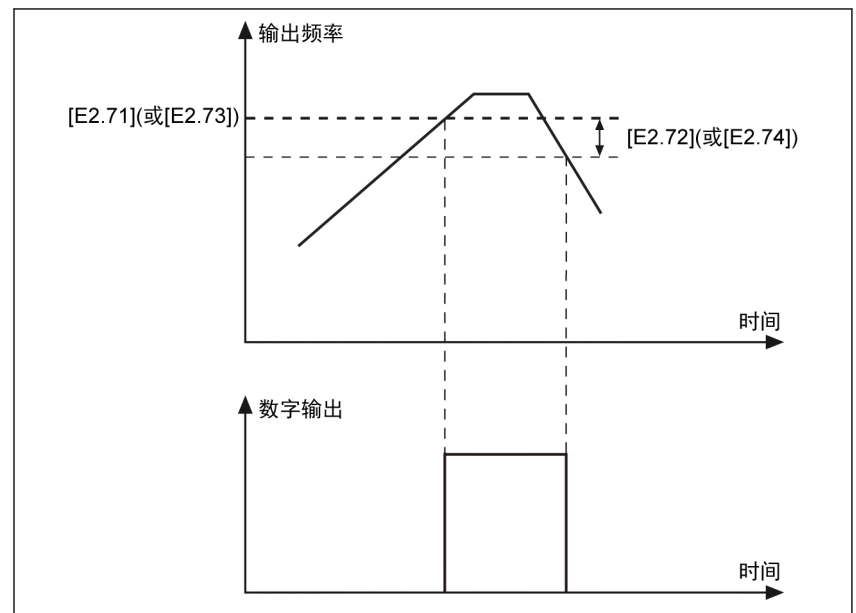

插图 12-91: 频率水平检测

## 12.10.6 脉冲计数器功能

内部计数器对来自'数字输入选择'的脉冲进行计数,并将结果与'计数器中间值'或'计数器 目标值'设置进行比较。

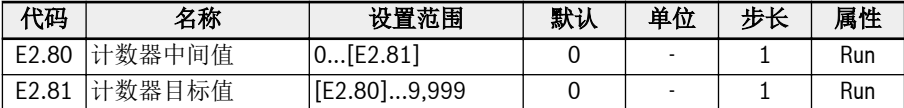

数字输入端子 E1.00... E1.04 和 H8.00...H8.04 可设置为'39:计数器输入'作为脉冲输 入。

通过将参数 E2.01, E2.15, H8.20, H8.21, H8.22, H9.00, H9.01, H9.02, H9.03 设置为'16: 计数器目标值到达'或'17: 计数器中间值到达', 当计数器值等于设定值时, 输出信号将通过 DO 或继电器输出被指示。

通过其他 E1.00... E1.04 和 H8.00...H8.04 定义的一个数字输入'40: 计数器复位', 数 字输入有效的边沿信号指针将被清零且 DO 或继电器输出信号被复位

#### 示例:

定义 X1 输入选择为'39:计数器输入'。

定义 X2 输入选择为'40:计数器复位'。

接线如下图所示:

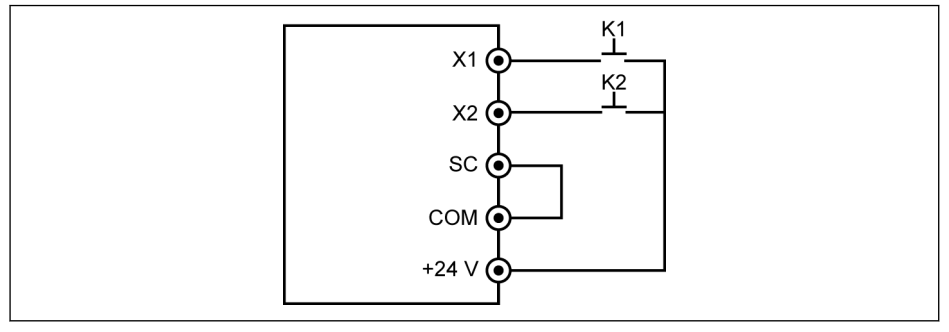

#### 插图 12-92: 数字输入设置

将 K1 开关连接至 X1, 然后设置[E1.00] = '39: 计数器输入'。 将 K2 开关连接至 X2, 然后设置[E1.01] = '40: 计数器复位'。

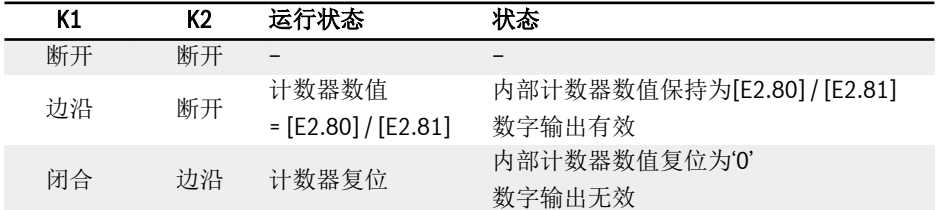

表格 12-18: 计数器功能

'DO1 输出'或'继电器 1 输出'信号及状态如下:

- [E2.01] / [E2.15] = '16:计数器目标值到达指示' 内部计数器接收到来自'X1 输入选择'的脉冲数等于[E2.81] '计数器目标值'。
- [E2.01] / [E2.15] = '17:计数器中间值到达指示' 内部计数器接收到来自'X1 输入选择'的脉冲数等于[E2.80] '计数器中间值'。 当定义为'40:计数器复位'的'X2 输入选择'的下一个边沿有效时,输出信号复位。

## 示例:

 $[E2.80] = 5, [E2.81] = 8$ 

输出方式如下图所示:

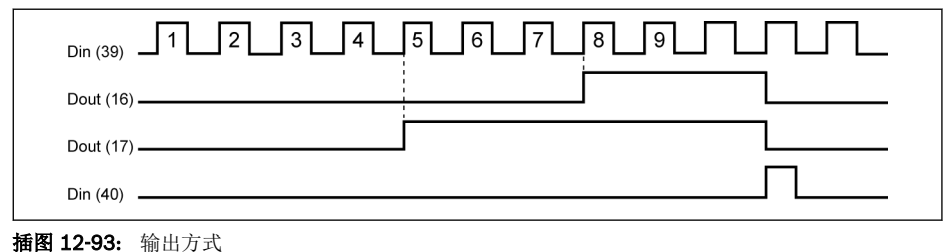

**KA** ● [E2.80],[E2.81]和 / 或定义的数字输入端子状态发生变化时,计数器 复位,数字输出立即无效。

> • 允许的最高数字输入频率为 50 Hz, 允许的最小脉宽(有效或无效)高  $\pm$  8 ms.

# 12.11 E3:多段速和简易 PLC

## 12.11.1 简易 PLC 和多段速设置

## 参数

PLC 是一种预设加/减速时间、运行频率、运行时间和旋转方向的自动运行模式。

多段速控制和简易 PLC 控制具有相同的参数,如果这些控制模式有效,正确配置外部端 子可以实现该功能。

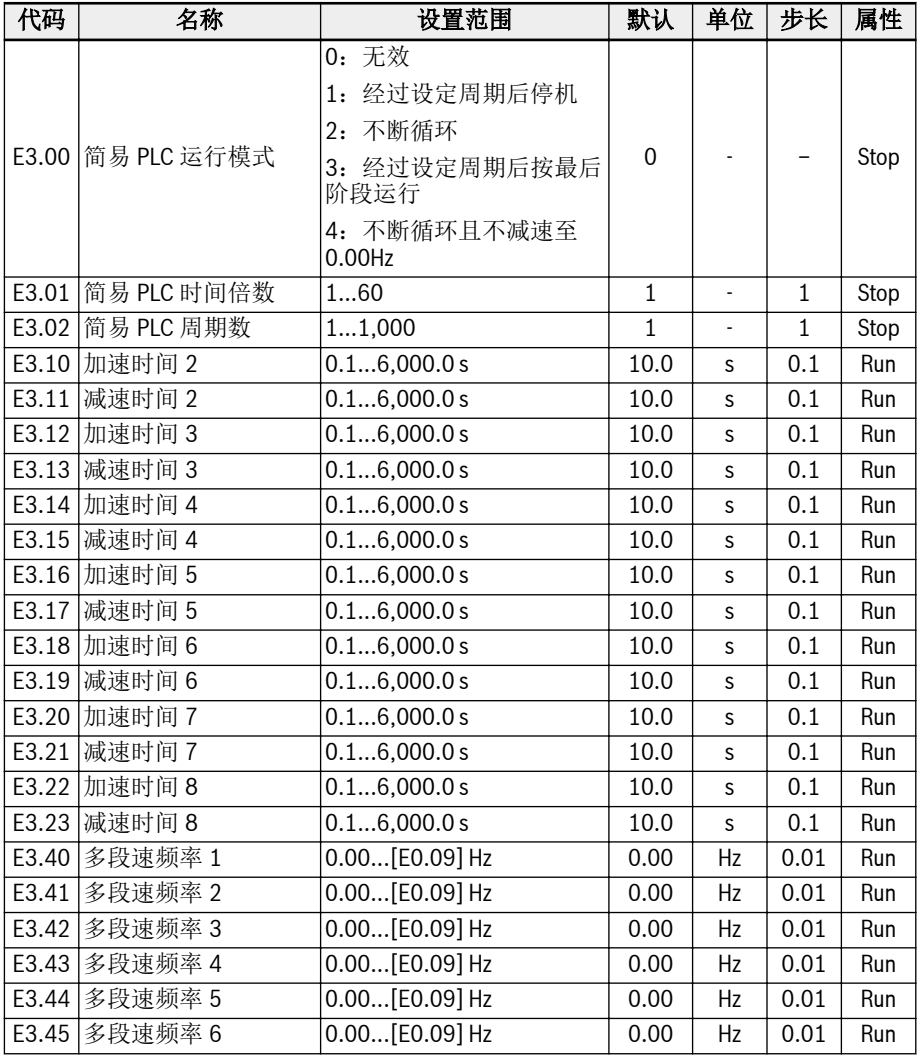

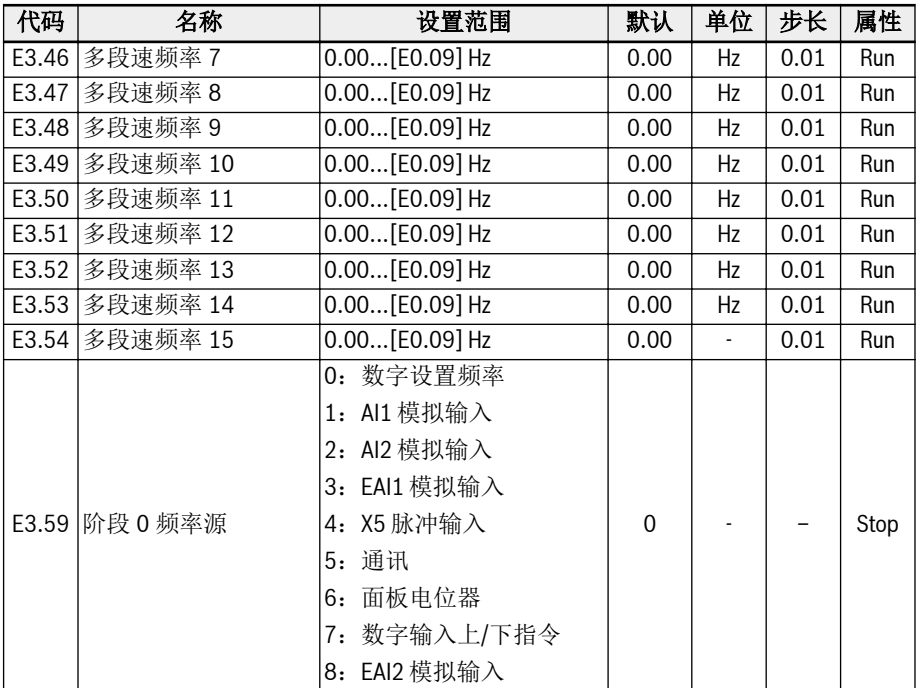

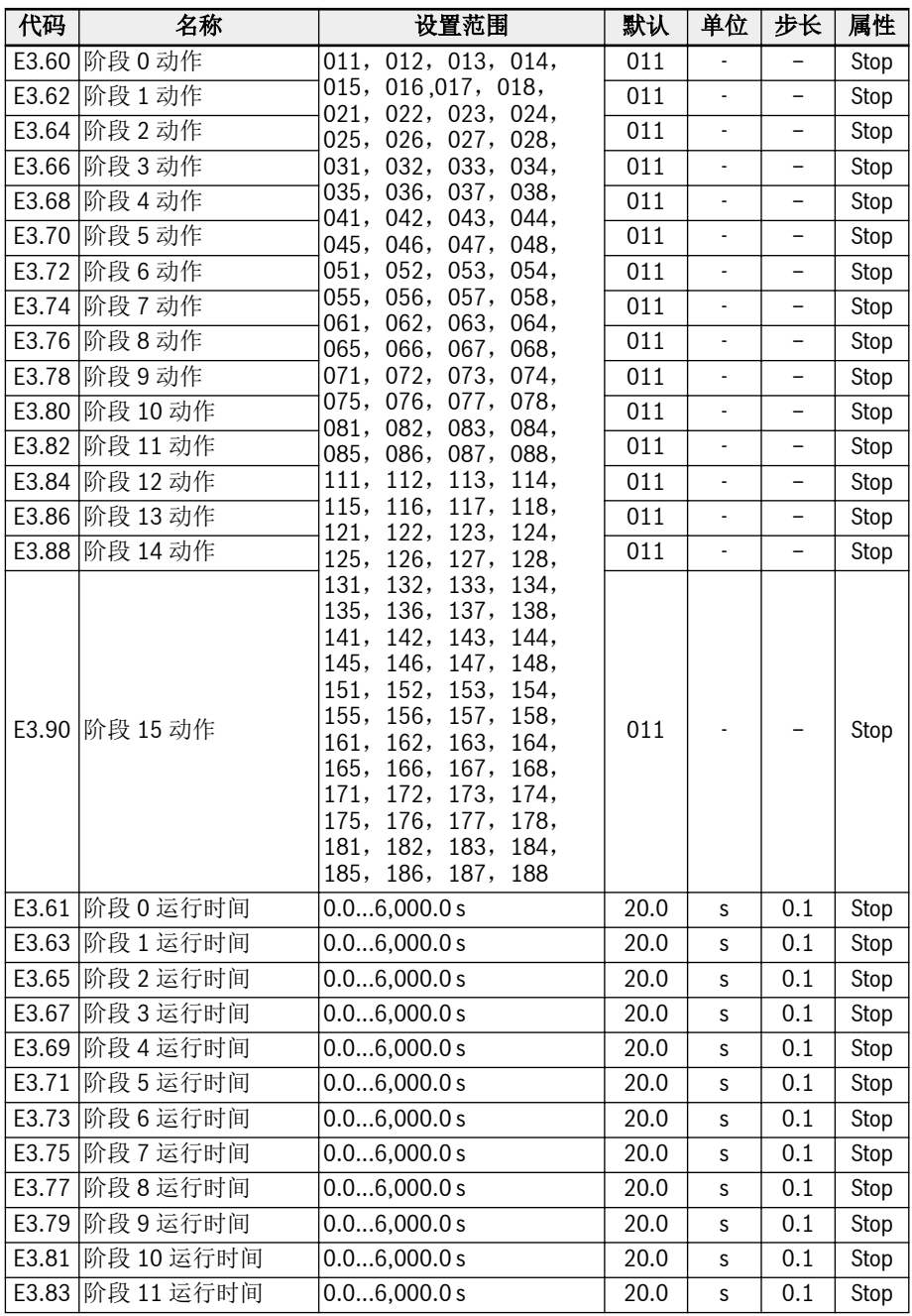

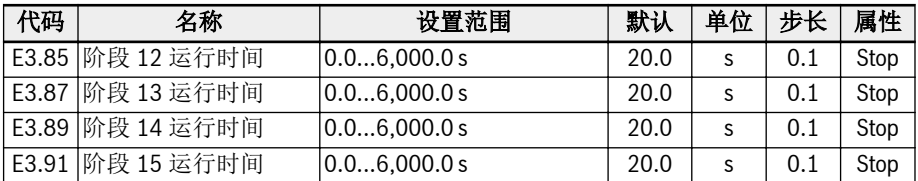

## 多段速设置

多段速功能可提供灵活、可切换、独立的十六段速的设定频率。各阶段的转向取决于'阶 段动作'和'运行指令来源',如下表所示:

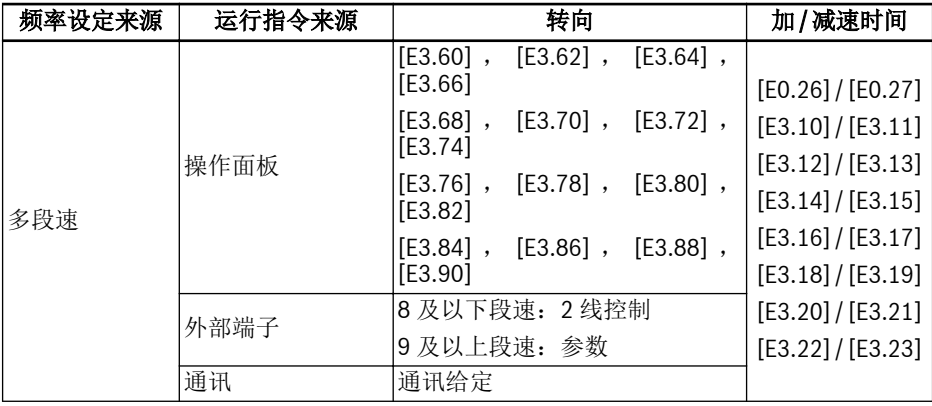

表格 12-19: 多段速设置和设定频率 按照以下步骤配置多段速功能:

#### 步骤 1:激活多段速功能

设置 E0.00 或 E0.02 为'21: 多段速设定'来激活多段速功能。

## 步骤 2: 设置任意 4 个数字输入端子并定义相应功能

在 E1.00...E1.04, H8.00...H8.04 中选择任意四个数字输入, 分别设置为'1: 多段速控 制输入 1', '2: 多段速控制输入 2', '3: 多段速控制输入 3', '4: 多段速控制输入 4'。

当'加 / 减速时间有效'和'二线 / 三线控制'也需要通过数字输入端子设置时,需要合理分 配数字输入端子功能。.

## 步骤 3: 设置各阶段设定频率

如果下一阶段设定频率低于当前阶段设定频率,输出频率将以当前阶段减速时间减速至 下一阶段;如果下一阶段设定频率高于当前阶段设定频率,输出频率将以下一阶段加速 时间加速至下一阶段。

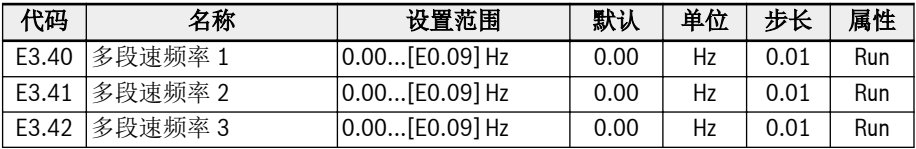

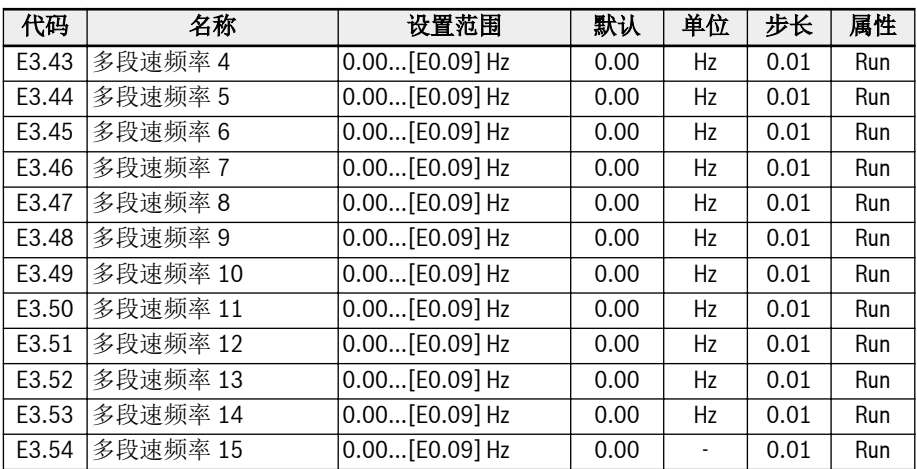

步长 4: 设置各阶段加 / 减速时间和转向

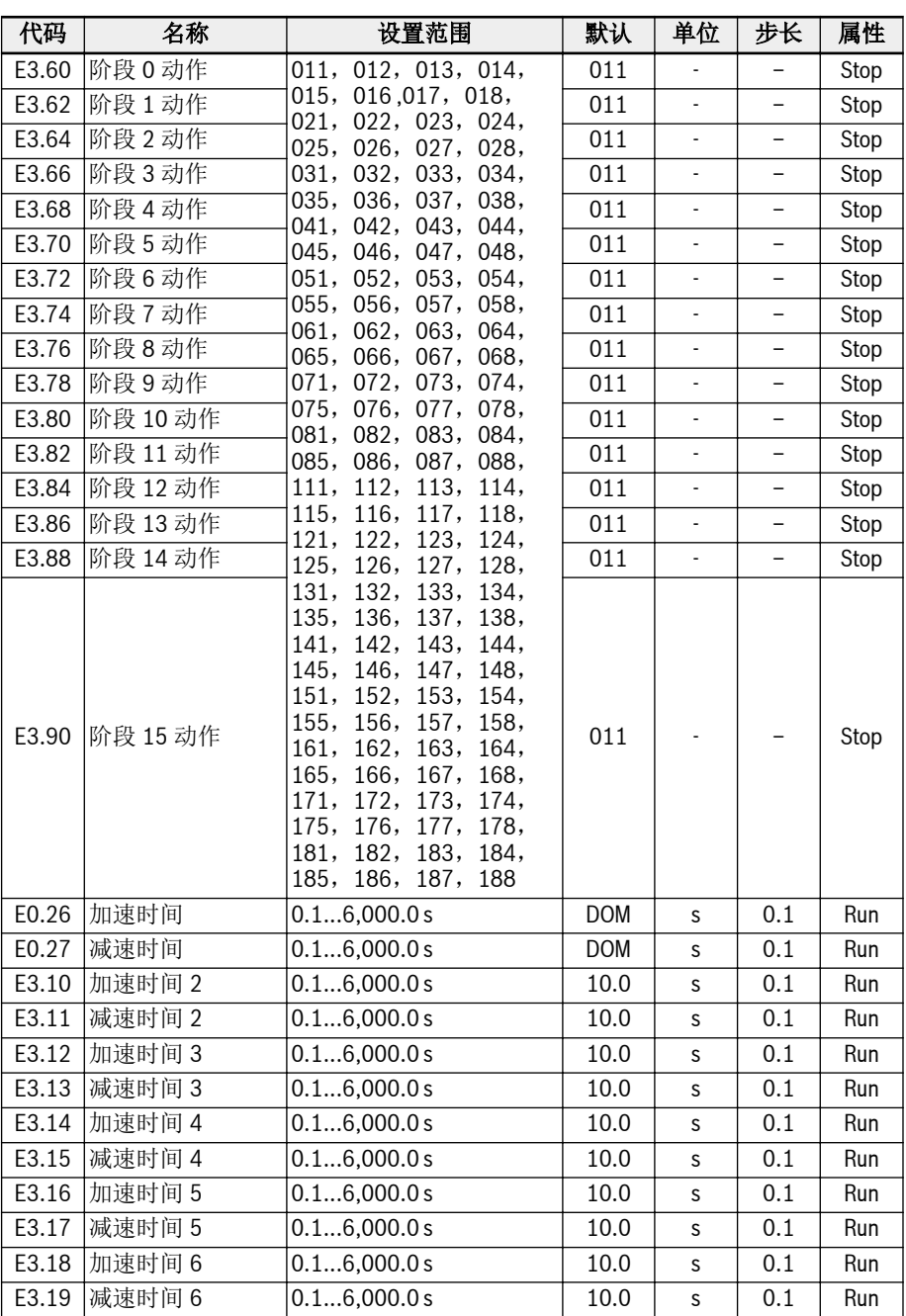

<span id="page-264-0"></span>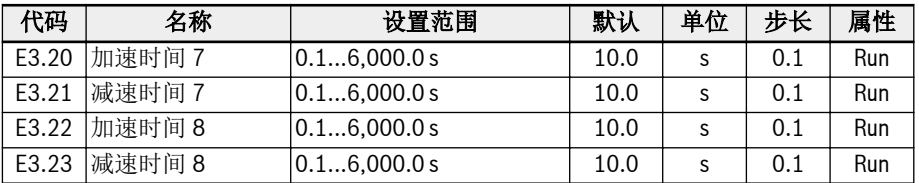

各阶段动作位定义如下图所示:

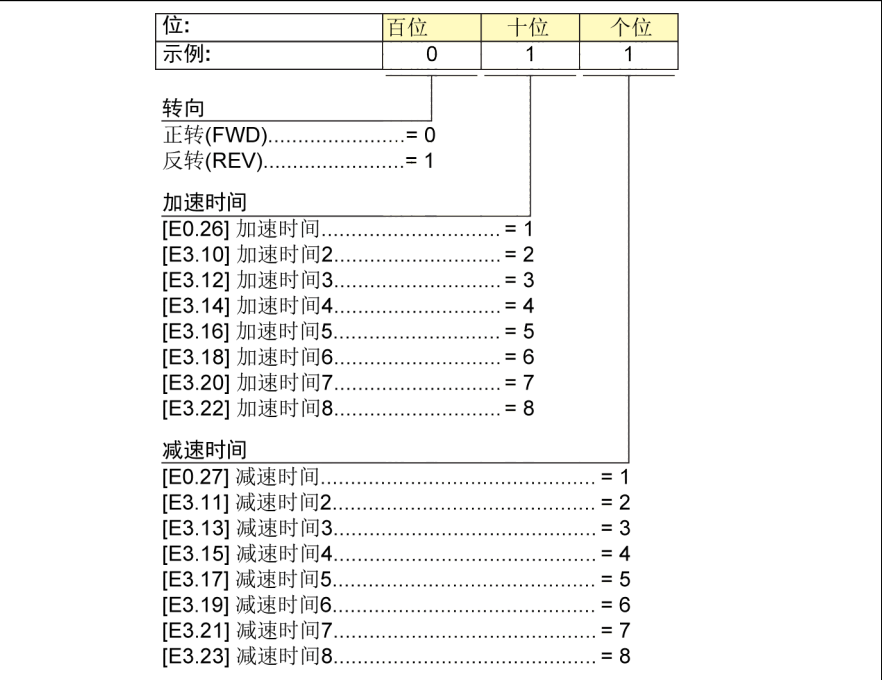

插图 12-94: 转向和加 / 减速时间的位定义

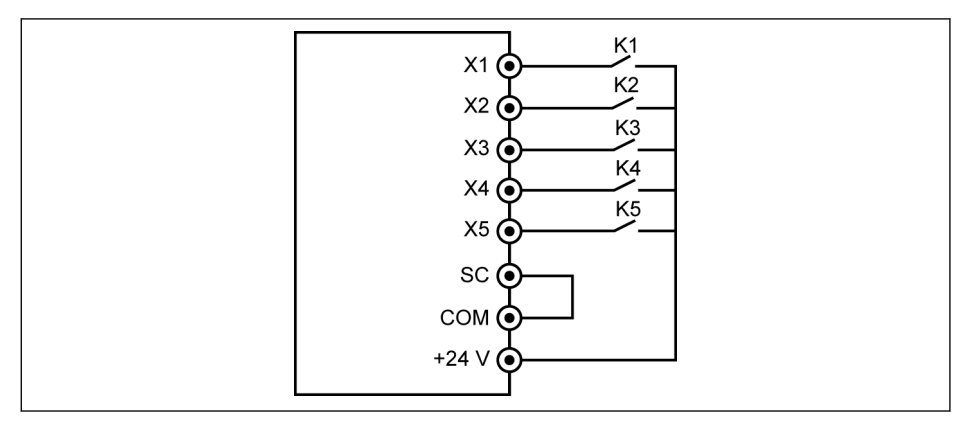

插图 12-95: 通过数字输入端子实现多端速控制

情况一:八及以下段速。首先设置[E1.15] = 0 或 1。 将 K1 开关连接至 X1, 然后设置[E1.00] = '1: 多段速控制输入 1'。 将 K2 开关连接至 X2, 然后设置[E1.01] = '2: 多段速控制输入 2'。 将 K3 开关连接至 X3, 然后设置[E1.02] = '3: 多段速控制输入 3'。 将 K4 开关连接至 X4, 然后设置[E1.03] = '35: 正转运行(FWD)'。 将 K5 开关连接至 X5, 然后设置[E1.04] = '36: 反转运行(REV)'。

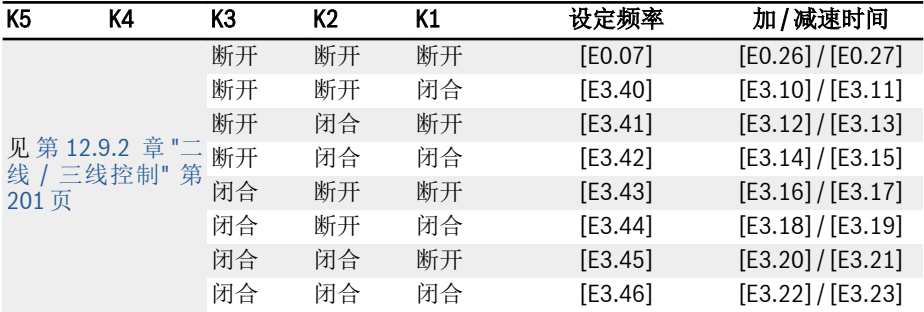

表格 12-20: 八及以下段速多段速设置

K4 和 K5 的运行逻辑,参见 第 12.9.2 章 "二线 / [三线控制](#page-232-0)" 第 201 页, E1.15 = '0: 二线正转 / 停机, 反转 / 停机'和 E1.15 = '1: 二线正转/反转, 运行/停机'。

## 九及以上段速:参数。

首先设置[E1.15] = 4。

将 K1 开关连接至 X1, 然后设置[E1.00] = '1: 多段速控制输入 1'。 将 K2 开关连接至 X2, 然后设置[E1.01] = '2: 多段速控制输入 2'。 将 K3 开关连接至 X3, 然后设置[E1.02] = '3: 多段速控制输入 3'。 将 K4 开关连接至 X4, 然后设置[E1.03] = '4: 多段速控制输入 4'。 将 K5 开关连接至 X5, 然后设置[E1.04] = '35: 正转运行(FWD)'。

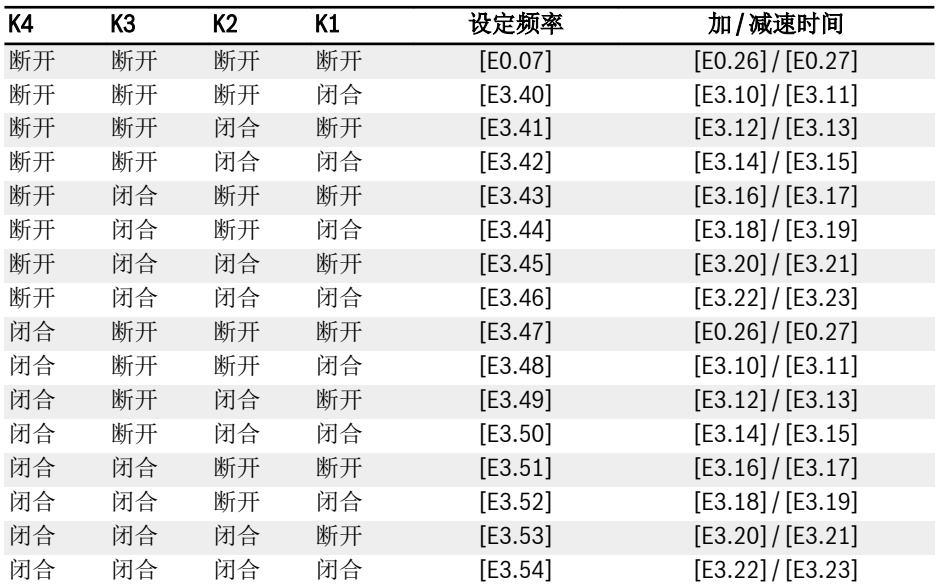

表格 12-21: 九及以上段速多段速设置

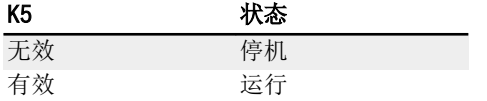

表格 12-22: 通过 K5 控制运行 / 停机

咚 由参数控制方向,见 插图 12-94 "转向和加 / [减速时间的位定义](#page-264-0)" 第 233 [页](#page-264-0)

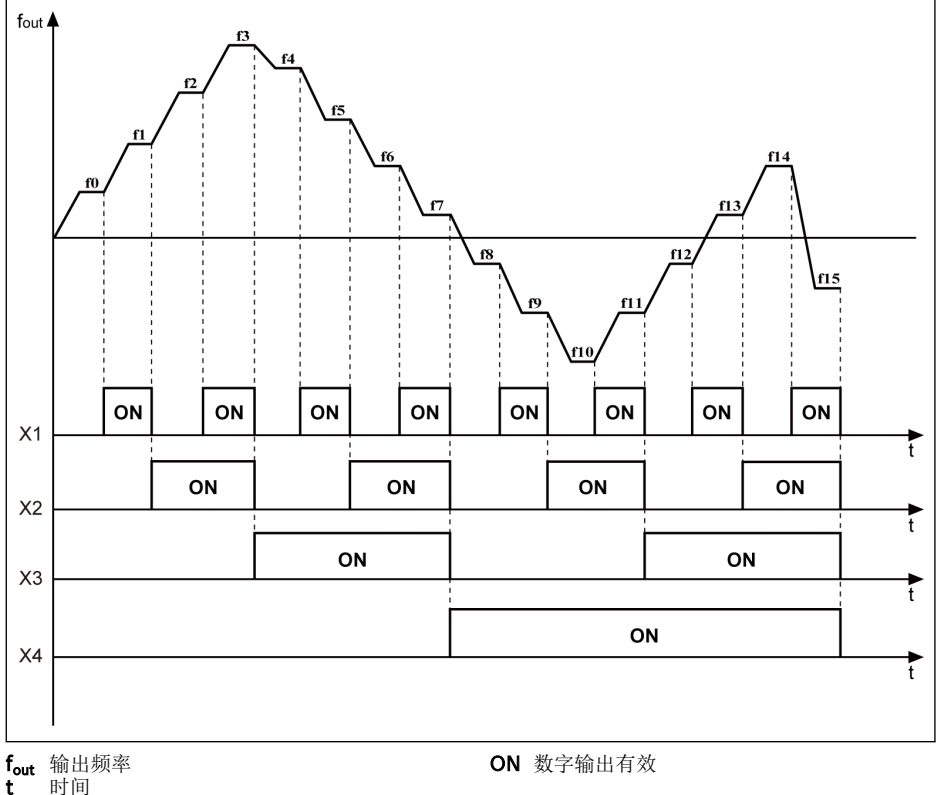

时间

插图 12-96: 多段速转换

## 简易 PLC 设置

简易 PLC 为基于当前加 / 减速时间、设定频率、运行时间和转向设定的自动运行方式。 简易 PLC 包含十六个阶段,各阶段均具备独立加 / 减速时间、设定频率、运行时间和转 向设置。简易 PLC 过程示例如下图所示:

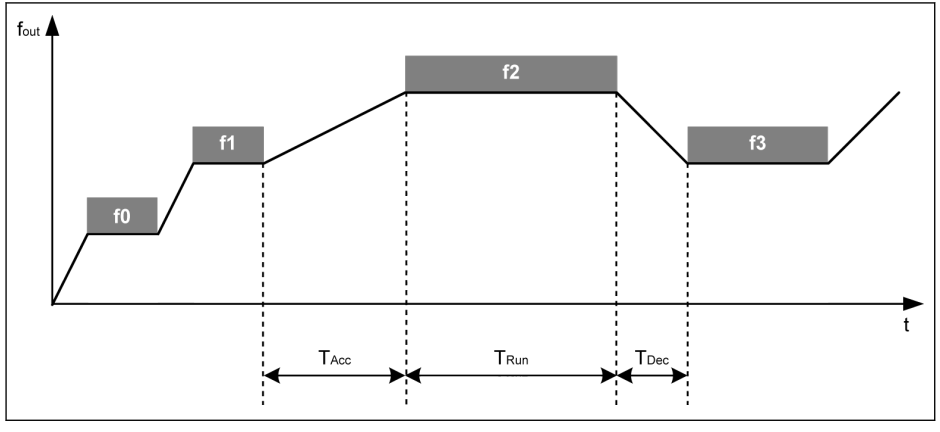

fout 输出频率 t 时间 TAcc 加速时间 T<sub>Run</sub> 阶段运行时间 Tnec 减速时间

#### 插图 12-97: 简易 PLC 运行示例

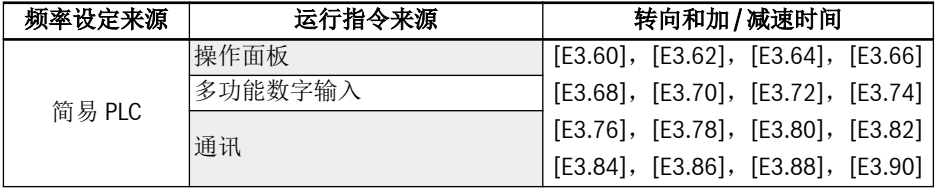

#### 表格 12-23: 简易 PLC 设置 设置简易 PLC 运行方式:

- $[E3.00] = 0: \pm\frac{1}{2}$
- [E3.00] = 1:经过设定周期后停机 在该方式下,简易 PLC 运行最后阶段结束后, 变频器减速至 0.00 Hz, 然后按设定的 停机方式停机。
- [E3.00] = 2:不断循环

在该方式下,简易 PLC 运行最后阶段结束后, 变频器减速至 0.00 Hz, 然后自动重新 开始循环。

• [E3.00] = 3: 经过设定周期后按最后阶段运行

在该方式下,变频器以简易 PLC 运行最后阶段的设定频率继续运行。

● [E3.00] = 4:不断循环且不减速至 0.00Hz 在该方式下,简易 PLC 运行最后阶段结束后,变频器不减速至 0.00Hz, 直接重新开 始循环。

各阶段(以阶段 0 为例)运行时间计算公式如下:

 $T_{\text{Run}} = [E3.61] \times [E3.01]$ 

按以上公式计算,每个周期的最长运行时间为:

8 x 6,000.0 s x 60 = 800 小时

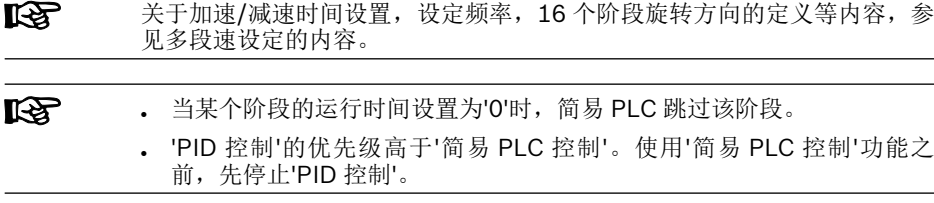

### 简易 PLC 停止和暂停控制

可通过定义数字输入端子为'简易 PLC 停止'或'简易 PLC 暂停',以实现对运行中'简易 PLC 控制'的停止和暂停。

● 26:简易 PLC 停止

下一'运行指令'有效前,变频器停止输出,电机自由停机。

● 27:简易 PLC 暂停

暂停信号失效前, 'PLC 控制'暂停, 变频器减速至 0 Hz 运行。

典型简易 PLC 暂停控制过程如下表所示:

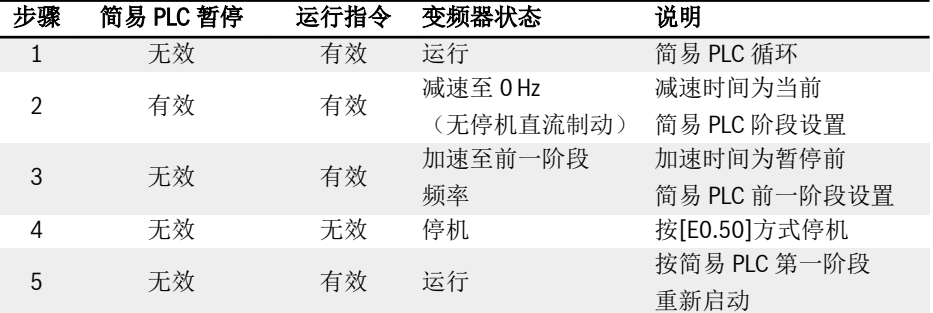

表格 12-24: 典型简易 PLC 暂停控制过程

#### 简易 PLC 状态指示

简易 PLC 循环或阶段完成时,'DO1 输出'或'继电器 1 输出'端子输出指示信号。 通过设置 E2.01, E2.15, H8.20, H8.21, H8.22, H9.00, H9.01, H9.02, H9.03 为'7:简易 PLC 阶段完成'或'8:简易 PLC 循环完成'来定义相应的输出指示信号。

● 7:简易 PLC 阶段完成

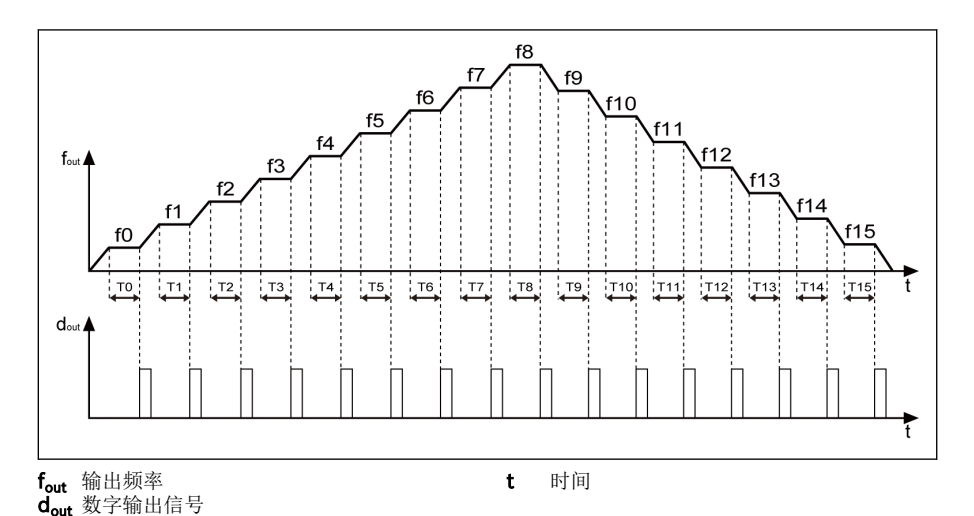

插图 12-98: 简易 PLC 阶段完成

每个阶段完成时,脉冲信号有效,持续 0.5 s。如果某个阶段的运行时间为 0.0 s,简 易 PLC 跳过该阶段,无脉冲输出。

- 如果某个阶段的运行时间过短,在上一阶段'简易 PLC 阶段完成'指示信号结束前结 束,该信号仍有效,而脉冲持续时间将被重新计算。
- 如果下一阶段的设定频率低于当前阶段设定频率,变频器按当前阶段减速时间减速 至下一阶段设定频率。

如果下一阶段的设定频率高于前阶段设定频率,变频器按下一阶段加速时间加速至 下一阶段设定频率。

● 8:简易 PLC 循环完成

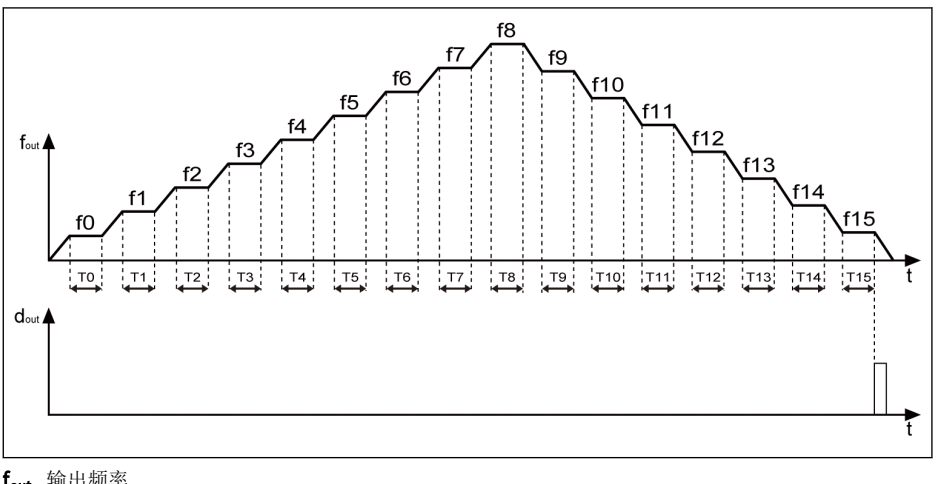

**f<sub>out</mark>** 输出频率</sub> d<sub>out</sub> 数字输出信号

t 时间

插图 12-99: 简易 PLC 循环完成

每个循环结束后,脉冲信号有效,持续 0.5 s。

# 12.12 E4: PID 控制

# 12.12.1 PID 控制设置

## 参数

PID 控制用于多种过程控制,如流量、压力、温度以及其他工程量的控制。PID 控制通 过对给定量和控制量反馈信号的偏差进行比例、积分和微分控制形成负反馈系统,从而 减小实际输出和给定量之间的偏差。

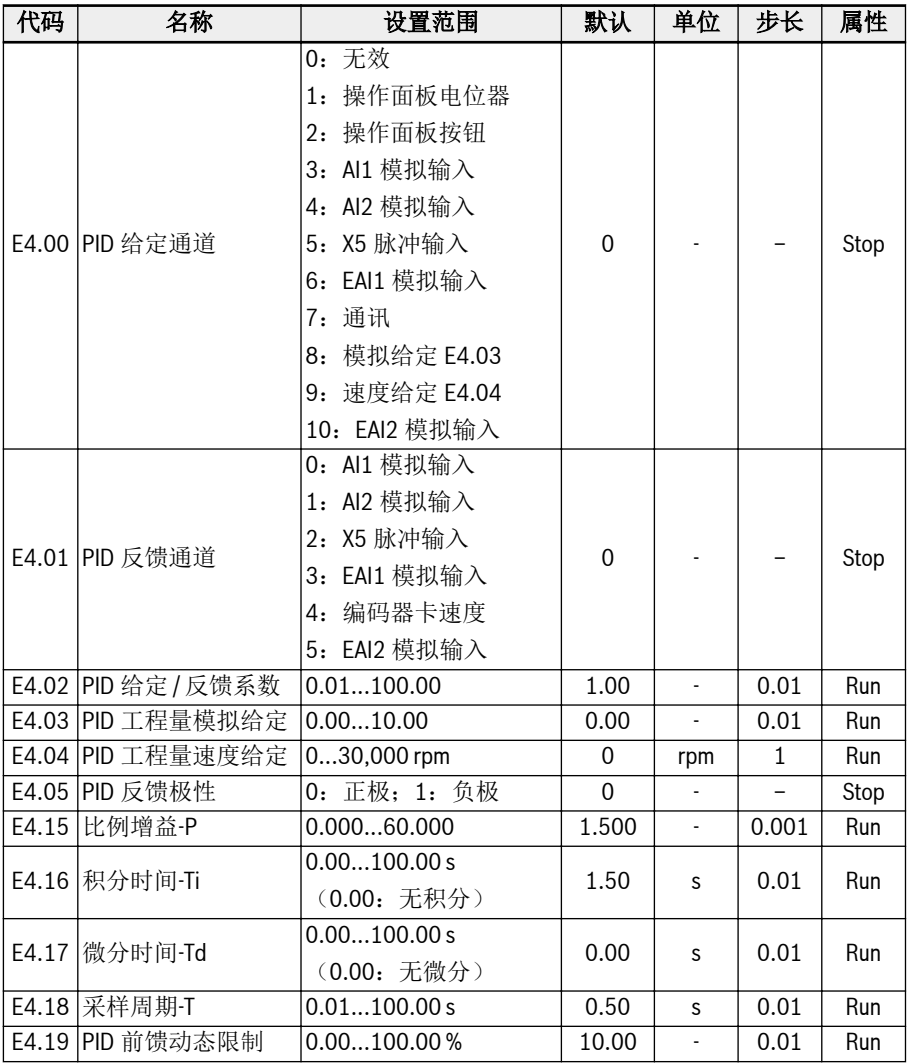

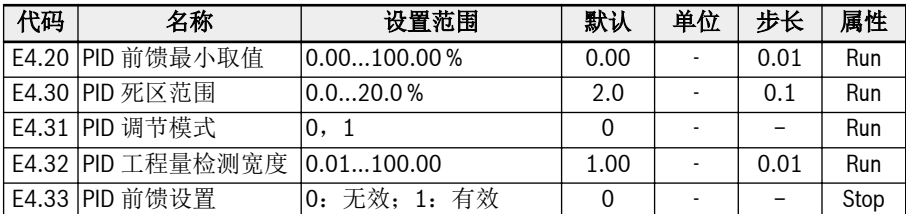

基本控制原理如下图所示:

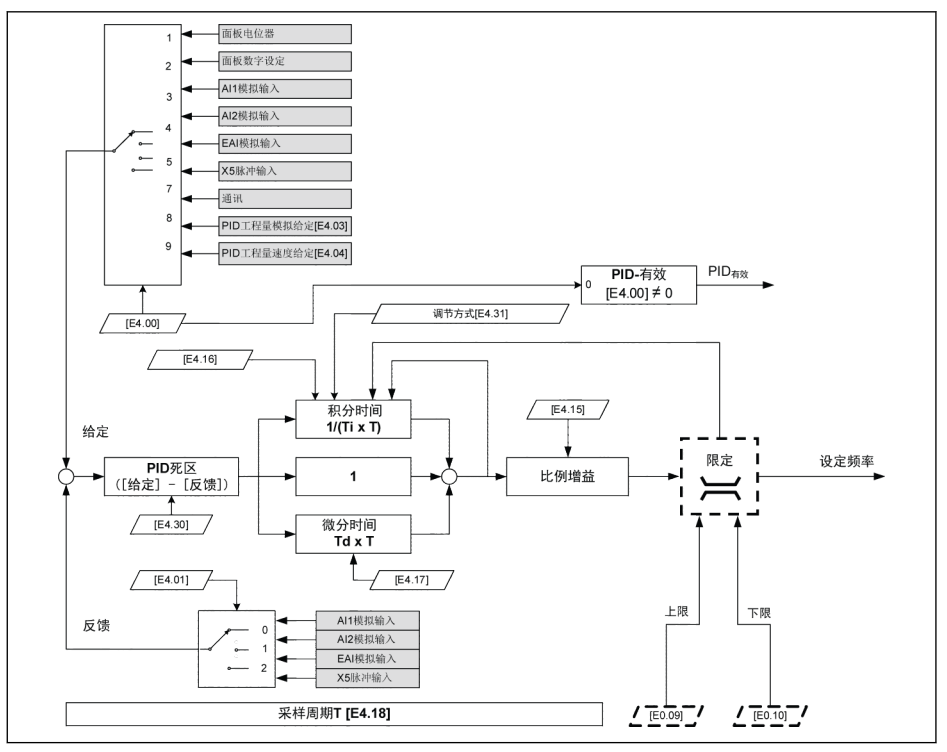

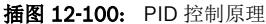

## 选择给定和反馈

使用 PID 控制功能前,确认[E1.00]…[E1.04] ≠ '41:PID 无效'。 按以下步骤设置 PID 给定量:

## 步骤一:选择 PID 给定通道

- [E4.00] = 0:无效。PID 控制功能无效。
- [E4.00] = 1:操作面板电位器。通过调整操作面板电位器设置给定量。
- [E4.00] = 2:操作面板按钮

变频器运行时,通过操作面板<▼>或<▲>按钮降低或升高[E0.07] '数字设定频率',以 设置给定量。

- [E4.00] = 3: AI1 模拟输入。通过 AI1 模拟输入设置给定量。
- [E4.00] = 4: AI2 模拟输入。通过 AI2 模拟输入设置给定量。
- [E4.00] = 5: X5 脉冲输入。通过 X5 脉冲输入设置给定量。
- [E4.00] = 6: EAI1 模拟输入。通过 EAI1 模拟输入设置给定量。
- $[E4.00] = 7:$  通讯 使用工程软件、PLC 或其他外部设备,通过 Modbus 或其他通讯方式设置给定量。
- [E4.00] = 8:模拟给定 E4.03 通过参数 E4.03 设置给定量。
- [E4.00] = 9: 速度给定 E4.04 通过参数 E4.04 设置给定量。
- [E4.00] = 10: EAI2 模拟输入。通过 EAI2 模拟输入设置给定量。

### 步骤二:选择 PID 反馈通道

- 0:AI1 模拟输入。通过 AI1 模拟输入设置反馈量。
- 1:AI2 模拟输入。通过 AI2 模拟输入设置反馈量。
- 2:X5 脉冲输入。通过 X5 脉冲输入设置反馈量。
- 3:EAI1 模拟输入。通过 EAI1 模拟输入设置反馈量。
- 4:编码器卡速度。通过编码器卡速度设置反馈量。
- 5:EAI2 模拟输入。通过 EAI2 模拟输入设置反馈量。

## PID 反馈极性

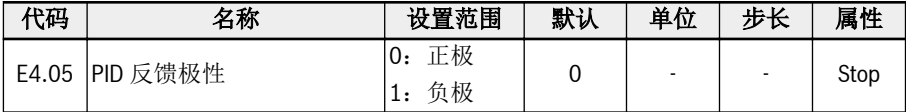

E4.05 默认为'0: 正极', "参考-反馈"用于 PID 调节,用于输出频率上升且反馈值上升的 情况。

当 E4.05 设置为'1: 负极'时, "反馈-参考"用于 PID 调节, 用于输出频率上升而反馈值 下降的情况。

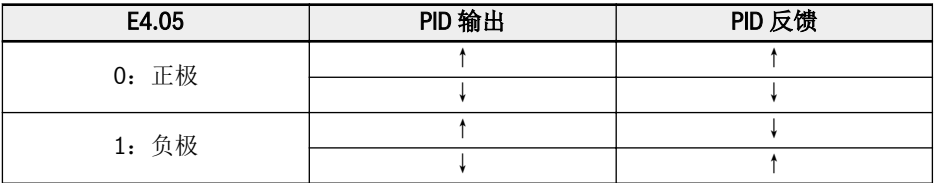

表格 12-25: PID 反馈极性

#### 控制环设置

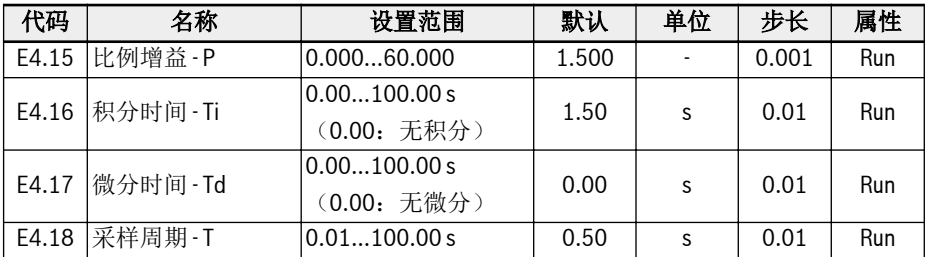

#### 比例增益 - P: 决定偏差的增益

– P 值越大,调节幅度越大、响应越快,但该值过大容易引起振荡。

– P 不能完全消除偏差。

- 积分时间 Ti:用于消除偏差
	- Ti 值越小,变频器对偏差变化响应越快,但该值过小容易引起振荡。
	- 如果 Ti = 0,PID 控制积分无效。
		- 积分停止,但保留积分结果。
		- Ti≠ 0 时, 积分继续。
- 微分时间 Td: 用于快速响应给定量和反馈量之间偏差的变化
	- Td 值越大,响应越快,但该值过大容易引起振荡。
	- Td = 0 时,PID 控制微分无效。
		- 停止微分,微分值复位为'0'。
- 采样周期 T:PID 控制的采样周期

T 值应与所选时间常数 Ti 或 Td 匹配,通常为时间常数的 1/5。

## PID 调节方式设置

参数 E4.30 用于设置给定量与反馈量的偏差极限。当偏差在设定的'PID 死区范围'内时, PID 控制停止, 以提供稳定的输出。

PID 控制过程中,当 PID 输出到达[E0.09] '输出频率上限'或[E0.10] '输出频率下 限'时, PID 调节方式如下:

#### [E4.31] = 0:频率到达上 / 下限时,停止积分调节

当给定量和反馈量之间的偏差发生变化时,积分值立即跟随变化趋势。当设定频率到达 频率限值时,停止积分,积分值保持不变。

该方式用于给定量快速变化的应用场合。

#### [E4.31] = 1:频率到达上 / 下限时,继续积分调节

当 PID 输出到达频率限值时,继续积分至积分上限。

该方式用于给定量相对比较稳定的应用场合。当给定量和反馈量之间的偏差发生变化 时,需要较长的时间消除继续积分调节的影响,积分量才能跟随该趋势的变化。

#### PID 前馈控制

PID 前馈功能将 PID 输出作为微调信号,对输出频率进行微调,从而达到控制过程量的 目的。 使用 PID 前馈功能, 除设置[E4.00] ≠ 0, 还需设置[E4.33]:

0: PID 前馈禁止。此时, 若[E4.00] ≠ 0, 则 PID 输出作为频率设定。

1: PID 前馈使能。此时, 若[E4.00] ≠ 0, 则 PID 输出作为频率微调量, 与主频率相加 得到输出频率。主频率由 E0.00'第一频率设定来源'设定,并经加减速模块得到。

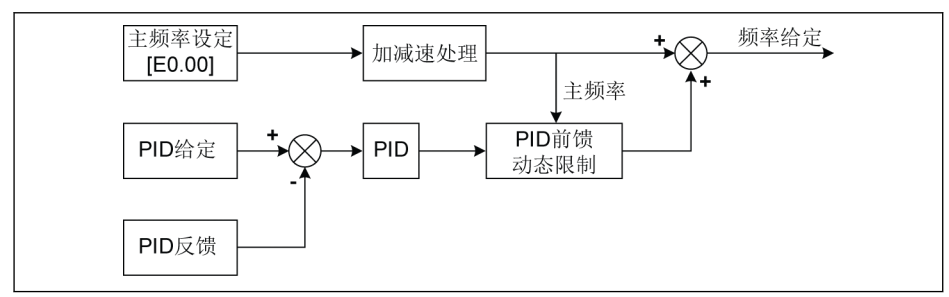

#### 插图 12-101: PID 前馈

参数 E4.19 和 E4.20 用于限定 PID 前馈的极限值。E4.19 为相对于主频率的百分比, E4.20 为相对于 E0.08 的百分比。

因此, PID 前馈频率的范围为:

-Min{[E4.19]  $\times$  主频率 + [E4.20]  $\times$  [E0.08], [E0.09]}…Min{[E4.19]  $\times$  主频率 +  $[EA.20] \times [EO.08]$ ,  $[EO.09]$ 

## 通过数字输入端子设置 PID 功能无效

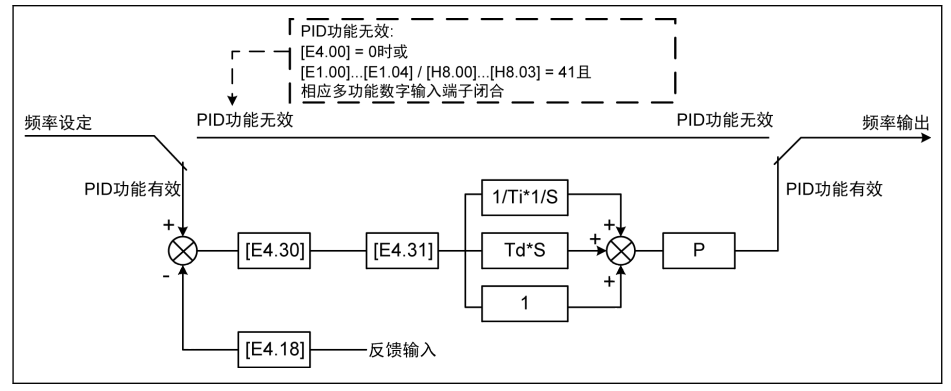

插图 12-102: 通过数字输入端子设置 PID 功能无效

可通过以下方式设置 PID 功能无效:

• 'PID 给定通道' [E4.00] = '0: 无 PID 控制'或

• X1...X5 输入选择' [E1.00]...[E1.04]或'EX1...EX4 输入选择' [H8.00]...[H8.03] = '41: PID 无效', 同时相应多功能数字输入端子有效。

## PID 状态指示

E4.32 'PID 工程量检测宽度'用于设置[d0.70] 'PID 给定工程量'和[d0.71] 'PID 反馈工 程量'之间的偏差窗口。当给定量和反馈量之间的偏差在检测宽度范围内时,通过 DO1 或继电器 1 输出端子输出给定量到达信号。

设置[E4.32] = | [d0.70] - [d0.71] | / [d0.70] x 100 %

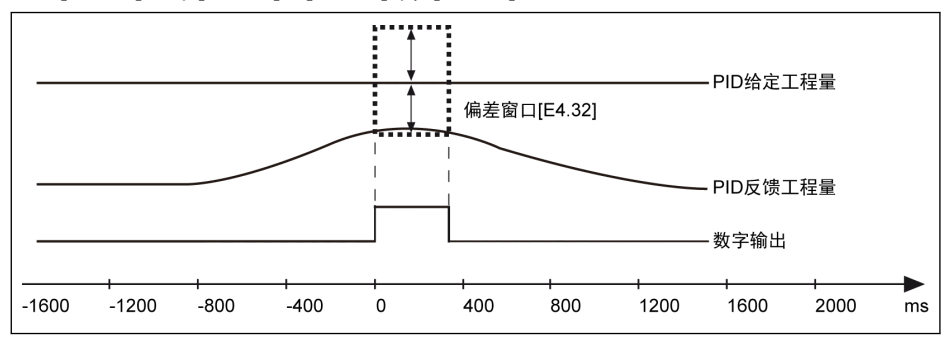

插图 12-103: PID 工程量检测宽度

# 12.13 E5:扩展应用功能

## 12.13.1 高精度电流显示

E5.01 用于需要监控或控制高精度工程量时,设定动态输出电流的时间常数。可通过 d0.98 监控高精度输出电流。

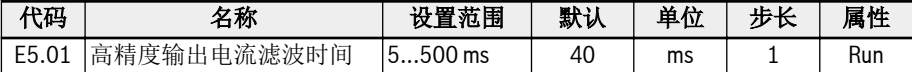

#### 12.13.2 速度显示比例

用于将输出值按一定比例显示为方便工程应用的工程量。

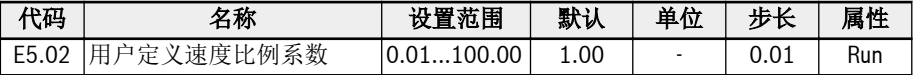

如下列公式所示:

● 用户自定义设定速度:

 $[d0.04] = [d0.02] \times [E5.02]$ 

● 用户自定义输出速度:  $[d0.05] = [d0.00] \times [E5.02]$ 

## 12.13.3 泵空转和泄露保护

共有两种泵保护方式:

- 泵空转保护:防止泵无负载运行(例如,水泵无水运行)
- 泵泄漏保护:防止泵泄漏时运转

变频器以[E0.09] '输出频率上限'运行时, 通过比较 PID 反馈量与 PID 给定量之间的差 异实现上述两种保护方式。

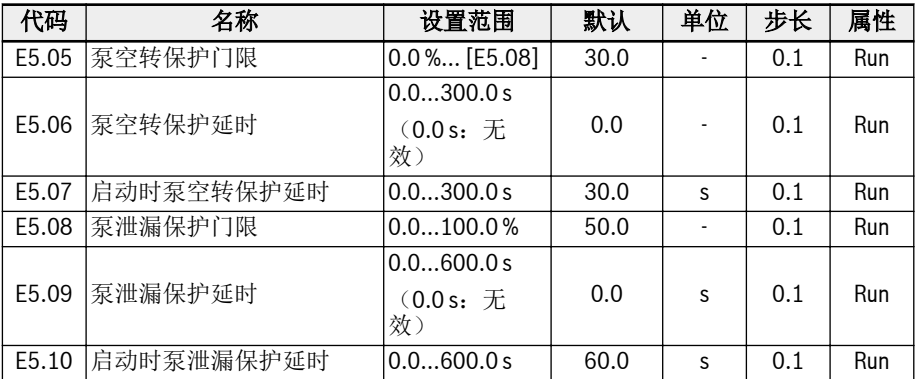

#### 泵空转保护触发条件:

- 变频器以[E0.09] '输出频率上限'运行
- ([PID 反馈量] ÷ [PID 给定量]) < [E5.05] '泵空转保护门限'
- 持续时间 ≥ [E5.06] '泵空转保护延时'

泵空转保护触发时,操作面板显示故障代码'Pdr'。可通过参数 E9.05...E9.07 查看故障 信息'24:Pdr,泵空转'。

## 泵泄漏保护触发条件:

- 变频器以[E0.09] '输出频率上限'运行
- ([PID 反馈量] ÷ [PID 给定量]) < [E5.08] '泵泄漏保护门限'
- 持续时间 ≥ [E5.09] '泵泄漏保护延时'

泵泄漏保护触发时,操作面板显示警告代码'PLE'。

 $R$ ● '启动时泵空转保护延时' E5.07 和'启动时泵泄漏保护延时' E5.10 用于防 止两种保护方式在启动过程中动作。

● 以上两种保护防止仅在 PID 控制使能时有效。

## 12.13.4 休眠 / 唤醒功能

该功能用于根据实际应用中的负载类型实现最大限度的节能。

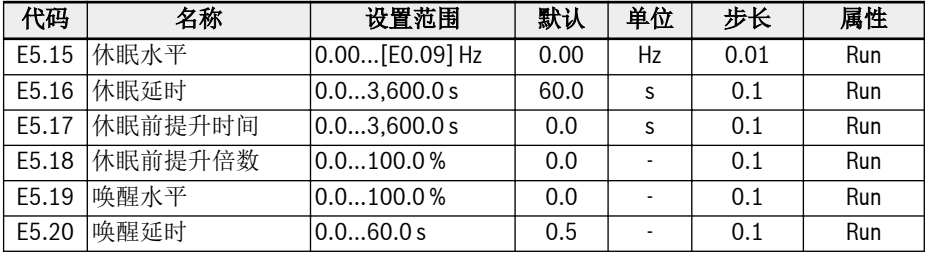

**KA** 

E5.18 和 E5.19 为 PID 参考的百分比。

当变频器符合下列所有条件时进入休眠模式:

- [PID 反馈] > [E5.19] '唤醒水平'
- [PID 输出] < [E5.15] '休眠水平'
- [持续时间] t ≥ [E5.16] '休眠延时'

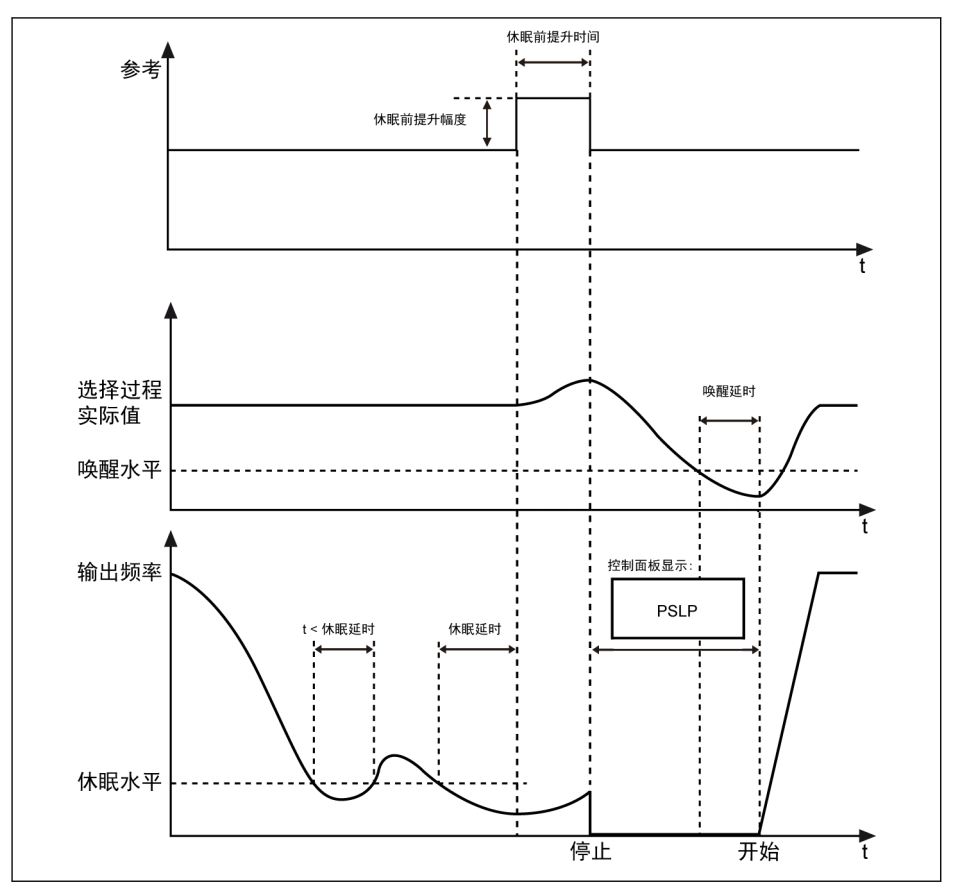

插图 12-104: 休眠和唤醒过程

经过[E5.16] '休眠延时'后,PID 控制器在[E5.17] '休眠前提升时间'内按[E5.18] '休眠 前提升倍数'提升给定量。在休眠模式时,变频器停止输出,同时操作面板显示'PSLP'。 [休眠前提升幅度] = [E5.18] x [PID 给定] 在休眠过程中,变频器监视实际 PID 反馈,在满足以下两个条件时唤醒:

- [PID 反馈] < [E5.19] '唤醒水平'
- [持续时间] t ≥ [E5.20] '唤醒延时'

变频器在唤醒后恢复至休眠前运行状态。

# 12.14 E8:标准通讯

## 12.14.1 Modbus 通讯协议

#### 协议说明

#### 协议简介

- Modbus 为主/从式协议。任何时刻只有一个设备可以在网络中发送命令。
- 主站通过对从站进行轮询来管理信息交换。未经主站批准,任何从站不能发送信息。 数据交换出错时,主站如果未收到响应,将重新询问在轮询中缺席的从站。
- 如果从站不能识别主站发送的信息,将向主站发送一个异常响应。
- 从站之间不能直接通讯,必须通过主站的软件读出一个从站的数据,再发送至另一从 站。主站和从站之间可以实现两种类型的对话:
	- 主站向从站发送请求并等待从站响应。
	- 主站向所有从站发送请求,而不等待它们响应(广播方式)。

#### 传输

传输方式为 RTU (远程终端单元)方式,帧中不包含任何消息报头字节或消息字节结束 符。典型 RTU 帧格式如下表所示:

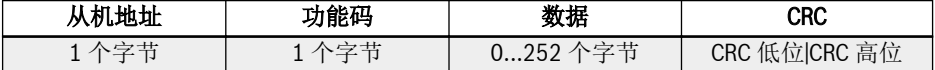

#### 表格 12-26: 典型 RTU 帧格式

**KA** ● 数据以二进制码传输。

● CRC:循环冗余码(Cyclic redundancy 代码)。

● 地址 0 (保留),用于广播方式。

- 所有从站节点必须识别写功能的广播地址(无需响应)。
- 主站节点没有特定地址,只有从站节点必须配置地址(1...247)。

RTU 传输方式有四种字符格式,如下所示:

- 1 位起始位,8 位数据位,1 位停止位,无校验
- 1 位起始位,8 位数据位,1 位停止位,偶校验
- 1 位起始位,8 位数据位,1 位停止位,奇校验
- 1 位起始位,8 位数据位,2 位停止位,无校验

字符或字节以从左至右的顺序传输,如下表所示:

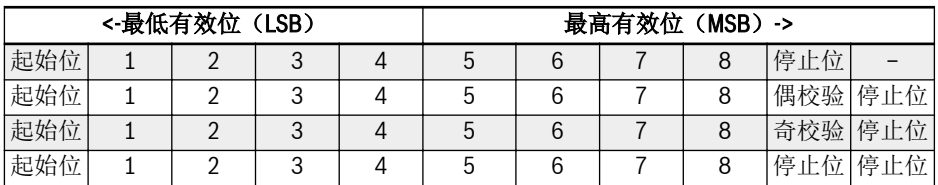

#### 表格 12-27: RTU 传输方式

信息帧至少以 3.5 个字节时间的静止间隔分开。整个帧必须以一个连续的字节流进行传 输。如果两个帧的间隔小于 3.5 个字节的时间,接收设备将误认为第二个帧的从站地址 是前一帧的继续。由于帧的错乱,CRC 校验将失败,导致通讯故障。如果两个字节间的 静止间隔超过 1.5 个字节的时间,接收设备将认为该信息帧不完整并将其丢弃。

#### Modbus 通讯接口

Modbus 通过 RS485 接口实现通讯,关于 RS485+和 RS485-的说明,见 第 [8.1](#page-77-0) 章 "[接线图](#page-77-0)" 第 46 页 和 第 8.3.2 章 "[控制回路端子](#page-93-0)" 第 62 页 。

### Modbus 功能和信息格式

#### 支持的功能

Modbus 最主要的功能是读取(读)和修改(写)参数。不同的功能码决定不同的操作 请求。EFC x610 的 Modbus 功能及其限值如下表所示:

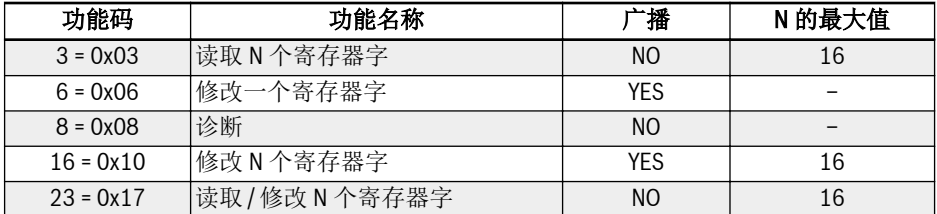

表格 12-28: EFC x610 主要功能及其限值

**KA** '读取'和'修改'是从主站角度定义的。

不同的功能码决定不同的 Modbus 信息格式,如下所示:

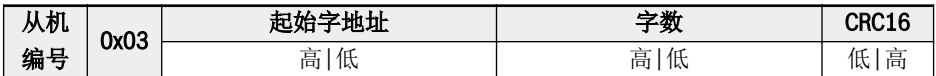

表格 12-29: 功能 3 主机请求

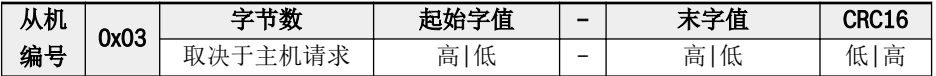

表格 12-30: 功能 3 从机响应

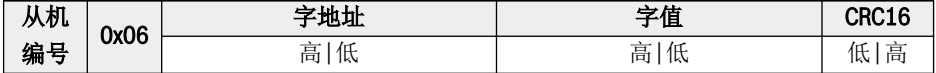

表格 12-31: 功能 6\_主机请求和从机响应(格式相同)

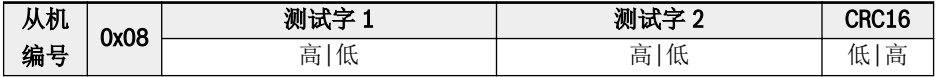

表格 12-32: 功能 8\_主机请求和从机响应(格式相同)

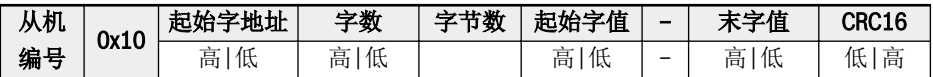

表格 12-33: 功能 16\_主机请求

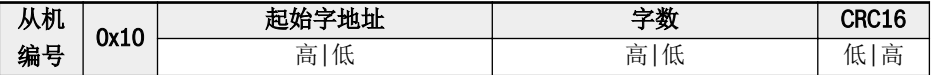

表格 12-34: 功能 16\_从机响应

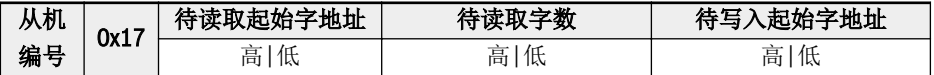

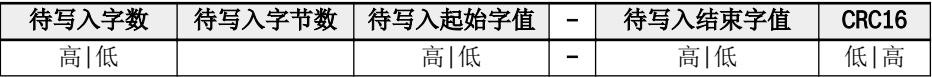

表格 12-35: 功能 23 主机请求

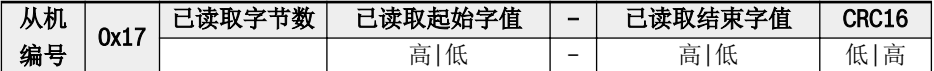

表格 12-36: 功能 23\_从机响应

## 功能示例

## 功能 0x03: 读取 N 个寄存器字, 读取范围: 1...16

例: 从机地址为 01H, 现读取 2 个连续数据字, 起始地址为通讯参数寄存器 3000H。该 帧的结构描述如下:

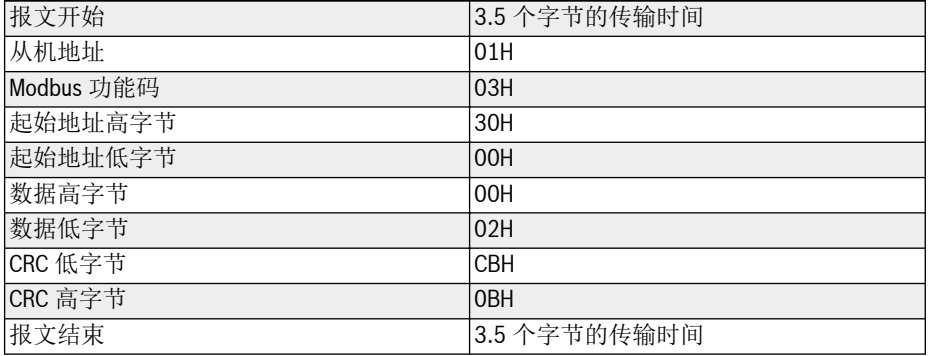

#### 表格 12-37: 功能 0x03\_RTU 主机请求

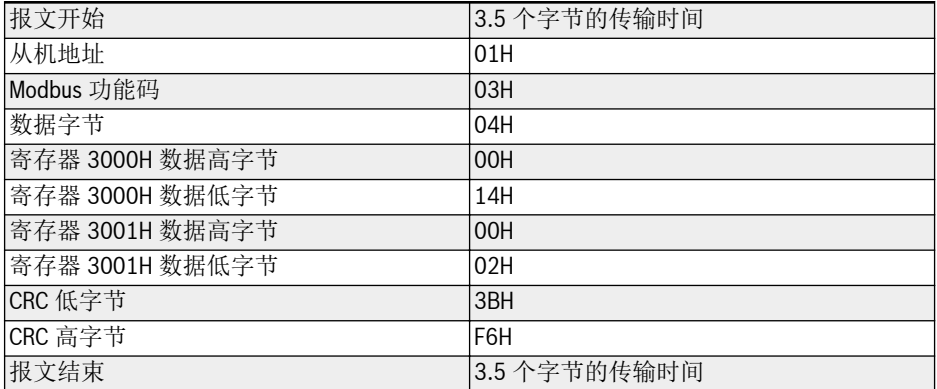

表格 12-38: 功能 0x03\_RTU 从机响应

功能 0x06: 修改一个寄存器字

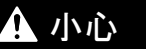

#### 频繁写操作会损伤内部存储器!

- 执行写命令, 数据将被写入内部存储器。存储器对写操作有次数上的限制,如果超出 限制次数将破坏存储器存储地址。请避免频繁写操作。
- 用户的写权限,参见 第 18.3.1 章 "[参数列表中术语和缩写](#page-474-0)" 第 443 页 。

例: 从机地址为 01H, 现修改一个寄存器内容, 其通讯参数寄存器地址为 3002H, 写入 的内容为 0000H。该帧的结构描述如下:

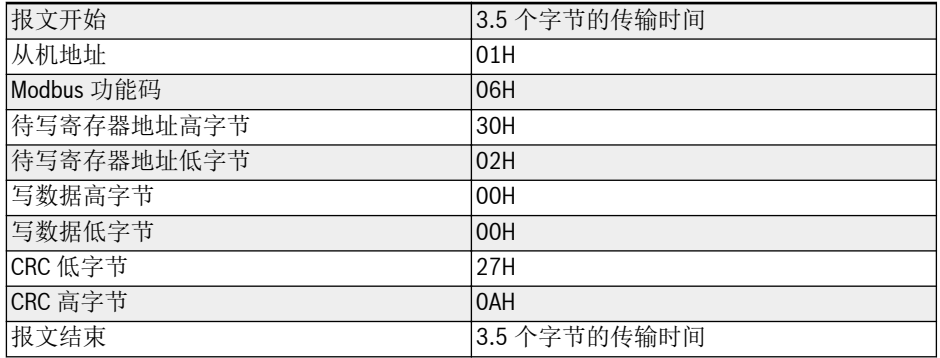

表格 12-39: 功能 0x06\_RTU 主机请求

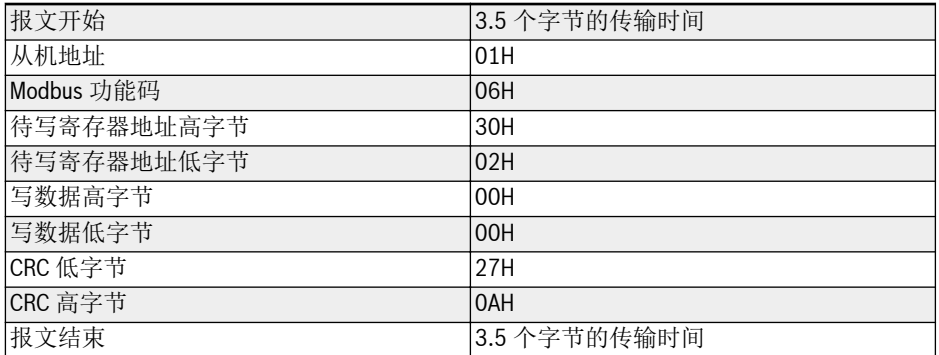

表格 12-40: 功能 0x06 RTU 从机响应

## 功能 0x08: 诊断

例:从机地址为 01H,现测试通讯回路,其 2 个连续的测试数据字依次为 1234H 和 5678H。该帧的结构描述如下:

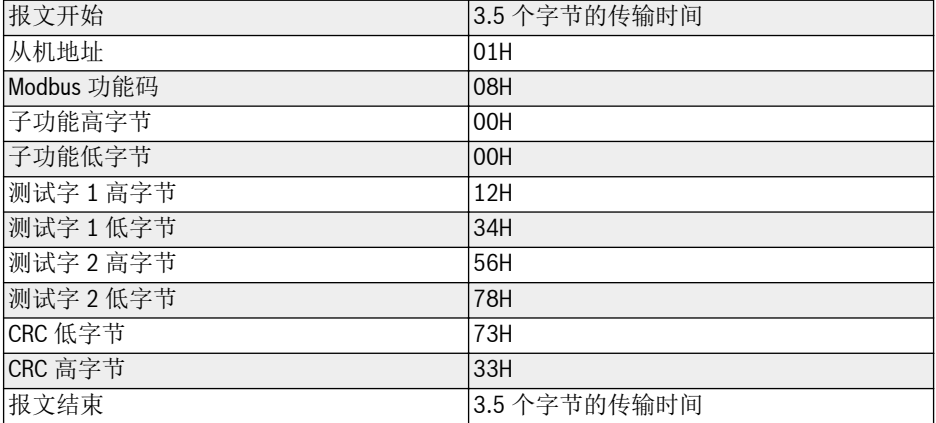

表格 12-41: 功能 0x08\_RTU 主机请求

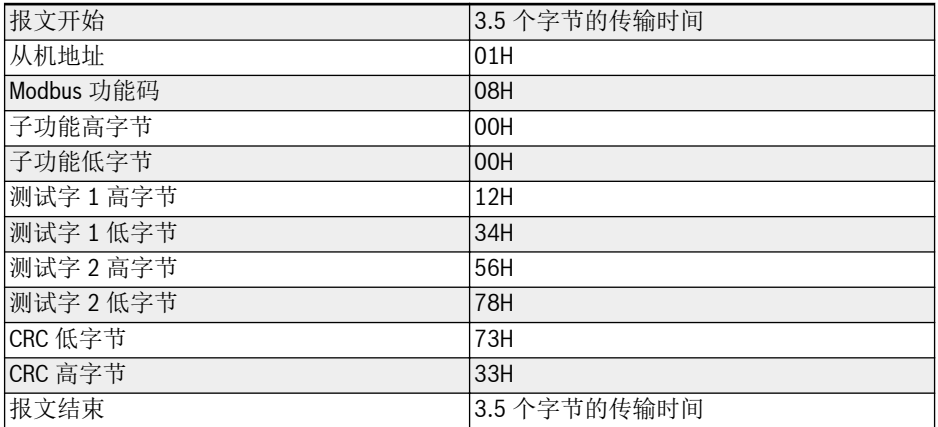

表格 12-42: 功能 0x08\_RTU 从机响应
### 功能 0x10: 改写 N 个寄存器字, 改写范围: 1...16

例: 从机地址为 01H, 现改写 2 个连续的参数寄存器, 待改写的参数寄存器起始地址为 4000H,待写入的数据字依次为 0001H 和 0000H。该帧的结构描述如下:

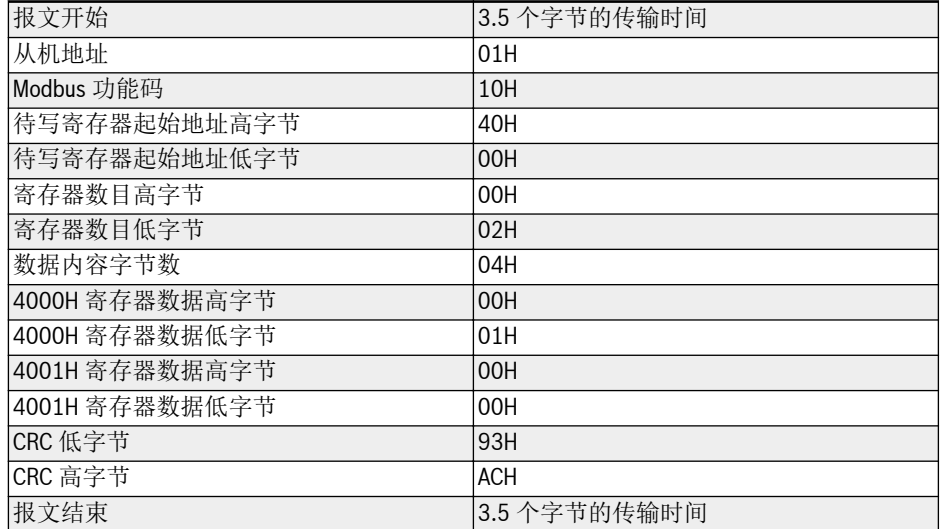

#### 表格 12-43: 功能 0x10 RTU 主机请求

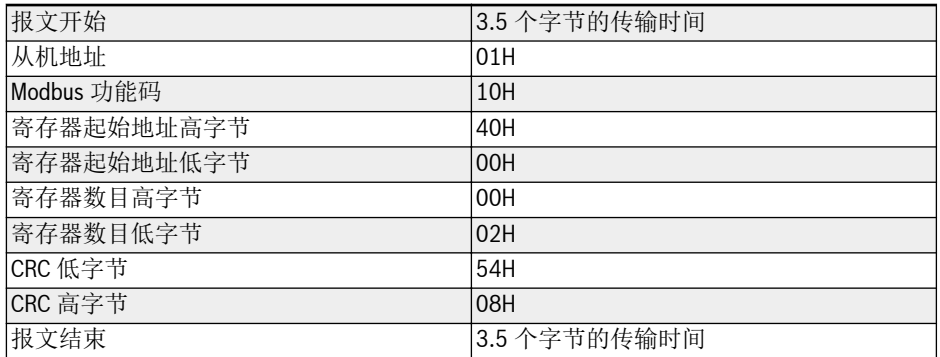

表格 12-44: 功能 0x10 RTU 从机响应

### 功能 0x17: 读取 / 改写 N 个寄存器字, 改写范围: 1...16

例: 读取 2 个连续的参数寄存器,待读取的参数寄存器起始地址为 3000H; 写入 0001H 和 0000H 到 2 个连续的参数寄存器,待写入的参数寄存器起始地址为 4000H。 该帧的结构描述如下:

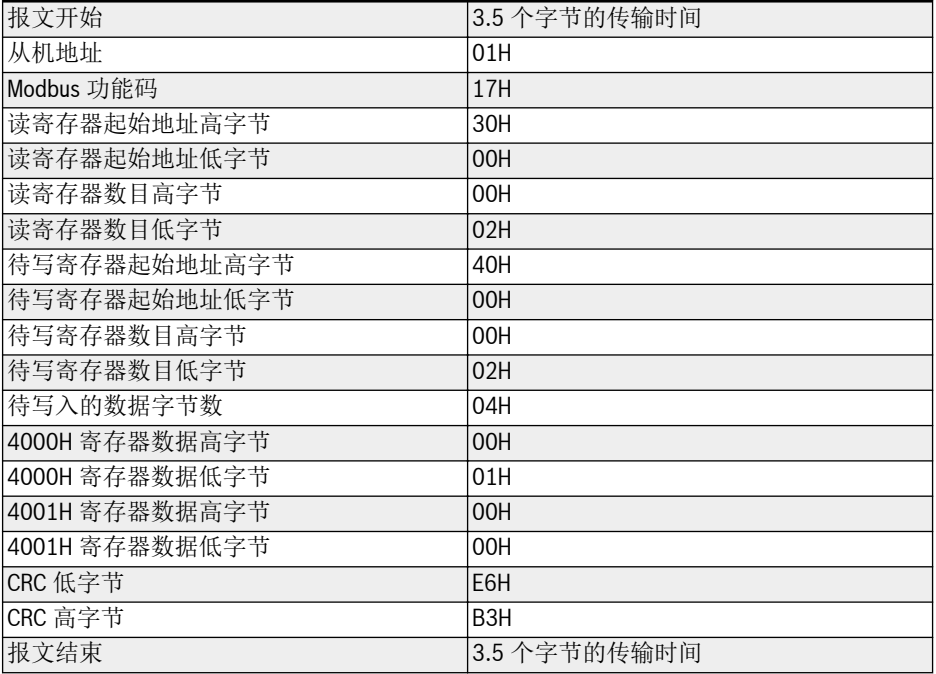

## 表格 12-45: 功能 0x17\_RTU 主机请求

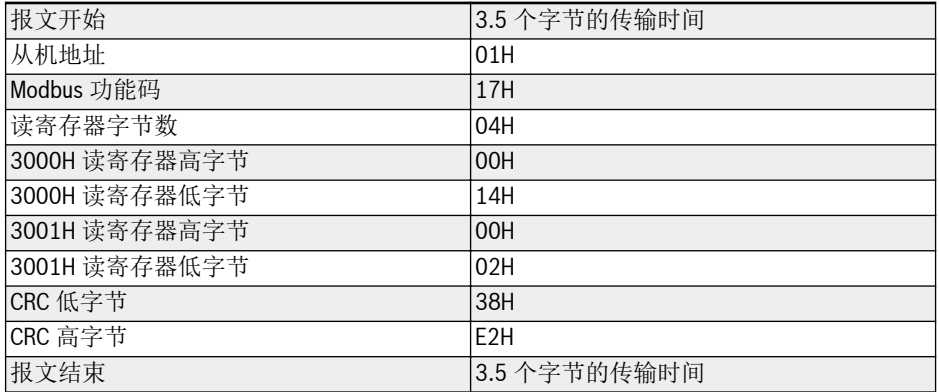

表格 12-46: 功能 0x17 RTU 从机响应

### 故障代码和异常代码

如果从机顺利接收到一个请求却无法执行,从机将返回一个包含故障代码和异常代码的 异常响应,通知主机该错误信息。故障代码格式为: 设置功能码的 MSB 为 1 (即: 功 能码+0x80, 如 0x83, 0x86, 0x90, 0x97): 异常响应格式如下所示:

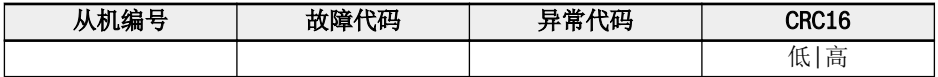

EFC x610 异常代码如下所示:

- 1 = 由于用户密码保护开启,无法修改参数
- 2 = 从机无法识别所请求功能,即:非 3,6,8,16 或 23
- 3 = 从机中的地址非法
- 4 = 从机的值非法
- 5 = 运行中无法修改参数
- 6 = 参数为只读,无法修改
- 7 = 无效操作,由变频器功能码决定(\*)
- $-9$  = FFPROM 读/写错误
- B = 功能码 3, 读取字长度超过 16

(\*)包含以下几种情况: **Its** 

- . 禁止对 b0.11'参数复制', U1.00'运行监视显示', U1.10'停机监视显 示'和 C1.01'电机参数整定'进行写操作。
- b0.20'用户密码',b0.21'厂商密码'和 b0.10'参数初始化'的写操作只支 持功能 6。
- 多功能数字输入端子(E1.00...E1.04)的写操作不支持重复的非零值。

#### 通讯映射寄存器地址分布

#### 变频器参数地址

变频器参数寄存器组与功能码一一对应。通过 Modbus 通讯读写变频器参数寄存器中的 内容,即可实现对相应功能码的读写操作。功能码的读写特性和范围遵循变频器功能参 数定义。变频器参数寄存器的地址由一个高字节和一个低字节组成,高字节代表功能码 组号,低字节代表相应功能码组内功能码序号。其对应关系如下表所示:

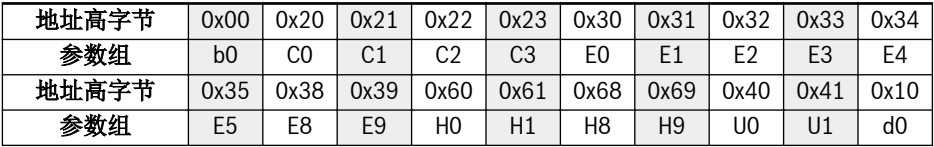

表格 12-47: 变频器参数寄存器组

功能和参数

 $R_{\mathcal{F}}$ 监视组参数(组)始终为写保护。

### 示例:

如需读取 EFC x610 模块温度(d0.20),使用寄存器地址 0x1014 (0x10 = d0 组, 序号 0x14 = 20)。

如需设置 EFC x610 的 V/f 曲线模式(C2.00),使用寄存器地址 0x2200 (0x22 = C2 组,序号 0)。

对无效功能码的访问将识别为异常代码 3 (见 第 章 "Modbus [功能和信息格式](#page-283-0)" 第 252 [页](#page-283-0) )。

### 变频器寄存器地址

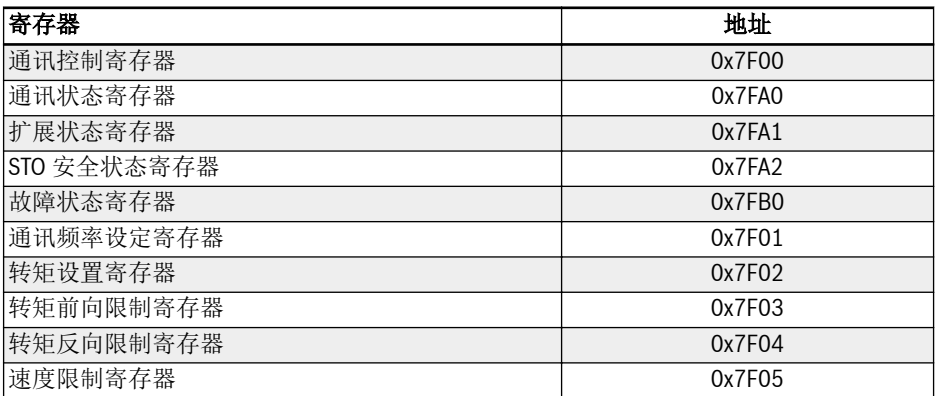

表格 12-48: 变频器寄存器地址

### 通讯控制寄存器(0x7F00)

通讯控制命令字专用寄存器地址为 0x7F00,该寄存器允许读/写操作。通过向该地址写 入数据字可实现对变频器的控制。各位的具体定义如下表所示:

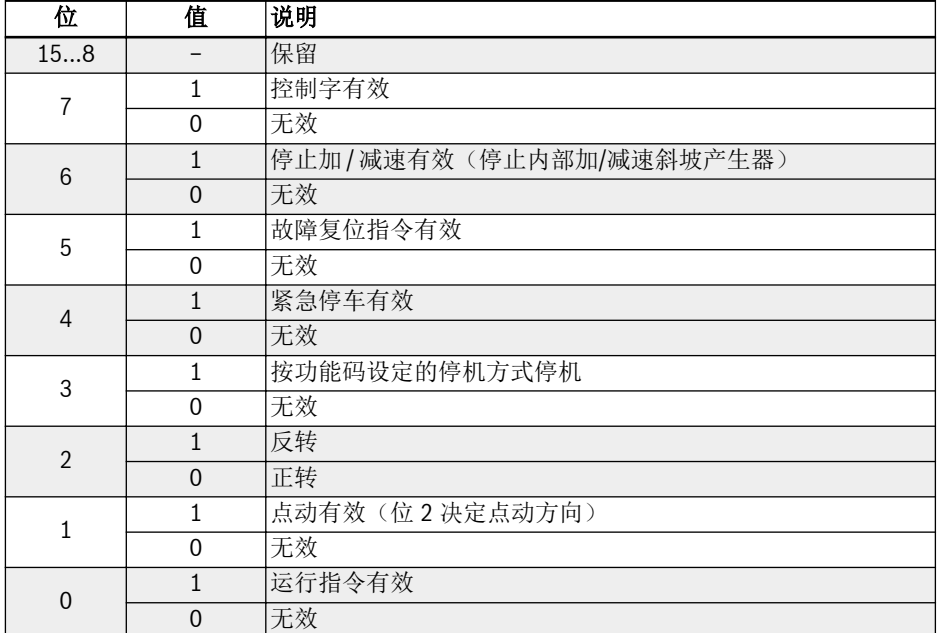

表格 12-49: 通讯控制寄存器组

如果通讯帧校验成功(CRC 有效),变频器将始终接受控制字的内容。通过相关功能 (运行/停机、点动控制...)的应用可解决任何冲突(如:运行指令和停机指令同时启 用)。这将确保在任何运行指令来源下,变频器都始终以同一方式响应。

## 通讯状态寄存器(0x7FA0)

读取该寄存器可实现对变频器当前运行状态的监视,该寄存器为只读寄存器。各位的具 体定义如下表所示:

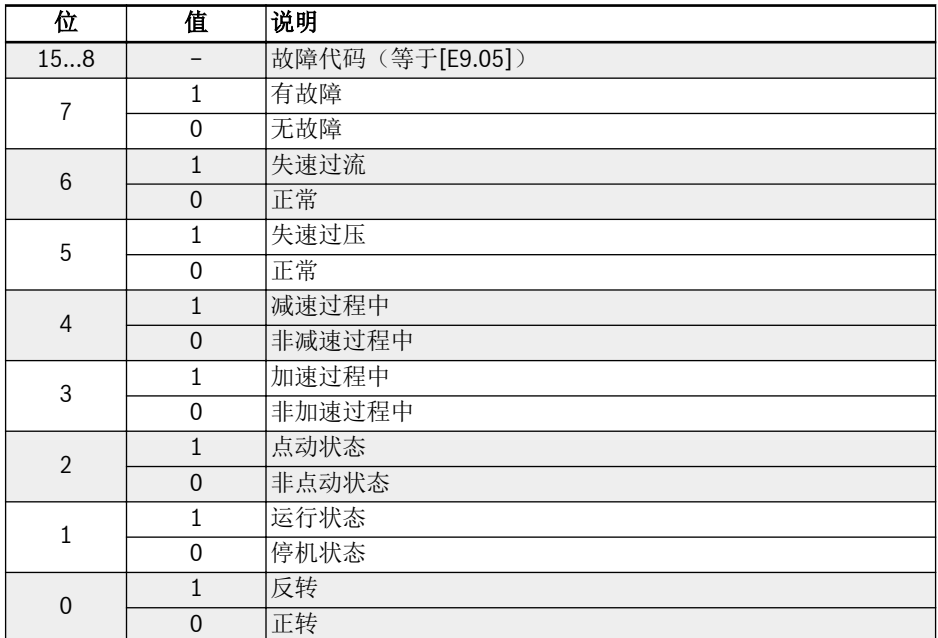

表格 12-50: 通讯状态寄存器 (0x7FA0)

## 扩展状态寄存器(0x7FA1)

扩展状态寄存器是对寄存器(0x7FA0)的扩展,存储变频器其他状态信息。该寄存器为 只读寄存器。各位的具体定义如下表所示:

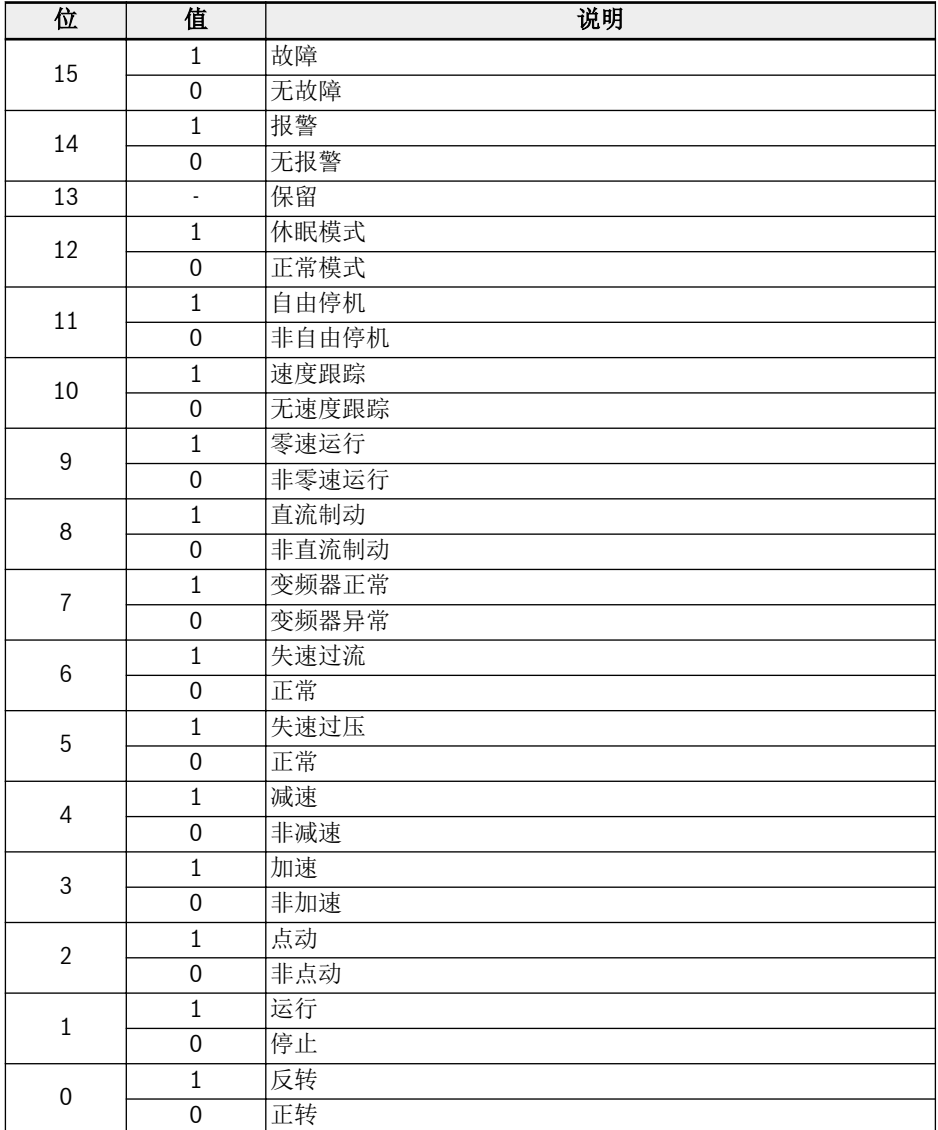

表格 12-51: 扩展状态寄存器 (0x7FA1)

## STO 安全状态寄存器(0x7FA2)

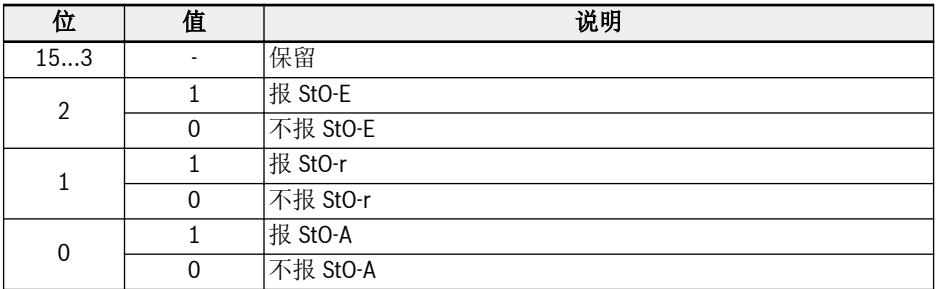

表格 12-52: STO 安全状态寄存器 (0x7FA2)

## 故障状态寄存器(0x7FB0)

读取该寄存器可实现对变频器故障状态的监视,该寄存器为只读寄存器。

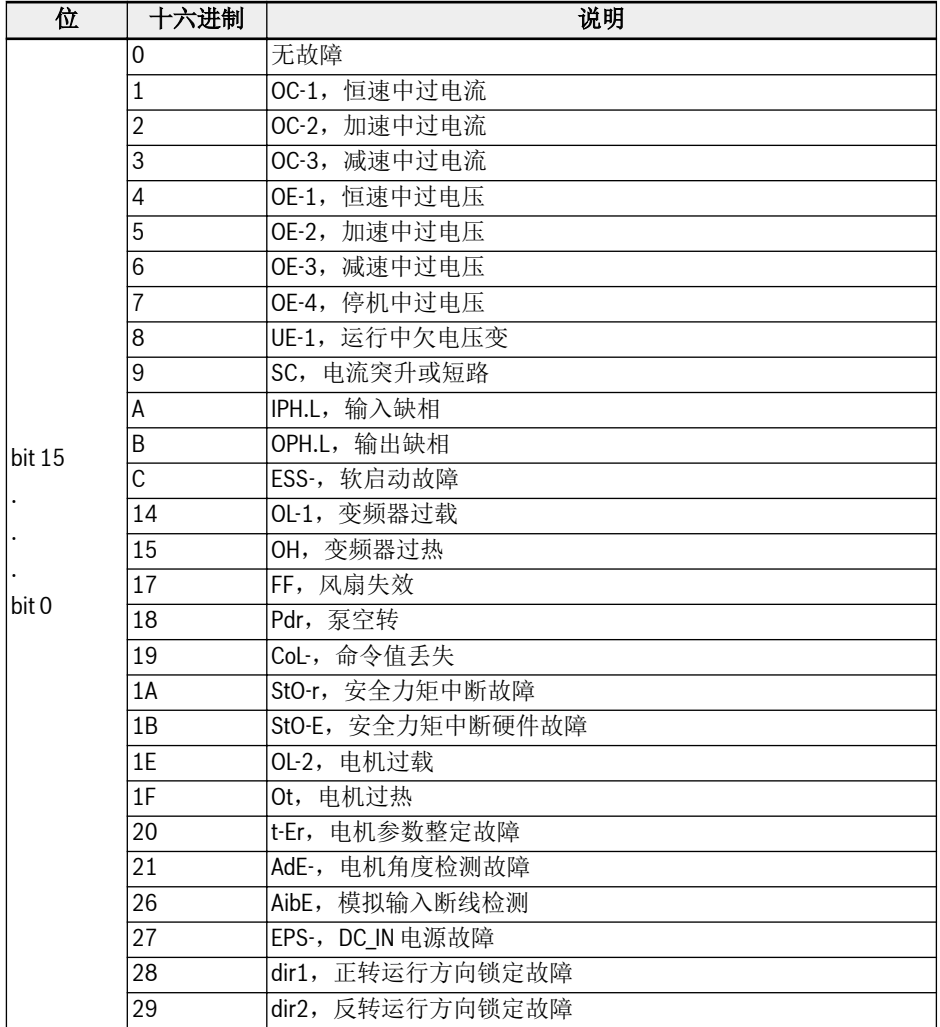

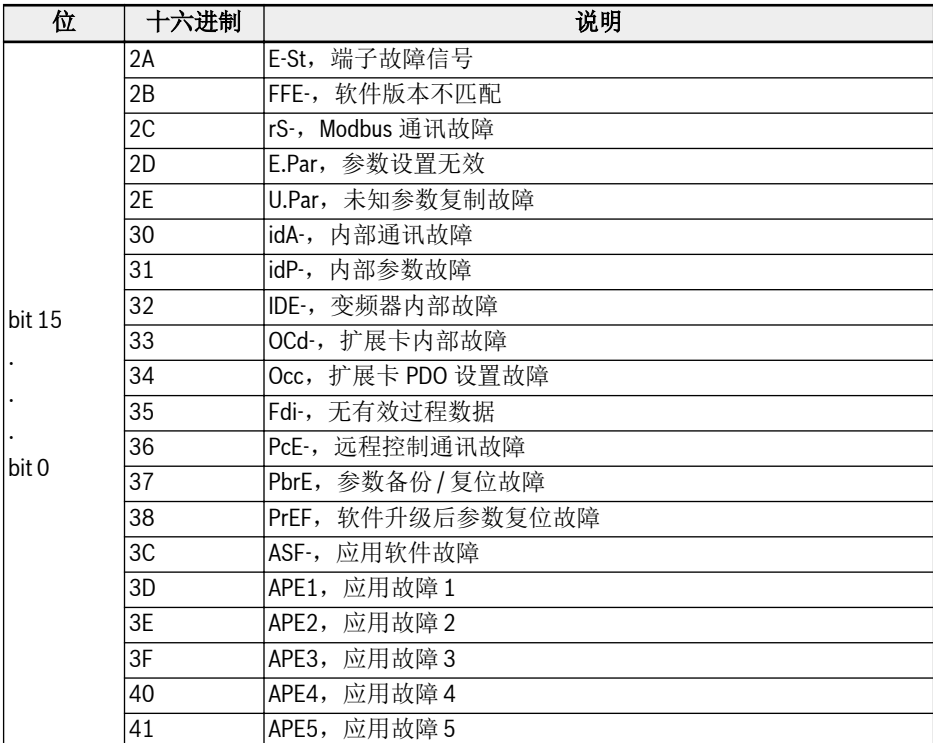

表格 12-53: 故障状态寄存器(0x7FB0)

### 通讯频率设定寄存器(0x7F01)

通讯频率设定寄存器地址为 0x7F01。该寄存器为读写操作寄存器。'第一频率设定来 源' [E0.00] = '20: 通讯给定'时, 通过向该地址写入相应的数据字, 可设定变频器运行 频率。

### 转矩设置寄存器(0x7F02)

力矩设置寄存器地址为 0x7F02。该寄存器为读写操作寄存器。'转矩控制给定方 式' [C3.41] = '6: 通讯'时, 通过向该地址写入相应的数据字, 可设定变频器转矩设置。

### 转矩前向限制寄存器(0x7F03)

转矩前向限制寄存器地址为 0x7F03。该寄存器为读写操作寄存器。'速度控制模式下的 转矩限制给定选择' [C3.47] = '4: 通讯'时, 通过向该地址写入相应的数据字, 可设定变 频器转矩前向限制。

### 转矩反向限制寄存器(0x7F04)

转矩反向限制寄存器地址为 0x7F04。该寄存器为读写操作寄存器。'速度控制模式下的 转矩限制给定选择' [C3.47] = '4: 通讯'时, 通过向该地址写入相应的数据字, 可设定变 频器转矩反向限制。

### 速度限制寄存器(0x7F05)

速度限制寄存器地址为 Ox7F05. 该寄存器为读写操作寄存器。'转矩控制模式下的速度限 制给定选择' [C3.48] = '4: 通讯'时, 通过向该地址写入相应的数据字, 可设定变频器速 度限制。

#### Modbus 通讯控制示例

某从机地址为 01H, 已设定变频器频率给定方式为'通讯给定', 运行指令来源为'通讯输 入运行命令'。现要求让变频器所带电机以 50 Hz 运行(正转)。通过连续执行 Modbus 协议的 0x10 功能(功能 16)可实现此次操作。主机请求以及从机响应的报文格式如下 表所示:

● 例一:启动 01#变频器正转,运行频率为 50.00 Hz (内部以 5,000 表示)

|    | 从机<br>地址 | 功能码  | 起始<br>地址 | 地址数    | 数据<br>字节数 | 数据<br>内容         | CRC 码  |
|----|----------|------|----------|--------|-----------|------------------|--------|
| 请求 | 0x01     | 0x10 | 0x7F00   | 0x0002 | 0x04      | 0x0081<br>0x1388 | 0x8AE3 |
| 响应 | 0x01     | 0x10 | 0x7F00   | 0x0002 | N/A       | N/A              | 0x581C |

● 例二:读取 01#变频器的输出频率以及输出速率

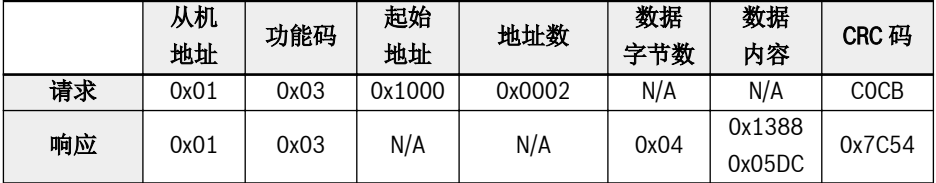

● 例三:按照功能码设定的停机方式,使 01#变频器停机

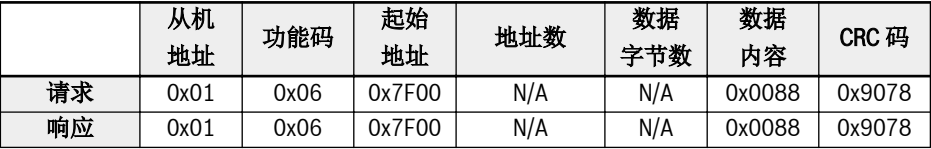

### 注意事项

1. 上位机对功能码 b0.11'参数复制',U1.00'运行监视显示'和 U1.10'停机监视显 示'的写操作无效。

- 2. b0.20'用户密码'和 b0.10'参数初始化'不支持多写,包括多写中的单写;应当尽量 避免同时修改电机铭牌参数和电机物理数据, 如不能避免, 请仔细检查; 多功能输 入端子 (E1.00...E1.04) 写入不支持非零值重复。
- 3. 如修改通讯协议,波特率、数据格式和本机地址将恢复出厂值。
- 4. 上位机对用户密码的读操作返回'0000'。
- 5. 上位机可以设置、修改或者取消用户密码,具体操作与'运行指令来源'为键盘操作 时相同。
- 6. 对控制寄存器和状态寄存器的访问不受用户密码的限制。

### 通讯网络组建

### 网络组建

通讯网络的组建如下图所示,以 PC,PLC 或其他通讯设备为主站,各变频器为从站, 采用屏蔽双绞线电缆进行连接。网络终端从站需要外接终端匹配电阻,建议取值  $120 \Omega$ , 0.25 W.

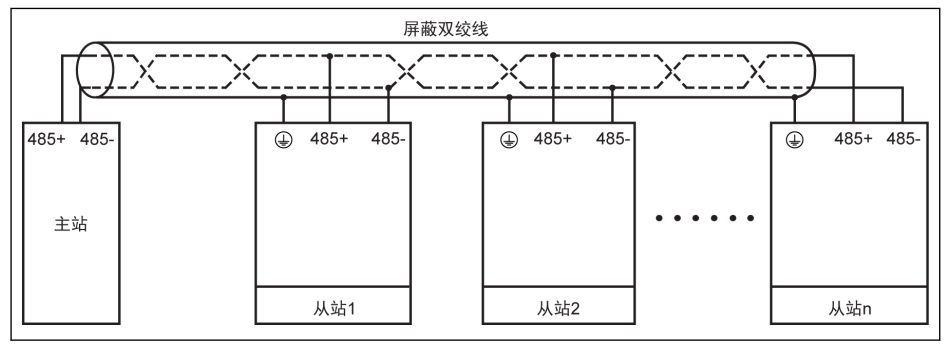

插图 12-105: 通讯网络组建

- **KA** ● 通信线缆长度不大于 300 m。
	- 如果系统中从设备少于 5 台时,通信线缆长度应小于 80 m。
	- 如果 Modbus 通信系统无法正常通信, 需确认并保证该系统的主设备端 配置了不大于 1.5 kΩ 的偏置电阻。

#### 警告 Δ

只有在变频器断电的情况下,才可以接线!

### 组网建议

- 使用有屏蔽双绞线电缆连接 RS485 链路。
- Modbus 电缆应远离动力电缆(至少 30 cm)。
- 避免 Modbus 电缆和动力电缆相互交叉,如必须交叉,则一定要垂直交叉。
- 将电缆屏蔽层连接至保护地,或者如果设备地已连接至保护地,将电缆屏蔽层连接至 设备地。请勿将 RS485 网络在任何点直接接地。
- 任何情况下,避免接地导线构成环路。

# 12.14.2 选择通讯协议

该功能用于通讯协议的选择。

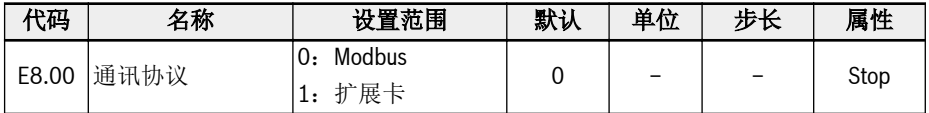

标准产品默认只支持 Modbus 通讯协议。如需使用其他通讯协议,需另购通讯卡并设置 E8.00 及相关参数。

 $R$ 

Multi-Ethernet 卡的配置,请参考文档 R912007826。

### 12.14.3 通讯中断与响应

该功定义了通讯干扰与响应的故障诊断。

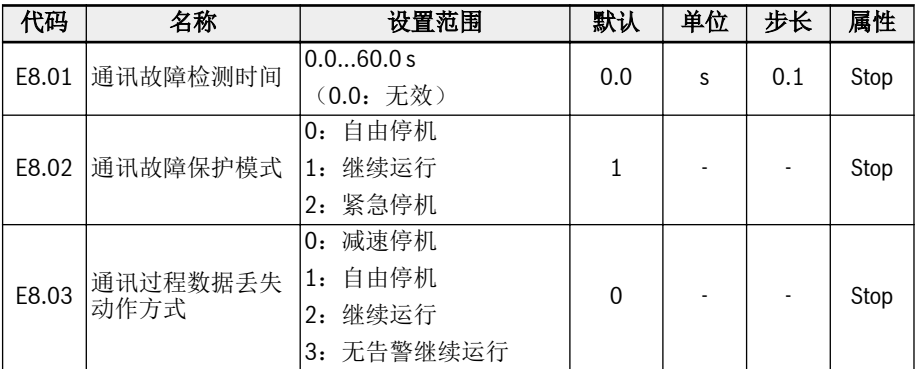

当[E8.01] = 0.0 s, 故障检测功能无效。

如果当前通讯指令和下一通讯指令的时间间隔超过[E8.01] '通讯故障检测时间'定义的时 间,变频器会上报一个通讯故障代码并按照[E8.02] '通讯故障保护模式'动作。

### ● [E8.02] = 0:自由停机

通讯超时后, 无论参数 E0.50'停机模式'如何设置, 电机自由停机。

● [E8.02] = 1:继续运行

电机在设定频率继续运行,操作面板显示警告代码'C-dr'。

● [E8.02] = 2:紧急停机

通讯超时后,无论参数 E0.56'紧急停机动作'如何设置, 电机减速至停机, 减速时间为 [E0.57]。

通讯扩展卡过程数据丢失后,参数 E8.03 定义变频器动作。

● [E8.03] = 0:减速停机

通讯扩展卡过程数据丢失后电机根据定义的减速时间减速至停机。

● [E8.03] = 1:自由停机

通讯扩展卡过程数据丢失后电机自由停机。无论参数 E0.50'停机模式'如何设置。

● [E8.03] = 2:继续运行

电机持续运行在设定频率,操作面板显示警告代码'Fdi'。

## . [E8.03] = 3: 无告警继续运行

电机持续运行在设定频率,操作面板无警告代码显示。

# 12.14.4 Modbus 设置

### 设置数据传输速率

数据传输速率是指变频器与上位机之间的数据传输速率。

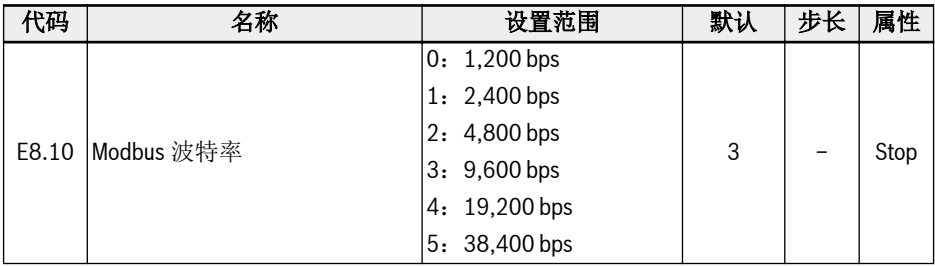

### 设置数据格式

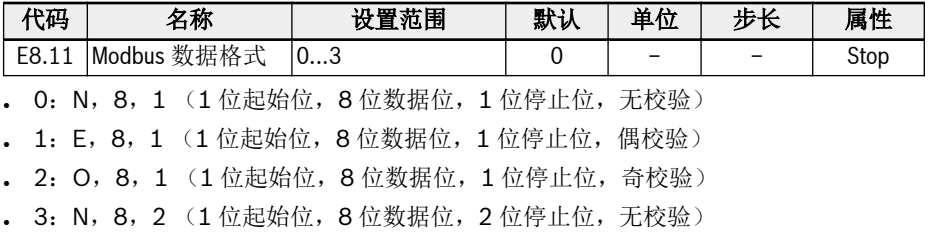

 $R$ 变频器与主站的数据格式必须一致,否则无法进行正常通讯。

## 设置本机地址

在 Modbus 通讯中,网络中最多可连接 247 台变频器。每台变频器地址必须唯一。

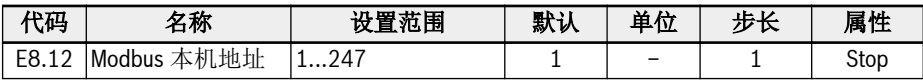

## 设置指令信号类型

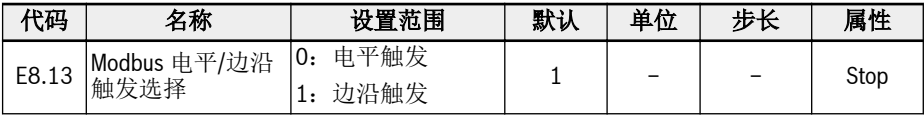

参数 E8.13 的设置范围:

由平触发(默认情况): 控制字并非真正沿触发,需通过主站手动复位该命令。

举例:

1. 模拟一个故障

- 2. 设置 bit 5 = 1, 故障将被复位
- 3. 再次模拟一个故障
- 4. 设置 bit 5 = 1, 故障未被复位
- 5. 首先应通过主站设置 bit  $5 = 0$ , 然后设置 bit  $5 = 1$ , 故障将被复位

边沿触发(可选): 触发后控制命令自动复位。

举例:

- 1. 模拟一个故障
- 2. 设置 bit 5 = 1, 故障将被复位
- 3. 再次模拟一个故障
- 4. 设置 bit 5 = 1, 故障将被复位

## 设置 Modbus 传输模式

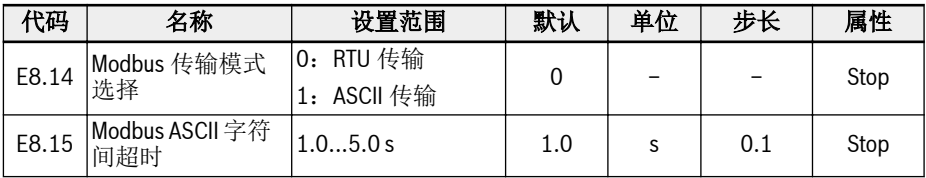

E8.15 用于设置单个 ASCII 帧的 2 个字符之间允许的最大时延。

# 12.15 E9: 故障日志和故障自动复位

# 12.15.1 故障自动复位

变频器在启动和运行过程中可能出现过流或过压等故障。此时故障自动复位功能可以保 证变频器连续运行,不需要人为干预。

## 相关参数

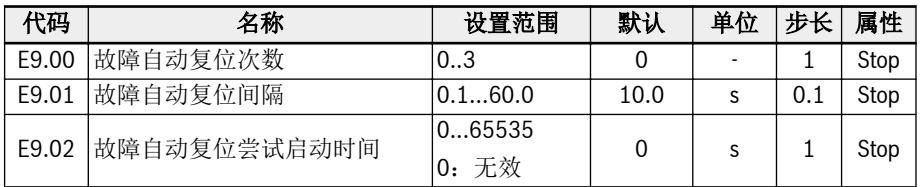

### 详细描述

参数 E9.00 用于设置故障自动复位最大尝试次数。

当故障自动复位次数设置为'0'时,故障自动复位功能无效,只能手工复位故障。

参数 E9.01 用于设置故障复位间隔时间。

注意: 对于硬件重要故障'SC'(短路), 如果参数 E9.01 的值小于该值, 则内部最小故 障复位间隔为 5.0s。

重启时间内没有错误事件的情况下,参数 E9.02 用于复位内部故障剩余次数到 [E9.00]。

下列情况时故障复位次数被重置为[E9.00]:

- 1. 变频器停机后根据 RUN 指令重启。
- 2. 故障自动复位顺序由电源周期中断。

3. E9.02 被设置为非 O 值, 且故障复位间隔内没有故障复位事件发生。

故障复位请求后故障被成功清除,复位计数器没有被重新设置为[E9.00],则保持当前 值。因此,如果继续有其他故障产生,可能的重置尝试次数已经减少。

### 自动复位故障列表

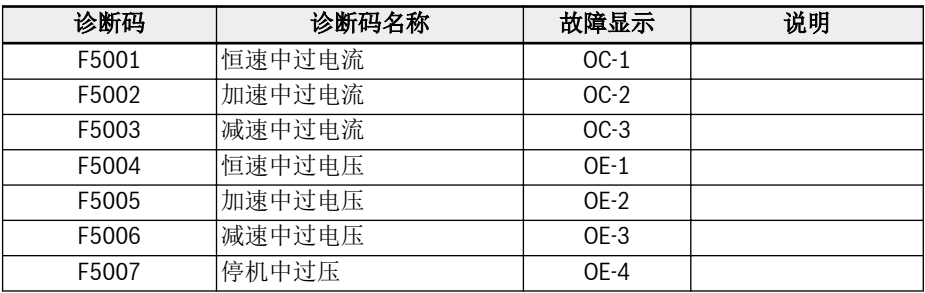

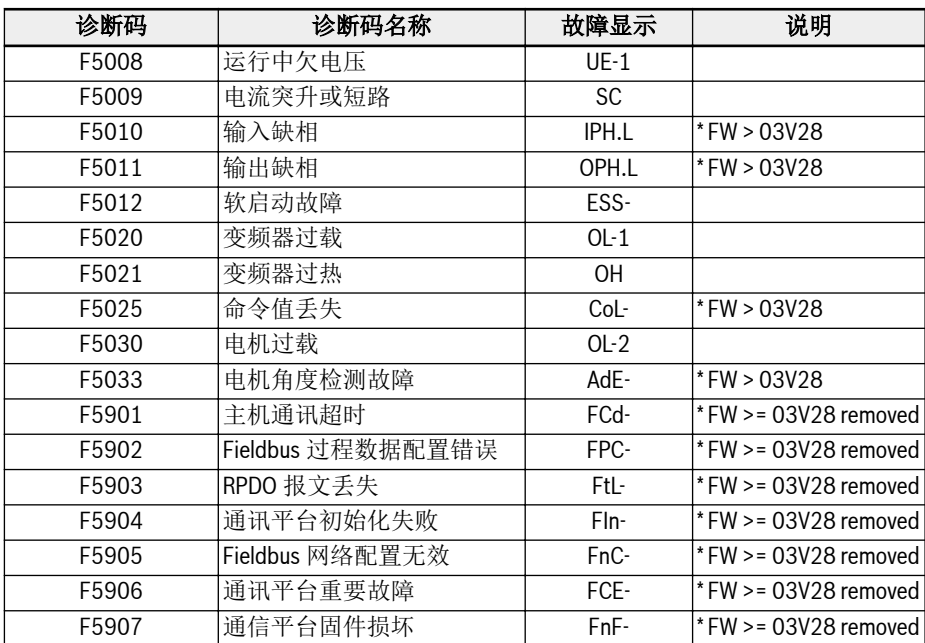

表格 12-54: 自动复位故障列表

## 12.15.2 故障日志

故障日志记录故障历史和详细的故障代码。

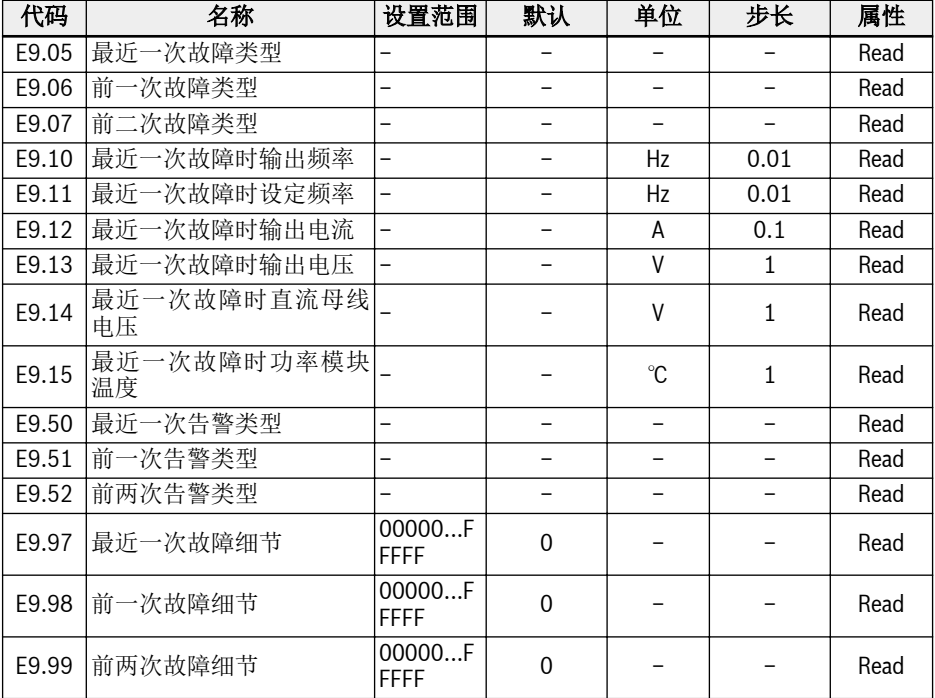

## 参数 E9.05...E9.07 的取值范围:

0:无故障

1:OC-1,恒速中过电流

- 2:OC-2,加速中过电流
- 3:OC-3,减速中过电流
- 4:OE-1,恒速中过电压
- 5:OE-2,加速中过电压
- 6:OE-3,减速中过电压
- 8: UE-1, 运行中欠电压
- 9:SC,电流突升或短路
- 10:IPH.L,输入缺相
- 11:OPH.L,输出缺相
- 12: ESS-, 软启动故障
- 20:OL-1,变频器过载
- :OH,变频器过热
- :FF,风扇失效
- :Pdr,泵空转
- :CoL-,命令值丢失
- 26: StO-r, STO 请求
- 27: StO-E, STO 故障
- :OL-2,电机过载
- 31: Ot, 电机过热
- :t-Er,电机参数整定故障
- :AdE-,电机角度检测故障
- :SPE-,速度控制环故障
- :AibE,模拟输入断线检测
- 39: EPS-, DC IN 电源故障
- 40: dir1, 正转运行方向锁定故障
- :dir2,反转运行方向锁定故障
- :E-St,端子故障信号
- :FFE-,软件版本不匹配
- 44: rS-, Modbus 通讯故障
- :E.Par,参数设置无效
- 46: U.Par, 未知参数复位故障
- :idA-,内部通讯故障
- 49: idP-, 内部参数故障
- :idE-,变频器内部故障
- :OCd-,扩展卡内部故障
- :OCc,扩展卡 PDO 设置故障
- 54: PcE-, 远程控制通讯故障
- 55: PbrE, 参数备份 / 复位故障
- :PrEF,软件升级后参数复位故障
- :APE-,应用软件故障
- :APE1,应用故障 1
- :APE2,应用故障 2
- :APE3,应用故障 3
- 64: APE4, 应用故障 4
- :APE5,应用故障 5
- :ElbE,编码器故障
- :EPOE,编码器故障
- :R-SC,编码器故障
- :OS-E,编码器故障
- :FCd-,主机通信超时
- 902: FPC-, Fieldbus 过程数据配置错误
- 903: FtL-, RPDO 报文丢失
- :FIn-,通讯平台初始化失败
- 905: FnC-, Fieldbus 网络配置无效
- :FCE-,通信平台严重故障
- :FnF-,通信平台固件损坏
- 908: Fdi-, Fieldbus 数据无效

**KA** 以上故障的详细信息,请参考 第 13.4 章 "[故障代码](#page-399-0)" 第 368 页 。

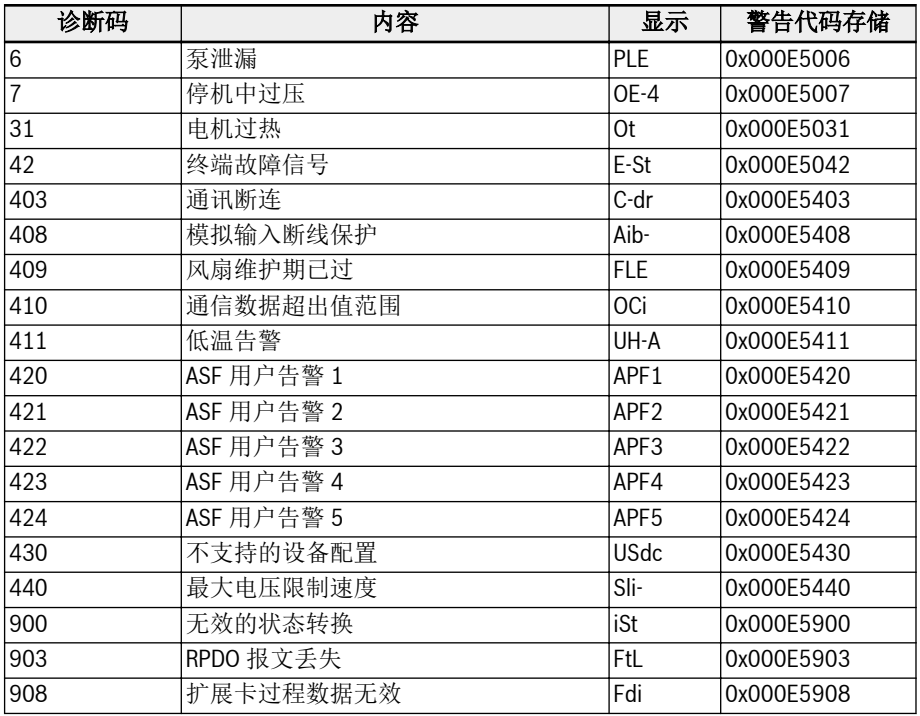

## 参数 E9.50...E9.52 的取值范围:

表格 12-55: 具有自动故障复位功能的故障列表

# 12.16 F0: ASF 基本设置

### 12.16.1 ASF 状态

### ASF 功能描述

xFC x610 提供 ASF(应用专用固件)功能, 即标准变频器可以根据不同具体应用的需 求分别装载针对不同应用开发的功能 ASF(例如供水,张力控制等),以实现灵活,快 速的用户需求响应与管理。

本章介绍 ASF 平台的相关信息。具体的 ASF 功能及操作,请参见各 ASF 的说明文档。

#### ASF 参数

ASF 参数的范围为 F1.00...F5.99,每个参数及其组号由 ASF 实例定义。

下表所列 F0 组参数给出了变频器当前所装载 ASF 的信息。

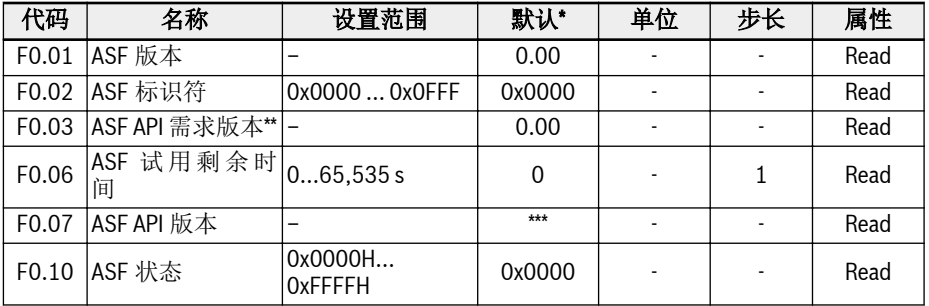

**KA** 

- \*:表中默认值为无 ASF 时的显示值;当有 ASF 装载时,其值取决于具 体 ASF。
	- \*\*:API:应用程序接口。
	- \*\*\*:该值取决于变频器软件版本。

参数 F0.10 为位定义参数类型,显示当前 ASF 的状态信息。下表给出各位的详细定义。

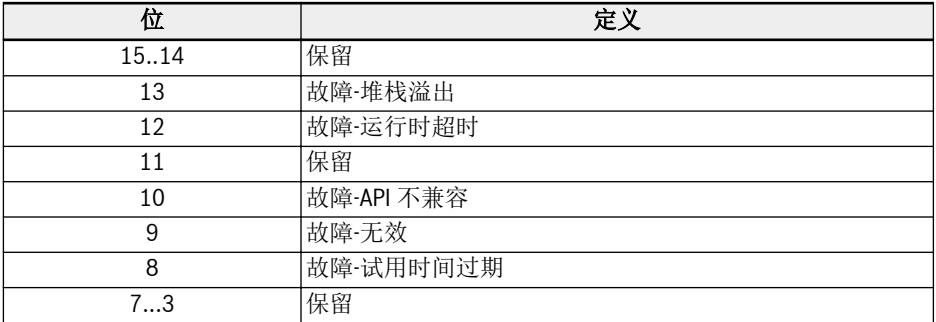

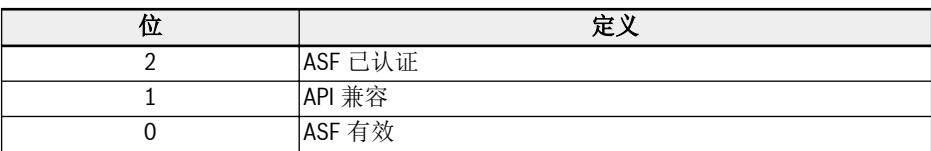

表格 12-56: F0.10 ASF 状态位定义

当变频器装载一个有效的、经过认证的 ASF,该参数的值应为 0x0007。

参数 F0.20...F0.23 为 ASF 平台和扩展通讯卡的接口参数。其定义和操作请参见扩展通 讯卡和具体 ASF 的说明文档。

ASF 的参数定义在 F1.00...F5.99 这一范围内,参数及组别数量由各 ASF 实例定义。

### ASF 管理

### ASF 下载

用户可以通过 Rexroth 提供的工程软件工具 ConverterWorks 或 IndraWorks Ds (14V14 及以上版本)连接 USB 串口来管理变频器的 ASF。

当变频器没有装载 ASF 时,打开 ConverterWorks 的 ASF 管理菜单,对话框如下图所 示:

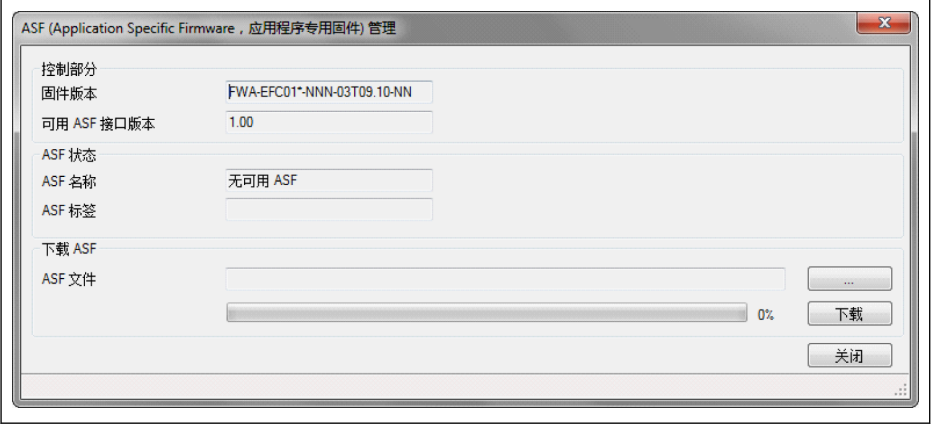

插图 12-106: ASF 管理界面 1

 $R$ 

### 图中第一栏信息的具体内容取决于连接的变频器。

单击"浏览"按钮指引到目标文件,然后单击"下载"按钮,等待下载过程结束。 在下载过程中,变频器 LED 键盘显示"FUPd-"指示。 下载完成后,ASF 管理对话框如下图所示:

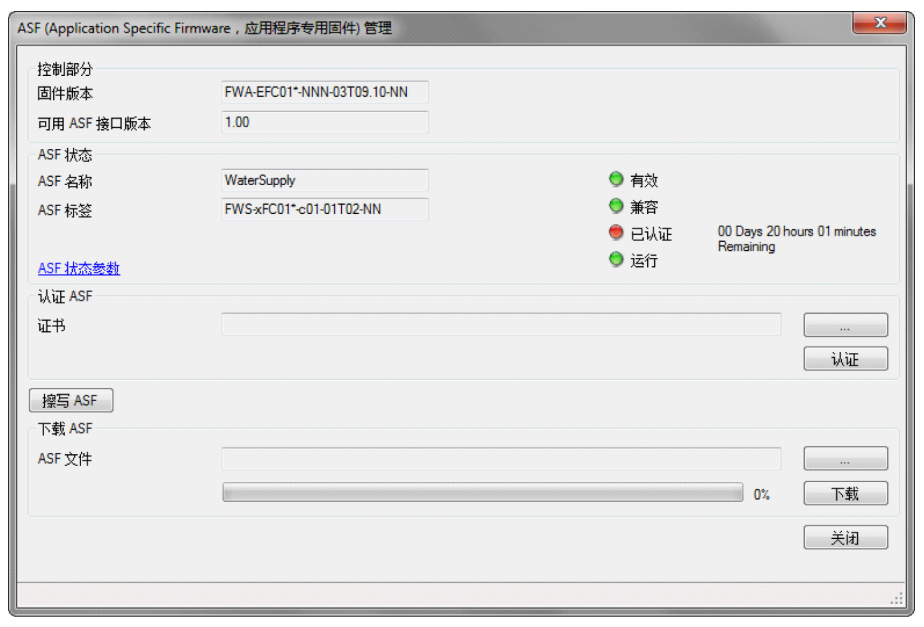

插图 12-107: ASF 管理界面 2

## ASF 认证

在上图所示对话框中单击"浏览"按钮,选择许可证文件,执行文件导入。

## ASF 擦除

擦除操作可通过 ConverterWorks 的对应功能完成。

## ASF 诊断

#### ASF 系统故障

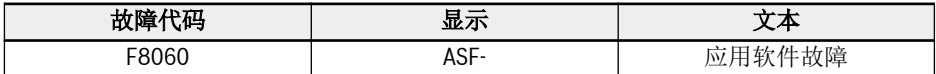

表格 12-57: ASF 系统故障信息

ASF 运行平台对装载的 ASF 对象进行检测,如有问题则会触发该故障。具体的故障原因 可查询参数 F0.10 的位故障信息。

### ASF 应用警告与故障

具体的定义和分配由各 ASF 决定,请参考具体 ASF 的说明文档。

# 12.16.2 ASF 指令值

介绍了 ASF 平台和扩展卡接口使用的参数。

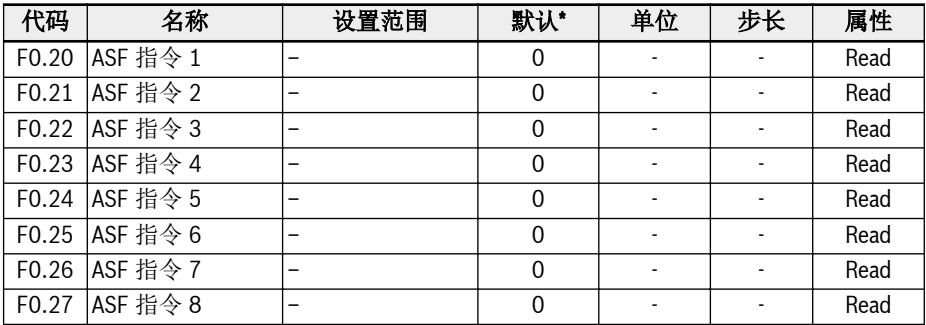

详细定义和操作,请参考扩展卡和 ASF 说明书。

# 12.17 H0:扩展卡通用设置

## 12.17.1 状态字和控制字

## 扩展通讯卡控制字

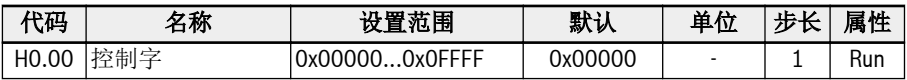

控制字的详细内容如下表所示:

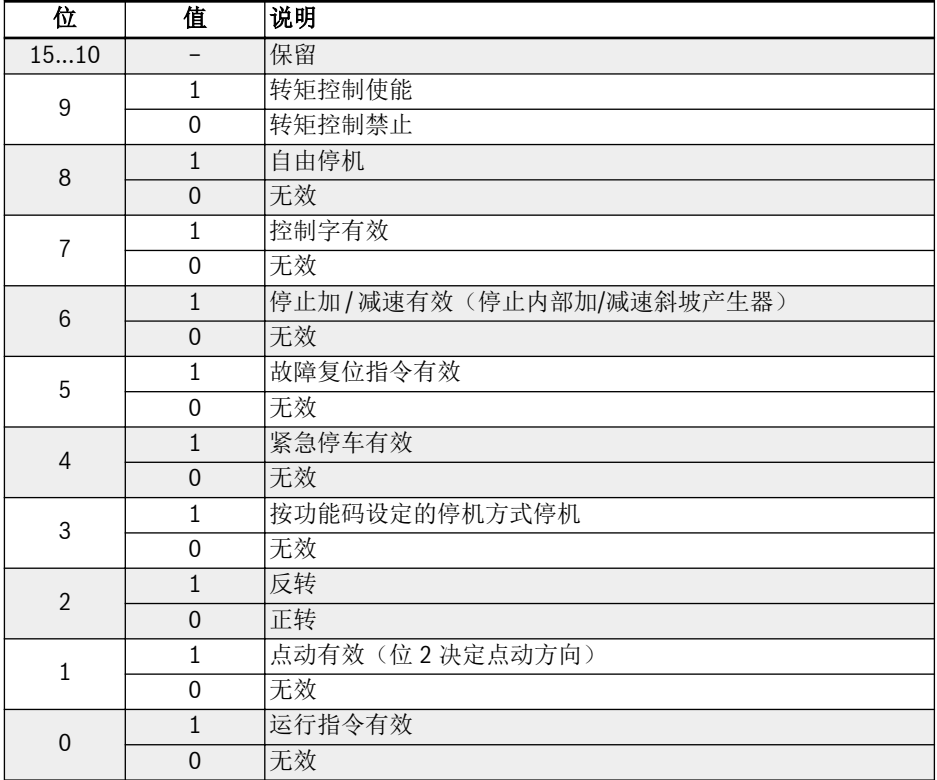

## 表格 12-58: 控制字

## 状态字

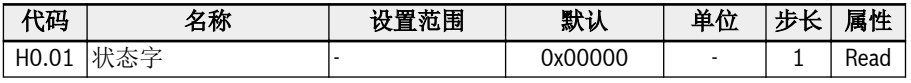

状态字的详细内容如下表所示:

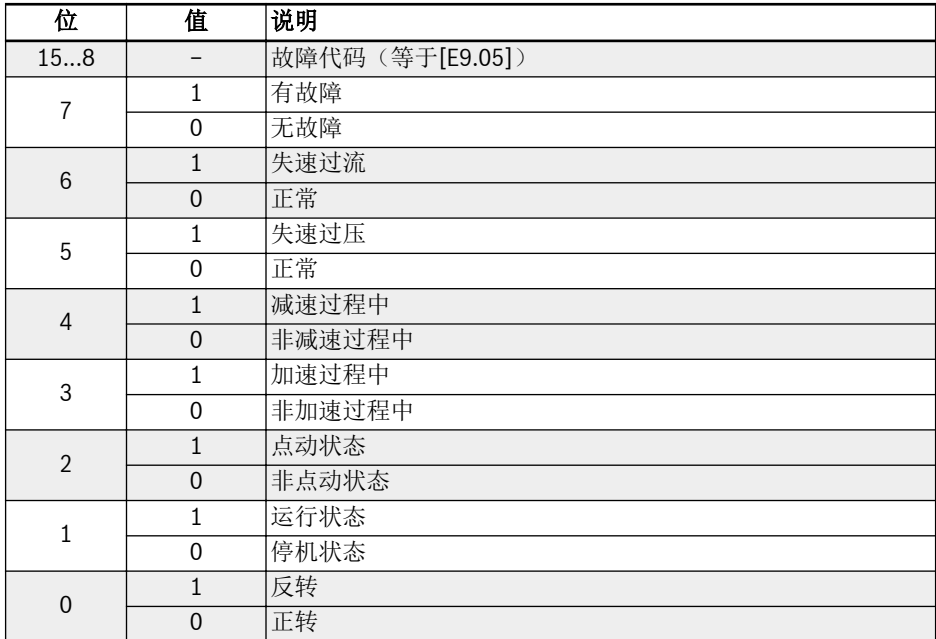

### 表格 12-59: 状态字

## 扩展状态字

扩展状态字是主状态字的扩展,存储变频器的其他状态信息。

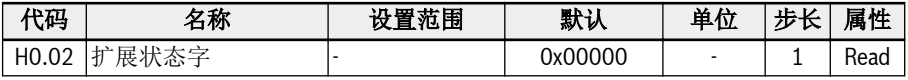

每一位的定义如下表所示:

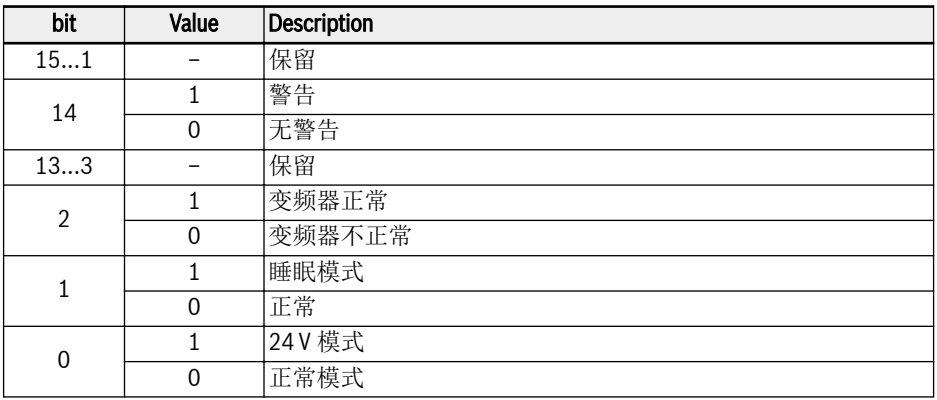

表格 12-60: 扩展状态字

### STO 安全状态字

STO 安全状态字用于监测 STO 功能状态。

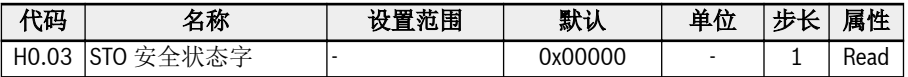

每一位的定义如下表所示:

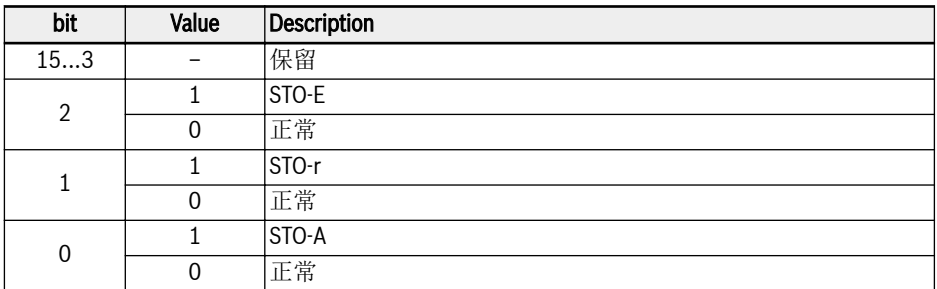

#### 表格 12-61: 扩展状态字

### 变频器指令

当第一或第二频率设定来源为'20:通讯'时,频率指令值可以由 H0.10 设置。

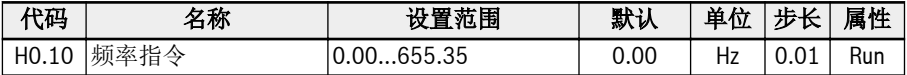

频率指令是绝对频率参考,设定范围 0.00...655.35 Hz。

### Fieldbus 转矩控制参考

当[C3.41] = '6:通讯'且通讯协议[E8.00] = '1:扩展卡'时,参数 H0.12 用于设置转矩 参考值, 设置范围为 0.0...655.35 Hz。

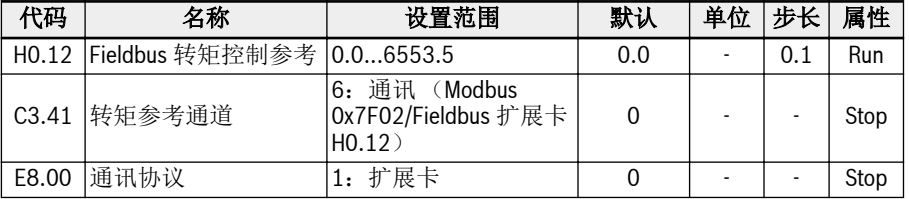

## Fieldbus 前向转矩限定参考

当[C3.47] = '4:通讯'且通讯协议[E8.00] = '1:扩展卡'时,参数 H0.14 用于设置前向 转矩限定参考值,设置范围为 0.0...6553.5 %。

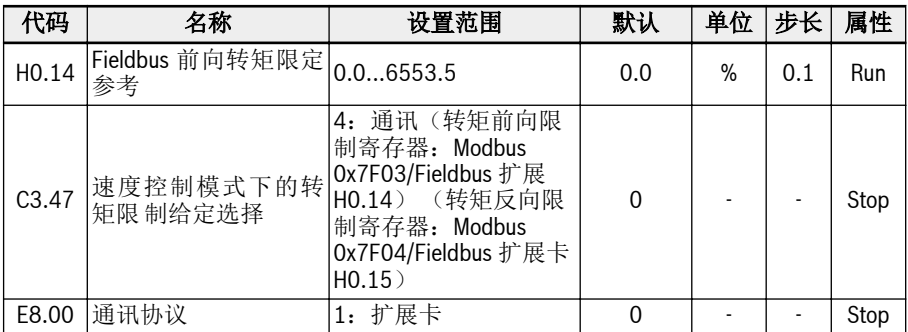

### Fieldbus 反向转矩限定参考

当[C3.47] = '4:通讯'且通讯协议[E8.00] = '1:扩展卡'时,参数 H0.15 用于设置反向 转矩限定参考值,设置范围为 0.0...6553.5 %。

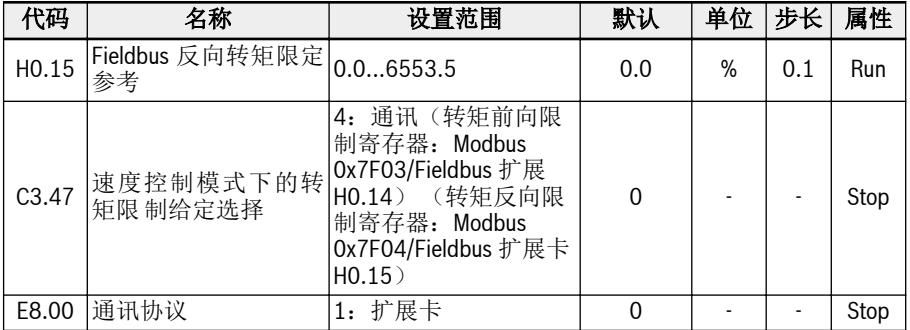

## Fieldbus 转矩控制模式的速度限定

当[C3.48] = '4:通讯'且通讯协议[E8.00] = '1:扩展卡'时,参数 H0.16 用于设置转矩 控制模式的速度限定,设置范围为 0.0...6553.5 Hz。

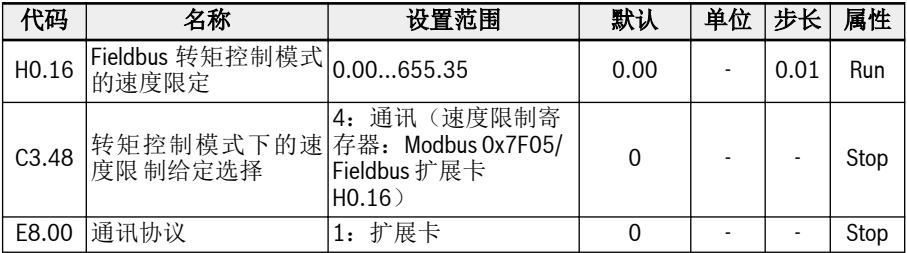

## Fieldbus 电压指令

当[C2.08] = '20:通讯'且通讯协议[E8.00] = '1:扩展卡'时,参数 H0.50 用于设置 V/f 分离输出电压,设置范围为 0.00...100.00 %。

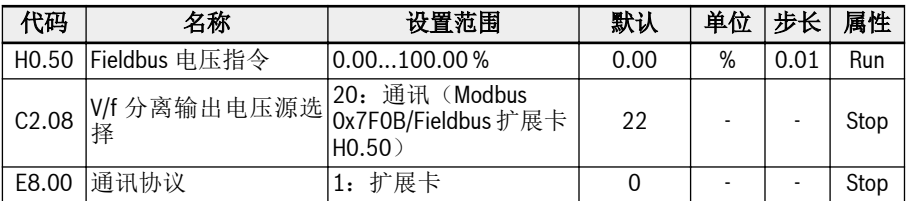

功能和参数

## 12.17.2 扩展卡标识

介绍变频器与选项卡通信后,从选项卡到变频器进行用户检查的信息。

### 扩展卡接口版本

H0.18 和 H0.19 为只读参数,表示在哪个插槽中使用的选项卡的接口版本。

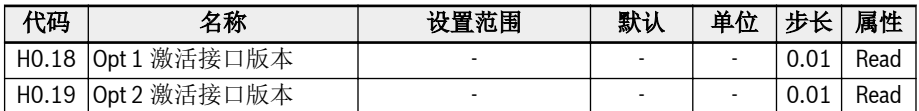

## 扩展卡类型

h0.20 和 h0.30 为只读参数,表示哪种卡在哪个插槽中连接。

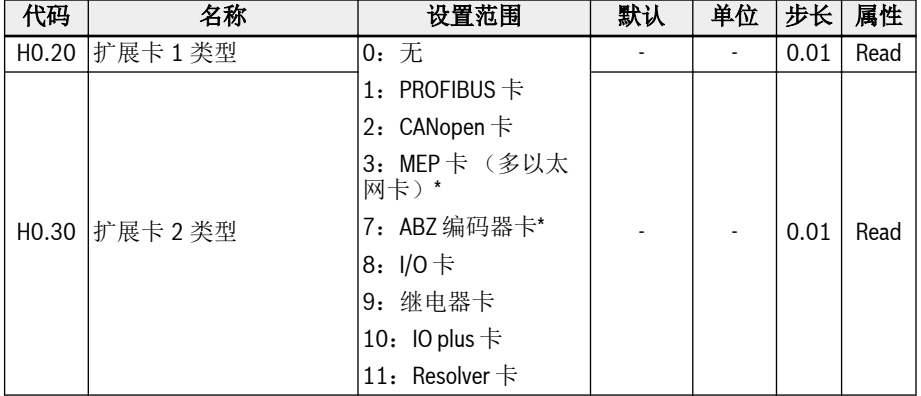

\*:仅适用 EFC 系列变频器。  $R$ 

### 扩展卡软件版本

H0.23 和 H0.33 为只读参数,表示在哪个插槽中使用的选项卡的接口版本。

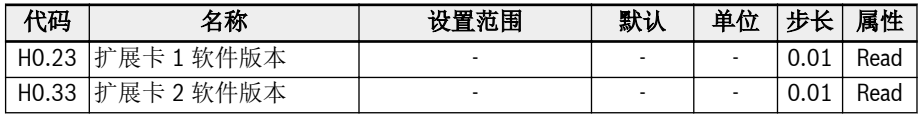

# 12.18 H1: PROFIBUS 设置

## 12.18.1 PROFIBUS 基本设置

该功能用于 PROFIBUS 通讯扩展卡的参数设定和读取。

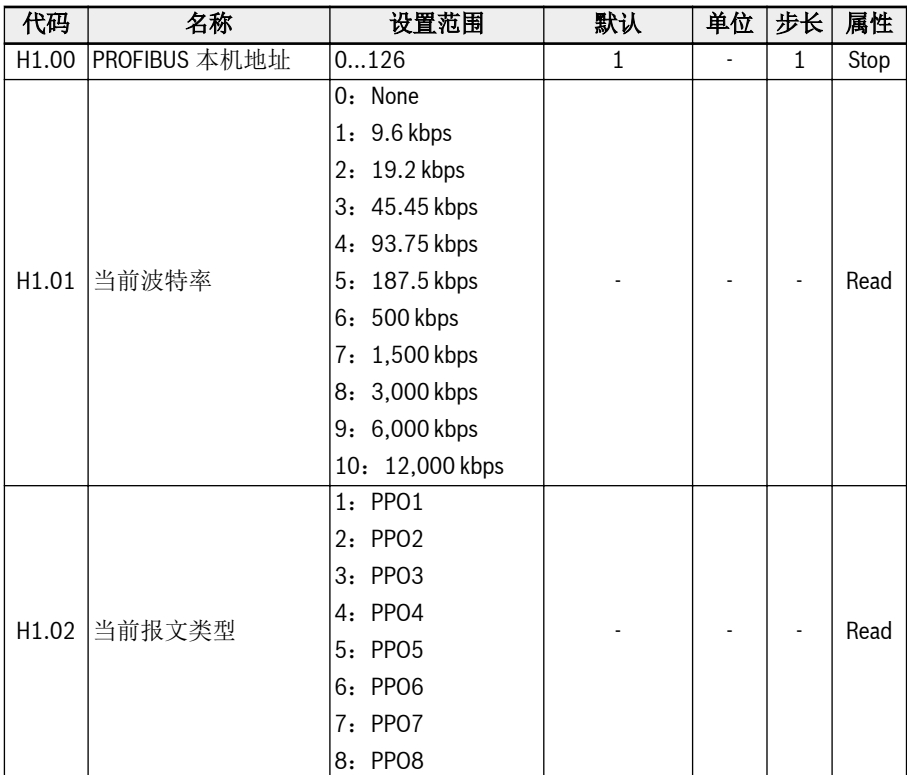

● H1.00 'PROFIBUS 本机地址'是唯一的站地址定义,需要与主机配置同等设置。

● H1.01 '当前波特率'将显示自动检测波特率。

● H1.02 '当前报文类型'表示通信网络选择的电报类型。

● 主机和变频器通信建立成功后,将自动检查 H1.01 和 H1.02。

# 12.18.2 PROFIBUS 卡 LED 指示灯

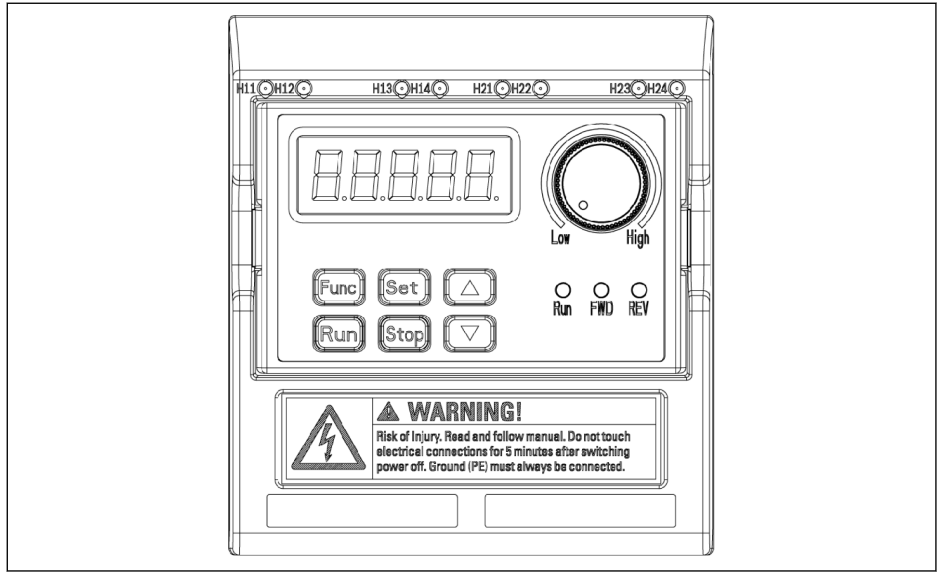

插图 12-108: PROFIBUS 卡 LED 指示灯

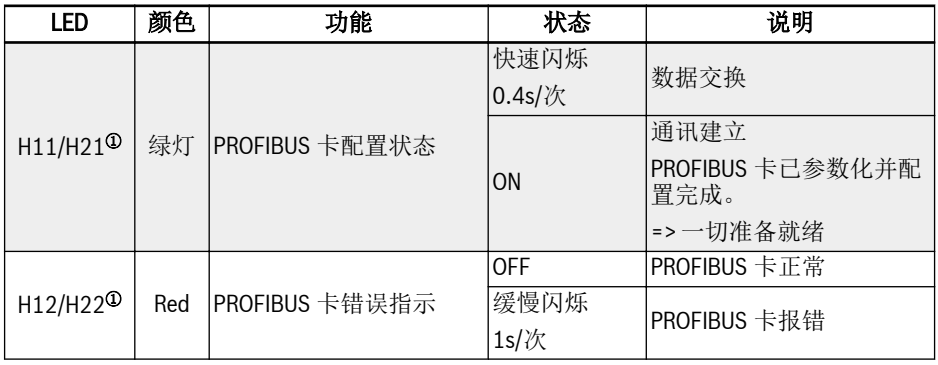

表格 12-62: PROFIBUS card LED

①:

## $\mathbb{R}$

● PROFIBUS 卡安装在左侧卡槽时,H11、H12 可用。

● PROFIBUS 卡安装在右侧卡槽时,H21、H12 可用。
# 12.18.3 PROFIBUS 输出 PZD 设置

该功能定义了变频器接收到的输出 PZD 字的配置。

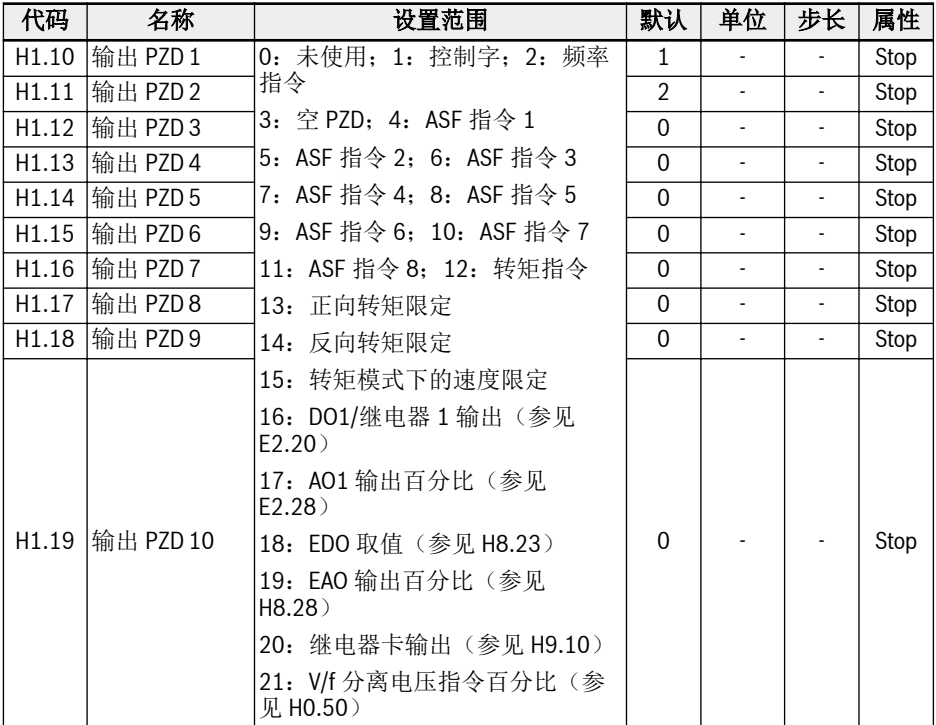

输出 PZD 1...输出 PZD 10 为 PROFIBUS 主机到从机数据传输过程中存储数据的容器。

# 12.18.4 输入 PZD 设置

该功能定义了变频器发送的输入 PZD 字的配置。

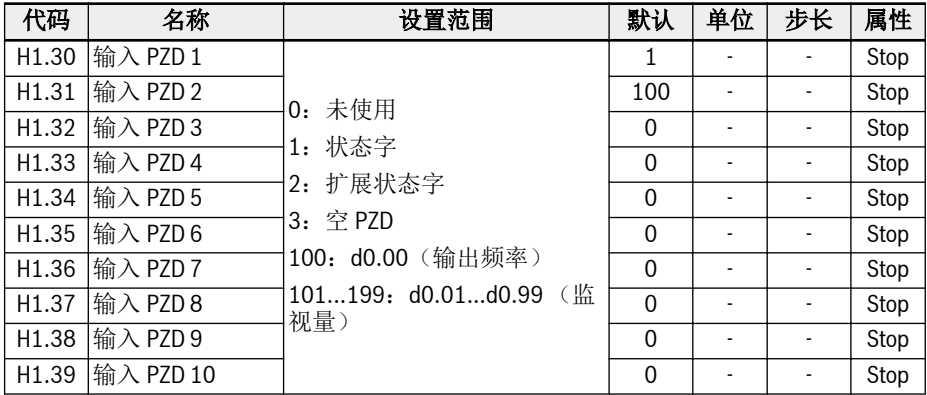

输入 PZD 1...输入 PZD 10 为 PROFIBUS 从机到主机数据传输过程中存储数据的容器。

## 12.18.5 PROFIBUS 通讯协议

#### PROFIBUS 简介

PROFIBUS 是一种开放式串行通讯标准,该标准可以实现数据在各类自动化元件之间互 相交换。PROFIBUS 主要有三种类型:PROFIBUS-FMS (现场总线信息规范), PROFIBUS-DP (分布式外设)和 PROFIBUS-PA (过程自动化)。EFC x610 系列变 频器支持 PROFIBUS-DP 协议。

PROFIBUS 广泛用于制造业自动化和流程自动化、楼宇、交通、电力等各行各业。通过 PROFIBUS 总线可以方便的将不同厂商的自动化设备连入同一网络中进行数据交换。在 PROFIBUS 网络中数据的信息帧结构如下表所示。

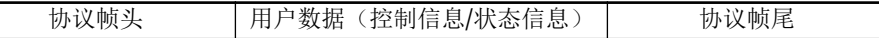

#### 表格 12-63: PROFIBUS 信息帧格式

PROFIBUS 总线的物理传输媒介是双绞型电缆(符合 RS-485 标准)。总线电缆的最大 长度在 100...1,200 m 范围内,具体长度取决于所选择的传输速率。不使用中继器时最多 可以有 32 个节点连接到同一个 PROFIBUS 网络段上; 如果使用中继器, 连接到网络上 的节点数可以增加到 126 个。在 PROFIBUS 通讯中,主机通常是一个可编程的逻辑控 制器(PLC),它可以选择响应主机指令的节点。

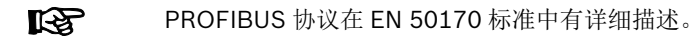

#### PROFIBUS 功能

通过 PROFIBUS DP 网络可实现以下功能:

- 向变频器发送控制命令(如:启动、停止、点动等)
- 向变频器发送频率给定等信息
- 从变频器读取工作状态信息(如:运行与否、转向、转速、故障信息等)
- 读取或修改变频器的功能参数
- 对变频器进行故障复位

### PROFIBUS 链路电缆的要求

PROFIBUS 使用的电缆为屏蔽双绞电缆,屏蔽可以提高电磁兼容(EMC)能力。在电磁 干扰(EMI)不严重的情况下,也可以使用非屏蔽双绞电缆。电缆的特性阻抗应在 100...220 Ω 之间,电缆电容(导体间)应该< 60 pF/m,导线截面积应≥ 0.22 (24 AWG)。PROFIBUS 定义使用两种电缆如下表所示。

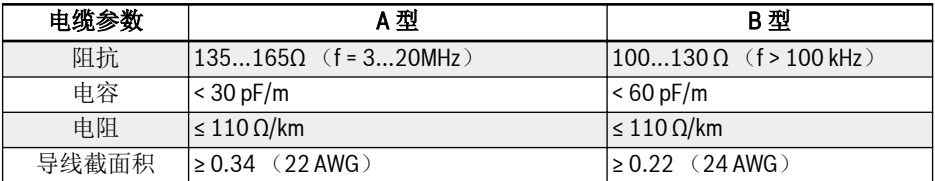

表格 12-64: PROFIBUS 电缆类型

**KA** 西门子的 PROFIBUS 标准电缆(MLFB) 6XV1830-0EH10 (A 型),连 接器 6ES7972-0BA12-0XA0。

### 通讯速率与电缆的关系

通讯速率与电缆长度之间的关系如下表所示:

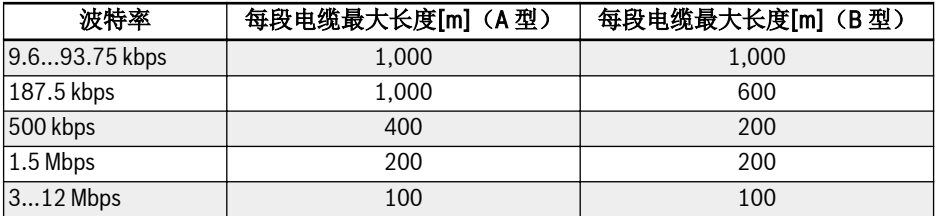

表格 12-65: 通讯速率与电缆长度之间的关系

### <span id="page-328-0"></span>EMC 措施

为了提高 PROFIBUS 通讯网络的稳定性, 应采取下列 EMC 措施:

- 通讯电缆的屏蔽层必须在所有站点实现良好接地;确保足够大面积的屏蔽层连接,以 实现低接地阻抗。
- 通讯电缆和电力电缆必须保持一定布线距离(≥ 20 cm)。
- 通讯电缆和电力电缆在交叉处必须垂直放置。
- 网络中的站点在同一个接地网络中实现接地。

### 周期性数据通讯

## PPO 报文类型

PROFIBUS-DP 将周期性数据通讯的数据结构定义为 PPO (the Parameter Process data Object),EFC x610 系列变频器支持如下图所示的 8 种 PPO 报文类型。根据传 输数据内容的不同,PPO 报文分为两个数据区:

- 参数区(PKW 区):读取或修改从机的某个功能参数。
- 过程数据区(PZD 区):包括控制字和设定频率等(数据流向为主机至从机),或者 状态字、实际输出频率以及从机的其他状态监视量(数据流向为从机至主机)。

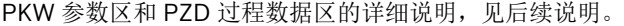

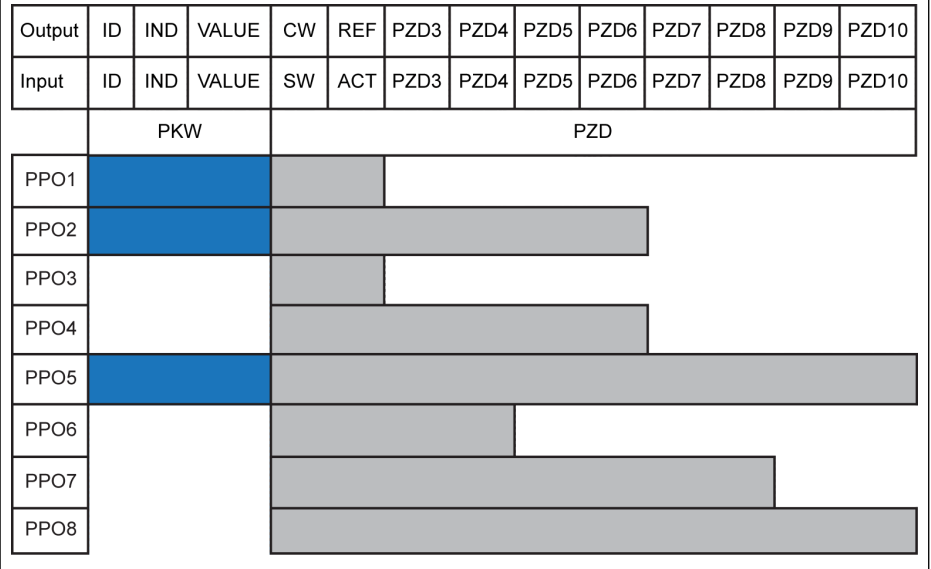

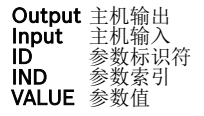

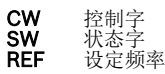

ACT 实际输出频率

插图 12-109: PPO 报文类型

#### PKW 参数区

#### PKW 参数区说明

该数据区由 ID, IND, VALUE high 和 VALUE low 组成,如下图所示,用来读取或修改 变频器某个功能参数,每次只能读取或修改一个功参数。主机请求、从机响应时 PKW 区 每一个字具体的位定义见下列表格所;变频器若执行 PKW 区请求命令失败,将在 VALUE low 字中向主机返回错误代码, 见 第 章 "PKW [区执行失败后返回的故障代码](#page-331-0)" 第 [300](#page-331-0) 页。

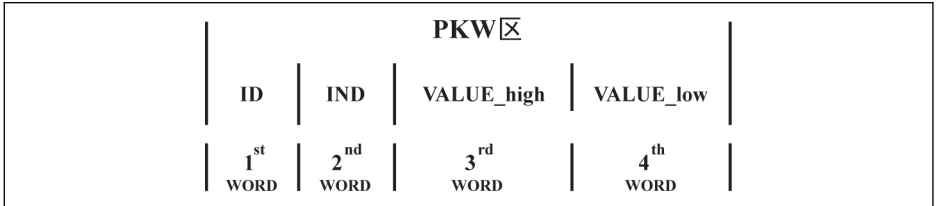

插图 12-110: PKW 区数据格式

#### PKW 区请求数据帧

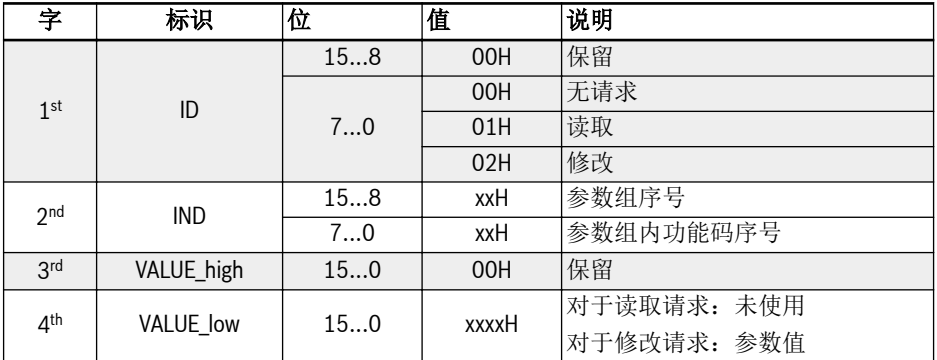

表格 12-66: PKW 区请求数据帧 主机至从机

# PKW 区响应数据帧

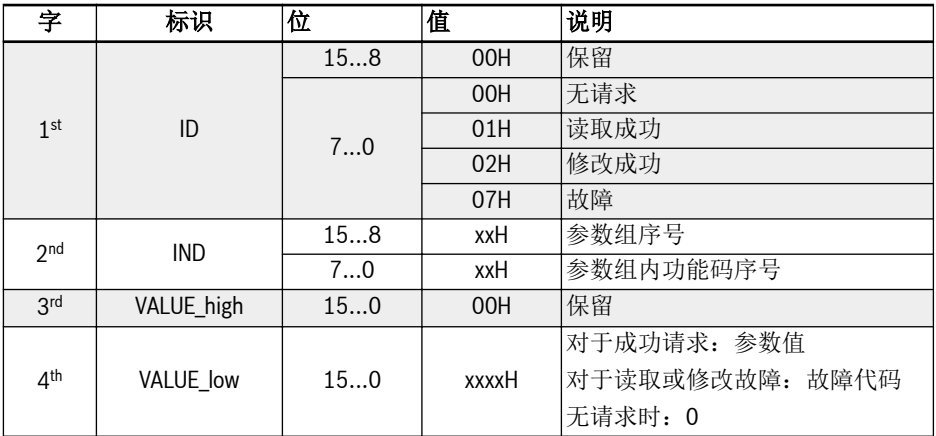

表格 12-67: PKW 区响应数据帧\_从机至主机

### <span id="page-331-0"></span>PKW 区执行失败后返回的故障代码

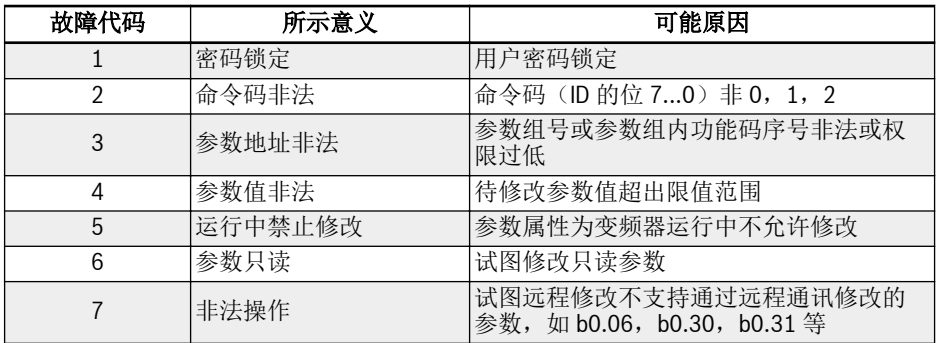

表格 12-68: PKW 区故障代码

#### PKW 区参数操作举例

#### PKW 区参数操作举例说明

实际应用中,PROFIBUS 主站与变频器之间是以 PPO 格式的报文通讯, 插图 [12-109](#page-328-0) "PPO [报文类型](#page-328-0)" 第 297 页 列举的 8 种 PPO 中,PPO1,PPO2,PPO5 在含有 PKW 区的同时也含有 PZD 区。因此,为便于说明问题,下面的实例从完整的 PPO 报文中抽 出 PKW 区数据帧,分析其请求和响应数据帧,供用户参考。

以下实例均基于 EFC 5610 变频器和 FEAE03.1-PB-NNNN PROFIBUS 卡。

例一

读取功能码 F0.26 (加速时间)的值, 其参数组号为 0x30, 参数组内功能码序号为 Ox1A, 则 PKW 区请求与响应数据帧为:

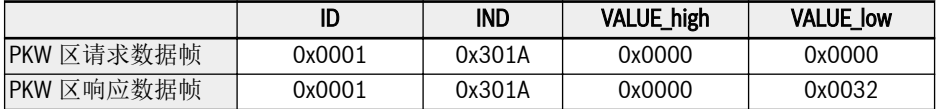

表格 12-69: 例一 PKW 区请求与响应数据帧

#### 例二

修改功能码 E0.26 (加速时间)的值, 其参数组号为 Ox30, 参数组内功能码序号为  $0x1A$ 。修改值为  $0x0064$ , 则 PKW 区请求与响应数据帧为:

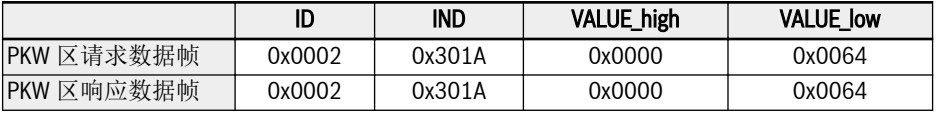

表格 12-70: 例二 PKW 区请求与响应数据帧

# 例三

修改功能码 E0.26 (加速时间)的值, 其参数组号为 0x30, 参数组内功能码序号为  $0x1A.$  修改值为  $0x$ FFFF, 则 PKW 区请求与响应数据帧为:

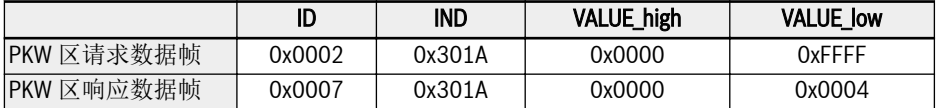

表格 12-71: 例三\_PKW 区请求与响应数据帧

### PZD 过程数据区

#### PZD 过程数据区说明

主机和从机之间进行周期性交换的 PZD 过程数据区的数据可自由配置。其中,主机向从 机发送的请求报文由 H1.10 ...H1.19 决定; 从机向主机返回的请求报文由 H1.30...H1.39 决定(PZD 个数由 PPO 类型决定)。见 第 18.3.6 章 "H 组: 扩展卡参 数" 第 [474](#page-505-0) 页 H1 组参数的说明。

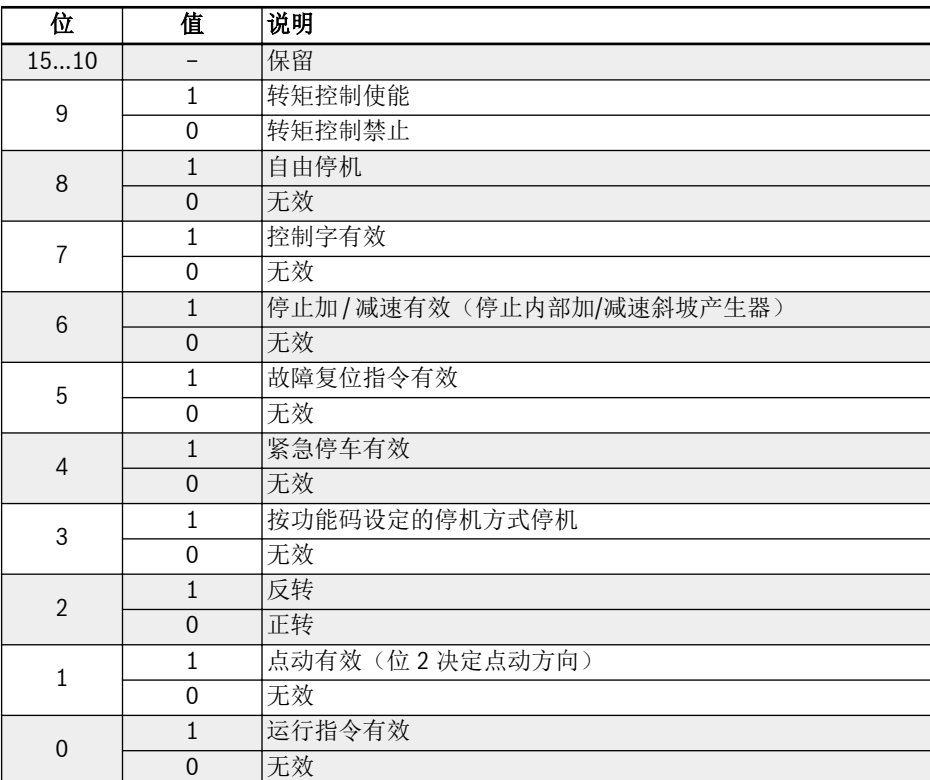

控制字、状态字和扩展状态字请参见下表。

#### 表格 12-72: 控制字

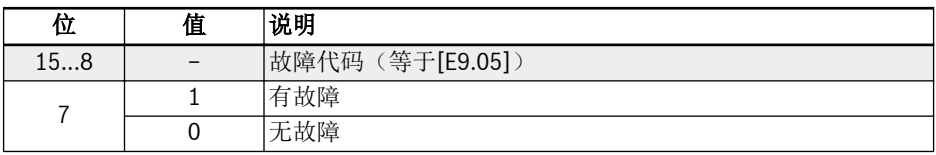

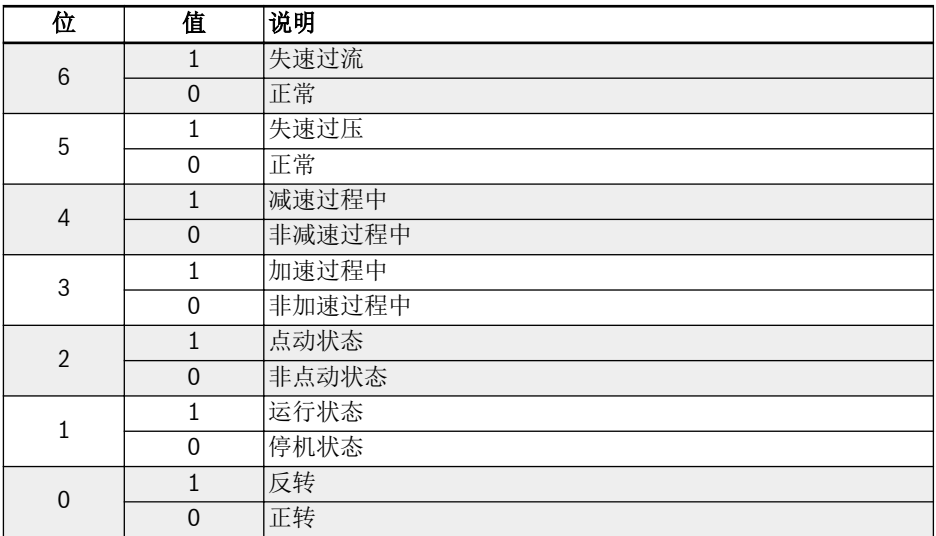

表格 12-73: 状态字

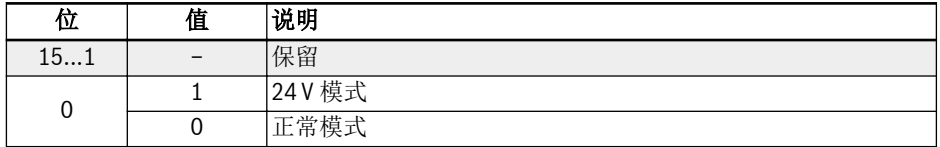

表格 12-74: 扩展状态字

参数地址的详细信息,请参见 第 12.14.1 章 ["Modbus](#page-281-0) 通讯协议" 第 250 页 。

### PZD 过程数据区操作举例

#### 例一

设定主机与从机间采用 PPO4 进行通讯, 见 插图 [12-109 "PPO](#page-328-0) 报文类型" 第 297 页 。

启动变频器以 50.00 Hz (0x1388)正转运行。当 H1 组参数保持为出厂默认值时,完 整的 PPO 请求与响应报文为:

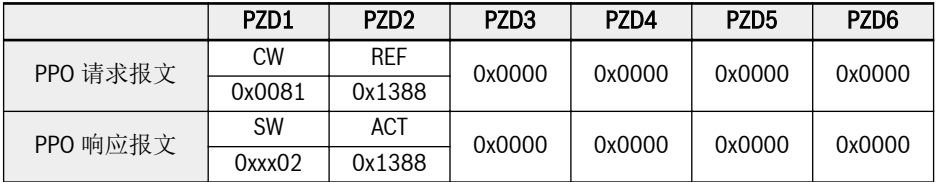

表格 12-75: PZD 过程数据区操作 例一 PPO 请求与响应报文

**KA** 状态字的高字节为最近一次故障的故障代码(Ox00 为无故障)。

### 例二

50 Hz 正转运行时, 按功能码设定方式正常停机, 参数设置与例一相同。

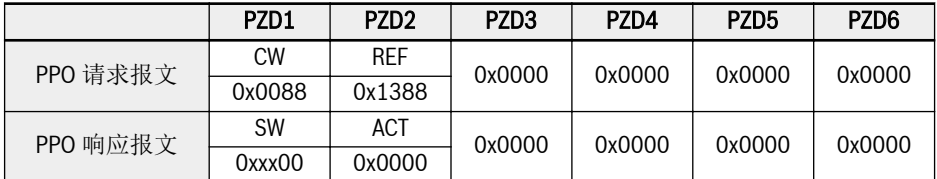

表格 12-76: PZD 过程数据区操作\_例二\_PPO 请求与响应报文

# 通讯参数配置

# 通讯相关功能参数设定

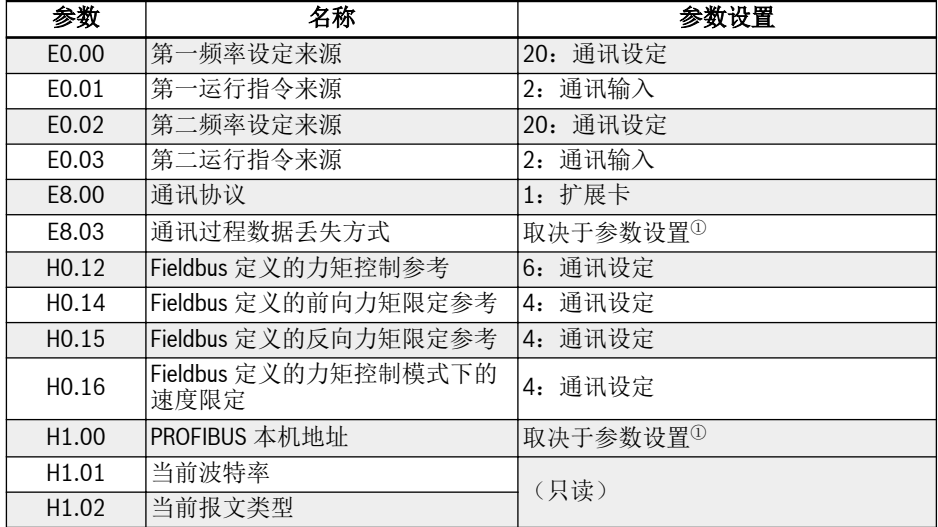

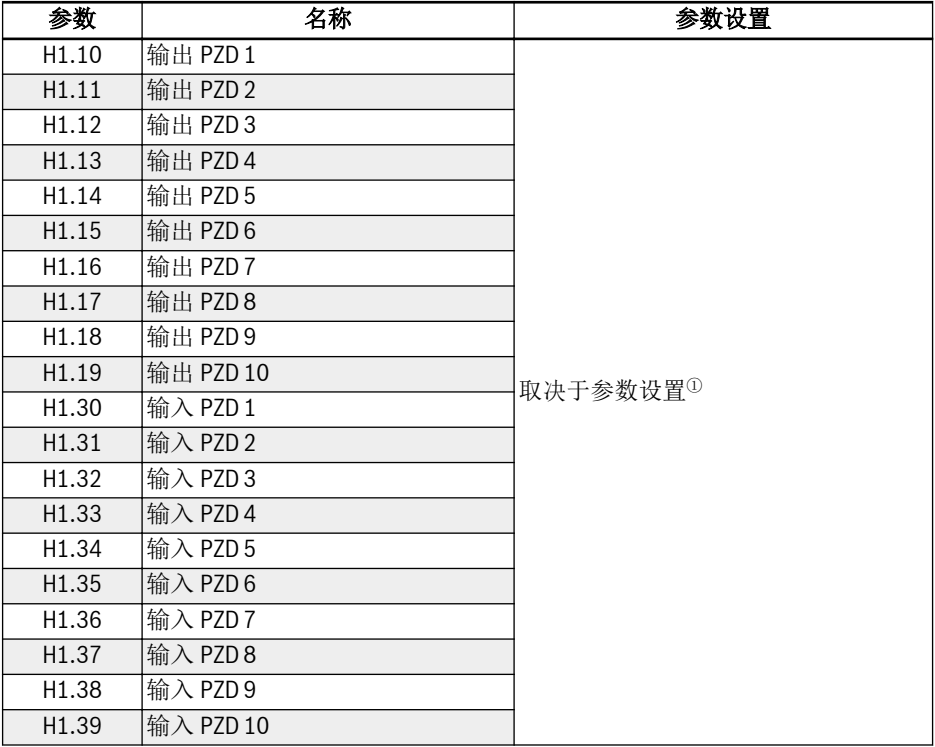

表格 12-77: PROFIBUS-DP 通讯相关功能参数

咚 <sup>①</sup>:详细内容请参见 第 章 "PPO [报文类型](#page-328-0)" 第 297 页 。

如果在通讯控制运行过程中通过操作面板的<Stop>按钮实现变频器停机操作,则变频器 不再响应通讯运行控制命令。此时,可通过变频器重新上电或先通过通讯发送停机命令 重新使能通讯运行控制。

### 主站的参数配置

相关主站的参数配置可参见主站的说明,在主站中对从站配置的地址应与从站的参数地 址配置一致。通讯波特率与 PPO 报文类型由主站决定。

## GSD 文件

用户可以登录本公司网址 www.boschrexroth.com 下载或联系销售人员获取 GSD 文件 BRFC0112.GSD。具体安装操作和 PROFIBUS 系统组态方法,参见相关的系统组态软 件说明。

该 GSD 文件适用于支持 GSD 文件格式版本 2 或以上的主站设备。 **LAS** 

# 12.19 H2: CANopen 卡参数

## 12.19.1 概述

CANopen 是一种基于 CAN (Controller Area Network, 控制局域网络)总线的高层通讯 协议, CANopen 网络能够实现多种工业设备的互联互通, 是工业控制领域常用的一种现 场总线。

CANopen 采用 OSI (Open Systems Interconnection, 开放系统互联)模式, 同时基于 CAN 技术平台实现媒介访问控制与物理信号传输。其设计基于三种子协议, 即:

- DS102 物理层协议
- DS301 CANopen 通讯协议
- DSP402 驱动器及运动控制协议

CANopen 可采用主-从结构或基于点对点通讯的分布式控制结构, 最多支持 127 个网络 从站。通讯从站 CANopen 卡由变频器提供供电电源, 均连接在同一总线上。

对于特定类别的设备, CANopen 定义了相应的配置文件。对于其他非特定类别的设备, 也需要定义其类别, 以确保与 CANopen 系统兼容。

# 12.19.2 LED 状态指示

CiA-303-3 为 CANopen 设备提供了标准的状态指示, 其中包括运行指示, 故障指示和终 端电阻指示。具体的状态指示说明如下所示。

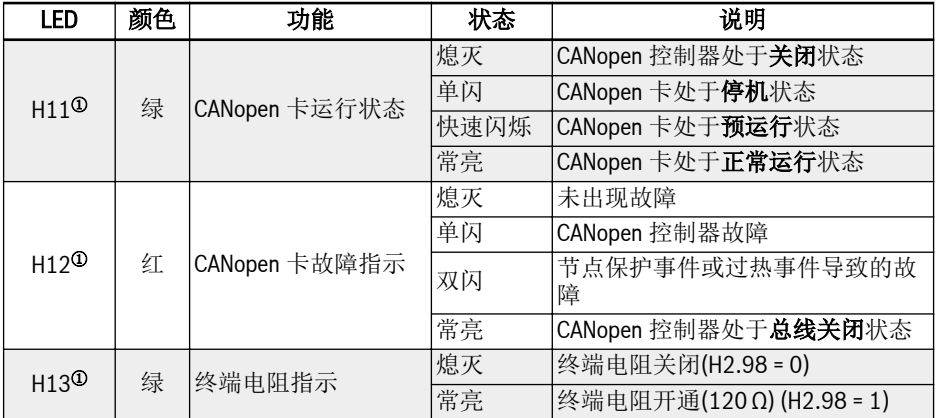

表格 12-78: CANopen 卡 LED 状态指示

# 注<sup>①</sup>:

- 当 CANopen 卡安装在左侧卡槽时为 H11, H12 和 H13
- 当 CANopen 卡安装在右侧卡槽时为 H21, H22 和 H23

# 12.19.3 变频器配置

## 配置概述

通过服务数据对象(SDOs), 过程数据对象(PDOs)和管理服务指令(NMT)可以实现变频 器内 CANopen 通讯。

用户可以通过以下步骤下载 EDS 文件:

- 1. 单击 http://www.boschrexroth.com/dcc。
- 2. 在左侧导航中选择"变频器 -> EFC 3610(或 EFC 5610)"。
- 3. 在右侧界面中选择"下载-范围"页签。
- 4. 单击"EDS\_XFCX610.ZIP"下载 EDS 文件。

### COB 标识

每个通讯对象都有一个由功能码和节点 ID 构成的唯一标识(COB-ID), 如下图所示。

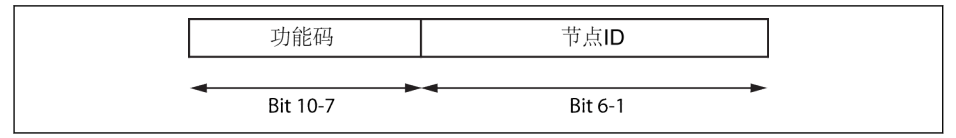

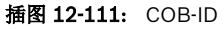

# 对象字典

对象字典实质上就是对象的组合, 这些对象通过有序预定义的方式进行网络访问, 每个对 象可以用一个 16 位的索引和一个 8 位的子索引进行存取。对象字典中收集了所有能够 对应用对象, 通讯对象以及设备中的状态机的操作产生影响的参数数据。

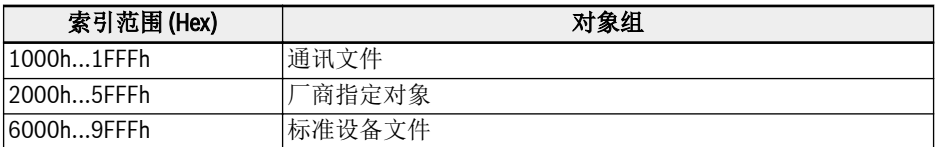

### 表格 12-79: CANopen 对象组

CANopen 的指定对象如下表所示。

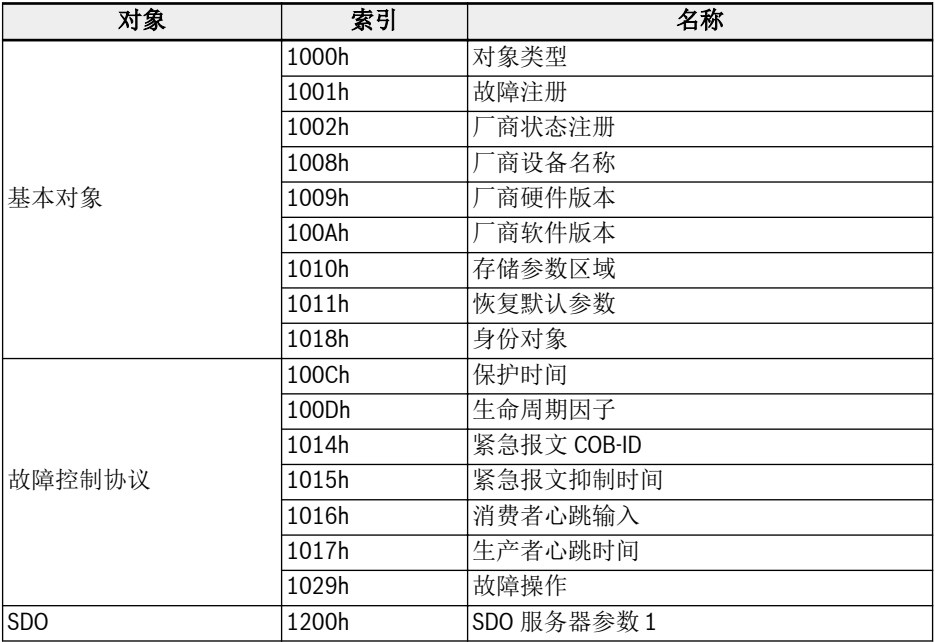

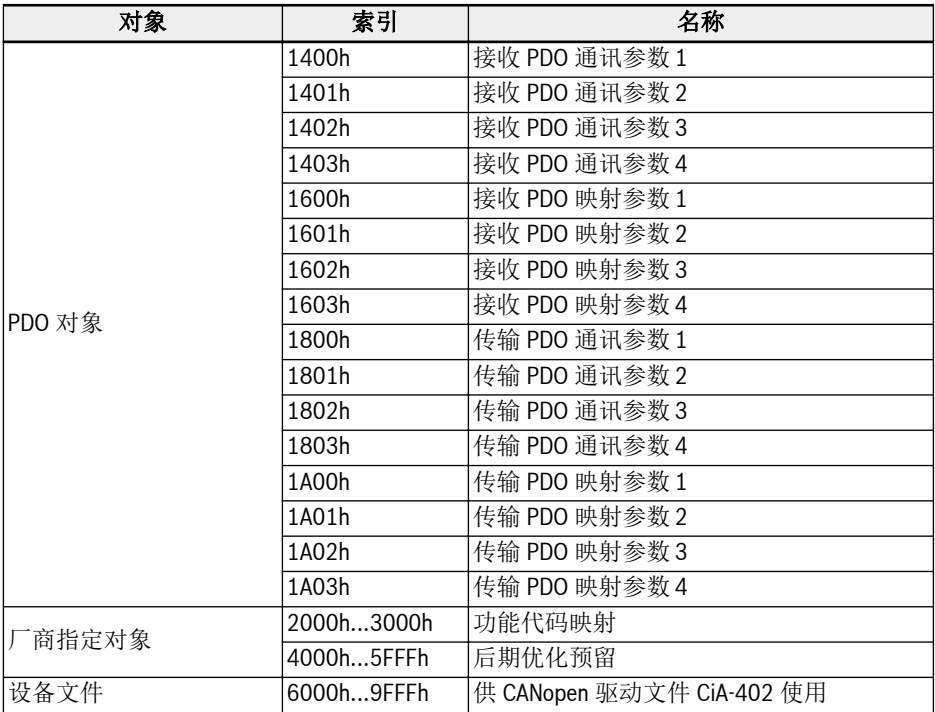

#### 表格 12-80: 对象字典

CANopen 驱动文件 CiA-402 速度模式支持下列对象:

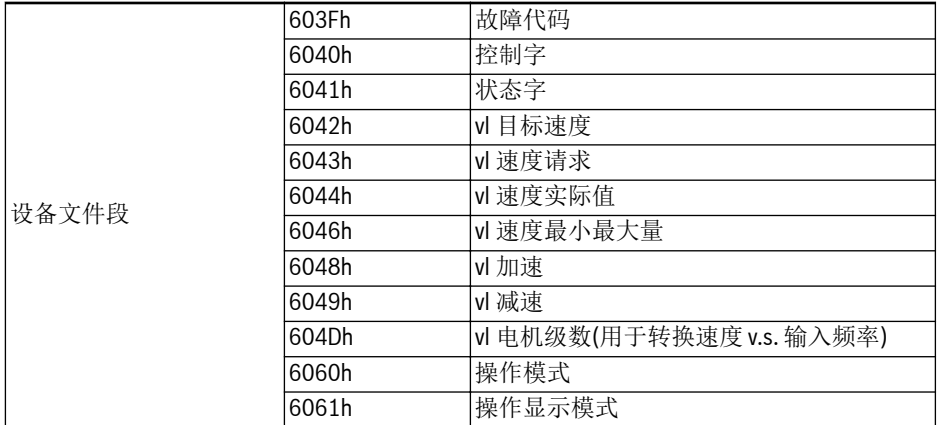

表格 12-81: CANopen 驱动文件 CiA-402 速度模式对象

H.L 分别代表功能码的高低字节, 其中 H 是用十进制简单化表达十六进制编码的功能类 型。例如: 功能代码类型 d 编译为"0x10", 则十进制简化编译为"10"。(注释: 这个方法 解决了变频器类型编码中 0x0A 和 0x0F 之间的差异, 因而可以满足所有功能代码完全映 射到 CANopen 索引的厂商参数范围,即: 0x2000 到 0x5FFF。

同时, 对应的"厂商指定对象"索引表示为: I = 0x2000 + H x 100 + L。 功能代码 Yx.z, 其中 Y ε {b,d,C,E,U,F,H}, x ε {0…9}, z ε {0…99} 这表明, 功能代码 → H.L.范围(DEC) → FC 索引(DEC) → CAN 索引(HEX) bx.z  $\rightarrow$  {00...09}.{0...99}  $\rightarrow$  {0000...0999}  $\rightarrow$  {0x2000...0x23E7}  $dx.z \rightarrow \{10...19\}.\{0...99\} \rightarrow \{1000...1999\} \rightarrow \{0x23E8...0x27CF\}$  $Cx.z \rightarrow \{20...29\}\{0...99\} \rightarrow \{2000...2999\} \rightarrow \{0x27D0...0x2BB7\}$ Ex.z → {30...39}.{0...99} → {3000...3999} → {0x2BB8...0x2F9F}  $Ux.z → {40...49}.{0...99} → {4000...4999} → {0x2FA0...0x3387}$  $Fx.z \rightarrow \{50...59\}.\{0...99\} \rightarrow \{5000...5999\} \rightarrow \{0x3388...0x376F\}$  $Hx.z \rightarrow \{60...69\}.\{0...99\} \rightarrow \{6000...6999\} \rightarrow \{0x3770...0x3B57\}$ 

### 厂商指定对象 (2000h...3FFFh)

所有功能代码(16 位)可通过厂商指定对象获得。厂商指定对象结构如下所示:

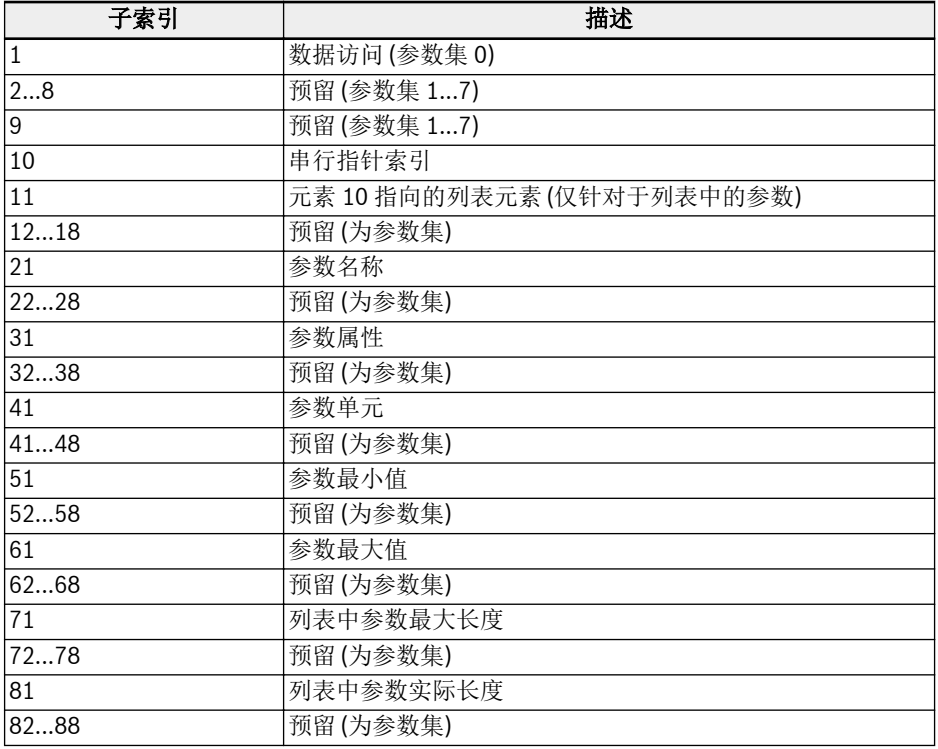

表格 12-82: 厂商指定对象

通过使用子索引, 不仅可以读取日期信息(子索引 1), 还可以读取功能码其他信息, 如: 最 小值, 最大值等。

#### 列表访问

通过访问参数的操作日期, 可以读/写完整的参数列表。

如需访问列表中的独立元素,可采用设置列表索引的方法。例如先设置子索引 10,然后 从子索引 11 开始访问索引下的列表元素,子索引逐次增加 1,直到子索引 18。这样就 实现了对相应元素列表的访问。

如果发生下列任一情况,列表索引将复位至第一个元素。

- 参数变更
- 连接中断

因此每一次列表元素访问需要进行列表索引设置, 以保证每次访问不需要从第一个元素开 始。

如果需要改变列表长度, 可以通过改变列表参数的实际长度(子索引 81...88)进行调整。 使用子索引 71...78, 可以读取列表的最大长度。

最后一位元素的写操作完成后, 参数值将被保存。

当控制电压出现故障, 变更将不会生效。

# 过程数据对象(PDO)

PDOs 代表高优先级的实时过程数据, 只有当节点为"可操作"状态时有效。 CANopen 扩展卡包含四组预定义 PDOs:

- 当 CiA-402 驱动文件有效, 并且是固定(静止)映射, 第一组 PDOs 自动启用:
	- 接收 PDO (RPDO1), 用于驱动控制(控制字)
	- 传输 PDO (TPDO1), 用于驱动监控(状态字)
- **IRS** ● 数据传输类型为 255 的 TPDO1 只有在映射驱动状态字处于变化状态下, 才能够被激活, 其他映射对象不会引起 PDO 数据传输。
	- 数据传输类型为 0 的 TPDO1 需要在 SYNC 启动后开始数据传输, 执行方 式是非周期性的(不定期的), 即: 驱动状态字改变(事件)时间早于 SYNC 启动时间。
- 第二组 PDOs (CiA-402 驱动文件 PDO2)包括: 第二组 PDOs 初始状态是禁用, 需要 用户激活。默认的映射配置用于支持 CiA-402 速度模式。
	- 接收 PDO (RPDO2), 用于驱动控制(控制字和速度给定)。同时, 该参数是可配置 的, 可包含两个附加的对象 / 参数。控制字和速度给定与其它任意两个在 PDO 中 具有可写访问权限的对象是可互换的。
	- 数据传输 PDO (TPDO2), 用于驱动监控(状态字和速度实际值)。同时, 该参数是可 配置的, 可包含两个附加的在 PDO 中具有读取访问权限对象。状态字和速度实际 值与其它任意两个在 PDO 中具有可读访问权限的对象是可互换的。
- 第三组 PDOs (力士乐驱动文件 PDO3)包括: 默认的映射配置激活驱动以便频率输入 和力士乐驱动控制字进行控制。
	- 接收 PDO (RPDO3), 用于驱动控制(控制字和频率给定)。同时, 该参数是可配置 的, 可包含两个附加的对象 / 参数。控制字和频率指令与其它任意两个在 PDO 中 具有可写访问权限的对象是可互换的。
	- 数据传输 PDO (TPDO3), 用于驱动监控(状态字和实际输出频率)。同时, 该参数是 可配置的, 可包含两个附加的在 PDO 中具有读取访问权限对象。状态字和实际输 出频率与其它任意两个在 PDO 中具有读取访问权限的对象是可互换的。
- 第四组 PDOs 初始状态是禁用, 没有默认映射配置。PDO 信息可供用户自由调用。
- **KA** ● 对于数据传输类型为 255 的 TPDO2, 没有任何内部配置特定事件被定义 为触发 PDO 数据传输, 因此对于 255/254(非同步)传输类型, 只有事件 定时器可以触发 PDO 数据传输。
	- PDO2 不支持 0 传输类型(同步非周期性)。

# 过程数据对象配置

主要包括如下配置:

● PDO1 是静态映射, 因此不能更改。

● 力士乐驱动文件默认的 PDO 映射配置如下:

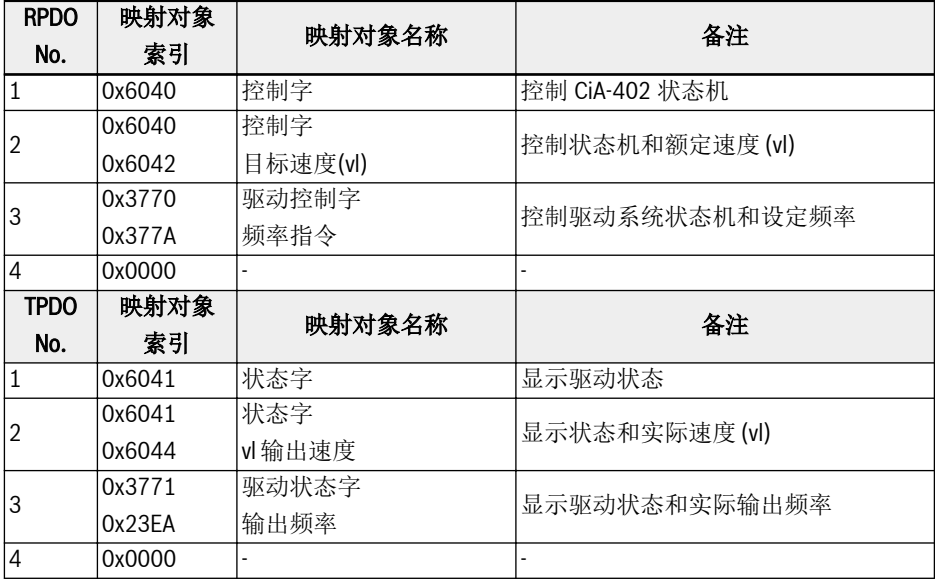

#### 表格 12-83: CiA-402 文件 PDO 通讯参数结构

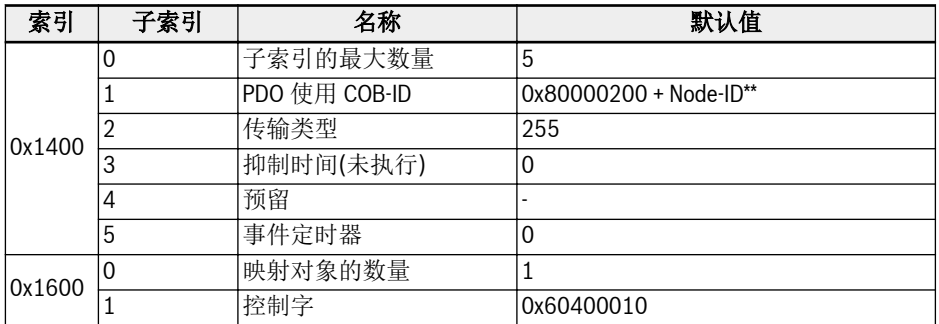

表格 12-84: RPDO1

 $\mathbb{R}$ 

\*\*: 当 CiA-402 有效, RPDO1 也有效, 因此 COB-ID 变更为 0x80000200 + Node-ID。力士乐驱动文件中 RPDO1 无效, 如果启用, 则系统会报错。

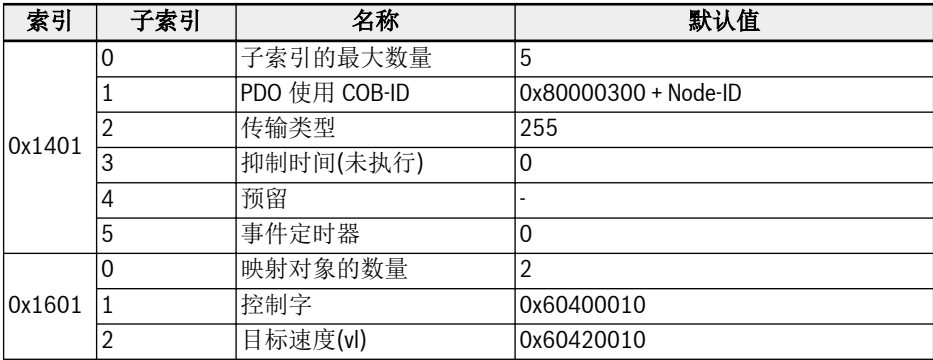

#### 表格 12-85: RPDO2

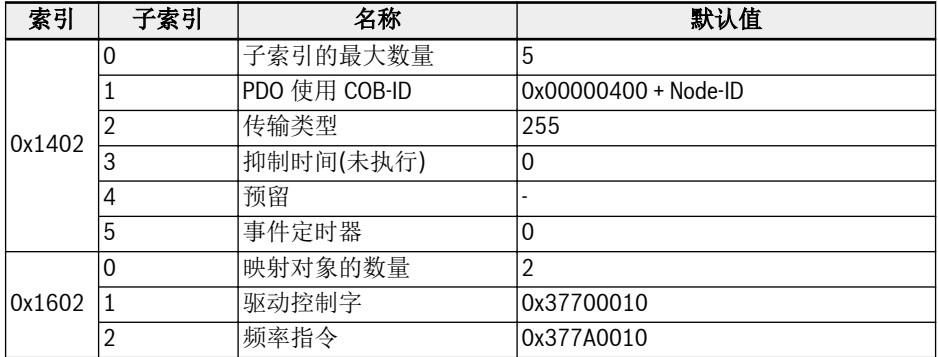

### 表格 12-86: RPDO3

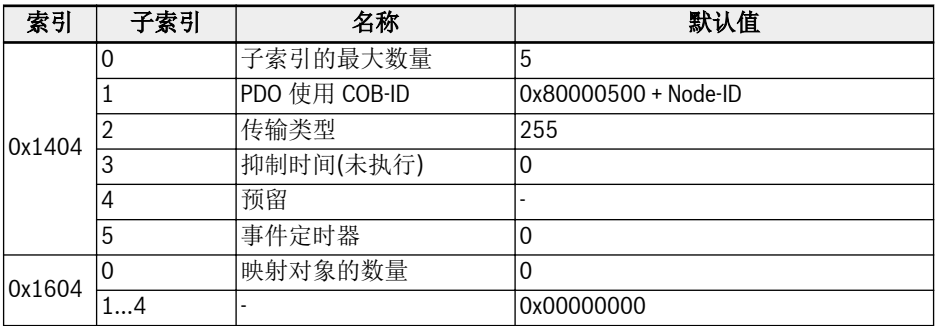

表格 12-87: RPDO4

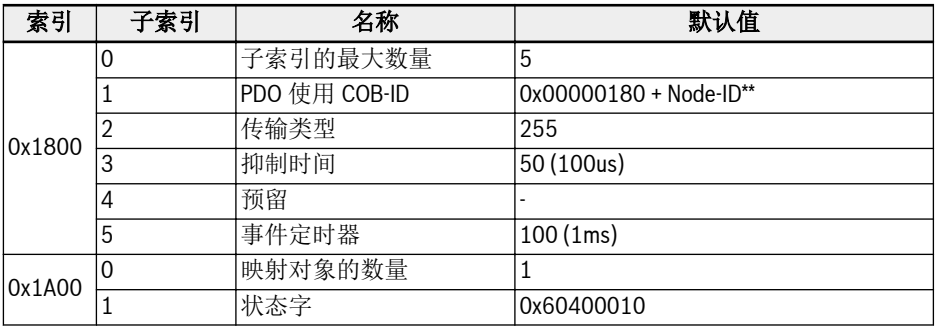

### 表格 12-88: TPDO1

 $R$ 

\*\*: 当 CiA-402 有效, TPDO1 也有效, 因此 COB-ID 变更为 0x00000180 + Node-ID。力士乐驱动文件中 TPDO1 无效, 如果启用, 则系统会报错。

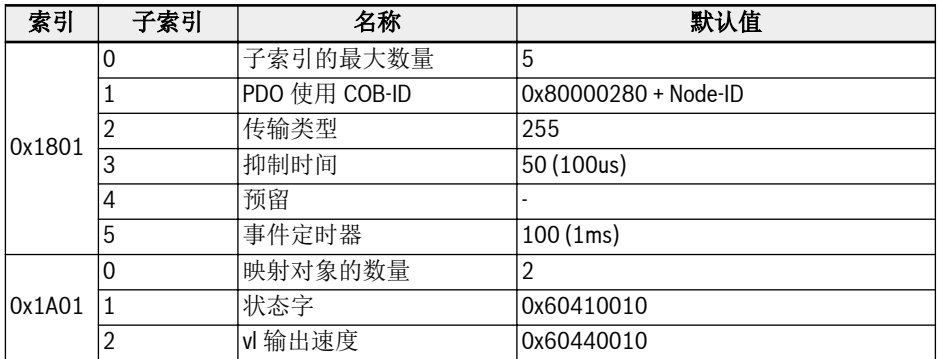

表格 12-89: TPDO2

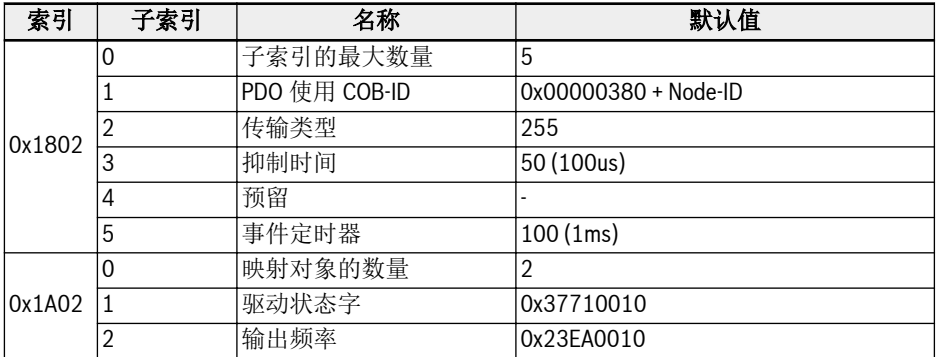

表格 12-90: TPDO3

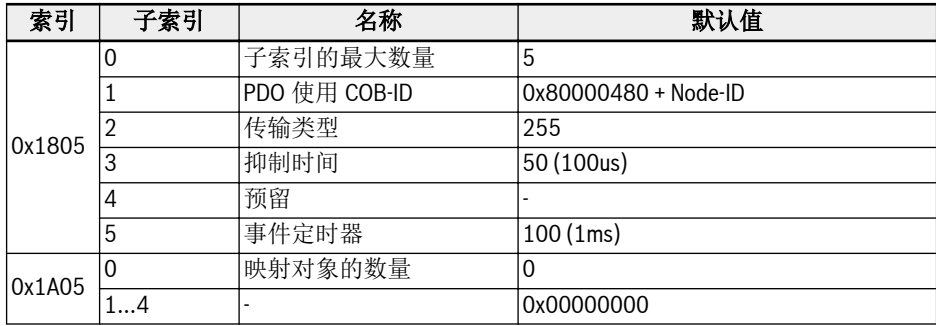

### 表格 12-91: TPDO4

- 1. 当 NMT 为可操作状态时, 不支持 PDO 映射配置功能。PDO 映射功能只能在 NMT 预操作状态下使用。如果在可操作状态下执行 PDO 配置, CANopen 扩展卡将自动 调整为预操作状态。
- 2. [b8.61]: 在现场总线扩展卡的厂商列表中, 定义了所有可以与 TPDO 映射的参数。
- 3. [b8.62]: 在现场总线扩展卡的客户列表中, 定义了所有可以与 RPDO 映射的参数。

# 服务数据对象 (SDO)

系统支持如下 SDO 服务:

- 启动 SDO 下载, 用于 VFC/EFC x610 长度不超过 4 个字节的数据写操作, 同时也可用 于 VFC/EFC x610 启动超过 4 个字节的数据写操作(数据长度是在系统启动过程中确 定的)。
- 下载 SDO 片段用于在 VFC/EFC x610 中传输数据片断, 启动 SDO。
- 上传数据从 VFC/EFC x610 到主机, 长度不超过 4 个字节。同时可用于启动长度超过 4 个字节的数据传输, 从 VFC/EFC x610 到主机(VFC/EFC x610 将通知主机反馈数据 的长度)。
- 上传 SDO 片段用于数据片断在 VFC/EFC x610 与主机之间的传输。
- 中止 SDO 传输以便进行故障报告, 同时中止 SDO 访问。

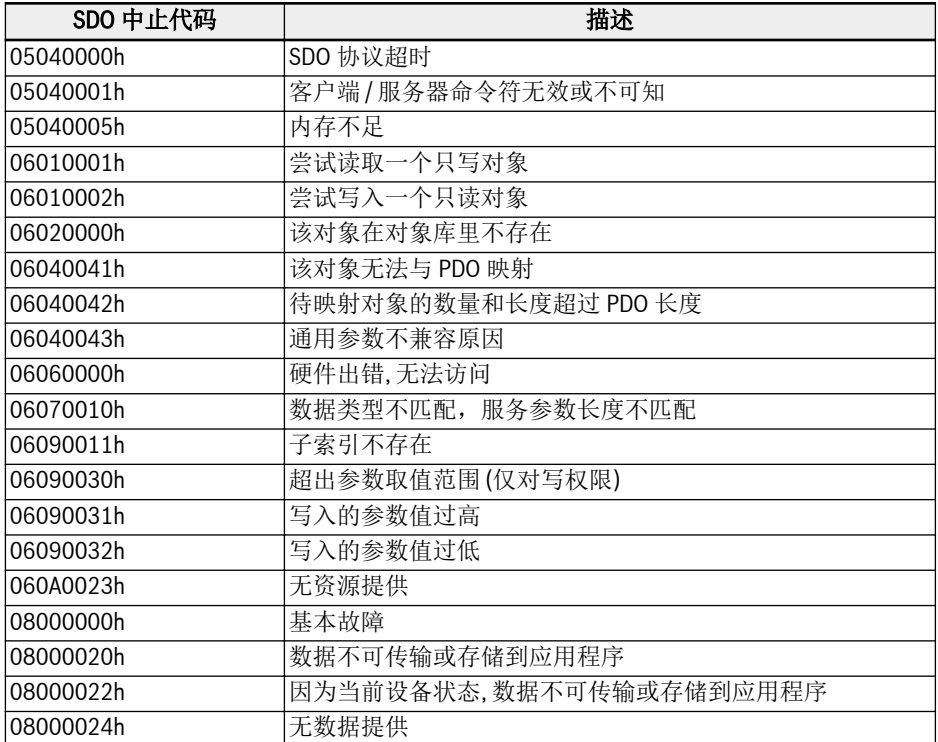

表格 12-92: SDO 中止代码

# 网络管理对象 (NMT)

NMT 的作用是进行网络稳定性的监控, 其中包括同步, 故障检测以及紧急信号传输。 NMT 状态机决定通讯功能具体操作。

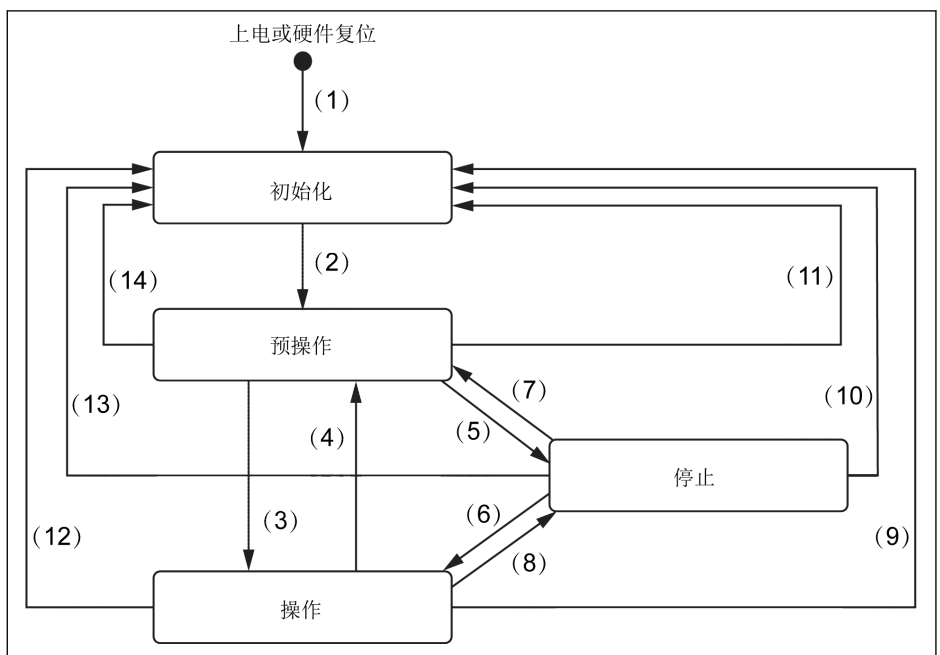

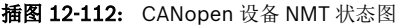

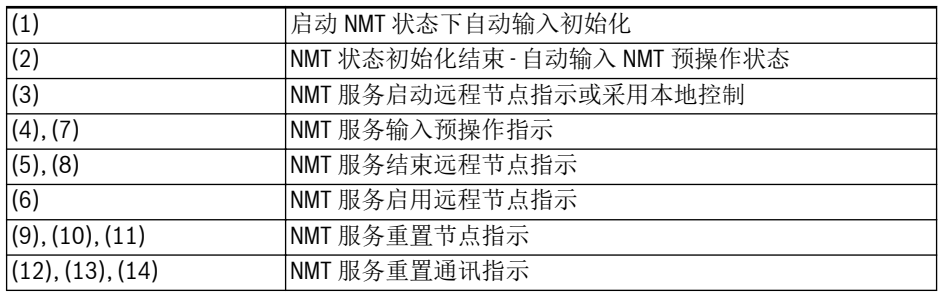

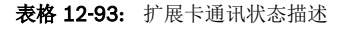

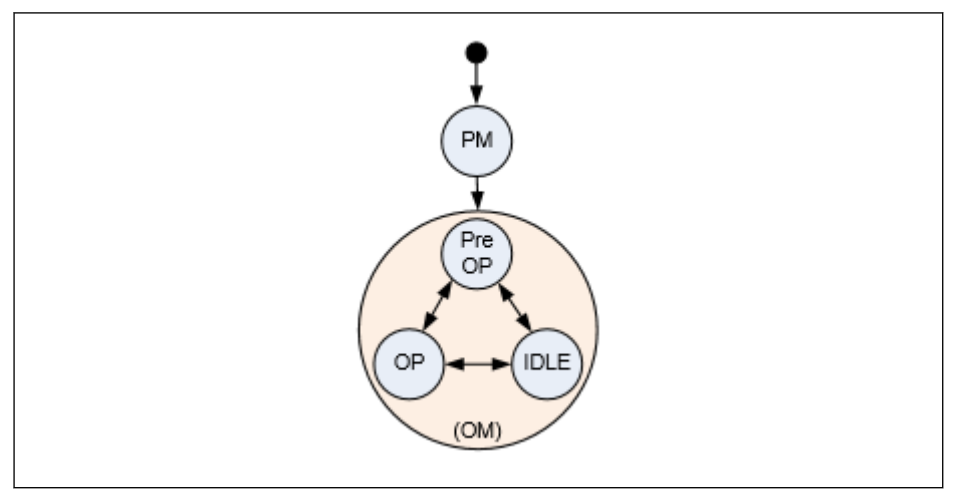

插图 12-113: 扩展卡通讯状态转移

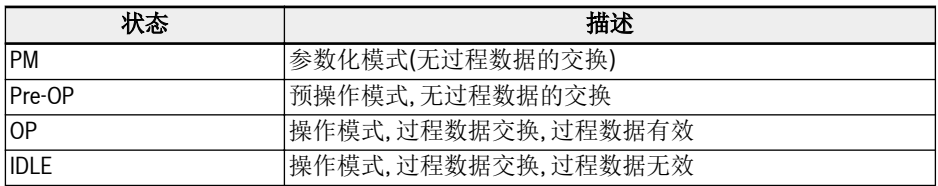

#### 表格 12-94: 扩展卡通讯状态描述

# ■ → 扩展卡和主机系统之间的通讯状态会周期性的进行转换。

● 扩展卡和 NMT 状态机之间的连接遵循如下定义。

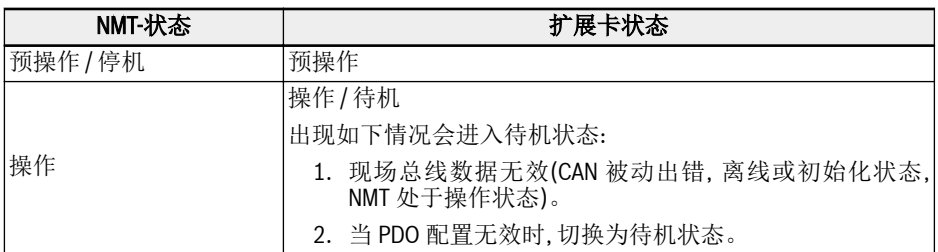

表格 12-95: 扩展卡通讯状态描述

# 紧急服务 (EMCY)

当出现故障或故障被清除时, 触发 EMCY 报文, 报文按照8个字节数据传输。

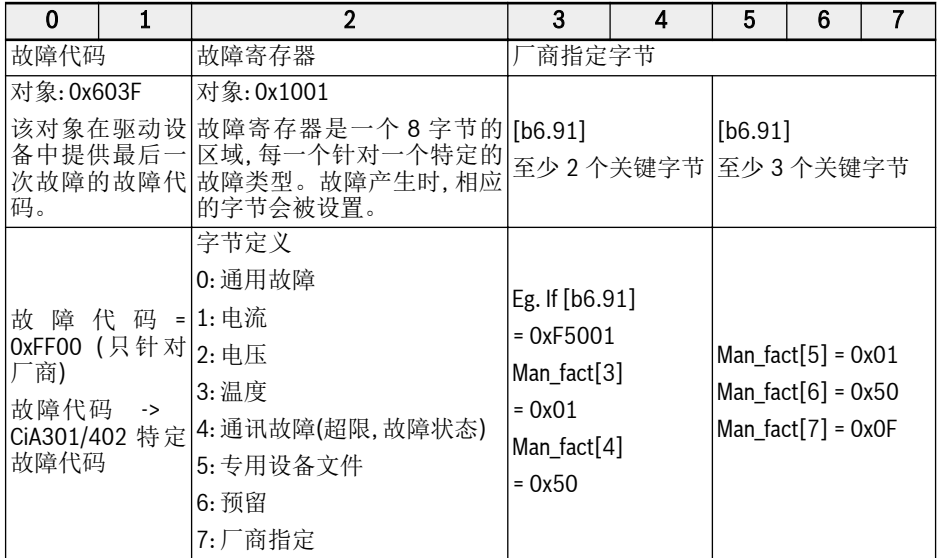

表格 12-96: 故障报文

● 当扩展卡中出现重要故障, 或者主机中出现故障状态, 将启用紧急报文。

- 当 CAN 处于被动错误状态, 系统报 EMCY 控件的故障代码 0x8120。
- 当 CAN 从离线故障状态中恢复, 系统报 EMCY 控件的故障代码 0x8140。
- 支持 CiA-301, 以及 CiA-402 故障代码:

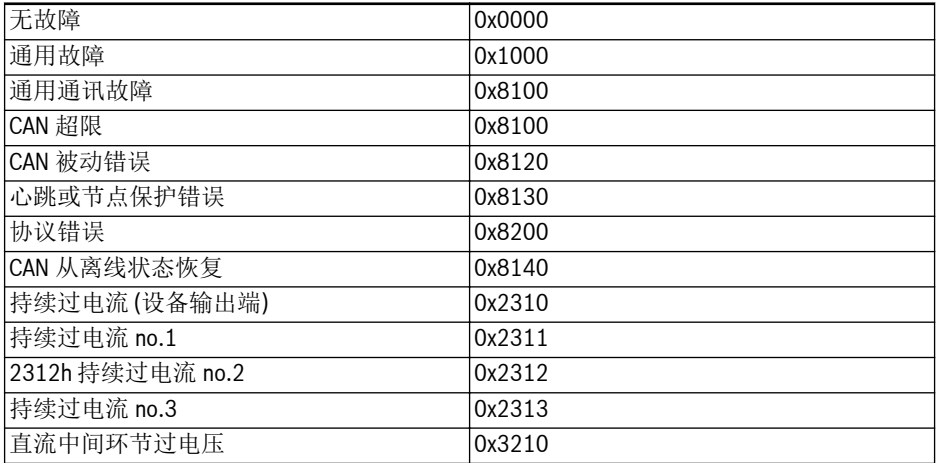

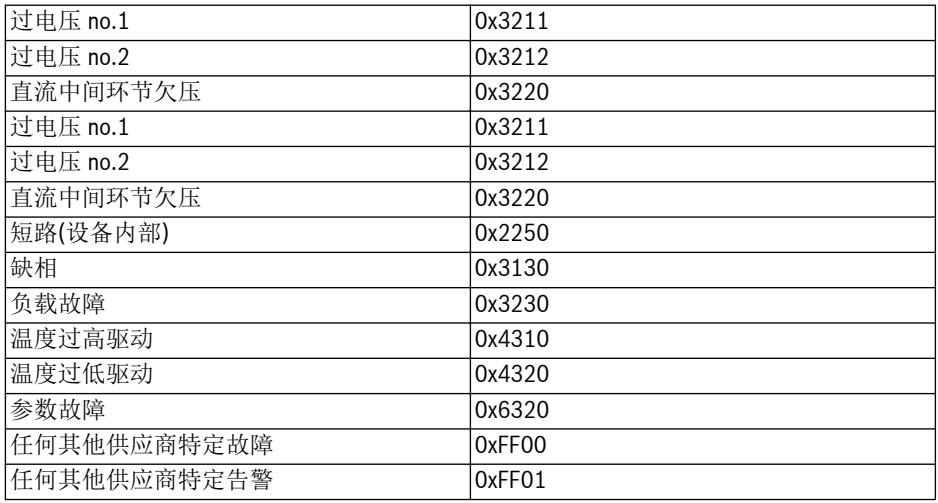

表格 12-97: CiA-301 和 CiA-402 故障代码

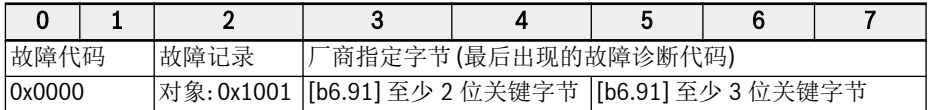

表格 12-98: 故障清除报文

### 同步服务 (SYNC)

#### 同步服务概述

同步服务用于 CANopen 从机通讯模式。

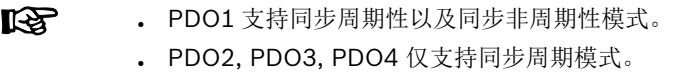

#### 错误控制服务

错误控制服务用于检测基于 CAN 网络的故障。 CANopen 扩展卡支持如下错误控制协议:

- 1. 心跳对象
- 2. 节点保护对象

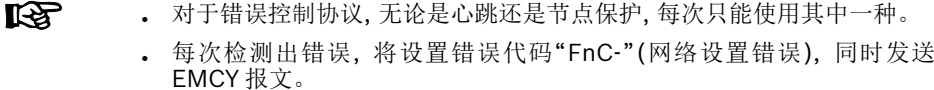

### 非易失存储

如下对象将执行操作:

- 1. 0x1010: 存储参数区域
- 2. 0x1011: 恢复默认参数
- **IRS** ● 当被写入的对象(参数)数据值与已保存的数据值有差异时, 将保存对象 (参数)数据值。保存对象的操作在 EEPROM 中进行。
	- 使用针对对象 0x1011 的指令, 仅只有 CANopen 扩展卡参数的通讯和设 备文件对象恢复默认值。
	- 使用针对对象 0x1011 的指令, 厂商指定参数 / 对象将不会恢复为默认 值。
	- 使用针对对象 0x1011 的指令, 如下 CANopen 扩展卡参数将不会恢复为 默认值:
		- [H2.00]: 节点地址
		- [H2.01]: CAN 波特率
		- [H2.02]: CANopen 设备文件选择
		- [H2.98]: CANopen 终端电阻开关

## 设备文件

### 设备文件概述

1. 通讯文件

xFC01 CANopen 扩展卡的通讯文件是基于:

- 物理层符合 CAN 2.0A 标准
- CANopenfi规范文件 CiA-301(版本: 4.2.0)
- 2. 功能文件:

xFC01 CANopen 扩展卡的功能文件遵循:

- "用于驱动和运动控制的设备文件" (DSP-402 V2.0, 速度模式)
- 博世力士乐 VFC/EFC x610 驱动文件

文件选择项: 对于驱动控制, 提供了如下两种文件, 可由参数[H2.02]选择。

- 0. 力士乐驱动文件
- 1. CiA-402 驱动文件

# 力士乐驱动文件

设置参数[H2.02]为 0, 使能力士乐驱动文件, CANopen 扩展卡自动禁止 RPDO1 和 TPDO1。

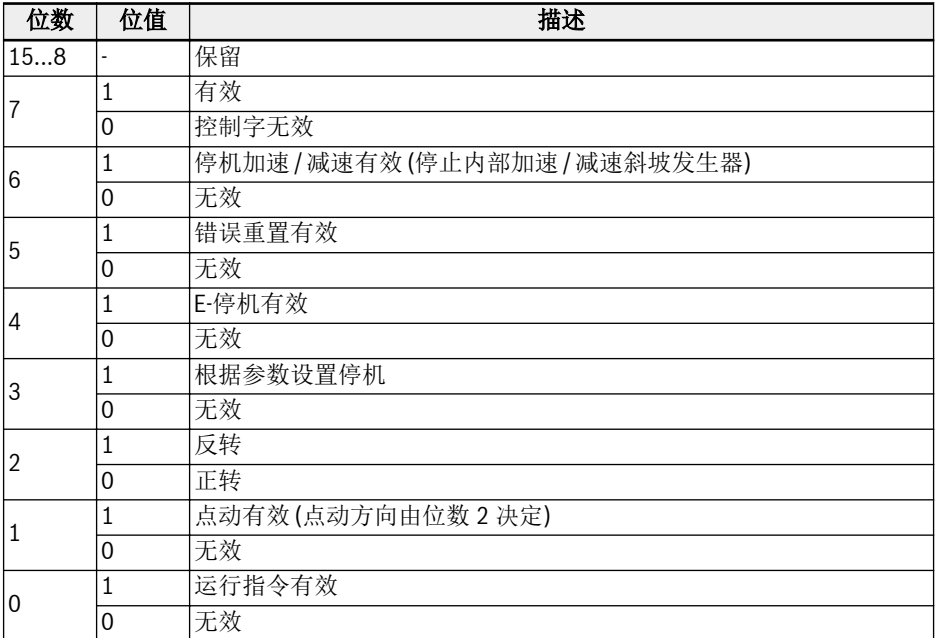

表格 12-99: VFC/EFC x610 驱动控制字

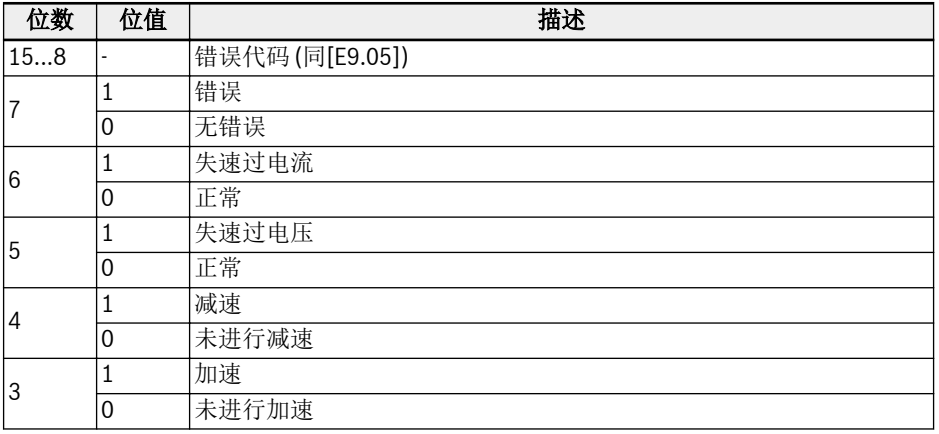

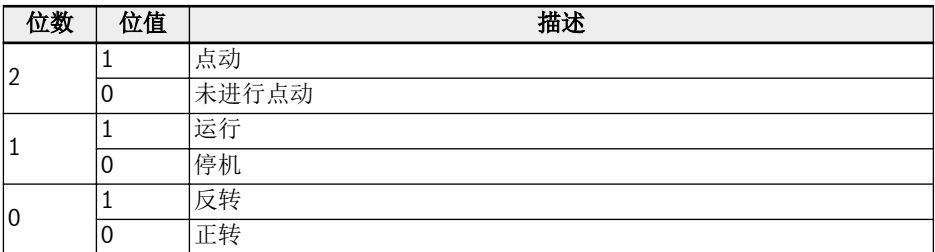

表格 12-100: VFC/EFC x610 驱动状态字

### CiA-402 驱动文件

设置参数[H2.02]为'1', 使能 CiA-402 驱动文件, CANopen 扩展卡将自动激活 RPDO1 和 TPDO1。

**IRS** 当设备文件选择 CiA-402 驱动文件时, CANopen 主机将发送 NMT 复位应 用指令。

### 设备控制

设备控制功能模块控制所有驱动功能(驱动功能和电源部分), 分为如下部分:

- 状态机控制
- 运行模式控制

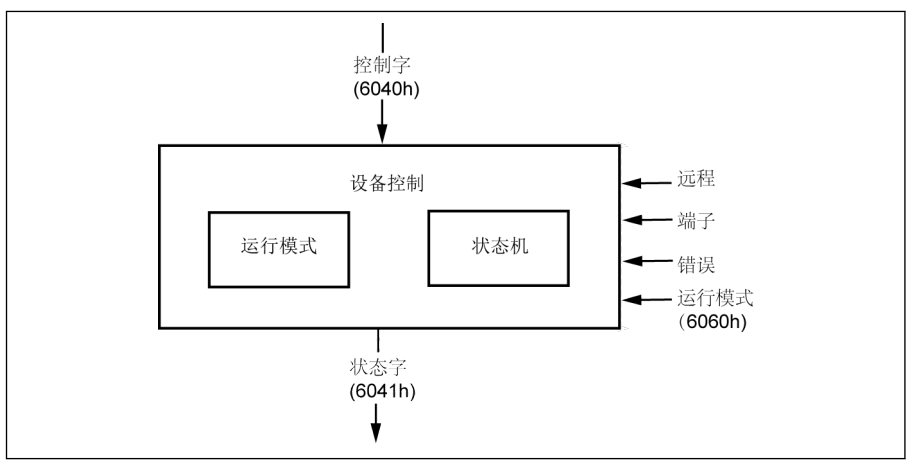

#### 插图 12-114: 设备控制

驱动状态用控制字控制, 用状态字显示。

## 远程模式

远程模式下, 设备是由 PDO 和 SDO 通过 CANopen 网络直接控制。 状态机是由控制字和外部信号进行外部控制。 对控制字写操作权限是由备选的硬件信号"远程"来控制。 状态机由内部信号(如故障, 操作模式等)控制。
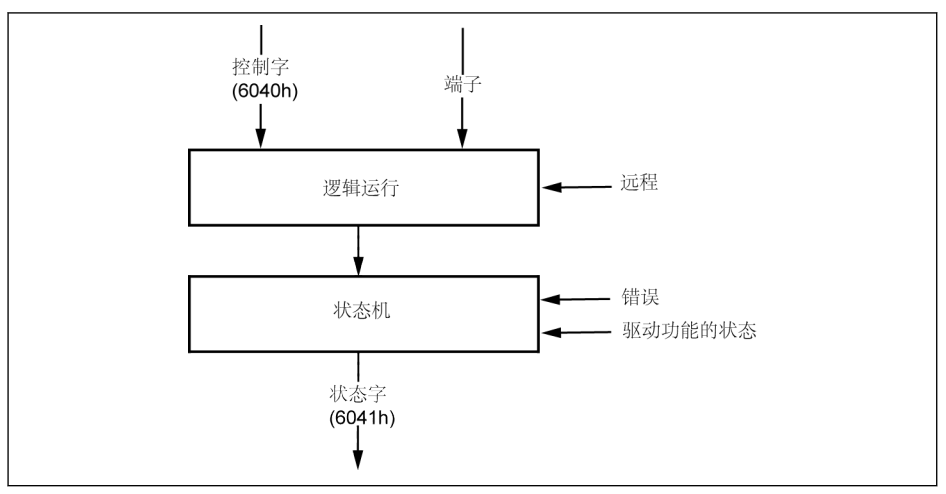

插图 12-115: 远程模式

对于 VFC / EFC x610, 如果运行指令来源为"通讯", 且通讯协议为"CANopen", 远程模式 将被使能。

远程模式在状态字中体现: 远程字位(在有效模式下设置)

[E0.01]: 第一运行指令来源

[E0.02]: 第二运行指令来源

[E8.00]: 通讯协议

## CiA-402 状态机

状态机描述了设备的状态, 以及驱动中可能的控制顺序。一个状态可以代表一个特殊的内 部或外部操作。驱动的状态决定了哪些指令可接受。通过控制字和(或)内部事件可以改 变设备的状态, 通过状态字可以读取设备当前状态。状态机通过相应的用户指令和内部驱 动故障来反映设备的状态。

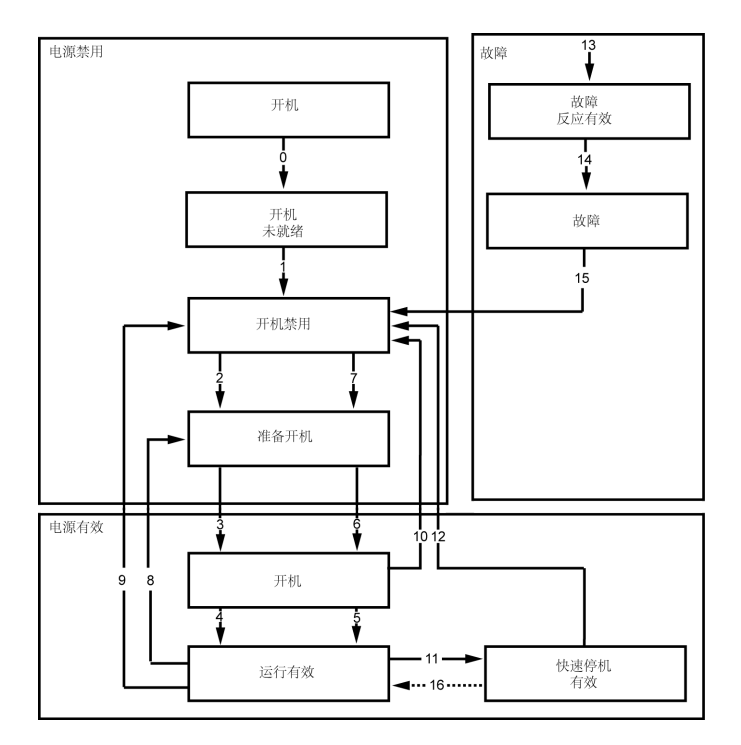

插图 12-116: CiA-402 状态机

备注:

• 部分 CiA-402 的状态不能直接与驱动内部系统的状态机进行映射, 另外通过扩展卡不 能对驱动电源直接进行控制。CiA-402 状态机定义的状态及其映射关系如下所示。

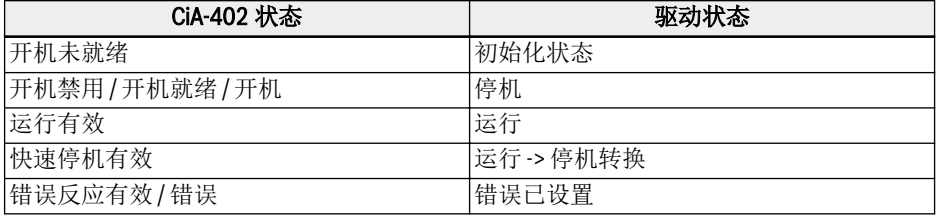

表格 12-101: CiA-402 状态机中的状态映射

- 快速停机对象选项代码(0x605A)未执行。
- 转换(16)不支持。
- 一旦接收到快速停机指令, 驱动在停机后自动转换(12)为"开机禁用"状态。
- 遇到非法状态转换请求时可讲行如下操作:

对于驱动控制, 状态转换需要按照正确的顺序来执行。如果请求执行的状态转换不正 确 (如状态列表所定义), 此类操作将定义为非法转换。

如果出现这种情况, 需要向用户 / 主机提供正确的操作方法或提示。

#### 例如:

-> 直接从"开机禁用"转换为"运行有效"。

-> 在"运行有效"状态下, 提供故障重置命令。

#### SDO 访问权限

如果 SDO 用于驱动控制, 发生非法转换时, 控制字无效, 终止代码为'0609 0030'即"参数 值无效"。驱动状态不受影响。

#### PDO 访问权限

如果 RPDO 用于驱动控制, 发生非法转换时, 驱动状态不受影响, 但会提供如下说明:

- 1. 告警设置: 面板显示"ISt" (无效状态转换), 在 CiA-402 状态字中, 设置告警位(7)。
- 2. 发送紧急电文, 错误代码 0x8200 (协议错误)。
- 3. 当 CANopen 主机通过 SDO / PDO 发出一个新的有效转换指令(CiA 控制字), 告 警将被清除。

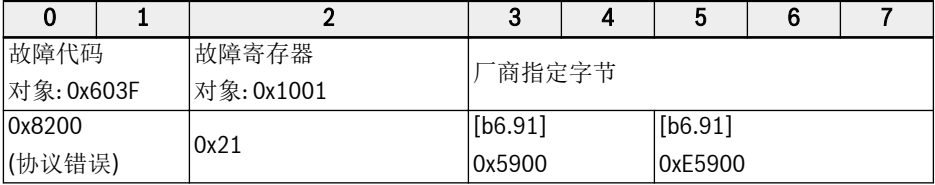

表格 12-102: CiA-402 状态字告警位

### CiA-402 控制字:

对象 6040h: 控制字

控制字包括:

- 状态控制
- 运行模式控制
- 厂商指定项

控制字的位定义如下:

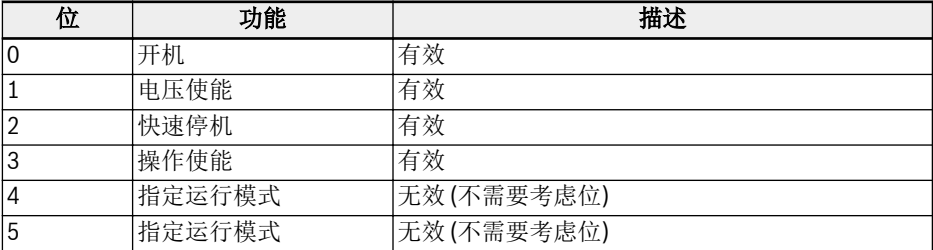

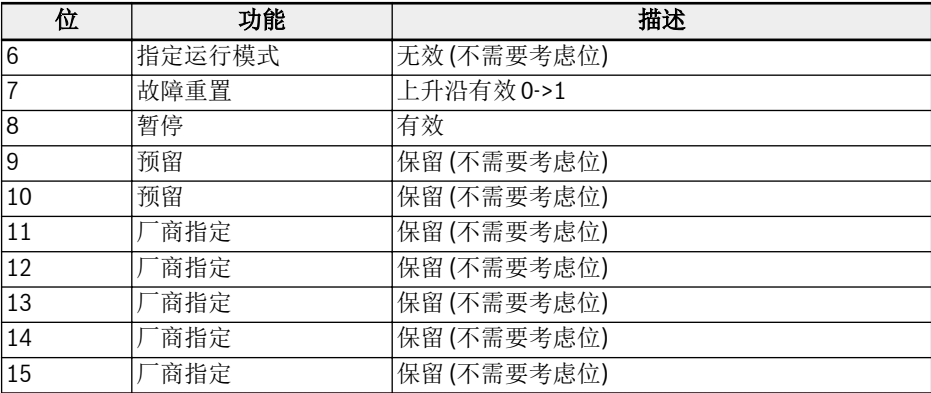

## 表格 12-103: 控制字位定义

设备控制指令按照如下控制字的位模式触发。

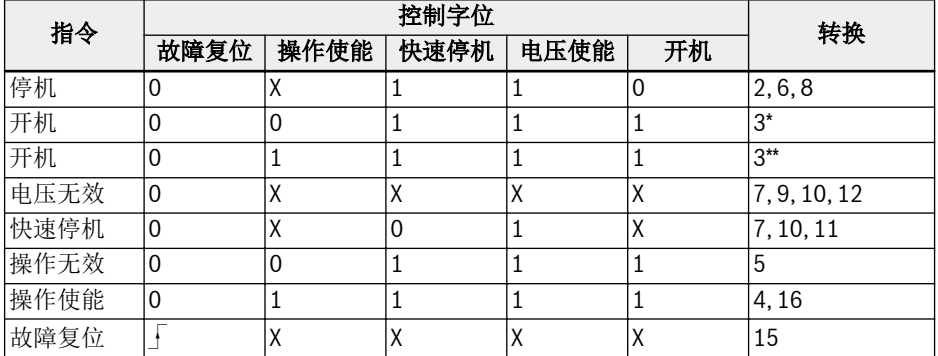

表格 12-104: 设备控制指令

 $R^*$ 停止位(8): 当停止位被设置并输入"开机无效"后, 驱动停止。

## CiA-402 状态字:

对象 6041h: 状态字

状态字表示驱动当前状态。无位锁存, 状态字中的位包含如下信息:

- 当前驱动状态
- 运行模式的状态
- 厂商指定项

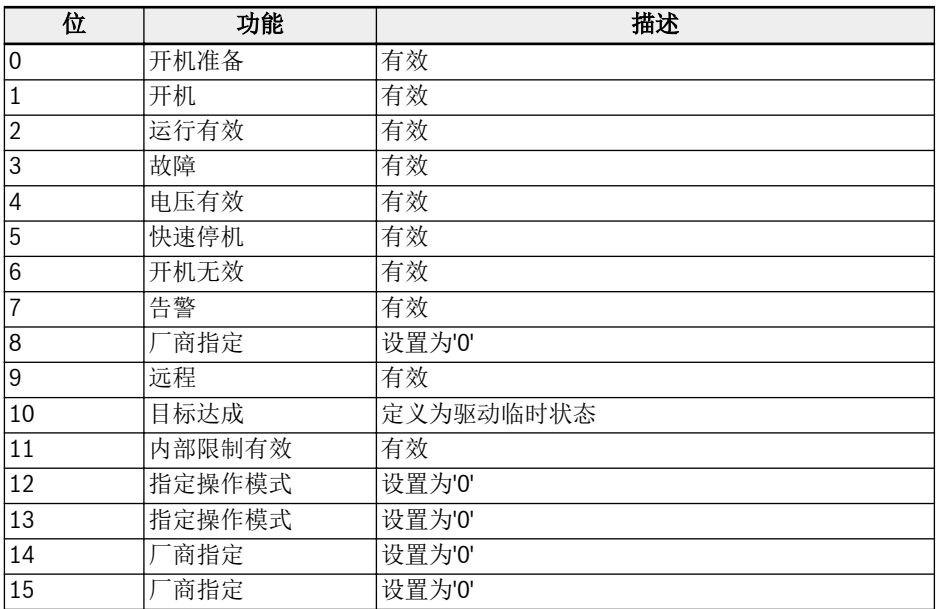

表格 12-105: 状态字位定义

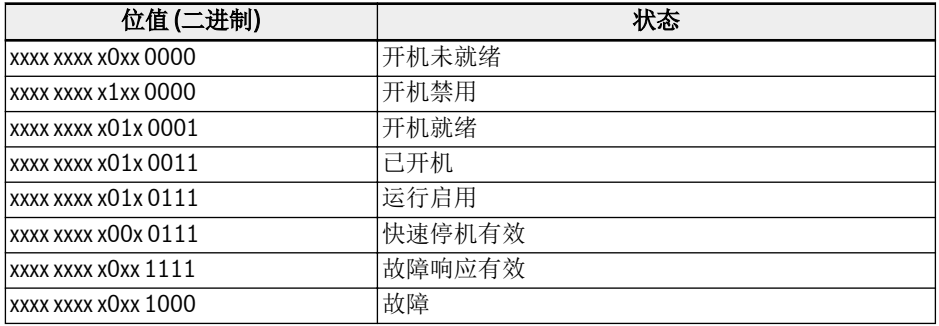

表格 12-106: 设备状态位

## 告警位(7):

驱动告警是通过 CiA-402 状态字 Bit-7 表示, 而主机中检测到任何告警, 不会触发任何告 警报文。在告警出现后, 对象 0x603F 包含告警代码。如果报警信号是主机发送, 相应的 故障代码对象(0x603F)的值应该是 0xFF01。

## 目标达成位(10):

该位用于检测驱动是否处于临时状态。当目标速度到达时, 状态达成位会被设置。目标速 度是否到达, 需要对驱动的加速和减速状态进行检测。在 CiA-402 状态字中检测和设置 该位前,需要先设置 30 ms 的内部延时。这是因为给定"运行"指令后驱动并未立即加速。 此外,还需要设置约 8 ms 的延时用于使能电源并进入"运行"状态。

## 简单速度模式

速度模式包括了下表中的子功能:

- 给定计算
- 因子函数, 反转因子函数
- 百分比函数, 反转百分比函数
- 电机级数函数, 反向电极级数函数
- 速度限制函数
- 速度电机限制函数
- 斜坡函数
- 最小斜坡函数
- 闭开环控制函数

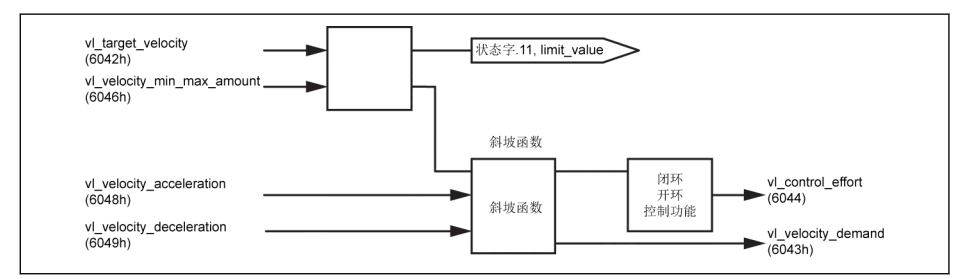

插图 12-117: 仅带强制对象的速度模式

 $R_{\mathcal{F}}$ • 旋转方向随对象 0x6042 的正/负值而改变。 RPM 中的目标速度, 速度指令的范围是从 -32768 RPM 到 +32767 RPM。 • 速度模式下: 加速度定义为: △速度 无论速度和时间如何变化, [E0.26]都按照如下方式计算:  $[EO.26] = \frac{[EO.08] \times \triangle \mathbb{H}[\mathbb{H}] \times 120}{\triangle}$ △速度 × 级数 加速度单位: RPM/s • 速度模式下, 减速度定义为: △速度。 无论速度和时间如何变化, [E0.27]都按照如下方式计算:  $\text{[E0.27]} = \frac{\text{[E0.08]} \times \Delta \text{H} \text{[H]} \times 120}{\Delta \text{B} \times \text{W} \times 300}$ [E0.08] -> 最大输出频率 减速度单位是: RPM/s

## CiA-402 速度模式下的参数依赖关系

选择 CiA-402 驱动文件时, 在 CANopen 扩展卡中将生成相关参数列表。当列表中参数 变更时, 与其相关的参数会被 CANopen 扩展卡自动计算并写到主机(控制板)。

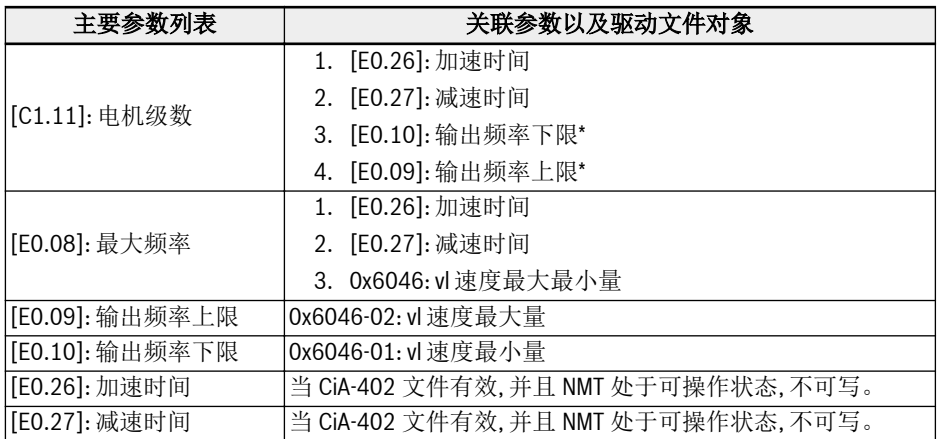

表格 12-107: 关联参数列表

**LAS** 

\*: 根据对象 0x6046 定义的速度限制范围(vl 速度最大/最小量), 计算频率的 上/下限。

● 当节点处于 NMT 可操作状态, 使用 ConverterWorks / SDO 不能直接写参数[E0.26] 和[E0.27] (将报"被其他保护"故障)。

- 当节点处于 NMT 预操作状态, 使用 ConverterWorks / SDO 可以直接写参数[E0.26] 和[E0.27]。但当 NMT 从预操作状态转换为可操作状态, 其中根据对象 0x6048 和 0x6049 计算的加速/速时间将被写回到[E0.26]和[E0.27]。
- 当节点处于可操作状态, 如果电机级数[C1.11]或者最大频率[E0.08]更改, 相关参数会 自动被重新计算和更新。

## 相关通讯参数

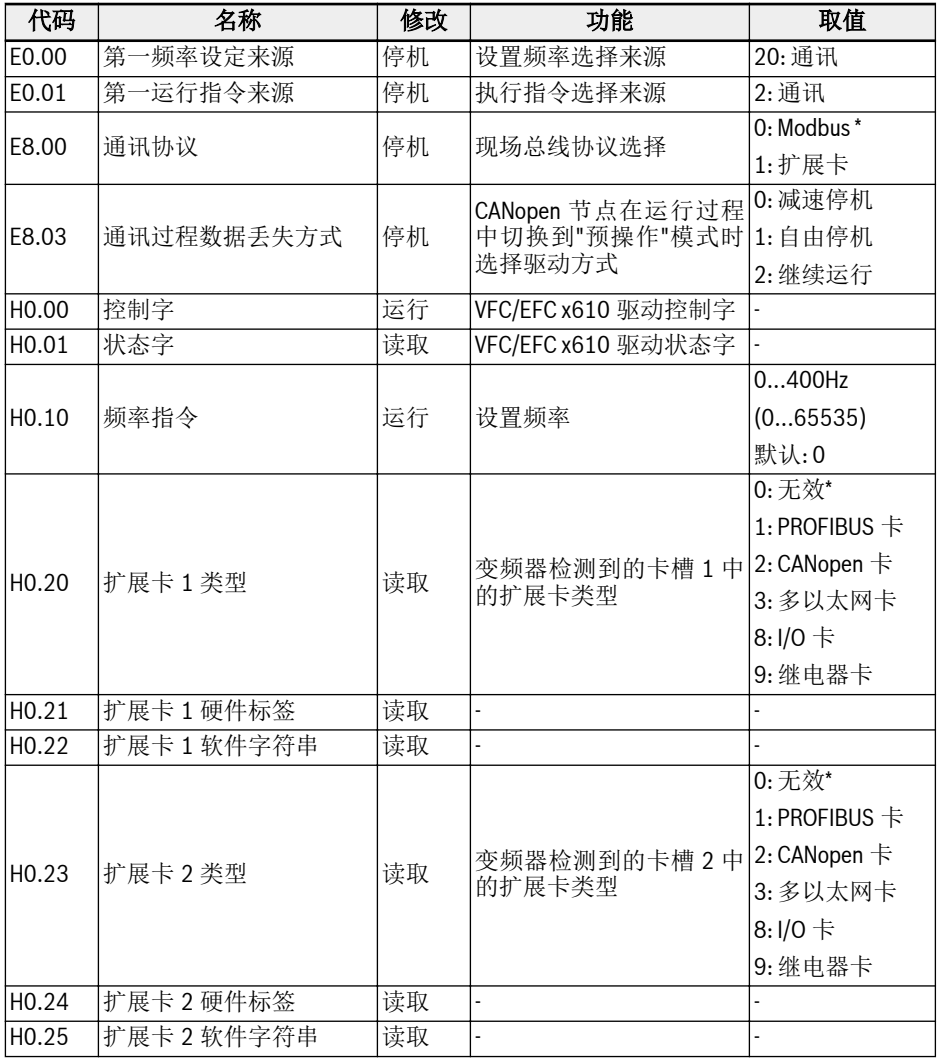

表格 12-108: 状态字位定义

 $\mathbb{R}$ 

\* : 出厂默认

## CANopen 扩展卡参数

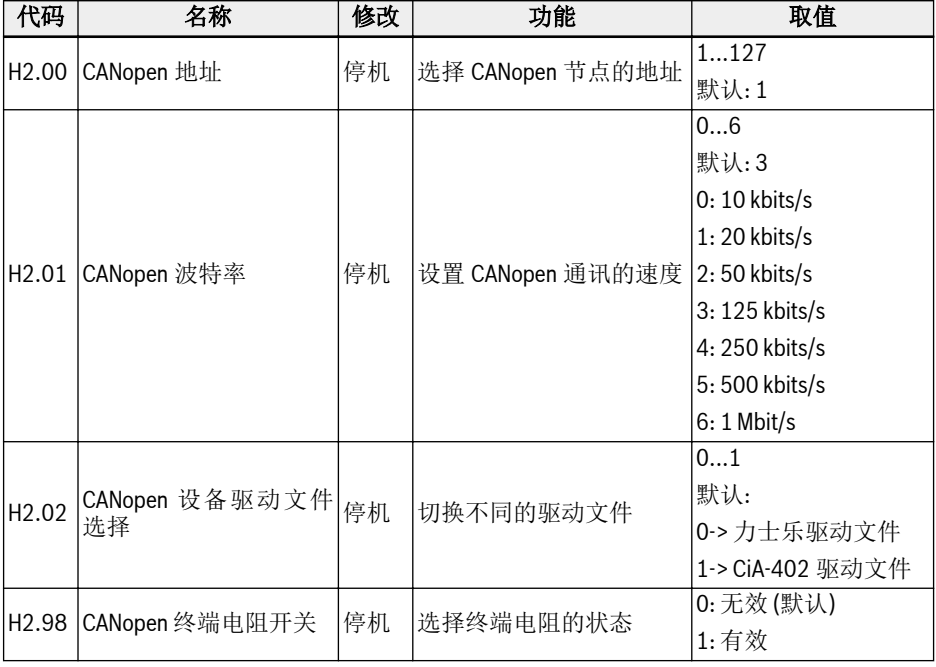

表格 12-109: CANopen 扩展卡参数

呀

MO: 厂商对象

# 12.20 H8: IO&IO Plus 卡参数

## 12.20.1 IO & IO Plus 卡模拟输入配置

该功能用于配置外部模拟输入 EAI1 和 EAI2, 用于 IO 和 IO Plus 卡。

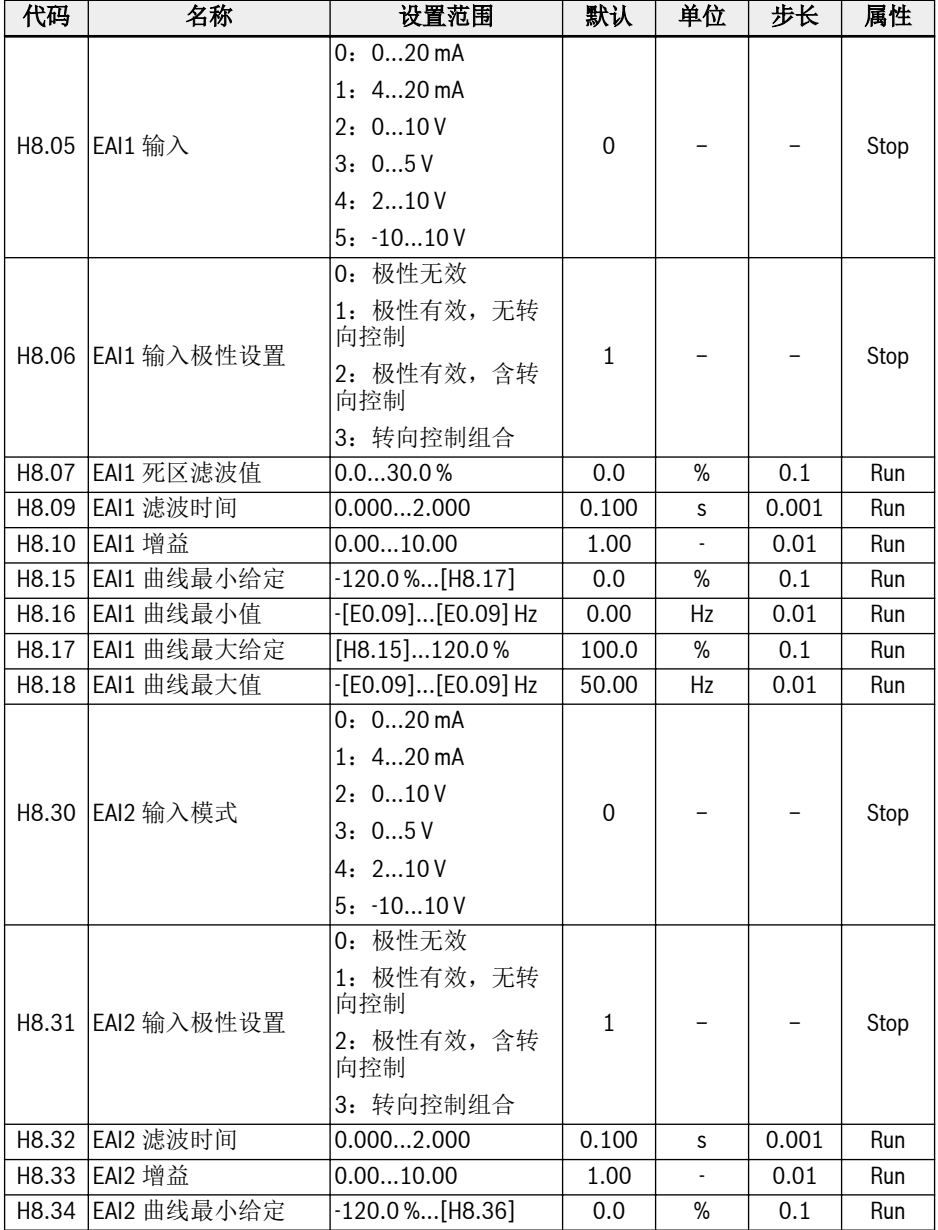

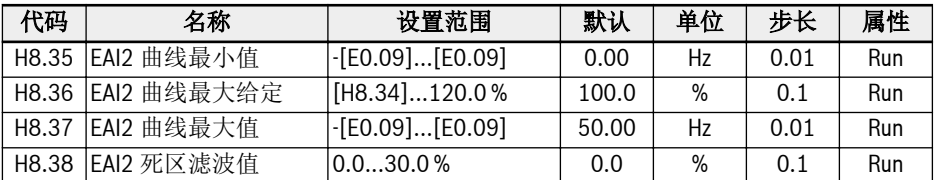

除额外选项'-10…10 V'外,EAI1 / EAI2 与 AI1 和 AI2 输入方式相同。

使用'-10…10 V'前,应首先设置[H8.05](或[H8.30]) = '-10…10 V'。

与 AI1 / AI2 模拟曲线选择不同, EAI1 / EAI2 有固定的输入曲线, EAI1 输入曲线由参数 H8.15...H8.18 定义, EAI2 输入曲线由参数 H8.34...H8.37 定义。

H8.06 (或 H8.31)定义了如何在操作中使用输入极性。

• [H8.06] / [H8.31] = 0: 极性无效

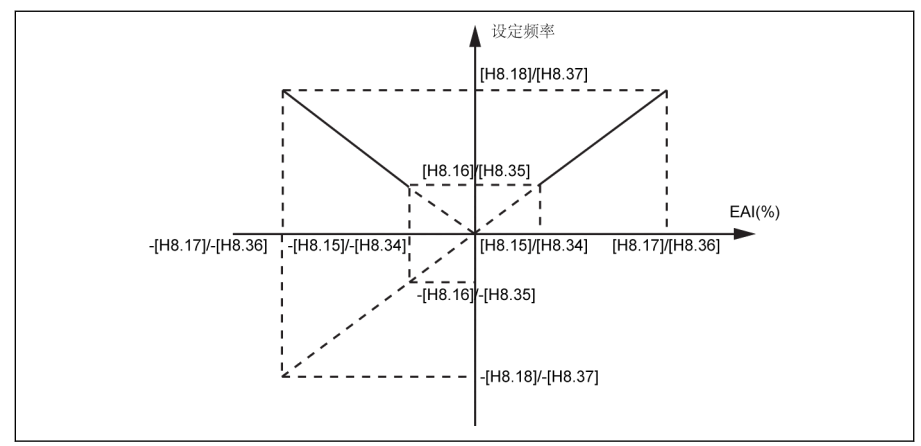

#### 插图 12-118: 极性无效

无论 H8.16 / H8.18 如何设置, 设定频率总为'正转'。

– 该模式下方向控制无效,即反转频率指令产生后仅导致正转。

– 使用频率源组合时,来自 EAI 的设定频率为'正转',且可被用于加 / 减运算。

● [H8.06] / [H8.31] = 1:极性有效,无转向控制

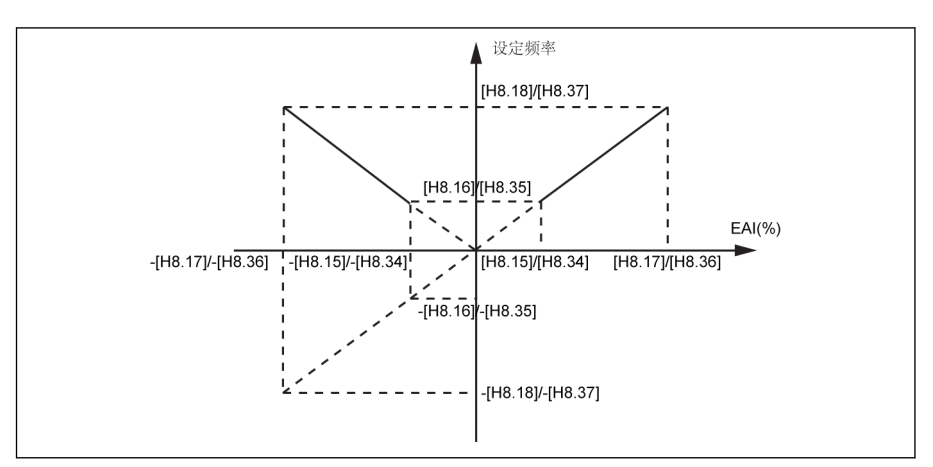

插图 12-119: 极性有效,无转向控制

- 未使用频率源组合时,即使 EAI1 / EAI2 的输入为负,设定频率也为正。频率方向 不受 EAI1 / EAI2 输入为负的影响。
- 使用频率源组合时,来自 EAI 的设定频率为正转 / 反转,且可被用于加 / 减运算。
- [H8.06] / [H8.31] = 2: 极性有效, 含转向控制

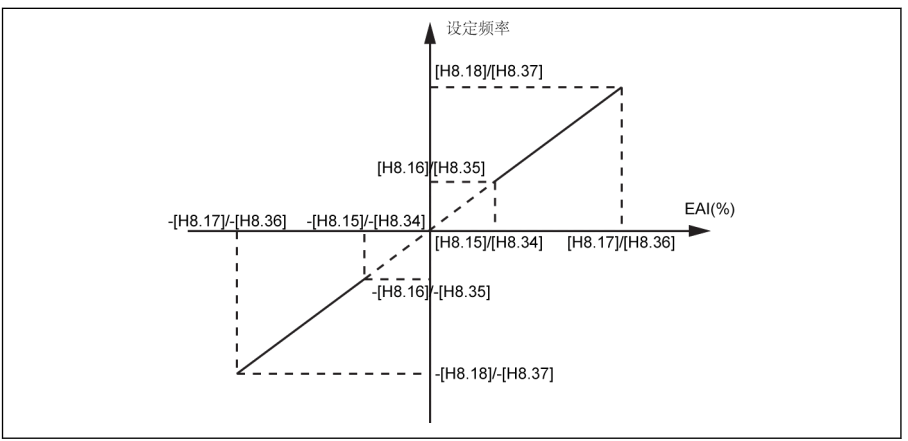

插图 12-120: 极性有效,含转向控制

- 该模式下方向控制有效,即反转频率指令会导致反转,正转频率指令会导致正转。
- 频率源组合操作无效,EAI1 / EAI2 方向控制有效。
- EAI1 / EAI2 方向控制的优先级高于面板设置和端子设置。例如,通过端子给定一 个正转信号, 但在运行过程中, EAI1 / EAI2 的输入变为'负', 则最终方向变为反 转。如果指令来自面板,如果极性用于控制转向则 U1.00 为无效。对于其他优先 级高于面板和端子的转向指令来源(如简易 PLC,多段速控制),其优先级也高于 EAI1 / EAI2 方向控制。
- [H8.06] / [H8.31] = 3: EAI 与运行指令组合

该选项可使能 EAI 极性和实际运行指令来源(操作面板, 数字输入, 运行指令来源为 通讯除外)的方向组合。

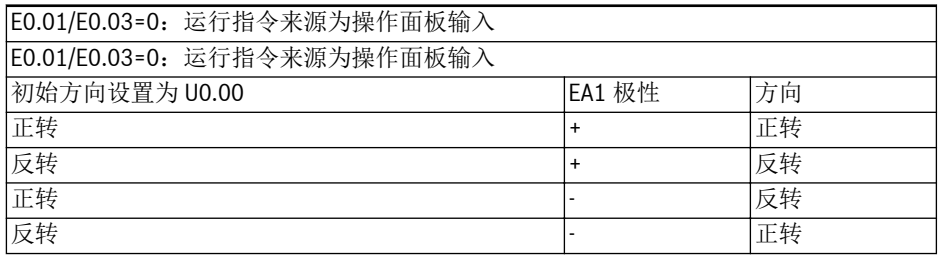

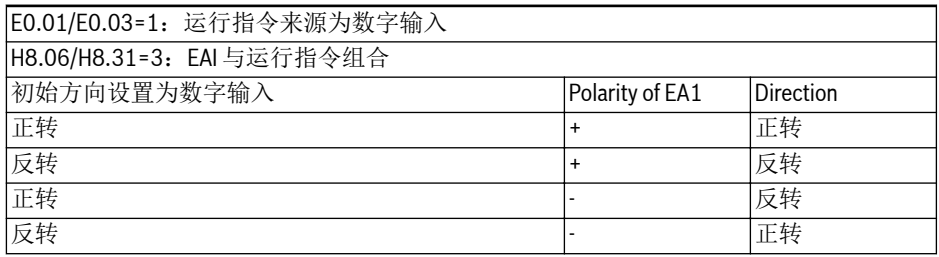

#### 举例

当 H8.05 = 5 时

1. 若 H8.06 = 0

 $\text{[M]}$  H8.15 = -100.0, H8.16 = 0.0, H8.17 = 100.0, H8.18 = 50.0

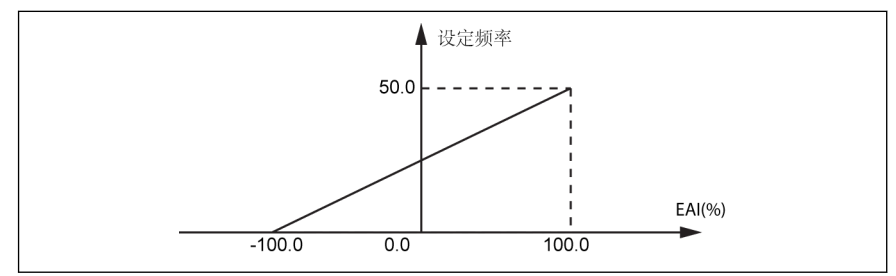

插图 12-121: EAI 示例 1

2. 若 H8.06 = 1

 $\overline{M}$  H8.15 = -100.0, H8.16 = -50.0, H8.17 = 100.0, H8.18 = 50.0

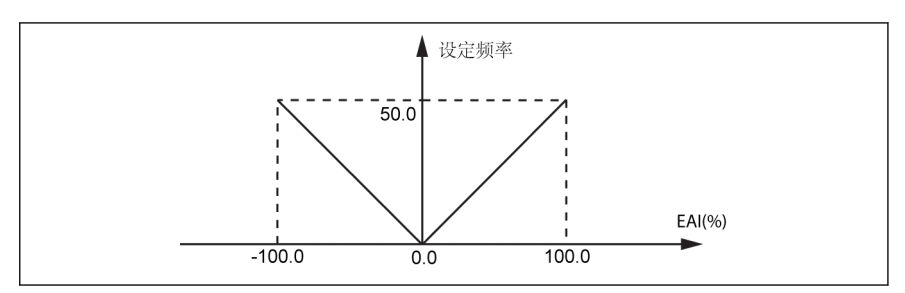

插图 12-122: EAI 示例 2

3. 若 H8.06 = 2

 $\overline{M}$  H8.15 = -100.0, H8.16 = -50.0, H8.17 = 100.0, H8.18 = 50.0

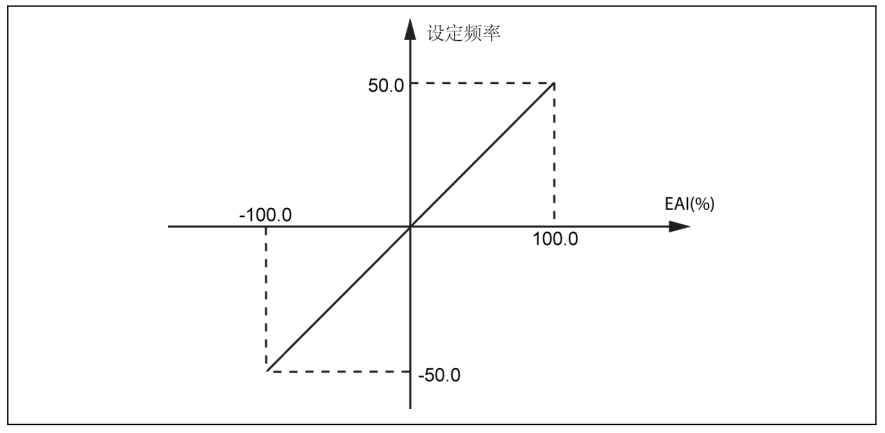

#### 插图 12-123: EAI 示例 3

## 具有 EAI1 / EAI2 极性的频率设定来源组合

■ 当 H8.06 / H8.31 设置为'O'或'1', 且频率源组合被选择, 则 EAI1 / EAI2 的负值将被 处理。

例如, AI1 为 5 V, EAI1 为-2 V, 则频率源组合的减法结果为 7 V, 加法结果为 3 V。

当频率源组合功能被选择(无论加法或减法), H8.06 / H8.31'EAI 输入极性设置'将 被限制为'0'或'1',且组合结果被限制在 0.00...[E0.09] Hz 范围内。当频率组合被选 择(加/减)时,如果方向控制的极性也已经使能(H8.06 / H8.31 = 2), 则会显示 'PrSE'。

#### **LET** 当[H8.05] = '5:-10...10 V'且[H8.06] / [H8.31] = '2:极性有效,含转向 控制'时,EAI1 / EAI2 转向指令优先级

- 高于通讯或数字输入转向指令
- 低于简易 PLC 或多段速转向指令

#### 外部模拟输入-10 ...+10 V 的死区滤波

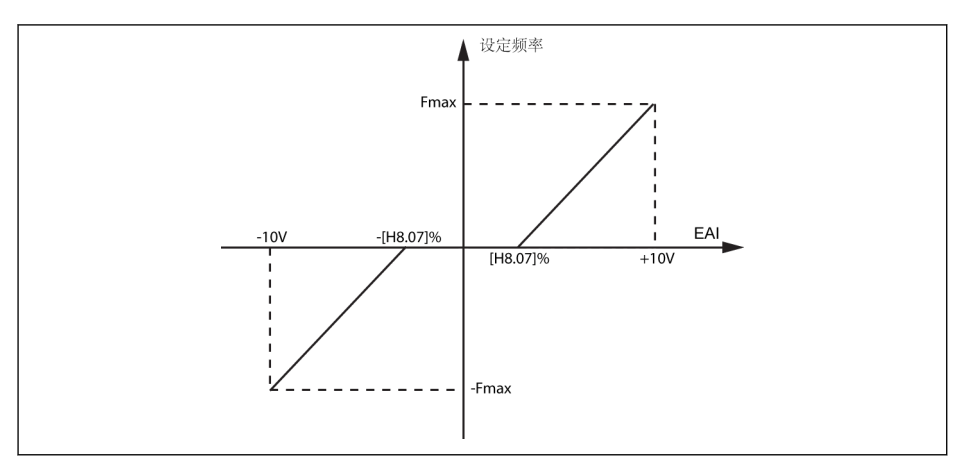

#### 插图 12-124: 外部模拟输入的死区滤波

如果[H8.05] / [H8.30] = 5,参数 H8.07 / H8.38 可用于定义电机的正转和反转死区, 如上图中所示的输入信号为零的区域。举例:[H8.07] / [H8.38] = 10.0 %,[H8.05] / [H8.30] = 5,-1…1 V 范围内的模拟输入信号将被处理为 0,1...10 V 对应 0 到最大频 率,-1…-10 V 对应 0 到最小频率,此时死区范围为-1…+1 V。

仅当模拟输入为-10...+10 V 且极性控制有效时死区滤波有效。例如,当 H8.05 / H8.30 = 5 且 H8.06 / H8.31 = 1 或 2。当死区滤波激活时,配置将无效。

陉 由参数 d0.33 'I/O 卡 EAI1 输入'和 d0.34 'I/O 卡 EAI2 输入'监视 I/O 卡模 拟输入状态。

## 12.20.2 IO & IO Plus 卡模拟输出配置

基于一些可调增益设置的系统变量,EAO 模拟输出端子可以输出电压或电流信号。

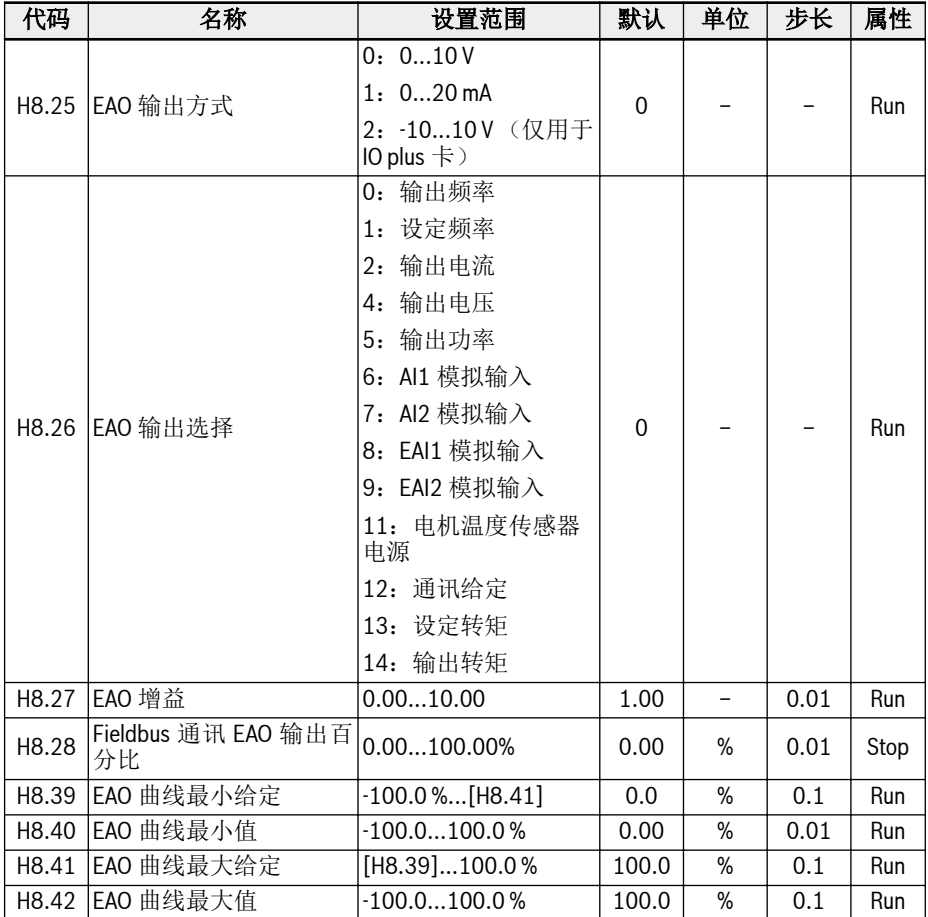

## 模拟输出配置步骤:

## . 步骤 1: 设置 EAO 输出模式

连接 IO plus 卡后, H8.25 可以被设置为'2: -10 V…+10 V', 根据 H8.26 的配置, EAO 输出范围为'-10…+10 V'。

举例: 如果 H8.26 = 0 (输出频率), 则

0…50 Hz (FWD):0…+10 V

0...50 Hz (REV): 0...-10 V

. 步骤 2: 选择 EAO 输出信号

## 参数 H8.26 的设置范围:

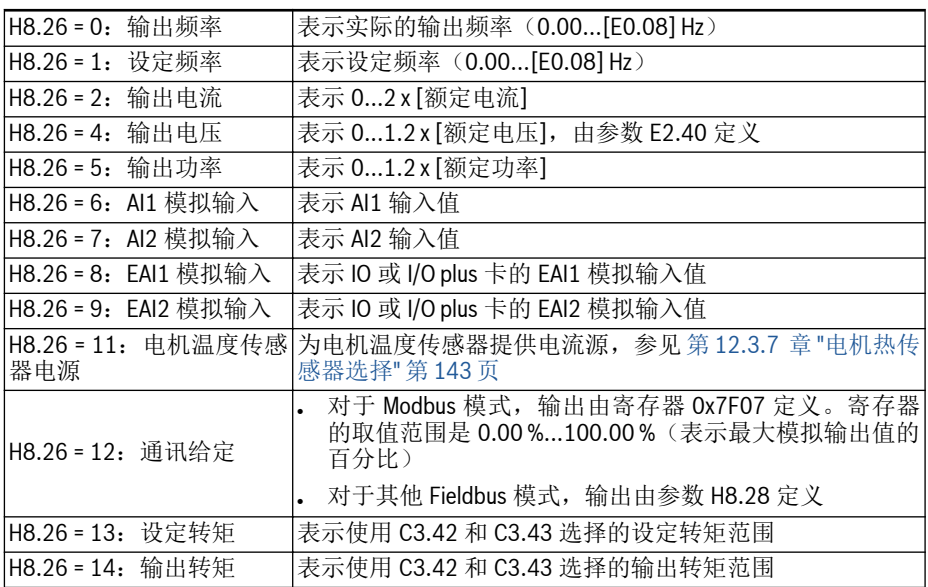

## ● 步骤 3:设置 AO1 滤波时间和输出曲线

H8.25 = 0 & 1 时的 EAO 曲线:

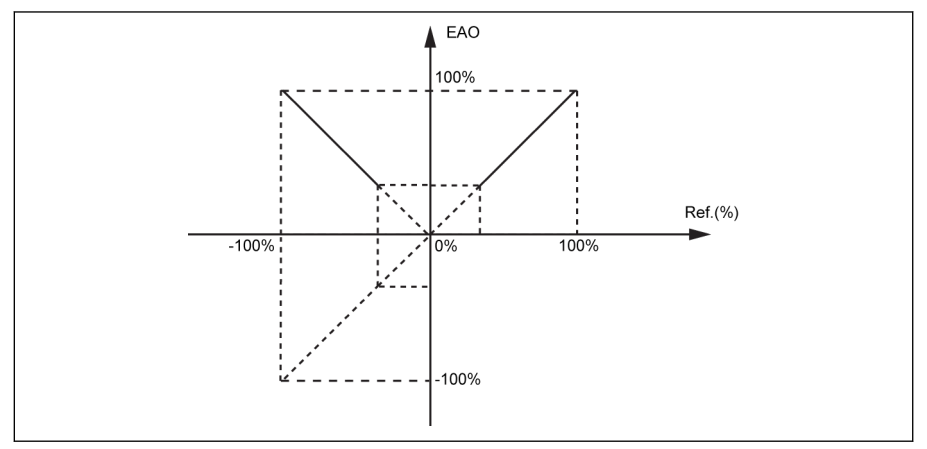

插图 12-125: EAO 曲线 1 H8.25 = 2 时的 EAO 曲线:

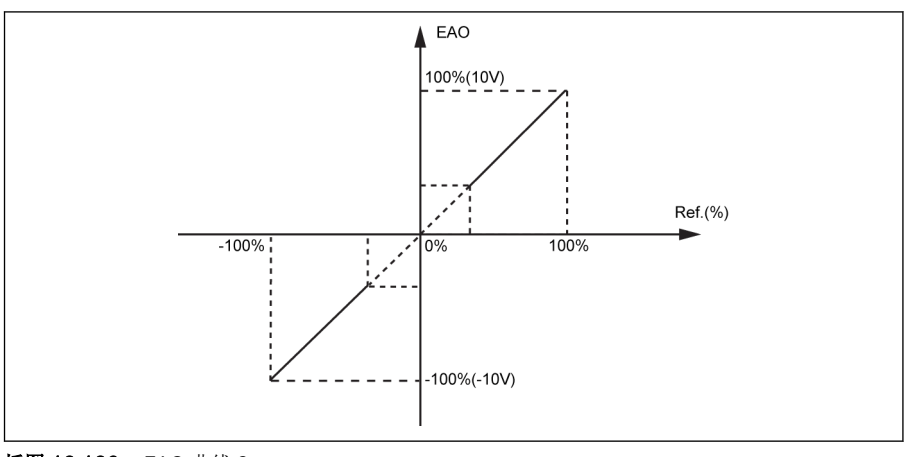

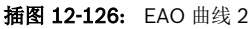

 $\mathbb{R}$ 

- EAO 模拟输出状态由参数 d0.37 'I/O 卡 EAO 输出'监视。
	- H8.25 的模式 2 仅对 IO Plus 卡有效, 当用 H8.25 = 2 进行备份时, 如 果用 IO 卡进行还原, 则将显示'E.PAR', 因为模式 2 不适用于 IO 卡。

## 12.20.3 IO & IO Plus 卡数字输入配置

该功能定义了 5 个 PNP 和 NPN 接线的多功能数字输入端子。

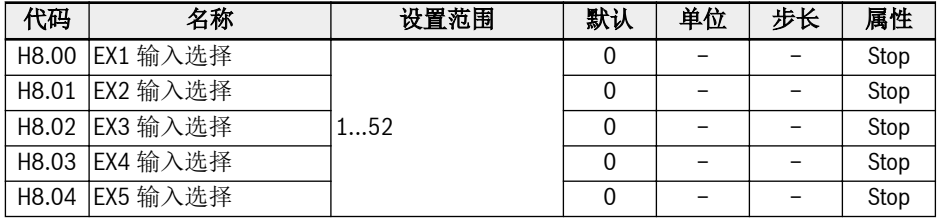

#### 参数 H8.00...H8.04 的设置范围:

● 0:未定义功能

未定义功能。

- 1:多段速控制输入 1
- 2:多段速控制输入 2
- 3:多段速控制输入 3
- 4:多段速控制输入 4 通过 4 个端子的合并可以获得 16 段速。参见 第 12.11 章 "E3[:多段速和简易](#page-258-0) PLC" 第 [227](#page-258-0) 页 。
- 10:加/减速时间 1 有效
- 11:加/减速时间 2 有效
- 12:加/减速时间 3 有效

用于 8 组加/减速时间的切换,参见 第 12.11 章 "E3[:多段速和简易](#page-258-0) PLC" 第 227 [页](#page-258-0) 。

● 15:自由停机有效

'自由停机有效'产生要给停机指令,变频器在该指令下自由停机,这与 E0.50 配置的 停机模式无关。

● 16:停机直流制动有效

当停机模式由[E0.50] = '0:减速停机'定义时使用该功能,参见 第 [12.8.9](#page-216-0) 章 "停机 方式" 第 [185](#page-216-0) 页 。

- 20:频率上升指令
- 21:频率下降指令
- 22:复位上升/下降指令

用于改变输出频率,参见 第 12.9.3 章 "[数字输入频率改变功能](#page-237-0)" 第 206 页 。

● 23:转矩/速度控制切换

用于在转矩控制模式和速度控制模式之间切换。如果所定义的开关是打开的,则选择 速度控制模式;如果所定义的开关闭合,则选择转矩控制模式。

● 25:三线控制

用于三线控制模式,参见 第 12.9.2 章 "二线 / [三线控制](#page-232-0)" 第 201 页 。

- 26:简易 PLC 停止
- 27:简易 PLC 暂停

用干简单 PLC 停止和暂停 PLC 周期, 参见 第 12.11 章 "E3: 多段速和简易 PLC" 第 [227](#page-258-0) 页 。

● 30:第二频率设定来源有效

用于切换到第二频率设定来源,参见 第 12.8.1 章 "[频率设定来源](#page-200-0)" 第 169 页 。

● 31:第二运行指令来源有效

用于切换到第二运行指令来源,参见 第 12.8.2 章 "[运行指令来源](#page-204-0)" 第 173 页 。

● 32:故障信号常开触点输入

### 33: 故障信号常闭触点输入

用于从外部接收故障信号。一旦外部故障信号有效,变频器停机;X1...X5 或 EX1...EX5 中有端子定义为'故障信号常开触点输入'或'故障信号常闭触点输入'时,操 作面板显示'E-St'。

- 32:故障信号常开触点输入
	- 如果定义的开关关闭,外部故障信号有效。
	- 如果定义的开关打开,外部故障信号无效。

### – 33:故障信号常闭触点输入

- 如果定义的开关打开,外部故障信号有效。
- 如果定义的开关关闭,外部故障信号无效。 外部故障信号有效时,变频器停机;停机模式由 E0.56'紧急停机动作'定义。参 见 第 12.8.9 章 "[停机方式](#page-216-0)" 第 185 页 。

## 示例:

设置[E1.00] = '32: 故障信号常开触点输入' 或 设置[F1.01] = '33: 故障信号常闭触点输入'

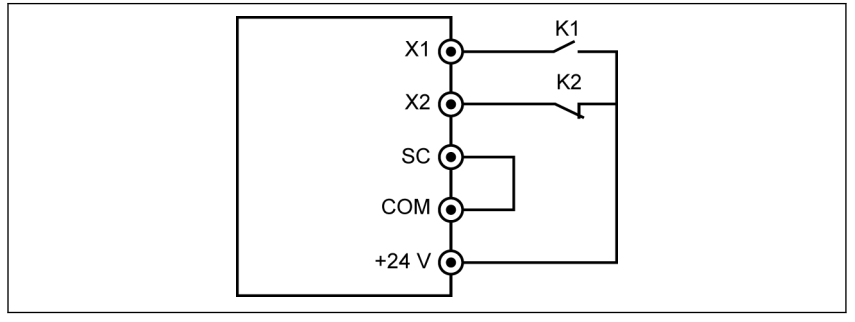

插图 12-127: 故障信号 1

如果 K1 关闭,变频器停机且显示故障代码'E-St'。

或如果 K2 打开,变频器停机且显示故障代码'E-St'。

. 34: 故障复位

用于故障复位。故障复位可以由一个数字输入定义。此功能与面板故障复位功能的工 作方式相同,允许远程故障复位。故障复位信号'边沿'有效。

- 35:正转运行(FWD)
- 36: 反转运行 (REV)

用于运行 / 停机指令控制,参见 第 12.8.2 章 "[运行指令来源](#page-204-0)" 第 173 页 。

- 37:正转点动
- 38:反转点动

参见 第 [12.8.13](#page-223-0) 章 "点动功能" 第 192 页 .

- 39:计数器输入
- 40:计数器复位

参见 第 12.10.6 章 "[脉冲计数器功能](#page-256-0)" 第 225 页 .

- 41: PID 无效 参见 第 [12.12](#page-272-0) 章 "E4: PID 控制" 第 241 页.
- . 46: 用户参数设置选择

用于在两组参数之间切换,参见 第 12.1.4 章 "[参数设置选择](#page-134-0)" 第 103 页 。

- 48:电机过热故障常开有效
- 49:电机过热故障常闭有效

用于从外部接收电机过热故障信号。一旦外部电机过热故障信号有效,变频器停机; X1...X5 或 EX1...EX5 中有端子定义为'电机过热故障常开有效'或'电机过热故障常闭有 效'时, 操作面板显示'Ot'。

- 48:电机过热故障常开有效
	- 如果定义的开关关闭,电机过热故障信号有效。
	- 如果定义的开关打开,电机过热故障信号无效。
- 49:电机过热故障常闭有效
	- 如果定义的开关打开,电机过热故障信号有效。
	- 如果定义的开关闭合,电机过热故障信号无效。

### 示例:

设置[E1.00] = '48: 电机过热故障常开有效' 或

设置[E1.01] = '49:电机过热故障常闭有效'

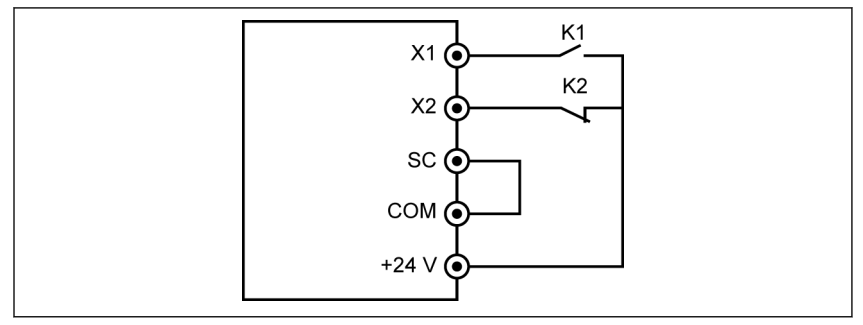

#### 插图 12-128: 故障信号 2

如果 K1 关闭,变频器停机且显示故障代码'Ot'。 或如果 K2 打开,变频器停机且显示故障代码'Ot'。

## ● 50:电机过热告警常开有效

### ● 51:电机过热告警常闭有效

用于接收外部电机过热告警信号。如果 X1...X5 或 EX1...EX5 中的一个端子被定义 为'电机过热告警常开有效'或'电机过热告警常闭有效',操作面板会显示告警代码  $\overline{Ot}$ 

#### – 50:电机过热告警常开有效

- 如果定义的开关闭合,电机过热告警信号有效。
- 如果定义的开关打开,电机过热告警信号无效。

### – 51:电机过热告警常闭有效

- 如果定义的开关打开,电机过热告警信号有效。
- 如果定义的开关闭合,电机过热告警信号无效。

#### 示例:

设置[E1.00] = '50: 电机过热告警常开有效' 或 设置[E1.01] = '51:电机过热告警常闭有效'

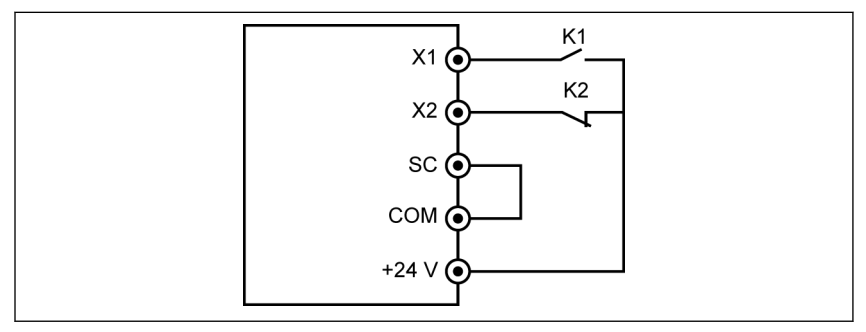

#### 插图 12-129: 故障信号 2

如果 K1 关闭,变频器显示告警代码'Ot'。

或如果 K2 打开,变频器显示告警代码'Ot'。

## – 52: 按实际运行指令方向点动运行

呀 I/O 卡数字输入状态由参数 d0.43 'I/O 卡数字输入'监视。

# 12.20.4 IO & IO Plus 卡数字输出状态

该功能定义了用于系统状态监视的 IO 和 IO plus 扩展卡开路集电极输出。

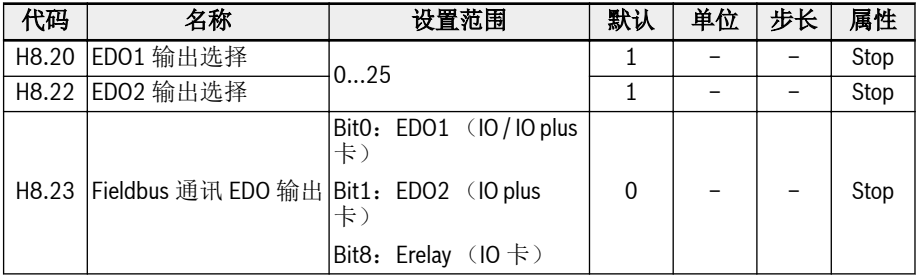

## 参数 H8.20, H8.22 的设置范围:

## ● 0:变频器待运行

上电后,没有故障发生,没有运行指令,输出有效表示变频器待运行。

● 1:变频器运行中

当变频器运行时输出有效且有频率输出(包括 0.00 Hz)。

● 2:变频器直流制动中

当变频器在启动或停机过程直流制动,输出有效。参见 第 12.8.7 章 "[启动方式设置](#page-211-0)" 第 [180](#page-211-0) 页 和 第 12.8.9 章 "[停机方式](#page-216-0)" 第 185 页 。

● 3:变频器零速运行中

变频器零速运行时输出有效。

**IRS** 旋转方向改变的死区时间内没有旋转的输出。

● 4:速度到达

该功能用于检测输出频率和设定频率的差异。当输出频率和设定频率的差异在 [E2.70]范围内时,输出指示信号。参见 第 12.10.5 章 "[频率检测功能](#page-254-0)" 第 223 页 。

- . 5: 频率水平检测信号 (FDT1)
- 6:频率水平检测信号(FDT2)

参见 第 12.10.5 章 "[频率检测功能](#page-254-0)" 第 223 页 .

- 7:简易 PLC 阶段完成
- 8:简易 PLC 周期完成

参见 第 12.11 章 "E3[:多段速和简易](#page-258-0) PLC" 第 227 页 .

● 10:变频器欠压

直流母线电压低于 230 VDC (1P 200 VAC 机型) / 430 VDC (3P 400 VAC 机 型)时,输出有效。直流母线电压恢复并保持稳定时,输出无效。 此外,任何软起故障都会激活数字输出。

● 11:变频器过载预报警

参见 第 12.2.12 章 "[过载预报警](#page-156-0)" 第 125 页 .

● 12:电机过载预报警

参见 第 12.3.6 章 "[电机过载预报警](#page-172-0)" 第 141 页 .

● 13:变频器外部故障停机

'E-St'故障产生时该信号有效; 'E-St'故障复位时该信号无效。参见 第 [12.9.1](#page-228-0) 章 "数 [字输入配置](#page-228-0)" 第 197 页, 当数字输入设置为'32: 故障信号常开有效' and '33: 故障 信号常闭有效'。

● 14:变频器故障

故障发生时输出有效;故障复位时输出无效。

- 15:变频器正常 变频器断电或有故障/告警发生时输出无效。 变频器上电但未运行或变频器无故障/告警运行时输出有效。
- . 16: 计数器目标值到达指示
- 17:计数器中间值到达指示 参见 第 12.10.6 章 "[脉冲计数器功能](#page-256-0)" 第 225 页 .
- . 18: PID 给定工程量到达

用于 PID 功能, 参见 第 [12.12](#page-272-0) 章 "E4: PID 控制" 第 241 页.

- 20:转矩控制模式 变频器在转矩控制模式下输出有效。 变频器不在转矩控制模式下时输出无效。
- 21:通讯给定

对于 Modbus 模式,

- EDO1 的输出由寄存器 0x7F09 的 bit0 定义。当 bit0 为'0'时,开路集电极打开, bit0 为'1'时,开路集电极闭合。
- EDO2 的输出由寄存器 0x7F09 的 bit1 定义。当 bit1 为'0'时,开路集电极打开, bit1 为'1'时,开路集电极闭合。
- 对于其他 Fieldbus 模式,
- EDO1 的输出由 H8.23 的 bit0 定义。当 bit0 为'0'时,开路集电极打开,bit0 为 '1'时,开路集电极闭合。
- EDO2 的输出由 H8.23 的 bit1 定义。当 bit1 为'0'时,开路集电极打开,bit1 为 '1'时,开路集电极闭合。
- 25:变频器故障或告警

变频器产生故障/告警时输出有效。 变频器无故障/告警时输出无效。

- 数字输出状态由参数 d0.47 'I/O 卡 EDO1 输出'和 d0.48 'I/O 卡 EDO2 Iks. 输出'监视。
	- EDO2 仅用于 IO plus 卡。

## 12.20.5 IO 卡继电器输出配置

该功能定义了用于系统状态监测的 IO 扩展卡扩展继电器输出。

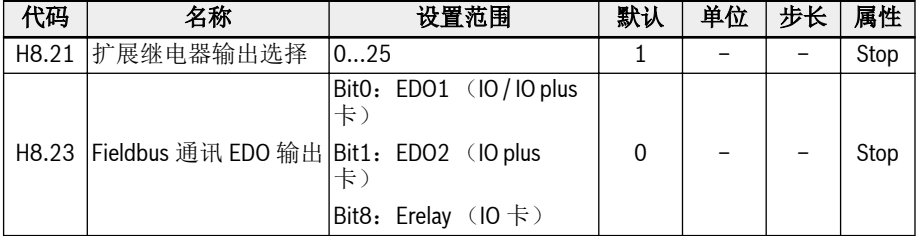

#### 参数 H8.21 的取值范围:

#### ● 0:变频器待运行

上电后,没有故障发生,没有运行指令,输出有效表示变频器待运行。

● 1:变频器运行中

当变频器运行时输出有效且有频率输出(包括 0.00 Hz)。

• 2: 变频器直流制动中

当变频器在启动或停机过程直流制动,输出有效。参见 第 12.8.7 章 "[启动方式设置](#page-211-0)" 第 [180](#page-211-0) 页 和 第 12.8.9 章 "[停机方式](#page-216-0)" 第 185 页 。

● 3:变频器零速运行中

变频器零速运行时输出有效。

**It Sea** 旋转方向改变的死区时间内没有旋转的输出。

● 4:速度到达

该功能用于检测输出频率和设定频率的差异。当输出频率和设定频率的差异在 [E2.70]范围内时,输出指示信号。参见 第 12.10.5 章 "[频率检测功能](#page-254-0)" 第 223 页 。

- 5:频率水平检测信号(FDT1)
- 6:频率水平检测信号(FDT2)

参见 第 12.10.5 章 "[频率检测功能](#page-254-0)" 第 223 页 .

- 7:简易 PLC 阶段完成
- 8:简易 PLC 周期完成

参见 第 12.11 章 "E3[:多段速和简易](#page-258-0) PLC" 第 227 页 .

● 10:变频器欠压

直流母线电压低于 230 VDC (1P 200 VAC 机型) / 430 VDC (3P 400 VAC 机 型)时,输出有效。直流母线电压恢复并保持稳定时,输出无效。 此外,任何软起故障都会激活数字输出。

● 11:变频器过载预报警

参见 第 12.2.12 章 "[过载预报警](#page-156-0)" 第 125 页 .

● 12:电机过载预报警

参见 第 12.3.6 章 "[电机过载预报警](#page-172-0)" 第 141 页 .

● 13:变频器外部故障停机

'E-St'故障产生时该信号有效: 'E-St'故障复位时该信号无效。参见 第 [12.9.1](#page-228-0) 章 "数 [字输入配置](#page-228-0)" 第 197 页, 当数字输入设置为'32: 故障信号常开有效' and '33: 故障 信号常闭有效'。

● 14:变频器故障

故障发生时输出有效;故障复位时输出无效。

- 15:变频器正常 变频器断电或有故障/告警发生时输出无效。 变频器上电但未运行或变频器无故障/告警运行时输出有效。
- . 16: 计数器目标值到达指示
- 17:计数器中间值到达指示

参见 第 12.10.6 章 "[脉冲计数器功能](#page-256-0)" 第 225 页 .

. 18: PID 给定工程量到达

用于 PID 功能, 参见 第 [12.12](#page-272-0) 章 "E4: PID 控制" 第 241 页.

● 20:转矩控制模式

变频器在转矩控制模式下输出有效。 变频器不在转矩控制模式下时输出无效。

● 21:通讯给定

**KA** 

- 对于 Modbus 模式,扩展继电器输出由寄存器 0x7F09 的 bit8 定义。bit8 为 '0'时, ETb ETa 打开; bit8 为'1'时, ETb ETa 闭合。
- 对于其他 Fieldbus 模式,扩展继电器输出由 H8.23 的 bit8 定义。bit8 为'0'时, ETb ETa 打开: bit8 为'1'时, ETb ETa 闭合。
- 25:变频器故障或告警 变频器产生故障/告警时输出有效。

变频器无故障/告警时输出无效。

IO 卡继电器输出状态由参数 d0.60 '继电器输出'监视。

# 12.21 H9:继电器卡参数

## 12.21.1 继电器卡输出配置

该功能定义了用于系统状态监测的 4 个继电器扩展卡输出端子。

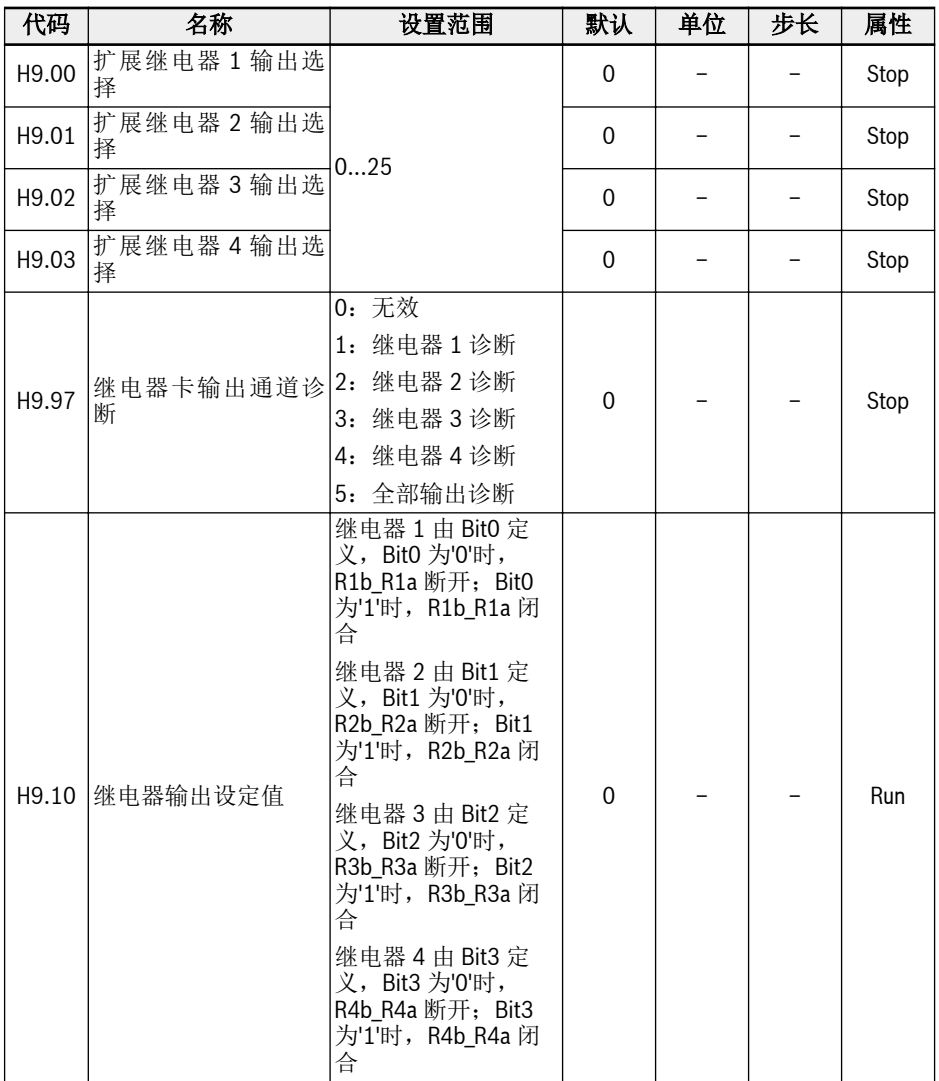

## 参数 H9.00...H9.03 的设置范围:

## ● 0:变频器待运行

上电后,没有故障发生,没有运行指令,输出有效表示变频器待运行。

#### ● 1:变频器运行中

当变频器运行时输出有效且有频率输出(包括 0.00 Hz)。

● 2:变频器直流制动中 当变频器在启动或停机过程直流制动,输出有效。参见 第 12.8.7 章 "[启动方式设置](#page-211-0)" 第 [180](#page-211-0) 页 和 第 12.8.9 章 "[停机方式](#page-216-0)" 第 185 页 。

#### ● 3:变频器零速运行中

变频器零速运行时输出有效。

#### **Its** 旋转方向改变的死区时间内没有旋转的输出。

#### ● 4:速度到达

该功能用于检测输出频率和设定频率的差异。当输出频率和设定频率的差异在 [E2.70]范围内时,输出指示信号。参见 第 12.10.5 章 "[频率检测功能](#page-254-0)" 第 223 页 。

● 5:频率水平检测信号(FDT1)

#### ● 6:频率水平检测信号(FDT2)

参见 第 12.10.5 章 "[频率检测功能](#page-254-0)" 第 223 页 .

- 7:简易 PLC 阶段完成
- 8:简易 PLC 周期完成 参见 第 12.11 章 "E3[:多段速和简易](#page-258-0) PLC" 第 227 页 .
- 10:变频器欠压

直流母线电压低于 230 VDC (1P 200 VAC 机型) / 430 VDC (3P 400 VAC 机 型)时,输出有效。直流母线电压恢复并保持稳定时,输出无效。

此外, 任何软起故障都会激活数字输出。

● 11:变频器过载预报警

参见 第 12.2.12 章 "[过载预报警](#page-156-0)" 第 125 页 .

● 12:电机过载预报警

参见 第 12.3.6 章 "[电机过载预报警](#page-172-0)" 第 141 页 .

● 13:变频器外部故障停机

'E-St'故障产生时该信号有效; 'E-St'故障复位时该信号无效。参见 第 [12.9.1](#page-228-0) 章 "数 [字输入配置](#page-228-0)" 第 197 页, 当数字输入设置为'32: 故障信号常开有效' and '33: 故障 信号常闭有效'。

#### ● 14:变频器故障

故障发生时输出有效;故障复位时输出无效。

### ● 15:变频器正常

变频器断电或有故障/告警发生时输出无效。 变频器上电但未运行或变频器无故障/告警运行时输出有效。

#### ● 16:计数器目标值到达指示

#### ● 17:计数器中间值到达指示

参见 第 12.10.6 章 "[脉冲计数器功能](#page-256-0)" 第 225 页 .

- . 18: PID 给定工程量到达
	- 用于 PID 功能, 参见 第 [12.12](#page-272-0) 章 "E4: PID 控制" 第 241 页.

### ● 20:转矩控制模式

变频器在转矩控制模式下输出有效。 变频器不在转矩控制模式下时输出无效。

#### ● 21:通讯给定

对于 Modbus 模式,

- 参数 H9.00 的输出由寄存器 0x7F0A 的 Bit0 定义: 为'0'时, R1b R1a 断开; Bit0 为'1'时,R1b\_R1a 闭合。
- 参数 H9.01 的输出由寄存器 0x7F0A 的 Bit1 定义: 为'0'时, R2b R2a 断开; Bit1 为'1'时, R2b R2a 闭合。
- 参数 H9.02 的输出由寄存器 0x7F0A 的 Bit2 定义: 为'0'时, R3b R3a 断开; Bit2 为'1'时, R3b R3a 闭合。
- 参数 H9.03 的输出由寄存器 0x7F0A 的 Bit3 定义: 为'0'时, R4b R4a 断开; Bit3 为'1'时, R4b R4a 闭合。

对于其他 Fieldbus 方式, 输出由参数 H9.10 定义。

#### ● 25:变频器故障或告警

变频器产生故障/告警时输出有效。 变频器无故障/告警时输出无效。

### H9.97 用于执行继电器卡的自检:

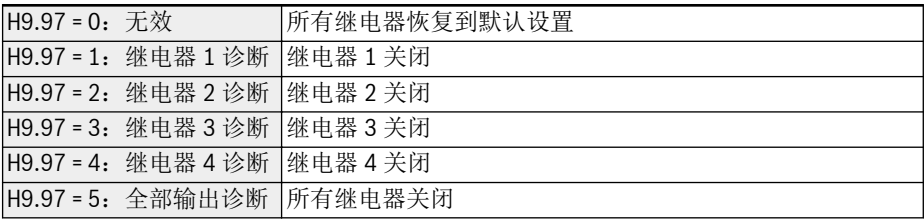

## 12.22 U0:通用键盘参数

介绍通用键盘参数。

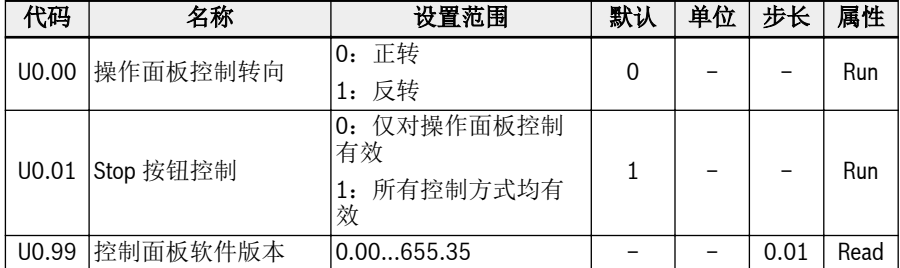

### 操作面板控制转向

实际的转向由参数 U0.00'操作面板控制转向'和参数 E0.17'转向控制'定义。参考 [第](#page-208-0) 12.8.5 章 "[转向控制](#page-208-0)" 第 177 页 。

## 通过操作面板<Stop>按钮下发停机指令

U0.01 'Stop 按钮控制'用于定义操作面板上的<Stop>按钮功能。

- 0:停机指令仅由面板控制激活。
- 1:停机指令对所有控制方式有效。

### 控制面板软件版本

控制面板软件版本 U0.99 用 vv.rr 格式表示

- w 表示软件版本号
- . rr 表示软件释放号

举例:2.03

该参数可用于工程工具,以获得面板或现场总线上的软件版本信息。

## 12.23 U1:LED 键盘参数

介绍 LED 键盘参数。

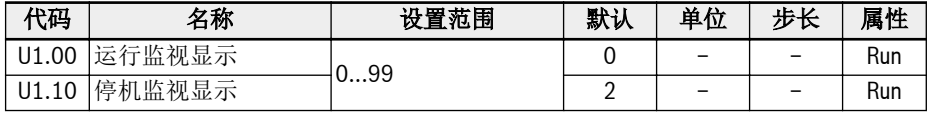

### 参数 U1.00, U1.10 的设置范围:

:输出频率;1:实际速度;2:设定频率;3:设定速度 4: 用户定义实际速度; 5: 用户定义输出速度; 9: V/f 分离设定电压 :输出电压;11:输出电流;12:输出功率 :直流母线电压;14:节能计数器 kWh;15:节能计数器 MWh :输出转矩;17:设定转矩 :功率模块温度;21:实际载波频率 :功率部分运行时间;30:AI1 输入;31:AI2 输入 33: I/O 卡 EAI1 输入; 34: I/O 卡 EAI2 输入 :AO1 输出;37:I/O 卡 EAO 输出 :数字输入 1;43:I/O 卡数字输入 45: 数字输出 1; 47: I/O 卡 EDO1 输出; 48: I/O 卡 EDO2 输出 :脉冲输入频率;55:脉冲输出频率 :继电器输出;62:I/O 卡继电器输出;63:继电器卡输出 :PID 给定工程量;71:PID 反馈工程量 :ASF 显示 00;81:ASF 显示 01 82: ASF 显示 02: 83: ASF 显示 03 84: ASF 显示 04: 85: ASF 显示 05 :ASF 显示 06;87:ASF 显示 07 :ASF 显示 08;89:ASF 显示 09 98: 高精度输出电流; 99: 软件版本

## 12.24 U2:LCD 键盘参数

介绍 LCD 键盘参数。

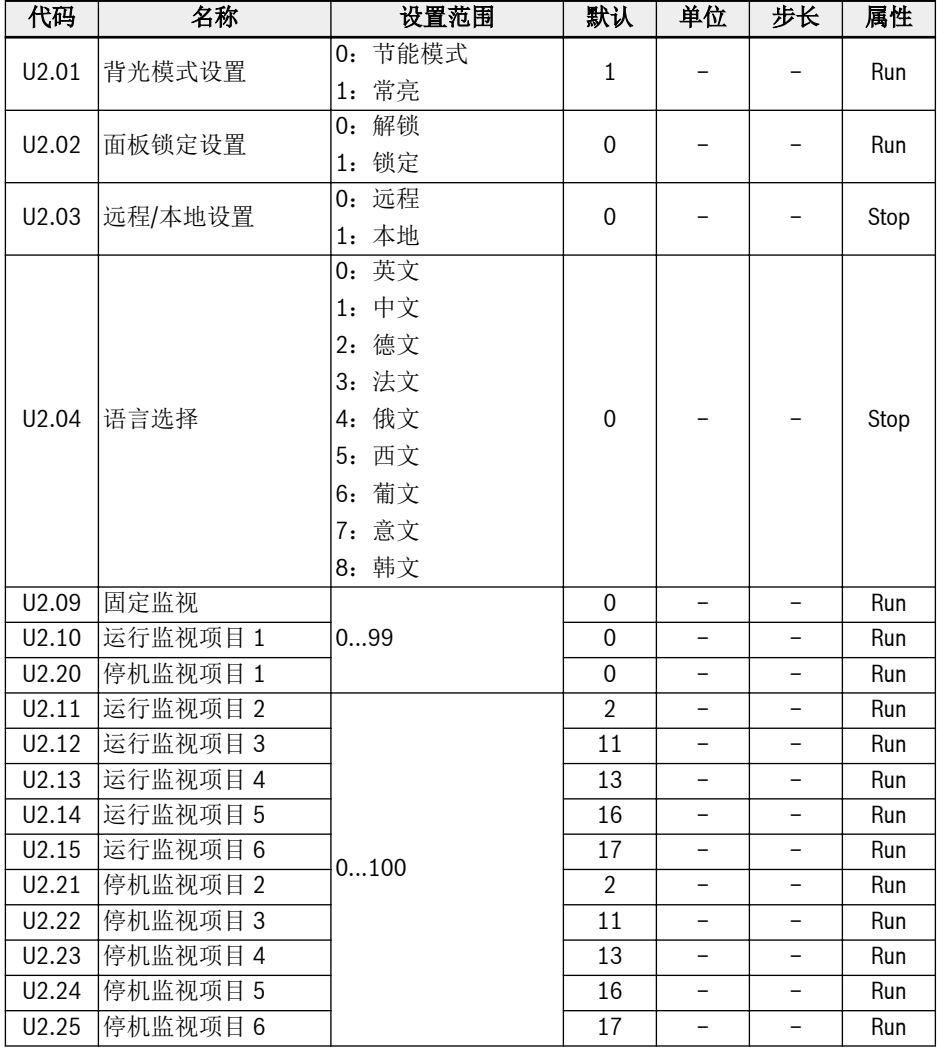

## 参数 U2.09...U2.25 的设置范围:

0:输出频率;1:实际速度

2: 设定频率; 3: 设定速度

4:用户定义设定速度;5:用户定义实际速度

9:V/f 分离设定电压;10:输出电压;11:输出电流

364/507 功能和参数

:输出功率;13:直流母线电压 :节能计数器 kWh;15:节能计数器 MWh :输出转矩;17:设定转矩 :功率模块温度;21:实际载波频率 :功率模块运行时间 :AI1 输入;31:AI2 输入 33: I/O 卡 EAI1 输入; 34: I/O 卡 EAI2 输入 :AO1 输出;37:I/O 卡 EAO 输出 :数字输入 1;43:I/O 卡数字输入 :DO1 输出;47:I/O 卡 EDO1 输出 48: I/O 卡 EDO2 输出; 50: 脉冲输入频率 :脉冲输出频率;60:继电器输出 :I/O 卡继电器输出;63:继电器卡输出 :PID 给定工程量;71:PID 反馈工程量 :ASF 显示 00;81:ASF 显示 01 82: ASF 显示 02; 83: ASF 显示 03 84: ASF 显示 04: 85: ASF 显示 05 :ASF 显示 06;87:ASF 显示 07 88: ASF 显示 08: 89: ASF 显示 09 :高精度输出电流;99:软件版本;100:无效
# 13 诊断

# 13.1 LED 字符显示

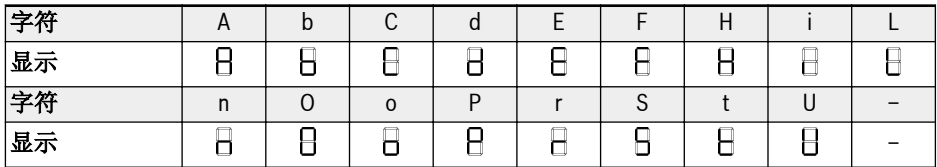

表格 13-1: LED 字符显示

# 13.2 状态代码

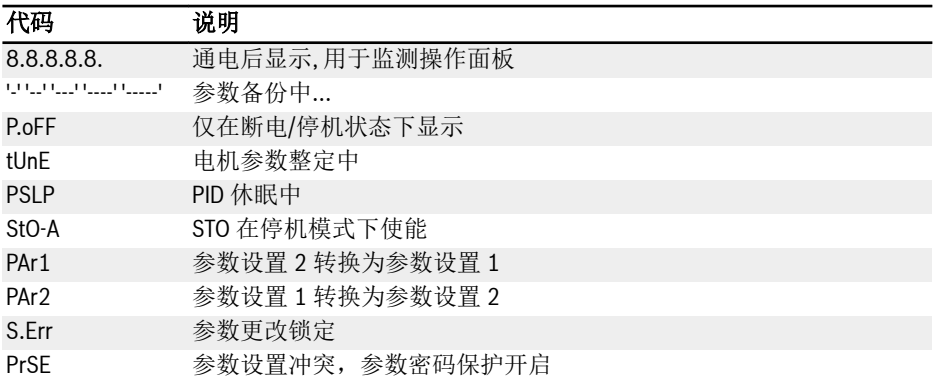

# 13.3 警告代码

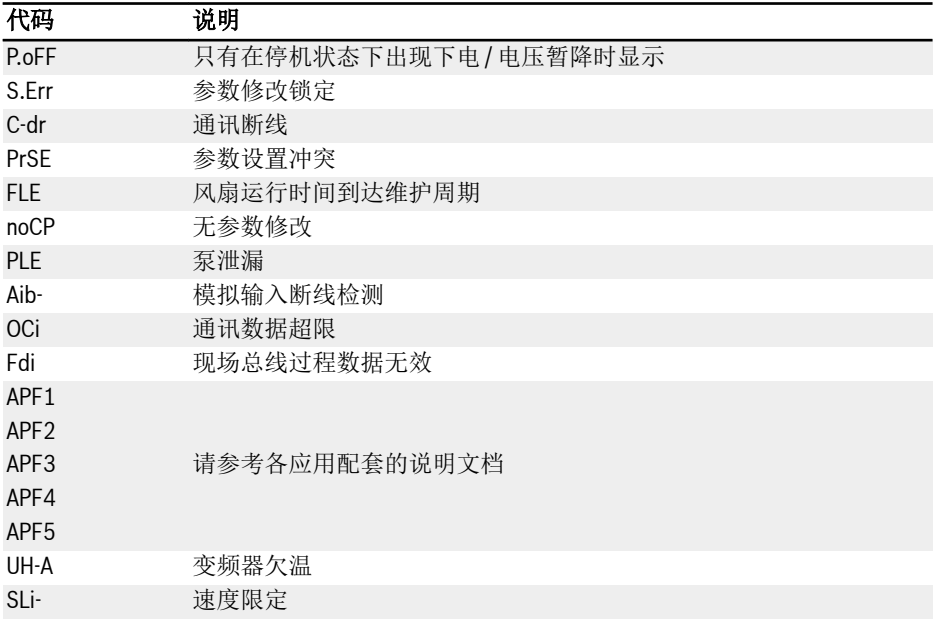

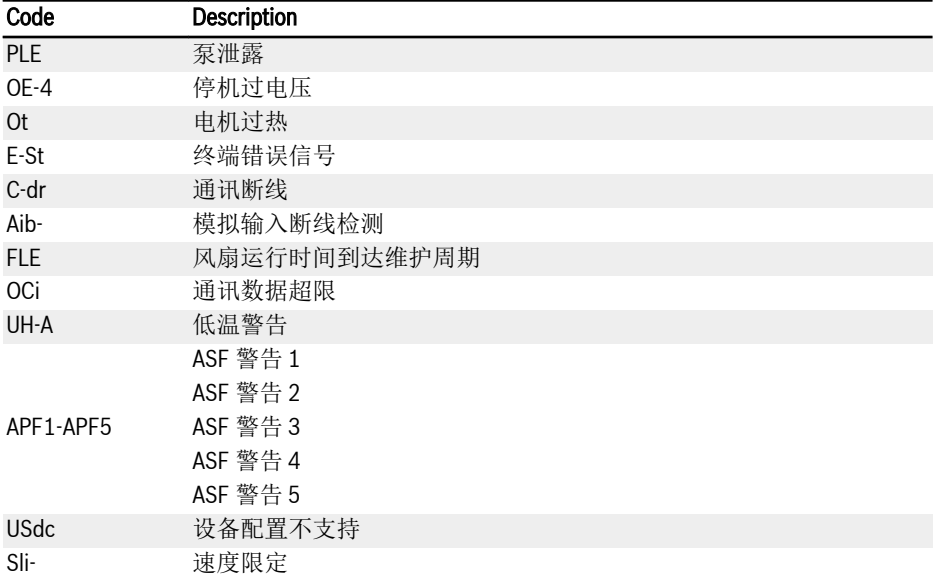

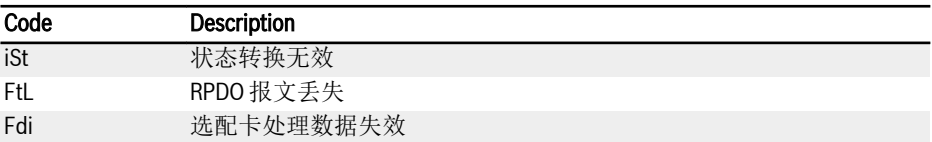

### 13.4 故障代码

# 13.4.1 故障 1(OC-1),故障 2(OC-2),故障 3(OC-3): 过电流

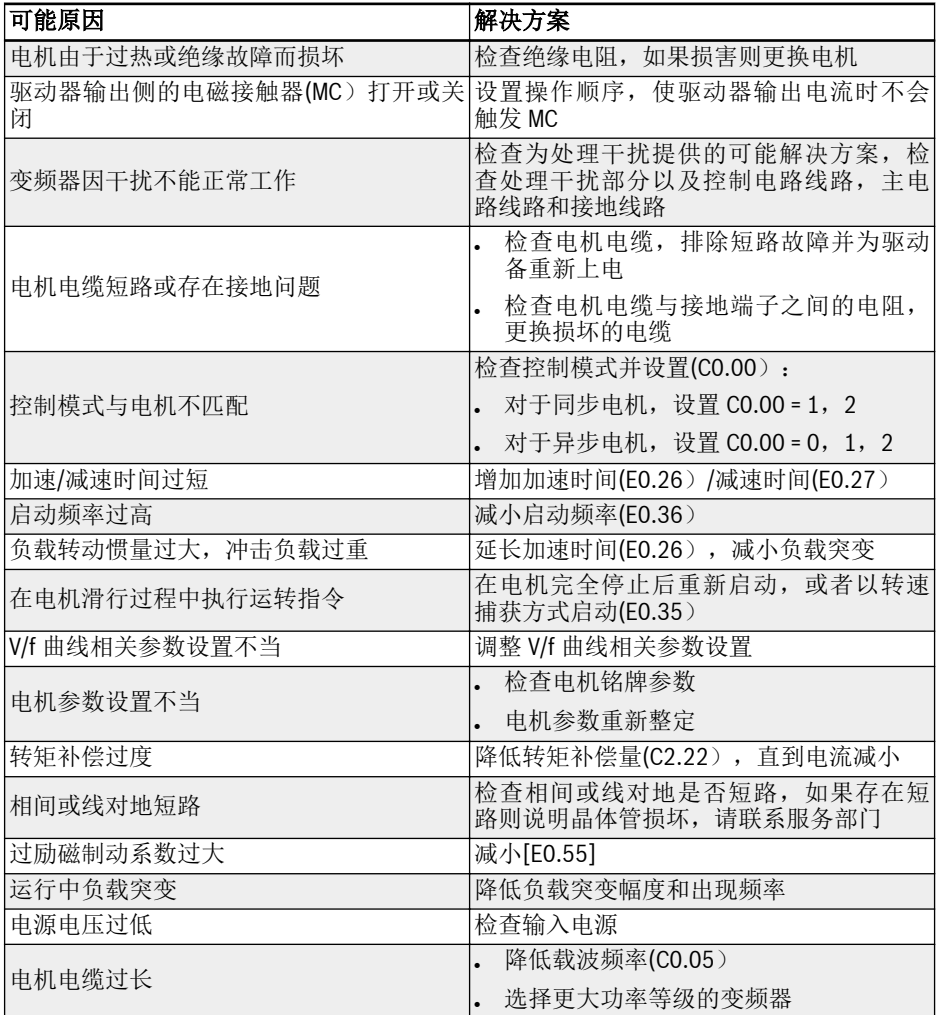

# 13.4.2 故障 4 (OE-1),故障 5 (OE-2),故障 6 (OE-3): 过电压

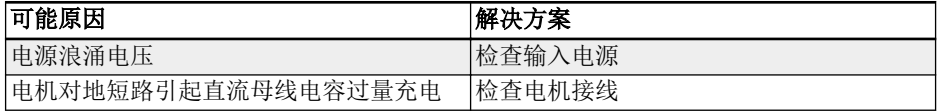

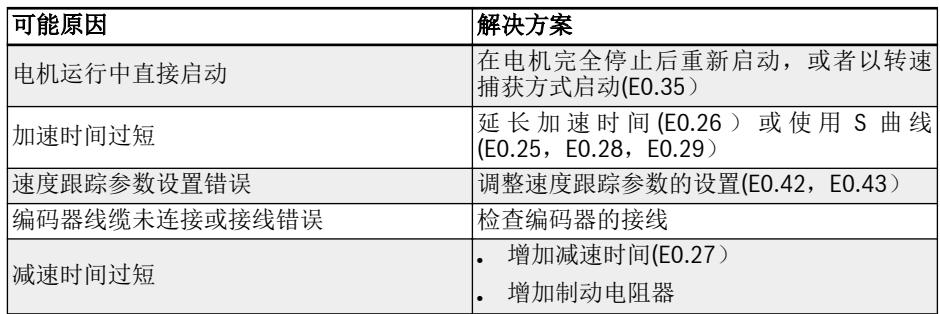

### 13.4.3 故障 8 (UE-1): 运行中欠电压

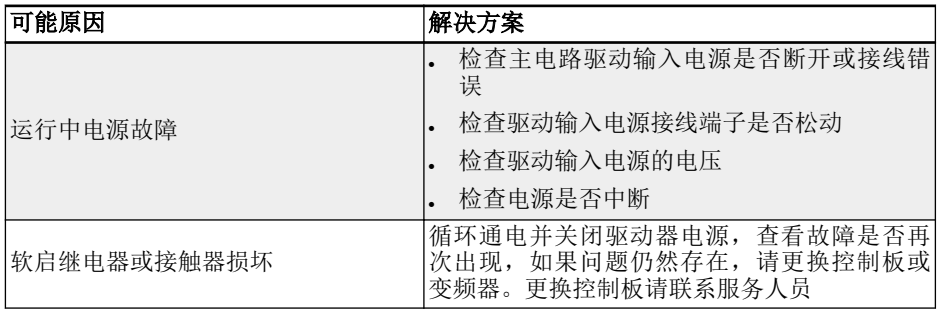

# 13.4.4 故障 9 (SC): 电流突升或短路

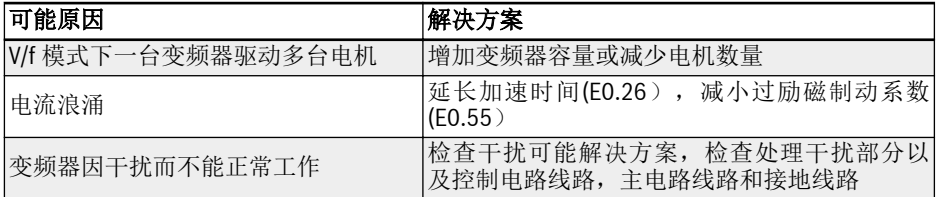

# 13.4.5 故障 10 (IPH.L): 输入缺相

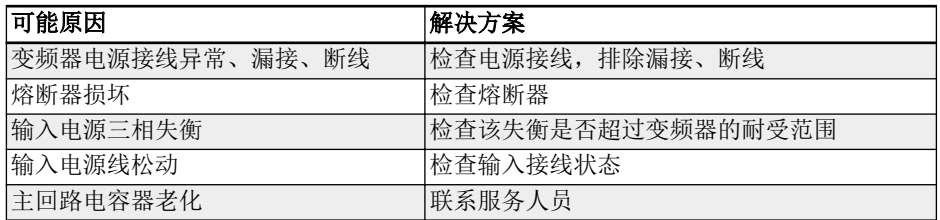

诊断

#### 13.4.6 故障 11 (OPH.L): 输出缺相

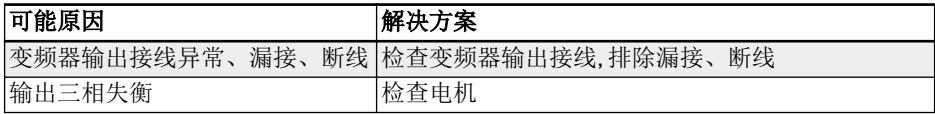

#### 13.4.7 故障 12 (ESS-): 软启动故障

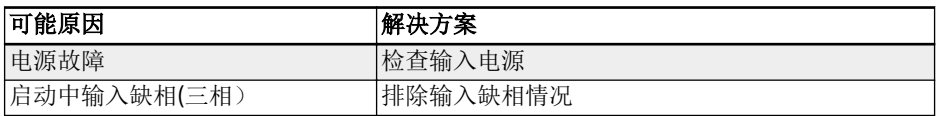

# 13.4.8 故障 20 (OL-1): 变频器过载

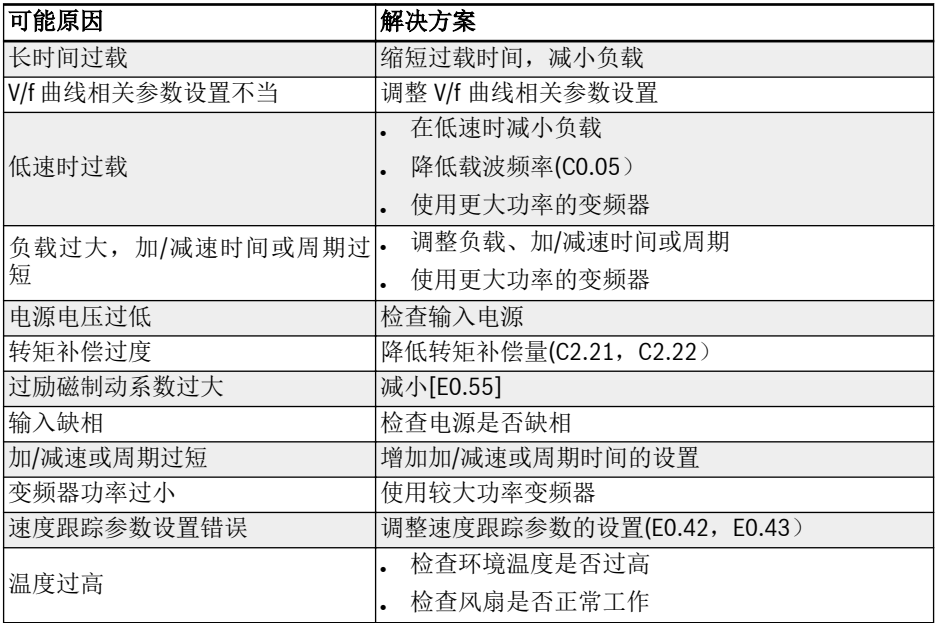

#### 13.4.9 故障 21 (OH): 变频器过热

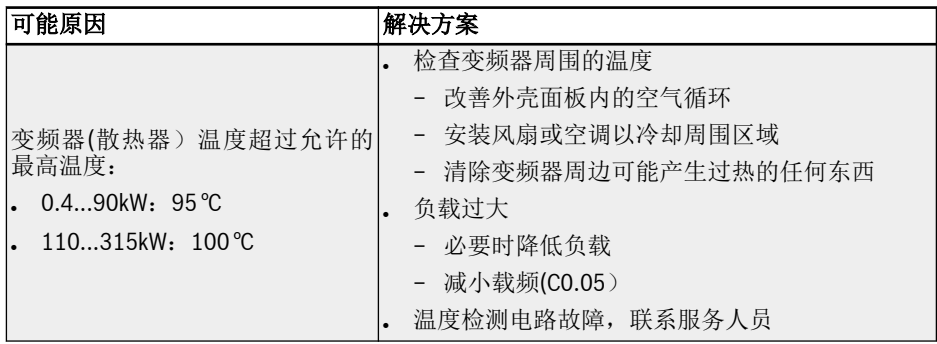

#### 13.4.10 故障 23 (FF): 风扇失效

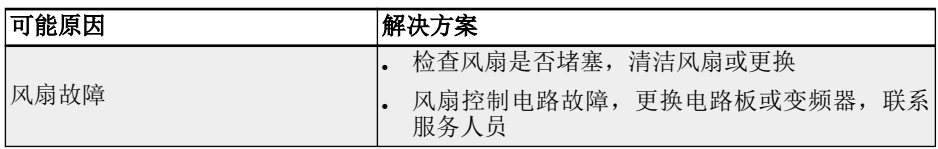

### 13.4.11 故障 24 (Pdr): 泵空转

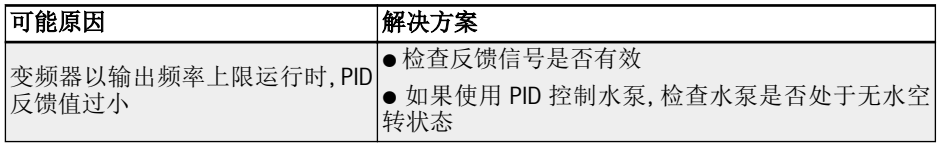

### 13.4.12 故障 25 (CoL-): 命令值丢失

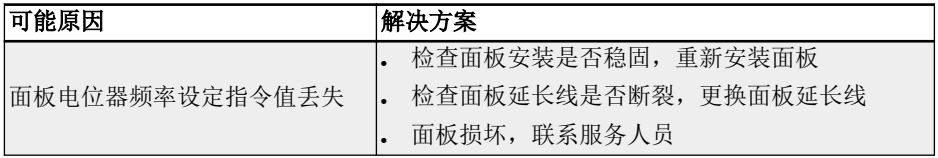

#### 13.4.13 故障 30 (OL-2): 电机过载

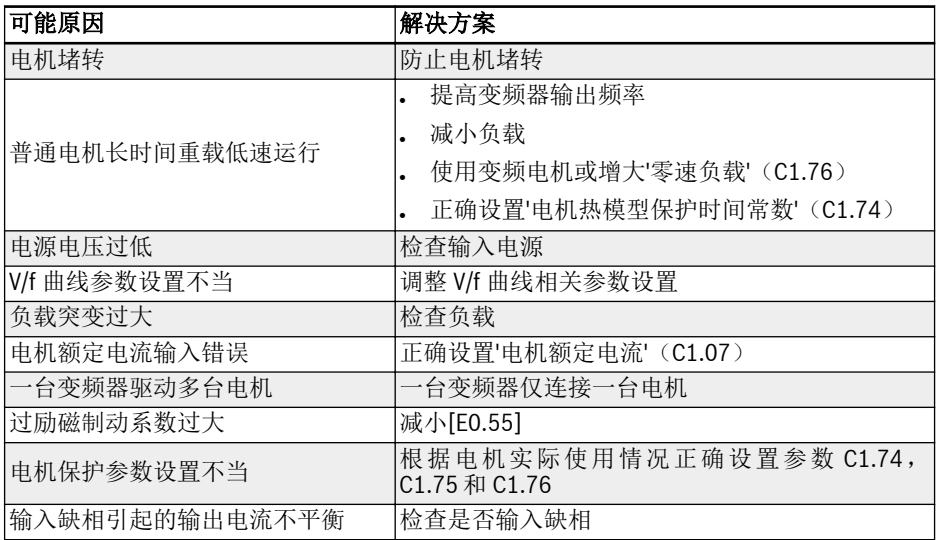

### 13.4.14 故障 31 (Ot): 电机过热

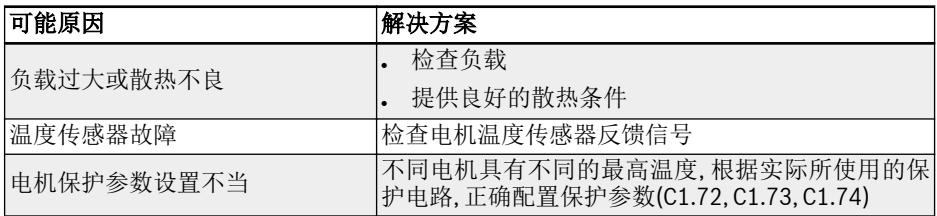

# 13.4.15 故障 32 (t-Er): 电机参数整定故障

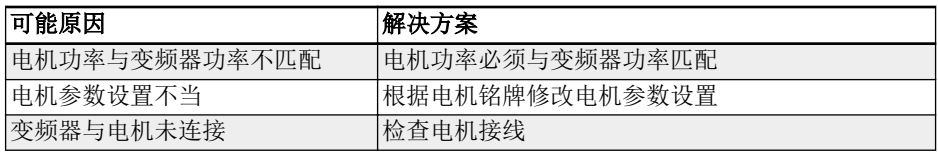

#### 13.4.16 故障 33 (AdE-): 电机角度检测故障

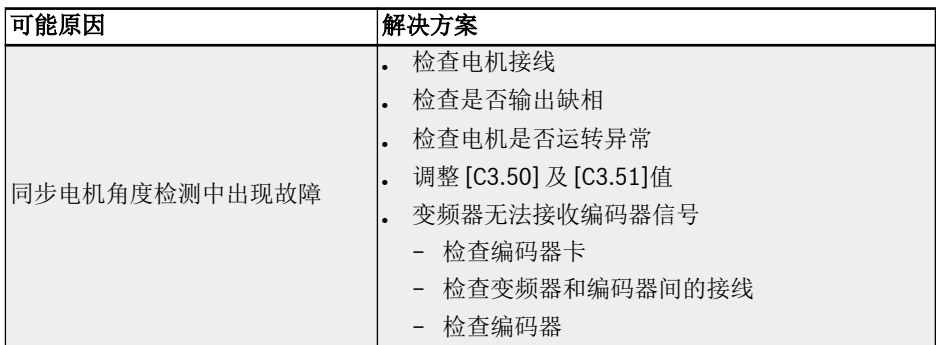

#### 13.4.17 故障 35 (SPE-): 速度控制环故障

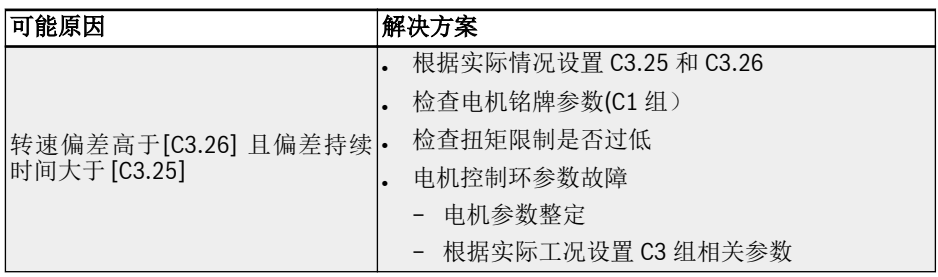

### 13.4.18 故障 38 (AibE): 模拟输入断线检测

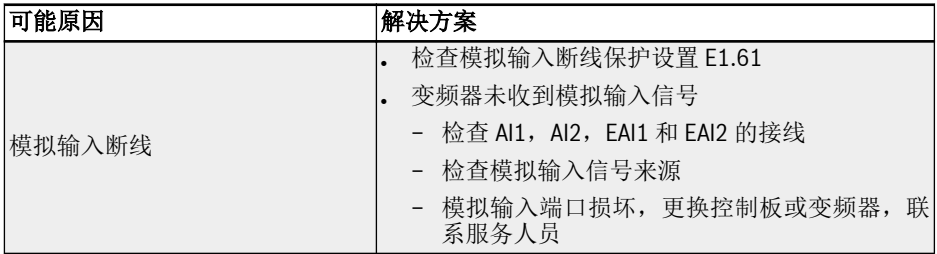

### 13.4.19 故障 39 (EPS-): DC\_IN 电源故障

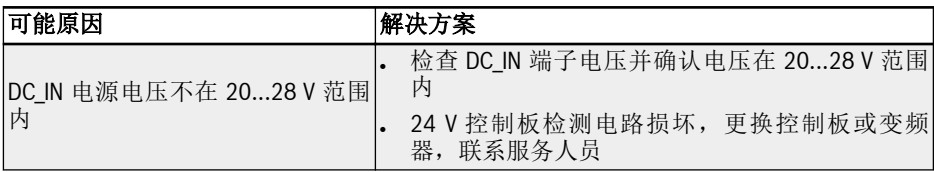

# 13.4.20 故障 40 (dir1): 正转运行方向锁定故障

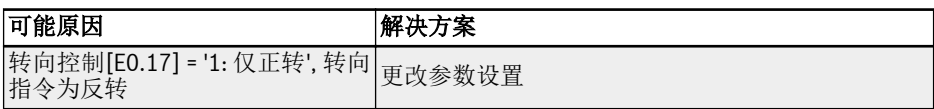

# 13.4.21 故障 41 (dir2): 反转运行方向锁定故障

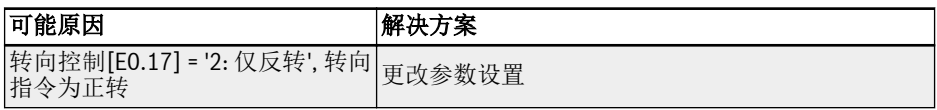

# 13.4.22 故障 42 (E-St): 端子故障信号

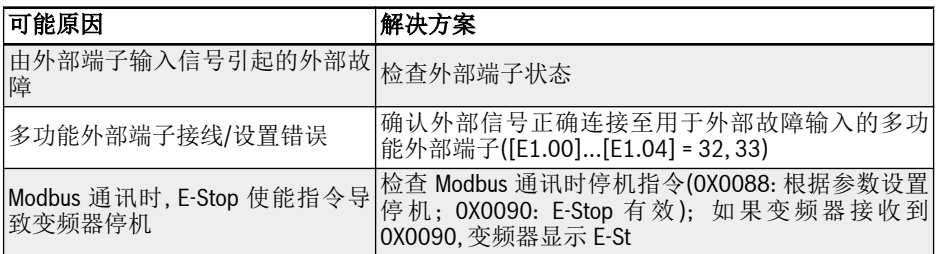

# 13.4.23 故障 43 (FFE-): 软件版本不匹配

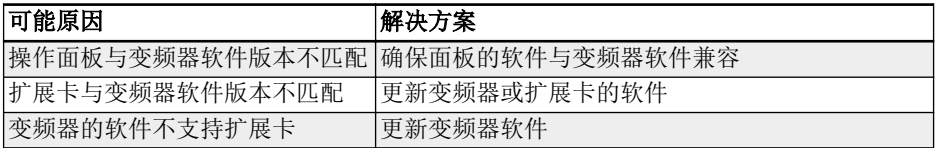

# 13.4.24 故障 44 (rS-): Modbus 通讯故障

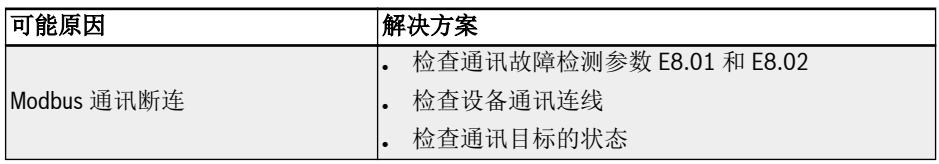

### 13.4.25 故障 45 (E.Par): 参数设置无效

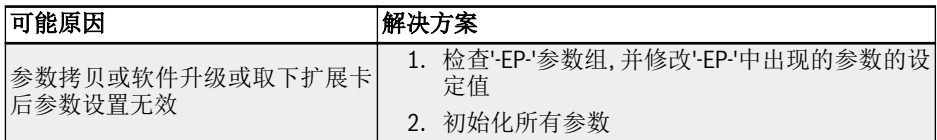

#### 13.4.26 故障 46 (U.Par): 未知参数复制故障

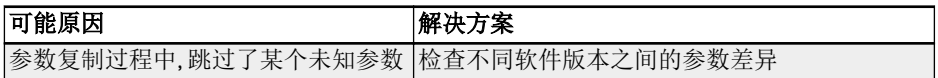

#### 13.4.27 故障 48 (idA-): 内部通讯故障

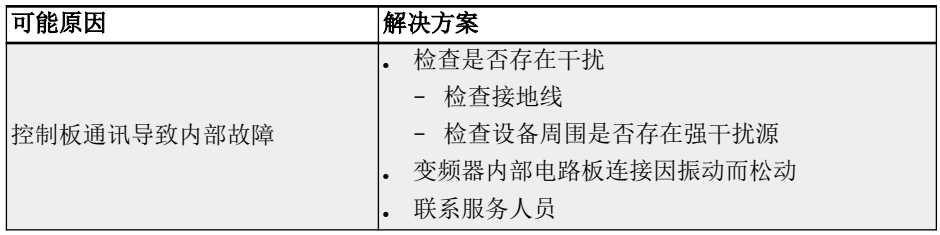

### 13.4.28 故障 49 (idP-): 内部参数故障

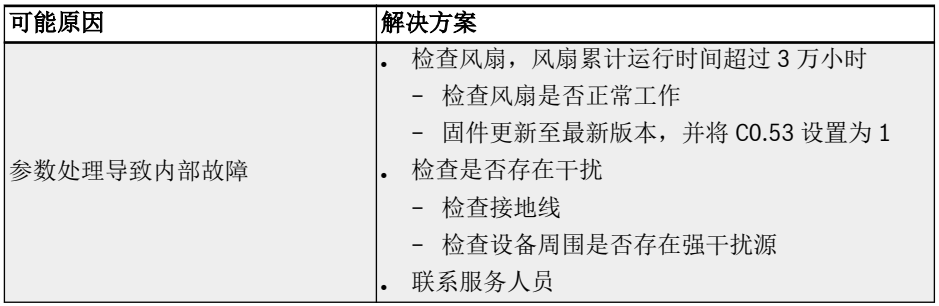

#### 13.4.29 故障 50 (idE-): 变频器内部故障

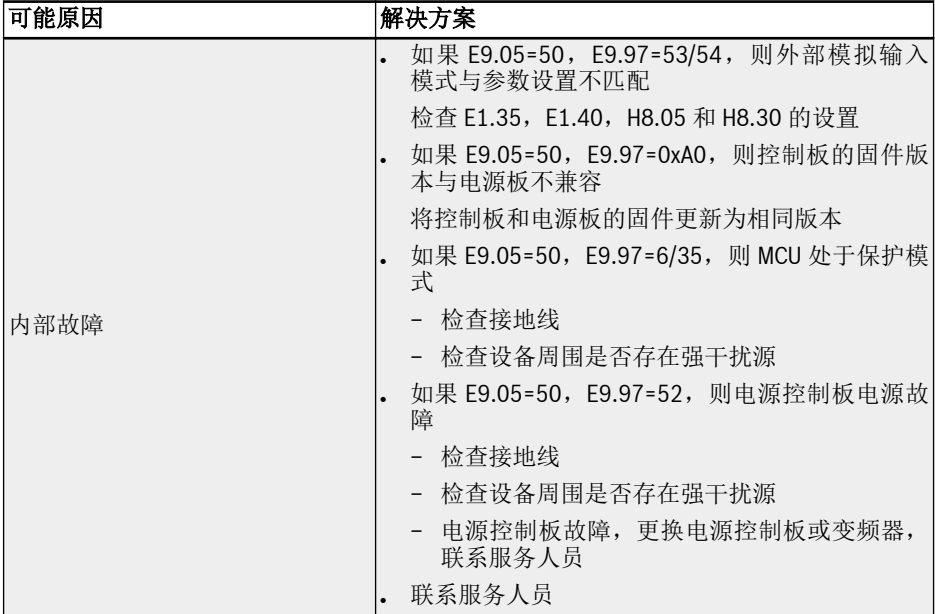

# 13.4.30 故障 51 (OCd-): 扩展卡内部故障

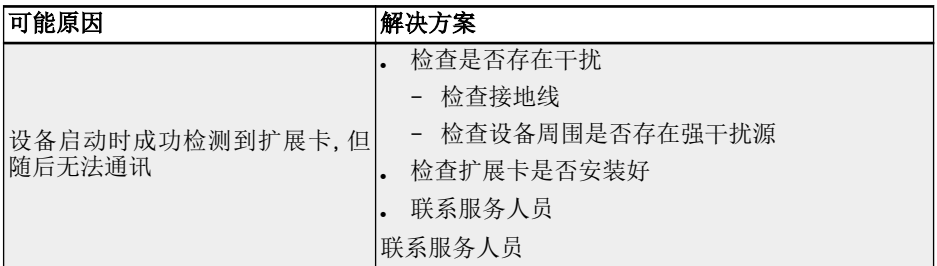

# 13.4.31 故障 52 (OCc): 扩展卡 PDO 设置故障

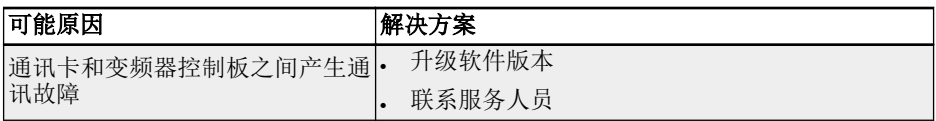

### 13.4.32 故障 53 (Fdi-): 无有效的过程数据

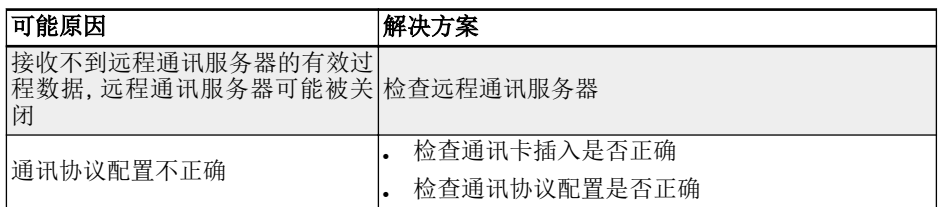

#### 13.4.33 故障 54 (PcE-): 远程控制通讯故障

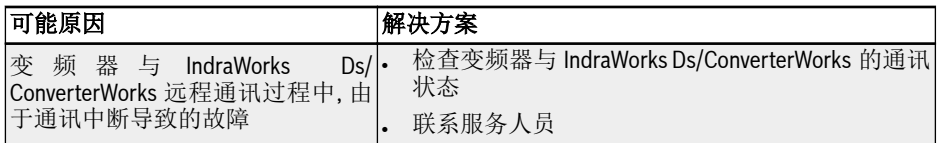

### 13.4.34 故障 55 (PbrE): 参数备份 / 复位故障

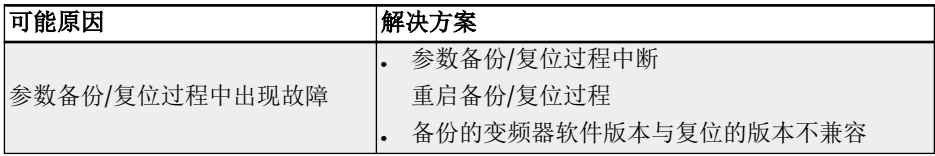

### 13.4.35 故障 56 (PrEF): 软件升级后参数复位故障

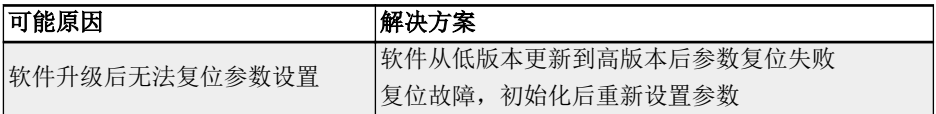

#### 13.4.36 故障 60 (ASF-): 应用软件故障

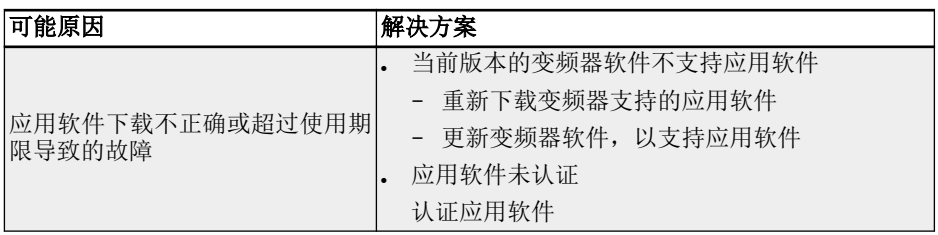

# 13.4.37 故障 61...65 (APE1...APE5): 应用故障

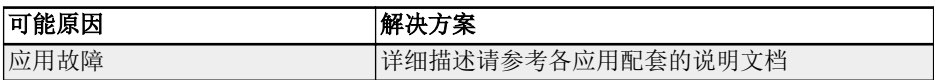

### 13.5 故障处理

#### 13.5.1 掉电再启动

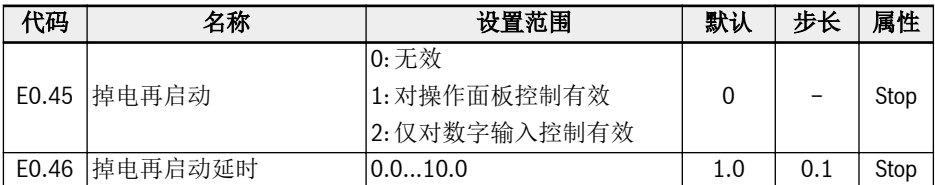

E0.45 决定掉电后的再启动方式:

选择[E0.45]为'1'时, 如果指令来源为"操作面板", 变频器会在电源恢复后自动运行。

选择[E0.45]为'2'时, 如果指令来源为"多功能数字输入", 变频器会在电源恢复后自动运 行。

变频器在等待[E0.46]'掉电再启动延时'后, 才会执行掉电再启动。

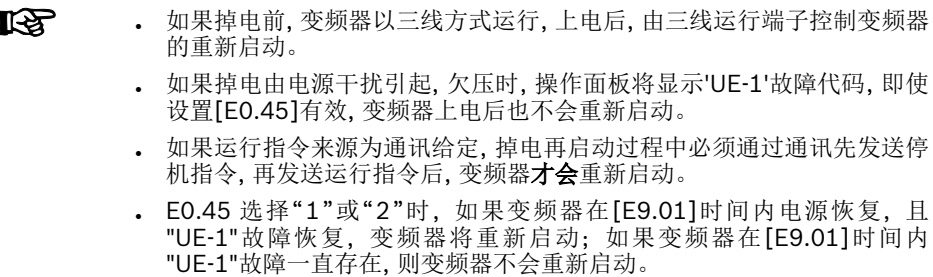

 $R$ 

#### 13.5.2 故障自动复位

变频器在启动和运行过程中可能出现过流或过压等故障。此时故障自动复位功能可以保 证变频器连续运行, 不需要人为干预。通过设定[E9.00] ≠ 0, 可实现此功能。

出现故障时, 变频器停止输出, 同时显示相应故障代码。系统在[E9.01] '延迟时间'内将保 持在空闲状态; 超出延迟时间后, 故障自动复位、变频器重新启动。此过程将连续执行 [E9.00]次; 如果故障仍然存在, 变频器将保持在空闲状态、不再尝试自动重新启动; 此时 需要手动复位故障、恢复运行。

故障自动复位对以下类型故障有效: OC-1, OC-2, OC-3, OE-1, OE-2, OE-3, OE-4, OL-1, OL-2, UE-1\*, E-St, OH 和 UH。

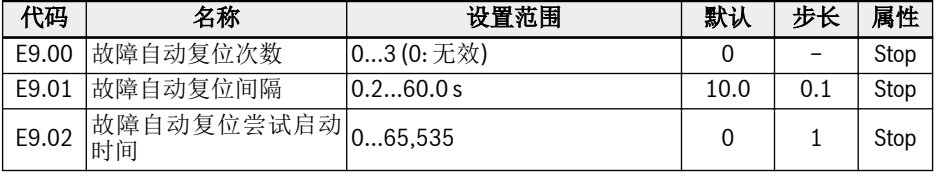

\*的说明:

- 1. 如果[E9.00] ≠ 0 且[E0.45] = 0, 则"UE-1"故障每复位一次, 剩余的故 障自动复位次数减少一次。
- 2. 如果[E9.00] ≠ 0 且[E0.45] ≠ 0, 则"UE-1"故障自动复位次数无限 制。
- 3. 如果[E9.00] = 0 且[E0.45] ≠ 0, 则"UE-1"故障自动复位次数无限 制。

#### 13.5.3 通过数字输入端子复位故障

可通过设置数字输入端子作为外部故障复位输入。该功能类似于通过操作面板复位故障, 允许远程故障复位。'故障复位'边沿有效。

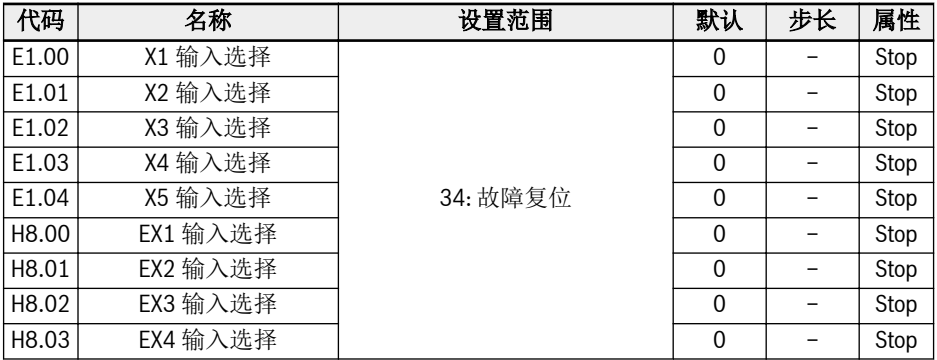

将上述数字输入选择对应的某个参数设置为'34: 故障复位', 接线图请参见 第 章 "[数字输](#page-96-0) 入 [NPN / PNP](#page-96-0) 接线方式" 第 65 页 。

# 14 附件

### 14.1 可选附件

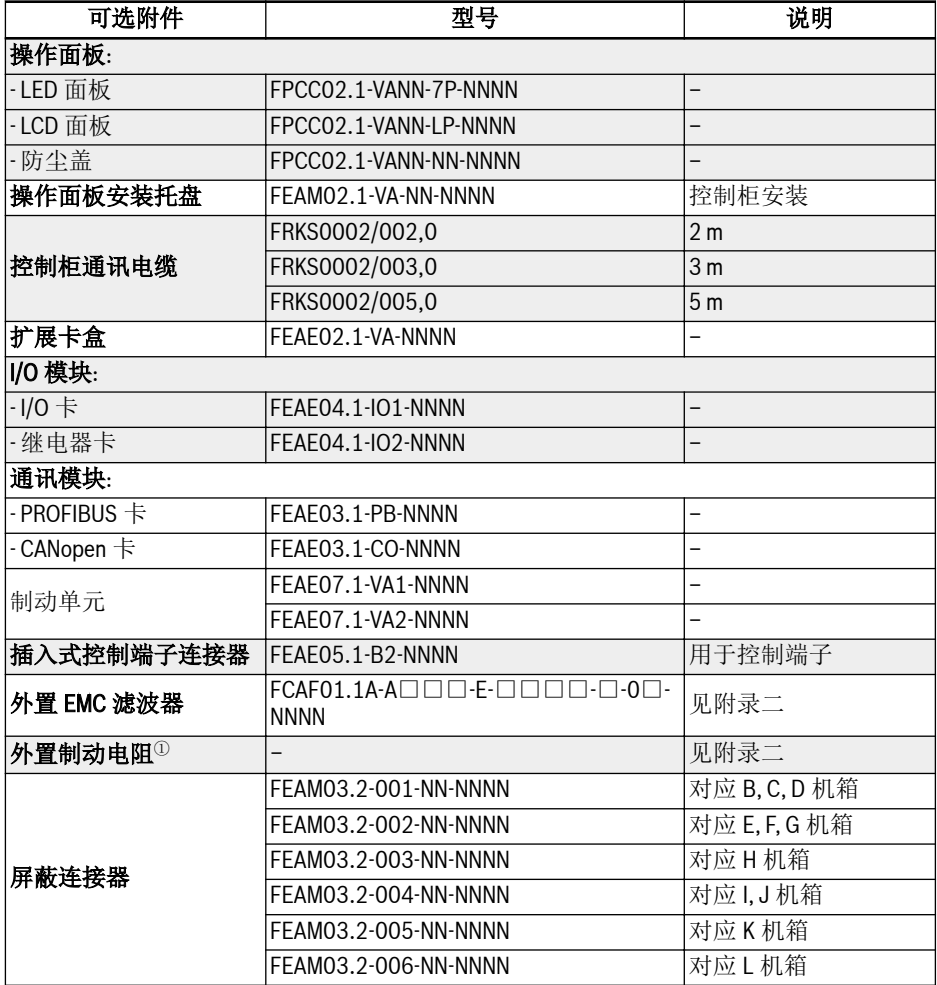

#### 表格 14-1: 可选附件

 $\mathbb{R}$ 

- 下列子章节中所列机型和型号的定义, 见 第 18.2 章 "附录二: [类型编码](#page-467-0)" 第 [436](#page-467-0) 页 。
- <sup>①</sup>: 本产品附件不包含外置制动电阻, 仅提供技术数据供选型参考。

### 14.2 操作面板

关于操作面板的详细信息, 见 第 10 章 "[操作面板和防尘盖](#page-116-0)" 第 85 页 。

### 14.3 操作面板安装托盘

#### 14.3.1 功能说明

操作面板安装在控制柜上, 可以方便用户在控制柜外面操作、控制变频器。用户需要额外 定购操作面板安装用托盘及其附件。

### 14.3.2 推荐控制柜开孔尺寸

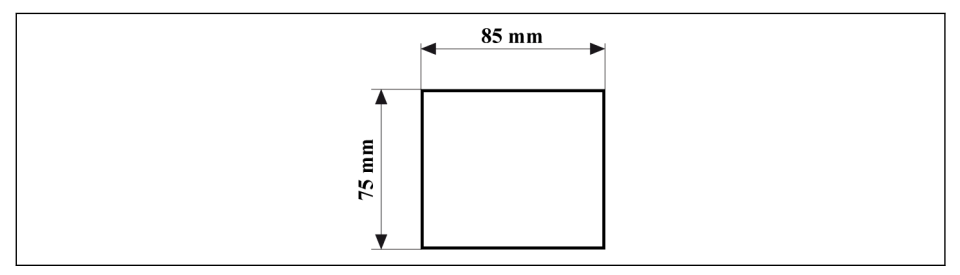

插图 14-1: 推荐控制柜开孔尺寸

### 14.3.3 安装托盘以及操作面板的安装

#### 步骤一

将安装托盘以垂直于门板方向压入控制柜开孔处:

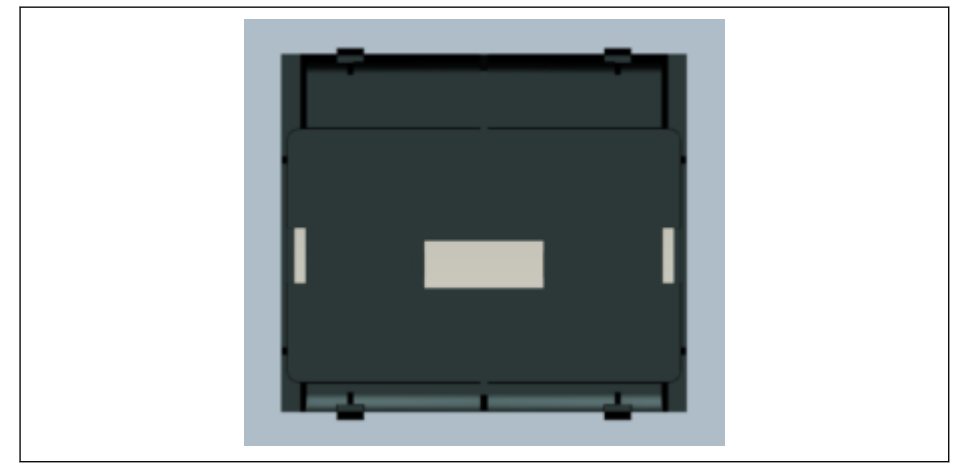

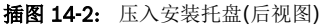

#### 步骤二

使用金属板和两颗 M4x8 螺钉固定安装托盘:

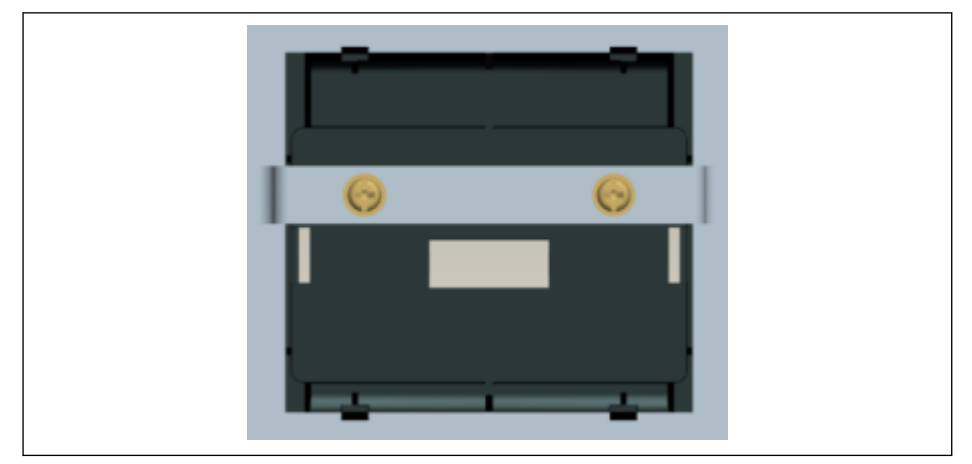

插图 14-3: 固定安装托盘(后视图)

#### 步骤三

将操作面板以垂直于安装托盘的方向压入安装托盘:

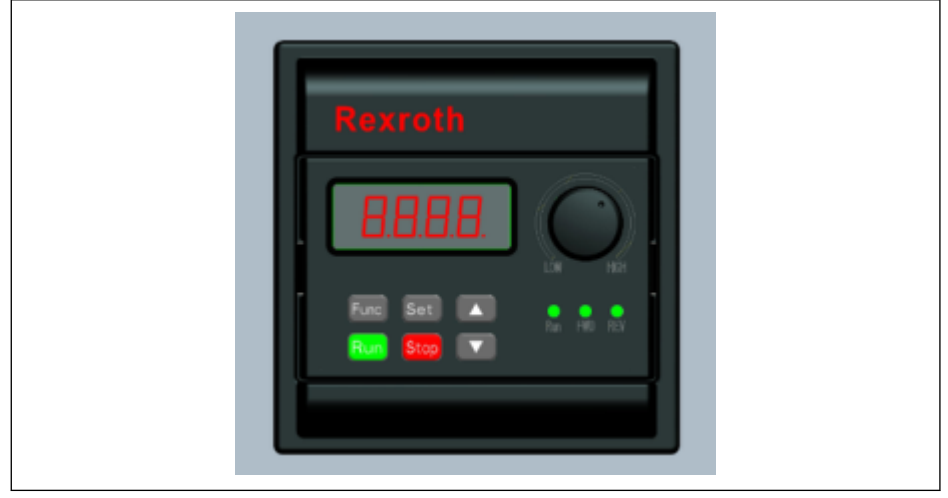

插图 14-4: 安装操作面板(正视图)

#### 步骤四

将变频器与操作面板之间的连接电缆连接至操作面板, 并使用两颗 M3x10 螺钉将电缆连 接器固定在安装托盘上:

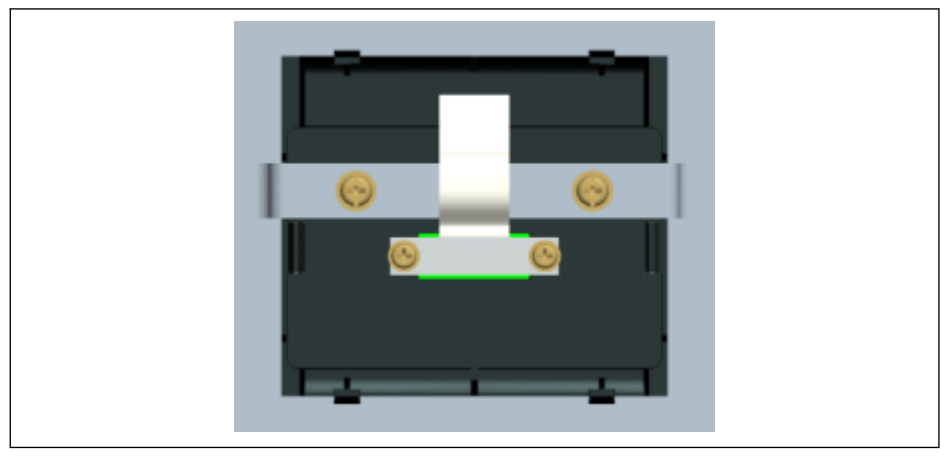

插图 14-5: 电缆连接与固定

### 14.4 控制柜通讯电缆

2 m 长电缆 FRKS0002/002,0; 3 m 长电缆 FRKS0002/003,0 或 5 m 长电缆 FRKS0002/005,0 可用于操作面板与装有变频器的控制柜之间的连接。

# 14.5 扩展卡盒

### 14.5.1 扩展卡盒的尺寸

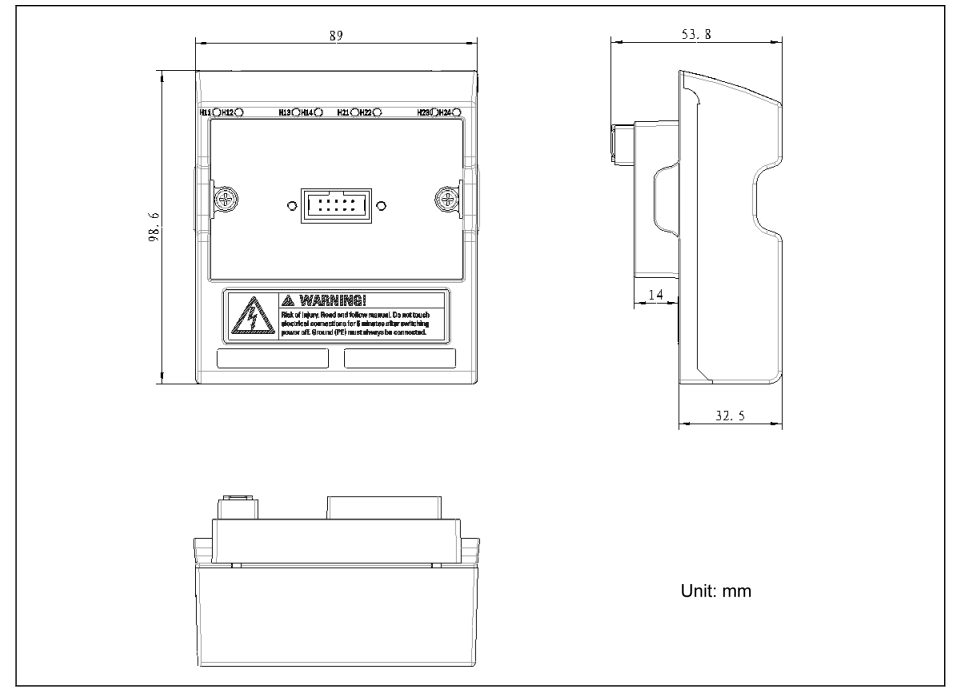

插图 14-6: 扩展卡盒的尺寸

#### 14.5.2 扩展卡盒的安装

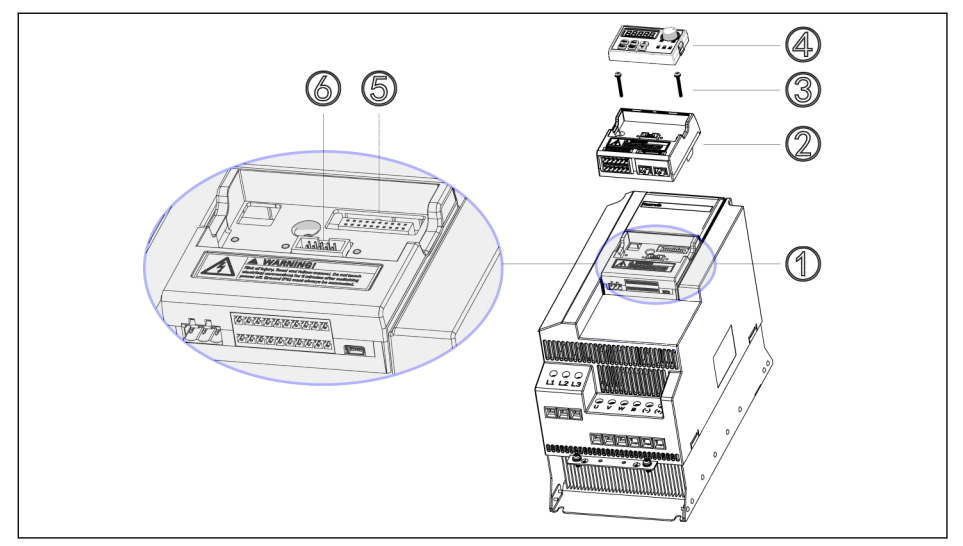

#### 插图 14-7: 扩展卡盒的安装

- 1. 从控制&端子模块①上取下操作面板④。
- 2. 将已安装扩展卡的扩展卡盒②安装于控制&端子模块①。
- 3. 打紧两颗螺钉③(锁紧扭矩为 0.4 Nm), 将扩展卡盒②固定于控制&端子模块①。
- 4. 将操作面板④压入扩展卡盒②。

**IRS** ⑤: 控制&端子模块连接器 ⑥: 操作面板连接器

#### 14.5.3 扩展模块的安装

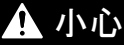

# ▲ 小心 设备损坏风险!

请勿在变频器带电情况下安装扩展卡, 否则会导致扩展卡损坏。

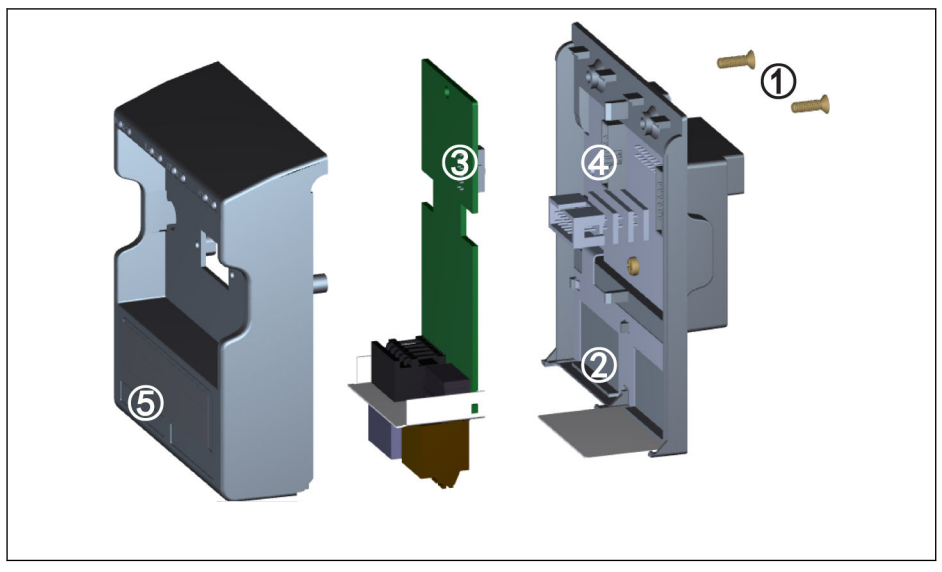

插图 14-8: 扩展模块的安装

- 1. 取下扩展卡盒后面的两颗 M3 螺钉①。
- 2. 取下扩展卡盒前盖板。
- 3. 将一张扩展卡插入卡槽, 应将扩展卡端子旁的金属板放入②。
- 4. 按压扩展卡, 保证连接器③ (扩展卡后面)与连接器④ (扩展卡盒上)可靠连接。
- 5. 安装扩展卡盒前盖板。
- 6. 打紧扩展卡盒的两颗 M3 螺钉①。
- 7. 将相应的扩展卡端子标签粘贴至前盖板下部标签专用凹槽处⑤。发货时, 各扩展卡 均配备多种扩展卡标签。

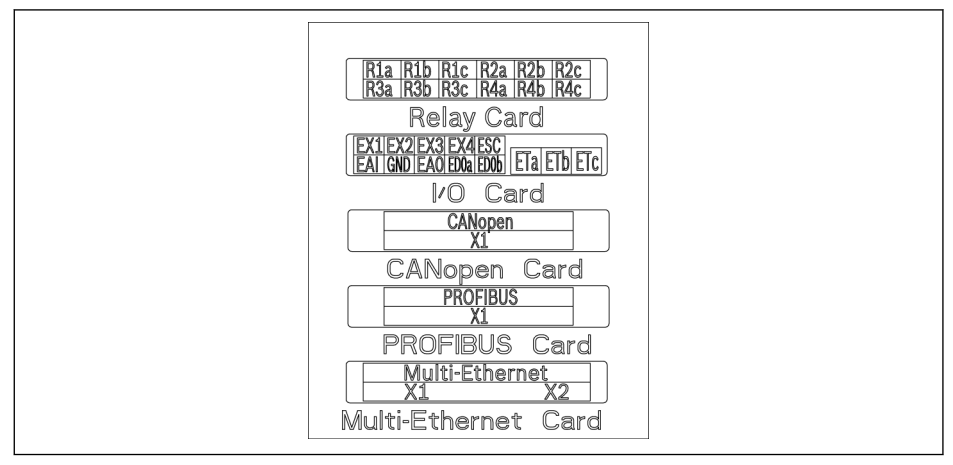

插图 14-9: 扩展卡端子标签

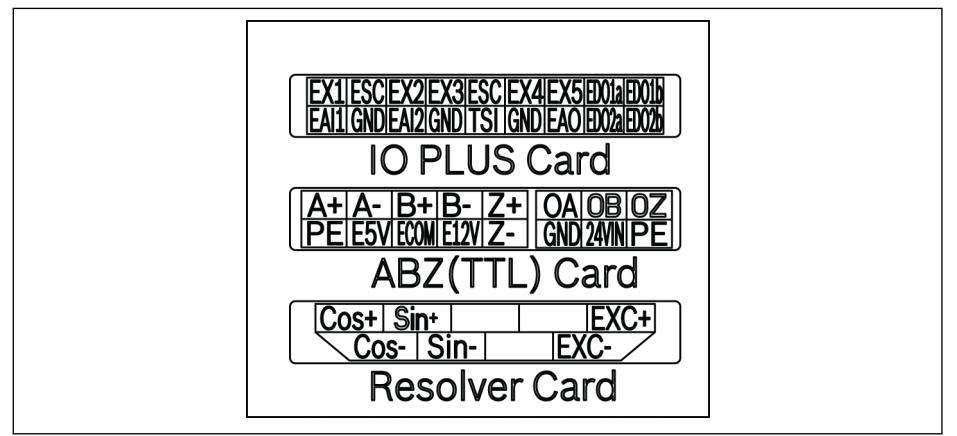

插图 14-10: 扩展卡端子标签

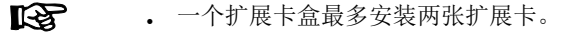

- · 两个扩展卡槽不可安装相同扩展卡。
- 一个扩展卡盒只能安装一种通讯卡。
- 多功能以太网卡仅支持 EFC 系列; 编码器卡(TTL) 及旋转变压器卡仅 支持 EFC5610 系列。

# 14.6 I/O 模块

#### 14.6.1 I/O 卡

#### I/O 卡端子标签

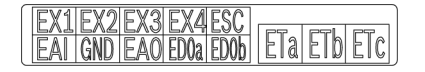

插图 14-11: I/O 卡端子标签

#### I/O 卡端子说明

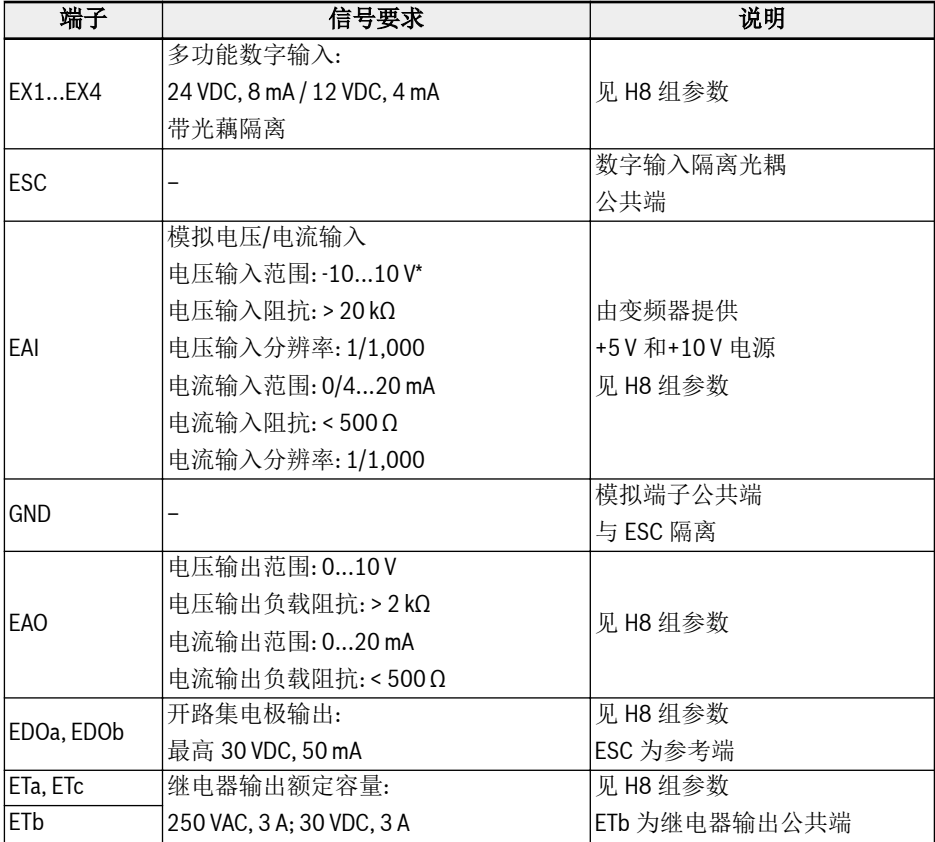

\* 对于-10 V 输入, 必须提供外部电源。变频器仅提供+5 V 和+10 V 电源

#### I/O 卡端子接线

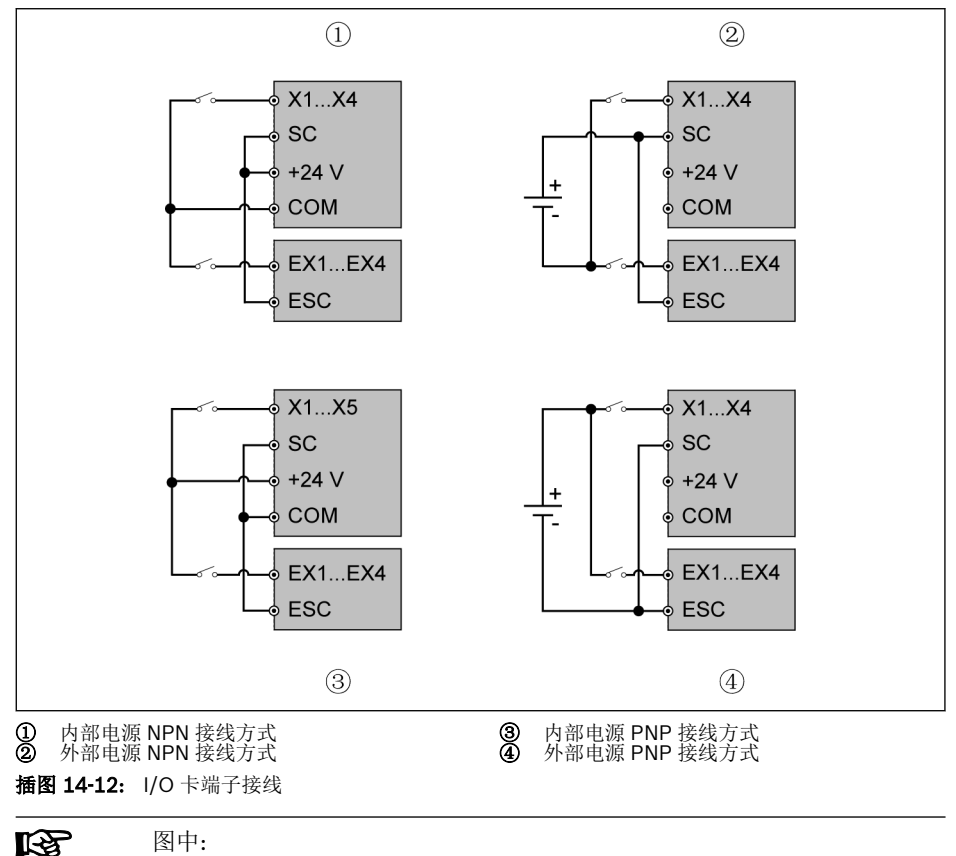

图中: X1...X5, SC, +24 V, COM 为变频器控制端子 EX1...EX4, ESC 为 I/O 卡的控制端子

#### 继电器卡端子标签

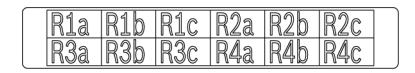

插图 14-13: 继电器卡端子标签

#### 继电器卡端子说明

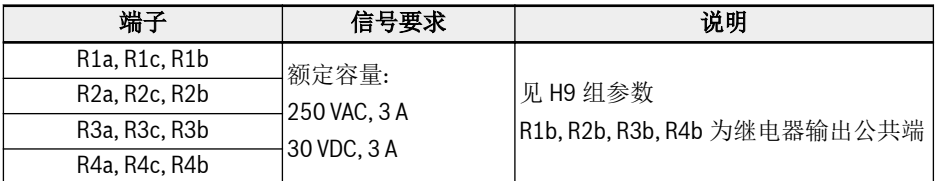

#### 继电器卡端子接线

继电器卡端子接线的详细信息, 见 第 章 "[继电器输出端子](#page-99-0)" 第 68 页 。

#### 14.6.3 I/O Plus 卡

#### 端子图

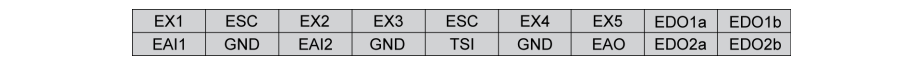

#### 插图 14-14:

#### 端子描述

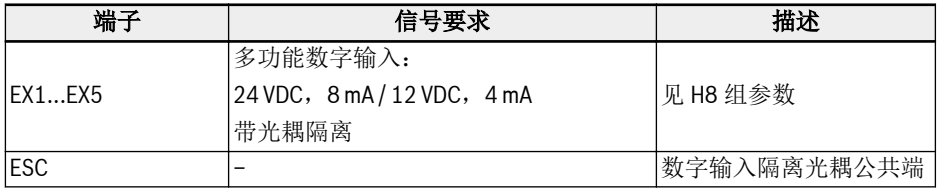

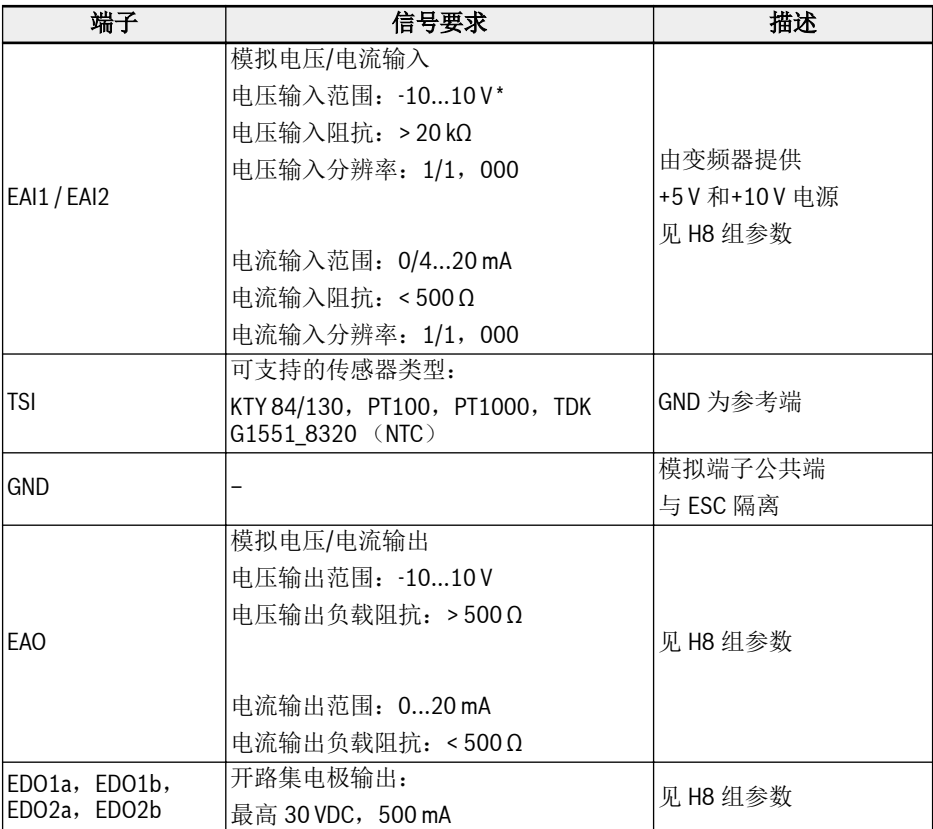

\* 对于-10 V 输入,必须提供外部电源。变频器仅提供+5 V 和+10 V 电源

接线

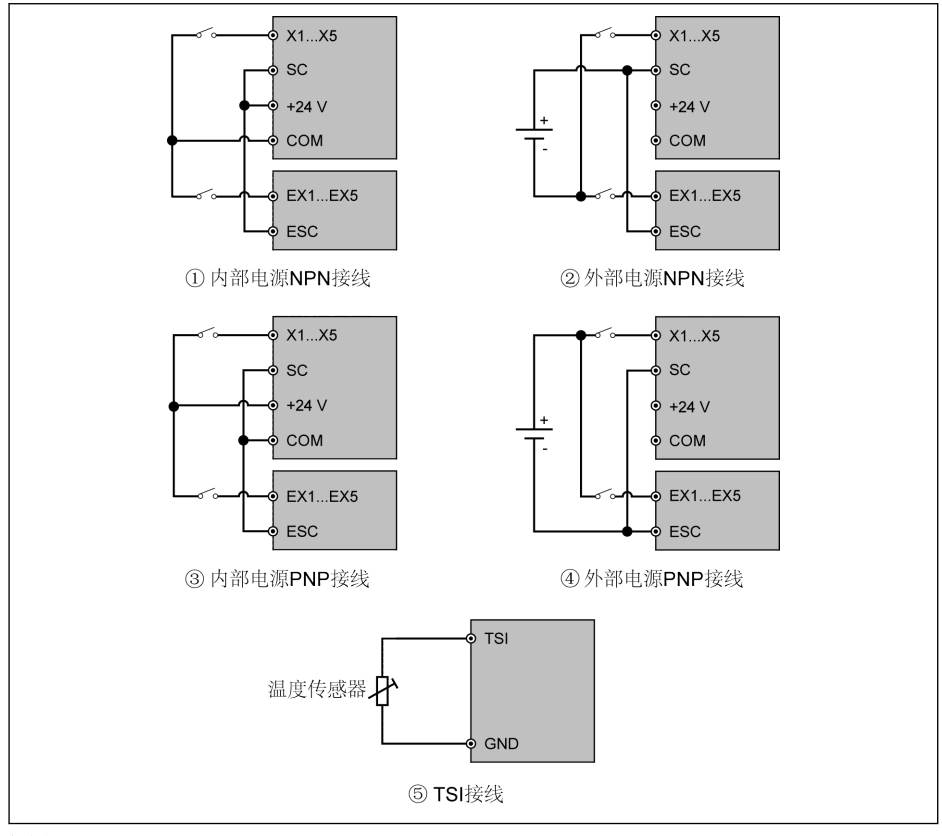

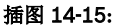

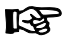

图中:

X1...X5, SC, +24 V, COM 为变频器控制端子 EX1...EX4, ESC 为 I/O 卡的控制端子

# 14.7 通讯模块

# 14.7.1 PROFIBUS 接口方式

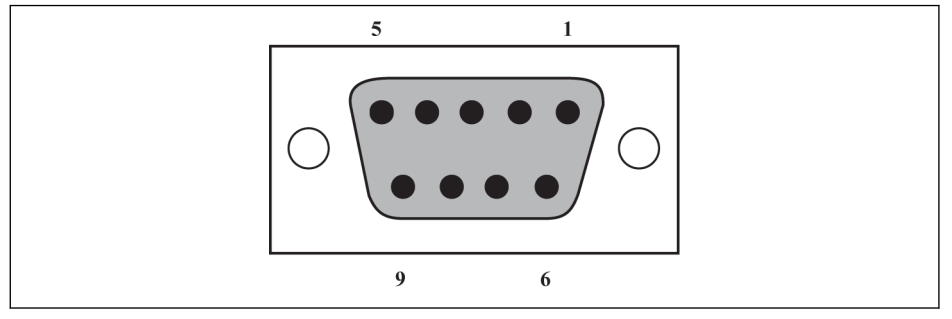

#### 插图 14-16: PROFIBUS DB9 通讯接口

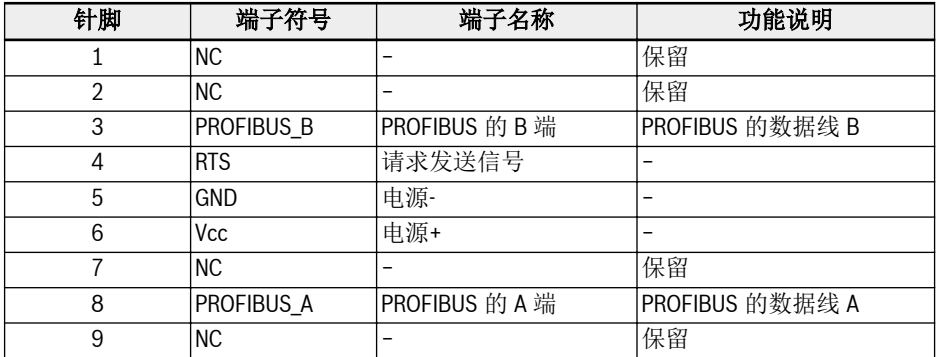

表格 14-2: PROFIBUS DB9 针脚定义

#### 14.7.2 PROFIBUS 卡 LED

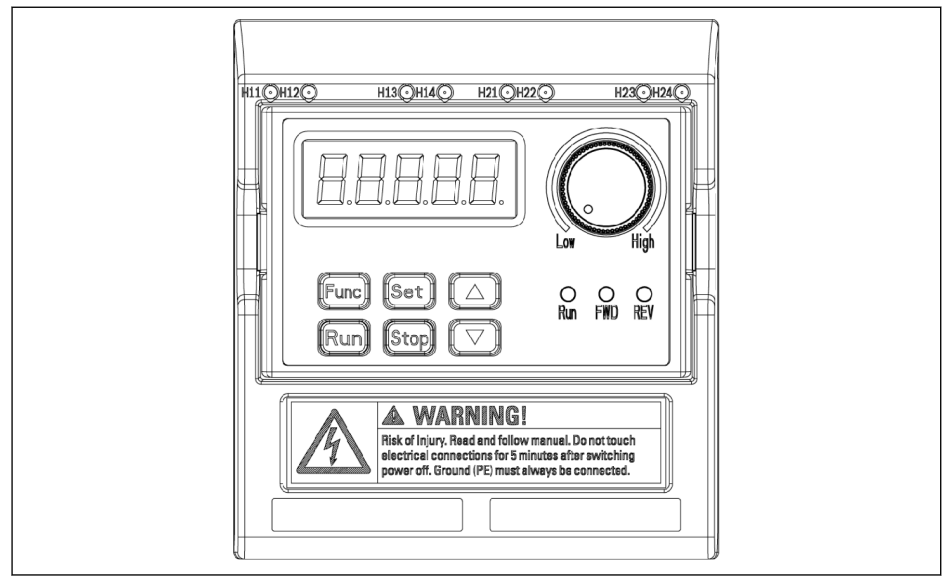

#### 插图 14-17: PROFIBUS 卡 LED

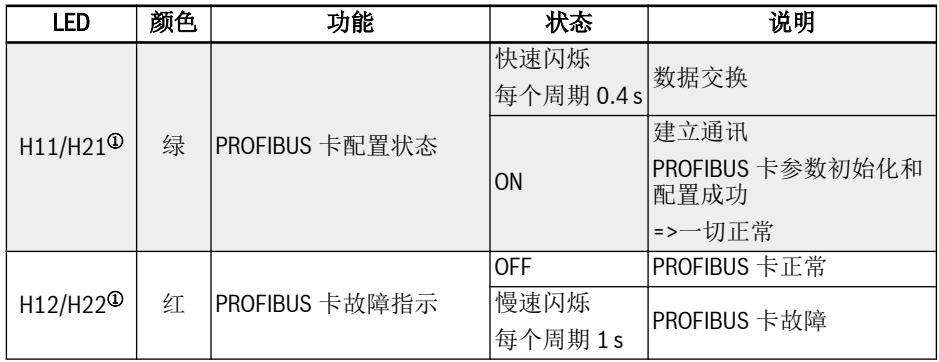

表格 14-3: PROFIBUS 卡 LED ①:

#### $\mathbb{R}$

• 当 PROFIBUS 卡安装在左侧卡槽时为 H11 和 H12

• 当 PROFIBUS 卡安装在右侧卡槽时为 H21 和 H22

# 14.7.3 CANopen 卡

### 接口说明

|  | DB9通讯接口针脚                                             |              |                 |
|--|-------------------------------------------------------|--------------|-----------------|
|  | 0005<br>$\circ$<br>$\circ$<br>0000<br>CANopen DB9针脚定义 |              |                 |
|  | 针脚                                                    | 端子符号         | 功能说明            |
|  | $\mathbf{1}$                                          | NC           | 保留              |
|  | $\overline{2}$                                        | CAN_L        | CANopen 总线低电平信号 |
|  | 3                                                     | CAN_V-       | 外部总线电源接地        |
|  | 4                                                     | <b>NC</b>    | 保留              |
|  | $\overline{5}$                                        | Earth        | CANopen 总线屏蔽    |
|  | 6                                                     | CAN_V-       | 外部总线电源接地        |
|  | $\overline{7}$                                        | <b>CAN_H</b> | CANopen 总线高电平信号 |
|  | 8                                                     | NC           | 保留              |
|  | $\overline{9}$                                        | $_{\rm NC}$  | 保留              |
|  | $10\,$                                                | Earth        | CANopen 总线屏蔽    |

插图 14-18: 接口说明

#### 电缆和连接

请根据如下规格选择 CANopen 通讯电缆。

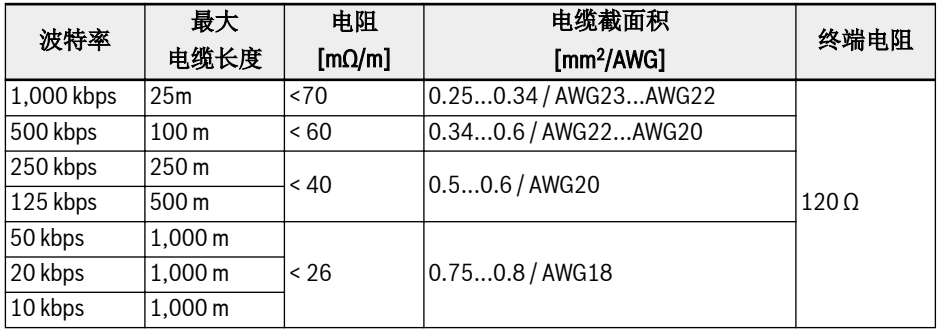

#### 表格 14-4: 电缆规格

"扁平电缆"等非屏蔽电缆不适合变频器通讯使用。建议每个 CANopen 从站的屏蔽电缆 屏蔽层两端接地。高频段需以低阻抗方式接地, 可以使用电缆夹或导电电缆装置(如变频 器屏蔽支架)接地。

# 14.8 插入式控制端子连接器

用户必须通过控制端子连接器(FEAE05.1-B2-NNNN)对控制端子进行接线, 该端子连接 器为变频器标准配件, 包括如下两个端子连接器。

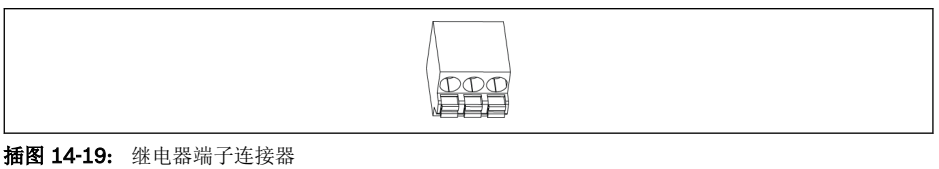

<u>Vəssəssasası</u> *\saaaaaaaaa|* 

#### 插图 14-20: IO 端子连接器

控制端子连接器插入变频器后的示意图, 请参见 插图 8-10 "[控制回路端子图](#page-93-0)" 第 62 页 。

# 14.9 外置电源 EMC 滤波器

#### 14.9.1 外置电源 EMC 滤波器选型

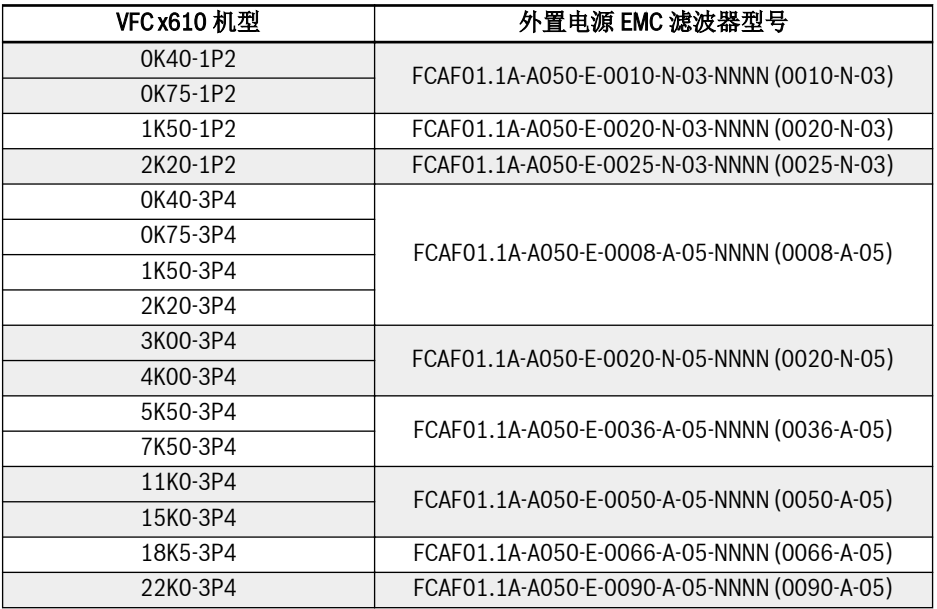

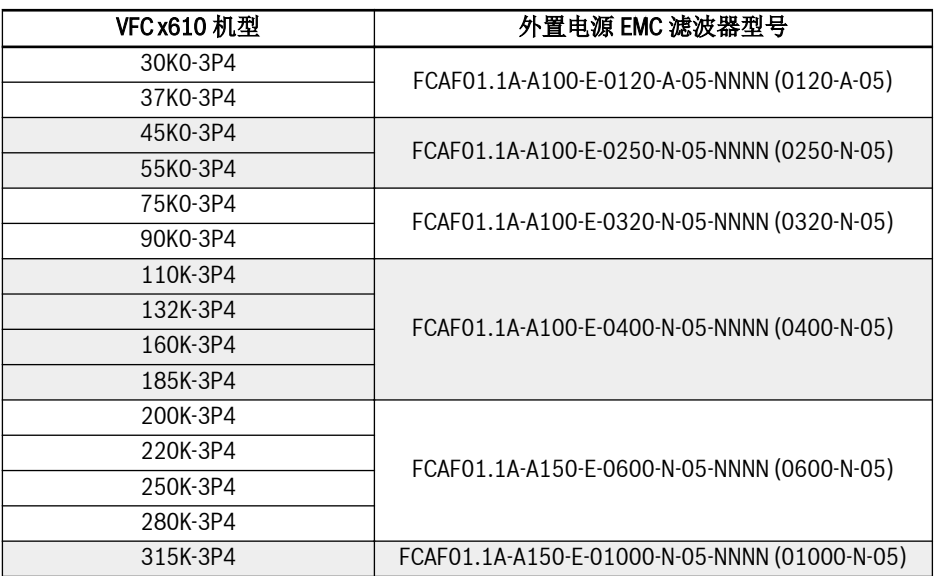

表格 14-5: 外置电源 EMC 滤波器选型

- $\mathbb{R}$ ● 只允许垂直安装外置电源 EMC 滤波器 FCAF。外置电源 EMC 滤波器顶 部、底部与相邻部件的最小距离为 80 mm。
	- 安装外置电源 EMC 滤波器时的 EMC 性能, 见 第 6.2.3 章 "[电机电缆最](#page-61-0) [大长度](#page-61-0)" 第 30 页 。

# 14.9.2 技术数据

尺寸

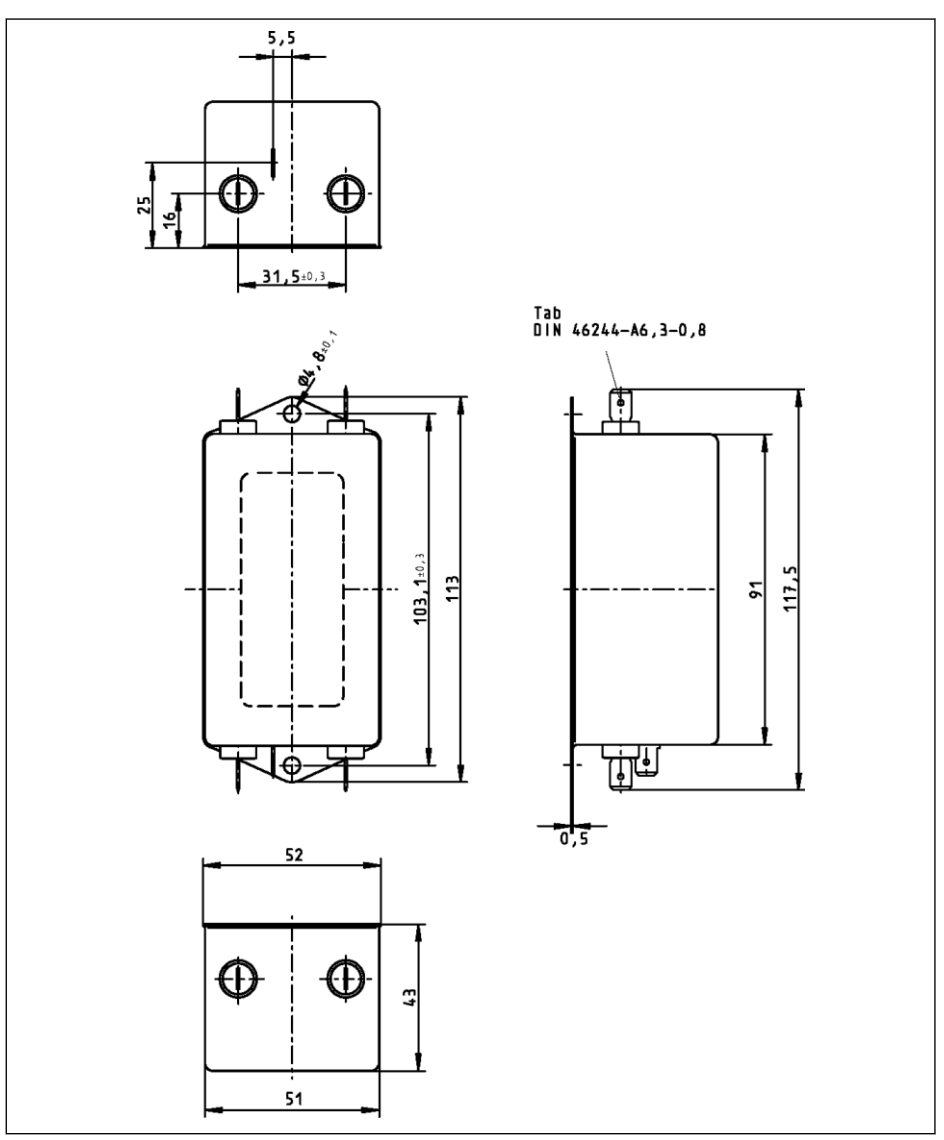

插图 14-21: 0010-N-03
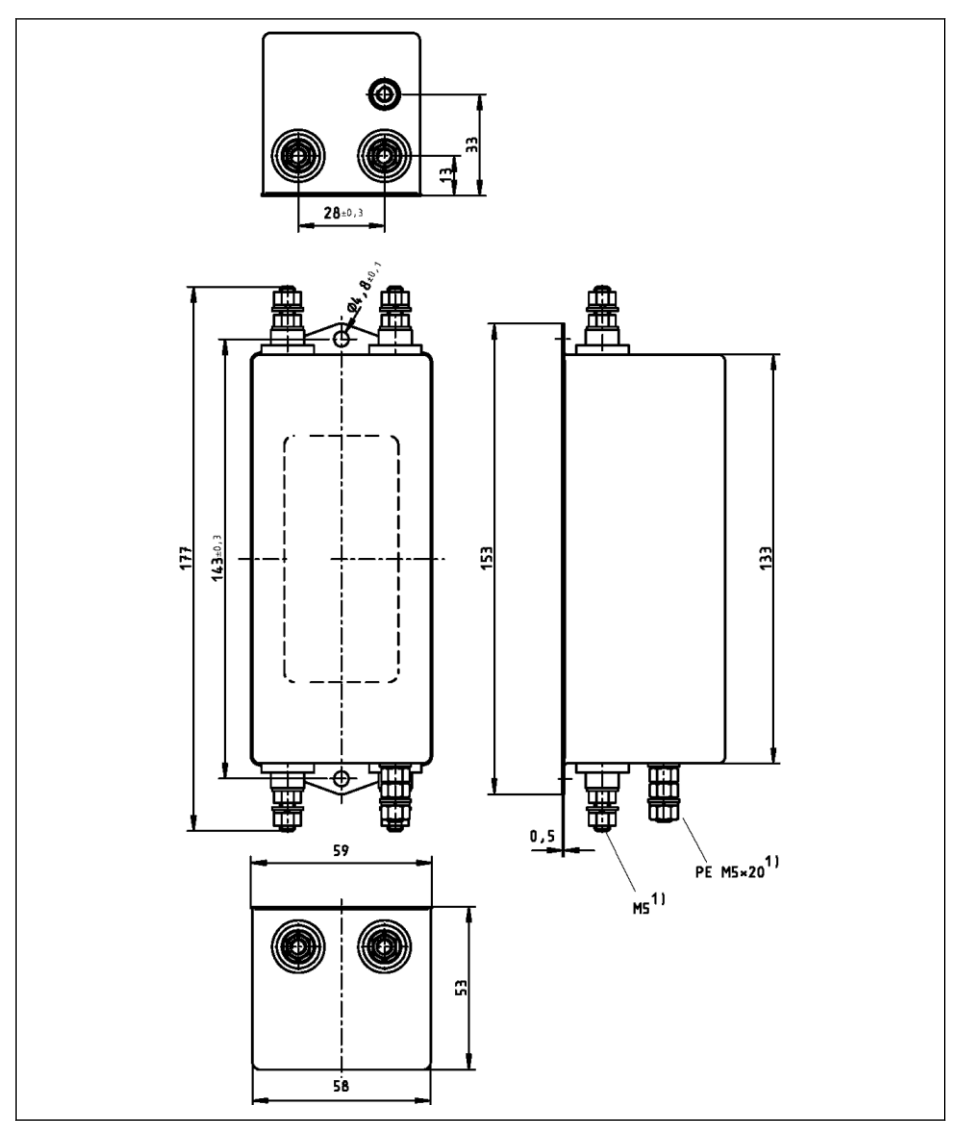

插图 14-22: 0020-N-03, 0025-N-03

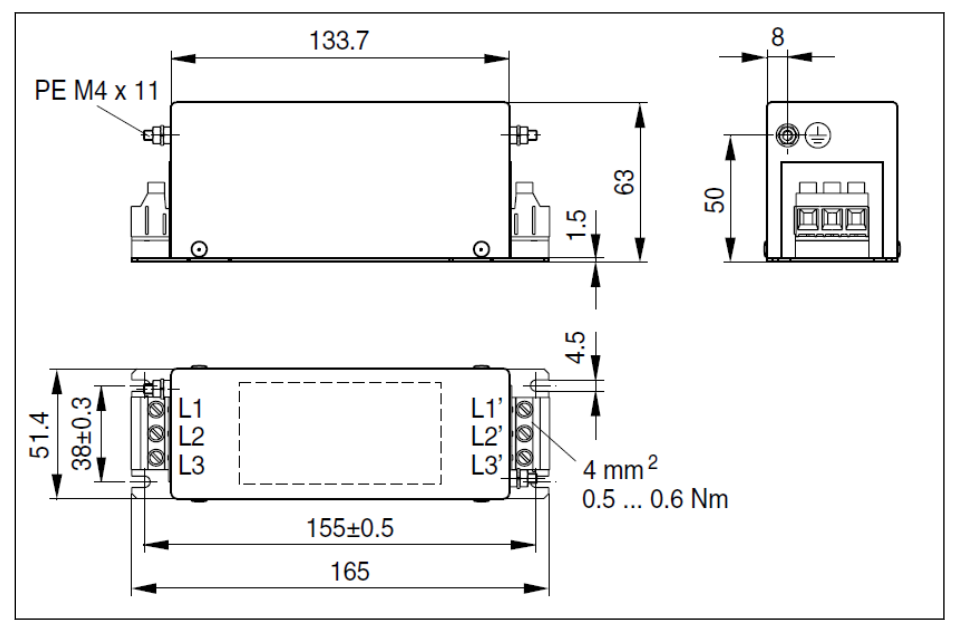

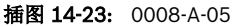

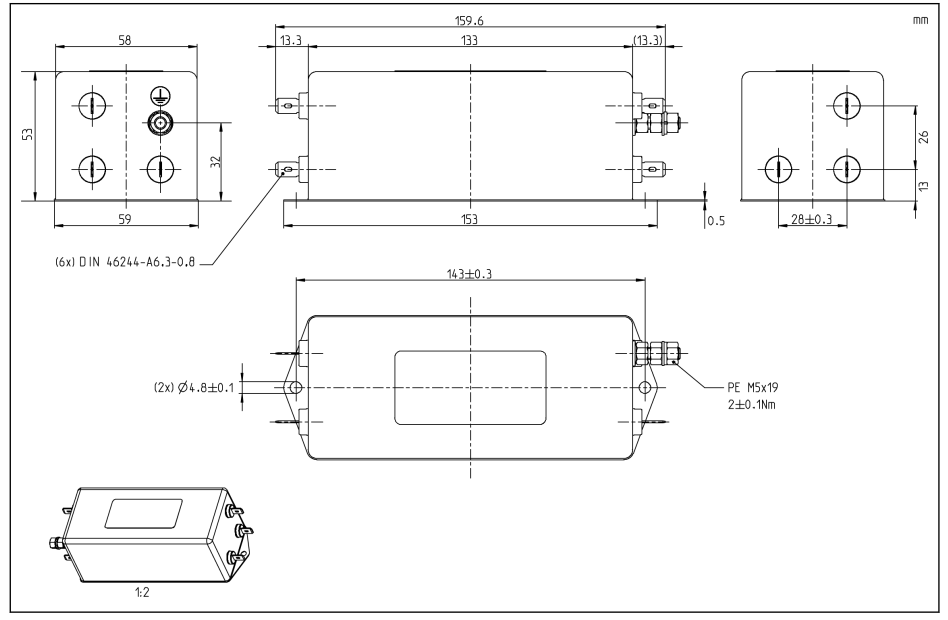

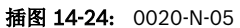

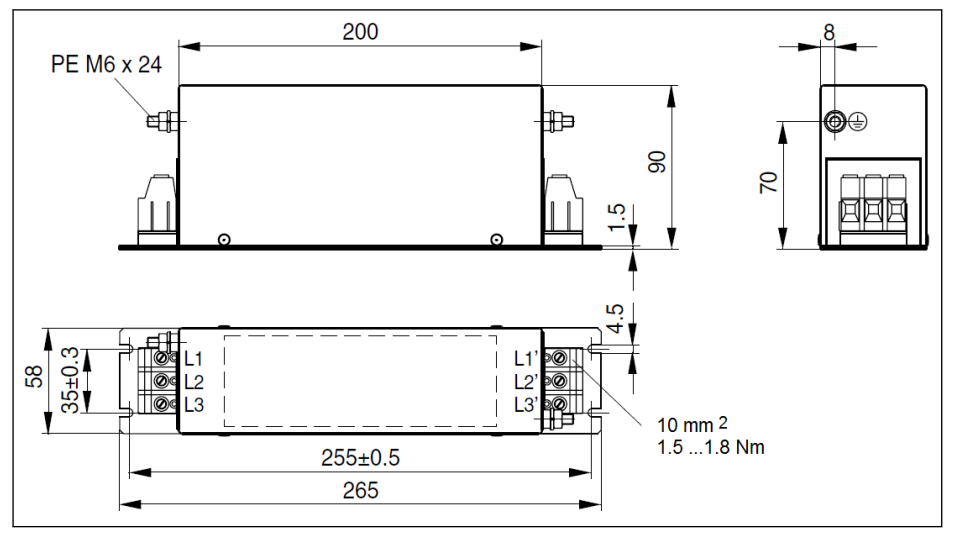

插图 14-25: 0036-A-05, 0050-A-05

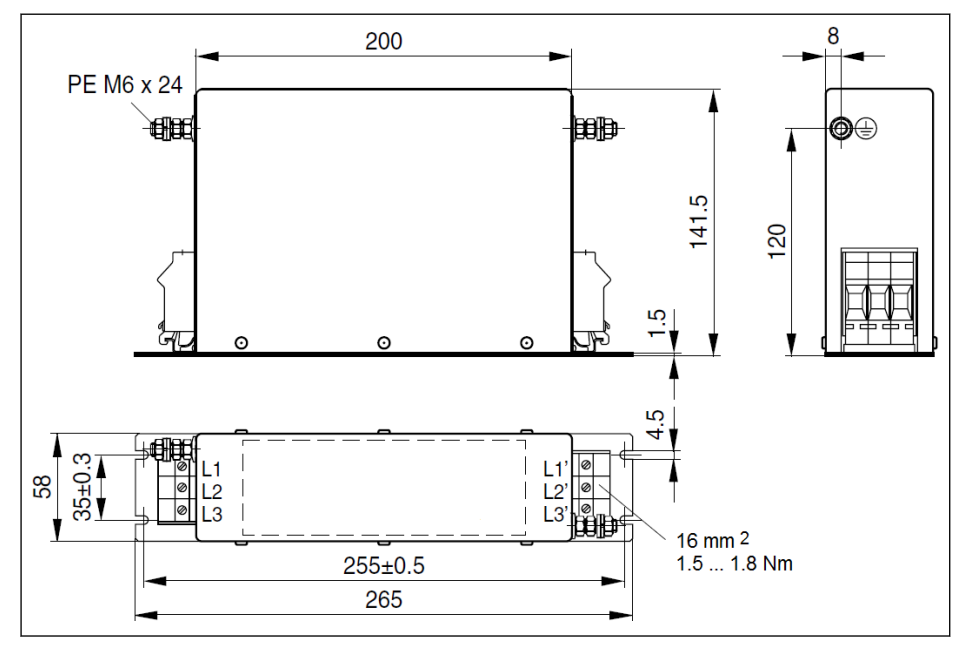

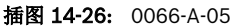

404/507 附件

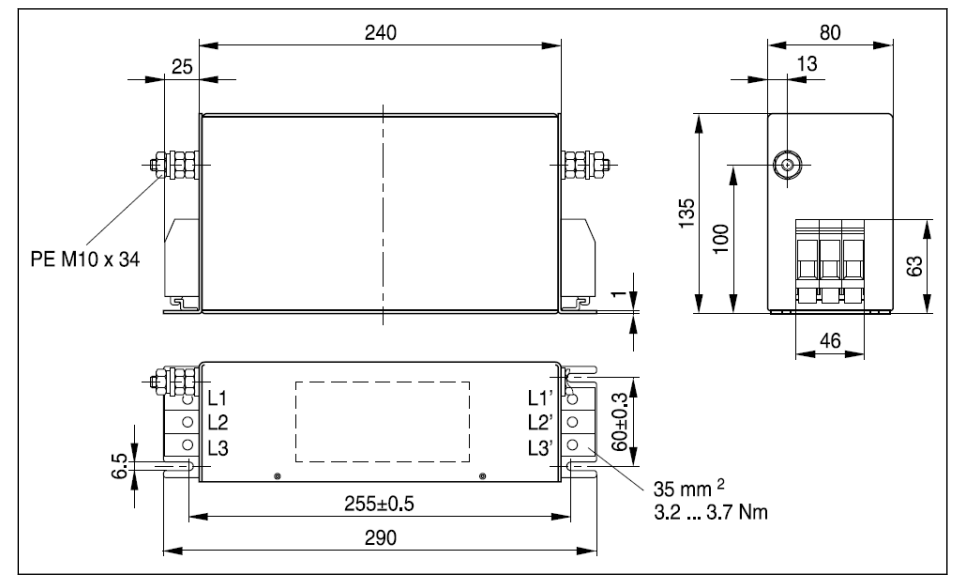

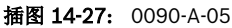

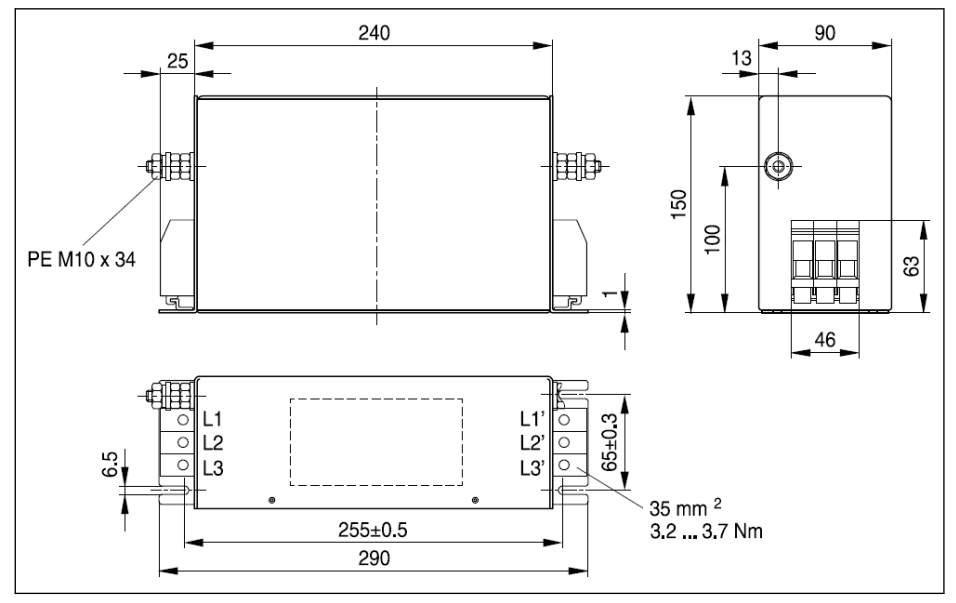

插图 14-28: 0120-A-05

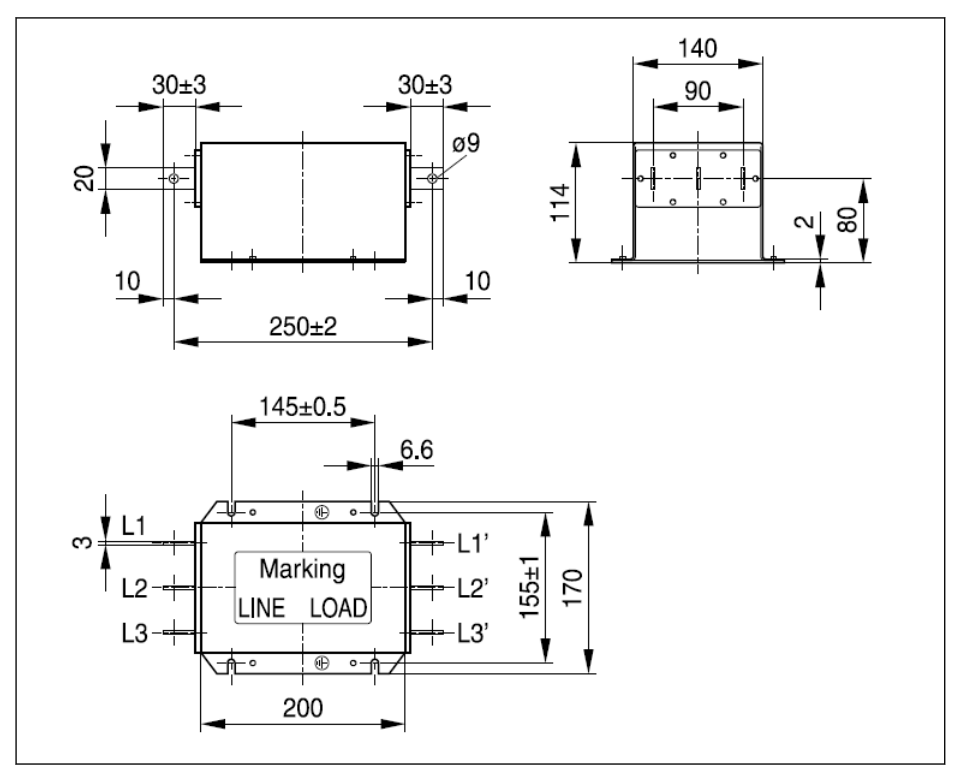

插图 14-29: 0250-N-05

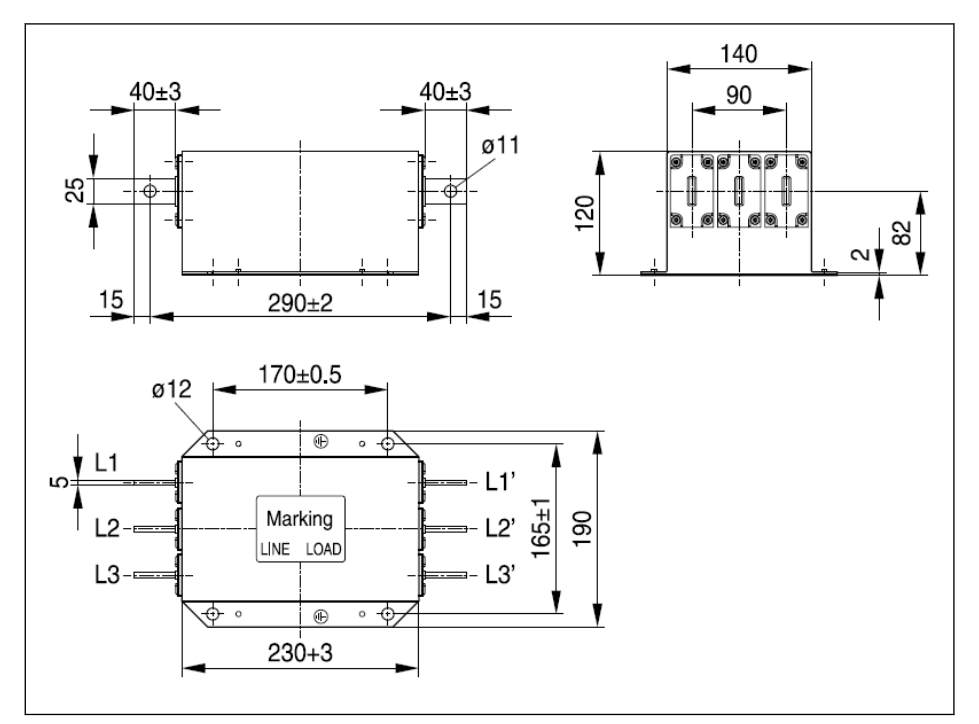

插图 14-30: 0320-N-05, 0400-N-05

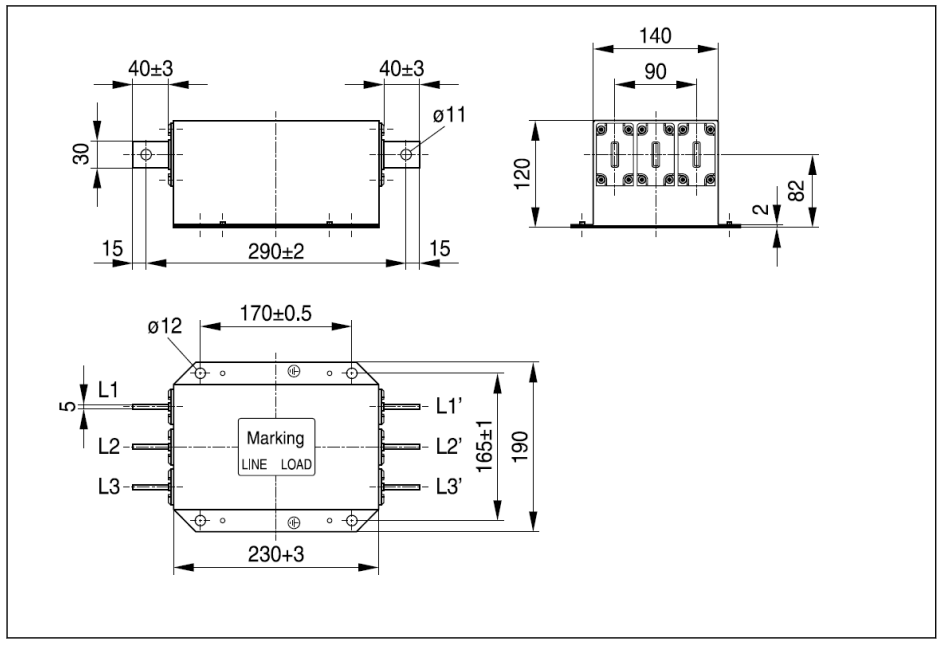

插图 14-31: 0600-N-05

408/507 附件

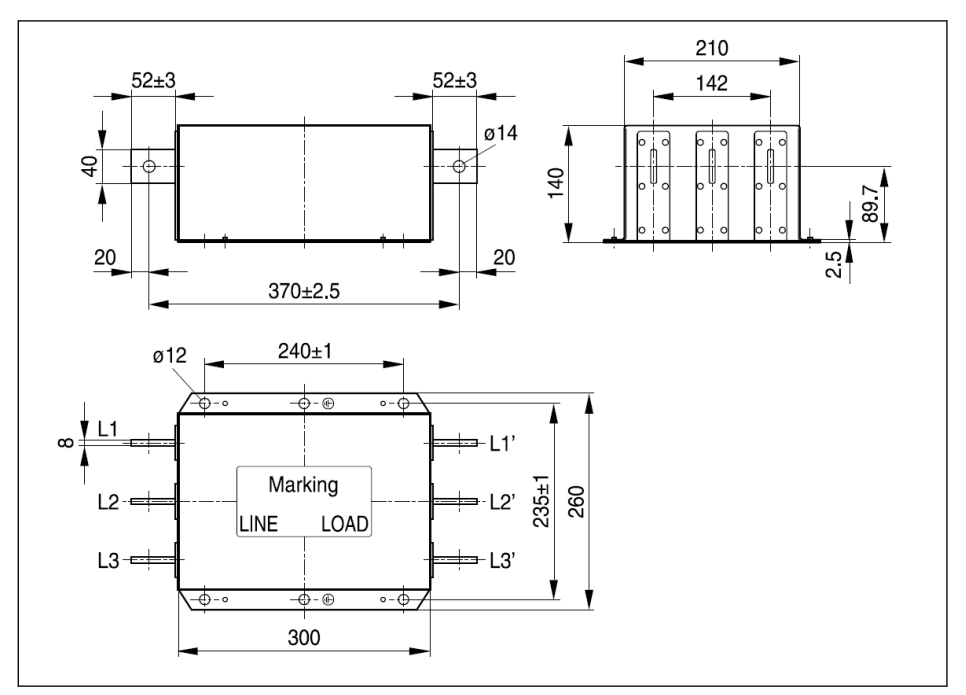

#### 插图 14-32: 01000-N-05

电气数据

### 1P 200 VAC 机型 EMC 滤波器电气数据

在通过外部导线接地的电源端使用 EMC 滤波器时, 请在电源与 EMC 滤波器 咚 之间使用隔离变压器。

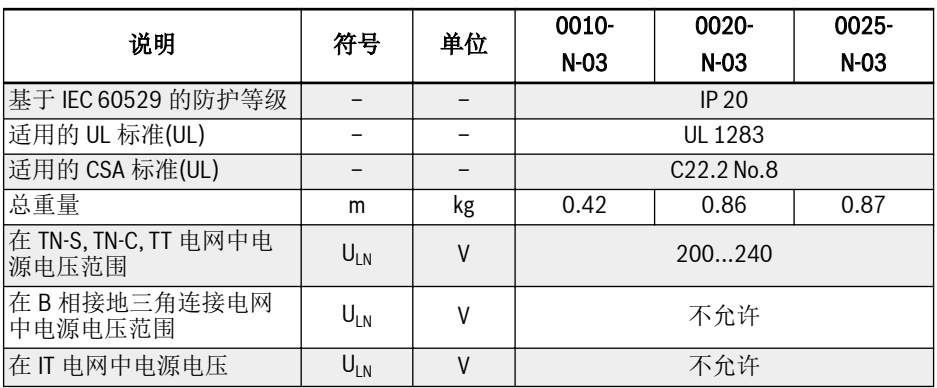

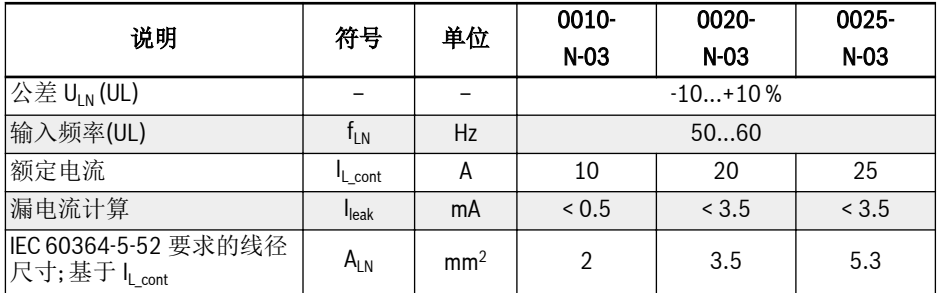

表格 14-6: 1P 200 VAC 机型 EMC 滤波器电气数据

### 3P 380 VAC 机型 EMC 滤波器电气数据

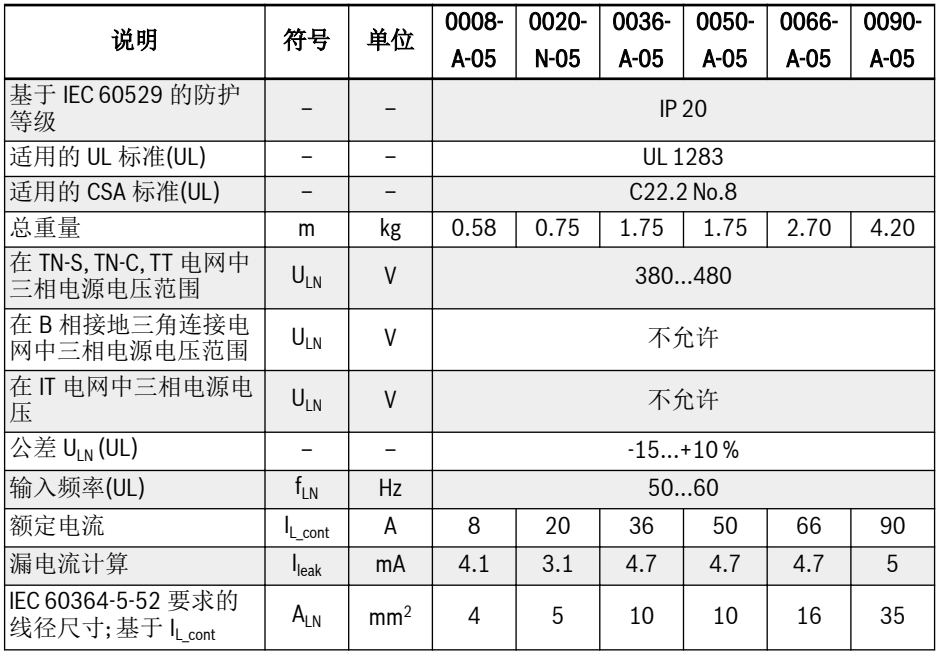

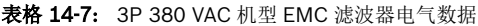

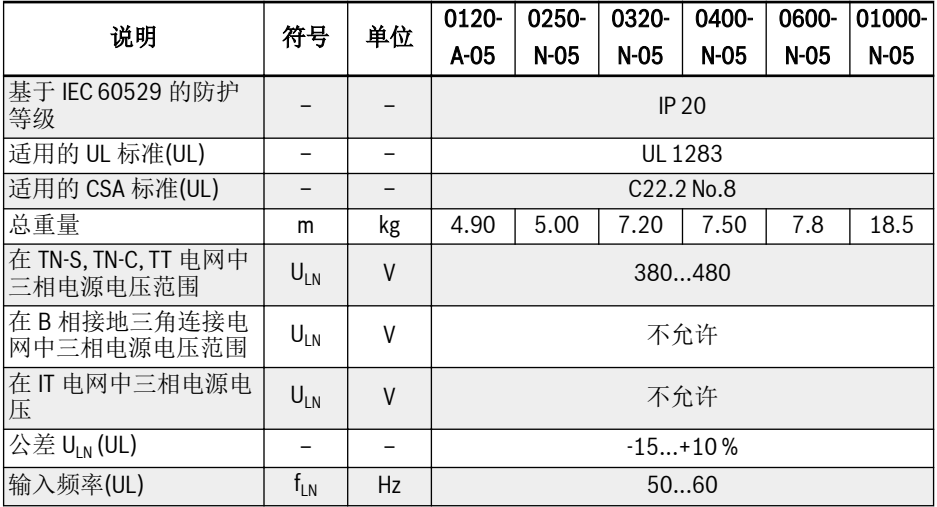

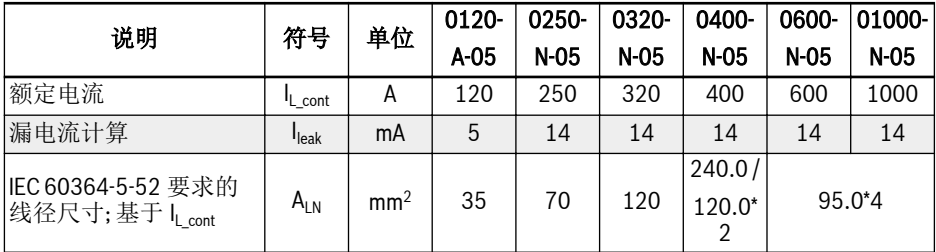

表格 14-8: 3P 380 VAC 机型 EMC 滤波器电气数据

## 14.10 外置制动电阻

### 14.10.1 制动使用率

当变频器处于发电模式时,可使用不同功率等级的制动电阻来释放制动能量。下面表格 列明了在制动使用率一定的情况下,变频器和制动电阻的最优组合以及运行变频器所需 制动电阻的数量。

$$
OT = \frac{Tb}{Tc} * 100\%
$$

OT (On Time 百分比) 制动使用率 Tb 制动时间

Tc 应用中工程周期

插图 14-33: 制动使用率

### 14.10.2 10 %制动使用率时制动电阻选型

以下所推荐的制动单元及制动电阻配置适用于制动电压 750V,ED=10% 制动转矩 100%工况。

| 变频器机型                |      | 制动电阻                               | 制动单元                                 |              |                   |                     |    |        |
|----------------------|------|------------------------------------|--------------------------------------|--------------|-------------------|---------------------|----|--------|
|                      |      | 型号                                 | 规格                                   | 数量           | 最大制<br>动时间<br>[s] | 最大制<br>动功率<br>[KWs] | 型号 | 数<br>量 |
| 1P 200<br><b>VAC</b> | 0K40 | FCAR01.1W0060-N400R0-<br>B-03-NNNN | $400\Omega$<br>/60W                  | $\mathbf{1}$ | 12                | 7.1424              |    |        |
|                      | 0K75 | FCAR01.1W0100-N190R0-<br>B-03-NNNN | $190 \Omega/$<br>100W                | $\mathbf{1}$ | 12                | 11.904              |    |        |
|                      | 1K50 | FCAR01.1W0200-N095R0-<br>B-03-NNNN | $95\Omega/$<br>200W                  | $\mathbf{1}$ | 12                | 23.808              |    |        |
|                      | 2K20 | FCAR01.1W0300-N065R0-<br>B-03-NNNN | $65\Omega/$<br>300W                  | $\mathbf{1}$ | 12                | 35.712              |    |        |
| 3P 200<br><b>VAC</b> | 0K40 | FCAR01.1W0100-N190R0-<br>B-03-NNNN | $190 \Omega/$<br>100W                | $\mathbf{1}$ | 12                | 11.904              |    |        |
|                      | 0K75 | FCAR01.1W0200-N095R0-<br>B-03-NNNN | $95\Omega/$<br>200W                  | $\mathbf{1}$ | 12                | 23.808              | ÷, |        |
|                      | 1K50 | FCAR01.1W0300-N065R0-<br>B-03-NNNN | $65\Omega/$<br>300W                  | $\mathbf{1}$ | 12                | 35.712              |    |        |
|                      | 2K20 | FCAR01.1W0500-N065R0-<br>B-03-NNNN | $65\Omega/$<br>500W                  | $\mathbf{1}$ | 12                | 59.52               |    |        |
|                      | 3K00 | FCAR01.1W1K56-N040R0-<br>A-05-NNNN | $40\Omega/$<br>1,560<br>W            | $\mathbf{1}$ | 12                | 224.64              |    |        |
|                      | 4K00 | FCAR01.1W1K56-N040R0-<br>A-05-NNNN | $40\Omega/$<br>1,560<br>W            | $\mathbf{1}$ | 12                | 224.64              |    |        |
|                      | 5K50 | FCAR01.1W4K00-N016R0-<br>A-05-NNNN | 16 <omega<br>/4,<br/>000W</omega<br> | $\mathbf{1}$ | 12                | 422.4               |    |        |
|                      | 7K50 | FCAR01.1W4K00-N016R0-<br>A-05-NNNN | 160<br>/4,<br>000W                   | $\mathbf{1}$ | 12                | 422.4               |    |        |
|                      | 11K0 | FCAR01.1W6K50-N010R0-<br>A-05-NNNN | $10\Omega/$<br>6,500<br>W            | $\mathbf{1}$ | 12                | 686.4               |    |        |

表格 14-9: 10 %制动使用率时制动电阻选型 — 1P 200 VAC 和 3P 200 VAC

| 变频器机型               |                  | 制动电阻                               | 制动单元                                   |              |             |                         |                             |                |
|---------------------|------------------|------------------------------------|----------------------------------------|--------------|-------------|-------------------------|-----------------------------|----------------|
|                     |                  | 型号                                 | 规格                                     | 数量           | 动时间 <br>[s] | 最大制 最大制<br>动功率<br>[KWs] | 型号                          | 数<br>量         |
| 3P380<br><b>VAC</b> | 0K40             | FCAR01.1W0080-N750R0-<br>B-05-NNNN | 750Ω<br>/80W                           | $\mathbf{1}$ | 12          | 9.5232                  |                             |                |
|                     | 0K75             | FCAR01.1W0080-N750R0-<br>B-05-NNNN | 750Ω<br>/80W                           | $\mathbf{1}$ | 12          | 9.5232                  |                             |                |
|                     | 1K50             | FCAR01.1W0260-N400R0-<br>B-05-NNNN | $400\Omega/$<br>260W                   | $\mathbf{1}$ | 12          | 30.950<br>4             |                             |                |
|                     | 2K20             | FCAR01.1W0260-N250R0-<br>B-05-NNNN | $250\Omega/$<br>260W                   | $\mathbf{1}$ | 12          | 30.950<br>4             |                             |                |
|                     | 3K00             | FCAR01.1W0390-N150R0-<br>B-05-NNNN | $150\Omega/$<br>390W                   | $\mathbf{1}$ | 12          | 46.425<br>6             |                             |                |
|                     | 4K00             | FCAR01.1W0390-N150R0-<br>B-05-NNNN | $150 \Omega/$<br>390W                  | $\mathbf{1}$ | 12          | 46.425<br>6             |                             | $\overline{a}$ |
|                     | 5K50             | FCAR01.1W0780-N075R0-<br>A-05-NNNN | 750/<br>780W                           | $\mathbf{1}$ | 12          | 112.32                  |                             |                |
|                     | 7K50             | FCAR01.1W0780-N075R0-<br>A-05-NNNN | 750/<br>780W                           | $\mathbf{1}$ | 12          | 112.32                  |                             | ٠              |
|                     | 11K0             | FCAR01.1W1K56-N040R0-<br>A-05-NNNN | $40\Omega/$<br>1,560<br>W              | $\mathbf{1}$ | 12          | 224.64                  |                             |                |
|                     | 15K0             | FCAR01.1W1K56-N040R0-<br>A-05-NNNN | $40\Omega/$<br>1,560<br>W              | $\mathbf{1}$ | 12          | 224.64                  |                             |                |
|                     | 18K5             | FCAR01.1W04K8-N032R0-<br>A-05-NNNN | $32\Omega$<br>4,800<br>W               | $\mathbf{1}$ | 12          | 506.88                  |                             |                |
|                     | 22K0             | FCAR01.1W3K50-N018R9-<br>A-05-NNNN | $18.9\Omega$<br>$\prime$<br>3,500<br>W | 1            | 12          | 369.6                   |                             |                |
|                     | 30K <sub>0</sub> | FCAR01.1W4K00-N016R0-<br>A-05-NNNN | $16\Omega/$<br>4.000<br>W              | $\mathbf{1}$ | 10          | 352                     | <b>FEAE07.1-</b><br>VA1-NNN | $\mathbf{1}$   |
|                     | 37K0             | FCAR01.1W4K00-N016R0-<br>A-05-NNNN | $16\Omega/$<br>4,000<br>W              | $\mathbf{1}$ | 10          | 352                     | FEAE07.1-<br>VA1-NNN        | $\mathbf{1}$   |
|                     | 45K0             | FCAR01.1W6K50-N010R0-<br>A-05-NNNN | $10\Omega/$<br>6,500<br>W              | $\mathbf{1}$ | 10          | 572                     | FEAE07.1-<br>VA1-NNN        | $\mathbf{1}$   |

表格 14-10: 10 %制动使用率时制动电阻选型 - 3P 380 VAC (0K40-45K0)

| 变频器机型               |                  | 制动电阻                               | 制动单元                                  |                |                   |                     |                             |                |
|---------------------|------------------|------------------------------------|---------------------------------------|----------------|-------------------|---------------------|-----------------------------|----------------|
|                     |                  | 型号                                 | 规格                                    | 数量             | 最大制<br>动时间<br>[s] | 最大制<br>动功率<br>[KWs] | 型号                          | 数<br>量         |
| 3P380<br><b>VAC</b> | 55K0             | FCAR01.1W6K50-N010R0-<br>A-05-NNNN | $10 \Omega/$<br>6,500<br>W            | $\mathbf{1}$   | 10                | 572                 | <b>FEAE07.1-</b><br>VA1-NNN | $\mathbf{1}$   |
|                     | 75K0             | FCAR01.1W10K0-N006R0-<br>A-05-NNNN | $6\Omega/$<br>10,00<br><b>OW</b>      | $\mathbf{1}$   | 10                | 880                 | <b>FEAE07.1-</b><br>VA2-NNN | $\mathbf{1}$   |
|                     | 90K <sub>0</sub> | FCAR01.1W10K0-N006R0-<br>A-05-NNNN | $6\Omega/$<br>10,00<br><b>OW</b>      | $\mathbf{1}$   | 10                | 880                 | FEAE07.1-<br>VA2-NNN        | $\mathbf{1}$   |
|                     | 110K             | FCAR01.1W12K0-N008R0-<br>A-05-NNNN | $8\Omega/$<br>12,00<br>0 <sub>W</sub> | $\overline{2}$ | 10                | 2112                | <b>FEAE07.1-</b><br>VA1-NNN | $\overline{2}$ |
|                     | 132K             | FCAR01.1W12K0-N008R0-<br>A-05-NNNN | $8\Omega/$<br>12,00<br><b>OW</b>      | $\overline{2}$ | 10                | 2112                | FEAE07.1-<br>VA2-NNN        | $\overline{2}$ |
|                     | 160K             | FCAR01.1W12K0-N008R0-<br>A-05-NNNN | $8\Omega/$<br>12.00<br><b>OW</b>      | $\overline{2}$ | 10                | 2112                | <b>FEAE07.1-</b><br>VA2-NNN | $\overline{2}$ |
|                     | 185K             | FCAR01.1W12K0-N008R0-<br>A-05-NNNN | 80/<br>12,00<br><b>OW</b>             | 3              | 10                | 2112                | FEAE07.1-<br>VA2-NNN        | 3              |
|                     | 200K             | FCAR01.1W12K0-N008R0-<br>A-05-NNNN | $8\Omega/$<br>12,00<br>0W             | 3              | 10                | 2112                | <b>FEAE07.1-</b><br>VA2-NNN | 3              |
|                     | 220K             | FCAR01.1W12K0-N008R0-<br>A-05-NNNN | $8\Omega/$<br>12,00<br><b>OW</b>      | 3              | 10                | 2112                | <b>FEAE07.1-</b><br>VA2-NNN | 3              |
|                     | 250K             | FCAR01.1W12K0-N008R0-<br>A-05-NNNN | $8\Omega/$<br>12,00<br><b>OW</b>      | 3              | 10                | 2112                | <b>FEAE07.1-</b><br>VA2-NNN | 3              |
|                     | 280K             | FCAR01.1W12K0-N008R0-<br>A-05-NNNN | 80/<br>12,00<br>0W                    | 4              |                   | 2112                | <b>FEAE07.1-</b><br>VA2-NNN | 4              |
|                     | 315K             | FCAR01.1W12K0-N008R0-<br>A-05-NNNN | $8\Omega/$<br>12,00<br><b>OW</b>      | 4              |                   | 2112                | <b>FEAE07.1-</b><br>VA2-NNN | 4              |

表格 14-11: 10 %制动使用率时制动电阻选型 - 3P 380 VAC (55K0-315K)

 $\mathbb{R}$ 

30K0 及以上功率的机型需要配置外置制动单元 , 请参见文档 R912007103。

### 14.10.3 20 %制动使用率时制动电阻选型

以下所推荐的制动单元及制动电阻配置适用于制动电压 750V,ED=20% 制动转矩 100%工况。

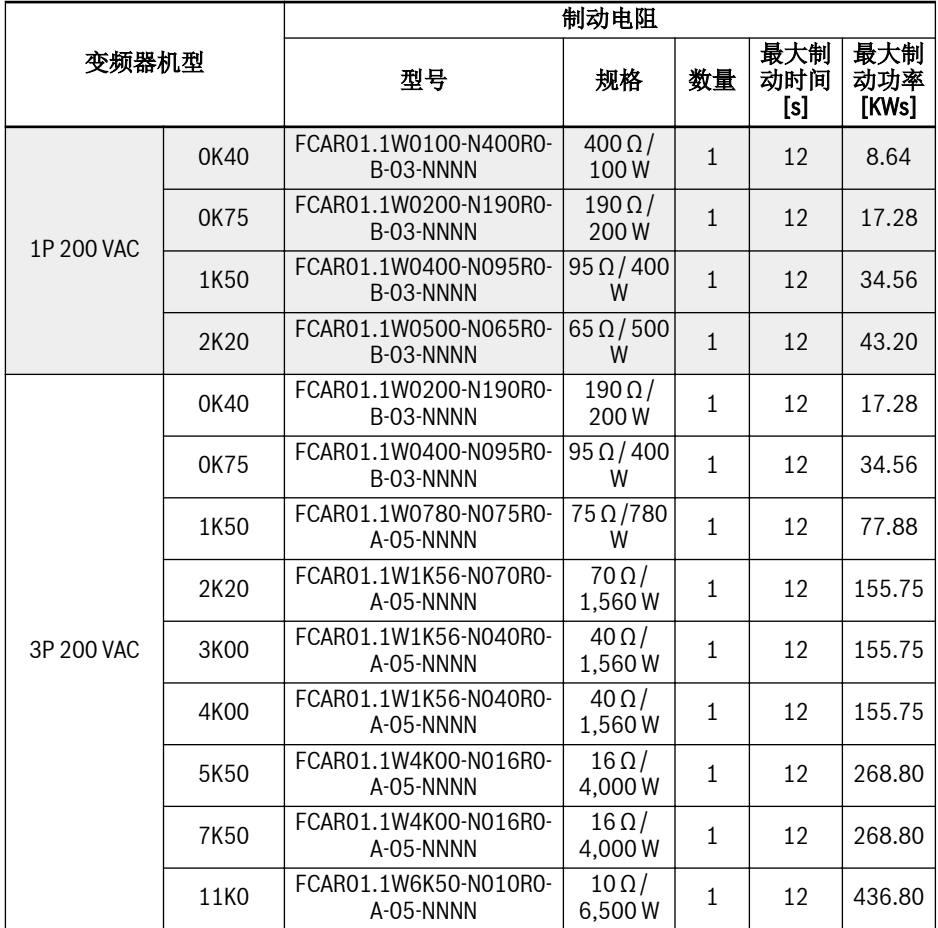

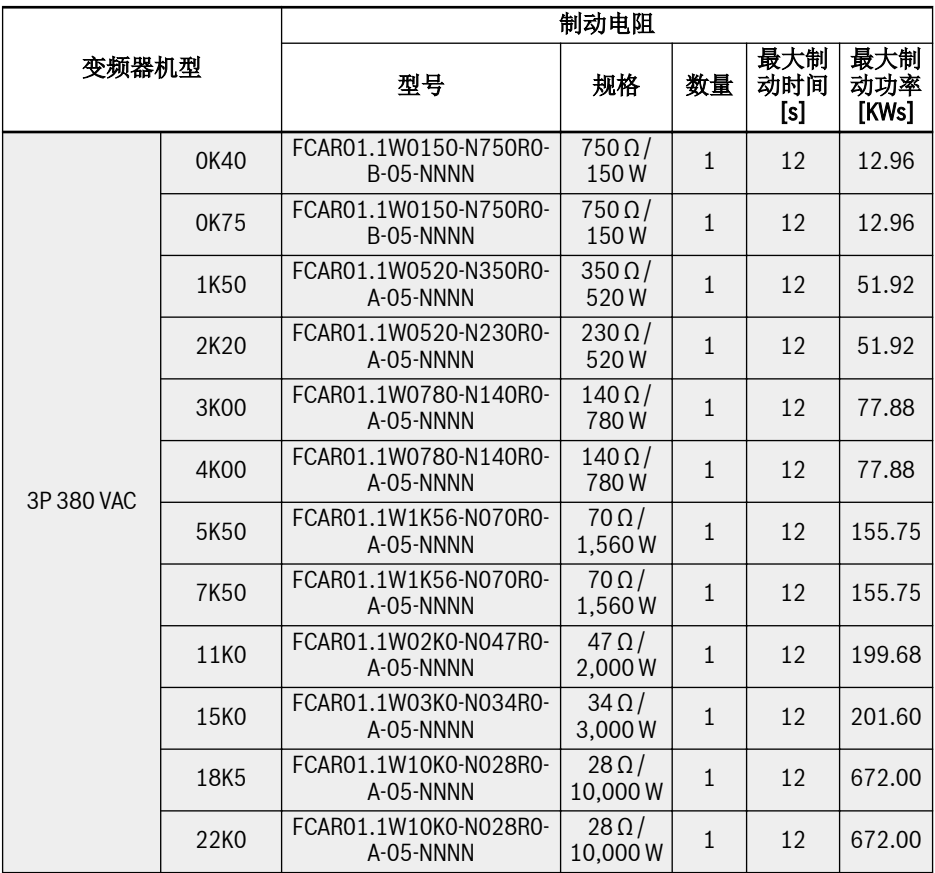

表格 14-12: 20 %制动使用率时制动电阻选型

### 14.10.4 制动电阻尺寸

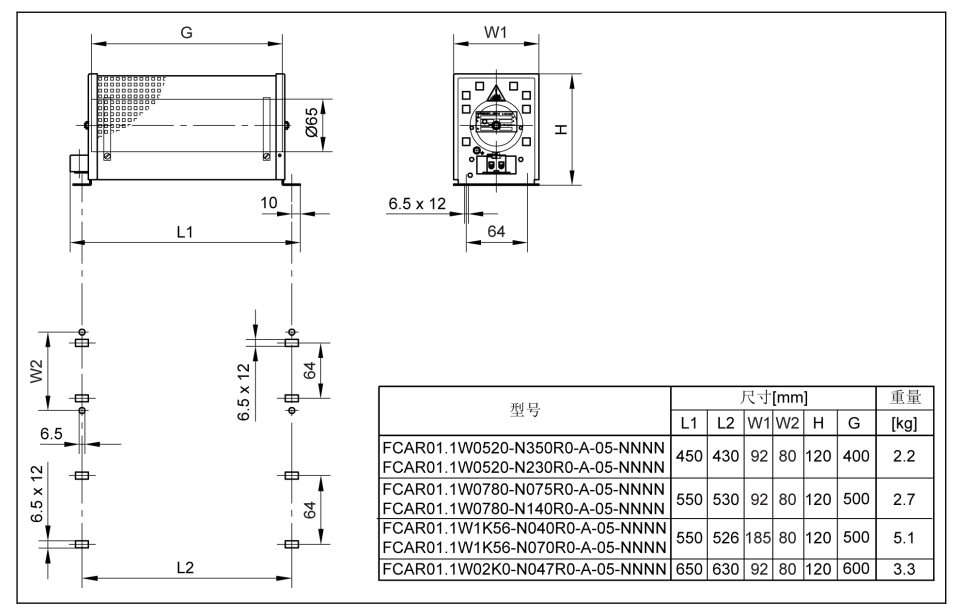

#### 插图 14-34: 制动电阻尺寸\_1

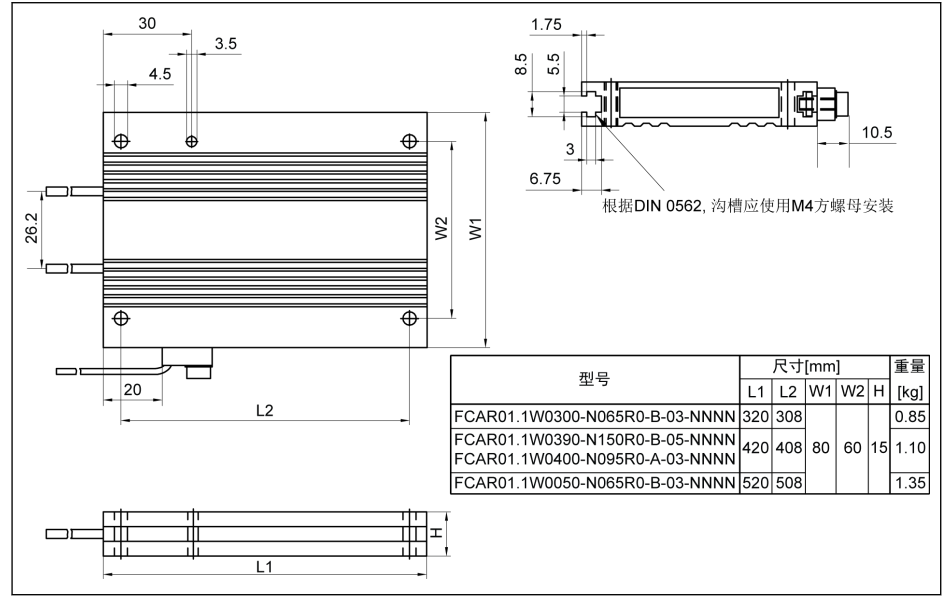

插图 14-35: 制动电阻尺寸 2

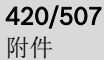

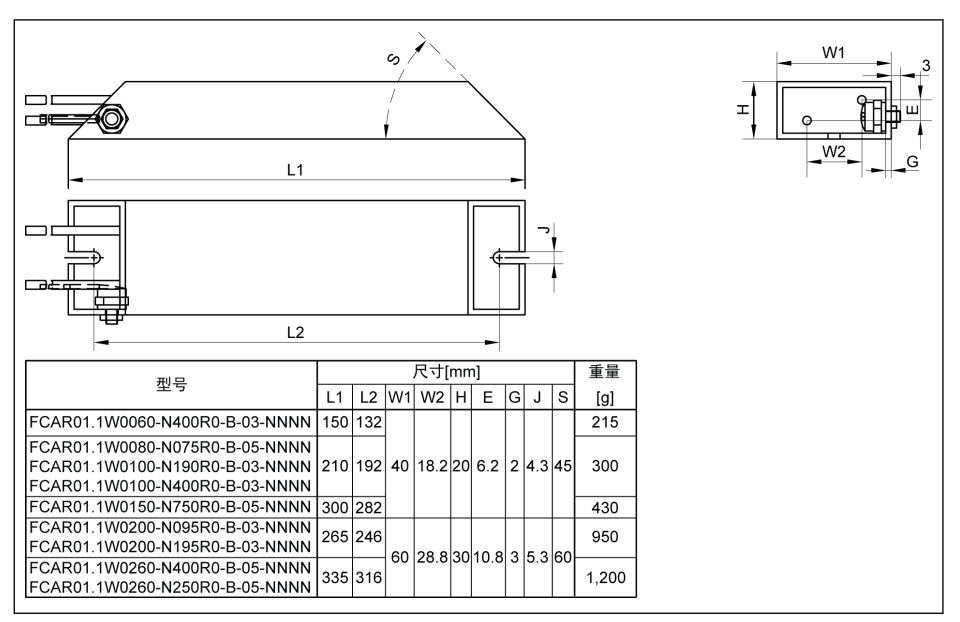

#### 插图 14-36: 制动电阻尺寸\_3

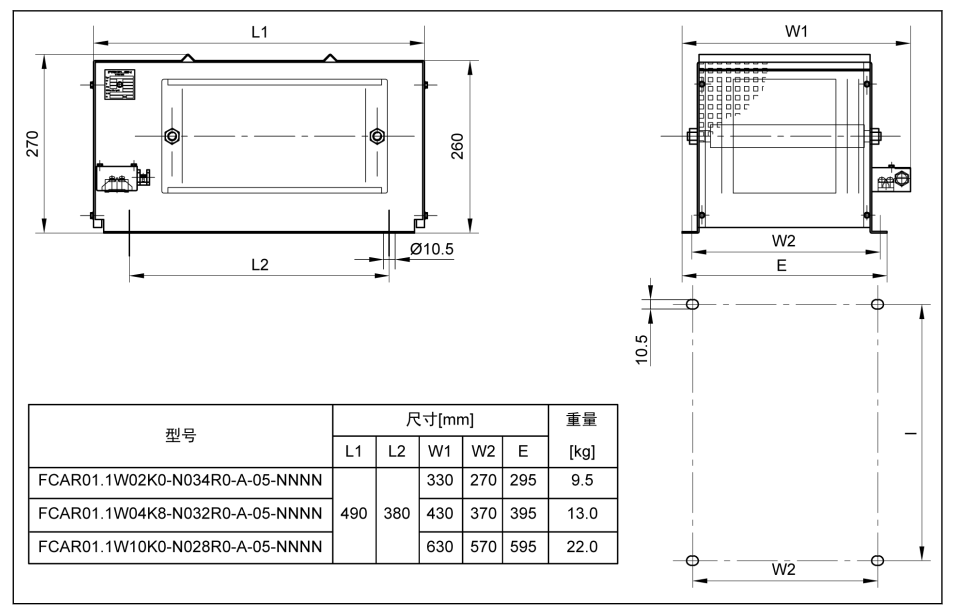

插图 14-37: 制动电阻尺寸 4

### 14.10.5 制动电阻安装

给定的典型功率在以下条件时有效(100%占空比因数)

- 固定电阻封装(保护等级 > IP00) 表面 200 K 的温升
- 固定电阻元件(保护等级 IP00) 表面 300 K 的温升
- 冷却空气无阻塞
- 散热通道无阻塞(与相邻组件/墙的最小距离约 200 mm, 顶部与上面组件/隔热板的 最小距离约 300 mm)

允许的安装方向如下所示:

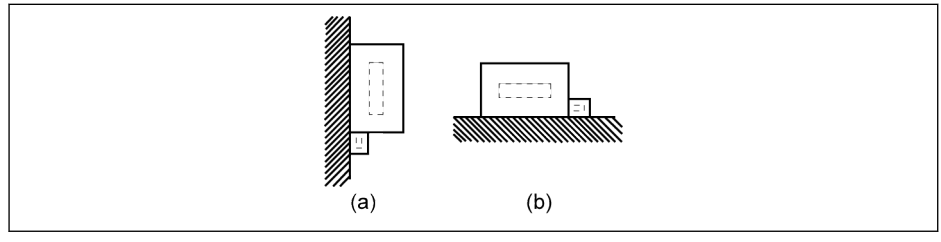

(a) 垂直安装,端子朝下<br>(b) 水平安装

插图 14-38: 制动电阻的安装方向

## 14.11 屏蔽电缆连接器

屏蔽电缆的屏蔽层必须可靠连接在变频器的屏蔽端子上。屏蔽电缆固定附件(连接器和螺 钉)可以方便电缆屏蔽层与屏蔽端子的连接。

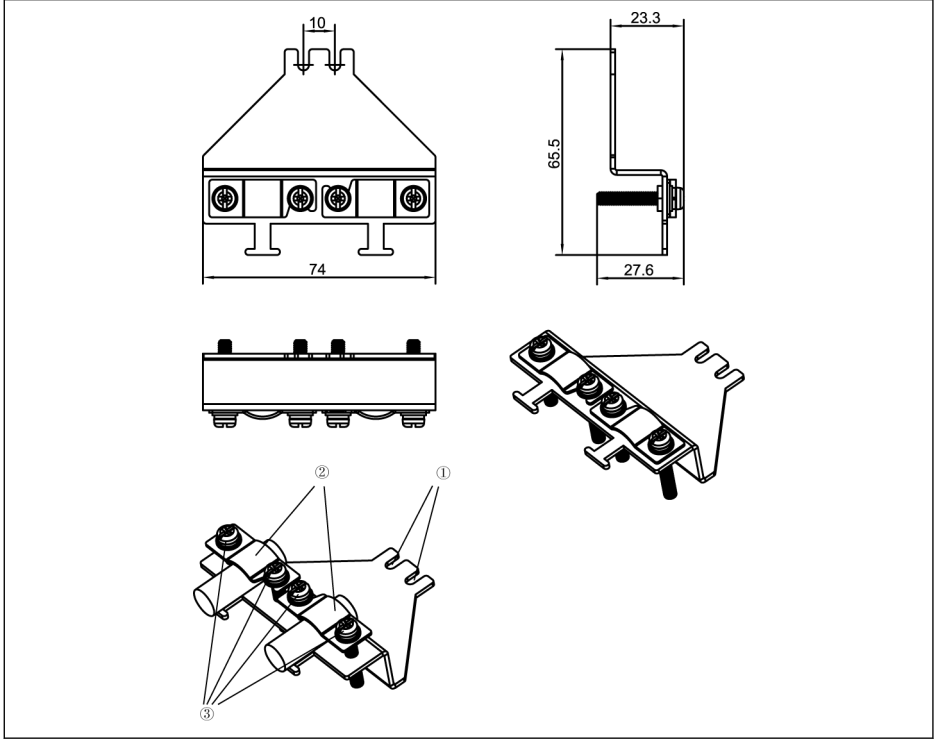

插图 14-39: 0K40...4K00 屏蔽电缆连接附件

### 连接步骤

步骤一: 将屏蔽连接器组件①放置于 最标识之间的两个螺孔之上, 然后打紧 2 颗螺钉。

步骤二: 将屏蔽电缆穿过屏蔽连接器组件②, 并将屏蔽层与金属可靠接触。

步骤三: 打紧屏蔽连接器附带的 4 颗螺钉。

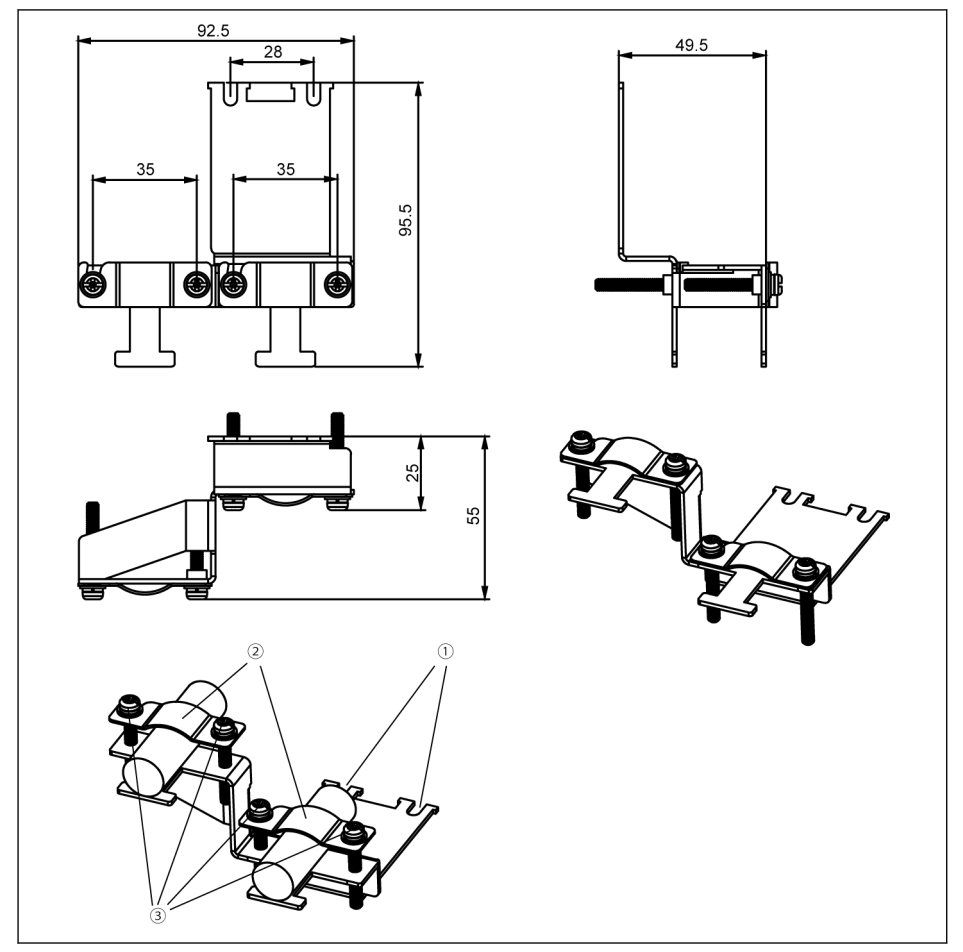

插图 14-40: 5K50...22K0 屏蔽电缆连接附件

### 连接步骤

步骤一: 将屏蔽连接器组件①放置于 最标识之间的两个螺孔之上, 然后打紧 2 颗螺钉。 步骤二: 将屏蔽电缆穿过屏蔽连接器组件②, 并将屏蔽层与金属可靠接触。 步骤三: 打紧屏蔽连接器附带的 4 颗螺钉。

#### 424/507 附件

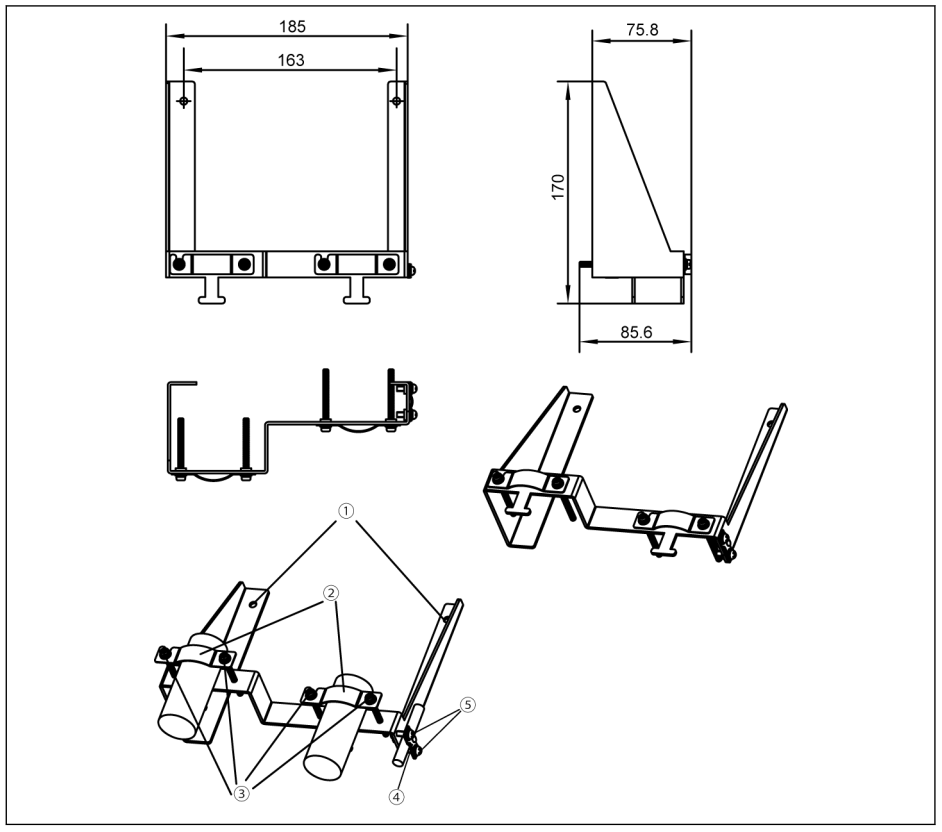

插图 14-41: 30K0...37K0 屏蔽电缆连接附件

### 连接步骤

步骤一: 将屏蔽连接器组件①放置于 最标识外侧的两个螺孔之上, 然后打紧 2 颗螺钉。

步骤二: 将屏蔽电缆穿过屏蔽连接器组件②, 并将屏蔽层与金属可靠接触。

步骤三: 打紧屏蔽连接器附带的 4 颗螺钉。

步骤四(可选): 将 STO 屏蔽电缆穿过蔽连接器组件④, 并将屏蔽层与金属可靠接触。 步骤五(可选): 打紧屏蔽连接器附带的 2 颗螺钉。

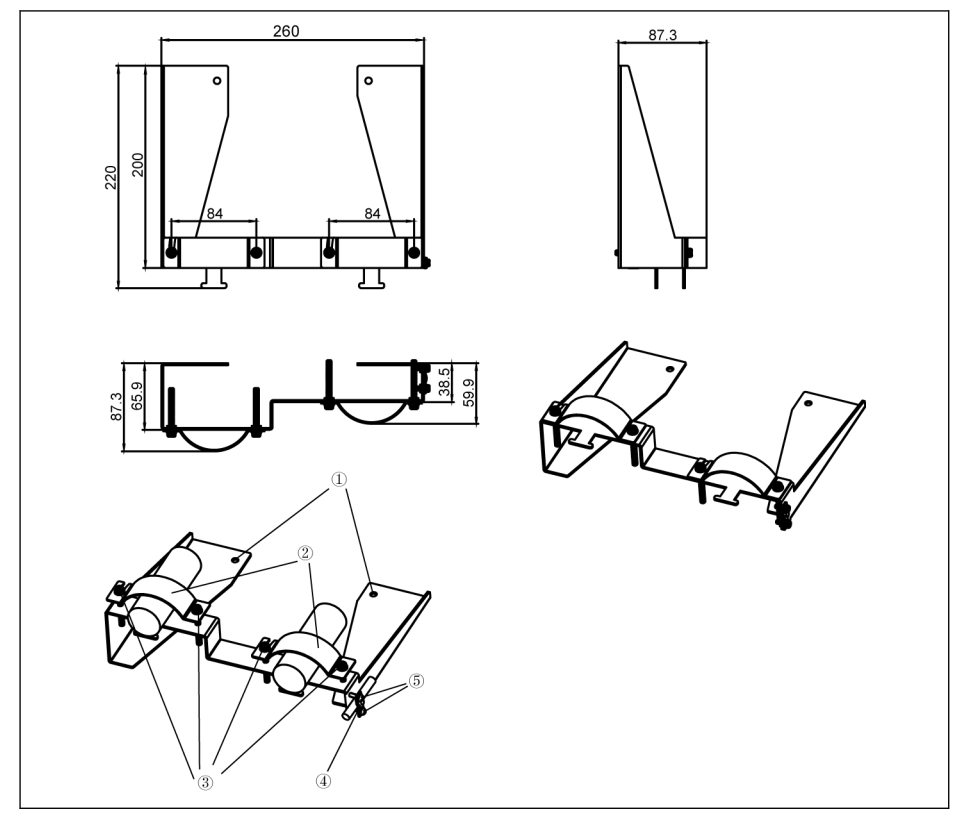

插图 14-42: 45K0...90K0 屏蔽电缆连接附件

### 连接步骤

步骤一: 将屏蔽连接器组件①放置于 最标识外侧的两个螺孔之上, 然后打紧 2 颗螺钉。 步骤二: 将屏蔽电缆穿过屏蔽连接器组件②, 并将屏蔽层与金属可靠接触。

步骤三: 打紧屏蔽连接器附带的 4 颗螺钉。

步骤四(可选): 将 STO 屏蔽电缆穿过蔽连接器组件④, 并将屏蔽层与金属可靠接触。 步骤五(可选): 打紧屏蔽连接器附带的 2 颗螺钉。

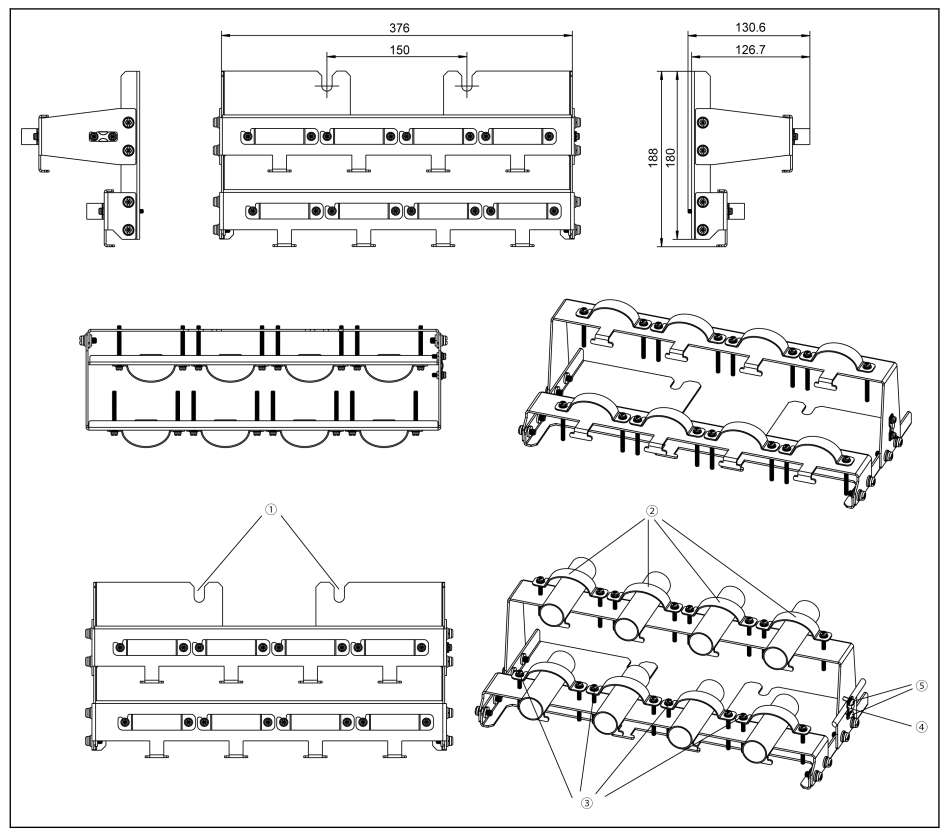

插图 14-43: 110K...132K 屏蔽电缆连接附件 连接步骤

步骤一: 将屏蔽连接器组件①放置于 最标识外侧的两个螺孔之上, 然后打紧 2 颗螺钉。 步骤二: 将屏蔽电缆穿过屏蔽连接器组件②, 并将屏蔽层与金属可靠接触。

**IRST** 如果使用双根电缆, 则将双根电缆放入一个卡箍中。

步骤三: 打紧屏蔽连接器附带的 16 颗螺钉。

步骤四(可选): 将 STO 屏蔽电缆穿过蔽连接器组件④, 并将屏蔽层与金属可靠接触。 步骤五(可选): 打紧屏蔽连接器附带的 2 颗螺钉。

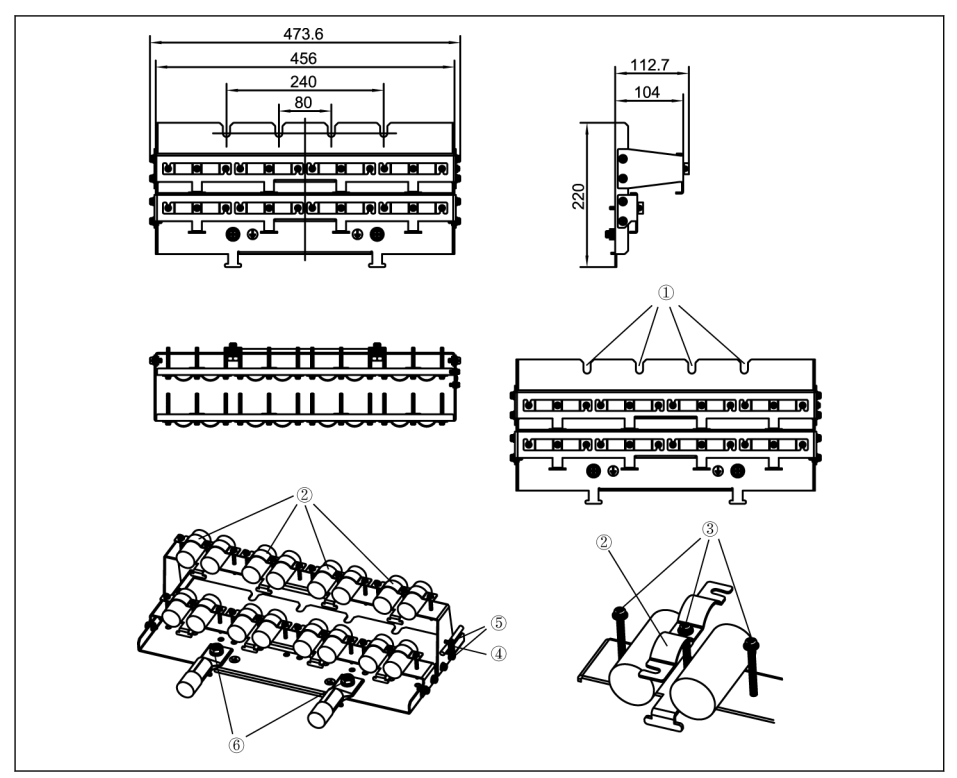

插图 14-44: 160K...185K 屏蔽电缆连接附件 连接步骤

步骤一: 将屏蔽连接器组件①放置于变频器底部的 4 个螺孔之上, 然后打紧 4 颗螺钉。 步骤二: 将屏蔽电缆穿过屏蔽连接器组件②, 并将屏蔽层与金属可靠接触。

步骤三: 打紧屏蔽连接器附带的 24 颗螺钉。

步骤四(可选): 将 STO 屏蔽电缆穿过蔽连接器组件④, 并将屏蔽层与金属可靠接触。 步骤五(可选): 打紧屏蔽连接器附带的 2 颗螺钉。

步骤六: 连接接地电缆到组件⑥。

## 15 维护

15.1 安全说明

# 警告

#### 高压!小心有生命危险、遭电击或受重伤!

- 只允许经过培训并具有电气设备使用资格的人员对设备进行操作、维护和维修。
- 在设备接地导线永久连接在相应的安装点上之前, 不能进行测量或测试。
- 在对电压高于 50 V 的电气部件进行操作之前, 必须断开设备和电源之间的连接。确保 不会重新接通电源。
- 在变频器中, 电容器用作直流母线的能量存储器。即使电源被切断, 能量储存器也能保 存能量。变频器的设计结构能够保证在电源供应被切断之后, 在最多 10 分钟的放电时 间内, 电压值会降到 50 V 以下。

## 15.2 日常检查

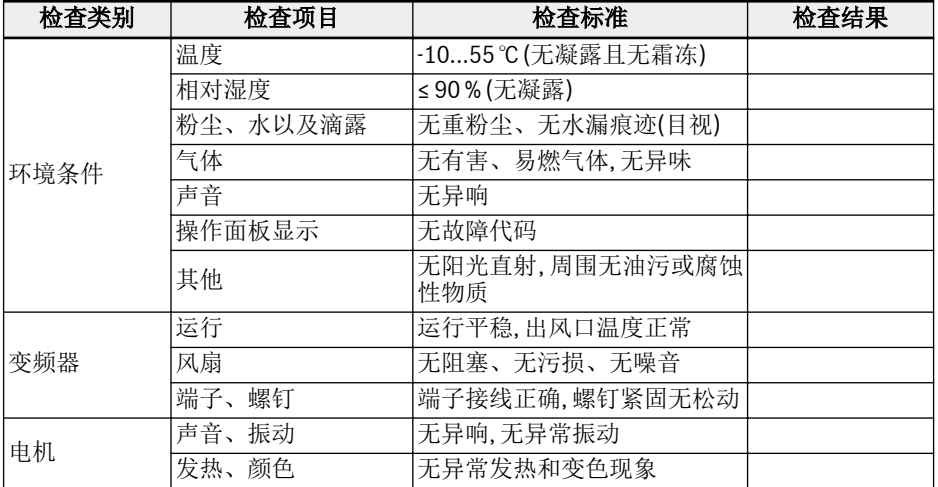

为了延长变频器的使用寿命, 请按照下表的提示进行日常检查。

表格 15-1: 日常检查清单

### 15.3 定期检查

除了日常检查外, 需要对变频器进行定期检查。检查周期应小于六个月, 具体操作请参见 下表:

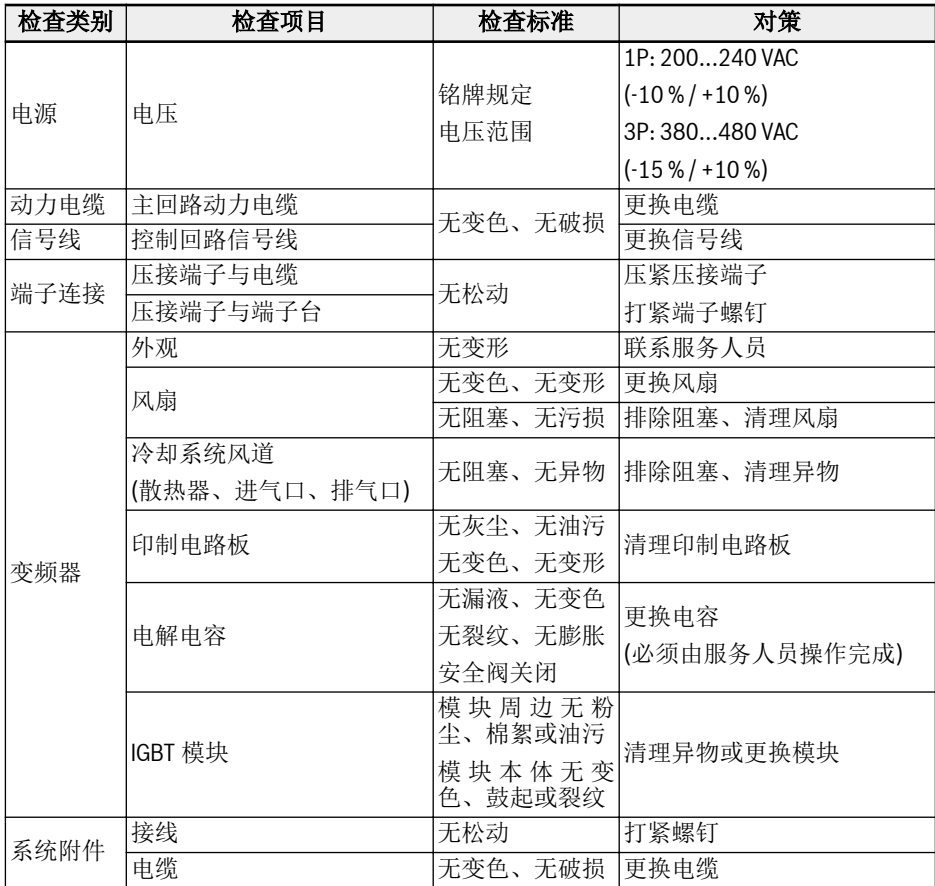

表格 15-2: 定期维护清单

### 15.4 到期更换

所有电子器件或设备都有一定的使用寿命, 超期使用会导致特性变化或器件损坏, 甚至造 成人员伤害和财产损失。因此必须及时更换使用寿命到期的器件。

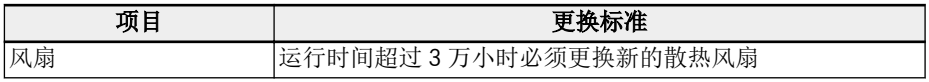

表格 15-3: 器件更换

### 15.5 可拆卸组件的维护

### 15.5.1 结构概览

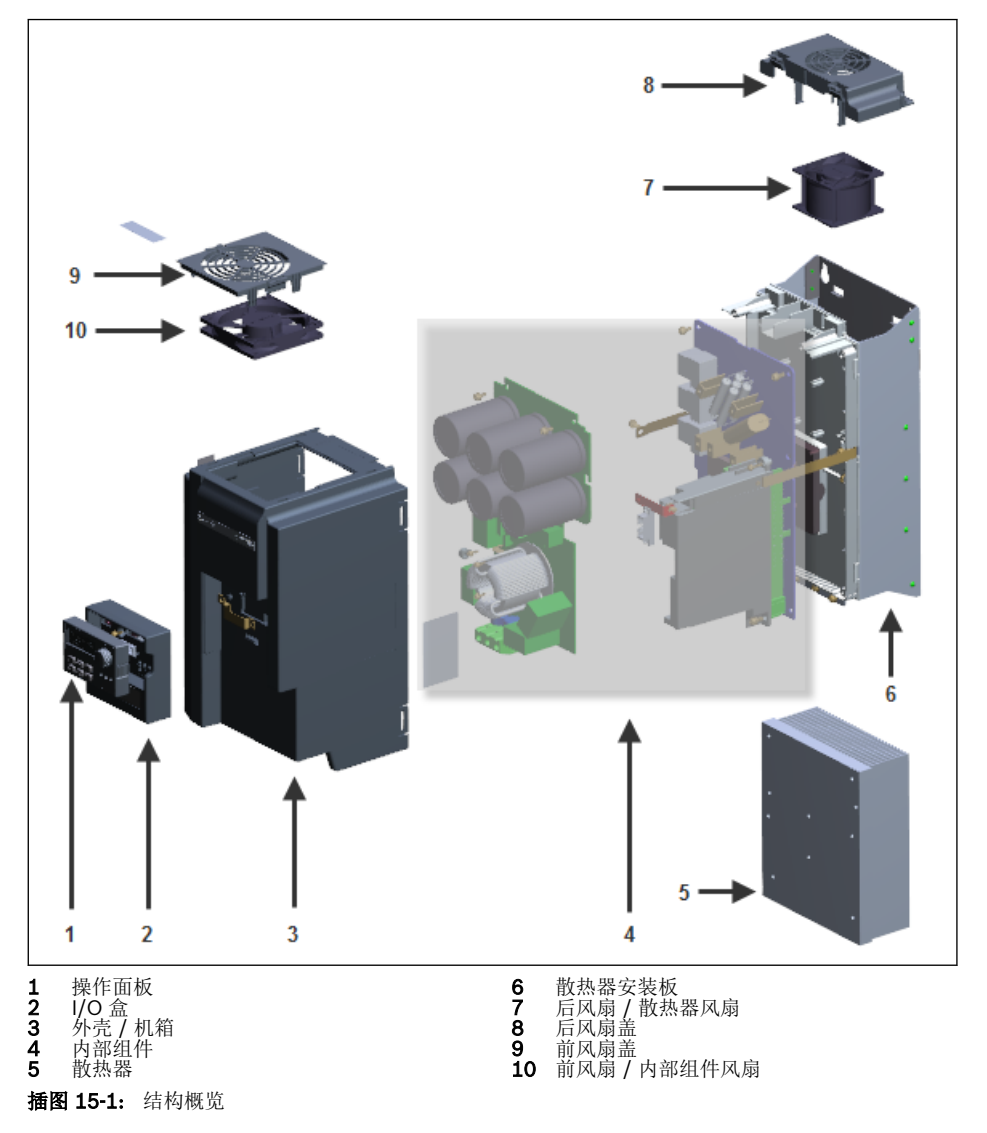

### 15.5.2 操作面板的拆卸

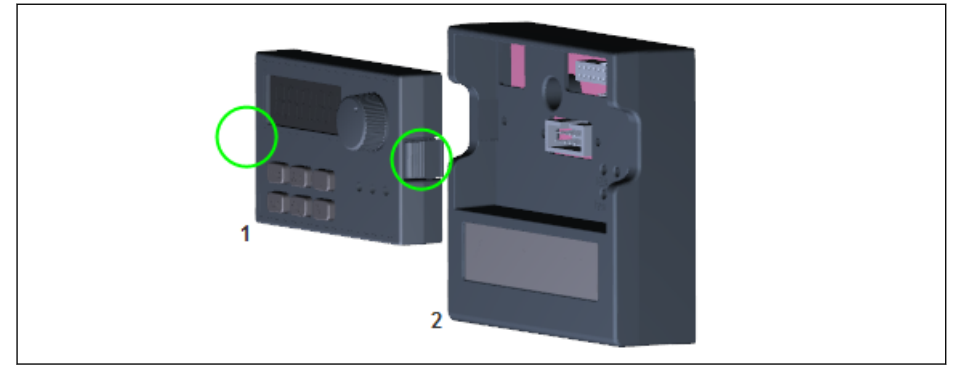

插图 15-2: 操作面板的拆卸

- 步骤一: 按下如上图所示两个卡扣。
- 步骤二: 手持组件 1, 将其从组件 2 中水平拉出。

### 15.5.3 风扇的拆卸

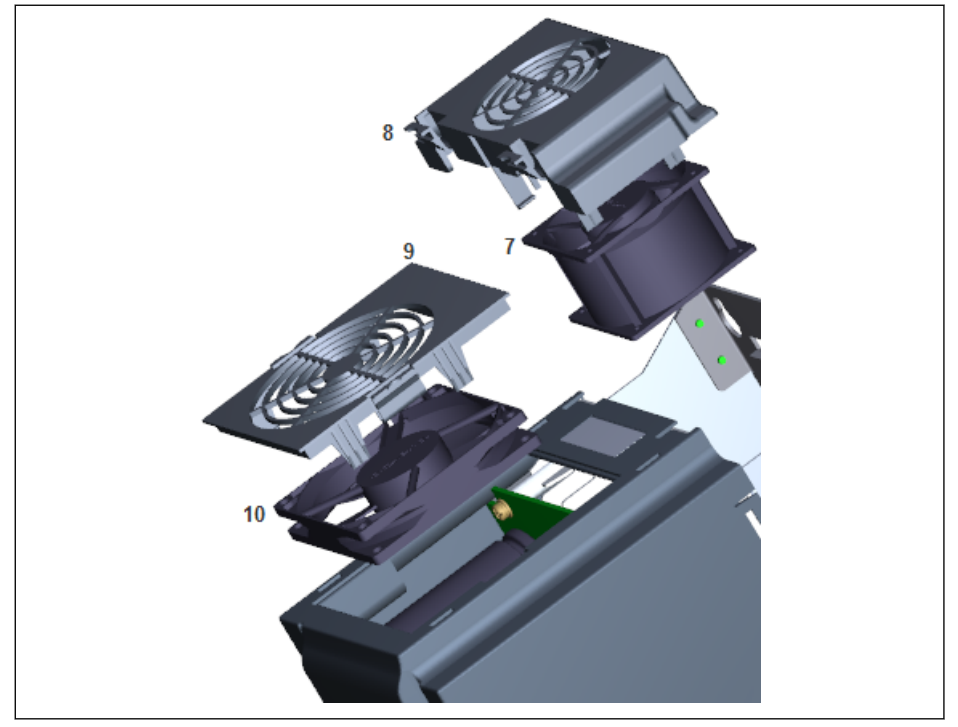

### 插图 15-3: 风扇的拆卸

- 步骤一: 按下如上图所示组件 8 或 9 的卡扣。
- 步骤二: 手持组件 8 或 9, 并将其抬起。
- 步骤三: 缓慢拉出组件 7 或 10。
- 步骤四: 断开组件 7 或 10 的电缆连接器。

# 16 服务和支持

我们的全球服务网络可以为您提供优质和高效的支持。如果您有任何疑问, 我们的专家将 为您提供咨询和帮助。您可以随时联系我们(每周 7, 每天 24 小时)。

### 服务中心

公司服务中心位于西安市, 工作人员将协助您解决各种问题。

请通过以下方式联系服务中心:

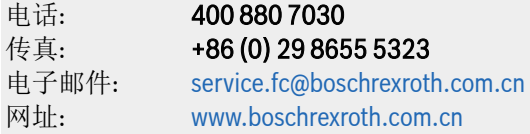

关于服务、维修(例如送交地址)和培训的详细信息, 您可在我们的网站上查询。

### 全球服务

在中国以外, 请先联系您当地的服务办事处。请根据网址上的销售办事处位置查询相应的 热线电话。

### 必要信息

为了迅速、有效地为您提供帮助, 请提供以下信息:

- 故障的详细描述以及导致故障的条件;
- 受影响产品的铭牌信息, 尤其是型号和序列号;
- 您的联系方式(电话和传真号码, 以及您的电子邮件地址)。

# 17 环境保护与废弃物处理

### 17.1 环境保护

#### 生产工艺

产品以能源和原材料优化工艺生产,产生的废弃物可回收和再利用。我们定期尝试使用 环保的替代材料更换污染的原材料、辅助材料和耗材。

### 不释放有害物质

正常使用时,我们的产品不会释放任何有害物质,通常不会对环境造成不良影响。

#### 主要组件

我们的产品主要包含以下组件:

- ∙ 钢
- ∙ 铝
- ∙ 铜
- ∙ 合成材料
- ∙ 电子组件和模块

### 17.2 废弃物处理

#### 产品的返回

您可以将产品返回进行免费处理。但前提条件是产品无油、油脂或任何其它污染附着。 此外, 返回时必须保证无异物或第三方组件。

支付运费后,将产品发送至以下地址:

西安经济技术开发区尚稷路 3999 号 博世力士乐(西安)电子传动与控制有限公司 邮编: 710021

### 包装材料

包装材料包括硬纸板和聚苯乙烯,可就地回收。

出于生态原因,请勿将空包装送回。

### 回收

由于金属含量高,大部分产品可以回收利用。为了能够以最好的方式回收金属,必须将 产品拆分为独立部件。

可以通过特殊分离过程回收电气和电子组件中所含的金属。

由塑料制成的产品可能含有阻燃剂。应根据 EN ISO 1043 对其塑料部件进行标注,同时 必须根据有效法规进行独立回收或处理。

# 18 附录

### 18.1 附录一: 缩写

- VFC x610: VFC 3610 或 VFC 5610 变频器
- FPCC: 操作面板
- FEAM: 操作面板安装托盘
- FRKS: 控制柜通讯电缆
- FEAE: 附件, 电气
	- 扩展卡盒
	- I/O 模块
	- 通讯模块
	- 插入式控制端子连接器
	- 外置制动单元
- FCAF: 外置 EMC 滤波器
- FCAR: 外置制动电阻
- FEAM: 屏蔽连接器
- FSWA: 工程软件

## 18.2 附录二: 类型编码

### 18.2.1 变频器类型编码

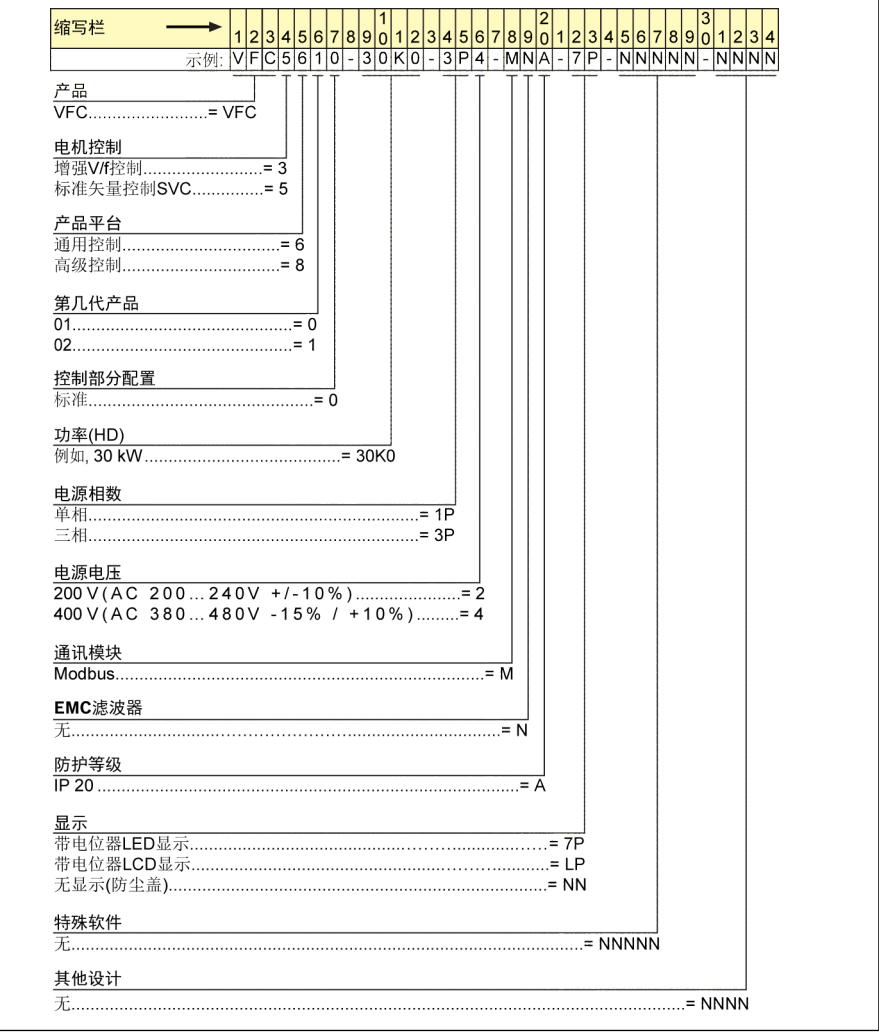

插图 18-1: 变频器类型编码
### 18.2.2 操作面板类型编码

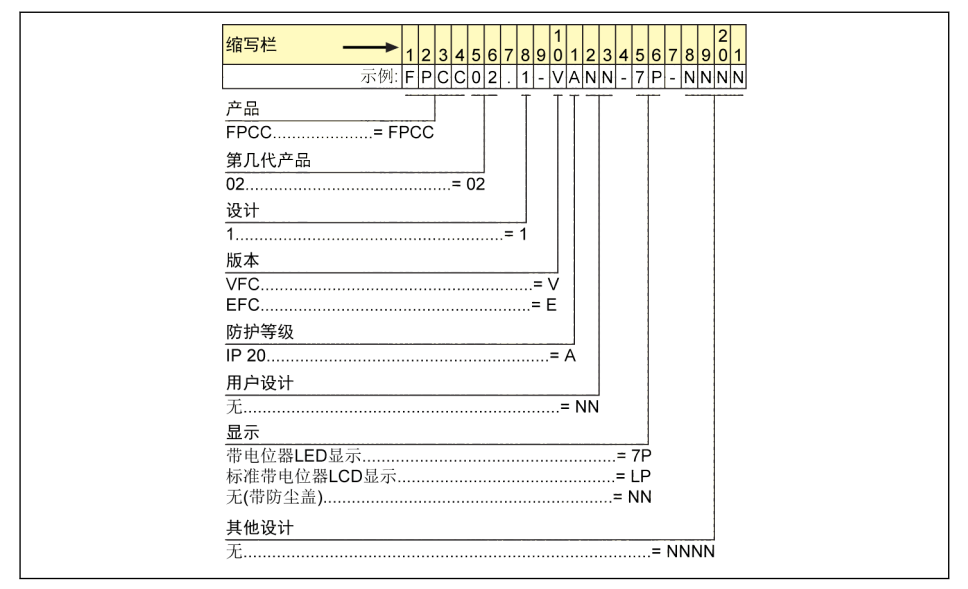

插图 18-2: 操作面板类型编码

# 18.2.3 操作面板安装托盘类型编码

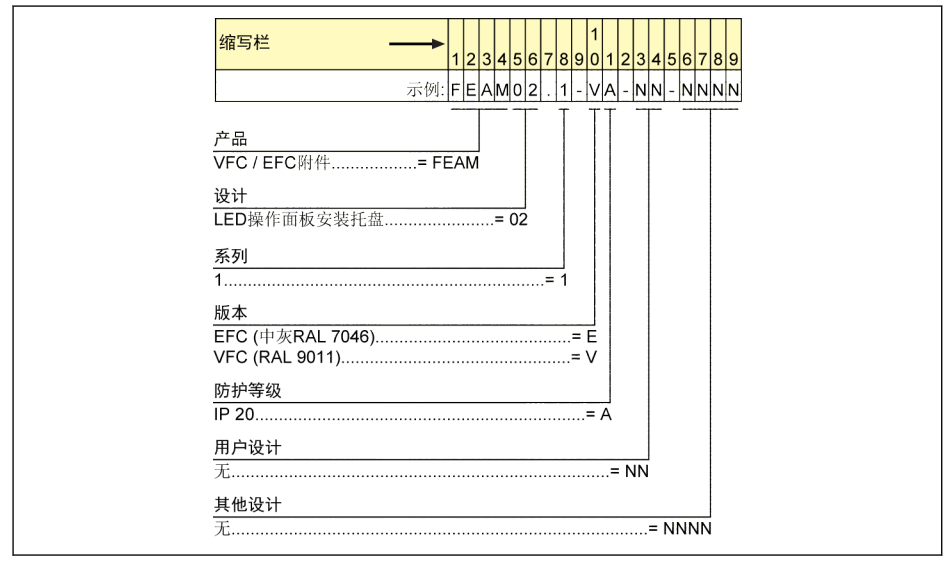

插图 18-3: 操作面板安装托盘类型编码

# 18.2.4 控制柜通讯电缆类型编码

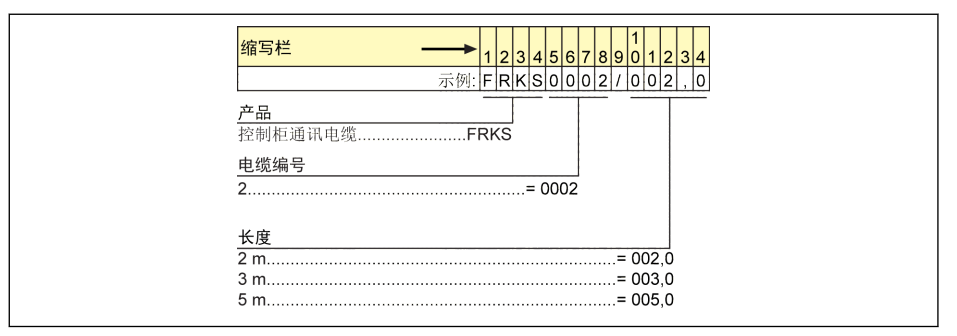

插图 18-4: 控制柜通讯电缆类型编码

# 18.2.5 扩展附件类型编码

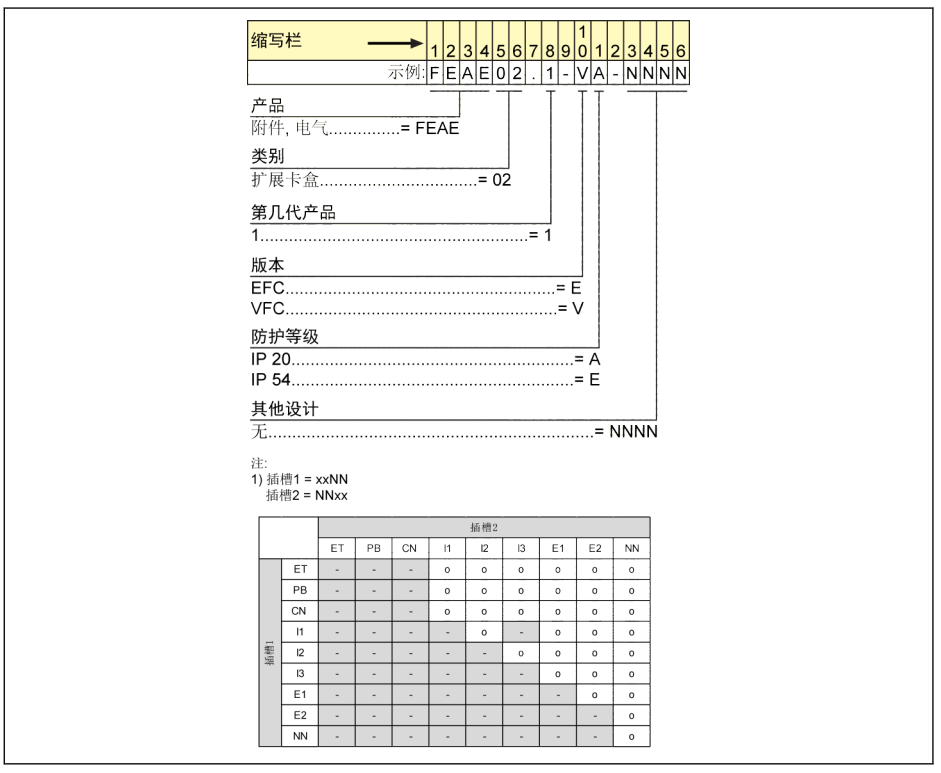

插图 18-5: 扩展卡盒类型编码

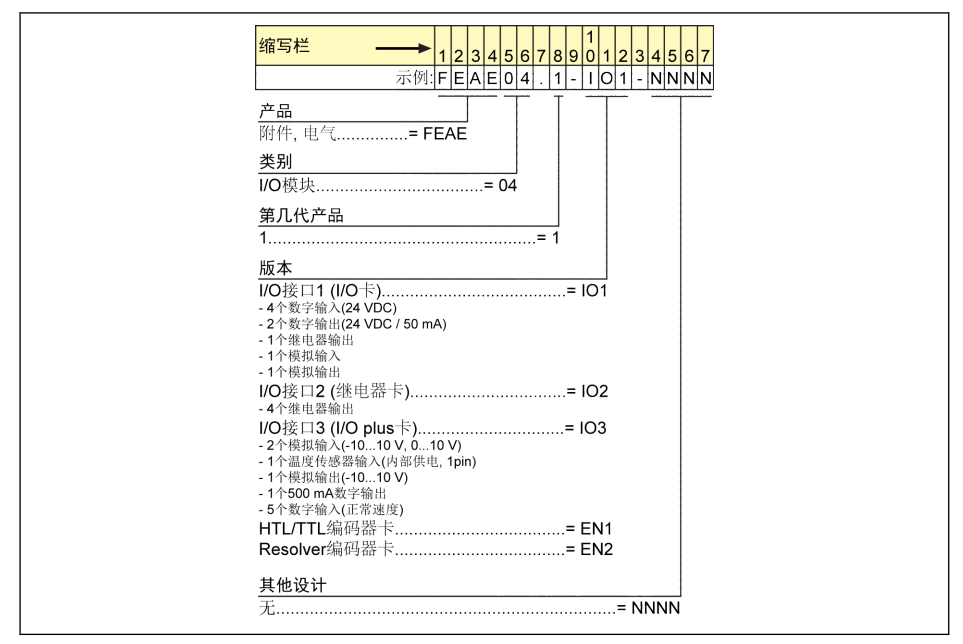

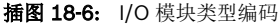

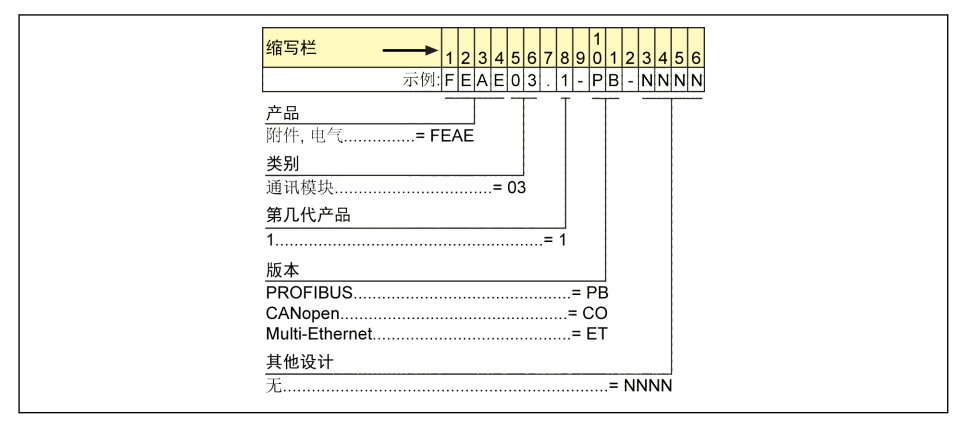

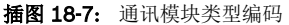

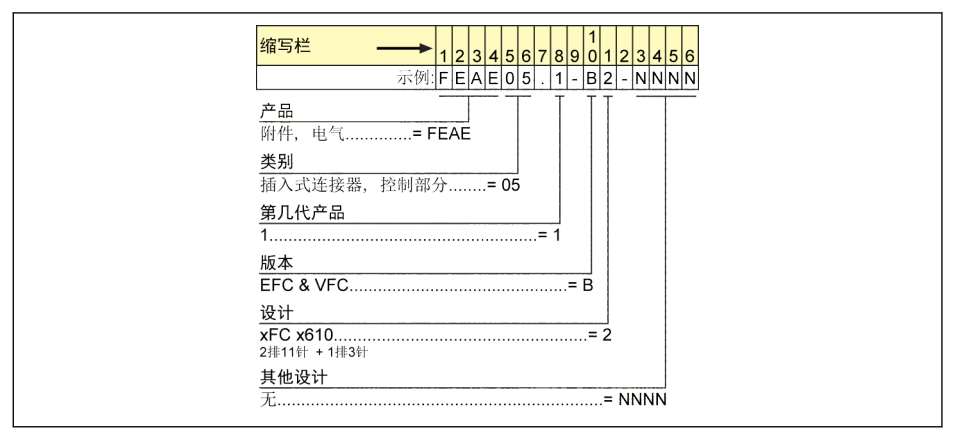

插图 18-8: 插入式控制端子连接器类型编码

## 18.2.6 外置 EMC 滤波器类型编码

| 缩写栏<br>$5678901234567890$<br>2 3 4 <br>2 3<br>5 6         |  |
|-----------------------------------------------------------|--|
| 示例: FCAF01.1A-A050-E-0025-A-05-NNNN                       |  |
| 产品<br>EMC滤波器= FCAF                                        |  |
| 第几代产品                                                     |  |
| 设计                                                        |  |
| EMC区域<br>参照DIN EN 61800-3 C3= A<br>参照DIN EN 61800-3 C1= B |  |
| 应用范围                                                      |  |
| 电源系统<br>$=$ $F$                                           |  |
| 额定电流                                                      |  |
| 防护等级<br>$= N$                                             |  |
| 输入电源电压                                                    |  |
| 其他设计<br>$ = NNNN$                                         |  |

插图 18-9: 外置 EMC 滤波器类型编码

## 18.2.7 外置制动电阻类型编码

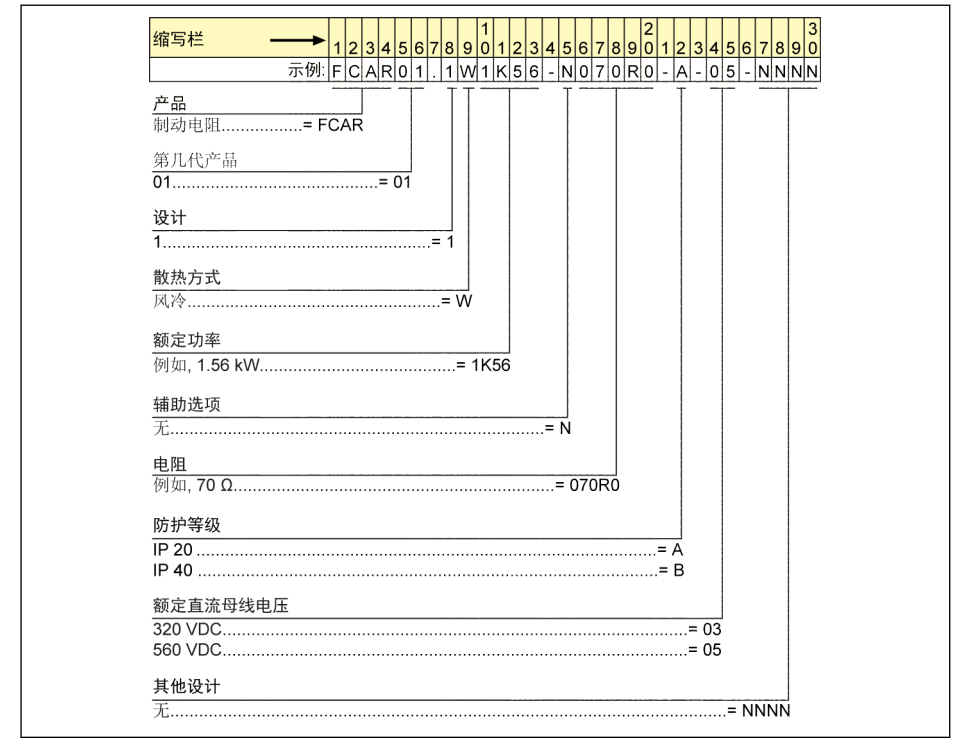

插图 18-10: 外置制动电阻类型编码

### 18.2.8 屏蔽连接器类型编码

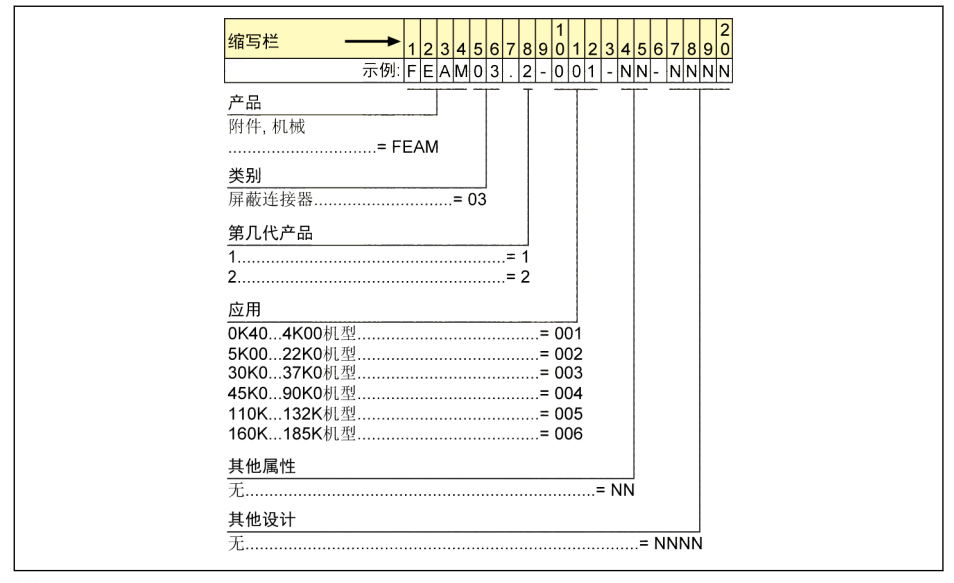

插图 18-11: 屏蔽连接器类型编码

### 18.3 附录三:参数列表

### 18.3.1 参数列表中术语和缩写

- 代码: 功能/参数代码, 以 bx.xx, Cx.xx, Ex.xx, Fx.xx, Hx.xx, Ux.xx, dx.xx 表 示
- 名称:参数名称
- 默认: 出厂值
- · 步长: 参数设置时的最小单位
- . 属性: 参数属性
	- Run: 变频器处于停机或运行状态时, 均可以更改该参数的设置。
	- Stop: 只有在变频器处于停机状态时,才可以更改该参数的设置。
	- Read: 只读参数, 无法更改设置。
- 机型:取决于机型
- [bx.xx], [Cx.xx], [Ex.xx], [Fx.xx], [Hx.xx], [Ux.xx], [dx.xx]: 功能/参数数值

# 18.3.2 b 组:系统参数

# b0:基本系统参数

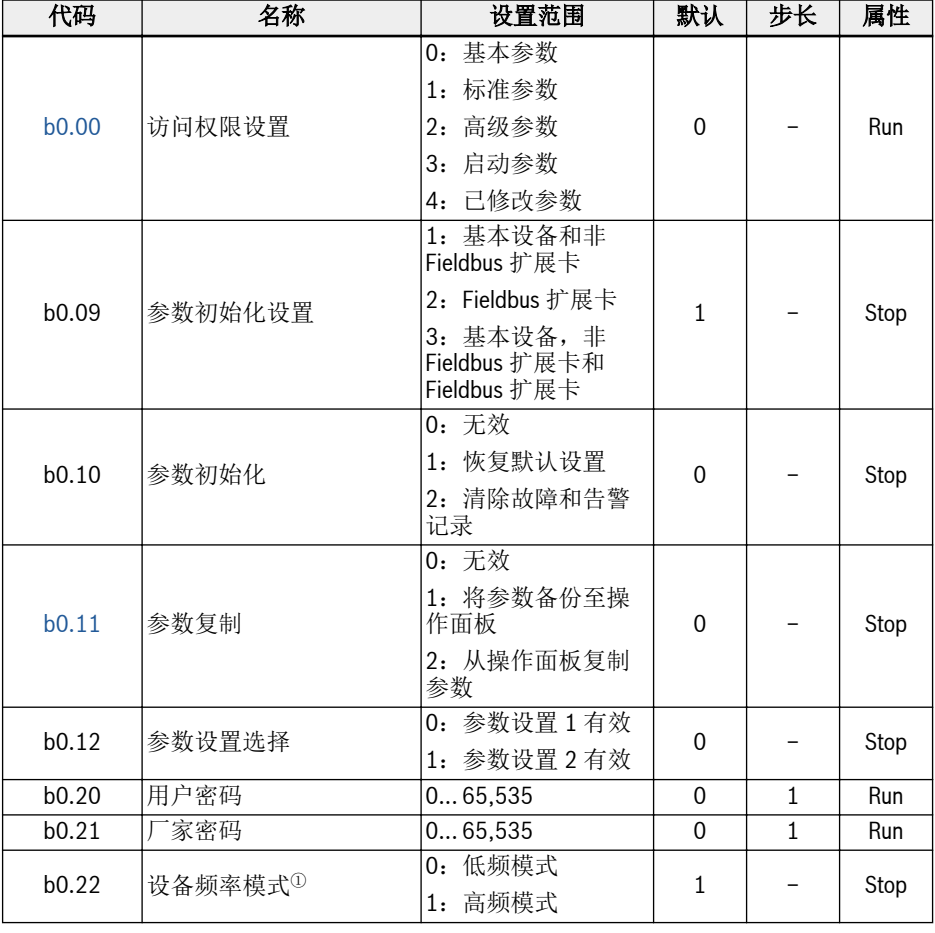

 $\mathbb{R}$ 

<sup>①</sup>:该参数只适用于 1 kHz 的变频器。

# 18.3.3 C组: 功率参数

## C0:功率控制参数

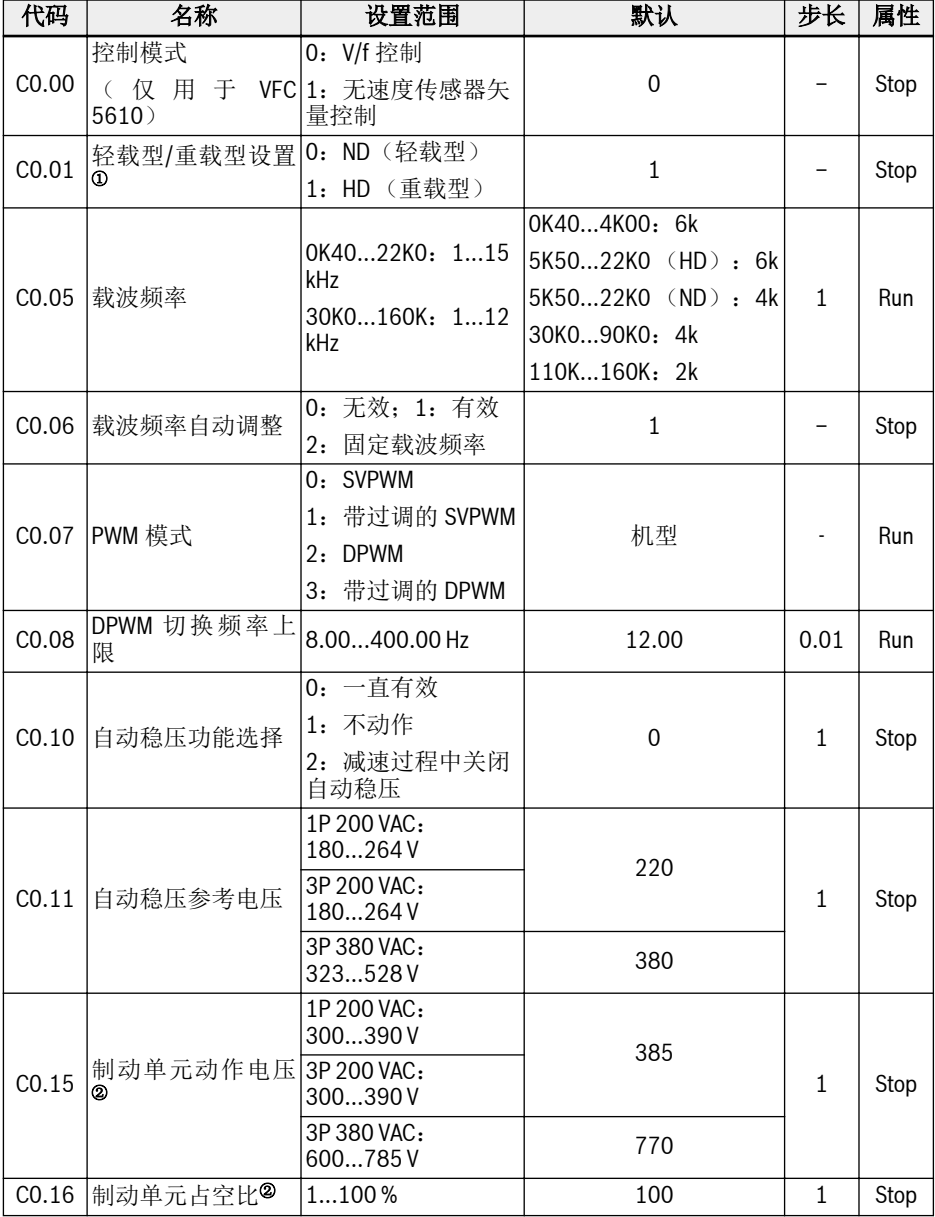

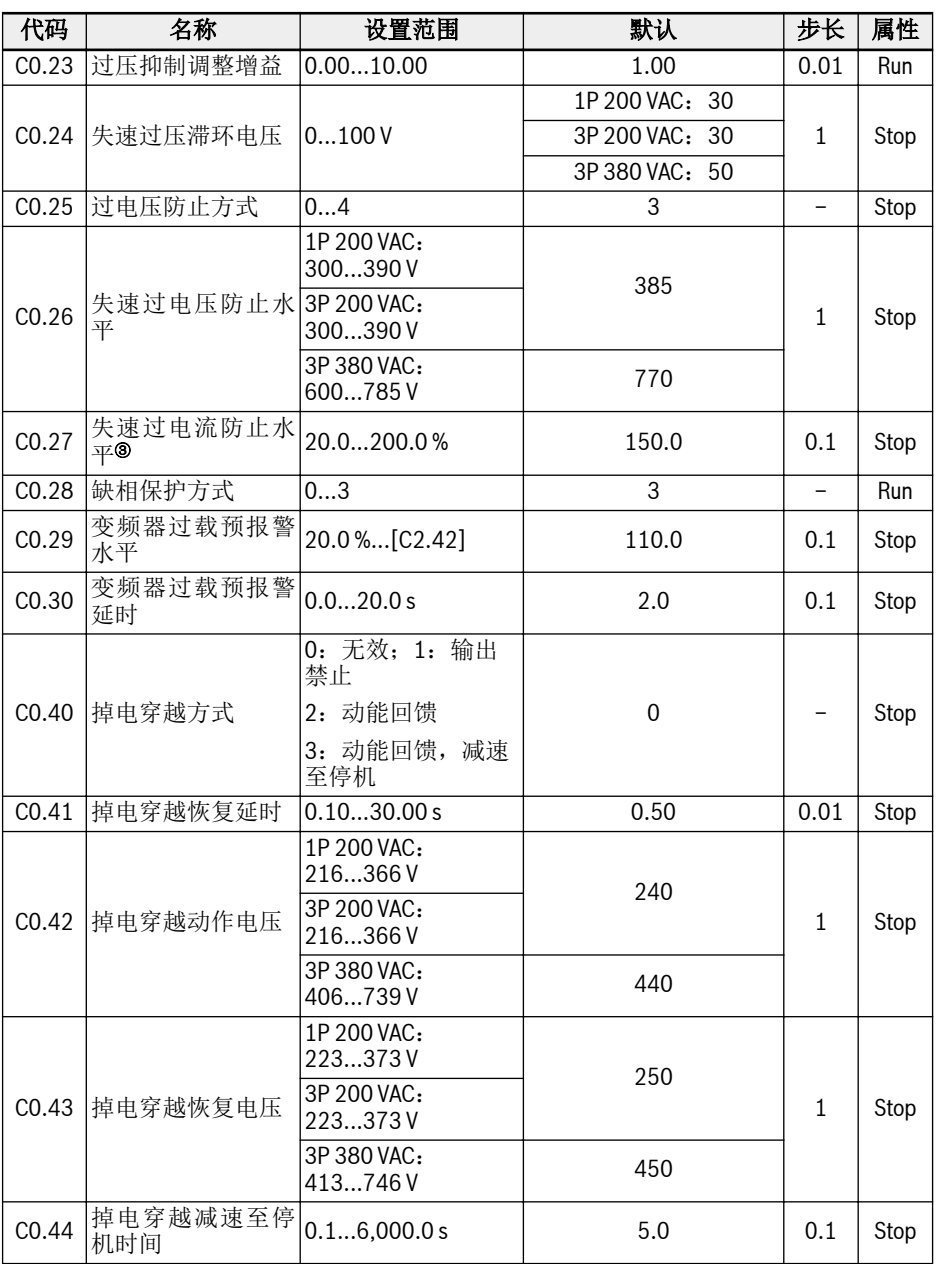

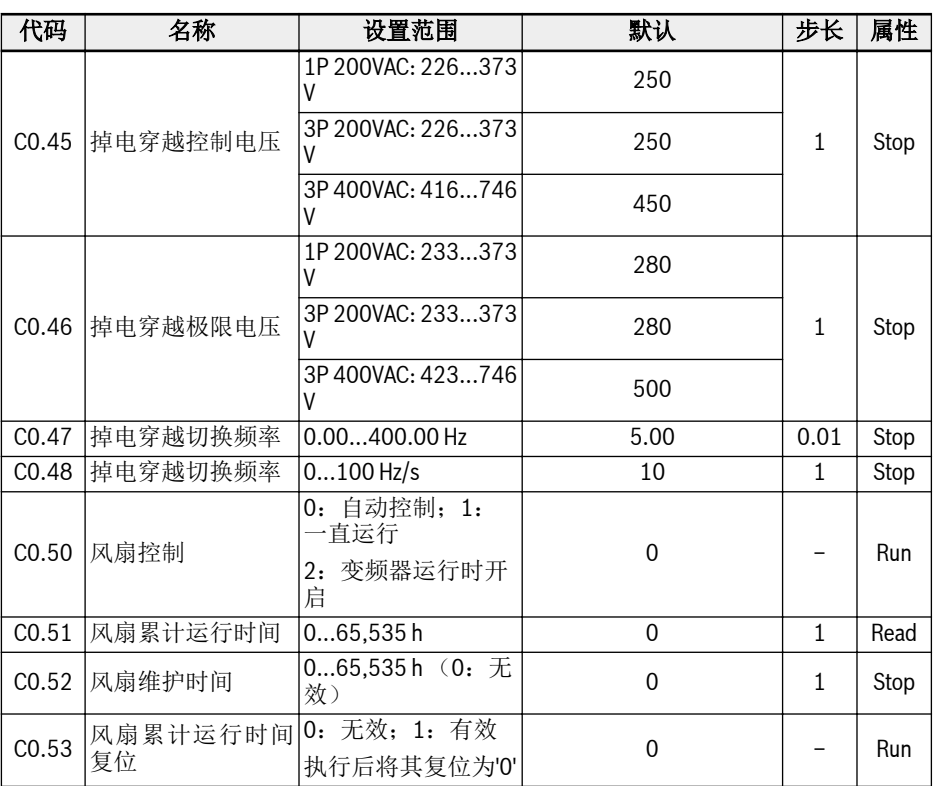

<sup>①</sup>:该参数仅适用于 5K50 及以上机型。

<sup>②</sup>:该参数仅适用于 22K0 及以下机型。

<sup>③</sup>:变频器额定电流的百分比。

### C0.25 设置范围:

0:均禁用

- 1:失速过压保护有效、电阻制动无效
- 2:失速过压保护无效、电阻制动有效
- 3:失速过压保护有效、电阻制动有效

4:往复负载模式。

### C0.28 设置范围:

- 0:输入缺相和输出缺相保护均有效
- 1:仅输入缺相保护有效;2:仅输出缺相保护有效
- 3:输入缺相和输出缺相保护均无效

C1:电机和系统参数

| 代码                 | 名称                    | 设置范围                                  | 默认           | 步长           | 属性   |
|--------------------|-----------------------|---------------------------------------|--------------|--------------|------|
| C1.00              | 电机类型                  | 0: 异步电机<br>1: 同步电机(仅适<br>用于 EFC 5610) | 0            |              | Stop |
| C1.01              | 电机参数整定                | 0: 无效<br>1: 静态自动整定<br>2: 旋转自动整定1      | $\Omega$     |              | Stop |
| C1.02              | 专家模式选择                | 0: 标准模式<br>1: 专家模式                    | $\mathbf{0}$ |              | Stop |
| C1.05              | 电机额定功率                | 0.11,000.0 kW                         | 机型           | 0.1          | Stop |
| C1.06              | 电机额定电压                | 0480V                                 | 机型           | $\mathbf{1}$ | Stop |
| C1.07              | 电机额定电流                | 0.01655.00A<br>$(0.437$ kW)           | 机型           | 0.01         | Stop |
|                    |                       | 0.16550.0A<br>(45 kW 及以上)             |              | 0.1          |      |
| C1.08              | 电机额定频率                | $5.00400.00$ Hz                       | 50.00        | 0.01         | Stop |
| C1.09              | 电机额定转速                | 160,000 rpm                           | 机型           | $\mathbf{1}$ | Stop |
| C1.10              | 电机额定功率因数              | $0.000.99^{\circledcirc}$             | 机型           | 0.01         | Stop |
| C1.11              | 电机极数 <sup>①</sup>     | 2256                                  | 4            | $\mathbf{1}$ | Stop |
| $\overline{C1.12}$ | 电机额定转差频率              | $0.0060.00$ Hz                        | 机型           | 0.01         | Stop |
| C1.13              | 电机转动惯量尾数 <sup>①</sup> | 15,000                                | 机型           | $\mathbf{1}$ | Stop |
| C1.14              | 电机转动惯量指数 <sup>①</sup> | 07                                    | 机型           | 1            | Stop |
| C1.15              | 电机转矩常数                | $0.01200.00$ mH                       | 机型           | 0.01         | Stop |
| C1.16              | 反电动势常数                | 0.06550.0V/1000<br>$min-1$            | 0.0          | 0.1          | Read |
| C1.17              | 电机额定转矩                | 0.06553.5N.m                          | 机型           | 0.1          | Read |
| C1.20              | 电机空载电流                | $0.00$ [C1.07] A<br>$(0.437$ kW)      | 机型           | 0.01         | Stop |
|                    |                       | $0.0$ $[C1.07]$ A<br>(45 kW 及以上)      |              | 0.1          |      |
| C1.21              | 定子电阻                  | $0.00200.00 \Omega$<br>$(0.437$ kW)   | 机型           | 0.01         | Stop |
|                    |                       | $0.00020.000 \Omega$<br>(45 kW 及以上)   |              | 0.001        |      |

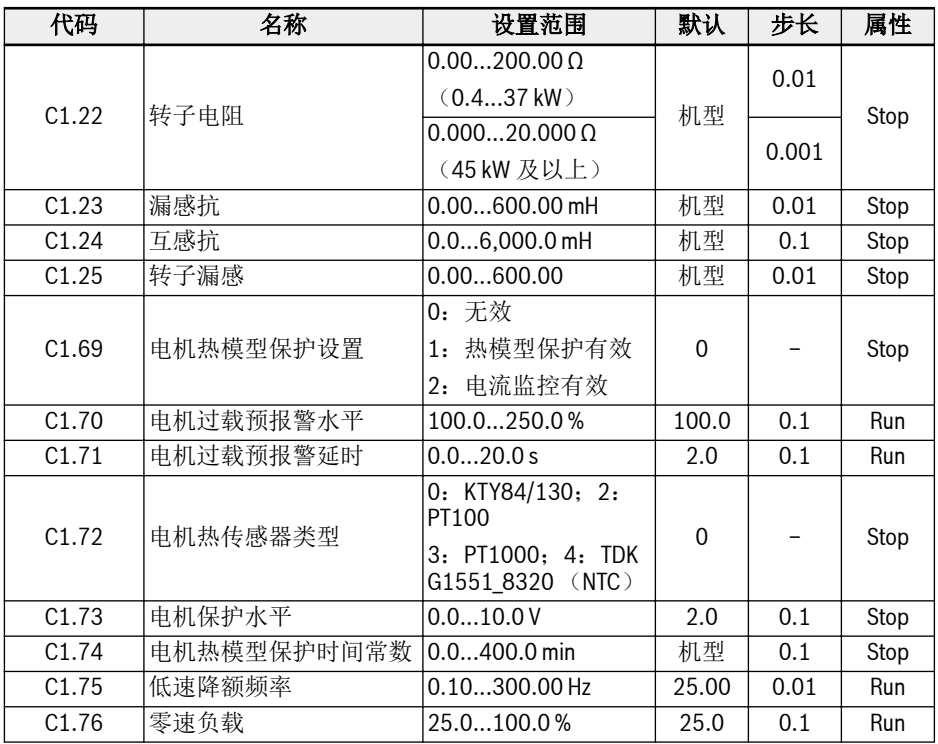

 $\mathbb{R}$ <sup>①</sup>: 仅适用于 EFC 5610, 执行旋转中自动整定前必须断开电机负载。 <sup>②</sup>:0.00:自动识别;0.01...0.99:功率因数设定。

### C2:V/f 控制参数

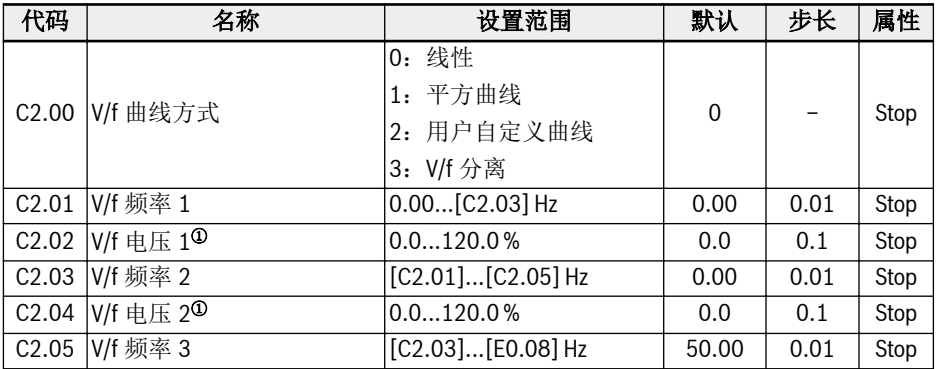

450/507 附录

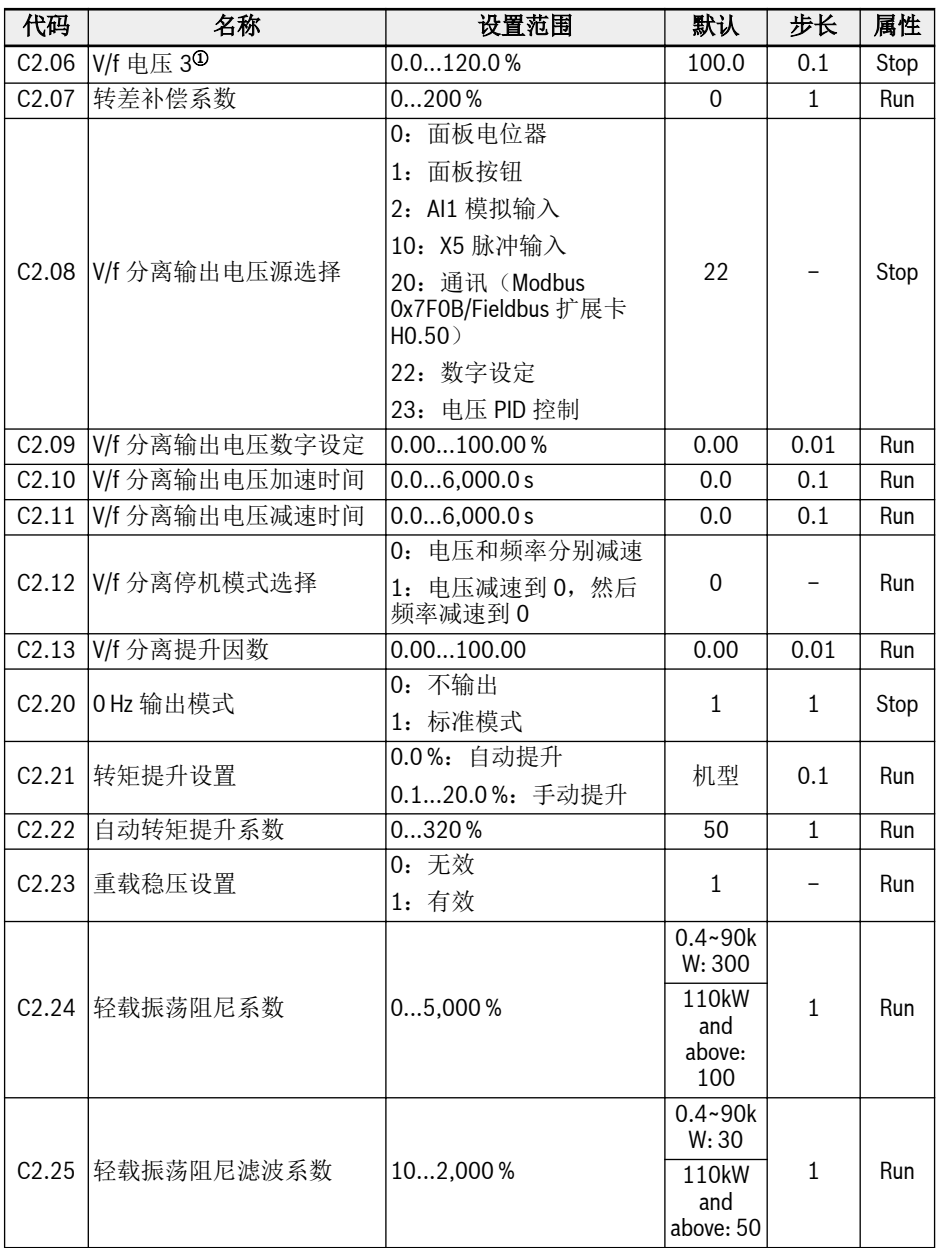

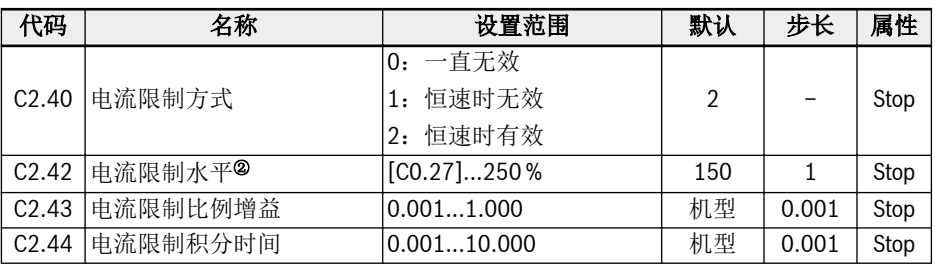

 $\Phi$ : 电机额定电压 $[C1.06]$ 的百分比。

<sup>②</sup>:变频器额定电流的百分比。

C3\*:矢量控制参数

| 代码                | 名称                 | 设置范围                    | 默认           | 步长           | 属性   |
|-------------------|--------------------|-------------------------|--------------|--------------|------|
| C3.00             | 速度控制环比例增益 1        | 0.00655.35              | 机型           | 0.01         | Run  |
| C3.01             | 速度控制环积分时间1         | $0.01655.35$ ms         | 机型           | 0.01         | Run  |
| C3.02             | 速度控制环比例增益 2        | 0.00655.35              | 机型           | $\equiv$     | Run  |
| C <sub>3.03</sub> | 速度控制环积分时间 2        | $0.00655.35$ ms         | 机型           |              | Run  |
| C3.04             | 速度观测器谐波抑制因子        | 0.1020f.00              | 0.66         | 0.01         | Stop |
| C3.05             | 电流环比例增益            | 0.11,000.0              | 机型           | 0.1          | Run  |
| C3.06             | 电流环积分时间            | $0.01655.35$ ms         | 机型           | 0.01         | Run  |
| C3.10             | 速度环切换频率 1          | $0.00$ [C3.11]          | 4.00         | 0.01         | Stop |
| C3.11             | 速度环切换频率 2          | [C3.10][C1.08]          | 6.00         | 0.01         | Stop |
| C3.12             | 速度观测模式             | 0: 模式 1                 | $\mathbf{0}$ |              | Stop |
|                   |                    | 1: 模式 2                 |              |              |      |
| C3.13             | 速度观测模式 2 增益        | 110                     | $\mathbf{1}$ | $\mathbf{1}$ | Run  |
| C3.20             | 低速转矩限制             | 1200%                   | 100          | $1\,$        | Stop |
| C3.21             | 编码器速度滤波时间          | 0100.0                  | 2.0          | 0.1          | Stop |
| C3.22             | 编码器安装角             | 0.0360.0                | 360.0        | 0.1          | Stop |
| C3.25             | 速度监控超时             | 0.06553.5s              | 5.0          | 0.1          | Stop |
| C3.26             | 速度监控最大速度差          | 0.00655.35 Hz           | 10.00        | 0.01         | Stop |
| C3.30             | 同步电机最大励磁电流因<br>数   | 195%                    | 75           | $\mathbf{1}$ | Run  |
| C3.38             | 转矩控制模式下的前向频<br>率限制 | $0.00$ [E0.09]          | 50.00        | 0.01         | Run  |
| C3.39             | 转矩控制模式下的反向频<br>率限制 | $0.00$ [E0.09]          | 50.00        | 0.01         | Run  |
| C3.40             |                    | 0: 由数字输入选择<br>激活        |              |              |      |
|                   |                    | 1: 一直有效                 |              |              |      |
|                   | 转矩控制方式             | 2: 通讯                   | 0            |              | Stop |
|                   |                    | (Modbus 0x7F00 第<br>八位) |              |              |      |
|                   |                    | (扩展卡 H0.00 第九<br>位)     |              |              |      |

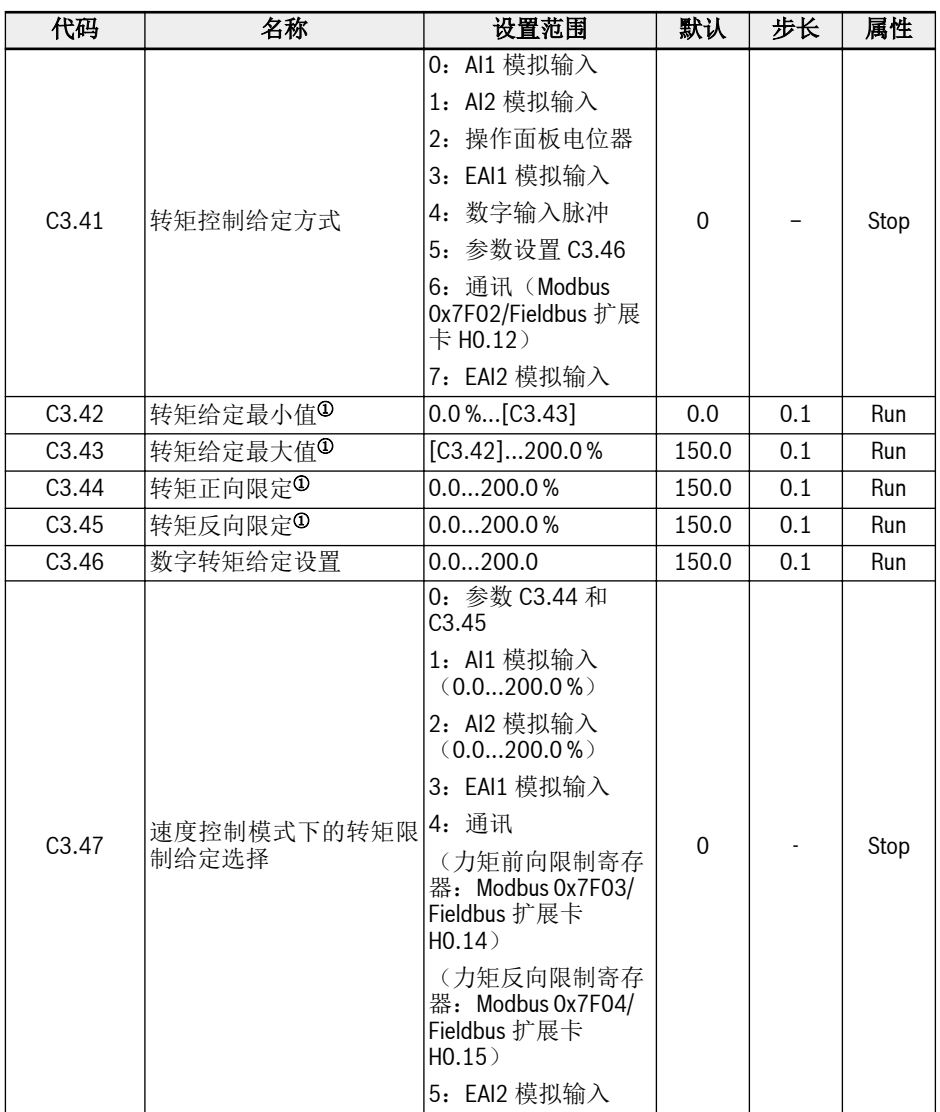

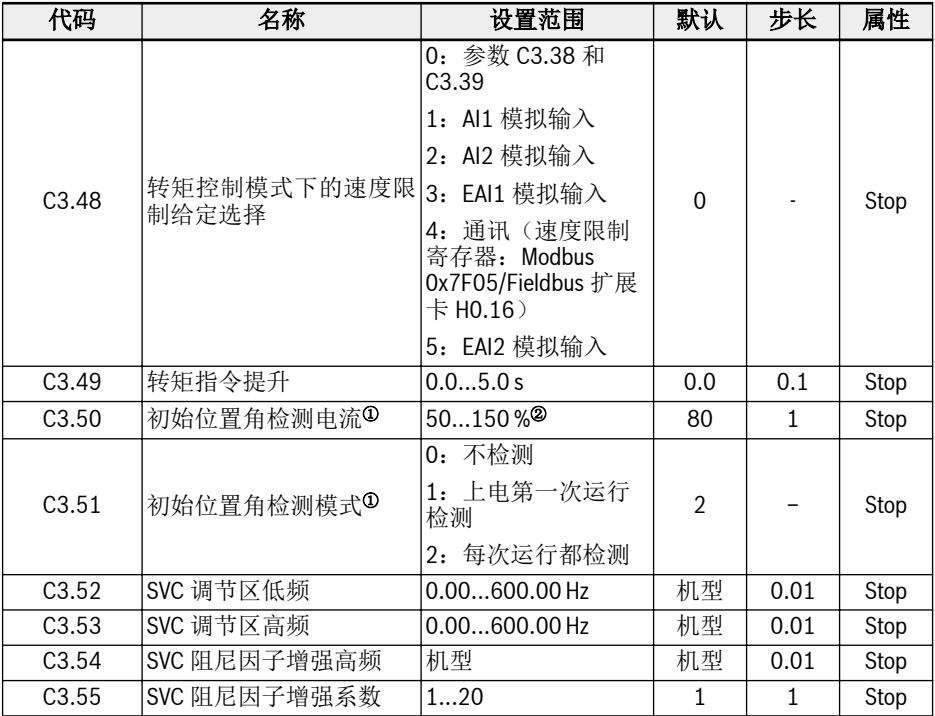

<sup>①</sup>:基于电机额定转矩的百分比。

<sup>②</sup>:电机额定电流百分比。

呀

\*:C3 组所有参数仅适用于 EFC 5610。

# 18.3.4 E 组: 功能控制参数

## E0:控制与设定参数

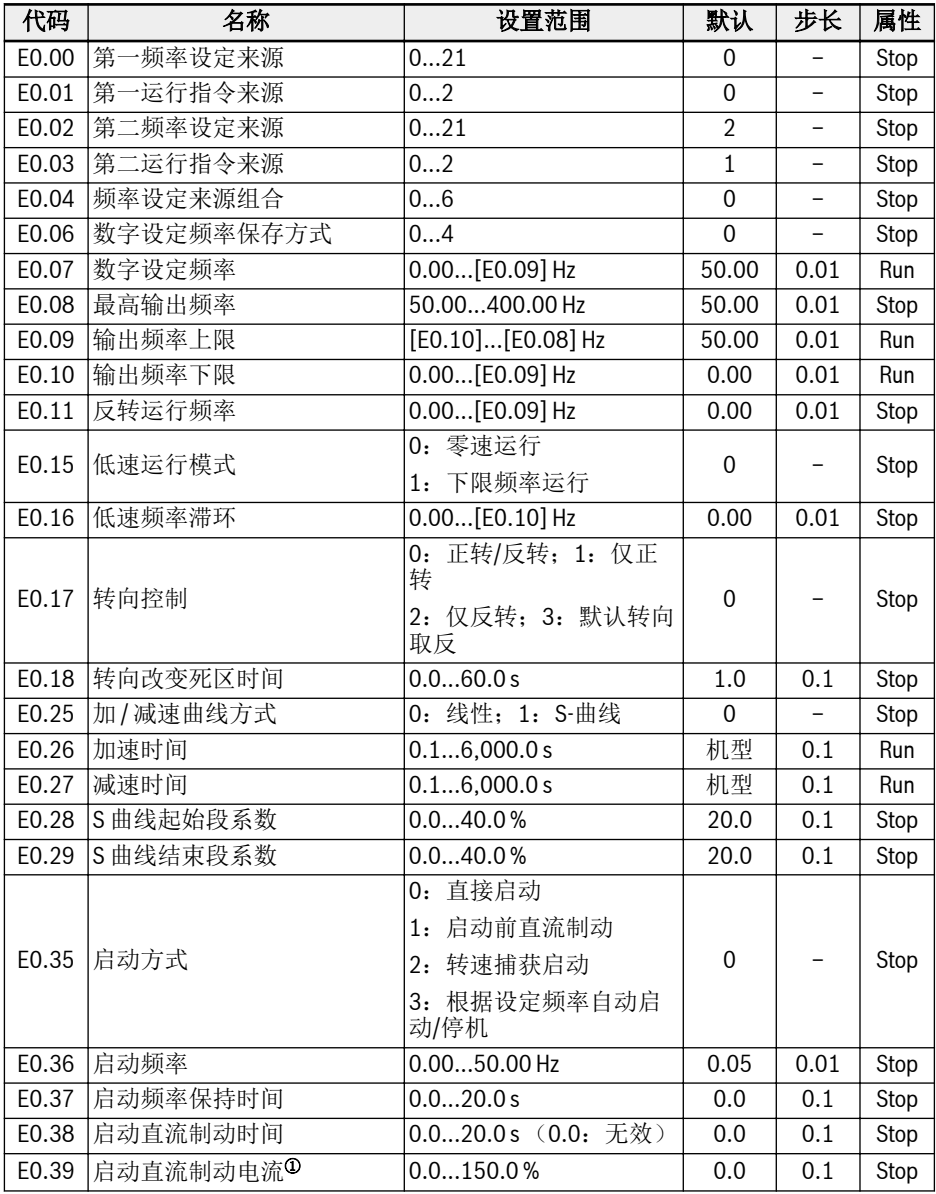

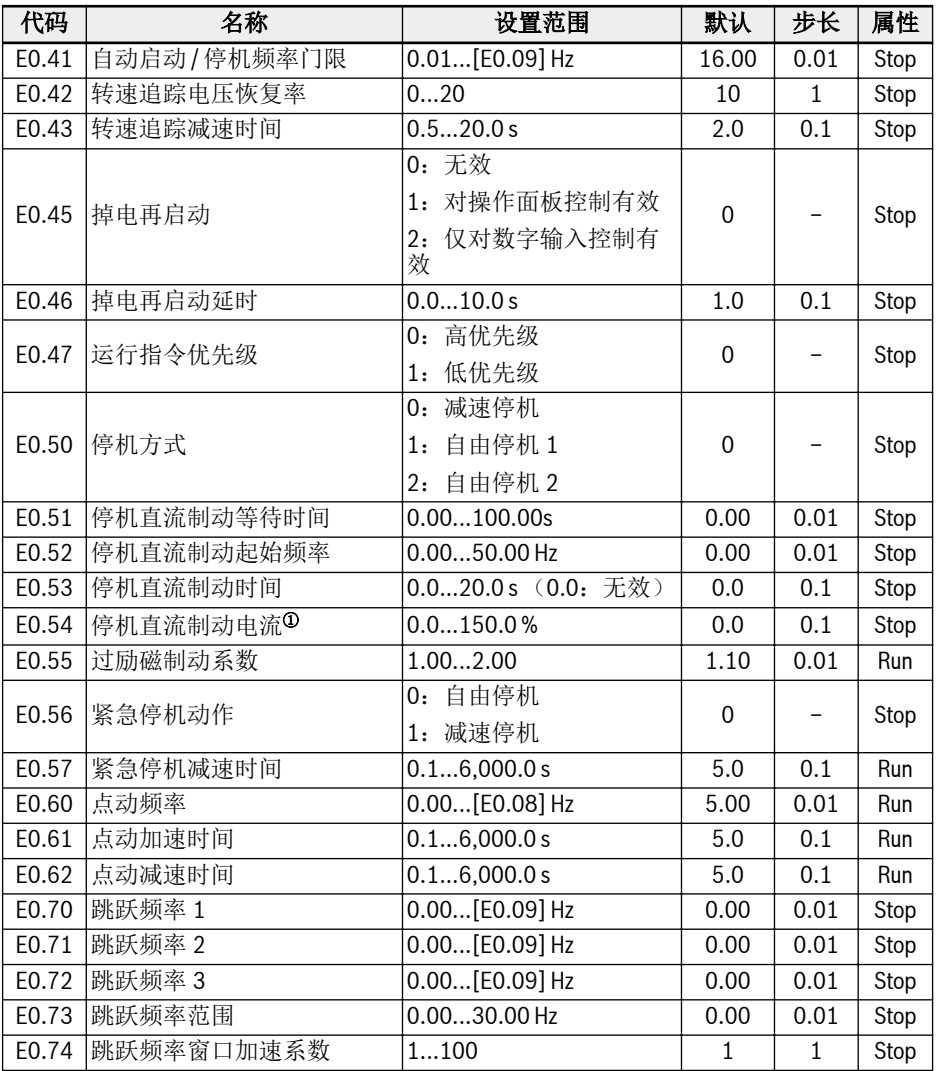

<sup>①</sup>:变频器额定电流的百分比。

## E0.00, E0.02 设置范围:

0:操作面板电位器设定;1:操作面板按钮设定

2: AI1 模拟输入; 3: AI2 模拟输入; 4: EAI1 模拟输入; 5: EAI2 模拟输入

10:X5 脉冲输入;11:数字输入 Up / Down 指令;20:通讯设定

21:多段速设定

#### E0.01, E0.03 设置范围:

0:操作面板输入;1:多功能数字输入;2:通讯输入

#### E0.04 设置范围:

- 0:未组合
- 1:第一频率设定来源 + 第二频率设定来源
- 2:第一频率设定来源 第二频率设定来源
- 3:第一频率设定来源 x 第二频率设定来源
- 4:两个频率设定来源中的较大者
- 5:两个频率设定来源中的较小者
- 6:非零通道有效

#### E0.06 设置范围:

- 0:掉电不保存,停机不保存;1:掉电不保存,停机保存
- 2: 掉电保存,停机不保存;3:掉电保存,停机保存
- 4:掉电不保存,停机时记忆

附录

E1:输入端子参数

| 代码                  | 名称                | 设置范围                         | 默认             | 步长                       | 属性   |
|---------------------|-------------------|------------------------------|----------------|--------------------------|------|
| E1.00               | X1 输入选择           | 052                          | 35             |                          | Stop |
| E1.01               | X2 输入选择           |                              | 36             | $\overline{a}$           | Stop |
| E1.02               | X3 输入选择           |                              | 0              | $\overline{\phantom{0}}$ | Stop |
| E1.03               | X4 输入选择           |                              | $\Omega$       | $\overline{a}$           | Stop |
| E1.04               | X5 输入选择           |                              | 0              |                          | Stop |
| $\overline{E}$ 1.15 | 二线/三线运行控制         | 04                           | $\Omega$       |                          | Stop |
| E1.16               | 数字输入 Up/Down 变化率  | $0.10100.00$ Hz/s            | 1.00           | 0.01                     | Run  |
| E1.17               | 数字输入 Up/Down 起始频率 | $0.00$ [E0.09] Hz            | 0.00           | 0.01                     | Run  |
| E1.25               | 脉冲输入最高频率          | 0.050.0 kHz                  | 50.0           | 0.1                      | Run  |
| E1.26               | 脉冲输入滤波时间          | 0.0002.000 s                 | 0.100          | 0.001                    | Run  |
| E1.35               | Al1 输入模式          | $0: 020$ mA                  | $\overline{2}$ |                          | Run  |
|                     |                   | 1: 420mA                     |                |                          | Run  |
| E1.40               | AI2 输入模式          | 2: 010V                      | $\mathbf{1}$   |                          |      |
|                     |                   | 3: 05V                       |                |                          |      |
|                     |                   | 4: 210V                      |                |                          |      |
|                     | E1.38 AI1 增益      | 0.0010.00                    | 1.00           | 0.01                     | Run  |
| E1.43               | AI2 增益            | 0.0010.00                    | 1.00           | 0.01                     | Run  |
|                     | 电机温度传感器通道         | 0: 禁用                        | $\mathbf 0$    |                          | Stop |
|                     |                   | 1: Al1 模拟输入                  |                |                          |      |
|                     |                   | 2: Al2 模拟输入                  |                |                          |      |
| E1.60               |                   | 3: EAI1 模拟输入                 |                |                          |      |
|                     |                   | 4: EAI2 模拟输入                 |                |                          |      |
|                     |                   | 5: TSI 输入(仅用于<br>$10$ plus 卡 |                |                          |      |
|                     | 断线保护              | 0: 无效                        | 0              |                          | Stop |
| E1.61               |                   | 1: 警告                        |                |                          |      |
|                     |                   | 2: 故障                        |                |                          |      |
| E1.62               | 电机温度传感器断线检测阈值     | 0.0010.0                     | 2.0            | 0.1                      | Stop |
| E1.68               | 模拟量输入曲线设定         | 07                           | $\mathbf 0$    |                          | Run  |
| E1.69               | 模拟量输入滤波时间         | 0.0002.000 s                 | 0.100          | 0.001                    | Run  |
| E1.70               | 输入曲线 1 最小给定       | $0.0\$ [ $E1.72$ ]           | 0.0            | 0.1                      | Run  |
| E1.71               | 输入曲线 1 最小频率       | $0.00$ [E0.09] Hz            | 0.00           | 0.01                     | Run  |
| E1.72               | 输入曲线 1 最大给定       | [E1.70]100.0%                | 100.0          | 0.1                      | Run  |
|                     |                   |                              |                |                          |      |
| E1.73               | 输入曲线 1 最大频率       | $0.00$ [E0.09] Hz            | 50.00          | 0.01                     | Run  |

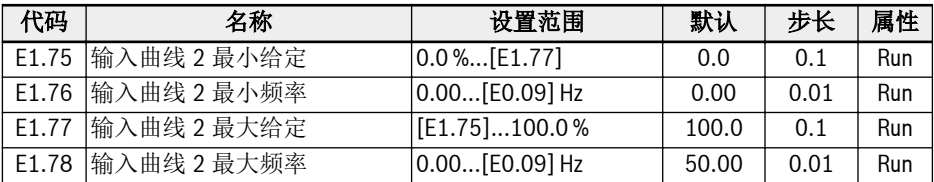

#### E1.00...E1.04 设置范围:

:无操作

- :多段速控制输入 1;2:多段速控制输入 2
- :多段速控制输入 3;4:多段速控制输入 4
- :加 / 减速时间 1 有效;11:加 / 减速时间 2 有效;12:加 / 减速时间 3 有效
- :自由停机有效;16:停机直流制动有效
- :频率 Up 指令;21:频率 Down 指令;22:频率 Up / Down 指令复位
- :转矩 / 速度控制切换;25:三线控制
- :简易 PLC 停止;27:简易 PLC 暂停
- :第二频率设定来源有效;31:第二运行指令来源有效
- 32: 故障信号常开有效;33: 故障信号常闭有效;34: 故障复位
- 35: 正转运行(FWD): 36: 反转运行(RFV): 37: 正转点动
- :反转点动;39:计数器输入;40:计数器复位
- 41: PID 无效: 46: 用户参数设置选择
- :脉冲输入模式有效;48:电机过热故障常开有效
- :电机过热故障常闭有效;50:电机过热告警常开有效
- :电机过热告警常闭有效;52:按实际运行指令方向点动运行

#### E1.15 设置范围:

- :二线正转/停机,反转/停机;1:二线正转/反转,运行/停机
- :三线控制方式 1;3:三线控制方式 2;4:一线控制

#### E1.68 设置范围:

- :AI1:曲线 1,AI2:曲线 1,脉冲输入:曲线 1
- :AI1:曲线 2,AI2:曲线 1,脉冲输入:曲线 1
- :AI1:曲线 1,AI2:曲线 2,脉冲输入:曲线 1
- :AI1:曲线 2,AI2:曲线 2,脉冲输入:曲线 1
- :AI1:曲线 1,AI2:曲线 1,脉冲输入:曲线 2
- :AI1:曲线 2,AI2:曲线 1,脉冲输入:曲线 2
- :AI1:曲线 1,AI2:曲线 2,脉冲输入:曲线 2
- :AI1:曲线 2,AI2:曲线 2,脉冲输入:曲线 2

### E2:输出端子参数

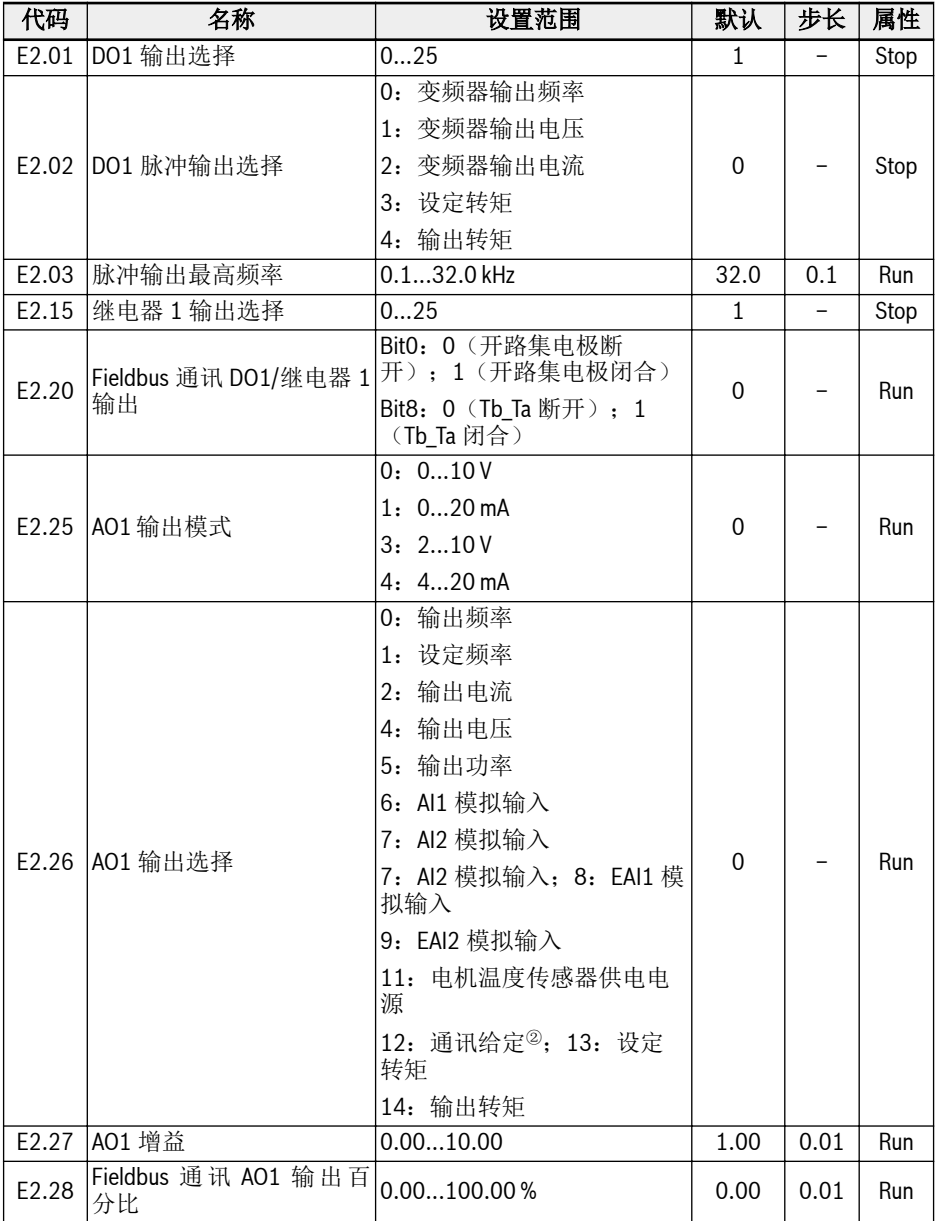

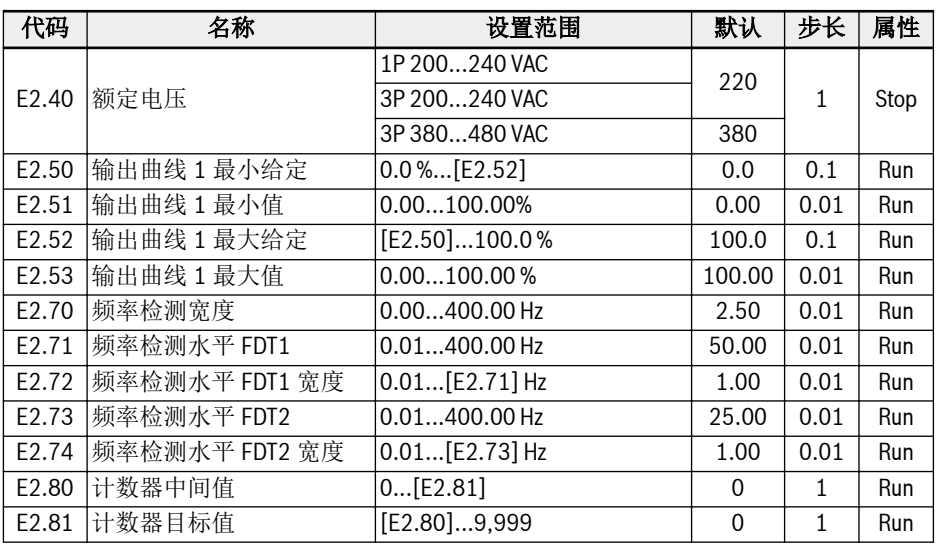

### E2.01, E2.15 设置范围:

- 0:变频器待运行;1:变频器运行中
- 2:变频器直流制动中;3:变频器零速运行中
- 4: 速度到达指示: 5: 频率水平检测信号 (FDT1)
- 6:频率水平检测信号(FDT2);7:简易 PLC 阶段完成
- 8:简易 PLC 循环完成
- 10:变频器欠压;11:变频器过载预报警
- 12:电机过载预报警;13:变频器外部故障停机
- 14:变频器故障指示;15:变频器正常
- 16:计数器目标值到达指示
- 17:计数器中间值到达指示
- 18:PID 给定工程量到达
- 19:脉冲输出模式使能(仅对 DO1 输出选择有效)
- 20:转矩控制模式;21:通讯给定<sup>①</sup>
- 25:变频器故障或告警

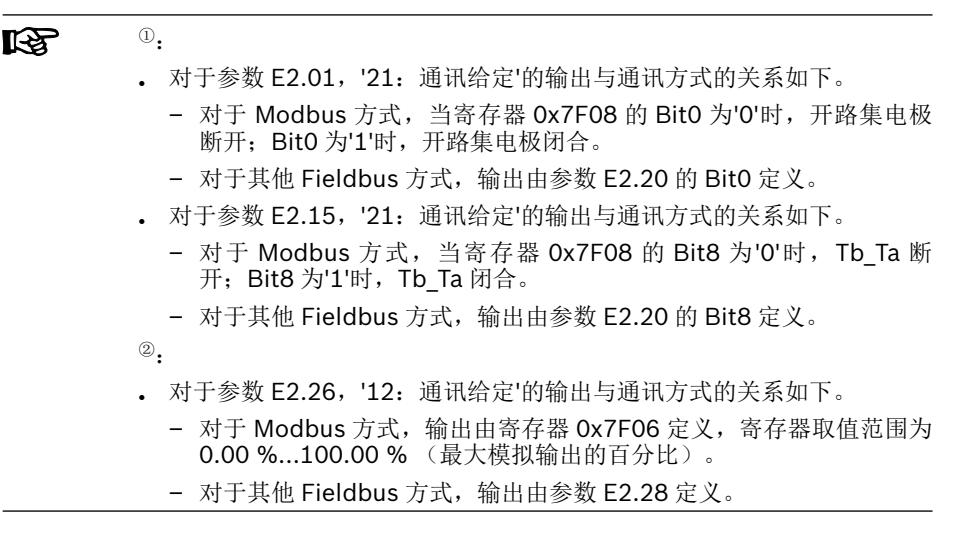

### E3:多段速与简易 PLC 参数

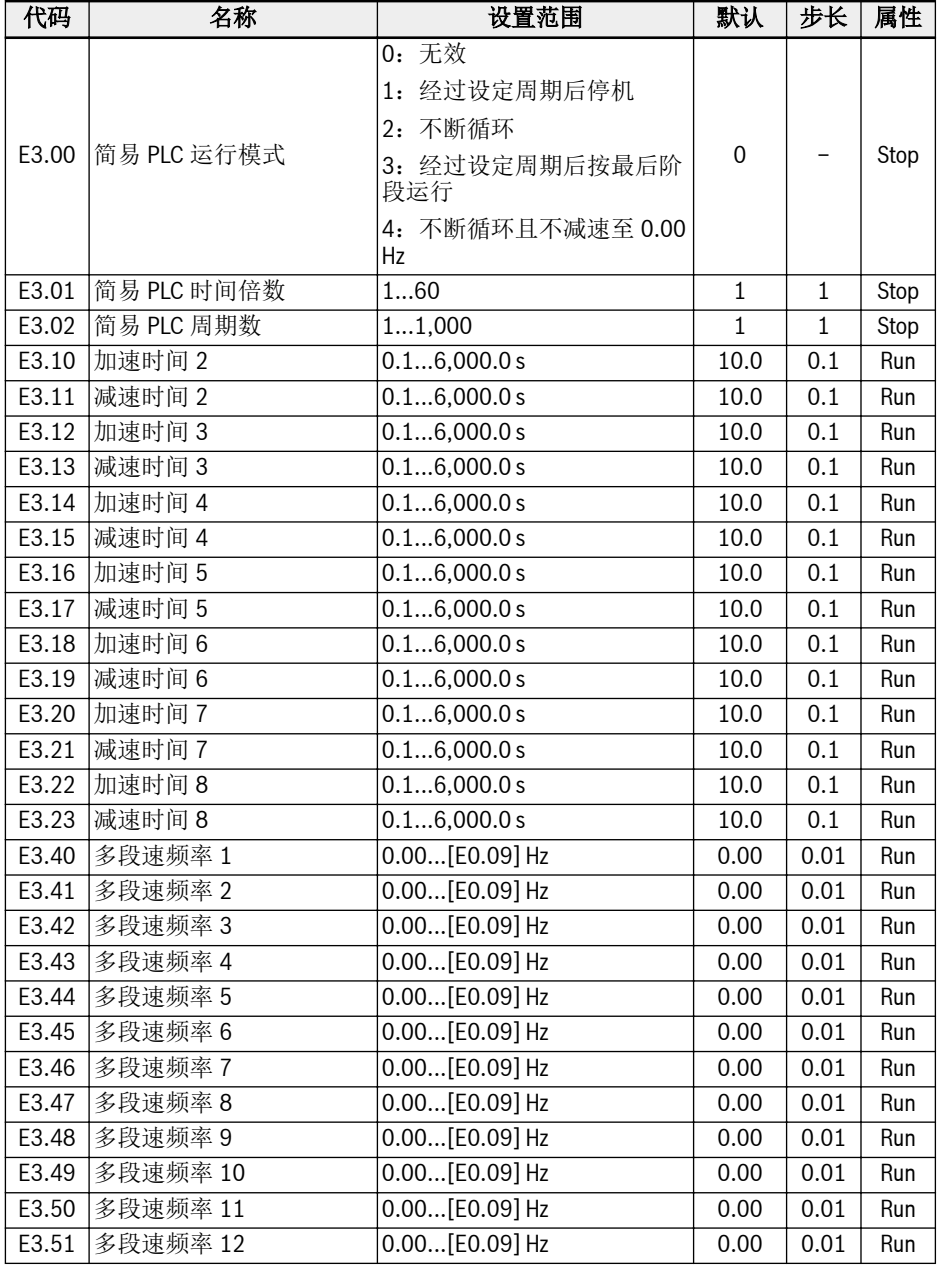

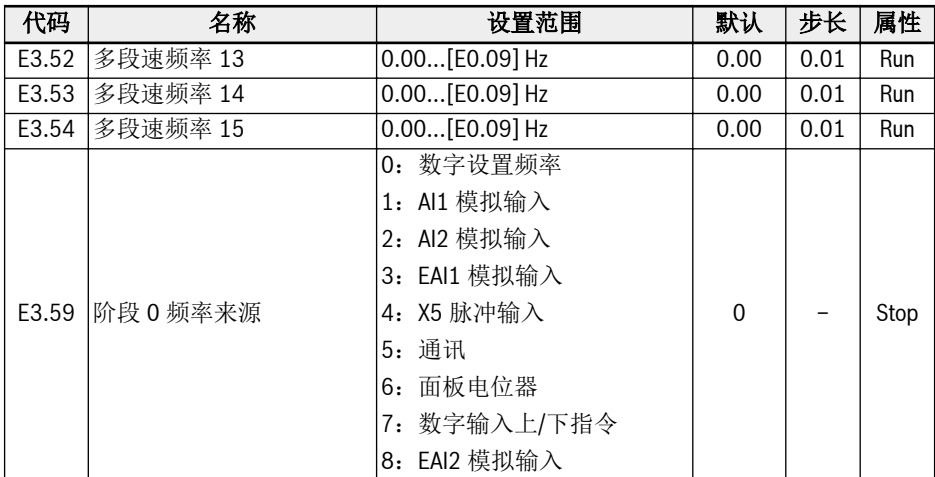

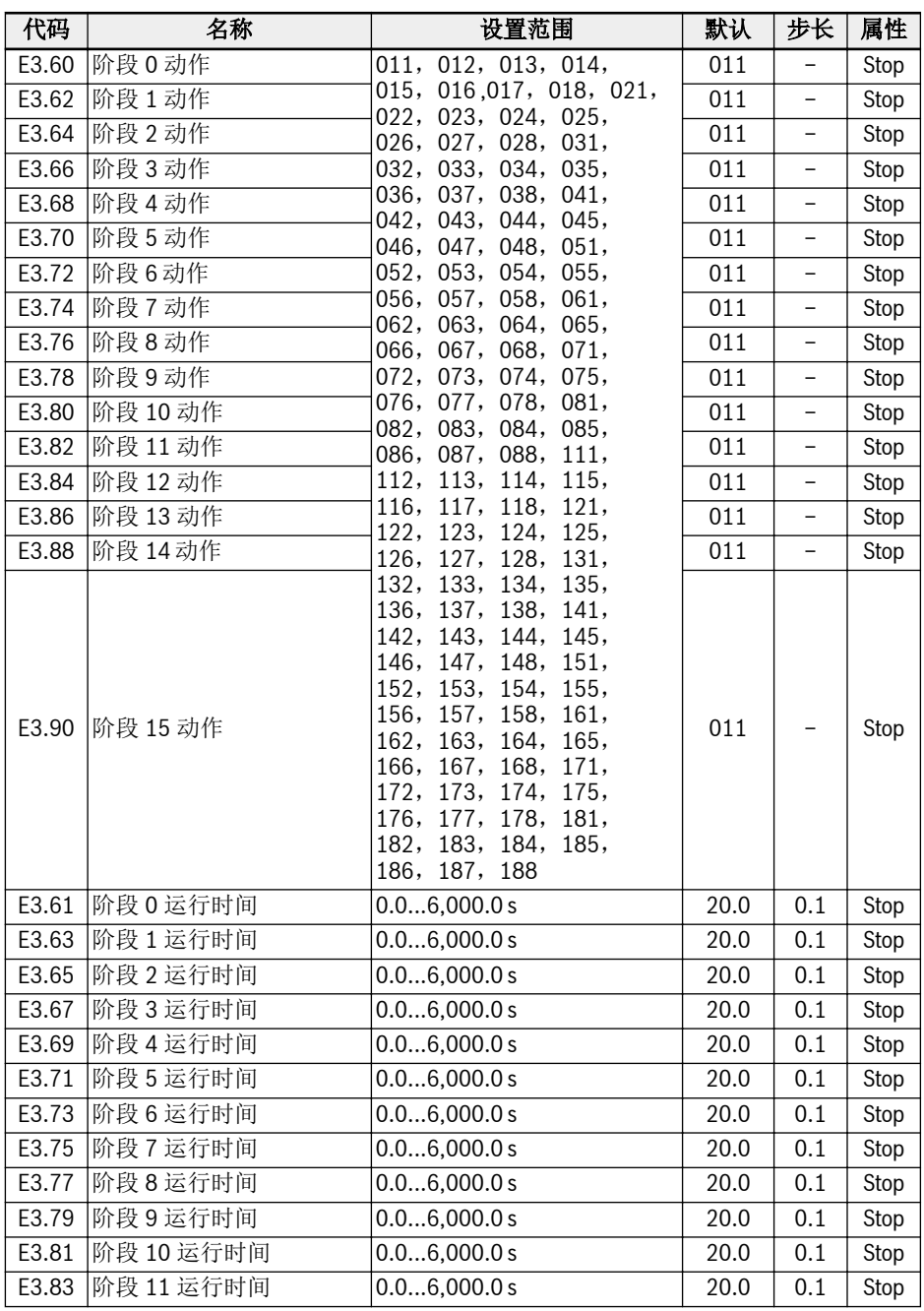

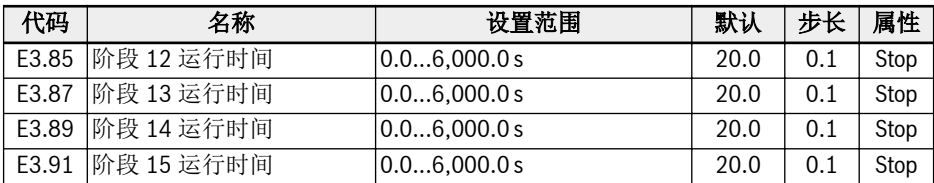

### E4:PID 控制参数

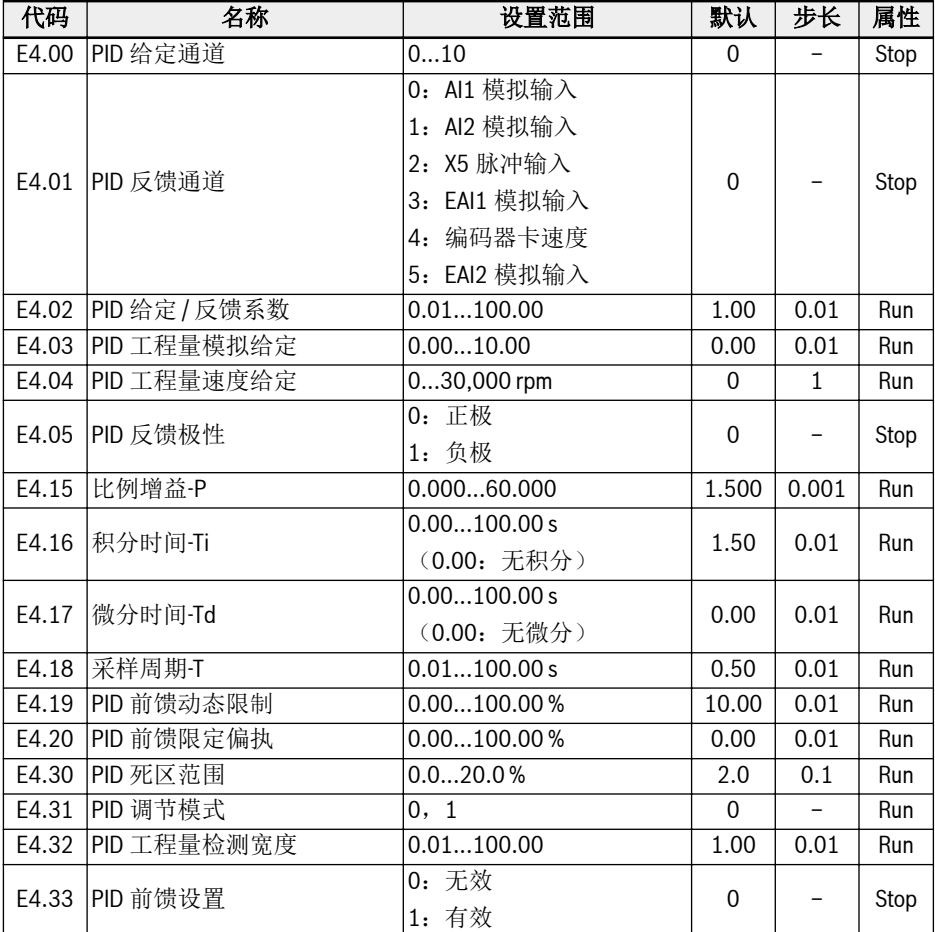

# E4.00 设置范围:

0:无效;1:操作面板电位器

- 2: 操作面板按钮; 3: Al1 模拟输入
- 4: AI2 模拟输入; 5: X5 端子脉冲输入
- 6:EAI1 模拟输入;7:通讯;8:模拟给定 E4.03
- 9: 速度给定 E4.04; 10: EAI2 模拟输入

## E4.31 设置范围:

- 0:频率到达上 / 下限时,停止积分调节
- 1:频率到达上 / 下限时,继续积分调节

## E5:扩展功能参数

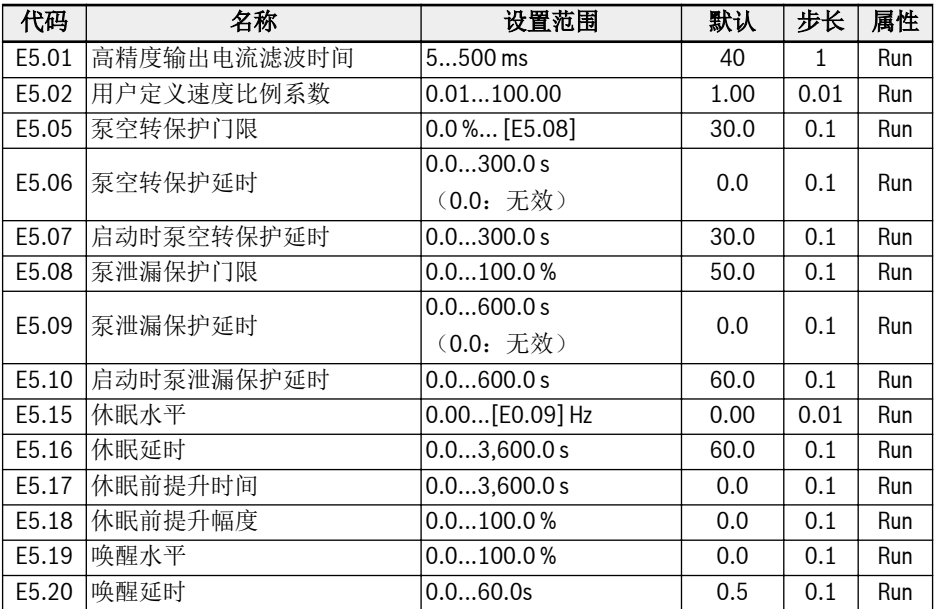

### E8:标准通讯参数

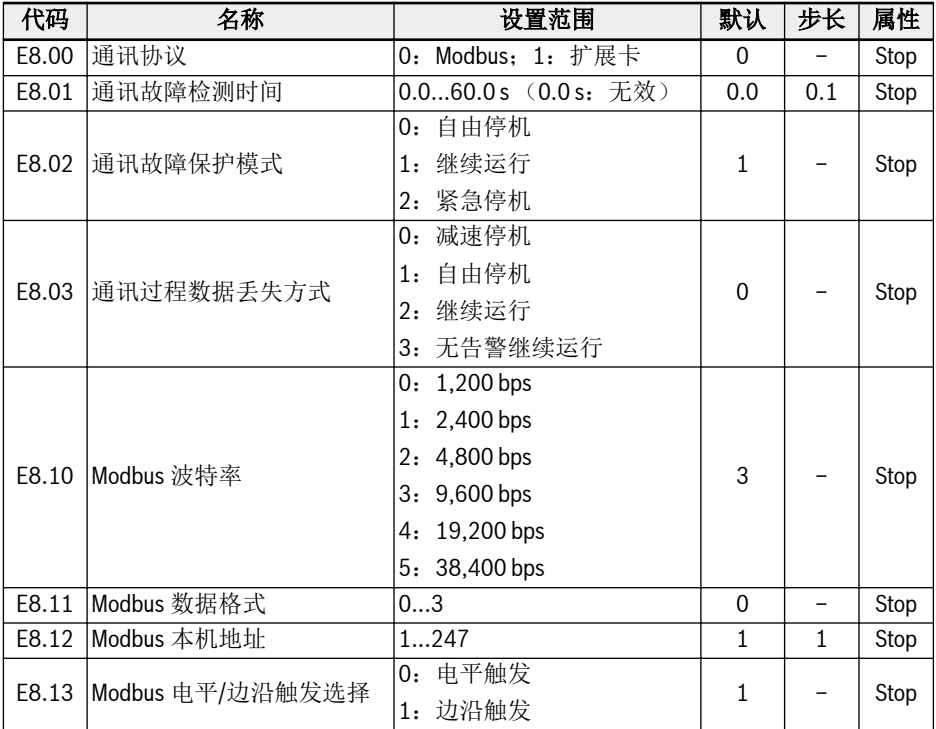

# E8.11 设置范围:

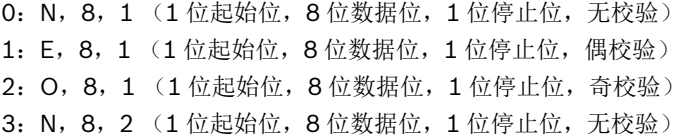

E9:保护与故障参数

| 代码    | 名称                 | 设置范围                     | 默认                       | 步长           | 属性   |
|-------|--------------------|--------------------------|--------------------------|--------------|------|
| E9.00 | 故障自动复位次数           | 03 (0: 无效)               | $\Omega$                 |              | Stop |
| E9.01 | 故障自动复位间隔           | 0.160.0 s                | 10.0                     | 0.1          | Stop |
| E9.02 | 故障自动复位尝试启动时<br>间   | 065,535                  | $\Omega$                 | 1            | Stop |
| E9.04 | 诊断设置               | 0FFFF                    | $\mathbf{0}$             | $\mathbf{1}$ | Stop |
| E9.05 | 最近一次故障类型           | $\overline{\phantom{0}}$ |                          | -            | Read |
| E9.06 | 前一次故障类型            | $\overline{\phantom{0}}$ | $\overline{\phantom{0}}$ | -            | Read |
| E9.07 | 前二次故障类型            | -                        |                          | ۳            | Read |
| E9.10 | 最近一次故障时输出频率        |                          |                          | 0.01         | Read |
| E9.11 | 最近一次故障时设定频率        |                          | -                        | 0.01         | Read |
| E9.12 | 最近一次故障时输出电流        |                          |                          | 0.1          | Read |
| E9.13 | 最近一次故障时输出电压        |                          |                          | 1            | Read |
| E9.14 | 最近一次故障时直流母线<br>电压  |                          |                          | $\mathbf{1}$ | Read |
| E9.15 | 最近一次故障时功率模块 <br>温度 |                          |                          | $\mathbf{1}$ | Read |
| E9.50 | 最近一次告警类型           | $\overline{\phantom{0}}$ | $\Omega$                 | -            | Read |
| E9.51 | 前一次告警类型            | -                        | $\overline{0}$           | -            | Read |
| E9.52 | 前两次告警类型            |                          | $\mathbf{0}$             | L,           | Read |
| E9.97 | 最近一次故障细节           | 00000FFFFF               | $\mathbf{0}$             | Ξ.           | Read |
| E9.98 | 前一次故障细节            | 00000FFFFF               | $\mathbf{0}$             | Ξ.           | Read |
| E9.99 | 前两次故障细节            | 00000FFFFF               | $\mathbf 0$              | -            | Read |

E9.04 诊断设置:

- 0000: UE-1 (默认)
- 0001:欠压无报错

### E9.05...E9.07 显示范围:

- 0:无故障
- 1:OC-1,恒速中过电流
- 2:OC-2,加速中过电流
- 3:OC-3,减速中过电流
- 4:OE-1,恒速中过电压
- 5:OE-2,加速中过电压
- 6:OE-3,减速中过电压
- 7:OE-4,停机中过电压
- 8: UE-1, 运行中欠电压
- 9: SC, 电流突升或短路
- 10:IPH.L,输入缺相
- 11:OPH.L,输出缺相
- 12: ESS-, 软启动故障
- 20:OL-1,变频器过载
- 21:OH,变频器过热
- 23:FF,风扇失效
- 24:Pdr,泵空转
- 25:CoL-,命令值丢失
- 26: StO-r, STO 请求
- 27: StO-E, STO 故障
- 30:OL-2,电机过载
- 31:Ot,电机过热
- 32:t-Er,电机参数整定故障
- 33: AdE-, 电机角度检测故障
- 35:SPE-,速度控制环故障
- 38: AibE, 模拟输入断线检测
- 39:EPS-,DC\_IN 电源故障
- 40: dir1, 正转运行方向锁定故障
- 41:dir2,反转运行方向锁定故障
- 42:E-St,端子故障信号
- 43:FFE-,软件版本不匹配
- 44: rS-, Modbus 通讯故障
- 45:E.Par,参数设置无效
- 46:U.Par,未知参数复位故障
- 48: idA-, 内部通讯故障
- 49: idP-, 内部参数故障
- 50: IDE-, 变频器内部故障
- 51:OCd-,扩展卡内部故障
- 52:OCc,扩展卡 PDOs 设置故障
- 53: Fdi-, 无有效的过程数据
- 54: PcE-, 远程控制通讯故障
- 55: PbrE, 参数备份 / 复位故障
- 56:PrEF,软件升级后参数复位故障
- 60: ASF-, 应用软件故障

附录

:APE1,应用故障 1 :APE2,应用故障 2 :APE3,应用故障 3 64: APE4, 应用故障 4 :APE5,应用故障 5 :EIbE, 编码器输入断线故障 :EPOE, 编码器相序故障 :RDOS, 信号幅值错误 73: RLOT, 信号相位错误 :FCd-, 主机通信超时 :FPC-, 现场总线数据配置错误 903: FtL-, RPDO 报文丢失 904: Fln-, 通信平台初始化失败 :FnC-, 现场总线网络配置无效 :FCE-, 通信平台临界误差 907: FnF-, 通信平台固件损坏 908: Fdi-, 现场总线数据无效

### E9.50...E9.52 设置范围:

0:无告警

- 6:PLE, 泵泄漏
- 7:OE-4, 停机中过压
- 31:Ot, 电机过热
- 403:C-dr, 通讯中断
- 408:Aib-, 模拟输入断线保护
- 409:FLE, 风扇维护过期
- 410: OCi, 通讯数据超过设置范围
- 411:UH-A, 温度过低告警
- 420: APF1, ASF 用户告警 1
- 421:APF2, ASF 用户告警 2
- 422:APF3, ASF 用户告警 3
- 423: APF4, ASF 用户告警 4
- 424:APF5, ASF 用户告警 5
- 430:USdc, 不支持的设备配置
- 440: SLi-, 最大电压速度限定
- 900: iSt, 无效状态转移
903:FtL, RPDO 报文丢失 908:Fdi, 扩展卡过程数据无效

### <span id="page-505-0"></span>18.3.5 FO 组: ASF 参数

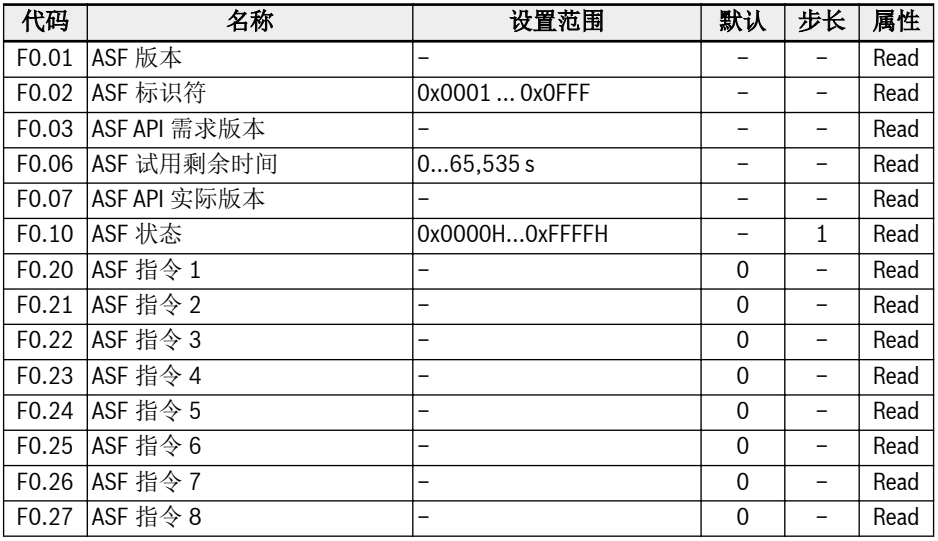

### 18.3.6 H组: 扩展卡参数

### H0:扩展卡通用参数

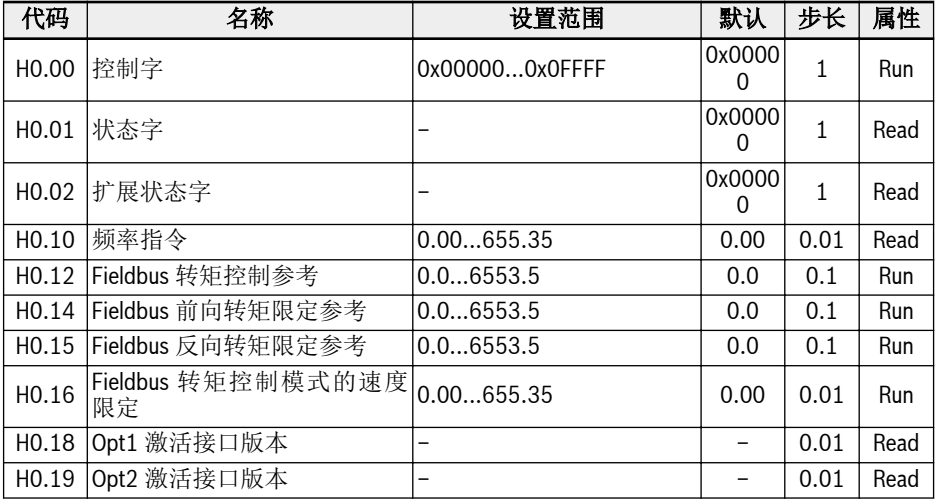

<span id="page-506-0"></span>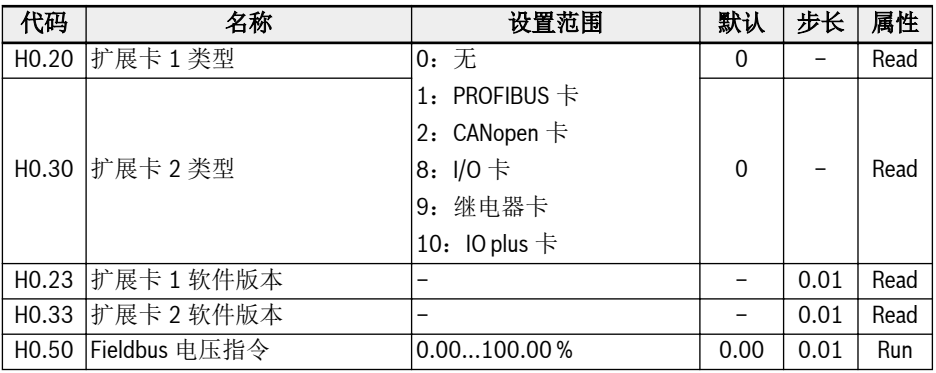

 $\mathbb{R}$ \*:仅适用 EFC 系列变频器。

### H1: PROFIBUS 卡参数

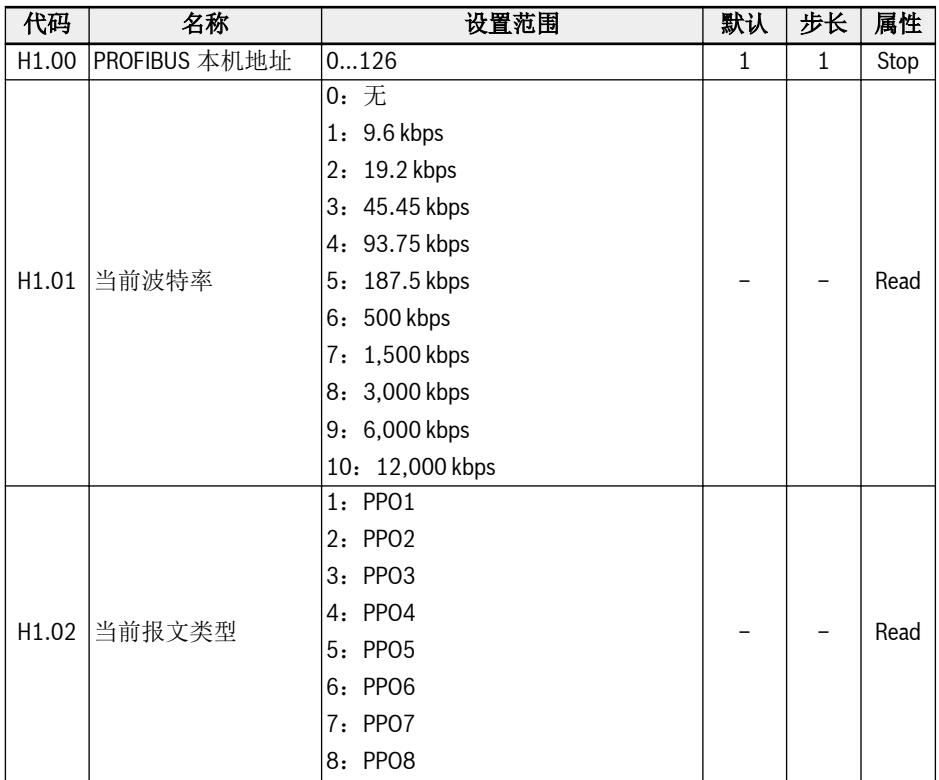

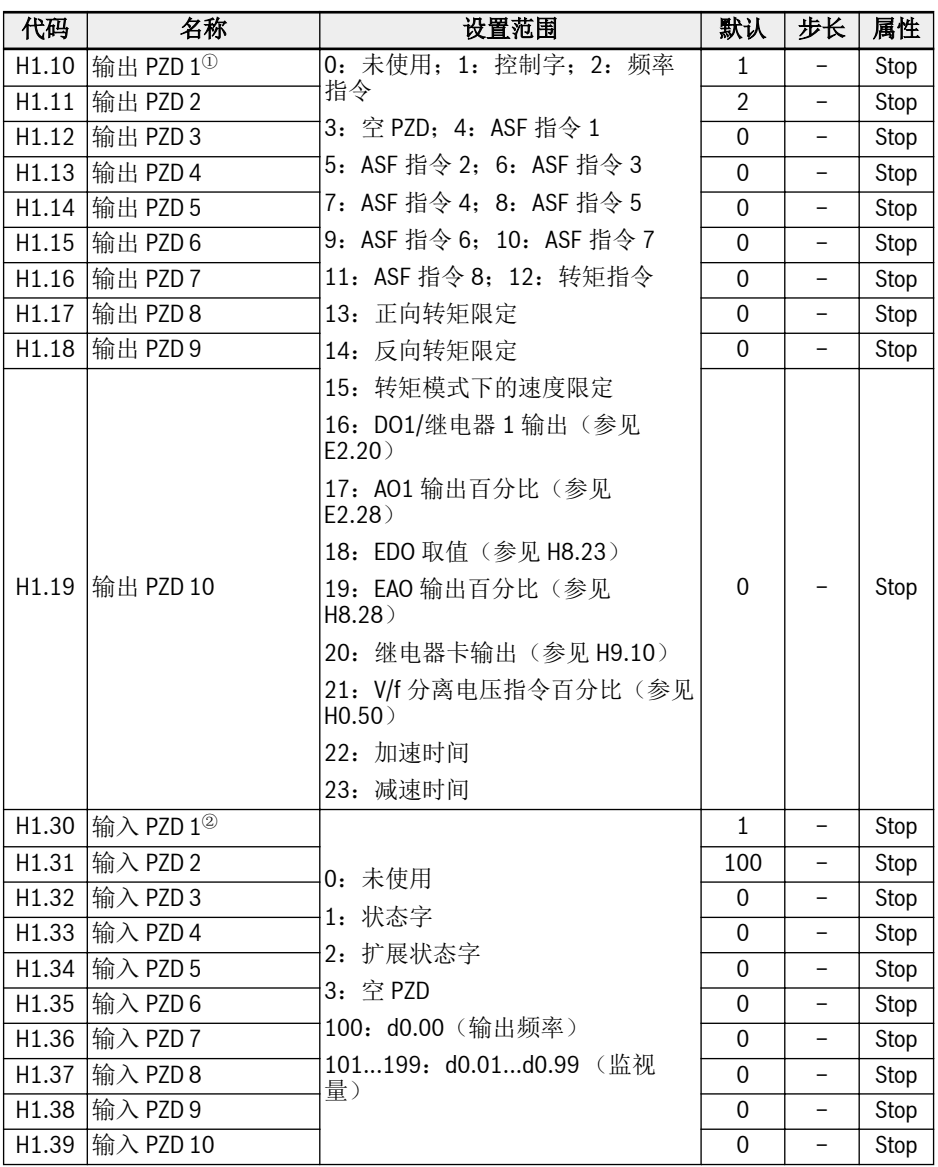

呀

 $^{\circ}$ : 输出 PZD 1...输出 PZD 10 表示 PROFIBUS 主站向从站传输的数据 流。

 $^{\circledR}$ : 输入 PZD 1...输入 PZD 10 表示 PROFIBUS 从站向主站传输的数据 流。

### <span id="page-508-0"></span>H2: CANopen 卡参数

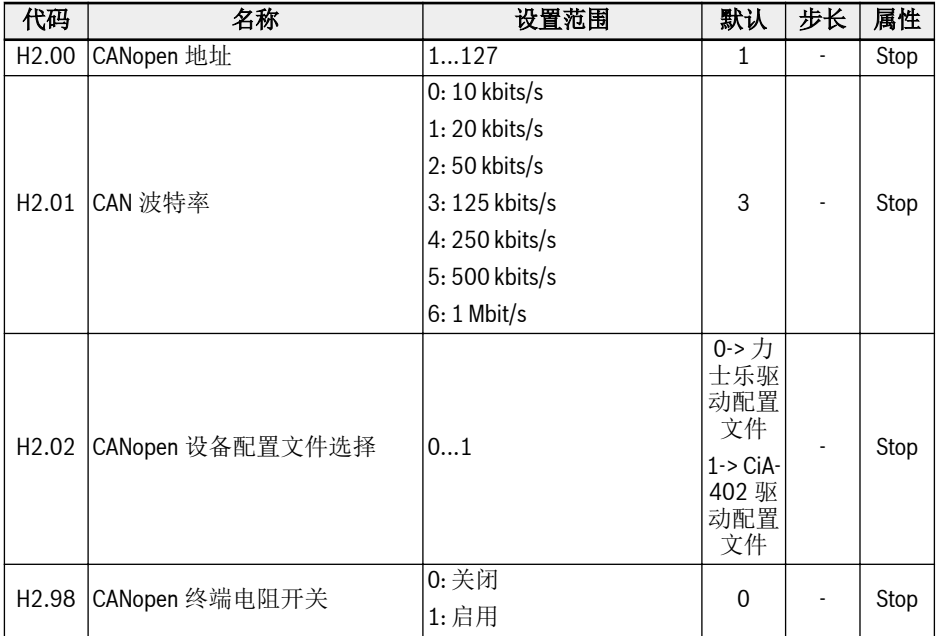

H2.00 'CANopen 地址'用于选择 CANopen 节点地址。

H2.01 'CAN 波特率' 用于设置 CANopen 通信速度

H2.02 'CANopen 设备配置文件选择'用于切换不同的驱动器配置文件。

H2.98 'CANopen 终端电阻开关'用于切换终端电阻器状态。

<span id="page-509-0"></span>H8: I/O 卡参数

| 代码    | 名称                       | 设置范围                                | 默认             | 步长                       | 属性   |
|-------|--------------------------|-------------------------------------|----------------|--------------------------|------|
| H8.00 | EX1 输入选择                 |                                     | $\mathbf{0}$   | $\overline{\phantom{0}}$ | Stop |
| H8.01 | EX2 输入选择                 |                                     | $\overline{0}$ |                          | Stop |
| H8.02 | EX3 输入选择                 | 052                                 | $\mathbf{0}$   | $\qquad \qquad -$        | Stop |
| H8.03 | EX4 输入选择                 |                                     | $\mathbf 0$    | $\qquad \qquad -$        | Stop |
| H8.04 | EX5 输入选择                 |                                     | $\mathbf{0}$   |                          | Stop |
| H8.05 | EAI1 输入模式                | $0: 020$ mA                         |                |                          | Stop |
|       |                          | 1: 420mA                            |                |                          |      |
|       |                          | 2: 010V                             |                |                          |      |
|       |                          | 3: 05V                              | $\mathbf 0$    |                          |      |
|       |                          | 4: 210V                             |                |                          |      |
|       |                          | $5: -1010V$                         |                |                          |      |
|       | H8.06 EAI1 输入极性设置        | 03                                  | $\mathbf{1}$   | $\overline{\phantom{0}}$ | Stop |
| H8.07 | EAI1 死区滤波值               | 0.030.0%                            | 0.0            | 0.1                      | Run  |
| H8.09 | EAI1 滤波时间                | 0.0002.000 s                        | 0.100          | 0.001                    | Run  |
| H8.10 | EAI1 增益                  | 0.0010.00                           | 1.00           | 0.01                     | Run  |
| H8.15 | EAI1 曲线最小给定              | $-120.0\%$ [H8.17]                  | 0.0            | 0.1                      | Run  |
|       | H8.16 EAI1 曲线最小值         | -[E0.09][E0.09] Hz                  | 0.00           | 0.01                     | Run  |
| H8.17 | EAI1 曲线最大给定              | [H8.15]120.0%                       | 100.0          | 0.1                      | Run  |
| H8.18 | EAI1 曲线最大值               | -[E0.09][E0.09] Hz                  | 50.00          | 0.01                     | Run  |
| H8.20 | ED01 输出选择                |                                     | $\mathbf{1}$   | $\overline{\phantom{0}}$ | Stop |
| H8.21 | 扩展继电器输出选择                | 025                                 | $\mathbf{1}$   | $\qquad \qquad -$        | Stop |
| H8.22 | EDO2 输出选择                |                                     | $\mathbf{1}$   | $\qquad \qquad -$        | Stop |
|       | H8.23 Fieldbus 通讯 EDO 输出 | Bit0: EDO1 $(10/10$ plus $\pm$ )    |                |                          |      |
|       |                          | Bit1: EDO2 (IO plus $\pm$ )         | $\overline{0}$ | -                        | Stop |
|       |                          | Bit8: Erelay $(10 +)$               |                |                          |      |
|       | H8.25 EAO 输出方式           | 0: 010V                             |                |                          |      |
|       |                          | $1: 020$ mA                         |                |                          | Run  |
|       |                          | 2: -1010V (仅用于 IO plus<br>$\dagger$ | $\mathbf 0$    |                          |      |
|       |                          | 3: 210V                             |                |                          |      |
|       |                          | 4: 420mA                            |                |                          |      |

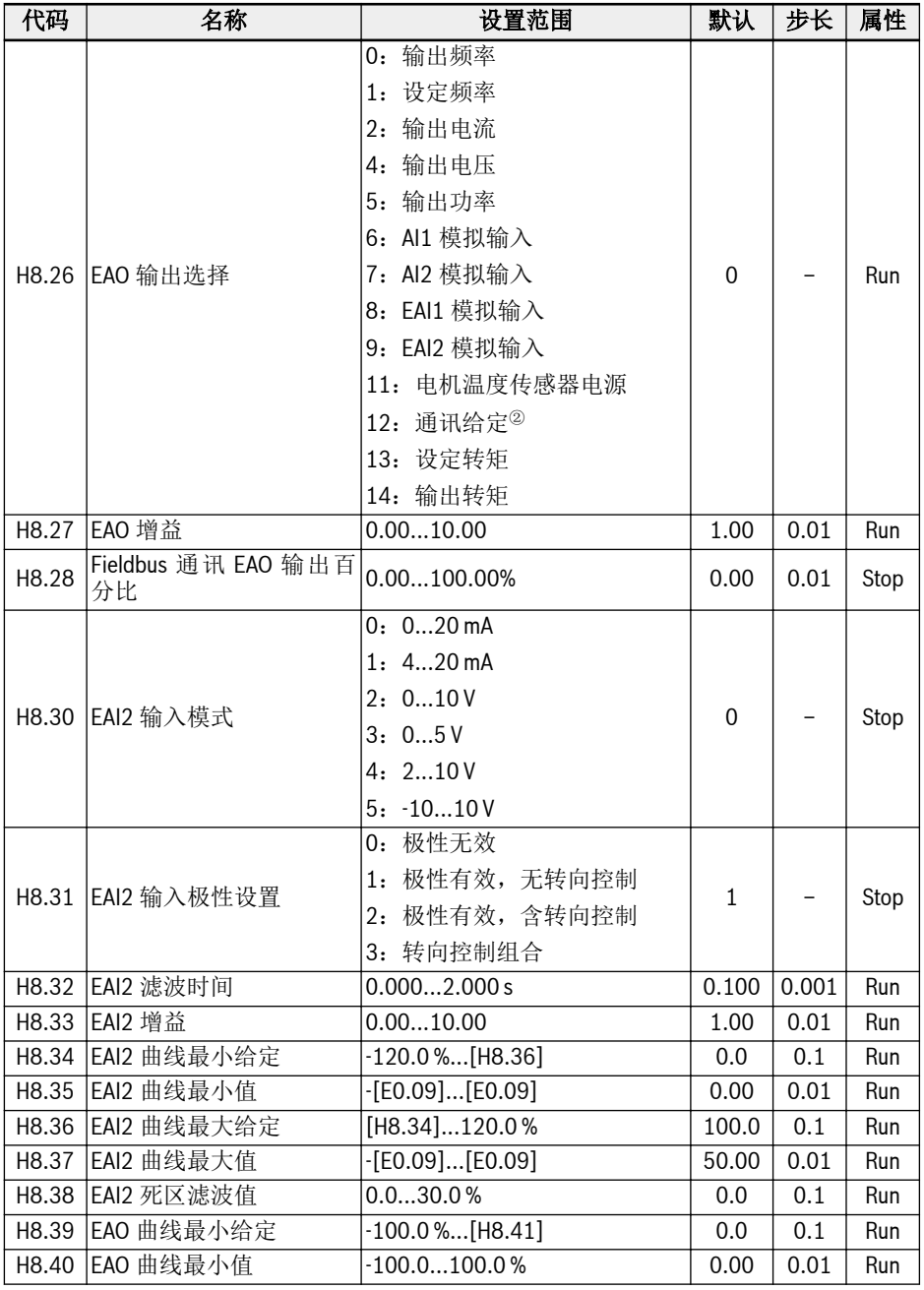

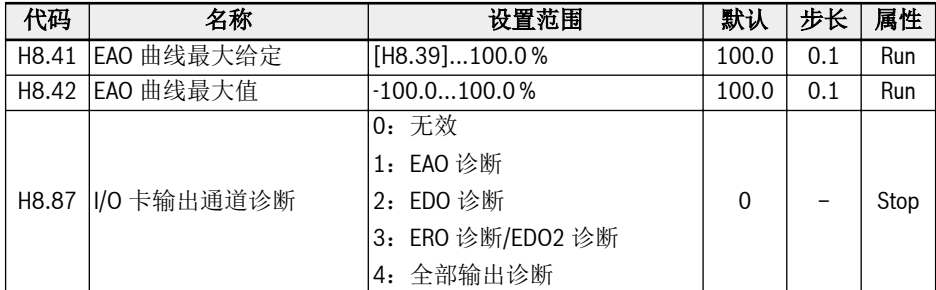

### H8.00...H8.04 设置范围:

- 0:未定义功能
- 1: 多段速控制输入 2: 2: 多段速控制输入 2
- 3:多段速控制输入 3;4:多段速控制输入 4
- 10:加/减速时间 1 有效;11:加/减速时间 2 有效;12:加/减速时间 3 有效
- 15:自由停机有效;16:停机直流制动有效
- 20:频率上升指令;21:频率下降指令;22:复位上升/下降指令
- 23:转矩/速度控制切换;25:三线控制
- 26:简易 PLC 停止;27:简易 PLC 暂停
- 30:第二频率设定来源有效;31:第二运行指令来源有效
- 32:故障信号常开触点输入;33:故障信号常闭触点输入;34:故障复位信号
- 35: 正转运行 (FWD): 36: 反转运行 (RFV)
- 37:正转点动;38:反转点动
- 39:计数器输入;40:计数器复位
- 41: PID 无效: 46: 用户参数设置选择; 48: 电机过热故障常开有效
- 49:电机过热故障常闭有效;50:电机过热告警常开有效
- 51: 电机过热告警常闭有效; 52: 点动模式带方向的运行指令

### H8.06 设置范围:

0:极性无效;1:极性有效,无转向控制;2:极性有效,含转向控制;3:转向控制组 合

### H8.20...H8.22 设置范围:

- 0:变频器待运行;1:变频器运行中
- 2:变频器直流制动中;3:变频器零速运行中
- 4: 速度到达;5: 频率水平检测信号(FDT1);6: 频率水平检测信号(FDT2)
- 7:简易 PLC 阶段完成;8:简易 PLC 周期完成
- 10:变频器欠压;11:变频器过载预报警;12:电机过载预报警
- 13:变频器外部故障停机;14:变频器故障;15:变频器正常
- 16:计数器目标值到达指示;17:计数器中间值到达指示

18:PID 给定工程量到达;19: 脉冲输出模式使能(仅对 DO1 输出选择有效) 20:转矩控制模式;21:通讯给定<sup>①</sup>;25:变频器故障或告警

### $R_{\mathcal{F}}$

'21:通讯给定'的输出与通讯方式的关系如下。

- 对于 Modbus 方式,
	- 参数 H8.20 的输出由寄存器 0x7F09 的 Bit0 定义:为'0'时,开路集 电极断开;Bit0 为'1'时,开路集电极闭合。
	- 参数 H8.21 的输出由寄存器 0x7F09 的 Bit8 定义: 为'0'时, ETb ETa 断开; Bit8 为'1'时, ETb ETa 闭合。
	- 参数 H8.22 的输出由寄存器 0x7F09 的 Bit1 定义: 为'0'时, 开路集 电极断开;Bit1 为'1'时,开路集电极闭合。
- 对于其他 Fieldbus 方式, 输出由参数 H8.23 定义。

<sup>②</sup>:

 $\textcircled{\scriptsize{1}}$  .

- '12:通讯给定'的输出与通讯方式的关系如下。
- 对于 Modbus 方式, 输出由寄存器 0x7F07 定义, 寄存器取值范围为 0.00 %...100.00 % (最大模拟输出的百分比)。
- 对于其他 Fieldbus 方式,输出由参数 H8.28 定义。

### <span id="page-513-0"></span>H9: 继电器卡参数

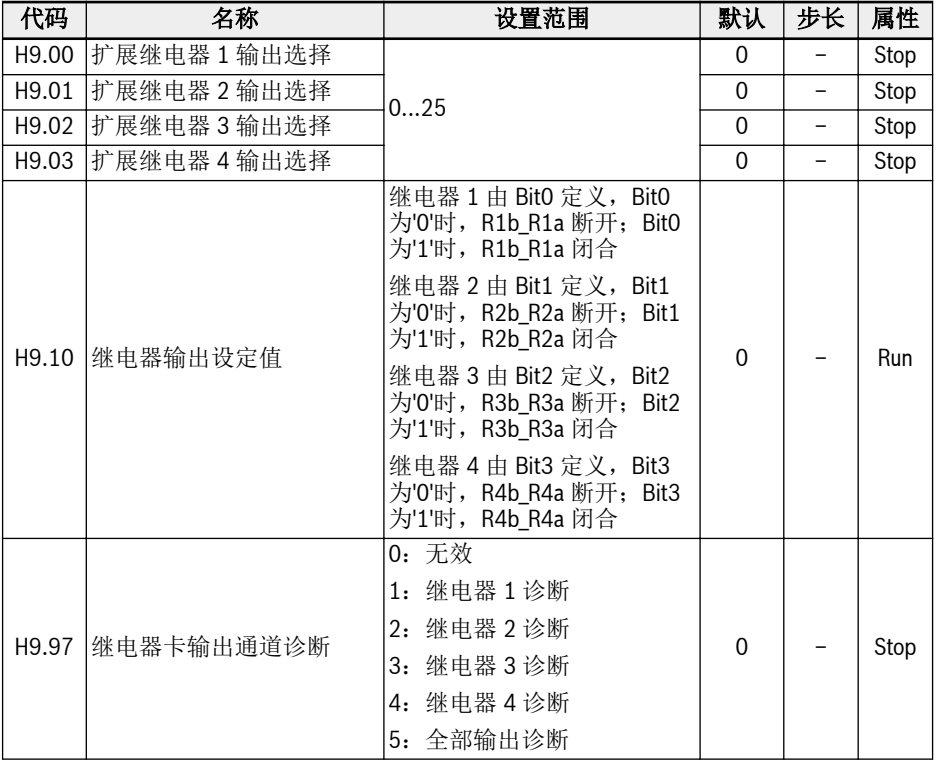

### H9.00...H9.03 设置范围:

- 0:变频器待运行
- 1:变频器运行中
- 2:变频器直流制动中
- 3:变频器零速运行中
- 4:速度到达
- 5:频率水平检测信号(FDT1)
- 6:频率水平检测信号(FDT2)
- 7:简易 PLC 阶段完成
- 8:简易 PLC 周期完成
- 10:变频器欠压
- 11:变频器过载预报警
- 12:电机过载预报警
- 13:变频器外部故障停机
- 14:变频器故障
- 15:变频器正常
- 16:计数器目标值到达指示
- 17:计数器中间值到达指示
- 18:PID 给定工程量到达
- 20:转矩控制模式
- 21:通讯给定<sup>①</sup>
- 25:变频器故障或告警

 $\textcircled{\scriptsize{1}}$  .

### **IRS**

- '21:通讯给定'的输出与通讯方式的关系如下。
- $\bullet$  对于 Modbus 方式,
	- 参数 H9.00 的输出由寄存器 0x7F0A 的 Bit0 定义: 为'0'时, R1b R1a 断开; Bit0 为'1'时, R1b R1a 闭合。
	- 参数 H9.01 的输出由寄存器 0x7F0A 的 Bit1 定义: 为'0'时, R2b R2a 断开; Bit1 为'1'时, R2b R2a 闭合。
	- 参数 H9.02 的输出由寄存器 0x7F0A 的 Bit2 定义: 为'0'时, R3b R3a 断开; Bit2 为'1'时, R3b R3a 闭合。
	- 参数 H9.03 的输出由寄存器 0x7F0A 的 Bit3 定义: 为'0'时, R4b R4a 断开; Bit3 为'1'时, R4b R4a 闭合。

● 对于其他 Fieldbus 方式,输出由参数 H9.10 定义。

### <span id="page-515-0"></span>18.3.7 U 组:操作面板参数

### U0:通用键盘参数

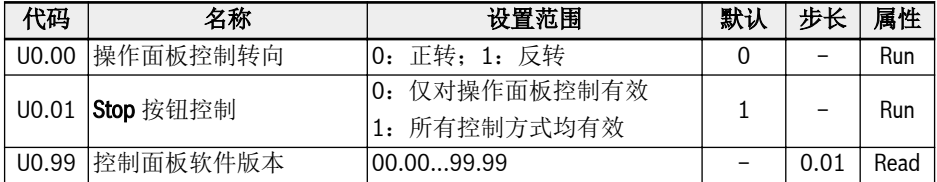

### U1:LED 键盘参数

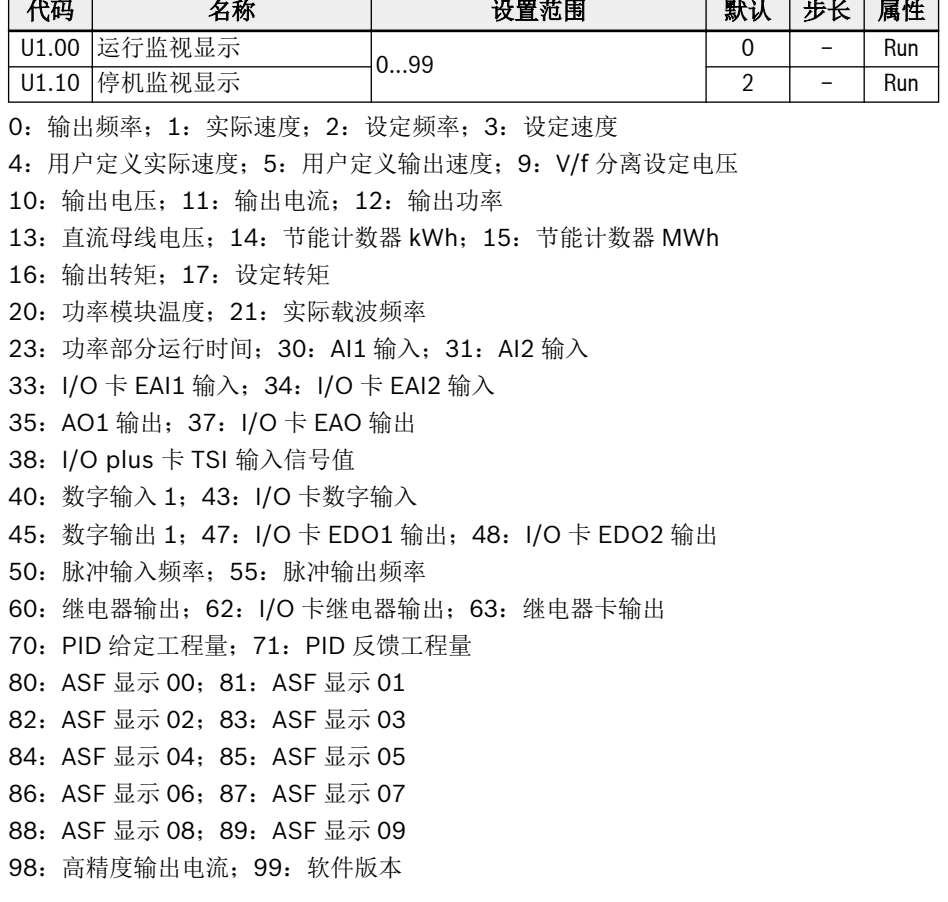

Bosch Rexroth AG R912005515\_版本 10

### <span id="page-516-0"></span>U2:LCD 键盘参数

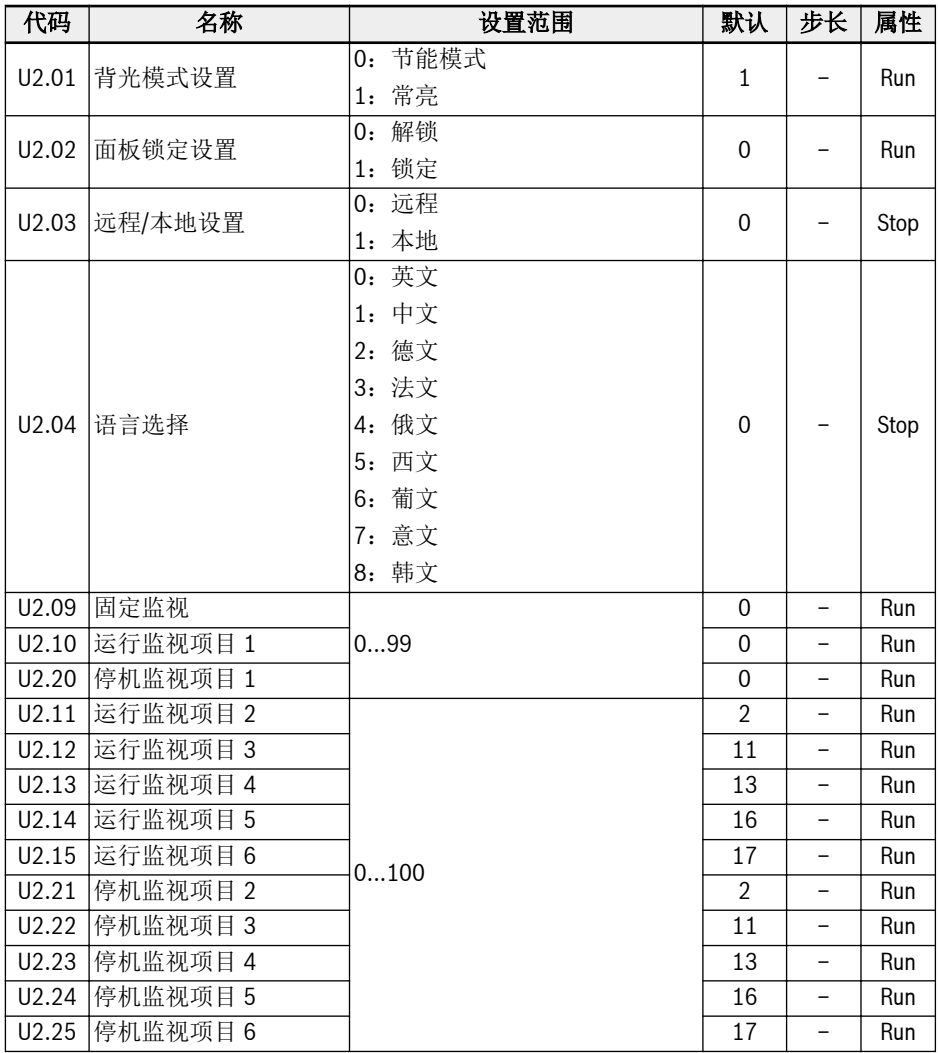

0:输出频率;1:实际速度

2:设定频率;3:设定速度

- 4:用户定义设定速度;5:用户定义实际速度
- 9:V/f 分离设定电压;10:输出电压;11:输出电流

12:输出功率;13:直流母线电压

附录

:节能计数器 kWh;15:节能计数器 MWh :输出转矩;17:设定转矩 :功率模块温度;21:实际载波频率 :功率模块运行时间 :AI1 输入;31:AI2 输入 33: I/O 卡 EAI1 输入; 34: I/O 卡 EAI2 输入 :AO1 输出;37:I/O 卡 EAO 输出 :I/O plus 卡 TSI 输入信号值 :数字输入 1;43:I/O 卡数字输入 :DO1 输出;47:I/O 卡 EDO1 输出 48: I/O 卡 EDO2 输出; 50: 脉冲输入频率 :脉冲输出频率;60:继电器输出 :I/O 卡继电器输出;63:继电器卡输出 :PID 给定工程量;71:PID 反馈工程量 :ASF 显示 00;81:ASF 显示 01 82: ASF 显示 02; 83: ASF 显示 03 84: ASF 显示 04: 85: ASF 显示 05 :ASF 显示 06;87:ASF 显示 07 88: ASF 显示 08: 89: ASF 显示 09 :高精度输出电流;99:软件版本;100:无效

### <span id="page-518-0"></span>18.3.8 d0 组:监视参数

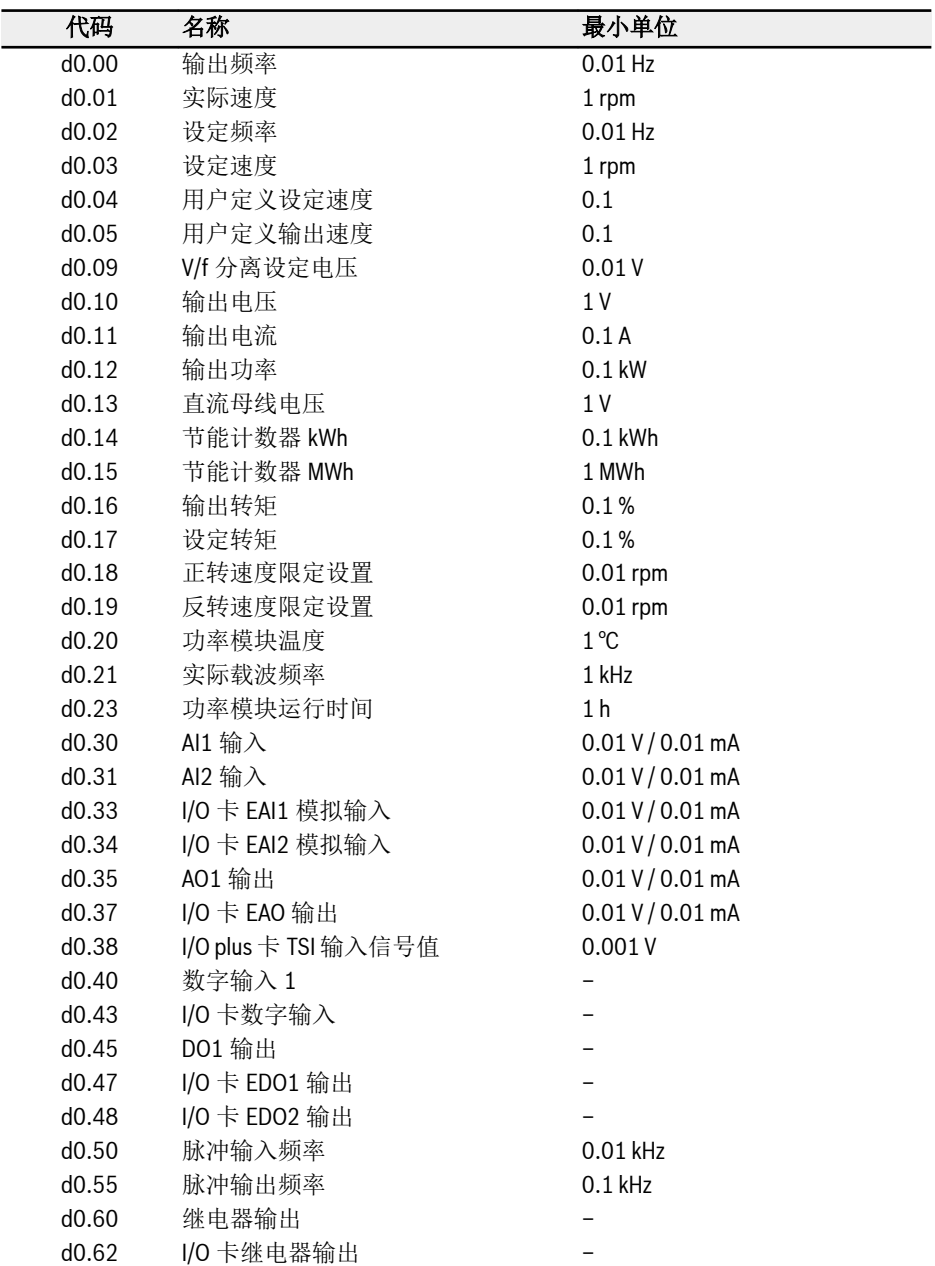

<span id="page-519-0"></span>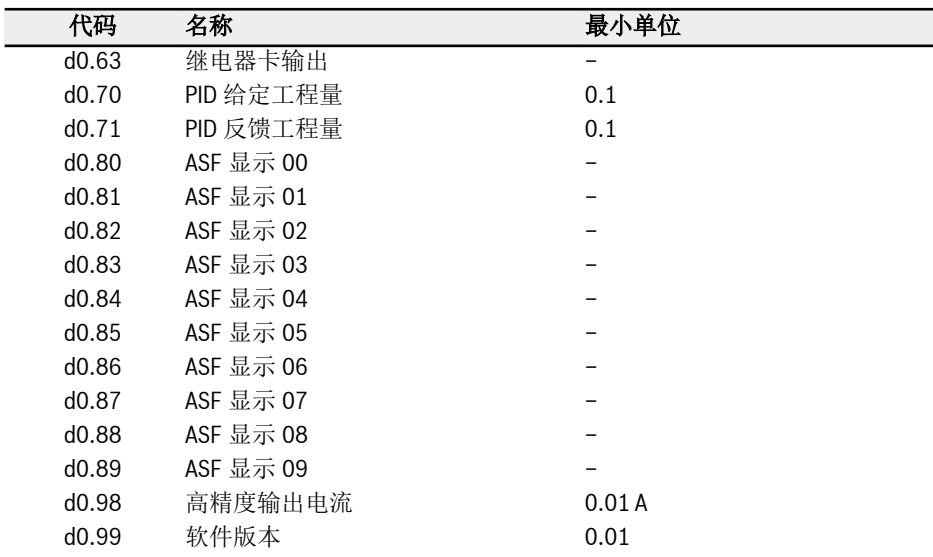

隐

参数 d0.16...d0.19 仅适用于矢量控制模式。

### 18.3.9 d1 组:扩展检测

以下为扩展检测参数。该类参数无法通过控制面板查看,但可通过 IndraWorks 查看。

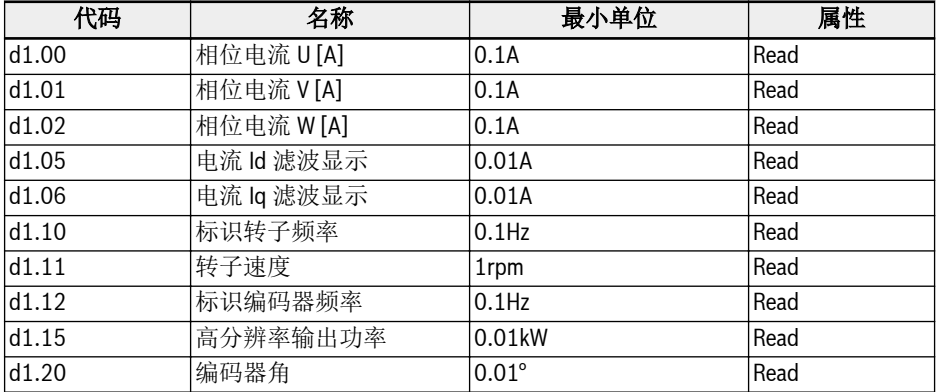

### <span id="page-520-0"></span>18.4 附录四: 认证

### 18.4.1 CE

### 合规声明

VFC x610 变频器(0K40...220K)可提供合规声明。上述声明确认此产品符合相应的 EN 标准和 EC 指令。如果需要, 您可以向销售代表索取上述声明。

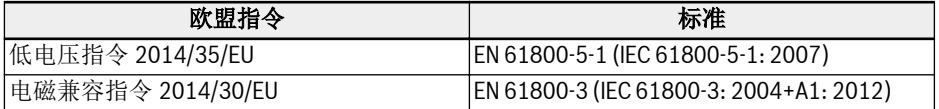

表格 18-1: 欧盟指令及标准

### CE 标志

# $C<sub>6</sub>$

#### 插图 18-12: CE 标志

### 过电压耐压测试

VFC x610 变频器(0K40...185K)组件已经根据 EN 61800-5-1 标准通过耐压测试。

### <span id="page-521-0"></span>18.4.2 EAC

VFC x610 变频器(0K40...185K)已通过 EAC 认证。包括俄罗斯、白俄罗斯和哈萨克斯 坦在内的海关联盟要求 EAC 标志。

### EAC 标志

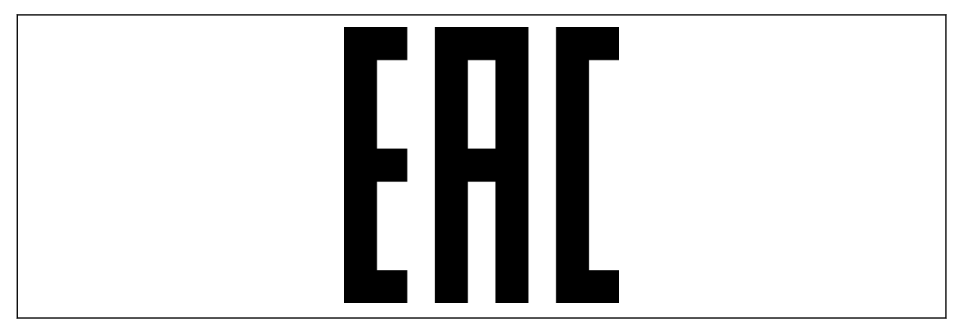

插图 18-13: EAC 标志

### <span id="page-522-0"></span>18.4.3 China RoHS

根据中国《电器电子产品有害物质限制使用管理办法》(China RoHS) 的要求:

- 1. 生产者需对产品中含有的有害物质进行标注, 标明有害物质的名称、含量、所在部 件及其产品可否回收利用。
- 2. 生产者应按照相关标准, 在产品上标注环保使用期限。

### China RoHS 标志

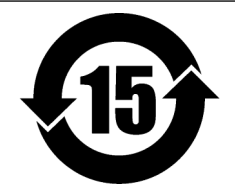

插图 18-14: China RoHS 标志

**K&** 

更多信息, 请参考: https://www.boschrexroth.com.cn/zh/cn/home\_2/china\_rohs2 <span id="page-523-0"></span>492/507 附录

### 18.5 附录五: 参数变更记录

03V12 版本相对 03V08 版本的参数变更如下表所示:

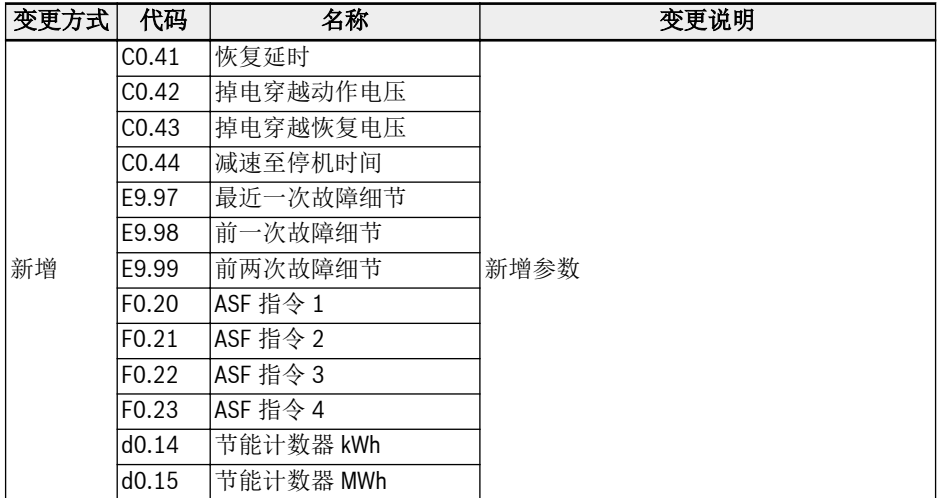

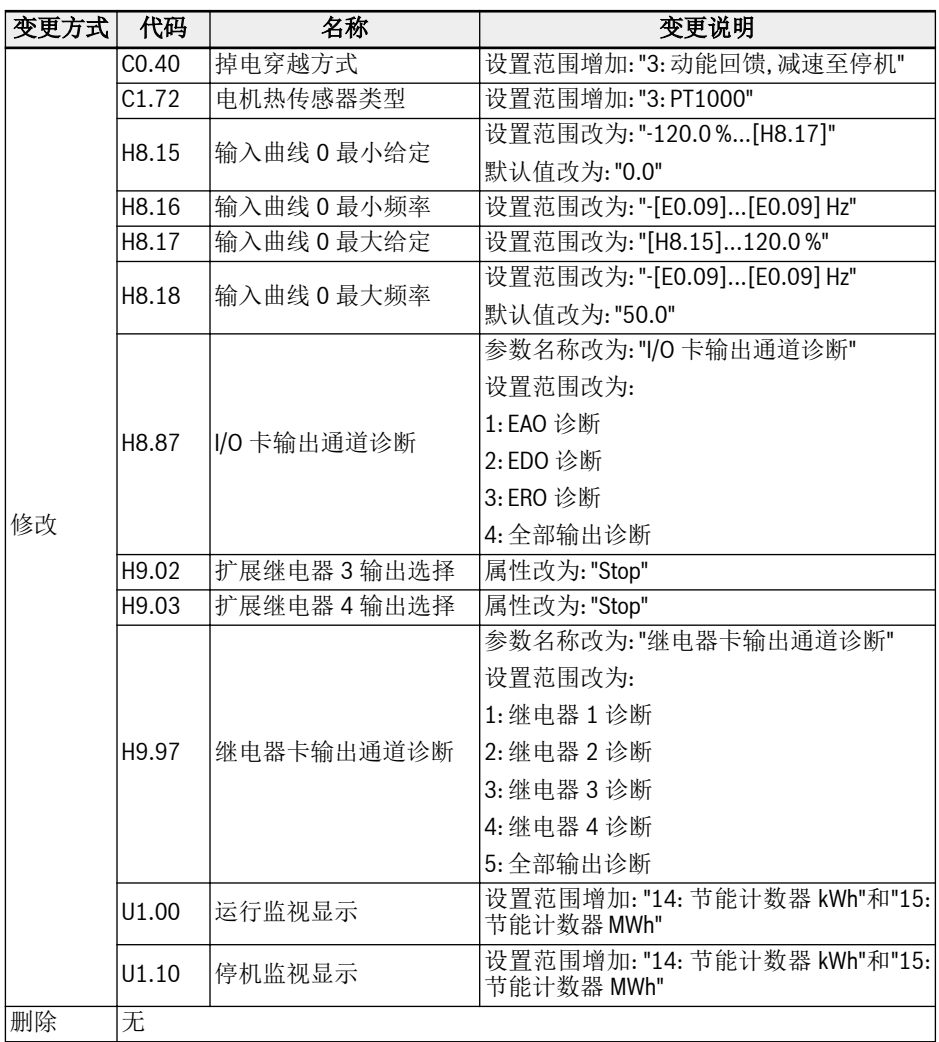

表格 18-2: 03V12 版本与 03V08 版本间的参数变更 03V20 版本相对 03V12 版本的参数变更如下表所示:

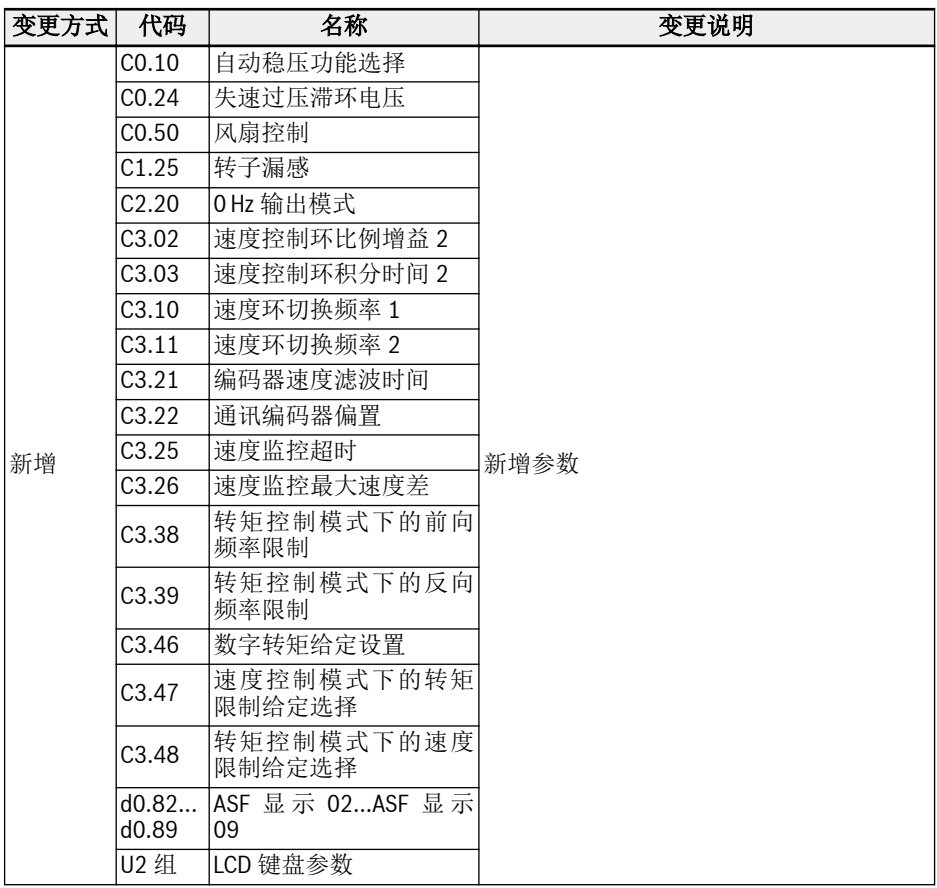

| 变更方式 | 代码                | 名称                         | 变更说明                                                                                         |  |  |
|------|-------------------|----------------------------|----------------------------------------------------------------------------------------------|--|--|
|      | b0.21             | 家密码<br>Г                   | 属性改为:"Run"                                                                                   |  |  |
|      | CO.05             | 载波频率                       | 设置范围改为: "0K4022K0: 115 kHz<br>30KO132K: 112 kHz"<br>默认值改为: "0K4090K0: 4k 110K132K:<br>$2k$ " |  |  |
|      | C1.69             | 电机热模型保护设置                  | 默认值改为:"0"                                                                                    |  |  |
|      | C2.21             | 转矩提升设置                     | 默认值改为:"机型"                                                                                   |  |  |
|      | C3.00             | 速度控制环比例增益 1                | 参数名称改为: "速度控制环比例增益 1"                                                                        |  |  |
|      | C <sub>3.01</sub> | 速度控制环积分时间 1                | 参数名称改为: "速度控制环积分时间 1"                                                                        |  |  |
|      | C3.40             | 转矩控制方式                     | 设置范围增加: "2: 通讯"                                                                              |  |  |
|      | C3.41             | 转矩控制给定方式                   | 设置范围增加: "4: 数字输入脉冲", "5: 参数<br>设置 C3.46", "6: 通讯"                                            |  |  |
|      | E0.11             | 反转运行频率                     | 属性改为:"Stop"                                                                                  |  |  |
|      | E0.37             | 启动频率保持时间                   | 默认值改为:"0.0"                                                                                  |  |  |
| 修改   | E0.55             | 过励磁制动系数                    | 设置范围改为:"1.002.00"                                                                            |  |  |
|      | E2.01             | DO1 输出选择                   |                                                                                              |  |  |
|      | E2.15             | 继电器 1 输出选择                 | 设置范围增加: "25: 变频器故障或告警"                                                                       |  |  |
|      | H8.20             | EDO 输出选择                   |                                                                                              |  |  |
|      | H8.21             | 扩展继电器输出选择                  |                                                                                              |  |  |
|      | H9.00<br>H9.03    | 扩展继电器1输出选择<br>扩展继电器 4 输出选择 |                                                                                              |  |  |
|      | E3.59             | 阶段 0 频率来源                  | 设置范围增加: "6: 面板电位器", "7: 数字输<br>入上/下指令"                                                       |  |  |
|      | E9.05             | 最近一次故障类型                   | 设置范围增加: "35: SPE-, 速度控制环故障"                                                                  |  |  |
|      | E9.06             | 前一次故障类型                    |                                                                                              |  |  |
|      | E9.07             | 前二次故障类型                    |                                                                                              |  |  |
|      | U1.00             | 运行监视显示                     | 设置范围增加选项: 8289                                                                               |  |  |
|      | U1.10             | 停机监视显示                     |                                                                                              |  |  |
| 删除   | 无                 |                            |                                                                                              |  |  |

表格 18-3: 03V20 版本与 03V12 版本间的参数变更

03V24 版本相对 03V20 版本的参数变更如下表所示:

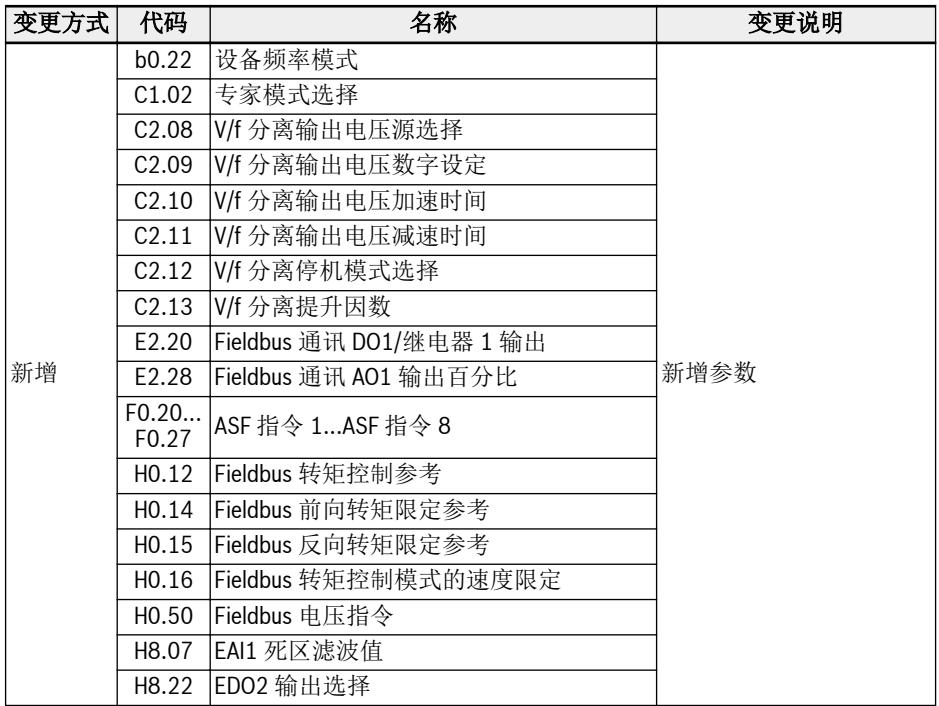

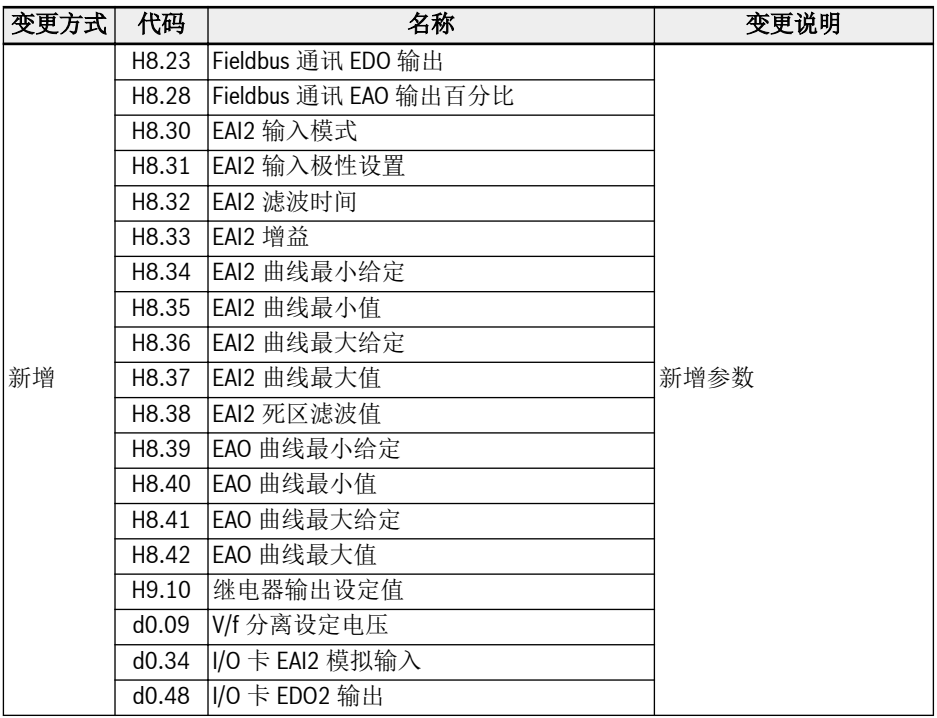

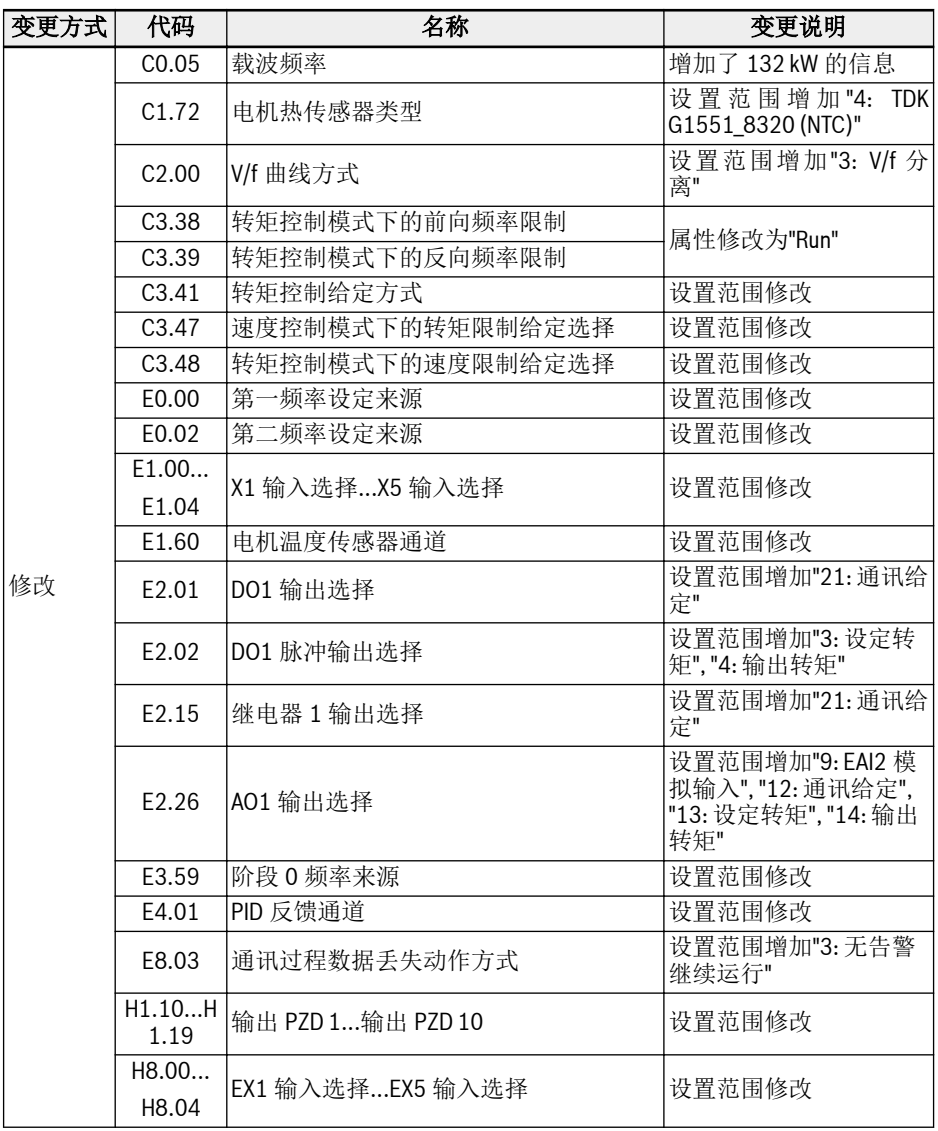

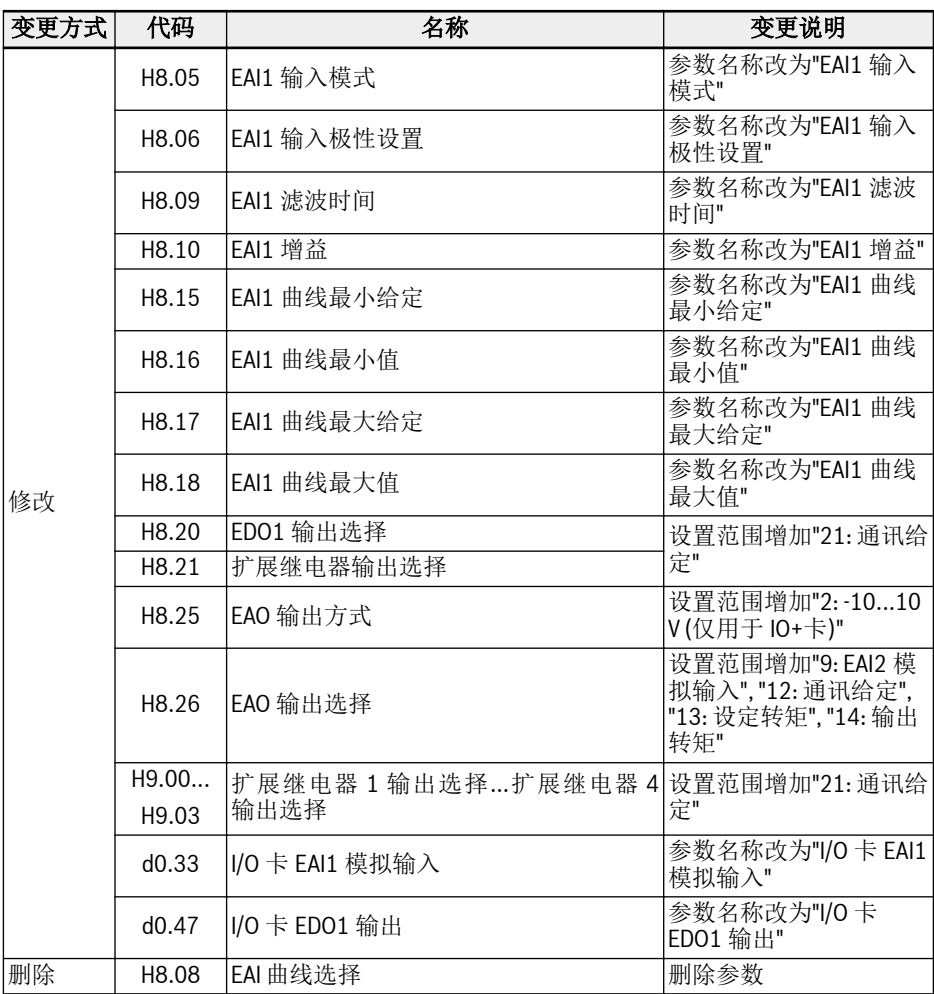

03V26 版本相对 03V24 版本的参数变更如下表所示:

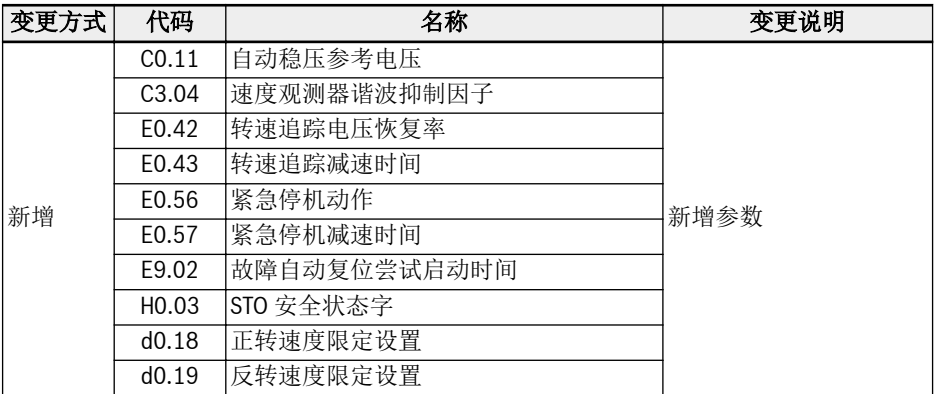

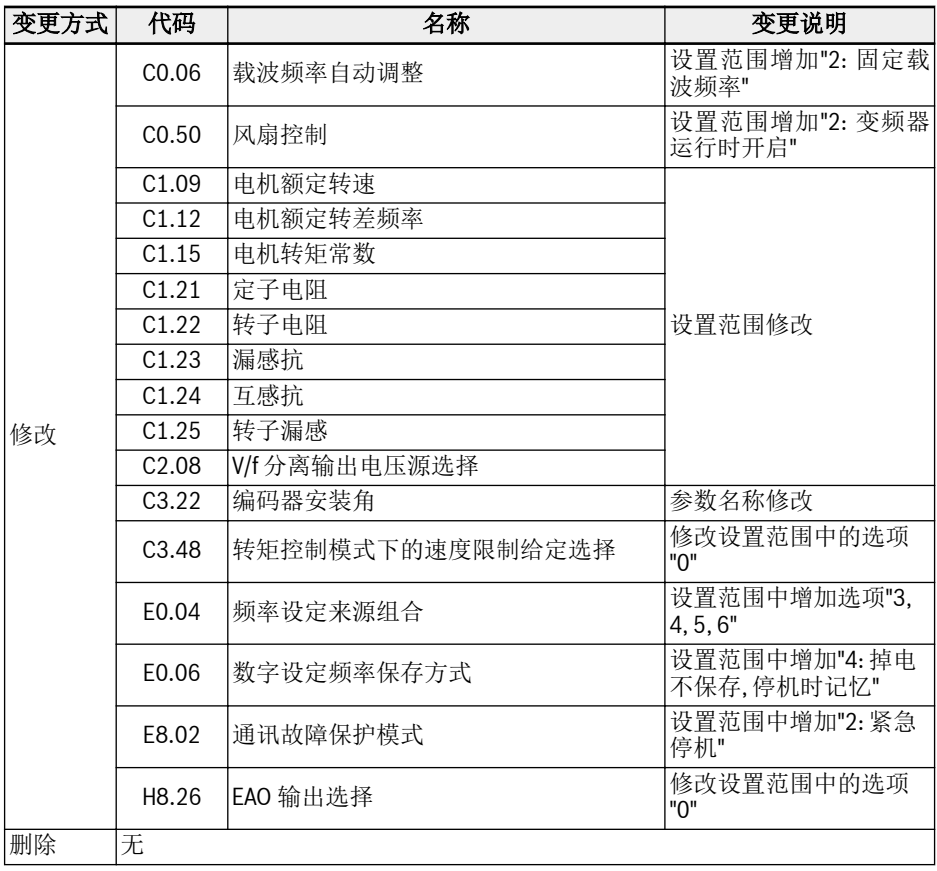

# 索引

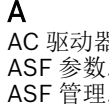

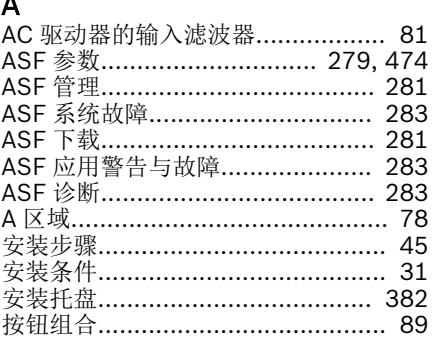

# $\overline{B}$

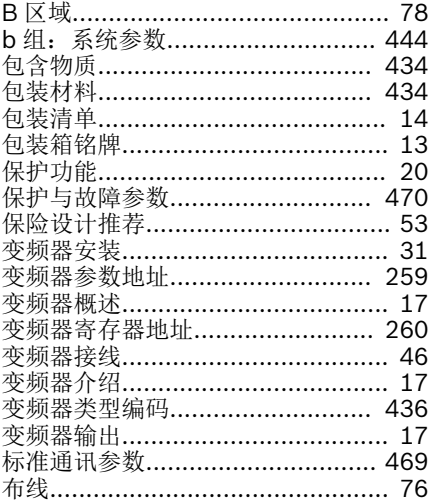

# $\mathbf C$

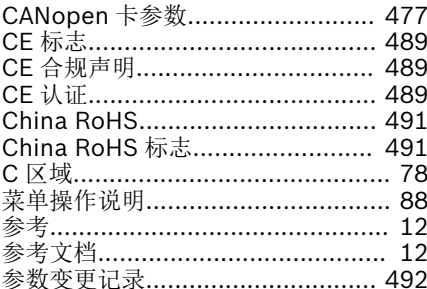

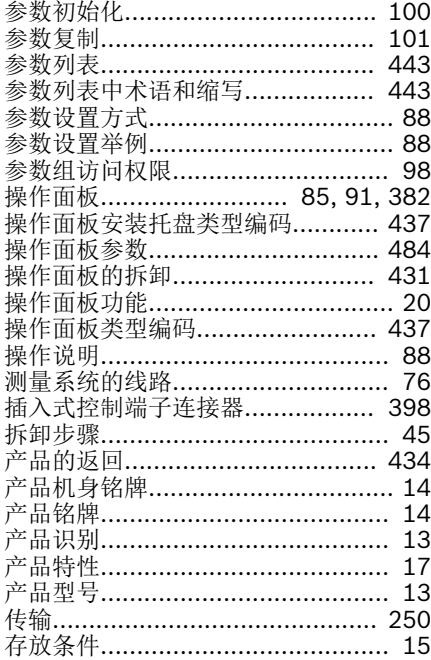

# D

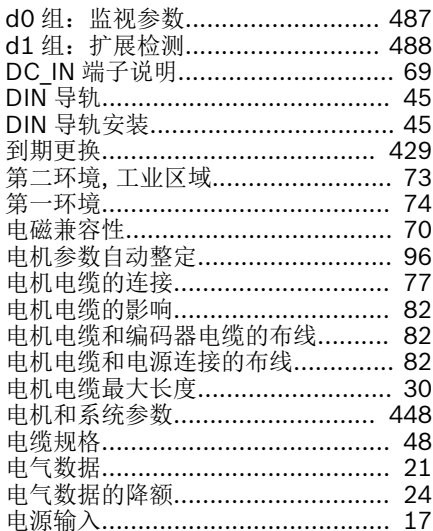

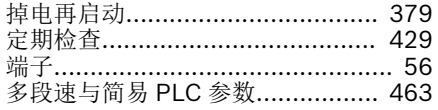

# $\mathsf{E}% _{0}\left( \mathsf{E}\right)$

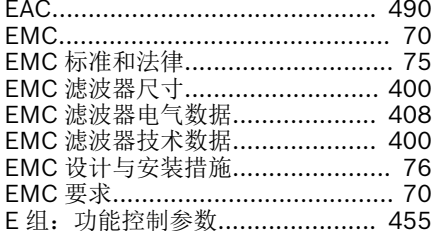

# $\mathsf F$

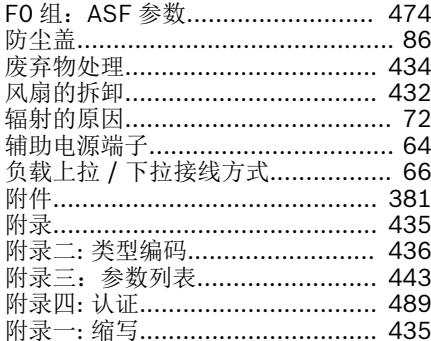

# G

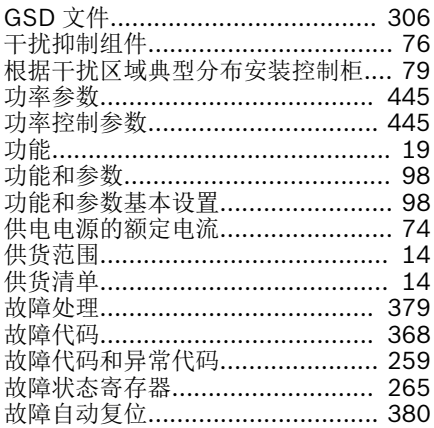

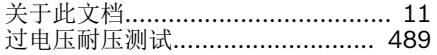

## $\overline{\mathsf{H}}$

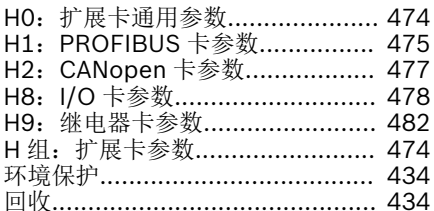

### $\overline{1}$

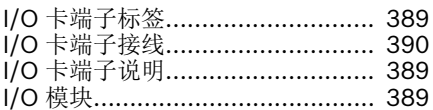

# $\mathsf{J}$

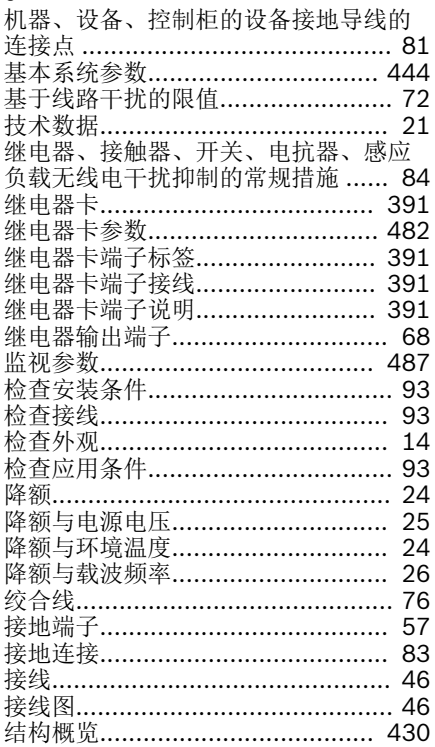

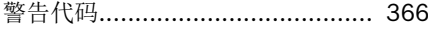

### $\overline{\mathsf{K}}$

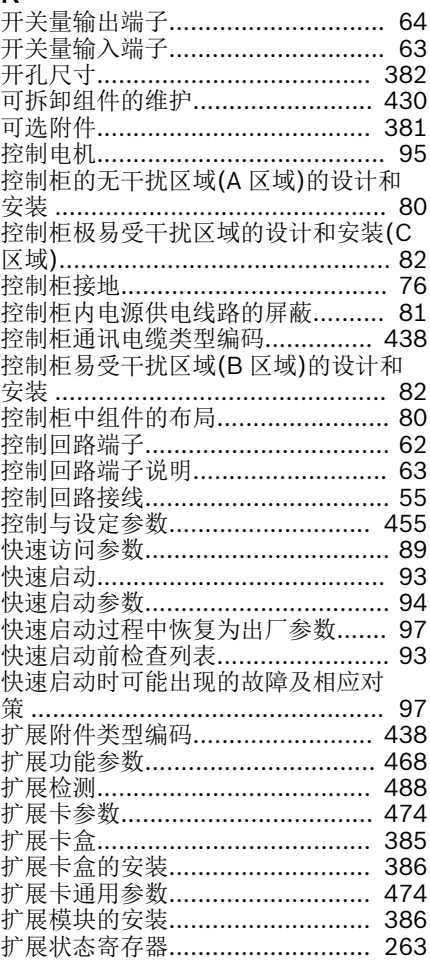

## $\mathsf L$

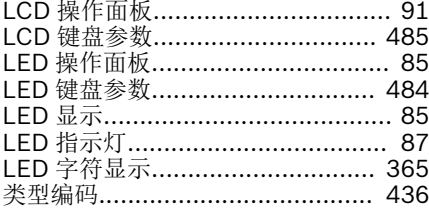

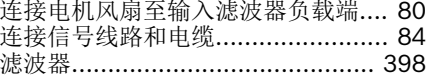

# $\mathsf{M}$

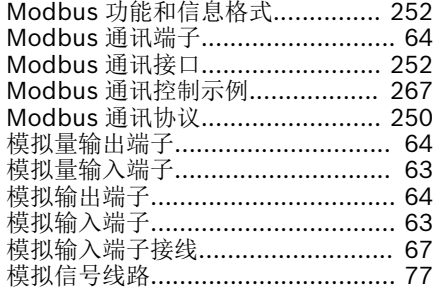

### $\overline{\mathsf{N}}$

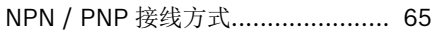

### $\mathsf{P}$

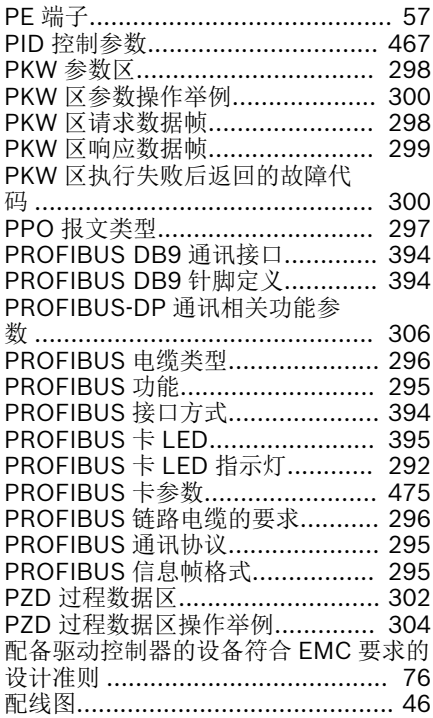

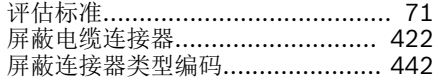

# $\pmb{\mathsf{Q}}$

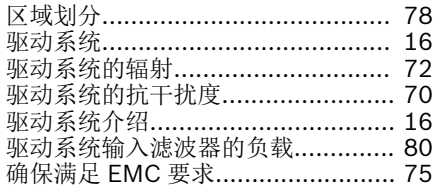

# $\overline{\mathsf{R}}$

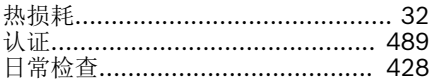

# S

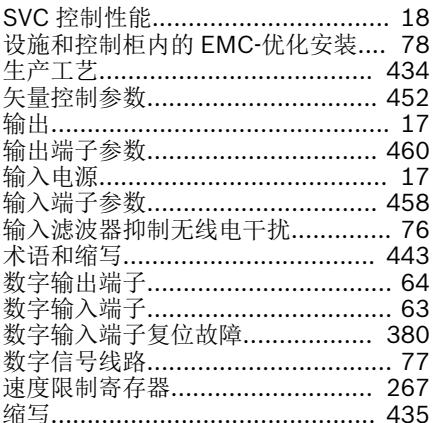

# $\mathsf{T}$

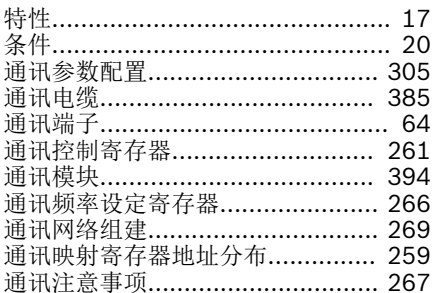

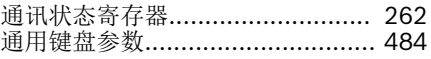

# $\overline{U}$

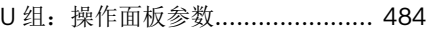

### $\overline{\mathsf{V}}$

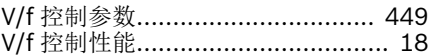

### W

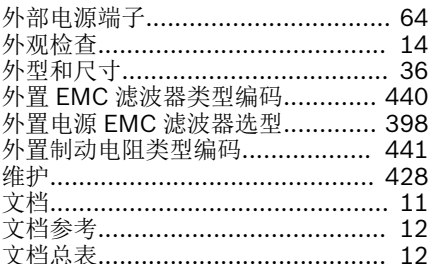

# $\overline{\mathsf{X}}$

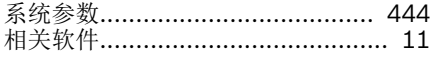

# Ÿ

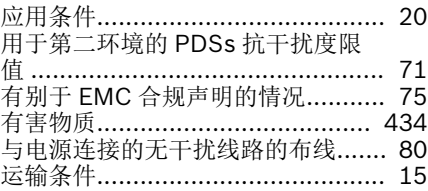

# $\mathsf{Z}$

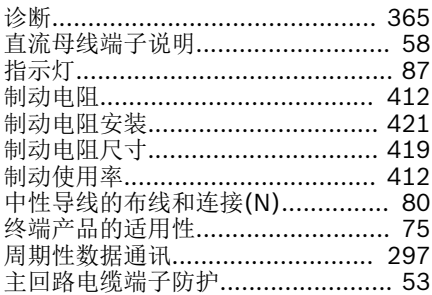

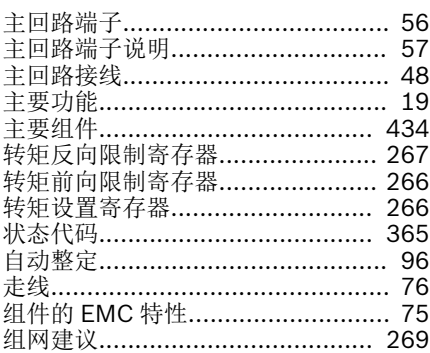

笔记

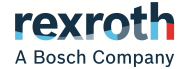

#### 博世力士乐(西安)电子传动与控制有限公司

西安经济技术开发区尚稷路3999号 邮编:710021 总机:+86 29 86555100 销售咨询电话:+86 29 86555232 售后服务电话:400 880 7030 邮箱地址:info.fc@boschrexroth.com.cn 售后服务电子邮箱: service.fc@boschrexroth.com.cn 网站:www.boschrexroth.com.cn/fc

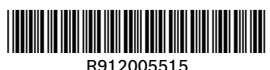